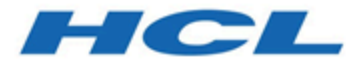

# **HCL OneDB 2.0.1**

# **OneDB Enterprise Replication Guide**

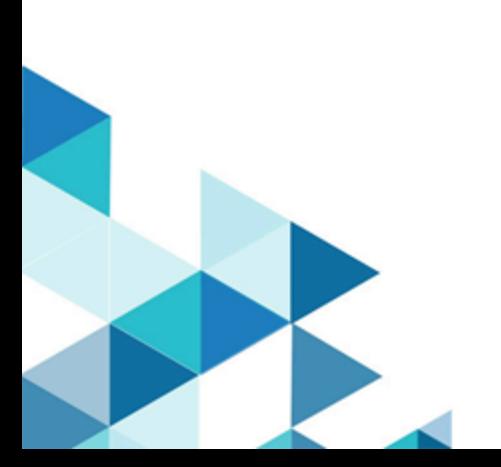

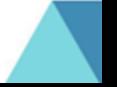

# **Contents**

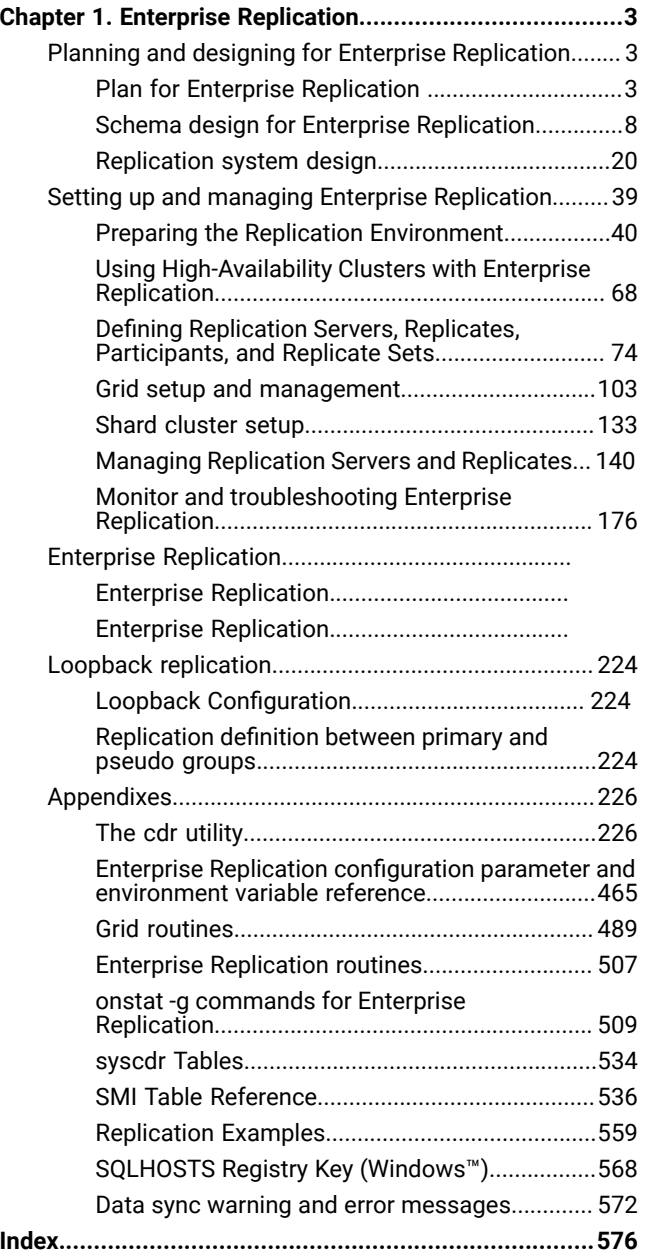

# <span id="page-2-0"></span>Chapter 1. Enterprise Replication

The *HCL OneDB™ Enterprise Replication Guide* describes the concepts of data replication using HCL® OneDB®Enterprise Replication, including how to design your replication system, as well as administer and manage data replication throughout your enterprise.

These topics are for database server administrators with the following background:

- A working knowledge of your computer, your operating system, and the utilities that your operating system provides
- Some experience working with relational databases or exposure to database concepts
- Some experience with database server administration, operating- system administration, and network administration

# <span id="page-2-1"></span>Planning and designing for Enterprise Replication

Before you set up your replication system, plan how to include Enterprise Replication into your database server environment, design your database schema by following Enterprise Replication requirements, and then design your replication system between database servers.

# <span id="page-2-2"></span>Plan for Enterprise Replication

Before you design a replication system, you must understand how Enterprise Replication interacts with the database server and the other requirements of Enterprise Replication. Many aspects of the HCL OneDB™ database server can affect how you deploy Enterprise Replication.

### Enterprise Replication Server administrator

You need special privileges to run most Enterprise Replication commands.

The Enterprise Replication server administrator must have HCL® OneDB® Database Server Administrator (DBSA) privileges to configure and manage Enterprise Replication or be user **informix** (UNIX™) or a member of the **Informix-Admin** group (Windows™).

To configure and manage Enterprise Replication, you must have one of the following roles or privileges:

- Be the owner of a non-root server
- Have the Database Server Administrator (DBSA) privilege
- Be user **informix** (UNIX™) or a be a member of the **Informix-Admin** group (Windows™)

All servers in the replication domain must have the same owner.

### Related information

[Interpret](#page-225-2) the cdr utility syntax [on page 226](#page-225-2)

Defining [Replication](#page-73-1) Server[s on page 74](#page-73-1)

grant admin argument: Grant privileges to run SQL [administration](../adr/ids_sapi_145.html#ids_sapi_145) API command[s on page](../adr/ids_sapi_145.html#ids_sapi_145) 

## Asynchronous propagation conflicts

Enterprise Replication asynchronously propagates many control operations through the Enterprise Replicationnetwork. Avoid operations that might conflict during propagation.

When you perform administrative functions using Enterprise Replication, the status that returns from those operations indicates the success or failure of the operation at the database server to which you are directly connected. The operation might still be propagating through the other Enterprise Replication database servers in the network at that time. It might take a significant amount of time before the operation is propagated to database servers that are not connected to the Enterprise Replication network at all times.

Due to this asynchronous propagation, avoid performing control operations in quick succession that might directly conflict with one another without verifying that the first operation was successfully propagated through the entire enterprise network. Specifically, avoid deleting Enterprise Replication objects such as replicates, replicate sets, and Enterprise Replication servers, and immediately recreating those objects with the same name. Doing so can cause failures in the Enterprise Replication system at the time of the operation or later. These failures might manifest themselves in ways that do not directly indicate the source of the problem.

If you must recreate a deleted definition with the same name, run the cdr check queue command to make sure that the command is complete on all servers before recreating the definition.

You can also use a different name for the new object (for example, delete replicate **a.001** and recreate it as **a.002**) or wait until the delete action was successfully propagated through the entire Enterprise Replication system before you recreate the object.

If you must recreate a deleted definition, use a different name for the new object (for example, delete replicate **a.001** and recreate it as **a.002**) or wait until the delete action was successfully propagated through the entire Enterprise Replication system before you recreate the object.

# Back up and restore of replication servers

You can back up and restore database servers that participate in Enterprise Replication.

Do not stop Enterprise Replication before performing a backup on database servers that participate in replication.

Warm restores are not permitted. You must perform a cold restore up to the current log of all relevant dbspaces on Enterprise Replication servers before resuming replication.

If the restore did not include all the log files from the replay position, or the system was not restored to the current log file, you must advance the log file unique ID past the latest log file unique ID prior to the restore, and then run the cdr cleanstart command followed by the cdr sync replicate command to synchronize the server.

# Compression of replicated data

You can compress and uncompress data in replicated tables to reduce the amount of needed disk space.

You can also consolidate free space in a table or fragment and you can return this free space to the dbspace. Performing these operations on one Enterprise Replication server does not affect the data on any other Enterprise Replication server.

**Attention:** After you uncompress data on one server, do not remove any compression dictionaries that another Enterprise Replication server needs.

#### Related information

[Compression on page](../admin/ids_admin_1230.html#ids_admin_1230) 

### Transaction processing impact

Many variables affect the impact that replicating data has on your transaction processing.

#### **Replication volume**

To determine replication volume, you must estimate how many data rows change per day. For example, an application issues a simple INSERT statement that inserts 100 rows. If this table is replicated, Enterprise Replication must propagate and analyze these 100 rows before applying them to the targets.

#### **Distributed transactions**

A *distributed transaction* is a transaction that commits data in a single transaction over two or more database servers.

Outside of the replication environment, HCL OneDB™ uses a two-phase commit protocol to ensure that the transaction is either committed completely across all servers involved or is not committed on any server. For more information about the two-phase commit protocol, see the *HCL OneDB™ Administrator's Guide*.

In a replication environment, when a distributed transaction is committed across the source servers, each part of the transaction that applies to the local server is written to the local logical logs. When Enterprise Replication retrieves the transaction from the logical logs and forms its transaction data, it is unable to identify the separate transaction data as the original single transaction.

This situation might result in Enterprise Replication applying one transaction successfully while aborting another. Another result might be a time lapse between the application of one transaction and another (depending on how much transaction data is in each server's send queue and the state of the server).

#### **Large transactions**

While Enterprise Replication is able to handle large transactions, it is optimized for small transactions. For best performance, avoid replicating large transactions.

Large transactions are handled with a grouper paging file in temporary smart large objects. Enterprise Replication can process transactions up to 4 TB in size. For more information, see Setting Up the [Grouper](#page-54-0) [Paging](#page-54-0) File [on page 55](#page-54-0). You can view Enterprise Replication grouper paging statistics with the onstat -g grp pager command (see onstat -g grp: Print grouper [statistics on page 519](#page-518-0)).

Instead of using Enterprise Replication to perform a batch job, use BEGIN WORK WITHOUT REPLICATION to run the batch job locally on each database server. For more information, see Blocking Replication on [page 60.](#page-59-0)

#### Related information

Send queues and receive queues

Preventing Memory Queues from [Overflowing on page 191](#page-190-0)

# SQL statements and replication

You can run most SQL statements while replication is active. For some statements, however, you must set alter mode or stop replication.

You can run the following SQL statements with no limitations while Enterprise Replication is active:

- ADD INDEX
- ALTER INDEX . . . TO CLUSTER
- ALTER FRAGMENT
- ALTER INDEX
- ALTER TABLE (except for the replication key)
- CREATE CLUSTER INDEX
- CREATE SYNONYM
- CREATE TRIGGER
- CREATE VIEW
- DROP INDEX
- DROP SYNONYM
- DROP TRIGGER
- DROP VIEW
- RENAME COLUMN
- RENAME DATABASE
- RENAME TABLE
- SET *object mode* (no disabling of replication key constraint)
- START VIOLATIONS TABLE
- STOP VIOLATIONS TABLE
- TRUNCATE TABLE

After you define Enterprise Replication on a table by including that table as a participant in a replicate, you cannot exclusively lock a database that is involved in replication (or perform operations that require an exclusive lock). However, you can exclusively lock a table in a database.

You can rename both dbspaces and sbspaces while HCL® OneDB®Enterprise Replication is active.

You cannot use the DROP TABLE SQL statement against a table that is included in a replicate.

You must first set alter mode with the cdr alter command before you can make these changes:

- Add shadow columns:
	- ALTER TABLE ... ADD CRCOLS;
	- ALTER TABLE ... ADD REPLCHECK;
	- ALTER TABLE ... ADD ERKEY
- Remove or disable the replication key constraint.
- Modify the replication key columns. For example, alter a column to add default values or other integrity constraints.
- Change the replication key from one or more columns to others. For example, if a replication key is defined on **col1**, you can change the replication key to **col2**.

You must stop replication before you make these changes:

- Drop conflict resolution shadow columns with ALTER TABLE ... DROP CRCOLS.
- Add or drop rowids.

SQL statements are limited to a maximum of 15000 bytes.

# Related reference cdr alter on page 263 Related information Preparing Tables for a [Consistency](#page-62-0) Check Index [on page 63](#page-62-0) Changing or [re-creating](#page-172-0) primary key columns [on page 173](#page-172-0) Enterprise Replication shadow columns on page Preparing Tables for Conflict [Resolution on page 62](#page-61-0) [Preparing](#page-62-1) tables without primary keys [on page 63](#page-62-1) Alter, rename, or truncate [operations](#page-166-0) during replication [on page 167](#page-166-0)

### Global language support for replication

You can replicate data in non-default locales.

An Enterprise Replication system can include databases in different locales, with the following restrictions:

• When you define a database server for Enterprise Replication, that server must be running in the U. S. English locale.

The **syscdr** database on every Enterprise Replication server must be in the English locale.

• Replicate names can be in the locale of the database.

Code-set conversion with the GLS library requires only those code-set conversion files found in the \$ONEDB\_HOME/gls/cv9 directory.

- For U.S. English, locales are handled automatically by the HCL OneDB™ Client Software Development Kit (Client SDK) installation and setup.
- For non-U.S. English locales, you might need to explicitly provide the locale and conversion files.

For information about how to specify a nondefault locale and other considerations related to GLS locales, see the *HCL OneDB™ GLS User's Guide*.

#### Related information

Flexible Architecture

Enabling code set [conversion](#page-88-0) between replicates [on page 89](#page-88-0)

### Replication between multiple server versions

You can set up Enterprise Replication across servers of different version levels.

Enterprise Replication stores an internal version number that it communicates to other servers on initiating a connection with them. Each Enterprise Replication server instance can only use the features supported by its version level. Attempts to use features from later releases with previous versions of Enterprise Replication raise errors.

### <span id="page-7-0"></span>Schema design for Enterprise Replication

When you design the database and tables for replication, you must follow the requirements and restrictions for Enterprise Replication.

# Unbuffered Logging

Databases on all server instances involved in replication must be created with logging.

Enterprise Replication evaluates the logical log for transactions that modify tables defined for replication. If a table defined for replication resides in a database that uses buffered logging, the transactions are not immediately written to the logical log, but are instead buffered and then written to the logical log in a block of logical records. When this occurs, HCL® OneDB®Enterprise Replication evaluates the buffer of logical-log records all at once. Buffered logging can require more time to flush the logs to disk. When you define a table for replication in a database created with unbuffered logging, Enterprise Replication can evaluate the transactions as they are produced.

Unlogged changes to a table, such as when data is added by a light append, can be replicated to other tables.

To create a database with unbuffered logging, use:

CREATE DATABASE db\_name WITH LOG

To minimize impact on the system, HCL® OneDB®Enterprise Replication uses buffered logging whenever possible, even if the database is defined as unbuffered. For more information, see the section on CREATE DATABASE in the *HCL OneDB™ Database Design and Implementation Guide*.

# Table Types

Enterprise Replication has restrictions on the types of tables that can participate in replication.

The following table types are not supported by Enterprise Replication:

- RAW tables
- Temporary tables

Because the database server deletes temporary tables when an application terminates or closes the database, do not include these tables in your replication environment.

Enterprise Replication imposes the following operational limitations:

- Replication is restricted to base tables. That is, you cannot define a replicate on a view or synonym. A *view* is a synthetic table, a synthesis of data that exists in real tables and other views. A *synonym* is an alternative name for a table or a view. For more information about views and synonyms, see the *HCL OneDB™Database Design and Implementation Guide*.
- Replication is not inherited by any child tables in a typed hierarchy.

For more information about table types, see *HCL OneDB™Database Design and Implementation Guide*.

### Label-based access control

You cannot apply label-based access control (LBAC) to a table participating in Enterprise Replication. Nor can you define an Enterprise Replication replicate on a table that is protected by LBAC.

### Out-of-Row Data

Enterprise Replication collects out-of-row data for transmission after the user transaction has committed. Due to activity on the replicated row, the data might not exist at the time Enterprise Replication collects it for replication. In such cases, Enterprise Replication normally applies a NULL on the target system, unless the data is a smart large object. Therefore, you should avoid placing a NOT NULL constraint on any replicated column that includes out-of-row data.

If a column has smart large objects and the smart large object data does not exist when Enterprise Replication collects it for replication, then Enterprise Replication creates smart large objects with no data and zero size.

### <span id="page-8-0"></span>Shadow columns

Shadow columns are hidden columns on replicated tables that contain values that are supplied by the database server. The database server uses shadow columns to perform internal operations.

You can add shadow columns to your replicated tables with the CREATE TABLE or ALTER TABLE statement. To view the contents of shadow columns, you must explicitly specify the columns in the projection list of a SELECT statement; shadow columns are not included in the results of SELECT \* statements.

The CRCOLS shadow columns, **cdrserver** and **cdrtime**, support conflict resolution. These two columns are hidden shadow columns because they cannot be indexed and cannot be viewed in the system catalog tables. In an update-anywhere replication environment, you must provide for conflict resolution using a conflict resolution rule. When you create a table that uses the time stamp, time stamp plus SPL, or delete wins conflict resolution rule, you must define the shadow columns, **cdrserver** and **cdrtime** on both the source and target replication servers. If you plan to use only the ignore or always-apply conflict resolution rule, you do not need to define the **cdrserver** and **cdrtime** shadow columns for conflict resolution.

The REPLCHECK shadow column, **ifx\_replcheck**, supports faster consistency checking. This column is a visible shadow column because it can be indexed and can be viewed in the system catalog table. If you want to improve the performance of the cdr check replicate or cdr check replicateset commands, you can add the **ifx\_replcheck** shadow column to the replicate table, and then create an index that includes the **ifx\_replcheck** shadow column and your replication key columns.

The ERKEY shadow columns, **ifx\_erkey1**, **ifx\_erkey2**, and **ifx\_erkey3**, are used as the replication key on replicated tables. If you create replicated tables through a grid, these ERKEY columns are automatically added.

Related information Conflict Resolution on page 25 Preparing Tables for Conflict [Resolution on page 62](#page-61-0) Shadow column disk space on page 50 Preparing Tables for a [Consistency](#page-62-0) Check Index [on page 63](#page-62-0) Load and unload data

# Unique key for replication

All tables that are replicated must have a replication key that is composed of one or more columns that uniquely identifies each row. The replication key must be the same on all servers that participate in the replicate. Typically, the replication key is a primary key constraint.

Replicated tables must use a primary key constraint, a unique index or constraint, or the ERKEY shadow columns as the replication key. If your table does not have a primary key or you want to change primary key values while replication is active, you can specify a different key as the replication key. Specify an existing unique index or constraint, or the ERKEY shadow columns as the replication key when you create a replicate. A unique index and a unique constraint are equivalent as replication keys.

If you specify ERKEY columns as the replication key, Enterprise Replication creates a unique index and a unique constraint on the ERKEY columns. The ERKEY columns require storage space.

**Important:** Because primary key updates are sent as DELETE and INSERT statement pairs, avoid changing the primary key and updating data in the same transaction.

#### Related information

[Preparing](#page-62-1) tables without primary keys [on page 63](#page-62-1) Changing the [replication](#page-147-0) key of a replicat[e on page 148](#page-147-0)

### Cascading Deletes

If a table includes a cascading delete, when a parent row is deleted, the children are also deleted. If both the parent and child tables participate in replication, the deletes for both the parent and child are replicated to the target servers.

If the same table definition exists on the target database, Enterprise Replication attempts to delete the child rows twice. Enterprise Replication usually processes deletions on the parent tables first and then the children tables. When Enterprise Replication processes deletions on the children, an error might result, because the rows were already deleted when the parent was deleted. The table in [Table](#page-10-0) 1: Resolving Cascade Deletes on page 11 indicates how HCL® OneDB® Enterprise Replication resolves cascading deletes with conflict resolution scopes and rules.

For more information on cascading deletes, see the ON DELETE CASCADE section in the *HCL OneDB™ Guide to SQL: Syntax*.

<span id="page-10-0"></span>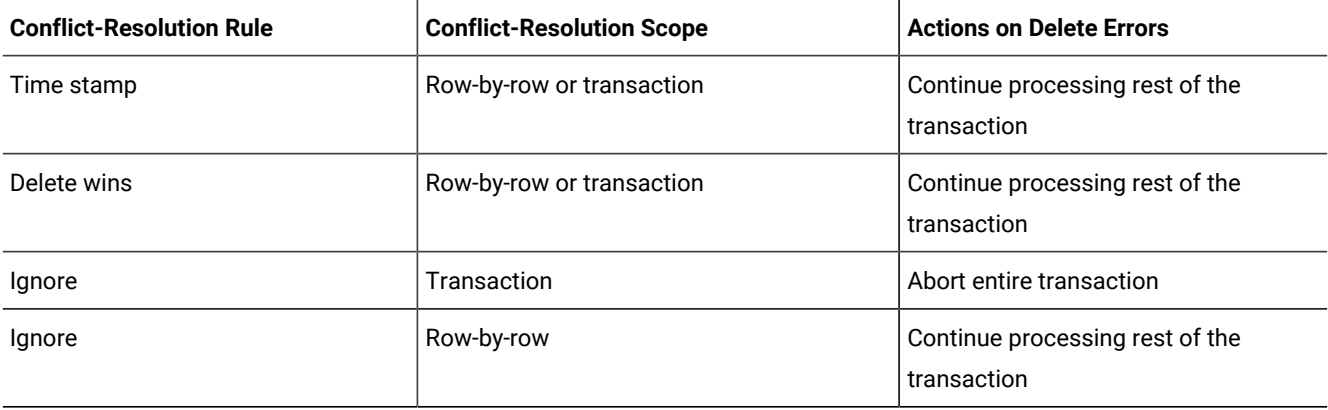

#### **Table 1. Resolving Cascade Deletes**

### **Triggers**

A *trigger* is a database object that automatically sets off a specified set of SQL statements when a specified event occurs.

If the **--firetrigger** option is enabled on a replicate, any triggers defined on a table that participates in replication are invoked when transactions are processed on the target server. However, because Enterprise Replication only replicates the final result of a transaction, triggers execute only once on the target regardless of how many triggers execute on the source. In cases where the final evaluation of the transaction results in no replication (for example, an INSERT where the final row image is a DELETE, as shown in Table 1), no triggers execute on the target database.

If the same triggers are defined on both the source and target tables, any insert, update, or delete operation that the triggers generate are also sent to the target database server. For example, the target table might receive replicate data caused by a trigger that also executes locally. Depending on the conflict-resolution rule and scope, these operations can result in errors. To avoid this problem, define the replicate to not fire triggers on the target table.

You might want to design your triggers to take different actions depending on whether a transaction is being performed as part of Enterprise Replication. Use the 'cdrsession' option of the DBINFO() function to determine if the transaction is a replicated transaction. The DBINFO('cdrsession') function returns  $1$  if the thread performing the database operation is an Enterprise Replication apply or sync thread; otherwise, the function returns 0.

For more information on triggers, see [Enabling](#page-88-1) Trigger[s on page 89](#page-88-1) and the CREATE TRIGGER section in *HCL OneDB™ Guide to SQL: Syntax*.

#### Related information

DBINFO [Function on page](../sqs/ids_sqs_1484.html#ids_sqs_1484) 

## Constraint and replication

When you use constraints, ensure that the constraints you add at the target server are not more restrictive than the constraints at the source server. Discrepancies between constraints at the source and target servers can cause some rows to fail to be replicated.

If your replicated tables that have referential integrity constraints between them, synchronization the data through the replicate set. For replicate sets, Enterprise Replication synchronizes tables in an order that preserves referential integrity constraints (for example, child tables are synchronized after parent tables).

When you synchronize data, rows that fail to be repaired due to discrepancies between constraints are recorded in the ATS and RIS files.

# Sequence Objects

In bi-directional Enterprise Replication, if you replicate tables using sequence objects for update, insert, or delete operations, the same sequence values might be generated on different servers at the same time, leading to conflicts.

To avoid this problem, define sequence objects on each server so that the ranges of generated sequence values are distinct. For more information about the CREATE SEQUENCE and ALTER SEQUENCE statements of SQL, see the *HCL OneDB™ Guide to SQL: Syntax*.

# The NLSCASE database property

Enterprise Replication supports both case-sensitive databases and NLSCASE INSENSITIVE databases. (Databases created with the NLSCASE INSENSITIVE option ignore letter case in operations on NCHAR and NVARCHAR strings, and on strings of other character data types that are cast explicitly or implicitly to NCHAR or NVARCHAR data types.)

The database server does not prevent a case-sensitive database from being replicated by a database that has the NLSCASE INSENSITIVE property, nor the replication of an NLSCASE INSENSITIVE database by a case-sensitive database. No warning or exception is issued by the database server in either of these cases when you define replication participants.

These two types of database behave differently, however, in operations that classify NCHAR and NVARCHAR strings as duplicates or as distinct values, if the character strings that are being compared differ only in letter case. It is the user's responsibility to make sure that replication participants with different NLSCASE attributes will not cause exceptions or unexpected behavior when replicating the results of operations like the following on NCHAR or NVARCHAR data:

- sorting and collation
- foreign key and primary key dependencies
- enforcing unique constraints
- clustered indexes
- access-method optimizer directives
- queries with WHERE predicates
- queries with UNIQUE or DISTINCT specifications in the projection clause
- queries with ORDER BY clauses
- queries with GROUP BY clauses
- cascading DELETE operations
- table or index storage fragmentation BY EXPRESSION
- table or index storage fragmentation BY LIST
- data distributions from UPDATE STATISTICS operations

To avoid the risk of consistency problems that can result from differences in case-sensitivity, the following policy might be useful when you define replication pairs:

- Replicate case-sensitive databases only with case-sensitive databases.
- Replicate NLSCASE INSENSITIVE databases only with NLSCASE INSENSITIVE databases.

#### Related information

Duplicate rows in NLSCASE [INSENSITIVE](../sqs/ids_sqs_1826.html#ids_sqs_1826) database[s on page](../sqs/ids_sqs_1826.html#ids_sqs_1826) 

# Replicating Table Hierarchies

To replicate tables that form a hierarchy, you must define a separate replicate for each table.

If you define a replicate on a super table, Enterprise Replication does not automatically create implicit replicate definitions on the subordinate tables.

**Tip:** Enterprise Replication does not require that the table hierarchies be identical on the source and target servers.

You must use conflict resolution uniformly for all tables in the hierarchy. In other words, either no conflict resolution for all tables or conflict resolution for all tables.

### <span id="page-13-1"></span>Replication and data types

Enterprise Replication supports built-in data types and user-defined data types, including row types and collection types.

Enterprise Replication does not support replication of simple large objects stored on optical devices.

If you use SERIAL, SERIAL8, or BIGSERIAL data types, you must be careful when defining serial columns.

For non-master replicates, Enterprise Replication does not verify the data types of columns in tables that participate in replication. The replicated column in a table on the source database server must have the same data type as the corresponding column on the target server. The exception to this rule is cross-replication between simple large objects and smart large objects. By using master replicates, you can verify that all participants in a replicate have columns with matching data types. Master replicates also allow verification that each participant contains all replicated columns, and optionally that column names are the same on each participant.

Related information

Flexible Architecture

Serial data types and [replication](#page-13-0) key[s on page 14](#page-13-0)

### Replicating on Heterogeneous Hardware

Enterprise Replication supports all primitive data types across heterogeneous hardware. If you define a replicate that includes non-primitive data types (for example, BYTE and TEXT data), the application must resolve data-representation issues that are architecture dependent.

If you use floating-point data types with heterogeneous hardware, you might need to use IEEE floating point or canonical format for the data transfers. For more information, see Using the IEEE Floating Point or [Canonical](#page-87-0) Format [on page 88.](#page-87-0)

### <span id="page-13-0"></span>Serial data types and replication keys

You can use a serial data type as a replication key, but you must ensure that the values are unique across all replication servers.

If you plan to use serial data types (SERIAL, SERIAL8, or BIGSERIAL) as the replication key for a table, the same serial value might be generated on two servers at the same time. Use the CDR\_SERIAL configuration parameter to generate nonoverlapping values for serial columns across all database servers in your replication environment. Set CDR\_SERIAL in the onconfig file for each primary source database server in the replication system.

You do not need to set the CDR\_SERIAL configuration parameter if your replication key has multiple columns and the other columns identify the server on which each row is created.

#### Related reference

Set [configuration](#page-56-0) parameters for replicatio[n on page 57](#page-56-0) CDR\_SERIAL [Configuration](#page-479-0) Paramete[r on page 480](#page-479-0) Related information Replication and data types on page 14

### Replication of TimeSeries data types

You can replicate tables that have columns with **TimeSeries** data types. You must prepare all replication servers and create time series instances before you create replicates that include **TimeSeries** columns.

#### **Server preparation**

All database servers must run HCL OneDB™ version 12.10 or later.

Before you create a replicate, do the following tasks on all replication servers that will participate in replicating time series data:

- 1. Set the CDR\_TSINSTANCEID configuration parameter to a different value on every replication server to ensure that time series instance IDs do not overlap. You cannot replicate time series instances that were created before you set the CDR\_TSINSTANCEID configuration parameter.
- 2. Create containers that have the same names on all replication servers. You cannot use containers that are created automatically or rolling window containers. If you add containers after replication is set up, add containers with the same names on all replication servers at the same time. The containers can be in different locations on each server.
- 3. Create the same time series calendars that have the same names on all replication servers.
- 4. Create time series tables on all replication servers. You cannot use the option to automatically create replicated tables when you define a replicate or template. You cannot nest a **TimeSeries** data type within a **TimeSeries** data type.
- 5. Create time series instances. You must specify the container name.

**Tip:** You can quickly set up your replication servers by doing all but the first of these steps through a grid, however, all grid servers must be running HCL OneDB™ version 12.10 or later.

#### **Rules for defining a replicate**

You must follow these rules when you define a replicate for a table that contains a **TimeSeries** column:

- The replicate must be a mastered replicate.
- The Projection list in the participant definition must include all columns in the table.
- The WHERE clause in the participant definition cannot include a **TimeSeries** column.
- You cannot define a participant as send-only.
- The conflict resolution rule must be always-apply.
- The replication key cannot include an opaque data type.
- You cannot enable conversion to and from UTF-8 (Unicode) when you replicate data between servers that use different code sets.
- You cannot use the --autocreate option to create tables that have **TimeSeries** columns. You must create time series tables on all servers before you define replicates.
- You cannot generate ATS or RIS files in XML format. ATS and RIS files must be in text format.

#### **Restrictions**

You cannot run a shared query on a table that includes a **TimeSeries** column. You can, however, run grid queries on a virtual table that is based on a table that has a **TimeSeries** column.

You cannot use the following commands on replicates that include **TimeSeries** columns:

- cdr alter
- cdr remaster
- cdr start sec2er
- cdr swap shadow

You cannot use the following options when you check or repair inconsistencies on a replicate that includes a **TimeSeries**  column:

- The --deletewins option in the cdr check replicate or cdr check replicateset command
- The -extratargetrows=merge option in the cdr sync replicate, cdr sync replicateset, cdr check replicate, or cdr check replicateset command
- The --since option in the cdr check replicate or cdr check replicateset command
- The --timestamp option in the cdr check replicate or cdr check replicateset command
- The --where option with a **TimeSeries** column in the WHERE clause in the cdr check replicate command

Although you can add and index an **ifx\_replcheck** column on a replicated table that includes a **TimeSeries** column, the speed of consistency checking is not affected.

#### Related reference

cdr define [replicate on page 314](#page-313-0)

# Replication of large objects

How Enterprise Replication handles simple and smart large objects depends on how the objects are stored.

Enterprise Replication replicates the following types of large objects:

• Simple large object data types (TEXT and BYTE)

You can store simple large objects either in the tblspace with the rest of the table columns (in a dbspace) or in a blobspace. Simple large objects in tblspaces are logged in the logical log and therefore, Enterprise Replication can evaluate the data for replication directly.

• Smart large object data types (BLOB and CLOB)

You must store smart large objects in sbspaces. Enterprise Replication cannot evaluate large object data that is stored in a blobspace or sbspace; instead, Enterprise Replication uses information about the large object that is stored in the row to evaluate whether the objects need to be replicated.

By default, Enterprise Replication does not include columns that contain unchanged large objects in replicated rows.

Enterprise Replication does not include columns that contain unchanged large objects in replicated rows.

Enterprise Replication allows cross-replication between simple large objects and smart large objects. For example, you can replicate a simple large object on the source database server to a smart large object on the target server or vice versa.

If Enterprise Replication processes a row and discovers undeliverable large object columns, the following actions can occur:

- Any undeliverable columns are set to NULL if the replication operation is an INSERT and the row does not already exist at the target.
- The old value of the local row is retained if the replication operation is an UPDATE or if the row already exists on the target.

### <span id="page-16-0"></span>Replicating Simple Large Objects from Tblspaces

Enterprise Replication evaluates simple large object data that is stored in a tblspace independently from the rest of its row.

Simple large object data that is stored in tblspaces (rather than in blobspaces) is placed in the logical log. Enterprise Replication reads the logical log to capture and evaluate the data for potential replication.

By default, Enterprise Replication performs time stamp and delete wins conflict detection and resolution at the row level. However, in some cases, simple large object data that is stored in a tblspace (rather than in a blobspace) is accepted by the target server even if the row is rejected.

For simple large objects, if the column on the target database server is also stored in a tblspace, Enterprise Replication evaluates the values of the shadow columns, **cdrserver** and **cdrtime**, in the source and target columns and uses the following logic to determine if the data is to be applied:

- If the column of the replicated data has a time stamp that is greater than the time stamp of the column on the local row, the data for the column is accepted for replication.
- If the server ID and time stamp of the replicated column are equal to the server ID and time stamp on the column on the local row, the data for the column is accepted for replication.
- If there is no SPL conflict-resolution rule and the time stamps are equal, then Enterprise Replication applies the data to the row with the lowest CDR server ID.

If you use the SPL conflict resolution, simple large objects that are stored in tblspaces are handled differently than large objects in blobspaces.

#### Related information

Delete wins conflict [resolution](#page-32-0) rule [on page 33](#page-32-0) Time stamp conflict [resolution](#page-26-0) rule [on page 27](#page-26-0) SPL Conflict [Resolution](#page-30-0) for Large Object[s on page 31](#page-30-0)

# <span id="page-17-0"></span>Replication of large objects from blobspaces or sbspaces

Enterprise Replication retrieves the large object data directly from the blobspace or sbspace and then sends the data to the target database server.

It is possible that a transaction subsequent to the transaction that is being replicated can modify or delete a simple or smart large object that Enterprise Replication is trying to retrieve. If Enterprise Replication encounters a row whose large object (simple or smart) was modified or deleted by a subsequent transaction, Enterprise Replicationdoes not send the data in the large object. In most cases, the subsequent transaction that modified or deleted the large object is also replicated, so the data again becomes consistent when that transaction is replicated. The data in the large object is inconsistent for only a short time.

The following conditions apply to replicating large objects that are stored in blobspaces or sbspaces:

- Enterprise Replication does not support replication of large object updates performed outside of a row update.
- After you update a large object that is referenced explicitly in the table schema, you must update the referencing row before Enterprise Replication can replicate the updated smart large object. For example:

UPDATE table\_name SET large\_object\_column = x

- Enterprise Replication replicates updates to in-place smart large objects by sending a new copy of the entire smart large object. Enterprise Replication does not send only the logged changes to update smart large objects.
- Enterprise Replication does not support sharing out-of-row data (multiple references to a large object) during replication. If you try to replicate multiple references to the same large object on the source database server, Enterprise Replication does not re-create those references on the target database server. Instead, Enterprise Replication creates multiple large objects on the target database server.

#### Related information

SPL Conflict [Resolution](#page-30-0) for Large Object[s on page 31](#page-30-0)

# Replication of opaque user-defined data types

Opaque data types can be replicated, but have certain restrictions.

You must install and register UDTs and their associated support routines on all database servers that participate in Enterprise Replication before starting replication. If you combine Enterprise Replication with high-availability clusters, you must install UDTs on both the primary and secondary database servers, but only register them on the primary database server.

### **UDT support functions**

If you plan to replicate opaque UDTs, the UDT designer must provide the following types of support functions:

• The streamwrite() and streamread() functions

The purpose of these functions is similar to the existing send() and receive() functions provided for client/server transmissions. For information about writing these support functions, see the section on Enterprise Replication stream support functions in the *HCL OneDB™ DataBlade® API Programmer's Guide*.

When a row that includes any UDT columns to queue to the target system is prepared for replication, Enterprise Replication calls the streamwrite() function on each UDT column. The function converts the UDT column data from the in-server representation to a representation that can be sent over the network. Enterprise Replication replicates the column without understanding the internal representation of the UDT.

On the target server, Enterprise Replication calls the streamread() function for each UDT column that it transmitted by the streamwrite() function.

• The compare() function and its supporting greaterthan(), lessthan(), and equal() functions

Enterprise Replication uses comparison functions to determine whether a replicated column is altered. For example, the comparison functions are used when the replicate definition specifies to replicate only changed columns instead of full rows.

When you define a compare() function, you must also define the greaterthan(), lessthan(), equal(), or other functions that use the compare() function.

For more information about writing these support functions, see the *HCL OneDB™User-Defined Routines and Data Types Developer's Guide*.

#### **Requirements during replication**

The following requirements apply to replicating opaque data types:

- The WHERE clause of the SELECT statement of the participant modifier can reference an opaque UDT if the UDT is always stored in row.
- Any UDRs in a WHERE clause can use only parameters whose values can be extracted fully from the logged row images, plus any optional constants.
- All of the columns in the SELECT statement of each participant definition must be actual columns in that table. Enterprise Replication does not support virtual columns (results of UDRs on table columns).
- You cannot use SPL routines for conflict resolution if the replicate includes any UDTs in the SELECT statement or if the replicate is defined to replicate only changed columns.
- You can define replicates on tables that contain one or more UDT columns as the replication key.

### <span id="page-19-0"></span>Replication system design

When you design a replication system, you make three main decisions: how the information flows between servers, how to resolve conflicts between replicated data, and the topology of the network of servers.

## Primary-Target Replication System

In the primary-target replication system, the flow of information is in one direction.

In primary-target replication, all database changes originate at the primary database and are replicated to the target databases. Changes at the target databases are not replicated to the primary.

A primary-target replication system can provide one-to-many or many-to-one replication:

• One-to-many replication

In one-to-many (*distribution*) replication, all changes to a primary database server are replicated to many target database servers. Use this replication model when information gathered at a central site must be disseminated to many scattered sites.

• Many-to-one replication

In many-to-one (*consolidation*) replication, many primary servers send information to a single target server. Use this replication model when many sites are gathering information (for example, local field studies for an environmental study) that needs to be centralized for final processing.

#### Related reference

[Participant](#page-229-0) and participant modifier [on page 230](#page-229-0) Related information Flexible Architecture [Participant](#page-81-0) definition[s on page 82](#page-81-0)

### Primary-Target Data Dissemination

Data dissemination supports business needs where data is updated in a central location and then replicated to servers that only receive data and do not update data.

This method of distribution can be useful for online transaction processing (OLTP) systems where data is required at several sites, but because of the large amounts of data, read/write capabilities at all sites would slow the performance of the application. The following figure illustrates data dissemination.

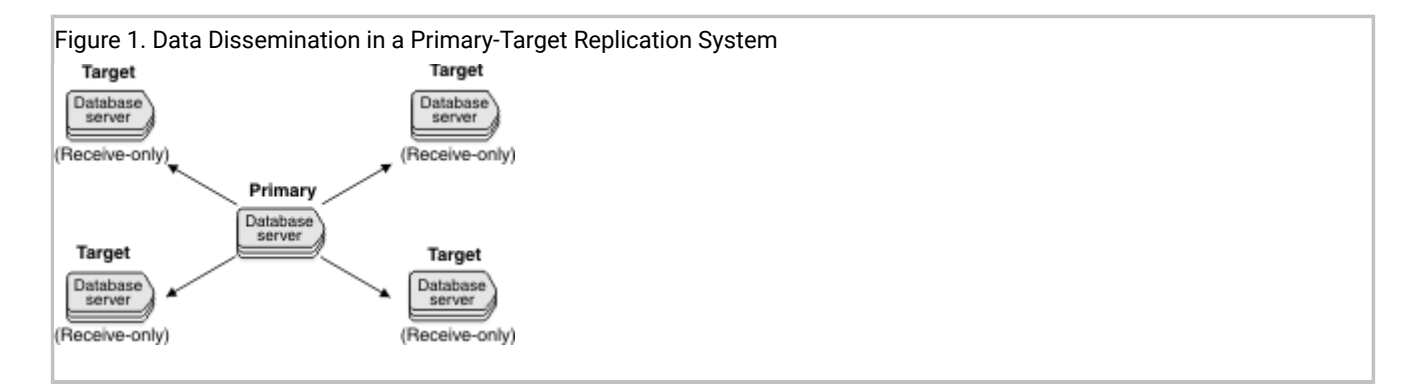

You specify that a server only receives information when you define the participant for the server as part of the replicate definition. You can specify that all replicates on a server only receive information when you modify the server definition.

# Related reference cdr [modify](#page-389-0) serve[r on page 390](#page-389-0) [Participant](#page-229-0) and participant modifier [on page 230](#page-229-0)

### Data consolidation

Businesses can choose to consolidate data into one or more central database servers.

Data consolidation allows the migration of data from several database servers to a central database server. For example, several retail stores can replicate inventory and sales information to headquarters. The retail stores do not need information from other stores but headquarters needs the total inventory and sales of all stores.

In the following figure, the remote locations only send data while a single central database server only receives data.

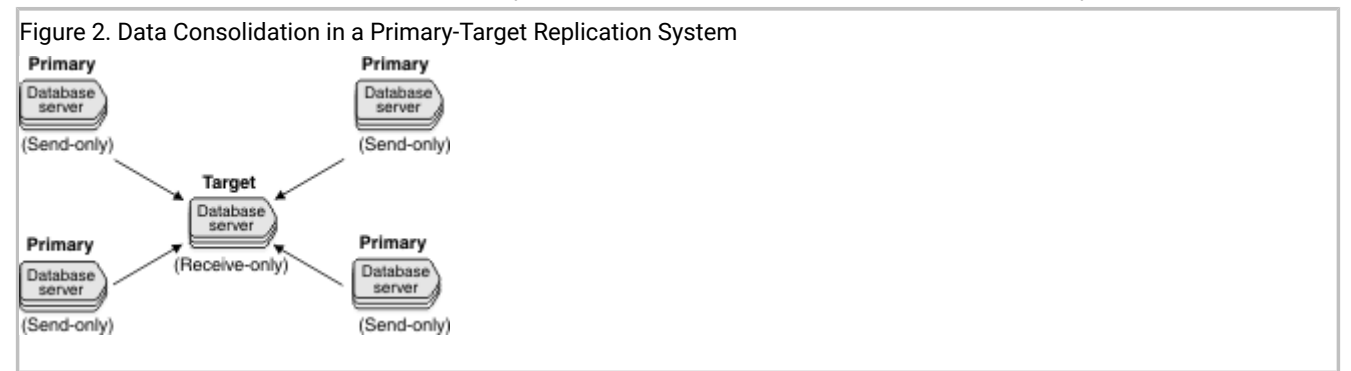

You can also use data consolidation to replicate data from many database servers to more than one central database server. For example, a retail chain has two central database servers, one for the eastern half of the United States, and one for the western half of the United States. The retail stores replicate data to their designated central server and the two central servers replicate data to each other. In this configuration, the replication servers in the retail stores only send data to the central servers, but the central servers both send and receive data.

Businesses can use data consolidation to replicate OLTP data to a dedicated computer for decision support (DSS) analysis. For example, data from several OLTP systems can be replicated to a DSS system for read-only analysis.

The replication key for every replicated row must be unique among the multiple primary database servers.

You specify that a server only sends information when you define the participant for the server as part of the replicate definition. You can specify that all replicates on a server only send information when you modify the server definition.

### Related reference

cdr [modify](#page-389-0) serve[r on page 390](#page-389-0) [Participant](#page-229-0) and participant modifier [on page 230](#page-229-0)

# Workload Partitioning

Workload partitioning gives businesses the flexibility of assigning data ownership at the table-partition level, rather than within an application.

The following figure illustrates workload partitioning.

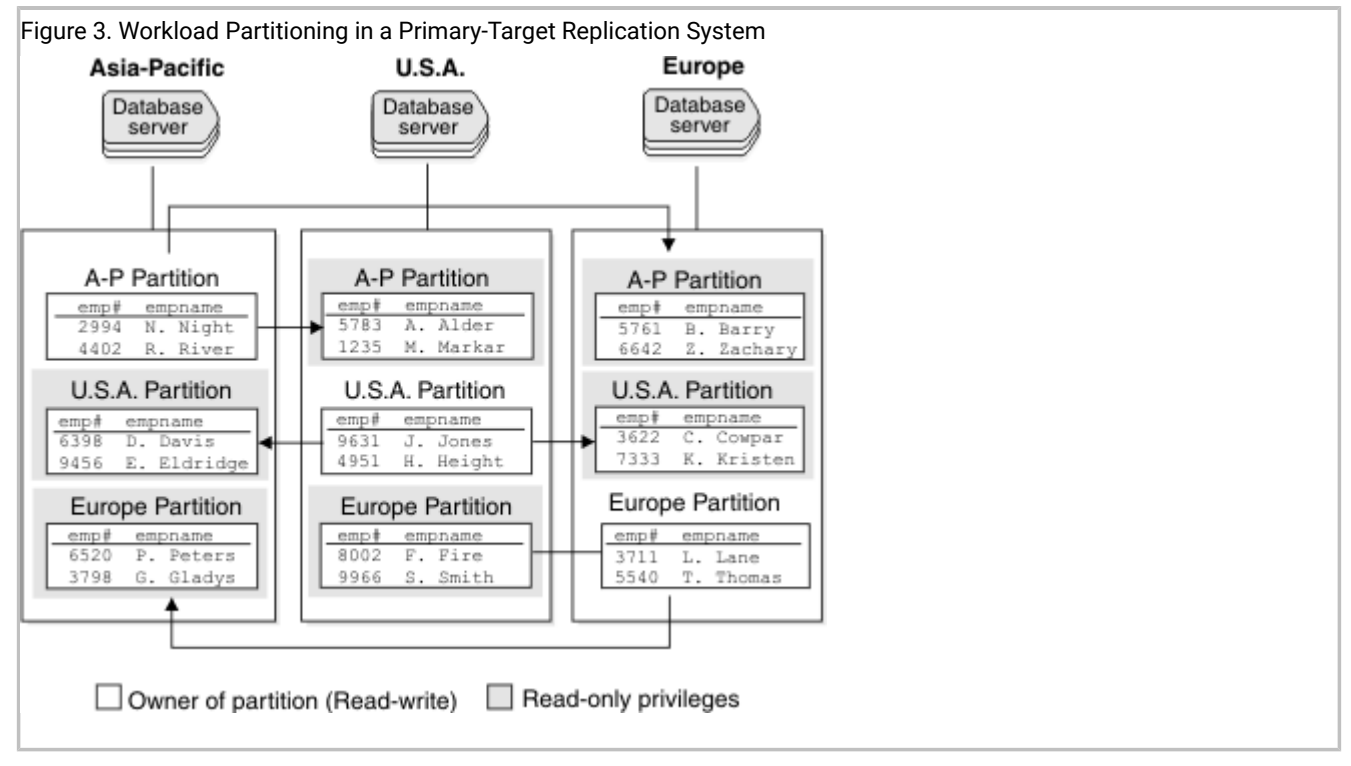

The replication model matches the partition model for the **employee** tables. The Asia-Pacific database server owns the partition and can therefore update, insert, and delete employee records for personnel in its region. The changes are then propagated to the US and European regions. The Asia-Pacific database server can query or read the other partitions locally, but cannot update those partitions locally. This strategy applies to other regions as well.

## Workflow Replication

Unlike the data dissemination model, in a workflow-replication system, the data moves from site to site. Each site processes or approves the data before sending it on to the next site.

<span id="page-22-0"></span>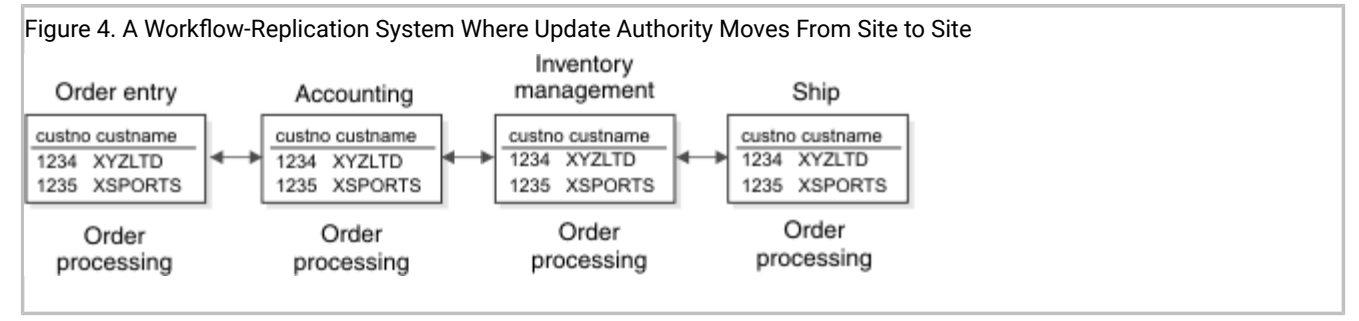

### [Figure](#page-22-0) [4:](#page-22-0) A [Workflow-Replication](#page-22-0) System Where Update Authority Moves From Site to Site [on page 23](#page-22-0) illustrates an order-processing system. Order processing typically follows a well-ordered series of steps: orders are entered, approved by accounting, inventory is reconciled, and the order is finally shipped.

In a workflow-replication system, application modules can be distributed across multiple sites and databases. Data can also be replicated to sites that need read-only access to the data (for example, if order-entry sites want to monitor the progress of an order).

A workflow-replication system, like the primary-target replication system, allows only unidirectional updates. Many facts that you need to consider for a primary-target replication system should also be considered for the workflow-replication system.

However, unlike the primary-target replication system, availability can become an issue if a database server goes down. The database servers in the workflow-replication system rely on the data updated at a previous site. Consider this fact when you select a workflow-replication system.

### Related information

[Controlling](#page-92-0) the replication of large object[s on page 93](#page-92-0)

# Primary-Target Considerations

Consider the following factors when you select a primary-target replication system:

• Administration

Primary-target replication systems are the easiest to administer because all updates are unidirectional and therefore, no data update conflicts occur. Primary-target replication systems use the *ignore* conflict-resolution rule. See [Conflict](#page-24-1) [resolution](#page-24-1) rule [on page 25](#page-24-1).

• Capacity planning

All replication systems require you to plan for capacity changes. For more information, see [Preparing](#page-59-1) Data for Replication on page 60.

• High-availability planning

In the primary-target replication system, if a target database server or network connection goes down, Enterprise Replication continues to log information for the database server until it becomes available again. If a database server is unavailable for some time, you might want to remove the database server from the replication system. If the unavailable database server is the read-write database server, you must plan a course of action to change read-write capabilities on another database server.

If you require a fail-safe replication system, you should select a high-availability replication system. For more information, see [High-availability](#page-67-1) replication systems [on page 68](#page-67-1).

### Update-Anywhere Replication System

In update-anywhere replication, changes made on any participating database server are replicated to all other participating database servers. This capability allows users to function autonomously even when other systems or networks in the replication system are not available.

The following figure illustrates an update-anywhere replication system where the service centers in Washington, New York, and Los Angeles each replicate changes to the other two servers.

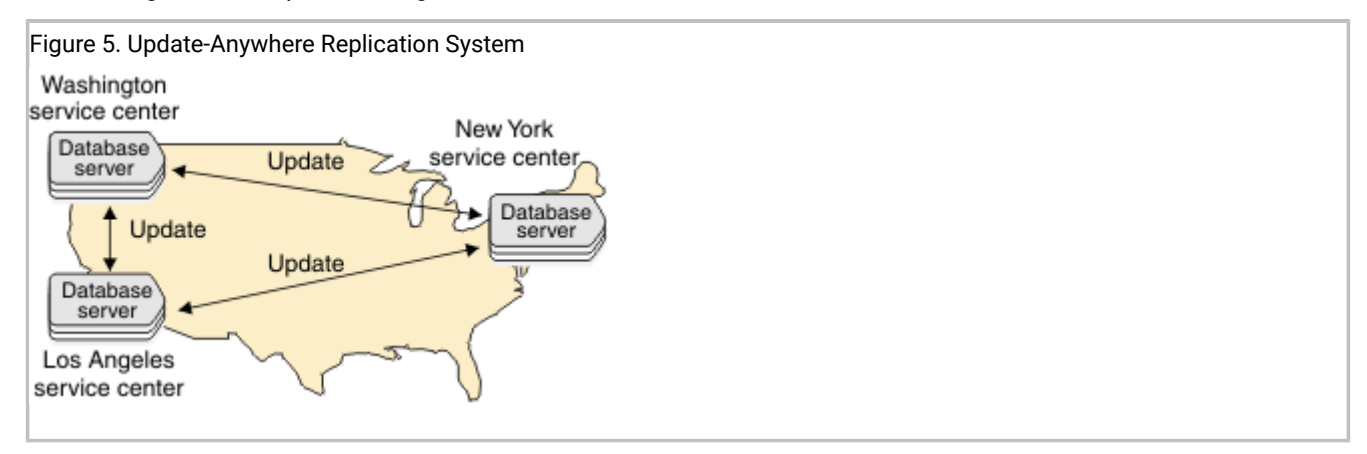

Because each service center can update a copy of the data, conflicts can occur when the data is replicated to the other sites. To resolve update conflicts, Enterprise Replication uses conflict resolution.

Review the following information before you select your update-anywhere replication system:

• Administration

Update-anywhere replication systems allow peer-to-peer updates, and therefore require conflict-resolution. Updateanywhere replication systems require more administration than primary-target replication systems.

• Information consistency

Some risk is associated with delivering consistent information in an update-anywhere replication system. You determine the amount of risk based on the type of conflict-resolution rules and routines you choose for resolving conflicts. You can configure an update-anywhere replication system where no data is ever lost; however, you might find that other factors (for example, performance) outweigh your need for a fail-safe mechanism to deliver consistent information.

• Capacity Planning

All replication systems require you to plan for capacity changes and prepare the data for replication. If you choose a time-based conflict resolution rule, you need to provide space for delete tables and add shadow columns to replicated tables.

• High Availability

If any of your database servers are critical, consider using high-availability clusters to provide backup servers.

#### Related information

Disk Space for Delete [Tables on page 49](#page-48-0) Shadow column disk space on page 50 Preparing Data for [Replication on page 60](#page-59-1) [High-availability](#page-67-1) replication systems [on page 68](#page-67-1) Specifying Conflict Resolution Rules and Scope on page 85 Flexible Architecture

### <span id="page-24-0"></span>Conflict Resolution

When multiple database servers try to update the same row simultaneously (the time stamp for both updates is the same GMT time), a collision occurs. For more information, see Applying replicated data. Enterprise Replication must determine which new data to replicate. To solve conflict resolution, you must specify the following for each replicate:

- A conflict-resolution rule
- The scope of the rule

#### Related reference

Replicate only changed columns on page 87 cdr define [replicate on page 314](#page-313-0) Related information Shadow columns on page 9 Time [synchronization on page 59](#page-58-0)

## <span id="page-24-1"></span>Conflict resolution rule

The conflict resolution rule determines how conflicts between replicated transactions are resolved.

Enterprise Replication supports the following conflict resolution rules.

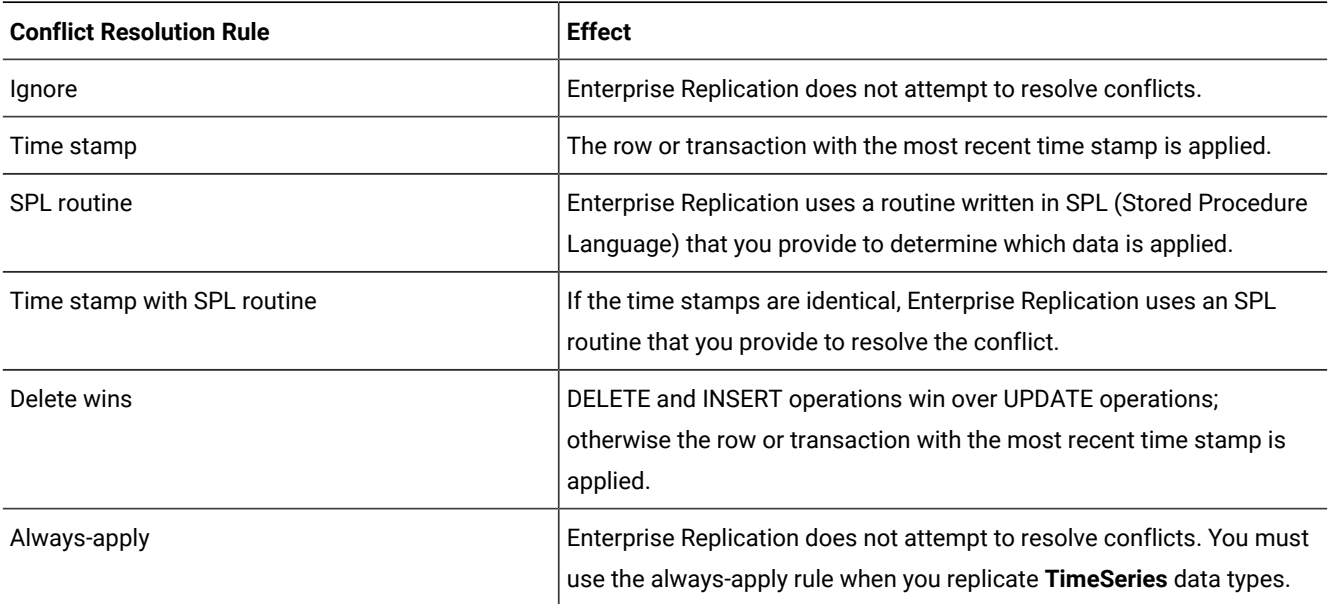

#### Related information

Specifying Conflict Resolution Rules and Scope on page 85

Creating [replicated](#page-115-0) tables through a gri[d on page 116](#page-115-0)

# Ignore Conflict-Resolution Rule

The ignore conflict-resolution rule does not attempt to detect or resolve conflicts.

A row or transaction either applies successfully or it fails. A row might fail to replicate because of standard database reasons, such as a deadlock situation, when an application locks rows. Use the ignore conflict-resolution rule only with a primary-target replication system. If you use ignore with an update-anywhere replication system, your data might become inconsistent.

The ignore conflict-resolution rule can be used only as a primary conflict- resolution rule and can have either a transaction or a row scope (as described in Conflict Resolution Scope on page 35).

The following table describes how the ignore conflict resolution rule handles INSERT, UPDATE, and DELETE operations.

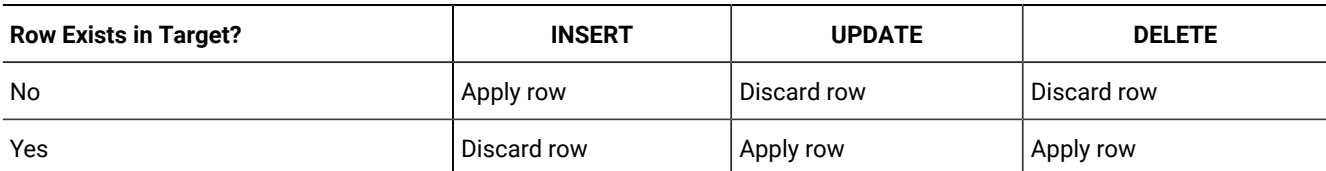

#### **Table 2. Ignore Conflict-Resolution Rule**

When a replication message fails to apply to a target, you can spool the information to one or both of the following directories:

• Aborted-transaction spooling (ATS)

If selected, all buffers in a failed replication message that compose a transaction are written to this directory.

• Row-information spooling (RIS)

If selected, the replication message for a row that cannot be applied to a target is written to this directory.

<span id="page-26-0"></span>For more information, see Failed [Transaction](#page-177-0) (ATS and RIS) Files [on page 178.](#page-177-0)

### Time stamp conflict resolution rule

The time stamp rule evaluates the latest time stamp of the replication against the target and determines how to resolve any conflict.

All time stamps and internal computations are performed in Greenwich mean time (GMT). The time stamp conflict resolution rule assumes time synchronization between cooperating Enterprise Replication servers.

The time stamp resolution rule behaves differently depending on which scope is in effect:

• Row scope

Enterprise Replication evaluates one row at a time. The row with the most recent time stamp wins the conflict and is applied to the target database servers. If an SPL routine is defined as a secondary conflict-resolution rule, the routine resolves the conflict when the row times are equal.

• Transaction scope

Enterprise Replication evaluates the most recent row-update time among all the rows in the replicated transaction. This time is compared to the time stamp of the appropriate target row. If the time stamp of the replicated row is more recent than the target, the entire replicated transaction is applied. If a routine is defined as a secondary conflict resolution rule, it is used to resolve the conflict when the time stamps are equal.

A secondary routine is run only if Enterprise Replication evaluates rows and discovers equal time stamps.

If no secondary conflict-resolution rule is defined and the time stamps are equal, the transaction from the database server with the lower value in the **cdrserver** shadow column wins the conflict.

The following table shows how a conflict is resolved based on the latest time stamp with row scope. The time stamp  $T_{\text{last update}}$  (the time of the last update) represents the row on the target database server with the last (most recent) update. The time stamp T<sub>repl</sub> (the time when replication occurs) represents the time stamp on the incoming row.

Enterprise Replication first checks to see whether a row with the same replication key exists in either the target table or its corresponding delete table.

If the row exists, Enterprise Replication uses the latest time stamp to resolve the conflict.

The following table describes how the time stamp conflict resolution rule handles INSERT, UPDATE, and DELETE operations.

| <b>Row Exists on</b><br>Target? | <b>Time Stamp</b>                             | <b>INSERT</b>                                                                                                    | <b>UPDATE</b>                                                                                                    | <b>DELETE</b>                                                                                                    |
|---------------------------------|-----------------------------------------------|----------------------------------------------------------------------------------------------------|----------------------------------------------------------------------------------------------------|----------------------------------------------------------------------------------------------------|
| N <sub>o</sub>                  | n/a                                           | Apply row                                                                                                    | Apply row (Convert<br><b>UPDATE to INSERT)</b>                                                                         | Apply row (INSERT into<br><b>Enterprise Replication</b><br>delete table)                                         |
| Yes                             | $T_{\text{last\_update}} < T_{\text{repl}}$   | Apply row (Convert<br><b>INSERT to UPDATE)</b>                                                                         | Apply row                                                                                                    | Apply row                                                                                                    |
| Yes                             | $T_{\text{last\_update}}$ > $T_{\text{repl}}$ | Discard row                                                                                                    | Discard row                                                                                                    | Discard row                                                                                                    |
| Yes                             | $T_{\text{last\_update}}$ = $T_{\text{repl}}$ | Apply row if no<br>routine is defined<br>as a secondary<br>conflict resolution<br>rule. Otherwise, run<br>the routine. | Apply row if no<br>routine is defined<br>as a secondary<br>conflict resolution<br>rule. Otherwise, run the<br>routine. | Apply row if no routine is<br>defined as a secondary<br>conflict resolution rule.<br>Otherwise, run the routine. |

**Table 3. Conflict Resolution Based on the Time Stamp**

**Important:** Do not remove the delete tables that are created by Enterprise Replication. The delete table is automatically removed when the last replicate defined with conflict resolution is deleted.

To use time stamp conflict resolution for repairing inconsistencies with the cdr check replicate or cdr check replicateset command, include the --timestamp option with the --repair option. If you temporarily stop replication on a server whose replicates use the time stamp conflict resolution rule, disable the replication server with the cdr disable server command. When you disable a server, information about deleted rows is kept in the delete tables to be used during the time stamp repair after the server is enabled.

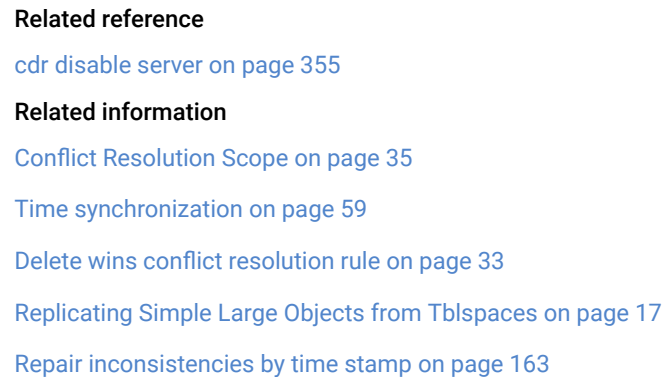

# SPL Conflict Resolution Rule

You can write an SPL routine as a primary conflict resolution rule or as secondary conflict resolution rule to the time stamp conflict resolution rule.

You have complete flexibility to determine which row prevails in the database when you create an SPL routine for conflict resolution. However, for most users, the time stamp conflict resolution rule provides sufficient conflict resolution. You can also use SPL routine to save information about the transactions that were discarded during conflict resolution.

SPL routines must follow the following guidelines:

- The owner of an SPL routine that is used for conflict resolution must be the same as the owner of the replicated table.
- Routines for conflict resolution must be in SPL. Enterprise Replication does not allow user-defined routines in C or in Java™.
- You cannot use an SPL routine or a time stamp with an SPL routine if the replicate is defined to replicate only changed columns or the replicated table contains any extensible data types. See Replicate only changed columns on [page 87.](#page-86-0)

Enterprise Replication passes the following information to an SPL routine as arguments.

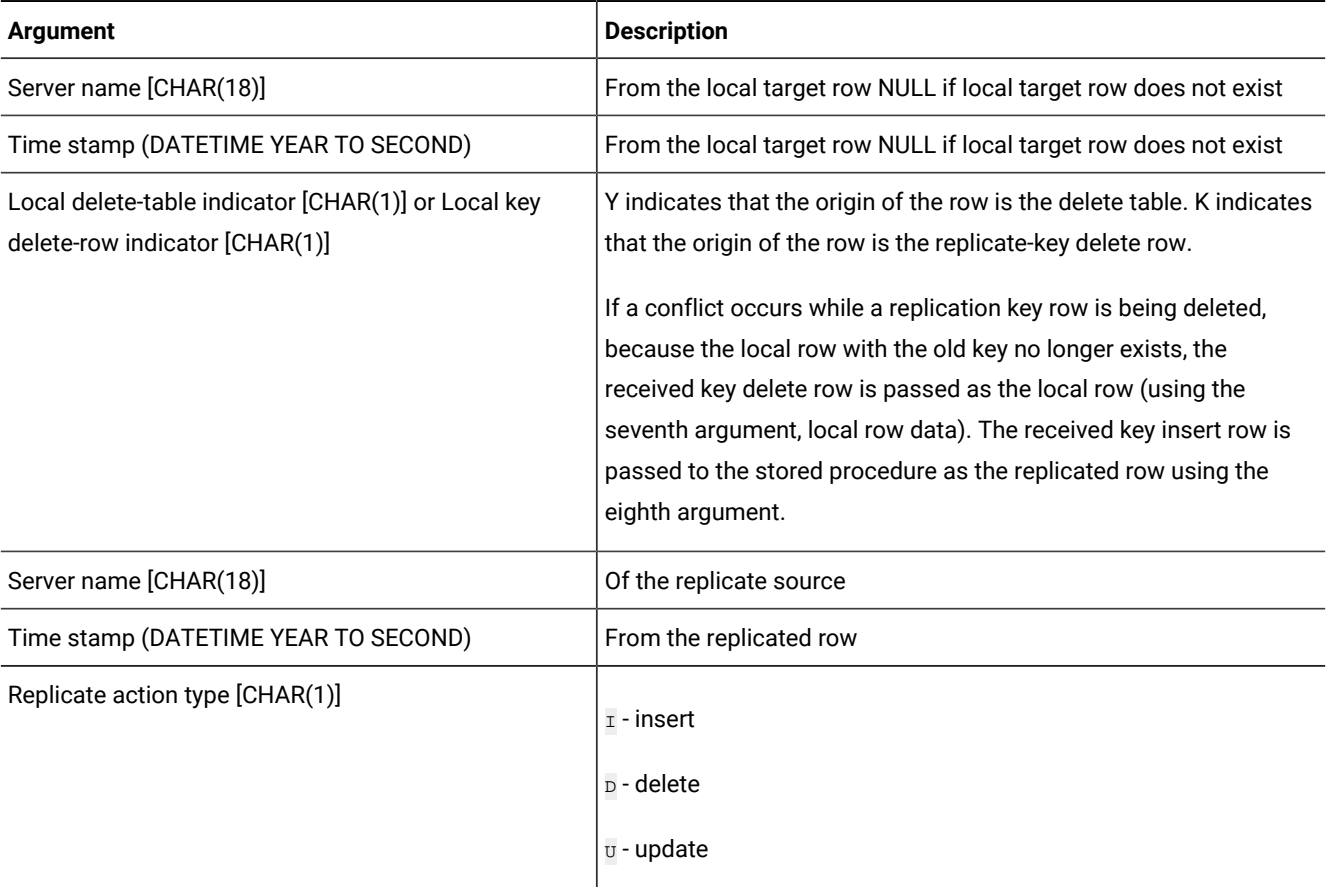

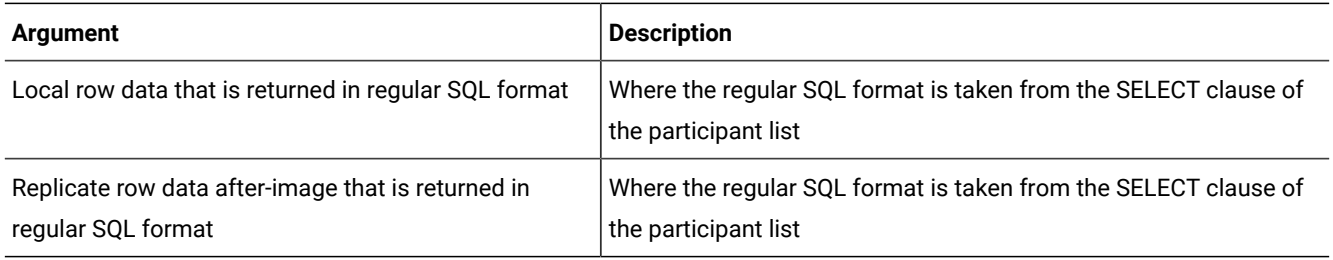

The routine must set the following arguments before the routine can be applied to the replication message.

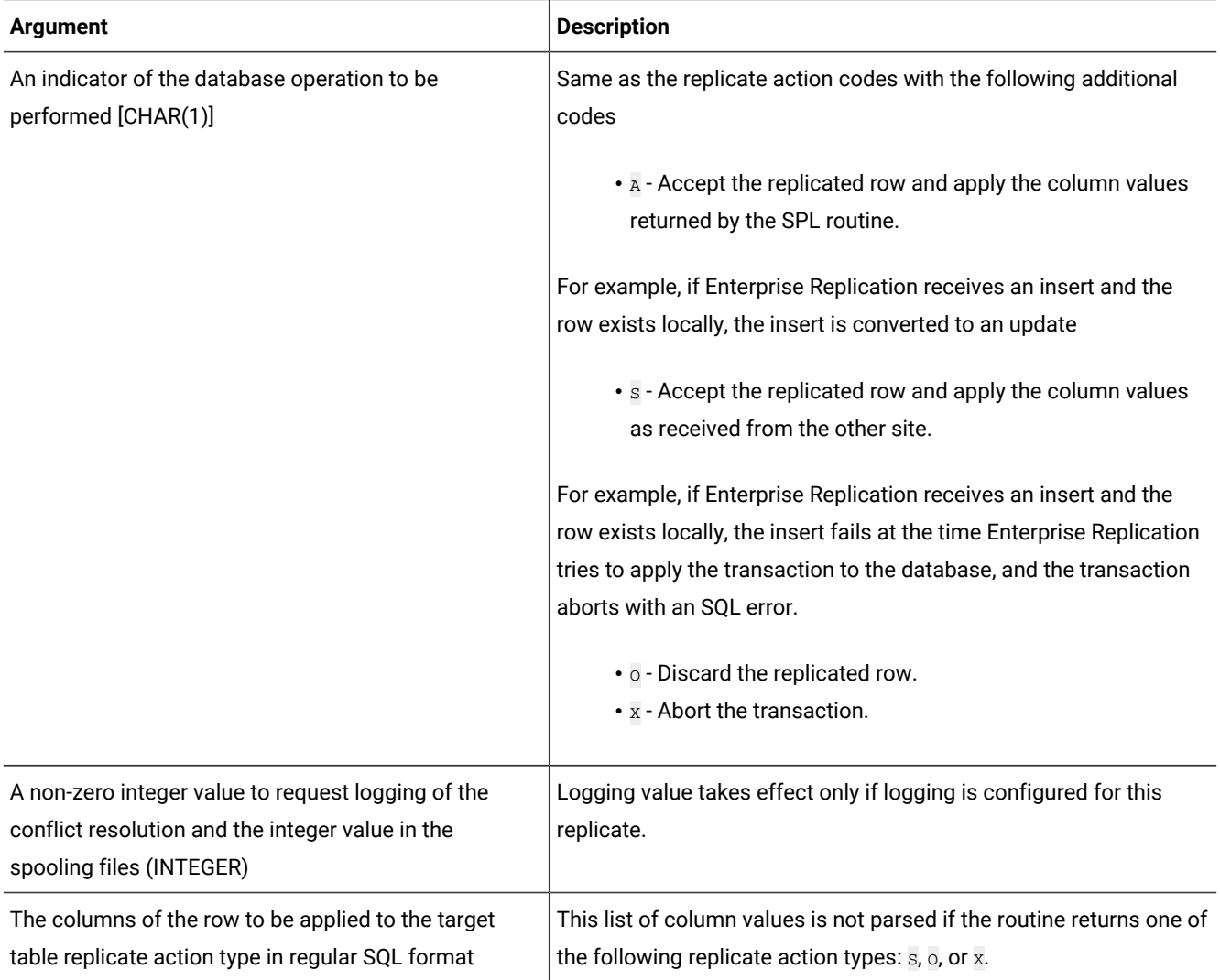

You can use the arguments to develop application-specific routines. For example, you can create a routine in which a database server always wins a conflict regardless of the time stamp.

The following list includes some items to consider when you use an SPL routine for conflict resolution:

- Any action that a routine takes as a result of replication does not replicate.
- You cannot use an SPL routine to start another transaction.
- Frequent use of routines might affect performance.

In addition, you must determine when the SPL routine runs:

- An optimized SPL routine is called only when a collision is detected and the row to be replicated fails to meet one of the following two conditions:
	- It is from the same database server that last updated the local row on the target table.
	- It has a time stamp greater than or equal to that of the local row.
- A nonoptimized SPL routine runs every time Enterprise Replication detects a collision. By default, SPL routines are nonoptimized.

For information on specifying that the SPL routine is optimized, see Conflict Options on page 318.

**Tip:** Do not assign a routine that is not optimized as a primary conflict resolution rule for applications that usually insert rows successfully.

# <span id="page-30-0"></span>SPL Conflict Resolution for Large Objects

If the replicate is defined with an SPL conflict-resolution rule, the SPL routine must return the desired action for each smart large object (BLOB or CLOB) and simple large object (BYTE or TEXT) column.

When the routine is invoked, information about each large object column is passed to the routine as five separate fields. The following table describes the fields.

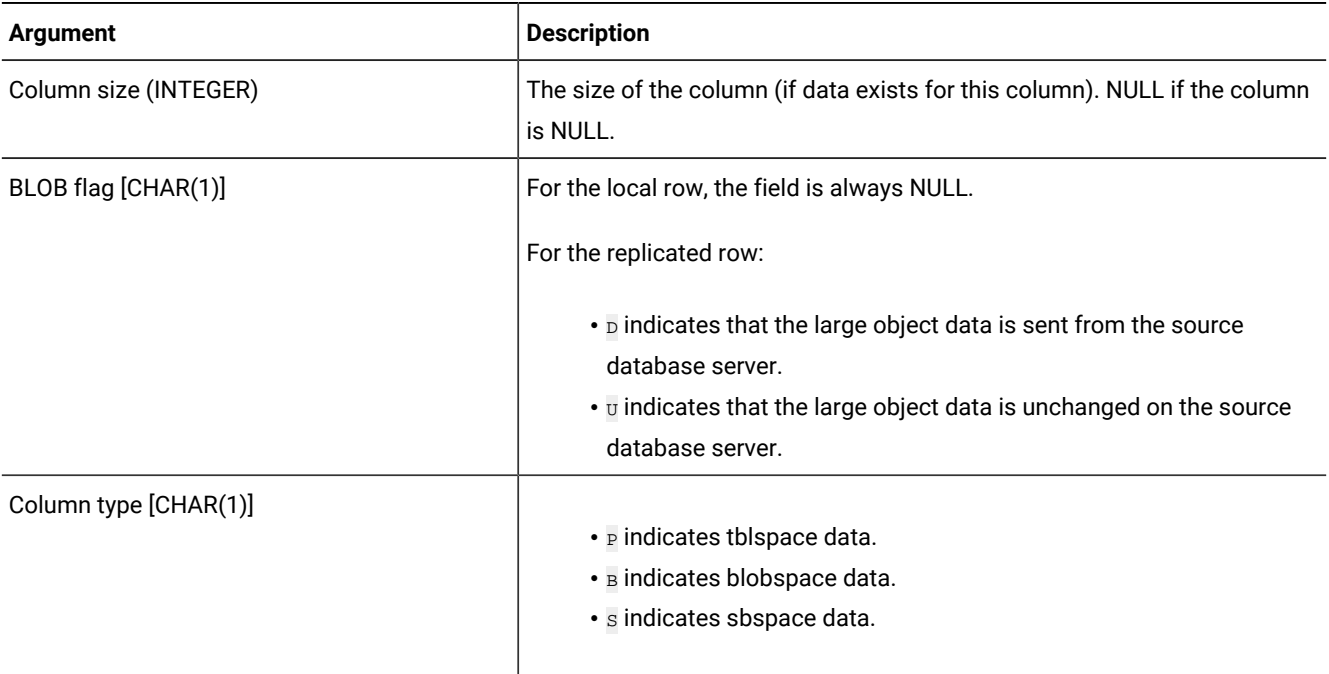

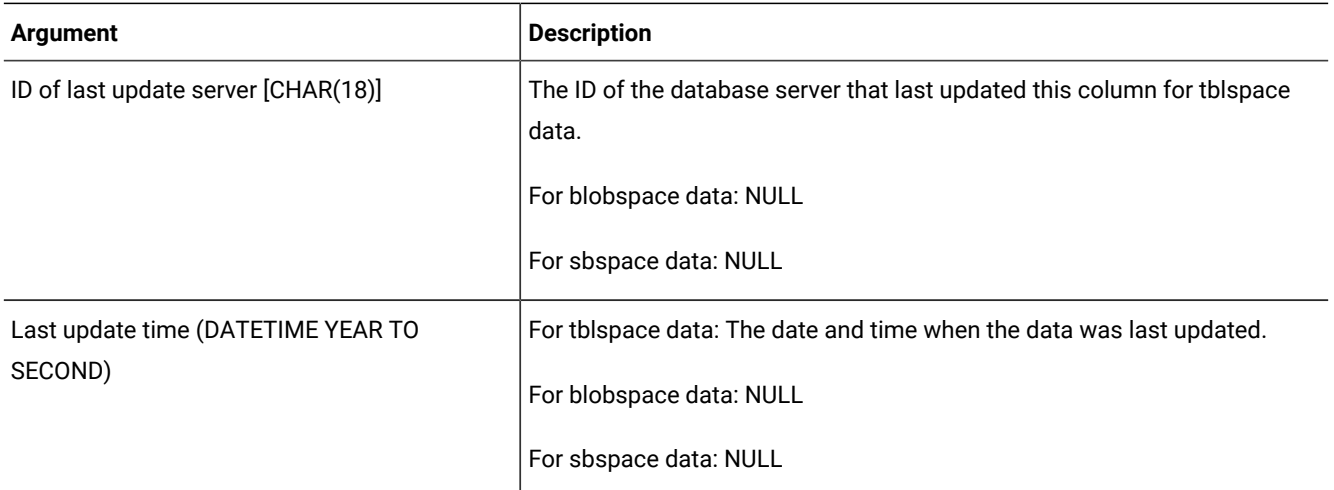

If the routine returns an action code of  $_A$ ,  $_D$ ,  $_I$ , or  $_U$ , the routine parses the return values of the replicated columns. Each large object column can return a two-character field.

The first character defines the desired option for the large object column, as the following table shows.

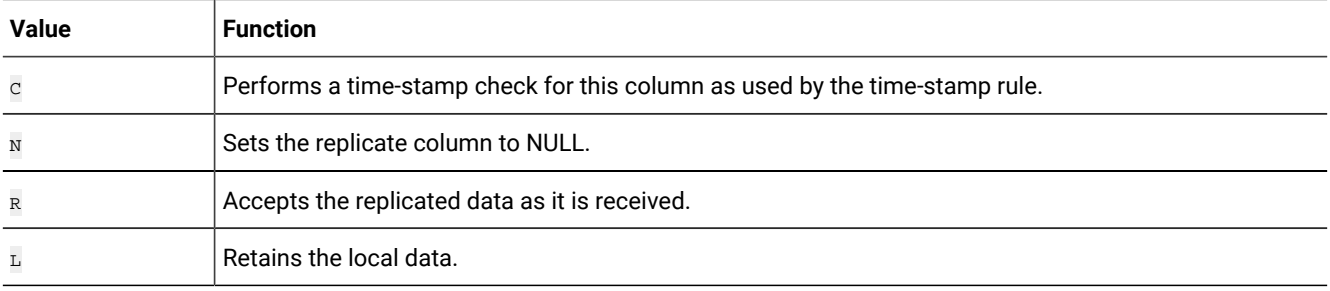

The second character defines the desired option for blobspace or sbspace data if the data is found to be undeliverable, as the following table shows.

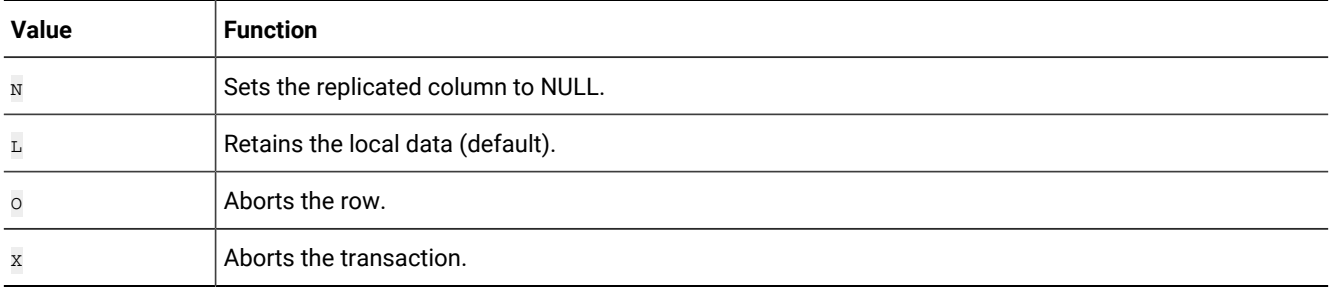

### Related information

[Replicating](#page-16-0) Simple Large Objects from Tblspaces [on page 17](#page-16-0)

Replication of large objects from [blobspaces](#page-17-0) or sbspaces [on page 18](#page-17-0)

### <span id="page-32-0"></span>Delete wins conflict resolution rule

The delete wins rule ensures that DELETE and INSERT operations win over UPDATE operations and that all other conflicts are resolved by comparing time stamps.

All time stamps and internal computations are performed in Greenwich mean time (GMT). The delete wins conflict-resolution rule assumes time synchronization between cooperating Enterprise Replication servers.

The delete wins rule is similar to the time stamp rule except that it prevents upsert operations and does not use a secondary conflict resolution rule. The delete wins rule prevents upsert operations that results from an UPDATE operation that is converted to an INSERT operation because the row to update was not found on the target server. An upsert operation can occur if a row is deleted from a target server before an UPDATE operation is processed on that target server or if an UPDATE operation was processed by the target server before the INSERT operation for that row. Depending on your business logic, upsert operations might violate referential integrity.

The delete wins rule prevents upsert operations in the following ways:

- If a row is deleted on a replication server, that row is deleted on all other replication servers, regardless of whether an UPDATE operation to that row occurred after the delete.
- If an UPDATE operation to a row is received before its INSERT operation, the UPDATE operation fails and generates and ATS or RIS file. The INSERT operation succeeds, but results in data inconsistency. To repair the inconsistency, run the cdr check replicate command with the --repair option.

The delete wins rule handles time stamp conflicts differently depending on which scope is in effect:

• Row scope

Enterprise Replication evaluates one row at a time. The row with the most recent time stamp wins the conflict and is applied to the target database servers.

• Transaction scope

Enterprise Replication evaluates the most recent row-update time among all the rows in the replicated transaction. This time is compared to the time stamp of the appropriate target row. If the time stamp of the replicated row is more recent than the target, the entire replicated transaction is applied.

If the time stamps are equal, the transaction from the database server with the lower value in the **cdrserver** shadow column wins the conflict.

The following table shows how a conflict is resolved with the delete wins rule with row scope. The time stamp  $T_{\text{last update}}$ (the time of the last update) represents the row on the target database server with the last (most recent) update. The time stamp T<sub>repl</sub> (the time when replication occurs) represents the time stamp on the incoming row.

Enterprise Replication first checks to see if a row with the same replication key exists in either the target table or its corresponding delete table. If the row exists, Enterprise Replication uses the latest time stamp to resolve the conflict. The following table describes how the delete wins conflict resolution rule handles INSERT, UPDATE, and DELETE operations that are performed on the source server.

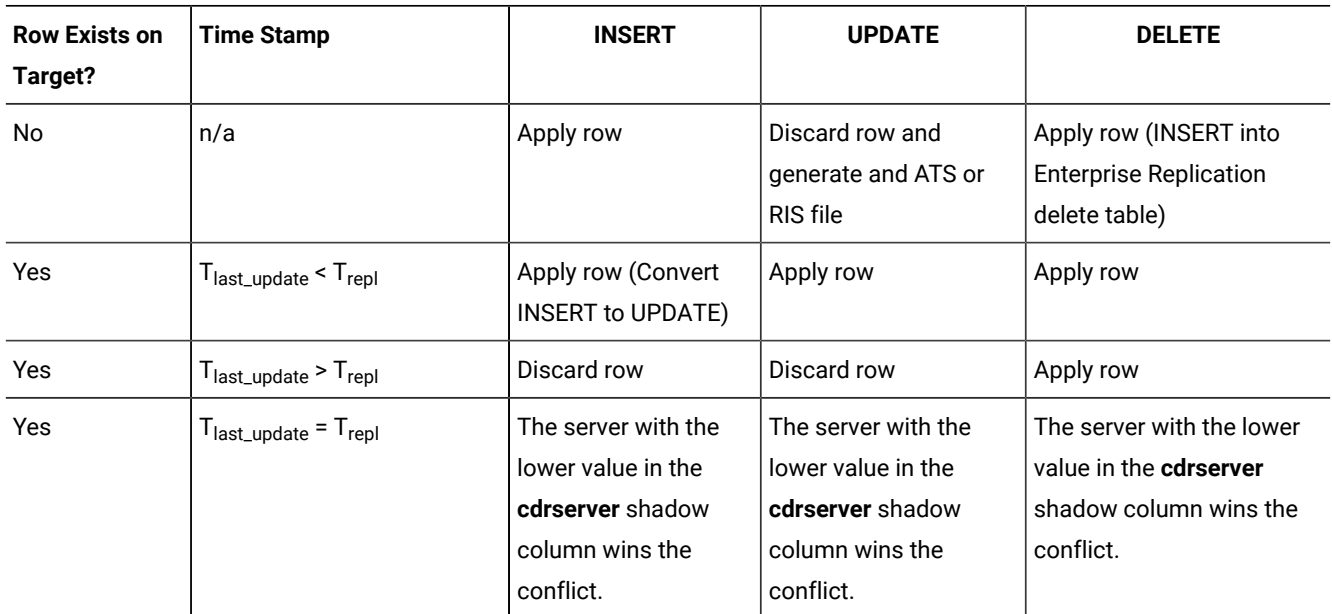

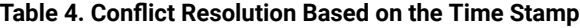

**Important:** Do not remove the delete tables that are created by Enterprise Replication. The delete table is automatically removed when the last replicate defined with conflict resolution is deleted.

To use delete wins conflict resolution for repairing inconsistencies with the cdr check replicate or cdr check replicateset command, include the --timestamp and --deletewins options with the --repair option. Also set the CDR\_DELAY\_PURGE\_DTC configuration parameter to the maximum age of modifications to rows that are being actively updated. If you temporarily stop replication on a server whose replicates use the delete wins conflict resolution rule, disable the replication server with the cdr disable server command. When you disable a server, information about deleted rows is kept in the delete tables to be used during the time stamp repair after the server is enabled.

#### Related reference

cdr [disable](#page-354-0) serve[r on page 355](#page-354-0) [CDR\\_DELAY\\_PURGE\\_DTC](#page-466-0) configuration paramete[r on page 467](#page-466-0) Related information [Replicating](#page-16-0) Simple Large Objects from Tblspaces [on page 17](#page-16-0) Time [synchronization on page 59](#page-58-0) Time stamp conflict [resolution](#page-26-0) rule [on page 27](#page-26-0) Repair [inconsistencies](#page-162-0) by time stamp [on page 163](#page-162-0)

# Always-Apply Conflict-Resolution Rule

The always-apply conflict-resolution rule does not attempt to detect or resolve conflicts.

Unlike with the ignore conflict-resolution rule, replicated changes are applied even if the operations are not the same on the source and target servers. If a conflict occurs, the current row on the target is deleted and replaced with the replicated row from the source. Use the always-apply conflict-resolution rule only with a primary-target replication system. If you use always-apply with an update-anywhere replication system, your data might become inconsistent.

The following table describes how the always-apply conflict-resolution rule handles INSERT, UPDATE, and DELETE operations.

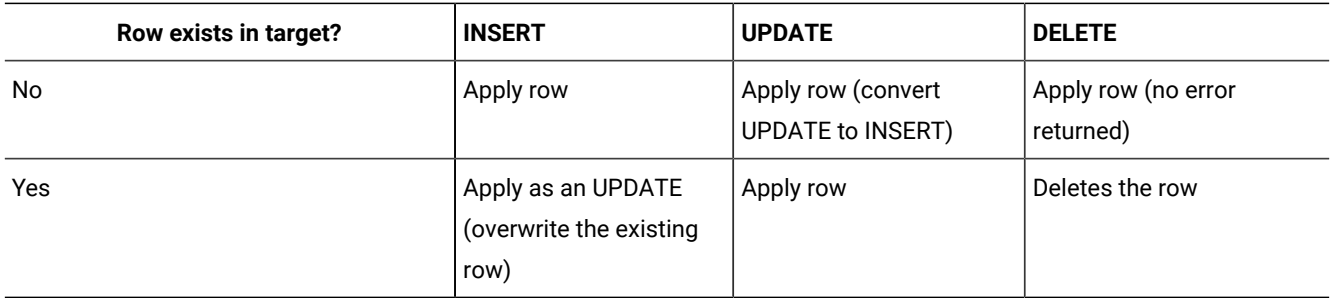

### **Table 5. Always-Apply Conflict-Resolution Rule**

### <span id="page-34-0"></span>Conflict Resolution Scope

Each conflict-resolution rule behaves differently depending on the scope.

Enterprise Replication uses the following scopes:

• Row scope

When you choose a row scope, Enterprise Replication evaluates one row at a time. Only replicated rows that win the conflict resolution with the target rows are applied. If an entire replicated transaction receives row-by-row evaluation, some replicated rows are applied while other replicated rows might not be applied. Row scope can result in fewer failures than transaction scope.

• Transaction scope

When you choose a transaction scope, Enterprise Replication applies the entire transaction if the replicated transaction wins the conflict resolution. If the target wins the conflict (or other database errors are present), the entire replicated transaction is not applied.

A transaction scope for conflict resolution guarantees transactional integrity.

Enterprise Replication defers some constraint checking on the target tables until the transaction commits. If a unique constraint or foreign-key constraint violation is found on any row of the transaction at commit time, the entire transaction is rejected (regardless of the scope) and, if you have ATS set up, written to the ATS directory.

Transaction and row scopes are only applicable for apply failure related to conflict resolution, such as missing rows or newer local rows. For other errors, such as lock timeouts, constraint problems, lack of disk space, and so on, the whole incoming transaction is aborted, rolled back, and spooled to ATS or RIS files if so configured, regardless of whether row scope is defined.

#### Related reference

cdr define [replicate on page 314](#page-313-0) Related information Failed [Transaction](#page-177-0) (ATS and RIS) Files [on page 178](#page-177-0) Time stamp conflict [resolution](#page-26-0) rule [on page 27](#page-26-0) Specifying Conflict Resolution Rules and Scope on page 85

# Choosing a Replication Network Topology

Enterprise replication *topology* describes connections that replication servers make to interact with each other. This topology is the route of replication data (message) transfer from server to server over the network. The replication topology is not synonymous with the physical network topology. Replication server definitions create the replication topology, whereas replicate definitions determine data to be replicated and the sources and destinations within the topology.

The topology that you choose influences the types of replication that you can use. These topics describe the topologies that Enterprise Replication supports.

Related information Defining [Replication](#page-73-1) Server[s on page 74](#page-73-1) [Customizing](#page-79-0) the Replication Server Definitio[n on page 80](#page-79-0) Flexible Architecture

# Fully Connected Topology

*Fully connected* replication topology indicates that all database servers connect to each other and that Enterprise Replication establishes and manages the connections. Replication messages are sent directly from one database server to another. No additional routing is necessary to deliver replication messages. [Figure](#page-36-0) [6:](#page-36-0) Fully [Connected](#page-36-0) Topology [on page 37](#page-36-0) shows a fully connected replication topology. Each database server connects directly to every other database server in the replication environment.
<span id="page-36-1"></span>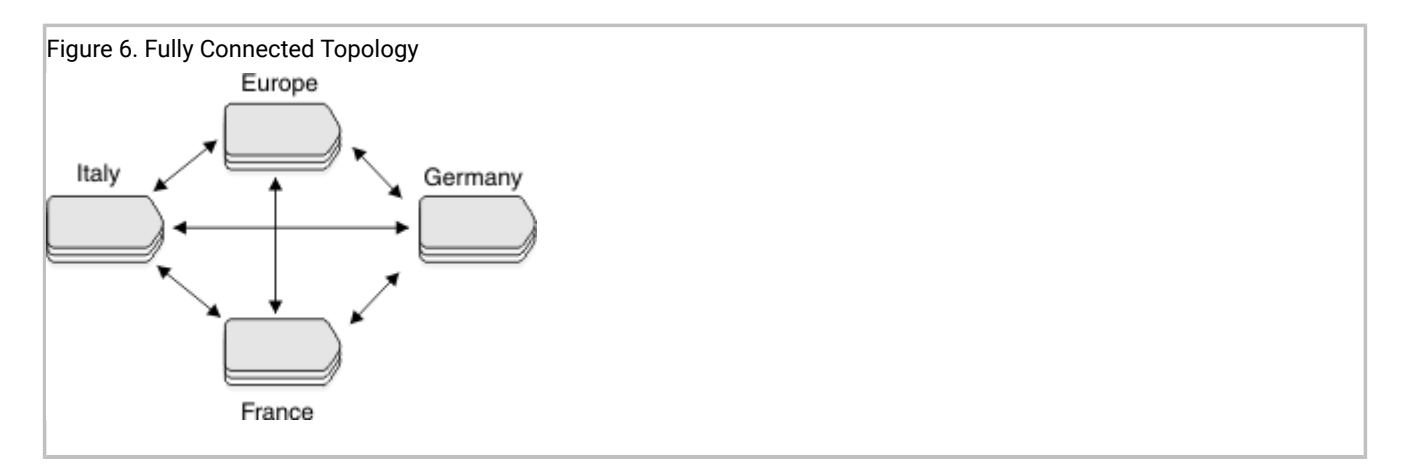

If necessary, you can also add high-availability clusters and a backup server to any server to provide high availability. For more information, see [High-availability](#page-67-0) replication systems [on page 68](#page-67-0).

# <span id="page-36-2"></span>Hierarchical Routing Topology Terminology

Enterprise Replication uses the terms in the [Table](#page-36-0) [6:](#page-36-0) [Replication](#page-36-0) Topology Terms [on page 37](#page-36-0) to describe Hierarchical Routing topology.

<span id="page-36-0"></span>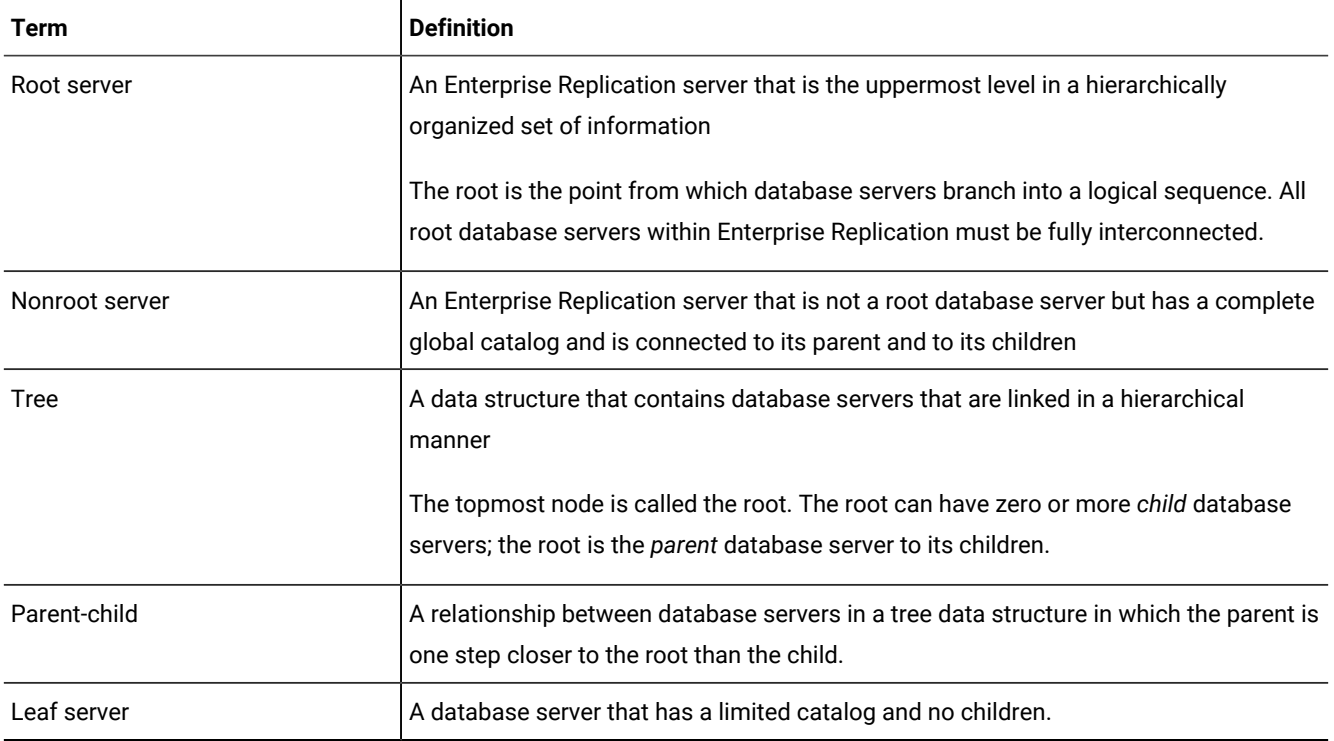

### **Table 6. Replication Topology Terms**

A *root* server is fully connected to all other root servers. It has information about all other replication servers in its replication environment. [Figure](#page-36-1) [6](#page-36-1): Fully [Connected](#page-36-1) Topolog[y on page 37](#page-36-1) shows an environment with four root servers.

A *nonroot server* is similar to a root server except that it forwards all replicated messages for other root servers (and their children) through its parent. All nonroot servers are known to all root and other nonroot servers. A nonroot server might or might not have children. All root and nonroot servers are aware of all other servers in the replication environment.

**Important:** In *Hierarchical Routing* topologies, Enterprise Replication specifies the synchronization server as the new server's parent in the current topology. For more information, see [Customizing](#page-79-0) the Replication Server Definitio[n on](#page-79-0)  [page 80](#page-79-0) and cdr [define](#page-327-0) serve[r on page 328](#page-327-0).

#### Related reference

The [syscdrs](#page-552-0) Table [on page 553](#page-552-0) Related information Creating sqlhost group entries for [replication](#page-42-0) servers [on page 43](#page-42-0)

# Hierarchical Tree Topology

A *hierarchical tree* consists of a root database server and one or more database servers organized into a tree topology.

The tree contains only one root, which has no parent. Each database server within the tree references its parent. A database server that is not a parent is a leaf. [Figure](#page-37-0) [7](#page-37-0): [Hierarchical](#page-37-0) Tree Topolog[y on page 38](#page-37-0) illustrates a replication tree.

<span id="page-37-0"></span>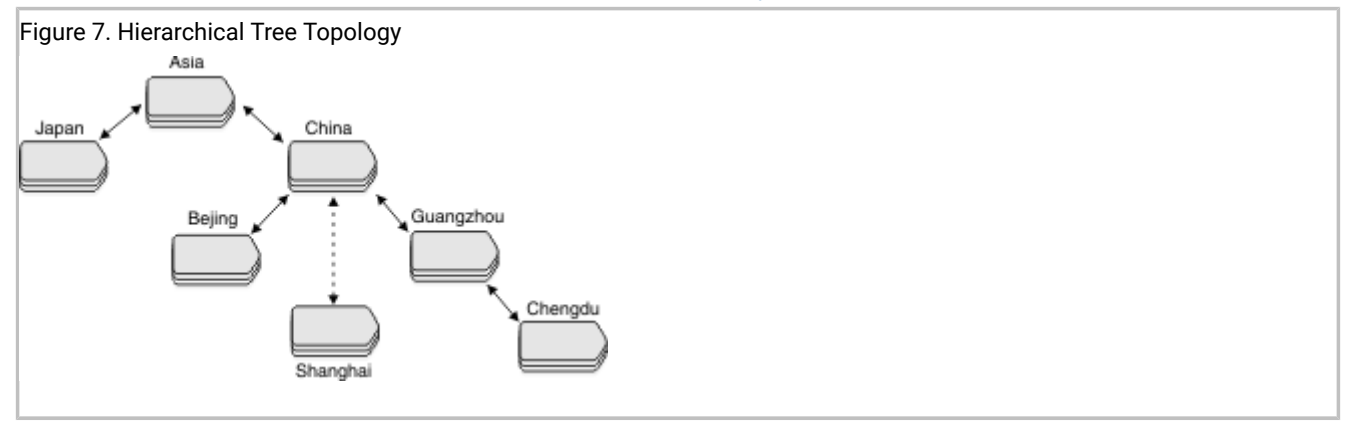

In [Figure](#page-37-0) [7](#page-37-0): [Hierarchical](#page-37-0) Tree Topolog[y on page 38,](#page-37-0) the parent-child relationship within the tree is as follows:

- **Asia** is the parent of **China** and **Japan**.
- **China** is the child of **Asia** *and* the parent of **Beijing**, **Shanghai**, and **Guangzhou**.
- **Guangzhou** is the child of **China** *and* the parent of **Chengdu**.

**Asia** is the root database server. **Japan**, **China**, and **Guangzhou** are nonroot database servers. You can define **Beijing**, **Shanghai**, and **Chengdu** as either nonroot database servers or leaf database servers, depending on how you plan to use them. The dashed connection from **China** to **Shanghai** indicates that **Shanghai** is a leaf server.

You can define a replicate that replicates data exclusively between **Shanghai** and **Japan**. However, the transaction data would must go through **China** and **Asia**. If either **China** or **Asia** is offline replication is suspended. Similarly, a replicate defined between **Japan** and **China** would require **Asia** to be functioning, even though both **Japan** and **China**, as nonroot servers, have entries in their sqlhosts files for each other.

Parent servers are good candidates for using high-availability clusters to provide backup servers.

## Forest of trees topology

A *forest of trees* consists of several hierarchical trees whose root database servers are fully connected. Each hierarchical tree starts with a root database server. The root database servers transfer replication messages to the other root servers for delivery to its child database servers. [Figure](#page-38-0) [8](#page-38-0): [Forest-of-Trees](#page-38-0) Topology [on page 39](#page-38-0) shows a forest of trees.

<span id="page-38-0"></span>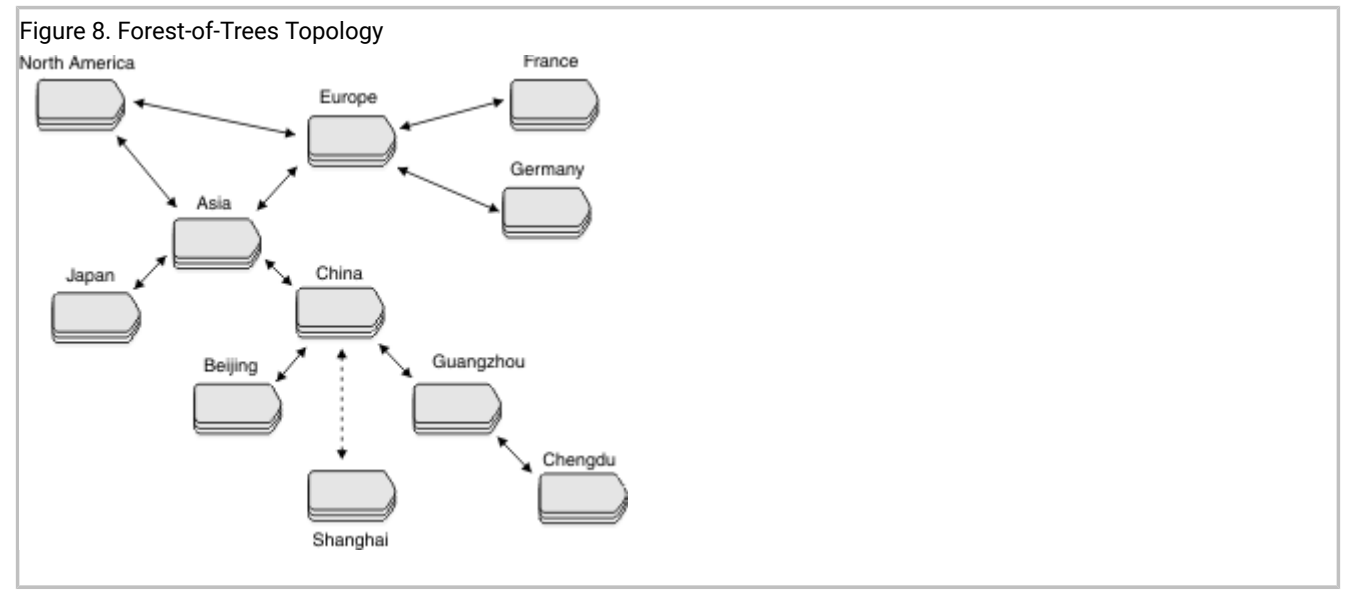

In [Figure](#page-38-0) [8](#page-38-0): [Forest-of-Trees](#page-38-0) Topology [on page 39](#page-38-0), **North America**, **Asia**, and **Europe** are root database servers. That is, they are fully connected with each other. **France** and **Germany** are in a tree whose root is **Europe**. **Asia** is the root for the six database servers in its tree.

In a forest of trees, all replication messages from one tree to another must pass through their roots. For example, a replication message from **Beijing** to **France** must pass through **China**, **Asia**, and **Europe**.

Organizing the database servers in a hierarchical tree or a forest of trees greatly reduces the number of physical connections that are required to make a replication system. If all the database servers in [Figure](#page-38-0) [8](#page-38-0): [Forest-of-Trees](#page-38-0) Topology on [page 39](#page-38-0) were fully connected, instead of being organized in trees, 55 connections would be required.

To ensure that all servers retain access to the replication system, use high-availability clusters on parent servers. For more information, see Using [high-availability](#page-69-0) clusters in a forest of trees topology [on page 70.](#page-69-0)

# Setting up and managing Enterprise Replication

After you design your replication system, you define it and start replication.

To set up replication:

- 1. Select the Enterprise Replication system and network topology to use for your replication environment.
- 2. Prepare the replication environment.
- 3. Define database servers for replication.
- 4. Define a grid and create replicated tables.

After you define and start your replication system, you can monitor and maintain it.

Instead of creating a grid, you can create a replicate set by defining and realizing a template, or you can define replicates and participants and then create a replicate set and start replication.

# Preparing the Replication Environment

The following topics explain the steps that are required for setting up Enterprise Replication.

The cdr autoconfig serve command can auto-configure Enterprise Replication for a database server that has a configured storage pool, and propagate connectivity information between the database servers in an Enterprise Replication domain. Complete the following steps to auto-configure Enterprise Replication:

- 1. Verify that the CDR\_AUTO\_DISCOVER configuration parameter is set to 1 on all database servers.
- 2. Verify that the storage pool is configured on any database server that you are adding to the Enterprise Replication Domain.
- 3. Choose a database server to be your source server for propagating configuration changes to other servers, and for replicating date to a newly added replication server.
- 4. On the source server, set trusted-host information for all database servers by running the admin() or task() function with the cdr add trustedhost argument.
- 5. Verify that all replication servers are active.
- 6. On the source server, run the cdr autoconfig serve command. Alternatively, you can run the cdr autoconfig serve command on a different database server, but you must specify the source server's information in the command.

### Related information

[Creating](#page-75-0) a new domain by cloning a serve[r on page 76](#page-75-0)

[Trusted-host](../admin/ids_admin_1407.html#ids_admin_1407) information [on page](../admin/ids_admin_1407.html#ids_admin_1407) 

cdr autoconfig serv argument: Autoconfigure connectivity and replication (SQL [administration](../adr/ids_sapi_162.html#ids_sapi_162) API[\) on](../adr/ids_sapi_162.html#ids_sapi_162) [page](../adr/ids_sapi_162.html#ids_sapi_162) 

## Preparing the Network Environment

You must prepare the network environment for each database server in an Enterprise Replication domain.

### **About this task**

The following files are involved in configuring the replication network:

- sqlhosts: Specifies replication connectivity, including server groups, connection security, and network security.
- hosts: Specifies hosts names if you are not using Domain Name Service (DNS).
- services: Specifies the service name that is associated with a port number.
- The trusted-hosts file. You specify this file by setting the REMOTE\_SERVER\_CFG configuration parameter. This file specifies the host names for trusted replication servers.
- If you use Connection Managers for managing connectivity, you must create a Connection Manager configuration file.

You can manually specify sqlhost and trusted-host file information to each database server, or you can run the admin() or task() function with the cdr add trustedhost argument to add entries to the trusted host files, and then run the cdr autoconfig serv command to propagate sqlhost and trusted-host file entries to other database servers in an Enterprise Replication domain.

To prepare your network environment, configure the following for each replication server:

- 1. If you are not using DNS, configure replication-server host information in the hosts file.
- 2. Configure port information in the services files and the sqlhosts files.
- 3. Create group entries for each replication servers in the sqlhosts file.
- 4. If necessary, configure secure ports for replication servers in the sqlhosts file.
- 5. If necessary, configure network security for client/server communications in the sqlhosts files.
- 6. Create a trusted-host file and add entries for each trusted hosts.

### Related reference

cdr [autoconfig](#page-263-0) ser[v on page 264](#page-263-0)

CDR\_AUTO\_DISCOVER configuration parameter

### Related information

Replication Examples on page 559

The syncsglhosts utility on page

Client/server [communication on page](../admin/ids_admin_0123.html#ids_admin_0123) 

[Trusted-host](../admin/ids_admin_1407.html#ids_admin_1407) information [on page](../admin/ids_admin_1407.html#ids_admin_1407) 

cdr autoconfig serv argument: Autoconfigure connectivity and replication (SQL [administration](../adr/ids_sapi_162.html#ids_sapi_162) API[\) on](../adr/ids_sapi_162.html#ids_sapi_162) [page](../adr/ids_sapi_162.html#ids_sapi_162) 

# Configuring hosts information for replication servers

If you are not using Domain Name Service (DNS) to identify IP addresses and system names, you do need to configure the hosts file on each replication server to add the IP addresses and system names for all other replication servers in the domain.

### **About this task**

The hosts file is in the following location.

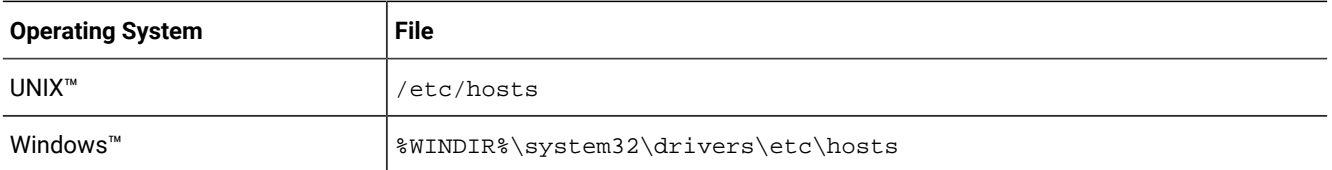

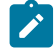

**Important:** Leave a blank line at the end of the hosts file on Windows™.

For example, your hosts file might look like the following:

```
192.168.0.1 ny.usa.com
192.168.0.2 tokyo.japan.com
192.168.0.3 rome.italy.com
192.168.0.4 perth.australia.com
```
## Configuring ports and service names for replication servers

Replication servers must know the port numbers for each of the other replication servers in the domain.

### **About this task**

Configure port numbers for replication servers in one of the following ways:

- Specify the port numbers in the sqlhosts file. This method risks conflicting with port numbers being used by other applications.
- Specify the service names in the sqlhosts file and specify the port numbers for each service name in the services file.

The services file is in the following location.

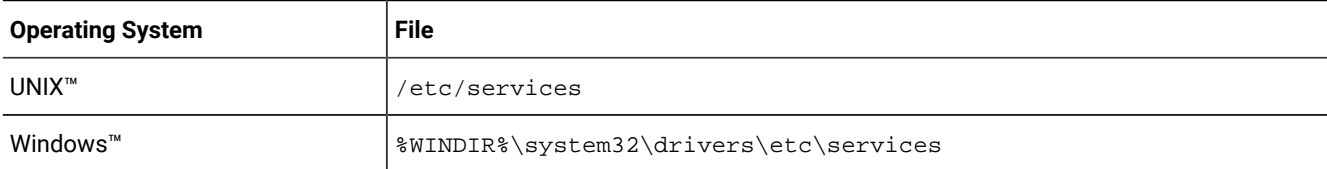

**Important:** Leave a blank line at the end of the services file on Windows™.

For example, your services file might look like the following:

```
sydney 5327/tcp
melbourne 5327/tcp
```
If the database servers reside on the same system, you must provide unique port numbers for each.

### Related reference

cdr start [sec2er on page 420](#page-419-0)

### Related information

Verifying the services Files on All [Computers on page 572](#page-571-0)

## <span id="page-42-0"></span>Creating sqlhost group entries for replication servers

The sqlhosts file on the host of each replication server must specify a group entry for each replication server in an Enterprise Replication domain. You can manually specify sqlhost file information, or run the cdr autoconfig serv command to add entries to a database server's sqlhost file, and then propagate the entries to other database servers in an Enterprise Replication domain. However, if you are configuring secure ports, you cannot use the cdr autoconfig serv command.

Typically, a server group includes only one database server. However, if the computer has multiple network protocols or network interface cards, the server group includes all aliases for the database server. Enterprise Replication treats the server group as one object, whether it includes one or several database server names.

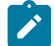

**UNIX:** You define a database server group in the sqlhosts file.

**Windows:** Use HCL® OneDB® Server Administrator (ISA), rather than regedt32, to set up the SQLHOSTS registry key and database server group registry key on your Windows™system. In addition, ISA allows you to administer your replication system from a web browser. For information about preparing the SQLHOSTS connectivity information on Windows™ systems, see [SQLHOSTS](#page-567-0) Registry Key (Windows) [on page 568](#page-567-0).

The following example shows sqlhosts file entries for four Enterprise Replication servers:

- **serv1**
- **serv2**
- **serv3**
- **serv4**

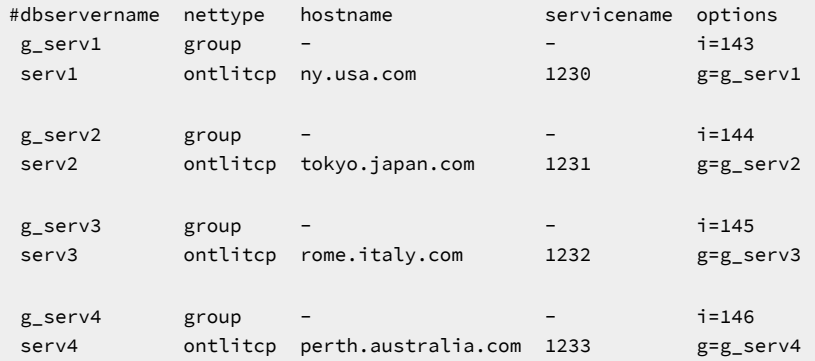

Each server has two entries of information:

- A group definition, which specifies a group name and unique ID for the replication server
- Connectivity information for the database server

All Enterprise Replication commands and options use the name of the database server group or the more familiar database server name (that is, the name that is specified by the **ONEDB\_SERVER** environment variable) for all references to database servers. The exception is the --connect option, which can use either a server name or a group name.

Leaf servers in hierarchical routing topologies do not require connectivity information for all replication servers. A leaf server requires connectivity information for only itself and its parent.

Related reference cdr [autoconfig](#page-263-0) ser[v on page 264](#page-263-0) Related information Connect Option on page 229 The sqlhosts information on page Hierarchical Routing Topology [Terminology on page 37](#page-36-2) sqlhosts connectivity information on page The syncsglhosts utility on page Setting Up Database Server Groups for [High-Availability](#page-69-1) Cluster Server[s on page 70](#page-69-1) Setting Up the [Database](#page-569-0) Server Group Registry Ke[y on page 570](#page-569-0)

## <span id="page-43-0"></span>Configuring secure ports for connections between replication servers

If database servers in your Enterprise Replication environment are on a network that is not trusted, you can configure secure ports and an encrypted password file to enable secure connections.

### **About this task**

The secure ports that are listed in the sqlhosts files can be used only for communication between database servers. You must configure a separate port for local client/server communications.

To configure a secure port for replication:

- 1. In the sqlhosts file on each server, create a group entry with two connections for the local server:
	- a. Create one connection entry without the s=6 option to configure local communication with utilities, such as the cdr utility and Connection Managers.
	- b. Create one connection entry with the s=6 option to configure communication between servers.

### **Example**

In the following example, the value of the DBSERVERNAME configuration parameter is **serv1**:

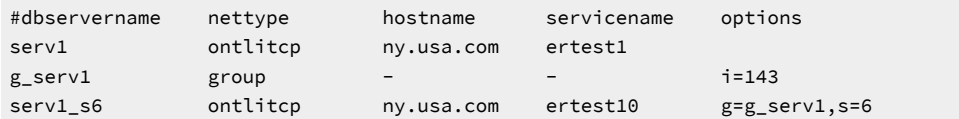

Note: Do not use the cdr autoconfig serv command if you configure secure ports. sqlhosts file entries must be manually added if any entries include the s=6 option.

- 2. In the sqlhosts file on each server's host, add entries for each of the other servers in the domain. Use the server names that are associated with the s=6 options.
- 3. Create a trusted-host file that includes the host names of the other replication servers in the domain, each on a separate line.

You can manually create the trusted-host file in \$ONEDB\_HOME/etc, and then set the REMOTE\_SERVER\_CFG configuration parameter to the name of the trusted-host file. Alternatively, you can run the admin() or task() function with the cdr add trustedhost argument to set a replication server's REMOTE\_SERVER\_CFG configuration parameter and add entries to the server's trusted-host file. If the replication server is part of a high-availability cluster, running the admin() or task() function with the cdr add trustedhost argument propagates trusted-host entries to other database servers in a high-availability cluster.

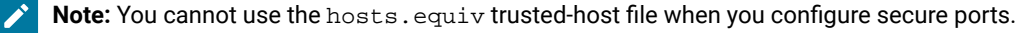

### **Example**

The following example trusted-host file has entries for three hosts, and specifies both host names and domain names:

```
#hostname
tokyo.japan.com
tokyo
rome.italy.com
rome
perth.australia.com
perth
```
A database server on a listed host connects to the local database server instance through the sqlhosts file entry with the s=6 option.

- 4. Set the S6\_USE\_REMOTE\_SERVER\_CFG configuration parameter to 1 in the onconfig file.
- 5. Using a text editor, create and save a password file. The password file includes the host name, alternative server name, user ID, and password for each server and the server group.

#### **Example**

For example, if the user ID for server **serv1** is informix, the alias for the database server that uses a secure port is **serv1\_s6**, and the password was informix\_pw, use the following password file entries:

serv1\_s6 serv1 informix informix\_pw g\_serv1 serv1 informix informix\_pw

6. Encrypt the password file by running the onpassword utility.

#### **Example**

For example, if you named the text file in step 5 \$ONEDB\_HOME/etc/server\_passwords, and you wanted the file encrypted with a key called access\_key, use the following command:

onpassword -k access\_key -e \$ONEDB\_HOME/etc/server\_passwords

The encrypted file is saved as: \$ONEDB\_HOME/etc/passwd\_file.

**Important:** To prevent unauthorized access to the server passwords, remove the unencrypted password file, \$ONEDB\_HOME/etc/server\_passwords after you create the encrypted file.

#### **What to do next**

If you do not configure a password file, you must run the cdr utility on the local computer, for example:

cdr list server --connect=serv1

Because secure ports can be used only for replication communication, you cannot test the connections until you start replication.

Related information Testing the [replication](#page-46-0) networ[k on page 47](#page-46-0) [S6\\_USE\\_REMOTE\\_SERVER\\_CFG](../adr/ids_adr_1141.html#ids_adr_1141) configuration paramete[r on page](../adr/ids_adr_1141.html#ids_adr_1141)  The [onpassword](../adr/ids_adr_0620.html#ids_adr_0620) utility [on page](../adr/ids_adr_0620.html#ids_adr_0620)  The sqlhosts file and the [SQLHOSTS](../admin/ids_admin_0152.html#ids_admin_0152) registry ke[y on page](../admin/ids_admin_0152.html#ids_admin_0152)  Setting up the Replication privilege for non-root owners [DBSERVERALIASES](../adr/ids_adr_0044.html#ids_adr_0044) configuration paramete[r on page](../adr/ids_adr_0044.html#ids_adr_0044)  [REMOTE\\_SERVER\\_CFG](../adr/ids_adr_1123.html#ids_adr_1123) configuration paramete[r on page](../adr/ids_adr_1123.html#ids_adr_1123)  Configuring secure [connections](#page-127-0) for grid queries [on page 128](#page-127-0)

## <span id="page-45-0"></span>Configuring network encryption for replication servers

You encrypt Enterprise Replication communication by setting encryption configuration parameter ENCRYPT\_SMX or by configuring ER group option for onsocssl port in sqlhosts file. Unless onsocssl port is used for communicating with peer ER servers, for communicating with server versions prior to 2.0.0.0, Enterprise Replication requires configuring ENCRYPT\_CDR instead of ENCRYPT\_SMX.

For more information on encrypting client/server network communications, see the *HCL OneDB™ Administrator's Guide*.

# Related reference Set [configuration](#page-56-0) parameters for replicatio[n on page 57](#page-56-0)

Enterprise Replication [configuration](#page-464-0) parameter and environment variable reference [on page 465](#page-464-0)

## <span id="page-46-0"></span>Testing the replication network

After you set up the network environment, test the connections between the replication servers. You cannot test a connection that uses the s=6 option in the sqlhosts file.

### **About this task**

To test the network environment:

1. Verify the network connection.

Use the ping command to test the connection between two systems. For example, from **ny.usa.com**, test the connection to **tokyo.japan.com**:

ping tokyo.japan.com

- 2. Test the trusted environment:
	- a. Run **dbaccess** as user **informix** or as the owner if it is a non-root server.
	- b. Run **dbaccess**.
	- c. Select the **Connection** menu option.
	- d. Select the **Connect** menu option.
	- e. Connect to the server group name and the server name of the other hosts.

For example, if you are running **dbaccess** on **ny.usa.com**, and you are testing the connection to a database server on **tokyo.japan.com**, select **serv2** and **g\_serv2**.

f. When prompted for the USER NAME, press Enter.

If you can connect to the host database server, the host server is trusted for user **informix**.

If you can connect to the host database server, the host server trusts the connection from the remote host as user **informix** or as the owner if the remote host is a non-root server.

For more information, see the *HCL OneDB™ DB-Access User's Guide*.

### Related information

Configuring secure ports for [connections](#page-43-0) between replication servers [on page 44](#page-43-0)

Setting up the Replication privilege for non-root owners

## Testing the password file

You create and encrypt a password file to allow the CDR utility to access to a secure network environment. Use these steps to test that the encrypted password file is correctly configured.

To test the password file configuration:

Use the cdr view state -c *remote\_server\_group\_name* command to verify that the password file supplies the correct password to the CDR command.

For example, if your remote server group was named  $g$ \_serv2, specify the following command:

cdr view state -c g\_serv2

#### **Result**

The state of all configured enterprise replication servers is returned. If enterprise replication is not defined, but the password file is set up correctly, the following message is returned:

ERROR:ER not defined on g\_serv2

If the CDR utility is unable to connect to the server or if the following error is returned then verify that \$ONEDB\_HOME/etc/ passwd\_file is correctly configured.

```
25539: Invalid connection-type
```
The following is an example of command output returned when Enterprise Replication and the password file are correctly configured:

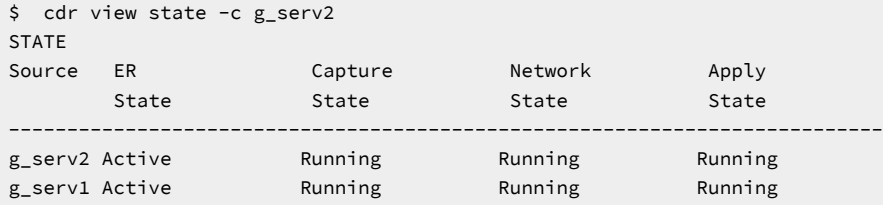

## Preparing the Disk

These topics describe how to prepare your disk for Enterprise Replication.

## Logical Log Configuration Disk Space

The database server uses the logical log to store a record of changes to the data since the last archive. Enterprise Replication requires the logical log to contain entire row images for updated rows, including deleted rows.

The database server normally logs only columns that have changed. This behavior is called the logical-log record reduction option. Enterprise Replication deactivates this option for tables that participate in replication. (The logical-log record reduction option remains enabled for tables that do *not* participate in Enterprise Replication.) Enterprise Replicationlogs all columns, not only the columns that have changed, which increases the size of your logical log.

To determine the size of your logical log, examine your data activity for normal operations and for the replication system you defined. Keep in mind that defining replication on a table causes Enterprise Replication to deactivate log reduction for that table, and that your transactions might log more data.

**Important:** Enterprise Replication performs internal cleanup tasks based on how often the log files switch. If the log files switch too frequently, Enterprise Replication might perform excessive cleanup work.

## Logical Log Configuration Guidelines

Logical logs must be configured correctly for Enterprise Replication.

Use the following guidelines when configuring your logical log files:

- Make sure that all logical log files are approximately the same size.
- Make the size of the logical log files large enough so that the database server switches log files no more than once every 15 minutes during normal processing.
- Plan to have sufficient logical-log space to hold at least four times the maximum transaction size.
- Set LTXEHWM (long-transaction, exclusive-access, high-watermark) 30 percent larger than LTXHWM (longtransaction high-watermark).

**Important:** If you specify that the database server allocate logical log files dynamically (DYNAMIC\_LOGS), it is recommended that you set LTXEHWM to no higher than 70 when using Enterprise Replication.

For more information about logical logs and these configuration parameters, see *HCL OneDB™ Administrator's Reference* and *HCL OneDB™ Administrator's Guide*.

The database server can add logs dynamically when Enterprise Replication approaches a potential log wrap situation if the CDR\_MAX\_DYNAMIC\_LOGS configuration parameter is set to a non-zero integer.

### Related information

Handle potential log [wrapping on page 193](#page-192-0) Preventing Memory Queues from [Overflowing on page 191](#page-190-0)

## Disk Space for Delete Tables

If you use the time stamp, time stamp and SPL routine, or delete wins conflict resolution rules, you must provide enough disk space for the *delete tables* that Enterprise Replication creates to keep track of modified rows for conflict resolution.

Delete tables handle conflicts such as when a DELETE or UPDATE operation finds no corresponding row on the target. The DTCleaner thread removes a row from the delete tables after all the servers have progressed beyond that row. Enterprise Replication does not create delete tables for tables that have replicates defined with a conflict resolution rule of ignore or always-apply.

Delete tables are created on the database server where the data originates and on all the database servers to which data gets replicated. Delete tables are stored in the same dbspaces, using the same fragmentation strategy, as their base tables.

To determine the disk space requirements to accommodate delete tables, estimate how many rows will be deleted or modified. For example, if the base table has 100 megabytes of data, but only half the rows might be deleted or modified, then 50 megabytes is a reasonable estimate for the size of the delete table.

**Important:** Do not remove the delete tables created by Enterprise Replication. The delete table is automatically removed when the last replicate defined with conflict resolution is deleted.

#### Related reference

Replicate only changed columns on page 87 Related information [Update-Anywhere](#page-23-0) Replication System [on page 24](#page-23-0)

## <span id="page-49-0"></span>Shadow column disk space

If you plan to use shadow columns, make sure to allow additional disk space for their values.

If you plan to use any conflict-resolution rule except ignore or always-apply, you must allow for an additional 8 bytes for the CRCOLS shadow columns, **cdrserver** and **cdrtime**, which store the server and time stamp information that Enterprise Replication uses for conflict resolution.

If you want to speed consistency checking by indexing the REPLCHECK shadow column, you must allow for an additional 8 bytes for the **ifx\_replcheck** shadow column.

If you want to use ERKEY shadow columns as the replication key, or you create your replicated tables through a grid, you must allow of an additional 10 bytes for the ERKEY shadow columns, **ifx\_erkey\_1**, **ifx\_erkey\_2**, and **ifx\_erkey\_3**. When you create replicated tables through a grid, these ERKEY columns are automatically added.ERKEY columns also require disk space for the index that is created on them. In addition to the standard partition and page overhead, for each row in the table the ERKEY index uses 14 bytes for non-fragmented tables and 18 bytes for fragmented tables for each row in the table.

The following table shows the amount of space used by each shadow column.

### **Table 7. Shadow column size**

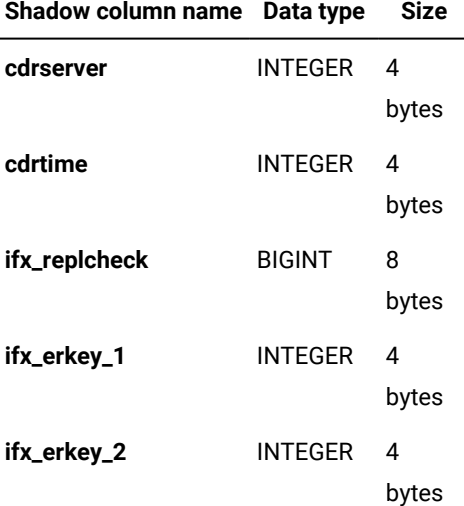

### **Table 7. Shadow column size (continued)**

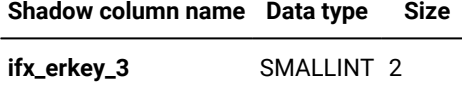

bytes

The shadow columns claim disk space immediately, except when CRCOLS and ERKEY columns are added to an existing table.

# Related information [Update-Anywhere](#page-23-0) Replication System [on page 24](#page-23-0) Shadow columns on page 9 Preparing Tables for Conflict [Resolution on page 62](#page-61-0) Preparing Tables for a [Consistency](#page-62-0) Check Index [on page 63](#page-62-0)

## Setting Up Send and Receive Queue Spool Areas

The term *data queue* refers to both the *send queue* and the *receive queue*. Enterprise Replication collects information from the logical logs and places the data to be transferred in the send queue. Then Enterprise Replication transfers the contents of the send queue to the receive queue on the target server. Enterprise Replication on the target reads the data from the receive queue and applies the changes to the tables on the target server.

The send and receive queues reside in memory and are managed by the Reliable Queue Manager (RQM). The CDR\_QUEUEMEM configuration parameter [\(CDR\\_QUEUEMEM](#page-478-0) Configuration Parameter [on page 479](#page-478-0)) specifies the amount of memory space that is available for the data queues.

When a queue in memory fills (for the receive queue, this only occurs with large transactions), the transaction buffers are written (*spooled*) to disk. Spooled transactions consist of *transaction records* (headers that contain internal information for Enterprise Replication), *replicate information* (summaries of the replication information for each transaction), and *row data* (the actual replicated data). Spooled transaction records and replication records are stored in transaction tables and replication tables in a single dbspace. Spooled row data is stored in one or more sbspaces.

**Important:** To prevent the send and receive queues from spooling to disk, see [Preventing](#page-190-0) Memory Queues from [Overflowing on page 191.](#page-190-0)

### Related information

Send queues and receive queues

Preventing Memory Queues from [Overflowing on page 191](#page-190-0)

## <span id="page-51-0"></span>Row Data sbspaces

Replicated data might include UDT and CLOB or BLOB data types. Therefore, the spooled row data is stored as smart large objects in one or more sbspaces.

**Important:** Before starting Enterprise Replication, you must create at least one sbspace for spooled row data and set the CDR\_QDATA\_SBSPACE configuration parameter to the name of the sbspace.

The CDR\_QDATA\_SBSPACE configuration parameter accepts multiple sbspaces, up to a maximum of 32 sbspaces. Enterprise Replication can support a combination of logging and non-logging sbspaces for storing spooled row data. If CDR\_QDATA\_SBSPACE is configured for multiple sbspaces, then Enterprise Replication uses all appropriate sbspaces in round-robin order.

You can have Enterprise Replication automatically configure disk space from the storage pool and set the CDR\_QDATA\_SBSPACE configuration parameter when defining a replication server. If the CDR\_QDATA\_SBSPACE configuration parameter is not set and the database server has a storage pool with sufficient space, the cdr define command performs the following tasks:

- Creates a new sbspace using one or more new chunks from the storage pool
- Sets the CDR\_QDATA\_SBSPACE configuration parameter both in memory and in the onconfig file to the newly defined sbspace.

For clusters, the cdr define command creates new sbspaces and sets the CDR\_QDATA\_SBSPACE configuration parameters in all secondary database servers, as well.

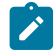

**Note:** A database server's storage pool must have 500 MB of free space for sbspaces, and chunk sizes of 100 MB or greater for the database server to use automatic storage provisioning.

#### Related reference

Set [configuration](#page-56-0) parameters for replicatio[n on page 57](#page-56-0)

### Related information

Defining [Replication](#page-73-0) Server[s on page 74](#page-73-0)

## Creating sbspaces for Spooled Row Data

You must create dedicated sbspaces for spooled row data.

### **About this task**

Follow these guidelines when creating sbspaces for spooled row data:

- Create all the sbspaces of same default log mode type with the same size.
- Do not use Enterprise Replication row data sbspaces for non-Enterprise Replication activity.

• Ensure that the sbspaces are sufficiently large.

To determine the size of your spooled row data sbspaces, determine your log usage and then consider how much data you can collect if your network goes down. For example, assume that you usually log 40 megabytes of data each day, but only 10 percent of that is replicated data. If your network is down for 24 hours and you estimate that 4 MB of replicated data are logged each day, the size of the sbspaces you identify for the spooled row data must be a total of at least 4 MB.

### **Windows™Only**

On Windows™, increase the resulting size of the sbspace by approximately a factor of two. (The default page size, the way that data maps onto a page, and the number of pages written to disk differs on Windows™.)

**Important:** When the row data sbspaces fill, Enterprise Replication hangs until you either resolve the problem that is causing Enterprise Replication to spool or allocate additional disk space to the sbspaces. For more information, see Preventing Memory Queues from [Overflowing on page 191](#page-190-0).

To create row data sbspaces, use the **onspaces -c** utility. For example, to create a 4-megabyte sbspace, called **er\_sbspace**, using raw disk space on UNIX™ with an offset of 0, enter:

```
onspaces -c -S er_sbspace -p /dev/rdsk/c0t1d0s4 -o 0 -s 4000\
     -m /dev/rdsk2/c0t1d0s4 0 \
     -Df "AVG_LO_SIZE=2,LOGGING=OFF"
```
The path name for an sbspace cannot be longer than 256 bytes.

The **-m** option specifies the location and offset of the sbspace mirror. The **-Df** option specifies default behavior of the smart large objects stored in the sbspace:

• AVG\_LO\_SIZE (average large object size)

Set this parameter to the expected average transaction size (in KB). The database server uses this value to calculate the metadata size. The minimum value for AVG\_LO\_SIZE is 2 KB, which is appropriate for Enterprise Replication in most cases. (The default value of AVG\_LO\_SIZE is 32 KB.) If you set AVG\_LO\_SIZE to larger than the expected transaction size, you might run out of metadata space. If you set AVG\_LO\_SIZE too small, you might waste space on metadata.

• LOGGING

Set this parameter to OFF to create an sbspace without logging. Set this parameter to ON to create an sbspace with logging. Use a combination of logging and non-logging sbspaces for Enterprise Replication. For more information, see Logging Mode for sbspaces on page 54.

Set the CDR\_QDATA\_SBSPACE configuration parameter in the ONCONFIG file to the location of the row data sbspace (**er\_sbspace**, in this example). For more information, see [CDR\\_QDATA\\_SBSPACE](#page-477-0) Configuration Paramete[r on page 478.](#page-477-0)

# <span id="page-53-0"></span>Logging Mode for sbspaces

### **About this task**

Enterprise Replication uses the default log mode that the sbspace was created with for spooling row data.

Create sbspaces with a default logging mode of ON or OFF according to the types of transactions Enterprise Replication replicates:

### • **LOGGING=ON**

Create sbspaces with LOGGING set to ON to support these situations:

- Replicated systems with high-availability clusters
- Enterprise Replication must use logging sbspaces for transactions involved in high-availability clusters.
- Small transactions

Enterprise Replication uses logging sbspaces for transactions that are less than a page size (2K or 4K) of replicated data.

For logging sbspaces, performance might be enhanced because logging mode enables asynchronous IO. However, a logging sbspace consumes additional logical-log space.

• **LOGGING=OFF**

Create sbspaces with LOGGING set to OFF to support replication of large transactions (greater than a page size of replicated data).

It is recommended that you mirror non-logging sbspaces. For more information, see the chapter on managing disk space in the *HCL OneDB™ Administrator's Guide* and the *HCL OneDB™ Administrator's Reference*.

For non-logging sbspaces, performance is enhanced on the database server when Enterprise Replication spools to disk because Enterprise Replication writes less data to disk.

Important: Do not change the Enterprise Replication sbspace default log mode while Enterprise Replication is running. To change the default log mode, follow the procedure below.

You can change the default logging mode of the row data sbspace if you have more than one sbspace specified by the CDR\_QDATA\_SBSPACE configuration parameter.

To change the default logging mode of a row data sbspace:

- 1. Shut down the database server.
- 2. Remove the sbspace from the CDR\_QDATA\_SBSPACE configuration parameter value list.
- 3. Start the database server in recovery mode.
- 4. Wait for all the smart large objects to get deleted from the sbspace. Use the **onstat -g smb lod** command to check for smart large objects stored in an sbspace.
- 5. Change the default logging mode for the sbspace.
- 6. Add the sbspace name to the CDR\_QDATA\_SBSPACE configuration parameter value list.
- 7. Shut down and restart the database server using the **onmode -ky** and **oninit** commands.

## Dropping a Spooled Row Data sbspace

### **About this task**

**Important:** Do not drop an Enterprise Replication row data sbspace using the **onspaces -d -f** (force) command.

You can drop a row data sbspace if you have more than one sbspace specified by the CDR\_QDATA\_SBSPACE configuration parameter.

To drop a row data sbspace

- 1. Shutdown the database server.
- 2. Remove the sbspace from the CDR\_QDATA\_SBSPACE configuration parameter value list.
- 3. Start the database server in recovery mode.
- 4. Wait for all the smart large objects to get deleted from the sbspace. Use the **onstat -g smb lod** command to check for smart large objects stored in a sbspace.
- 5. If the sbspace was added from the storage pool, use the drop sbspace to storagepool argument with the admin() or task() function to return the empty sbspace to the storage pool.

#### Related information

drop sbspace to [storagepool](../adr/ids_sapi_119.html#ids_sapi_119) argument: Return space from an empty sbspace to the storage pool (SQL [administration](../adr/ids_sapi_119.html#ids_sapi_119) API) [on page](../adr/ids_sapi_119.html#ids_sapi_119) 

## Setting Up the Grouper Paging File

Enterprise Replication uses a grouper paging mechanism for evaluating large transactions. A transaction is large if the portion to be replicated meets at least one of the following conditions:

- It has greater than 5,000 log records.
- It exceeds one fifth the size of the value of the CDR\_QUEUEMEM ONCONFIG variable.
- It exceeds one tenth the size of the value of the SHMVIRTSIZE configuration variable.

The location of the sbspace used for the paging file is determined by the first of the following ONCONFIG configuration parameters that is set:

- SBSPACETEMP
- SBSPACENAME
- CDR\_QDATA\_SBSPACE

The best solution is to set up an unlogged sbspace, as specified by the SBSPACETEMP configuration parameter. All updates to the paging files are unlogged.

The size of the paging sbspace should be at least three times the size of the largest transaction to be processed. This sbspace is also used by the database server for other tasks; consider its overall usage when determining size requirements.

**Important:** If the paging sbspace fills, Enterprise Replication hangs until you allocate additional disk space to the sbspace. If additional space is unavailable, use the **cdr stop** command to stop replication.

# Creating ATS and RIS directories

You can create directories for Aborted Transactions Spooling (ATS) and Row Information Spooling (RIS) files instead of using the default directories.

### **About this task**

ATS and RIS files contain information about failed transactions and aborted rows. You can repair data after a replicated transaction fails by applying ATS and RIS files. Enterprise Replication examines the specified ATS or RIS file and attempts to reconcile the rows that failed to be applied. ATS and RIS files are relevant only if you specify a conflict resolution role other than ignore or always-apply.

The default location for ATS and RIS directories is  $/$ tmp (UNIX™) or  $\temp$  (Windows™).

If you want to use non-default directories, create the ATS or RIS directories before you define the server for replication. The path names for the ATS and RIS directories cannot be longer than 256 characters.

### **Choose from:**

- Create RIS directories on all replication servers in the domain.
- Create ATS directories on all replication servers in the domain, if you are using update-anywhere replication.
- Create the ATS directory on the target system, if you are using primary-target replication.

### Related information

Failed [Transaction](#page-177-0) (ATS and RIS) Files [on page 178](#page-177-0) Enabling ATS and RIS File [Generation on page 179](#page-178-0) [Customizing](#page-79-0) the Replication Server Definitio[n on page 80](#page-79-0) Setting Up Failed [Transaction](#page-86-1) Logging [on page 87](#page-86-1)

# Preparing the Database Server Environment

To prepare the database server environment, set database server environment variables and configuration parameters, and synchronize the operating system time on all participating database servers.

If you are using high-availability clusters with Enterprise Replication, set up your servers according to the instructions in Setting Up Database Server Groups for [High-Availability](#page-69-1) Cluster Server[s on page 70.](#page-69-1)

# Setting Database Server Environment Variables

Certain environment variables must be set in a replication environment.

### **About this task**

To configure the database server environment, verify that the following environment variables are set correctly:

- ONEDB\_HOME is set to the full path of the HCL® OneDB® directory.
- ONEDB, SERVER is set to the name of the default database server.
- ONEDB\_ SQLHOSTS is set to the full path to the SQLHOSTS file (UNIX™) or the SQLHOSTS registry host computer (Windows™).
- ONEDB\_ SQLHOSTS is set to the full path to the SQLHOSTS file.
- DELIMIDENT is not set or set to n. Enterprise Replication does not allow delimited identifiers.

## <span id="page-56-0"></span>Set configuration parameters for replication

You must set certain configuration parameters before you start Enterprise Replication. You can set other configuration parameters to customize the behavior of Enterprise Replication.

### **Parameters to set before you start replication**

Set the following configuration parameters in the  $\overline{a}$  onconfig file on each database server that you want to include in the replication domain before you start replication:

- DBSERVERNAME specifies the name of the database server. If you use both the DBSERVERNAME and DBSERVERALIASES configuration parameters, set the DBSERVERNAME configuration parameter to the TCP connection and not to a shared-memory connection.
- CDR\_DBSPACE specifies the dbspace for the **syscdr** database.

If not set, the root dbspace is used.

If not set and the database server has a storage pool with sufficient space, the dbspace is configured from the storage pool and the CDR\_DBSPACE configuration parameter is set when you define a replication server.

- CDR\_QUEUEMEM specifies the maximum amount of memory to be used for the send and receive queues.
- CDR\_QDATA\_SBSPACE specifies the location of the row data sbspace.

If not set, you cannot define replication servers.

If not set and the database server has a storage pool with sufficient space, the sbspace is configured from the storage pool and the CDR\_QDATA\_SBPACE configuration parameter is set when you define a replication server. Otherwise, you cannot define replication servers.

- CDR\_SERIAL specifies how to generate non-overlapping (unique) values for serial columns across all database servers in the replication domain.
- CDR\_TSINSTANCEID specifies how to generate unique identifiers for time series instances across all database servers in the replication domain.

### **Logging parameters**

By default, if Enterprise Replication detects the potential for a log wrap situation when replication log processing lags behind the current log position, user transactions are blocked. You can configure Enterprise Replication to prevent the blocking of user transactions. Depending on the solutions you need, you might set the following configuration parameters in the onconfig file for each database server:

- CDR\_LOG\_LAG\_ACTION specifies the actions that Enterprise Replication during a potential log wrap situation.
- LOG\_STAGING\_DIR specifies a directory in which compressed log files are staged.
- CDR\_LOG\_STAGING\_MAXSIZE specifies the maximum size that Enterprise Replication can use to stage log files.
- CDR\_MAX\_DYNAMIC\_LOGS specifies the number of dynamic log file requests that Enterprise Replication can make in one server session.
- DYNAMIC\_LOGS specifies that logical logs can be added dynamically.

### **Encryption parameters**

If you want to encrypt network communications, set the following configuration parameters in the onconfig file for each database server:

- ENCRYPT\_CDR specifies whether to enable encryption. The default value is 0, which prevents encryption.
- ENCRYPT\_CIPHERS specifies which ciphers and cipher modes are used for encryption.
- ENCRYPT\_MAC controls the level of Message Authentication Code (MAC) used to ensure message integrity.
- ENCRYPT\_MACFILE specifies the full path and file names of the MAC files.
- ENCRYPT\_SWITCH specifies the number of minutes between automatic renegotiations of ciphers and keys. (The cipher is the encryption methodology. The secret key is the key that is used to build the encrypted data using the cipher.)

### **Other parameters**

Set the following optional configuration parameters to customize your replication environment:

- CDR\_DSLOCKWAIT specifies the number of seconds the data sync component waits for the database locks to be released. When replication is active on an instance, you can increase the amount of time to wait for lock resources to accommodate transactions on replicated tables.
- CDR\_SUPPRESS\_ATSRISWARN suppresses certain data sync error and warning codes from appearing in ATS and RIS files.
- CDR\_DELAY\_PURGE\_DTC specifies how long to retain rows in delete tables to support the delete wins conflict resolution rule.
- GRIDCOPY\_DIR specifies the default directory that is used by the ifx\_grid\_copy procedure.
- CDR\_MAX\_FLUSH\_SIZE specifies the number of replicated transactions that are applied before the logs are flushed to disk.

### Related reference

Enterprise Replication [configuration](#page-464-0) parameter and environment variable reference [on page 465](#page-464-0)

# Related information Managing [Replication](#page-139-0) Server[s on page 140](#page-139-0) Row Data sbspaces on page 52 Serial data types and [replication](#page-13-0) key[s on page 14](#page-13-0) [DBSERVERNAME](../adr/ids_adr_0045.html#ids_adr_0045) configuration parameter [on page](../adr/ids_adr_0045.html#ids_adr_0045)  [DBSERVERALIASES](../adr/ids_adr_0044.html#ids_adr_0044) configuration paramete[r on page](../adr/ids_adr_0044.html#ids_adr_0044)  Adding a server to the [domain](#page-78-0) by cloning a server [on page 79](#page-78-0) [Configuring](#page-45-0) network encryption for replication servers [on page 46](#page-45-0)

## Time synchronization

Whenever you use replication that requires time stamp, time stamp with a stored procedure, or delete wins conflict resolution, you must synchronize the operating system times of the database servers that participate in the replicate.

All timestamps and internal computations are performed in Greenwich Mean Time (GMT) and have an accuracy of plus or minus one second.

**Important:** Enterprise Replication does not manage clock synchronization between database servers that participate in a replicate. You should use a product that supplies a network time protocol to ensure that times remain synchronized. For information on tools for synchronizing the times, refer to your operating system documentation.

To synchronize the time on one database server with the time on another database server, use one of the following commands, where *hostname* or *servername* is the name of the remote database server computer.

### **UNIX™**

rdate *hostname*

#### **Windows™**

net time \\*servername* /set

net time /domain:*servername* /set

**Important:** These commands do not guarantee the times will remain synchronized. If the operating system times of the database servers do become out of sync or if their times move backward, time stamp or stored procedure conflict resolution might produce failures caused by incorrect time stamps.

#### Related information

Conflict Resolution on page 25 Delete wins conflict [resolution](#page-32-0) rule [on page 33](#page-32-0) Time stamp conflict [resolution](#page-26-0) rule [on page 27](#page-26-0) Adding a server to the [domain](#page-78-0) by cloning a server [on page 79](#page-78-0)

## Preparing Data for Replication

The goal of data replication is to provide identical, or at least consistent, data on multiple database servers. This section describes how to prepare the information in your databases for replication.

When you define a new replicate on tables with existing data on different database servers, the data might not be consistent. Similarly, if you add a participant to an existing replicate, you must ensure that all the databases in the replicate have consistent values.

For more information, see Data [Preparation](#page-66-0) Exampl[e on page 67.](#page-66-0)

Related information [Update-Anywhere](#page-23-0) Replication System [on page 24](#page-23-0)

### Preparing Consistent Data

In most cases, preparing consistent data simply requires that you decide which of your databases has the most accurate data and then that you copy that data onto the target database. If the target database already has data, for data consistency, you must remove that data before adding the copied data. For information on loading the data, see Load and unload data.

### Blocking Replication

You might need to block replication so that you can put data into a database that you do not want replicated, perhaps for a new server or because you had to drop and re-create a table.

To block replication while you prepare a table, use the BEGIN WORK WITHOUT REPLICATION statement. This starts a transaction that does not replicate to other database servers.

The following code fragment shows how you might use this statement:

```
BEGIN WORK WITHOUT REPLICATION
LOCK TABLE office
DELETE FROM office WHERE description = 'portlandR_D'
COMMIT WORK
```
### Related information

Load and unload data

### Using DB-Access to Begin Work Without Replication

The following example shows how to use DB-Access to begin work without replication:

```
DATABASE adatabase;
BEGIN WORK WITHOUT REPLICATION
insert into mytable (col1, col2, ....)
    values (value1, value2, ....);
COMMIT WORK
```
## Using ESQL/C to Begin Work Without Replication

The following example shows how to use to begin work without replication as well as update the Enterprise Replication shadow columns **cdrserver** and **cdrtime**:

```
MAIN (argc, argv)
   INT argc;
   CHAR *argv[];
{
  EXEC SQL CHAR stmt[256];
   EXEC SQL database mydatabase;
    sprintf(stmt, "BEGIN WORK WITHOUT REPLICATION");
   EXEC SQL execute immediate :stmt;
   EXEC SQL insert into mytable (col1, col2, ...)
      values (value1, value2, ...);
    EXEC SQL commit work;
}
```
**Important:** You must use the following syntax when you issue the BEGIN WORK WITHOUT REPLICATION statement from programs. Do not use the '\$' syntax.

```
sprintf(stmt, "BEGIN WORK WITHOUT REPLICATION");
EXEC SQL execute immediate :stmt;
```
## Preparing to Replicate User-Defined Types

You must install and register user-defined types on all database servers prior to starting replication.

For Enterprise Replication to be able to replicate opaque user-defined types (UDTs), the UDT designer must provide two support functions, **streamwrite()** and **streamread()**. For more information, see [Replication of opaque user-defined data types](#page-17-0) [on page 18.](#page-17-0)

## Preparing to Replicate User-Defined Routines

<span id="page-61-0"></span>You must install and register user-defined routines on all database servers prior to starting replication.

## Preparing Tables for Conflict Resolution

To use any conflict-resolution rule other than ignore or always-apply, you must define the shadow columns, **cdrserver** and **cdrtime** in the tables on both the source and target servers involved in replication.

To define the **cdrserver** and **cdrtime** shadow columns when you create a new table, use the WITH CRCOLS clause. For example, the following statement creates a new table named **customer** with a data column named **id** and the two shadow columns:

CREATE TABLE customer(id int) WITH CRCOLS;

To add the **cdrserver** and **cdrtime** shadow columns to an existing replicated table:

- 1. Set alter mode on the table by running the **cdr alter --on** command.
- 2. Alter the table using the ADD CRCOLS clause.
- 3. Unset alter mode on the table by running the **cdr alter --off** command.

Adding CRCOLS columns to an existing table can result in a slow alter operation if any of the table columns have data types that require a slow alter. If a slow alter operation is necessary, make sure you have disk space at least twice the size of the original table, plus extra log space.

For example, the following statement adds the shadow columns to an existing table named **customer**:

ALTER TABLE customer ADD CRCOLS;

You cannot drop conflict resolution shadow columns while replication is active. To drop the **cdrserver** and **cdrtime** shadow columns, stop replication and then use the DROP CRCOLS clause with the ALTER TABLE statement. For example, the following statement drops the two shadow columns from a table named **customer**:

ALTER TABLE customer DROP CRCOLS;

#### Related information

Shadow columns on page 9 Shadow column disk space on page 50 Enterprise Replication shadow columns on page Using the WITH CRCOLS Option on page SQL [statements](#page-5-0) and replication [on page 6](#page-5-0)

## <span id="page-62-0"></span>Preparing Tables for a Consistency Check Index

To improve the speed of consistency checking with an index, you must define the **ifx\_replcheck** shadow column in the tables on both the source and target servers involved in replication.

To define the **ifx\_replcheck** shadow column when you create a new table, use the WITH REPLCHECK clause. For example, the following statement creates a new table named **customer** with a data column named **id** and the **ifx\_replcheck** shadow column:

CREATE TABLE customer(id int) WITH REPLCHECK;

To add the **ifx\_replcheck** shadow column to an existing replicated table:

- 1. Set alter mode on the table by running the cdr alter --on command.
- 2. Alter the table using the ADD REPLCHECK clause.
- 3. Unset alter mode on the table by running the cdr alter --off command.

Because altering a table to add the **ifx\_replcheck** shadow column is a slow alter operation, make sure you have disk space at least twice the size of the original table plus log space.

For example, the following statements add the **ifx\_replcheck** shadow column to an existing table named **customer**:

ALTER TABLE customer ADD REPLCHECK;

To drop the **ifx\_replcheck** shadow column, use the DROP REPLCHECK clause with the ALTER TABLE statement. For example, the following statements drop the **ifx\_replcheck** shadow column from a table named **customer**:

ALTER TABLE customer DROP REPLCHECK;

For more information on the CREATE TABLE and ALTER TABLE statements, see the sections in the *HCL OneDB™ Guide to SQL: Syntax*.

#### Related information

Shadow column disk space on page 50 Shadow columns on page 9 SQL [statements](#page-5-0) and replication [on page 6](#page-5-0) Indexing the [ifx\\_replcheck](#page-161-0) Colum[n on page 162](#page-161-0) Enterprise Replication shadow columns on page Using the WITH [REPLCHECK](../sqs/ids_sqs_2070.html#ids_sqs_2070) Keywords [on page](../sqs/ids_sqs_2070.html#ids_sqs_2070) 

### Preparing tables without primary keys

The data columns in your table might not need a primary key. To replicate tables that do not have primary keys, you can specify a unique index or add the ERKEY shadow columns.

#### **About this task**

You can specify an existing unique index or unique constraint as the replication key when you define the replicate. Use the -key or --anyUniqueKey option with the cdr define replicate or cdr define template commands.

If you create a replicated table through a grid, the ERKEY shadow columns are automatically created and included in the replicate definition.

To add ERKEY shadow columns:

1. Add the ERKEY shadow columns when you create at table by using the WITH ERKEY keywords with the CREATE TABLE statement.

**Example**

For example, the following statement adds the ERKEY shadow columns to a table named **customer**:

CREATE TABLE customer (id int) WITH ERKEY;

### **Result**

The ERKEY shadow columns are named **ifx\_erkey\_1**, **ifx\_erkey\_2**, and **ifx\_erkey\_3**.

2. Define the replicate. If you define a replicate by using the cdr define replicate command, include the --erkey option. If you define a template by using the cdr define template command, the ERKEY columns are included in the replicate definition automatically.

### **What to do next**

To add the ERKEY shadow columns to an existing table that you want to start replicating:

1. Run the ALTER TABLE statement with the ADD ERKEY clause. For example, the following statement adds the ERKEY shadow columns to an existing table named **customer**:

ALTER TABLE customer ADD ERKEY;

Occasionally, you might need to drop the ERKEY shadow columns; for example, if you are reverting to an earlier version of the database server.

To drop the ERKEY shadow columns from a replicated table:

- 1. Run the cdr remaster command without the --erkey option.
- 2. Run the DROP ERKEY clause with the ALTER TABLE statement.

For example, the following statement drops the ERKEY shadow columns from a table named **customer**:

ALTER TABLE customer DROP ERKEY;

### Related reference

cdr define [replicate on page 314](#page-313-0)

cdr [remaster on page 397](#page-396-0)

cdr change [replicate on page 273](#page-272-0)

cdr define template on page 338

### Related information

Unique key for [replication on page 10](#page-9-0) Creating [replicated](#page-115-0) tables through a gri[d on page 116](#page-115-0) Attaching a New Fragment to a [Replicated](#page-172-0) Tabl[e on page 173](#page-172-0) Using the WITH ERKEY [Keywords on page](../sqs/ids_sqs_2102.html#ids_sqs_2102)  Enterprise Replication shadow columns on page SQL [statements](#page-5-0) and replication [on page 6](#page-5-0)

## Preparing Logging Databases

Databases on all server instances involved in replication must be created with logging. For best results, use unbuffered logging. For more information, see [Unbuffered](#page-7-0) Logging [on page 8](#page-7-0).

### Related reference

cdr start [sec2er on page 420](#page-419-0)

# Preparing for Role Separation (UNIX™)

You can use role separation to allow members of the DBSA group to run Enterprise Replication commands, in addition to the user **informix**. For some Enterprise Replication commands, you must grant the DBSA user additional permissions on tables or files. For non-root servers, role separation is not supported. Only the owner of a non-root server is allowed to run the Enterprise Replication commands that require additional permissions for a DBSA.

The DBSA user who runs Enterprise Replication commands must be a member of the DBSA group on all of the replication servers in the domain.

The following table describes the permissions that are needed for each command.

### **Table 8. Permissions for the DBSA user**

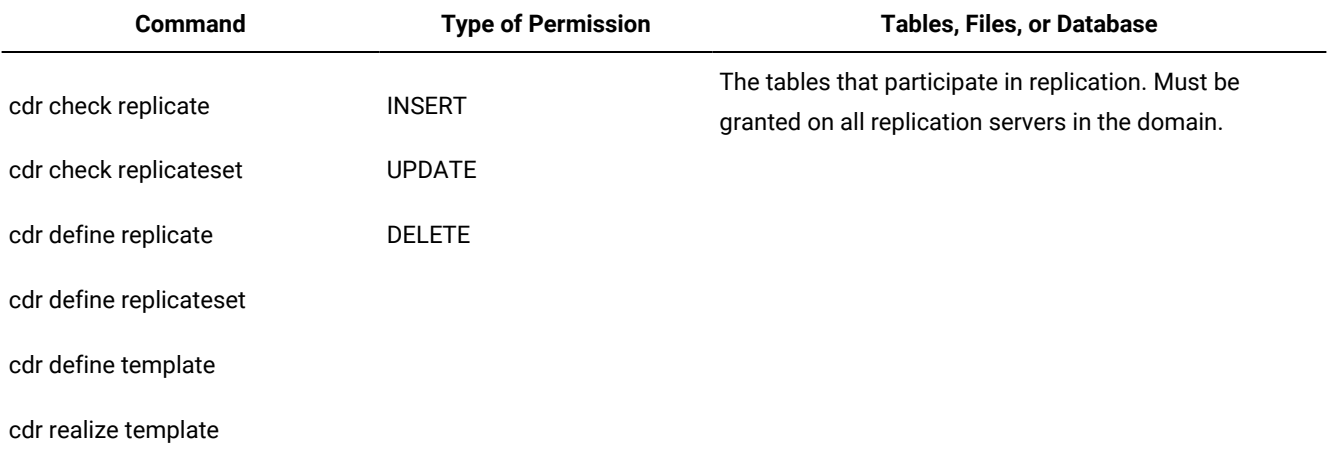

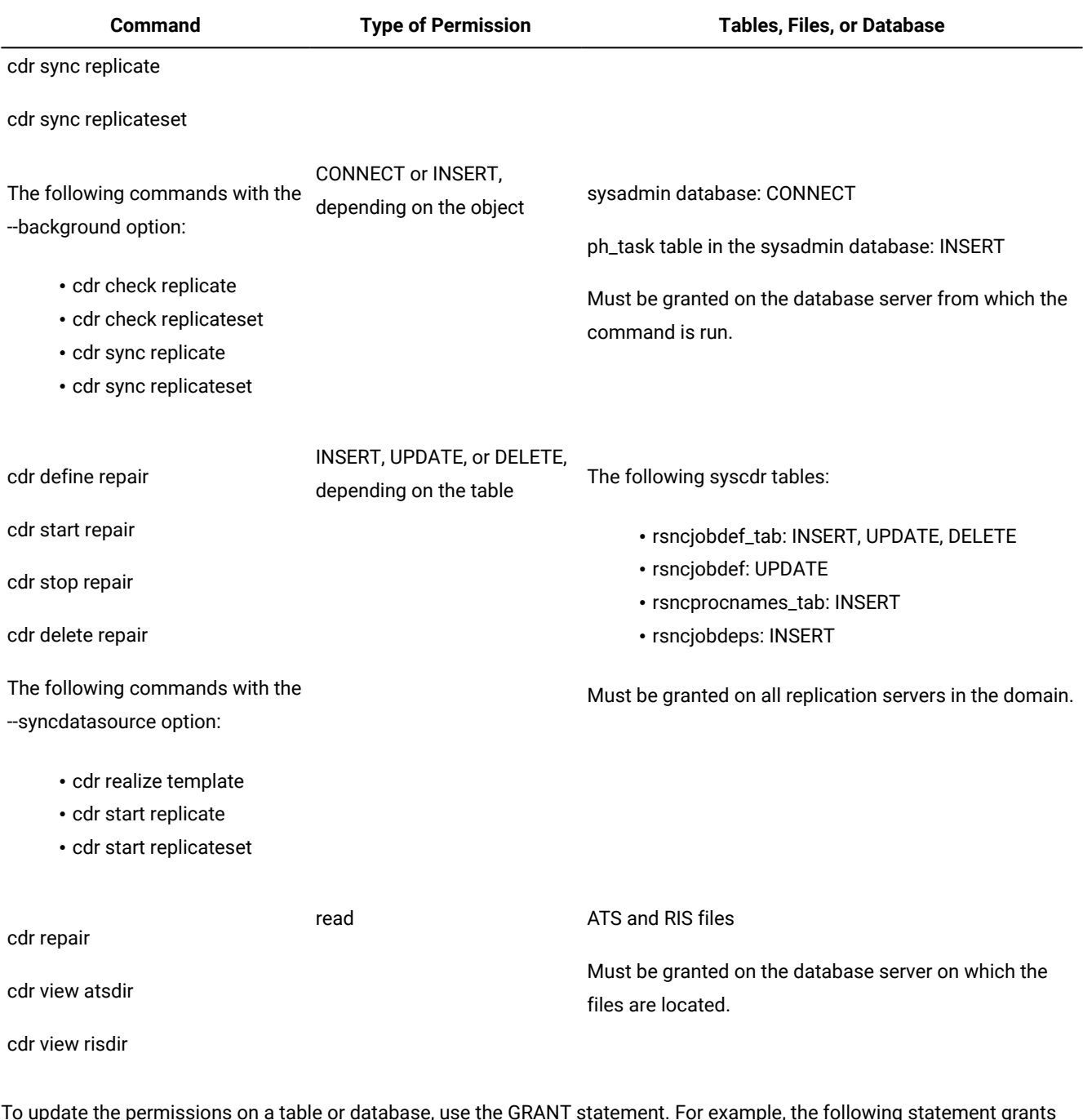

### **Table 8. Permissions for the DBSA user (continued)**

To update the permissions on a table or database, use the GRANT statement. For example, the following statement grants INSERT and UPDATE permissions on the rsncjobdef\_tab table to the DBSA member with the user name of carlo:

GRANT INSERT, UPDATE ON rsncjobdef\_tab TO carlo;

For more information about the GRANT statement, see the *HCL OneDB™ Guide to SQL: Syntax*.

To update the permissions on ATS and RIS files, use an operating system command, such as the chown UNIX™command.

### Related reference

cdr check [replicate on page 285](#page-284-0) cdr check [replicateset on page 297](#page-296-0) cdr sync [replicate on page 446](#page-445-0) cdr sync [replicateset on page 449](#page-448-0) cdr [repair on page 405](#page-404-0) cdr view on page 454 cdr realize [template on page 392](#page-391-0) cdr define [replicate on page 314](#page-313-0) cdr define [replicateset on page 326](#page-325-0) cdr start [replicate on page 415](#page-414-0) cdr start [replicateset on page 418](#page-417-0) cdr define template on page 338

## <span id="page-66-0"></span>Data Preparation Example

The following examples show how to add a new participant (**delta**) to an existing replicate by two different methods:

• Using the **cdr start replicate** command

This method is simple and can be done while replication is online.

• Using the LOAD, UNLOAD, and BEGIN WORK WITHOUT REPLICATION statements.

If you use HPL, this method can be faster for a large table.

Replicate **zebra** replicates data from table **table1** for the following database servers: **alpha**, **beta**, and **gamma**.

The servers **alpha**, **beta**, and **gamma** belong to the server groups **g\_alpha**, **g\_beta**, and **g\_gamma**, respectively. Assume that **alpha** is the database server from which you want to get the initial copy of the data.

### Using the cdr start replicate Command

### **About this task**

To add a new participant to an existing replicate

1. Declare server **delta** to Enterprise Replication.

For example:

cdr def ser -c delta -I -S g\_alpha g\_delta

At the end of this step, all servers in the replication environment include information in the **syscdr** database about **delta**, and **delta** has information about all other servers.

2. Add **delta** as a participant to replicate **zebra**.

For example:

cdr cha rep -a zebra "dbname@g\_delta:owner.table1"

This step updates the replication catalog. The servers **alpha**, **beta**, and **gamma** do not queue any qualifying replication data for **delta** because the replicate on **delta**, although defined, has not been started.

3. Start replication for replicate **zebra** on **delta**.

cdr sta rep zebra g\_delta -S g\_alpha -e delete

The **-S g\_alpha** option specifies that the server **alpha** be used as the source for data synchronization.

The **-e delete** option indicates that if there are rows on the target server, **delta**, that are not present on the synchronization data server (**alpha**) then those rows are deleted

Do not run any transactions on **delta** that affect table **table1** until you finish the synchronization process.

## Using High-Availability Clusters with Enterprise Replication

### **In This Chapter**

This chapter covers how to include other data replication solutions, such as high-availability data replication, in your Enterprise Replication system. The following topics are covered:

- The design of a high-availability cluster replication system
- Preparing a high-availability cluster database server
- Managing Enterprise Replication with a high-availability cluster

<span id="page-67-0"></span>For a complete description of data replication, see the *HCL OneDB™ Administrator's Guide*.

### High-availability replication systems

You can combine HCL® OneDB®Enterprise Replication and high-availability clusters to create a high-availability replication system.

A high-availability cluster consists of two types of database servers:

- A primary database server, which receives updates, and can participate in Enterprise Replication.
- Secondary servers, which mirror the primary server and are perpetually applying logical-log records from the primary server, and cannot participate in Enterprise Replication.

A minimal high-availability cluster consists of a primary server and a HDR secondary server that are tightly coupled. Transactions on the primary server are not committed until the log records containing the transactions are sent to the HDR secondary server.

High-availability clusters can also contain shared-disk (SD) secondary servers and remote standalone (RS) secondary servers. A SD secondary server does not maintain a copy of the physical database on its own disk space; it shares disks with the primary server. An RS secondary servers maintains a copy of the physical database on its own disk space.

If the primary server in a high-availability cluster becomes unavailable, one of the secondary servers takes over the role of the primary server. In a high-availability replication system, if the primary server fails, a secondary database is promoted to primary server, and Enterprise Replication can continue with the new primary server.

You can configure Connection Managers to direct client requests to replication servers, and to control which secondary server takes over if the primary server becomes unavailable.

A high-availability replication system is effective when you use a hierarchical or a forest of trees topology.

Related information [Update-Anywhere](#page-23-0) Replication System [on page 24](#page-23-0) The sqlhosts information on page

## High-Availability Clusters in a Hierarchical Tree Topology

With a hierarchical tree topology, parent servers are good candidates for using high-availability clusters to provide backup servers.

The following example is based on the example in [Figure](#page-37-0) [7:](#page-37-0) [Hierarchical](#page-37-0) Tree Topolog[y on page 38](#page-37-0).

If **China** fails, then **Beijing** and **Shanghai** can no longer replicate with other servers in the replication system; **Guangzhou**  and **Chengdu** can replicate only with each other. However, if **China** was part of a high-availability cluster, when it failed, the secondary server would replace it and replication would continue, as illustrated in [Figure](#page-68-0) [9:](#page-68-0) [Hierarchical](#page-68-0) Tree Topology with HDR on page 69.

<span id="page-68-0"></span>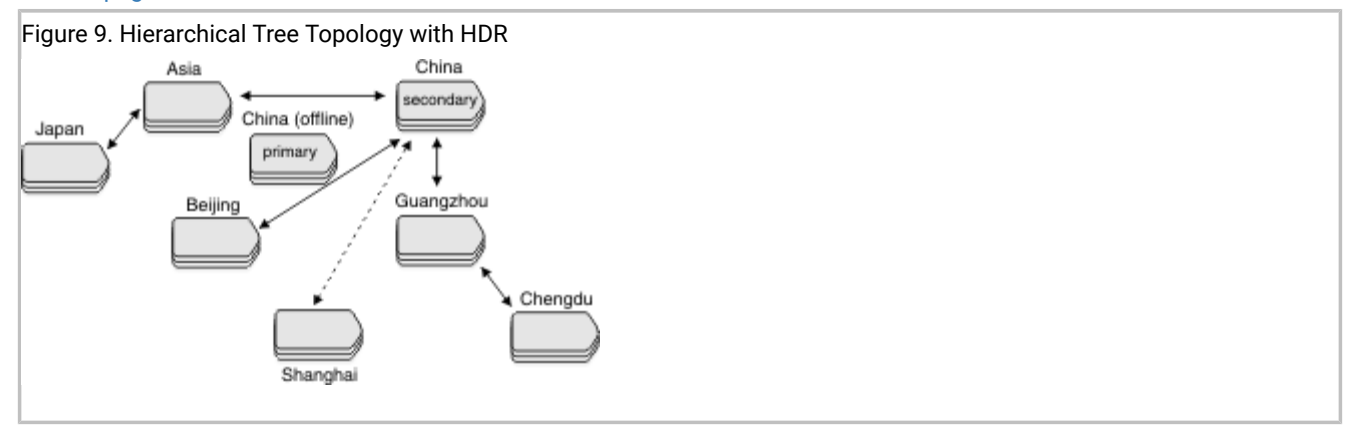

In this example, **Asia** and **Guangzhou**, which are also parent servers, might also benefit from using a high-availability cluster to ensure high availability.

# <span id="page-69-0"></span>Using high-availability clusters in a forest of trees topology

Use a high-availability cluster to ensure that all servers retain access to the replication system in a forest of trees topology.

For example, in [Figure](#page-38-0) [8](#page-38-0): [Forest-of-Trees](#page-38-0) Topology [on page 39](#page-38-0), **Asia**, **Europe**, **China**, and **Guangzhou** should use highavailability clusters to provide backup servers, as illustrated in [Figure](#page-69-2) [10:](#page-69-2) [High-Availability](#page-69-2) Clusters in a Forest-of-Trees [Topology on page 70](#page-69-2).

<span id="page-69-2"></span>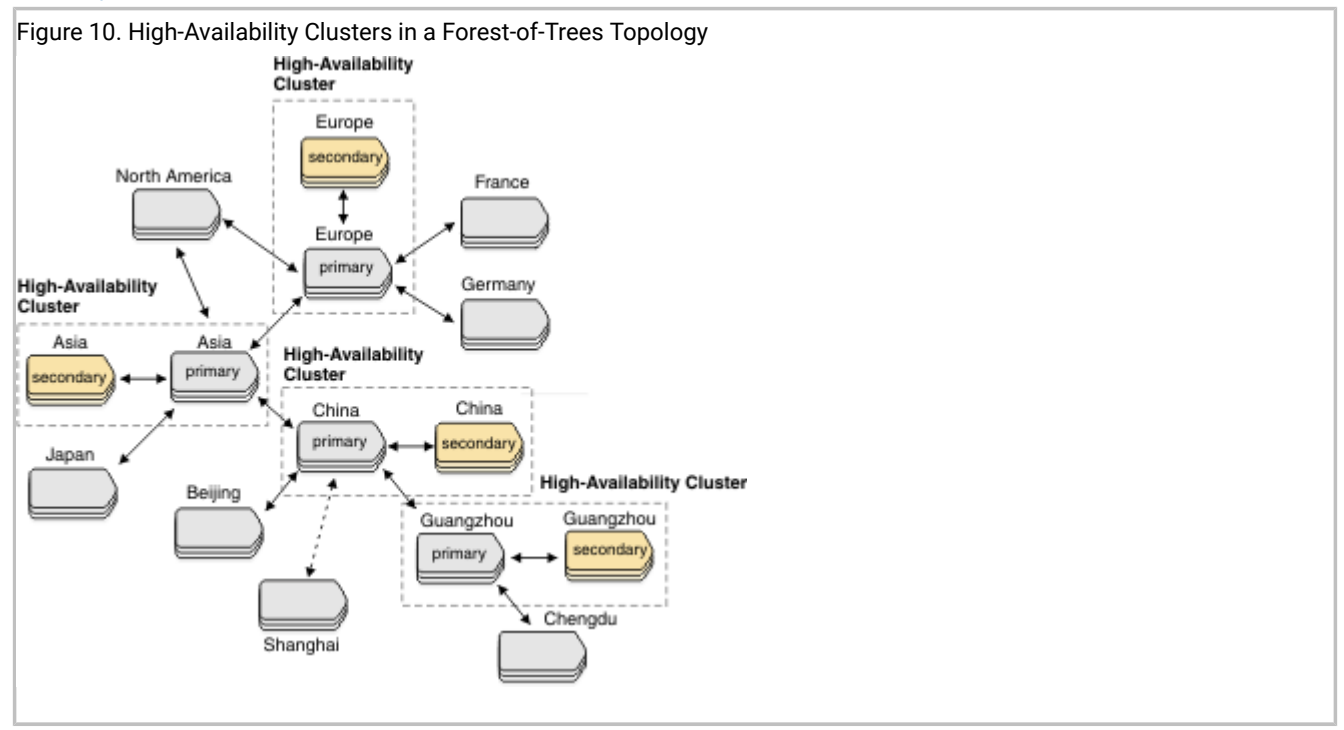

# <span id="page-69-1"></span>Setting Up Database Server Groups for High-Availability Cluster Servers

When defining a high-availability cluster within Enterprise Replication, the cluster must appear to be a single logical entity within the replication domain. Define the servers within the same database server group in the sqlhosts file.

For example, [Figure](#page-70-0) [11](#page-70-0): Database Server Groups for Enterprise [Replication](#page-70-0) with HD[R on page 71](#page-70-0) illustrates two Enterprise Replication nodes, one of which is an HDR pair.

<span id="page-70-0"></span>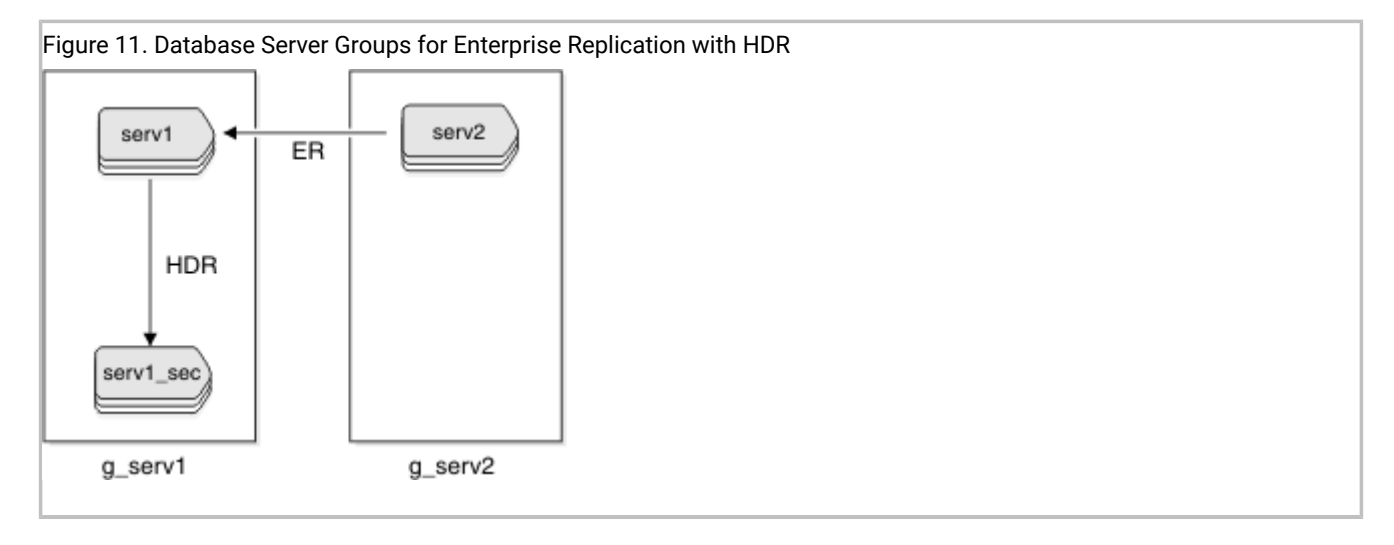

In this example, the HDR pair consists of the primary server, **serv1**, and the secondary server, **serv1\_sec**. These two servers belong to the same database server group, **g\_serv1**. The non-HDR server, **serv2**, belongs to the database server group **g\_serv2**. The following example displays the sqlhosts file for this configuration:

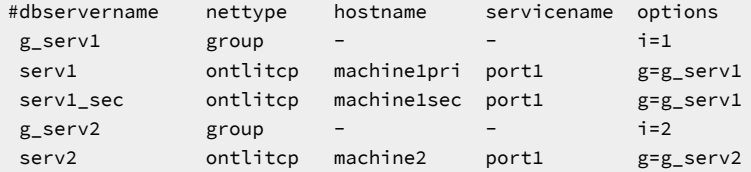

**Important:** If you use the g=server option in the group member definition, you can put the definition anywhere in the sqlhosts file.

Either HDR or Enterprise Replication can be set up first on the HDR pair **serv1** and **serv1\_sec**, but Enterprise Replication **cdr**  commands must be run only on the primary server. If any **cdr** commands are attempted on the secondary server, a –117 error is returned: Attempting to process a cdr command on an HDR secondary server.

### Related information

### Load and unload data

Creating sqlhost group entries for [replication](#page-42-0) servers [on page 43](#page-42-0)

sqlhosts connectivity information on page

## Managing Enterprise Replication with High-Availability Clusters

This section describes how to manage Enterprise Replication with HDR in the following areas:

- Failure of the primary server in a high-availability cluster
- Performance considerations

# Failover for High-availability clusters in an Enterprise Replication environment

### **About this task**

If you configure connection management for failover, Connection Managers can promote a secondary server to the primaryserver if the primary server fails. If connection management is not configured to control failover, the onmode -d make primary command can promote a secondary server to the primary-server role. In either of these cases, Enterprise Replication automatically connects to the new primary server.

If the primary server fails, and you manually change a secondary server to a standard server, you must complete the following steps to prevent Enterprise Replication from starting on all servers in cluster.

Run the following commands on the secondary server:

- 1. onmode -s
- 2. onmode -d standard
- 3. cdr start

If Enterprise Replication is running on the secondary server, and you want to restart the server that was the primary server, but without Enterprise Replication and high-availability cluster replication, run the oninit -D command. You can then stop Enterprise Replication on the standard server and reestablish the primary server.

First, run the following commands on the standard server:

- 1. cdr stop
- 2. onmode -d secondary *primary\_ha\_alias*

Second, run the following commands on the primary server:

- 1. oninit
- 2. cdr start

To split an active cluster into two standalone servers, you must restart the database servers with the oninit -D command to prevent Enterprise Replication from starting on either server after they are split.

To remove a server from a cluster, run the cdr delete server force *ha\_alias* command, where *ha\_alias* is an Enterprise Replication group name, to remove Enterprise Replication from that server. For example, the two HDR servers are being split and the secondary server is to be used for reporting purposes. After the report processing is complete, HDR can be reestablished. cdr [delete](#page-347-0) serve[r on page 348](#page-347-0) shows how to remove a secondary server from a high-availability cluster and Enterprise Replication.

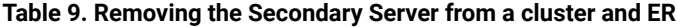

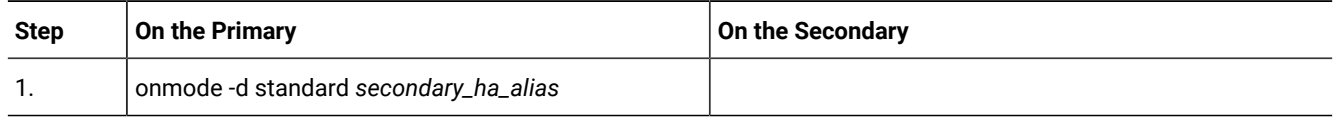
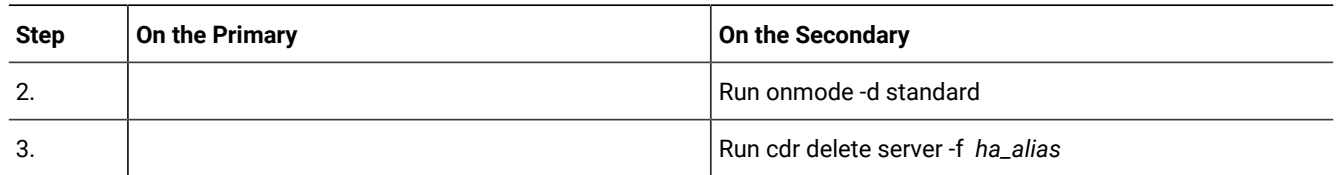

#### **Table 9. Removing the Secondary Server from a cluster and ER (continued)**

If the HDR primary server has problems communicating to its secondary server, Enterprise Replication is in a suspended state until one of the following actions is taken:

- Resolve the connection problem between HDR pairs.
- Convert the primary server to standard mode.

#### Related reference

cdr delete [server on page 348](#page-347-0) Related information Connection [management](../admin/ids_admin_1176.html#ids_admin_1176) through the Connection Manager [on page](../admin/ids_admin_1176.html#ids_admin_1176) 

## Replication latency for secondary servers

When you combine Enterprise Replication with high-availability clusters, replication latency can increase.

When Enterprise Replication is running on a high-availability cluster, some operations cannot be performed until the logs are shipped to the secondary server. By default, the logs are shipped to secondary servers after 50 replicated transactions are applied, or 5 seconds elapse. This delay prevents possible inconsistency within the Enterprise Replication domain during a failover to a secondary server.

You can control replication latency for high-availability data replication (HDR) servers in one of the following ways

- Set HDR replication to fully synchronous, nearly synchronous, or asynchronous mode.
- Set HDR replication to HDR SYNC.
- Adjust the DRINTERVAL configuration parameter to specify a different interval between flushing the high-availability data-replication buffer.

If you combine Enterprise Replication with shared-disk secondary servers, you can reduce replication latency by setting the CDR\_MAX\_FLUSH\_SIZE configuration parameter to 1 to flush the logs after each replicated transaction.

# Related reference [CDR\\_MAX\\_FLUSH\\_SIZE](#page-475-0) configuration paramete[r on page 476](#page-475-0) Related information DRINTERVAL [configuration](../adr/ids_adr_0058.html#ids_adr_0058) paramete[r on page](../adr/ids_adr_0058.html#ids_adr_0058)  [HDR\\_TXN\\_SCOPE](../adr/ids_adr_1175.html#ids_adr_1175) configuration paramete[r on page](../adr/ids_adr_1175.html#ids_adr_1175)

Replication of [primary-server](../admin/ids_admin_0863.html#ids_admin_0863) data to secondary servers [on page](../admin/ids_admin_0863.html#ids_admin_0863)  Fully [synchronous](../admin/ids_admin_0868.html#ids_admin_0868) mode for HDR replicatio[n on page](../admin/ids_admin_0868.html#ids_admin_0868)  Nearly [synchronous](../admin/ids_admin_1417.html#ids_admin_1417) mode for HDR replicatio[n on page](../admin/ids_admin_1417.html#ids_admin_1417) 

## Defining Replication Servers, Replicates, Participants, and Replicate Sets

These topics describe the steps defining and starting Enterprise Replication.

### **About this task**

To define and start replication:

- 1. Initialize the database server.
- 2. Create a replication domain by defining replication servers.
- 3. Configure replication by defining replicates, and optionally grouping replicates into a replicate set. The replicate definition includes information about the participants, replication options, frequency, and conflictresolution rules and scope.
- 4. Specify the data to replicate by defining participants. A participant definition specifies the data (database, table, and columns) that should be replicated.
- 5. Synchronize the data among the replicates.

## Starting Database Servers

The database server must be online before you can define it as a replication server.

### **About this task**

To bring the server from offline to online, issue the following command for your operating system.

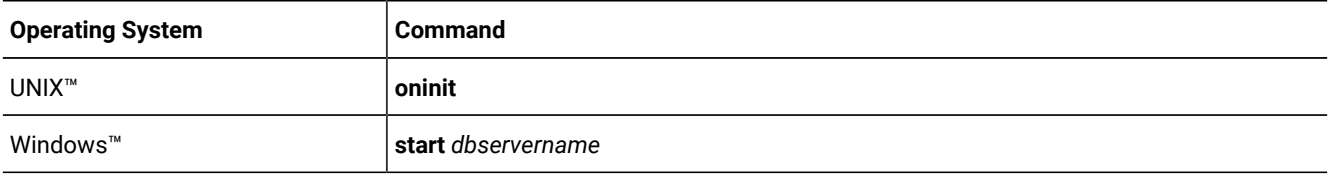

To bring the server from quiescent mode to online on either UNIX™or Windows™, enter **onmode -m**.

For more information on initializing the database server, see the chapter on database server operating modes in the *HCL OneDB™ Administrator's Guide*.

## <span id="page-73-0"></span>Defining Replication Servers

You must define a replication server to create a replication domain or to add a server to an existing domain.

### **Before you begin**

The database server must be online.

The CDR\_QDATA\_SBSPACE configuration parameter must be set to a valid value.

You must be the Enterprise Replication server administrator to define the replication server.

You can define replication servers using two different methods:

- The cdr utility
- Cloning

#### **About this task**

To define the replication server in a new domain by using the cdr utility, use the **cdr define server** command to connect to the database server and specify the database server group name. For example, the following command connects to a server called **stan** and creates a domain containing the database server group **g\_stan**:

cdr define server --connect=stan --init g\_stan

The **--init** option specifies the database server group to add to the replication domain. If the ONEDB\_SERVER environment variable is not set to the server that you are defining, specify the **--connect=***server\_name* option. You can also configure replication attributes for the server.

To define a replication server in an existing domain by using the cdr utility, include the **--sync=***sync\_server* option with the **cdr define server** command to synchronize the global catalog with an existing server. For example, the following command adds a server group named **g\_oliver** to the domain created in the previous command, using **g\_stan** as the synchronization server:

cdr define server --connect=oliver --init g\_oliver --sync=g\_stan

You can specify any existing server in the domain, however, if you define a server as a nonroot or a leaf server, then the synchronization server becomes the parent of the new server. For example, if you add a server **kauai** as a leaf server and want its parent to be **hawaii**, then specify **hawaii** with the **--sync** option.

You can have Enterprise Replication automatically configure disk space from the storage pool and set the appropriate configuration parameters when defining a replication server. If the CDR\_QDATA\_SBSPACE or the CDR\_DBSPACE configuration parameter is not set and the server has a storage pool with sufficient space, the cdr define server command automatically creates the necessary disk space and sets the configuration parameters to appropriate values.

The maximum number of replication servers that you can define is 32767.

Related reference cdr define [server on page 328](#page-327-0) cdr define [replicate on page 314](#page-313-0) Related information Row Data sbspaces on page 52 Choosing a [Replication](#page-35-0) Network Topolog[y on page 36](#page-35-0) Enterprise Replication Server [administrator on page 3](#page-2-0)

Setting Up Failed [Transaction](#page-86-0) Logging [on page 87](#page-86-0) Modify server [attributes on page 141](#page-140-0)

## <span id="page-75-0"></span>Creating a new domain by cloning a server

You can create a new replication domain by cloning a server and then converting the two HCL OneDB™ database servers to replication servers. Use cloning and conversion if you want to set up replication based on the data on a source server that is not yet running Enterprise Replication.

### **About this task**

Because the source server does not have Enterprise Replication defined, you use the ifxclone utility to create a cluster containing a primary server and remote stand-alone (RS) secondary server. The conversion process converts the cluster to a pair of replication servers in a new domain.

To create a new domain with two replication servers:

- 1. On the source server, prepare the server environment for Enterprise Replication, such as configuring sqlhosts information and setting the necessary configuration parameters.
- 2. On both servers, complete the ifxclone prerequisites for all servers, such as setting the required configuration parameters and environment variables.
- 3. On the target server, complete the ifxclone prerequisites for an RS secondary server, such as creating all of the chunks that exist on the source server. You can use the --createchunkfile option (-k) of the ifxclone utility to automatically create cooked chunks on the target server.
- 4. On the target server, run the ifxclone command with the --disposition=RSS option to clone the data and the configuration of the source server onto the target server. Do not include the --useLocal option.
- 5. On the source server, run the cdr check sec2er command to determine if conversion to replication servers is possible.
- 6. Solve any error conditions identified by the cdr check sec2er command and rerun it until its output indicates that conversion will be successful. You can also solve warning conditions.
- 7. On the source server, run the cdr start sec2er command to convert both servers to replication servers and create a new replication domain.

#### **What to do next**

To add other servers to the domain, you can clone a replication server.

### Related information

The [ifxclone](../adr/ids_adr_1093.html#ids_adr_1093) utilit[y on page](../adr/ids_adr_1093.html#ids_adr_1093) 

Preparing the Replication [Environment on page 40](#page-39-0)

Adding a server to the [domain](#page-78-0) by cloning a server [on page 79](#page-78-0)

## Example of creating a new replication domain by cloning

This is an example of creating a new replication domain based on the data and configuration on a source database server that does not have replication defined. The three additional replication servers in the domain are added by cloning the source server.

This example creates a replication domain and grid that contain four replication servers: **serv1**, **serv2**, **serv3**, **serv4**. Each server computer has the HCL OneDB™ database server installed. The source server contains the **stores\_demo** database.

- 1. On the **serv1** server, set the CDR\_QDATA\_SBSPACE configuration parameter.
- 2. On the **serv1** server, set the value of the ENABLE\_SNAPSHOT\_CLONE configuration parameter to 1 in the onconfig file.
- 3. On the **serv1** server, add the following sqlhosts information about **serv1** and **serv2**:

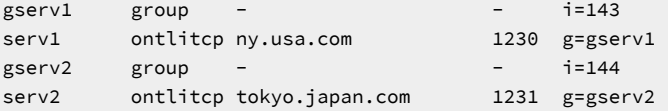

4. On both the **serv1** and **serv2** servers, complete the ifxclone prerequisites for all servers, such as setting the required configuration parameters and environment variables.

Set these environment variables:

- **ONEDB\_HOME**
- **ONEDB\_SERVER**
- **ONEDB\_ SQLHOSTS**
- **ONCONFIG**

Set these configuration parameters to the same values on both servers:

- DRAUTO
- DRINTERVAL
- DRTIMEOUT
- LOGBUFF
- LOGFILES
- LOGSIZE
- LTAPEBLK
- LTAPESIZE
- ROOTNAME
- ROOTSIZE
- PHYSBUFF
- PHYSFILE
- STACKSIZE
- TAPEBLK
- TAPESIZE
- 5. On the **serv2** server, create all of the chunks that exist on the **serv1** server. You can use the --createchunkfile option (-k) of the ifxclone utility to automatically create cooked chunks on the target server.
- 6. On the **serv2** server, run the ifxclone command with the --disposition=RSS option to clone the data and the configuration of the **serv1** server onto the **serv2** server:

```
ifxclone --trusted --source=serv1 --sourceIP=192.168.0.1
--sourcePort=1230 --target=serv2 --targetIP=192.168.0.2
--targetPort=1231 --disposition=RSS --createchunkfile
ifxclone --trusted --source=serv1 --sourceIP=192.168.0.1
--sourcePort=1230 --target=serv2 --targetIP=192.168.0.2
--targetPort=1231 --disposition=RSS
```
7. On the **serv1** server, run the cdr check sec2er command to determine if conversion to replication servers is possible:

\$cdr check sec2er -c gserv1 gserv2 Secondary conversion to ER is possible.

8. On the **serv1** server, run the cdr start sec2er command to convert both servers to replication servers, create a new replication domain, create and start replicates based on all the tables on the **serv1** server:

cdr start sec2er -c gserv1 gserv2

- 9. On the **serv3** and **serv4** servers, provision chunk paths and other storage to the same paths and at least the same sizes as on the **serv1** server.
- 10. On the **serv3** server, run the ifxclone command with the --disposition=ER option to clone the data and the configuration of the **serv1** server onto the **serv3** server:

```
ifxclone --trusted --source=serv1 --sourceIP=192.168.0.1
--sourcePort=1230 --target=serv3 --targetIP=192.168.0.3
--targetPort=1232 --disposition=ER
```
11. On the **serv4** server, run the ifxclone command with the --disposition=ER option to clone the data and the configuration of the **serv1** server onto the **serv4** server:

```
ifxclone --trusted --source=serv1 --sourceIP=192.168.0.1
--sourcePort=1230 --target=serv4 --targetIP=192.168.0.4
--targetPort=1233 --disposition=ER
```
12. Edit the sqlhosts files on all four servers so that they each have the following information:

```
gserv1 group - - i=143serv1 ontlitcp ny.usa.com 1230 g=gserv1
gserv2 group - - i=144
serv2 ontlitcp tokyo.japan.com
gserv3 group - - - - i=145<br>serv3 ontlitcprome.italy.com - 1232 g=gserv3
serv3 ontlitcp rome.italy.com
gserv4 group - - - - - i=146
serv4 ontlitcp perth.australia.com 1233 g=gserv4
```
#### Related reference

cdr start [sec2er on page 420](#page-419-0)

cdr check sec2er on page 305

### Related information

The [ifxclone](../adr/ids_adr_1093.html#ids_adr_1093) utilit[y on page](../adr/ids_adr_1093.html#ids_adr_1093) 

## <span id="page-78-0"></span>Adding a server to the domain by cloning a server

You can add a replication server to an existing replication domain by using the ifxclone utility to clone an existing replication server onto a target database server.

### **Before you begin**

Enterprise Replication must be active on the source server. The source server should not have any stopped or suspended replicates or any shadow replicates defined.

You must be user **informix** or member of the **informix** group to run the ifxclone utility.

HCL OneDB<sup>™</sup> database software must be installed on the target server.

### **About this task**

Cloning a server defines replication on the target server, copies the data, and adds the target server to all replicates in which the source server participates. The onconfig file and the sqlhosts file are copied from the source server to the target server and updated with the target server information.

To clone a replication server by using the ifxclone utility:

- 1. On the source server, set the value of the ENABLE\_SNAPSHOT\_COPY configuration parameter to 1 in the onconfig file.
- 2. On the target server, create the following directories, if they exist on the source server. The directories must be the same on both servers:

## **Choose from:**

- ATS and RIS directories
- Log staging directory
- 3. On the target server, synchronize the system clock with the source server.
- 4. On the target server, provision chunk paths and other storage to the same paths and at least the same sizes as on the source server. Ensure that the target server has at least as much memory and disk space resources as the source server. You can use the --createchunkfile option (-k) of the ifxclone utility to automatically create cooked chunks on the target server.
- 5. On the target server, run the ifxclone command.

You must provide the following information to the ifxclone utility:

- Source server name
- Source IP address
- Source port
- Target server name
- Target IP address
- Target port

Include the --disposition=ER option.

Optional: Include the --createchunkfile option.

If the source server replicates serial columns, use the --configParam option to set the value of the CDR\_SERIAL configuration parameter to ensure that serial values do not conflict between replication servers.

#### **Example**

The ifxclone utility has the following format for cloning a replication server:

```
ifxclone --source=source_name --sourceIP=source_IP
--sourcePort=source_port --target=target_name
 --targetIP=target_IP --targetPort=target_port
--disposition=ER --createchunkfile
ifxclone --source=source_name --sourceIP=source_IP
--sourcePort=source_port --target=target_name
 --targetIP=target_IP --targetPort=target_port
--disposition=ER
```
6. On all other replication servers in the domain, edit the sqlhosts file to add entries for the new replication server.

# Related reference Set [configuration](#page-56-0) parameters for replicatio[n on page 57](#page-56-0) Related information The [ifxclone](../adr/ids_adr_1093.html#ids_adr_1093) utilit[y on page](../adr/ids_adr_1093.html#ids_adr_1093)  Time [synchronization on page 59](#page-58-0) [Creating](#page-75-0) a new domain by cloning a serve[r on page 76](#page-75-0) Adding a [replication](#page-111-0) server to a grid by cloning [on page 112](#page-111-0)

## Customizing the Replication Server Definition

You can specify replication attributes of a server when you define it.

## **About this task**

When you define a replication server, you can specify the following attributes in the **cdr define server** command:

• Set the idle timeout.

To specify the time (in minutes) that you want to allow the connection between two Enterprise Replication servers to remain idle before disconnecting, use the **--idle=***timeout* option.

You can later change the values of this attribute with the **cdr modify server** command.

• Specify the location of the ATS and RIS directories.

To use ATS, specify the directory for the Aborted Transaction Spooling (ATS) files for the server using **--ats=***dir* or**- ris=***dir* . To prevent either ATS or RIS file generation, set the directory to **/dev/null** (UNIX™) or **NUL** (Windows™).

You can later change the values of these attributes with the **cdr modify server** command.

• Specify the format of the ATS and RIS files.

Use the **atsrisformat=***type* option to specify whether the ATS and RIS files are generated in text format, XML format, or both formats.

You can later change the values of this attribute with the **cdr modify server** command.

- Specify the type of server if you are using hierarchical replication:
	- To specify the server as a nonroot server, use the **--nonroot** option.
	- To specify the server as a leaf server, use the **--leaf** option.

If neither **--leaf** nor **--nonroot** is specified, the server is defined as a root server. The parent server is the server specified by the **--sync=***sync\_server* option.

#### Related reference

cdr define [server on page 328](#page-327-0) cdr [modify](#page-389-0) serve[r on page 390](#page-389-0) Related information Choosing a [Replication](#page-35-0) Network Topolog[y on page 36](#page-35-0) Enterprise Replication Terminology Creating ATS and RIS [directories on page 56](#page-55-0)

## Define a replicate

To define a replicate, use the cdr define replicate command.

You can provide the following information in the replicate definition:

- Participants
- Create as a master replicate
- Conflict resolution rules and scope
- Replication frequency
- Error logging
- Replicate full rows or only changed columns
- IEEE or canonical message formats
- Database triggers
- Code set conversion between replicates
- Replication key
- Serial or parallel processing

After you define the replicate and participants, you must manually start the replicate by running the cdr start replicate command.

The maximum number of replicates that you can define as participants on a particular replication server is 32767.

# Participant definitions

You must define a participant for each server that is involved in the replicate definition by running the cdr define replicate command. Each participant in a replicate must specify a different database server.

Each participant definition includes the following information:

- Database server group name
- Database in which the table to be replicated resides
- Table name
- Table owner
- Participant type

For a primary-target replication system, you can specify the participant type as primary, receive-only, or send-only.For a primary-target replication system, you can specify the participant type as primary or receive-only. If you do not specify the participant type, Enterprise Replication defines the participant as update-anywhere, by default.

• SELECT statement and optional WHERE clause

**Restriction:** Do not create more than one participant definition for each row and column to replicate. If the participant is the same, Enterprise Replication attempts to insert or update duplicate values during replication. For example, if one participant modifier includes WHERE x < 50 and another includes WHERE x < 100, Enterprise Replication sends the data for when x is between 50 and 100 twice.

## Related reference

[Participant](#page-229-0) and participant modifier [on page 230](#page-229-0) Related information [Primary-Target](#page-19-0) Replication Syste[m on page 20](#page-19-0)

# Defining Replicates on Table Hierarchies

When you define replicates on inherited table hierarchies, use the following guidelines to replicate operations:

- For both the parent and child tables, define a replicate on each table.
- For only the parent table (not the child table), define a replicate on the parent table only.
- For only the child table (not the parent table), define a replicate on the child table only.

## Replicate types

You can choose a replicate type depending on whether you want the schema definitions on all participants to be the same. A master replicate enforces consistency between the schema definitions of the participants and the schema definition on a designated server. A classic replicate does not check the schema definitions of the participants.

To guarantee consistency between the nodes in your Enterprise Replication environment, define master replicates by running the cdr define replicate command with the --master option. By default, replicates are created as classic replicates. By default, replicates are master replicates. If you do not specify a master server, the master replicate is based on the first participant. Dictionary information is then stored about replicated column attributes for the participant you specify. Enterprise Replication checks for consistency between the master definition and local participant definitions. Checks are run when the replicate is defined and each time a new participant is added to the replicate, thus avoiding runtime errors. Verification also occurs each time that the master replicate is started on a server.

If you do not want to verify the schema, create a classic replicate. For example, if you want to create a data consolidation system in which one server only receives data from other servers that only send data, create a classic replicate.

Defining a replicate as a master replicate provides several advantages:

- Ensures data integrity by verifying that all participants in the replicate have table and replicated column attributes that match the master replicate definition.
- Provides automatic table generation on participants that do not already contain the table that is specified in the master replicate. However, Enterprise Replication cannot create tables with user-defined data types.
- Allows alter operations on the replicated tables.

When you define a master replicate, you must specify a participant that is on the server for which you are running the command. This participant is used to create the dictionary information for the master replicate. When you define a master replicate, you can specify a participant that is on the server for which you are running the command. By default, the first participant that you list in the cdr define replicate command is the used to create the dictionary information for the master replicate. The additional participants in the cdr define replicate command are verified against the master definition and added to the replicate if they pass validation. If any participant fails validation, the cdr define replicate command fails and that participant is disabled.

#### Related reference

cdr define template on page 338 cdr define [replicate on page 314](#page-313-0)

# Master Replicate Verification

### **About this task**

Enterprise Replication verifies the following information about a participant when the participant is added to the master replicate:

- The participant contains all replicated columns.
- The replicated columns in the participant have the correct data types. For columns that are user-defined data types, only the names of the data types are verified.
- Optionally, the replicated columns in the participant have the same column names as the master replicate.

## Creating Strict Master Replicates

### **About this task**

You can create a strict master replicate in which all participants have the same replicated column names by using the **- name=y** option. This option specifies that when the master replicate verification is done for a new participant, that the column names on the participant must be identical to the column names of the master replicate. Strict master replicates allow you to perform the following tasks:

- Alter operations on replicated tables. For more information, see Alter, rename, or truncate [operations](#page-166-0) during [replication on page 167](#page-166-0).
- Remastering by using the **cdr remaster** command. For more information, see [Remastering a Replicateon page 174](#page-173-0).

You can modify an existing master replicate to remove name verification by using the **--name=n** option of the **cdr modify replicate** command.

#### Related reference

cdr modify [replicate on page 385](#page-384-0)

# Creating Empty Master Replicates

### **About this task**

You can create an empty master replicate by using the **--empty** option. This option allows you to specify a participant as the basis of the master replicate but not include that participant in the replicate. Creating an empty replicate can be convenient in large environments in which you later add all participants using scripts.

When you define an empty master replicate, you must specify only one participant in the **cdr define replicate** command. This participant is used to create the master dictionary information but is not added to the replicate.

The **--empty** option is only supported for master replicates, you cannot use it without the **--master** option.

## Defining Shadow Replicates

### **About this task**

A *shadow replicate* is a copy of an existing, or primary, replicate. Enterprise Replication uses shadow replicates to manage alter and repair operations on replicated tables. You must create a shadow replicate to perform a manual remastering of a replicate that was defined with the **-n** option. See [Resynchronize](#page-166-1) data manually [on page 167](#page-166-1) for information about how you can repair, or remaster, your replicated data. After creating the shadow replicate, the next step in manual remastering is to switch the primary replicate and the shadow replicate using the **cdr swap shadow** command.

You create a shadow replicate using the **cdr define replicate** command with the **--mirrors** option, as described in [cdr define](#page-313-0)  [replicate on page 314.](#page-313-0)

When you define a shadow replicate, its state is always set to the same state as the primary replicate. If you change the state of the primary replicate, all its shadow replicates' states are also changed to the same state.

You cannot delete a primary replicate if it has any shadow replicates defined. You must first delete the shadow replicates, and then the primary replicate.

You cannot modify a primary replicate (using the **cdr modify replicate** command) if it has any shadow replicates defined. Also, you cannot modify shadow replicates directly.

You cannot suspend or resume a primary replicate (using the **cdr suspend replicate** or **cdr resume replicate** command) if it has any shadow replicates defined. Also, you cannot suspend or resume shadow replicates directly. If the primary replicate and its shadow replicates are part of an exclusive replicate set, you can suspend or resume the entire replicate set using the **cdr suspend replicate** or **cdr resume replicate** command.

You cannot add a participant to a shadow replicate:

- If the participant is not part of the primary replicate's definition
- After remastering the replicate

If the primary replicate is part of an exclusive replicate set, any shadow replicates you define are automatically added to that replicate set.

If you add a primary replicate to an exclusive replicate set, all its shadow replicates are also automatically added. If you delete a primary replicate from an exclusive replicate set, all its shadow replicates are also automatically deleted.

## Specifying Conflict Resolution Rules and Scope

You specify the conflict resolution rule in the replicate definition.

## **About this task**

For update-anywhere replication systems, you must specify the conflict-resolution rules in the replicate definition using the **- conflict=***rule* option to the **cdr define replicate** command. The conflict resolution rule option names are:

- **always**
- **deletewins**
- **ignore**
- **timestamp**
- *routine\_name*

If you use an SPL routine for your conflict-resolution rule, you can also use the **--optimize** option to specify that the routine is optimized.

You can also specify the scope using the **--scope=***scope* option:

- **transaction** (default)
- **row**

### Related reference

cdr define [replicate on page 314](#page-313-0) Related information [Update-Anywhere](#page-23-0) Replication System [on page 24](#page-23-0) Conflict [resolution](#page-24-0) rule [on page 25](#page-24-0) Conflict Resolution Scope on page 35

# <span id="page-85-0"></span>Specifying Replication Frequency

### **About this task**

The replication frequency options allow you to specify the interval between replications, or the time of day when an action should occur. If you do not specify the frequency, the default action is that replication always occurs immediately when data arrives.

The frequency options are:

- **--immed**
- **--every=***interval*
- **--at=***time*

For more information, see [Frequency](#page-258-0) Option[s on page 259.](#page-258-0)

**Important:** If you use time-based replication and two tables have referential constraints, the replicates must belong to the same exclusive replicate set. For more information, see Exclusive [Replicate](#page-97-0) Set[s on page 98.](#page-97-0)

## <span id="page-86-0"></span>Setting Up Failed Transaction Logging

The Aborted Transaction Spooling (ATS) files and Row Information Spooling (RIS) files contain information about failed transactions and aborted rows. You can use this information to help you diagnose problems that arise during replication.

### **About this task**

To configure your replicate to use ATS and RIS

- 1. Set up the ATS and RIS directories.
- 2. Specify the location of the ATS and RIS directories when you define your server.
- 3. Specify that the replicate use ATS and RIS when you define the replicate by including the **--ats** and **--ris** options in the replicate definition.

### **Results**

**Tip:** Until you become thoroughly familiar with the behavior of the replication system, select both ATS and RIS options.

### Related reference

Replicate only changed columns on page 87 cdr define [replicate on page 314](#page-313-0) Related information Creating ATS and RIS [directories on page 56](#page-55-0) Defining [Replication](#page-73-0) Server[s on page 74](#page-73-0) Monitor and [troubleshooting](#page-175-0) Enterprise Replicatio[n on page 176](#page-175-0)

## <span id="page-86-1"></span>Replicate only changed columns

You can choose to replicate only those columns that have changes instead of entire rows.

By default, even if only one column changes, Enterprise Replication replicates the entire row, except columns that contain unchanged large objects.

You can change the default behavior to replicate only the columns that changed. To replicate only changed columns, include the --fullrow=n option in the replicate definition. Enterprise Replication always sends the replication key columns, even if you specify to replicate only changed columns.

Replicating only the columns that changed has the following advantages:

- Sends less data, because only the modified data is sent
- Uses less Enterprise Replication resources, such as memory

If Enterprise Replication replicates an entire row from the source, and the corresponding row does not exist on the target, Enterprise Replication applies the update as an insert, also known as an *upsert*, on the target (unless you are using the delete wins conflict resolution rule). By replicating the entire row, Enterprise Replication corrects any errors during replication. If any errors occur in an update of the target database server (for example, a large object is deleted before Enterprise Replication can send the data), the next update from the source database server (a complete row image) corrects the data on the target server.

Replicating only the columns that changed has the following disadvantages:

• Enterprise Replication does not apply upserts.

If the row to replicate does not exist on the target, Enterprise Replication does not apply it. If you set up error logging, Enterprise Replication logs this information as a failed operation.

- You cannot use the SPL routine or time stamp with SPL routine conflict-resolution rules.
- You cannot use update-anywhere replication; doing so can result in inconsistent conflict resolution.

Enterprise Replication logs bitmap information about the updated columns in the logical-log file. For more information, see the CDR record type in the logical-logs chapter in the *HCL OneDB™ Administrator's Reference*.

#### Related reference

cdr define [replicate on page 314](#page-313-0) Related information [Controlling](#page-92-0) the replication of large object[s on page 93](#page-92-0) Setting Up Failed [Transaction](#page-86-0) Logging [on page 87](#page-86-0) Conflict Resolution on page 25 Disk Space for Delete [Tables on page 49](#page-48-0)

## Using the IEEE Floating Point or Canonical Format

You can specify how the FLOAT and SMALLFLOAT data types are handled, depending on your platform.

### **About this task**

You can specify sending this data in either IEEE floating point format or machine-independent decimal representation:

• Enable IEEE floating point format to send all floating point values in either 32-bit (for SMALLFLOAT) or 64-bit (for FLOAT) IEEE floating point format.

To use IEEE floating point format, include the **--floatieee** option in your replicate definition.

It is recommended that you define all new replicates with the **--floatieee** option.

• Enable canonical format to send floating-point values in a machine-independent decimal representation when you replicate data between dissimilar hardware platforms.

To use canonical format, include the **--floatcanon** option in your replicate definition. The **--floatcanon** option is provided for backward compatibility only; it is recommended that you use the **--floatieee** option when defining new replicates.

• If you specify neither IEEE or canonical formats, Enterprise Replication sends FLOAT and SMALLFLOAT data types as a straight copy of machine representation. If you are replicating across different platforms, replicated floating-point numbers will be incorrect.

For more information, see Special Options on page 320.

**Important:** You cannot modify the replicate to change the **--floatieee** or **--floatcanon** options.

#### Related reference

cdr define [replicate on page 314](#page-313-0)

## Enabling Triggers

By default, when a replicate causes an insert, update, or delete on a target table, triggers associated with the table are not executed. However, you can specify that triggers are executed when the replicate data is applied by enabling triggers in the replicate definition.

### **About this task**

To enable triggers, include the **--firetrigger** option in your replicate definition.

When you design your triggers, you can use the 'cdrsession' option of the DBINFO() function to determine if the transaction is a replicated transaction.

For information, refer to [Triggers on page 11](#page-10-0) and Special Options on page 320.

### Related reference

cdr define [replicate on page 314](#page-313-0)

## Enabling code set conversion between replicates

You can enable code set conversion to allow replication of data between servers that use different code sets.

#### **Before you begin**

Prerequisites:

The table and column names must contain ASCII characters to convert a non-master replicate to a master replicate.

The servers must have UTF-8 code set transaction support enabled to replicate between server versions.

The target schema must allow for expansion due to code set conversion. For example, a CHAR(10) column in one code set might require 40 bytes in the converted code set.

### **About this task**

When code set conversion is enabled, character columns of the following data types are converted to UTF-8 (Unicode) when the row is copied into the transmission queue.

- CHAR
- VARCHAR
- NCHAR
- NVARCHAR
- LVARCHAR
- TEXT
- CLOB

When the replicated row is applied on the target server, the data is converted from UTF-8 to the code set that is used on the target server. No attempt is made to convert character data contained within opaque data types, such as **TimeSeries** data types, user-defined data types, or DataBlade®module data types.No attempt is made to convert character data contained within opaque data types, such as user-defined data types or DataBlade® module data types.

To enable code set conversion between replicates, include the --UTF8=y option in your replicate definition.

To use the latest version of the Unicode library, set the GL\_USEGLU environment variable in your server environment. The GL\_USEGLU environment variable must be set to a value of 1 (one) in the database server environment before the server is started, and before the database is created.

If your table names or column names contain non-ASCII characters, you must manually create a shadow replicate and then swap the shadow replicate with the primary replicate using the cdr swap shadowcommand.

The autocreate option is not supported for replicates defined with --UTF8=y option when using the cdr realize template or cdr change replicate commands.

Code set conversion with the GLS library requires only those code set conversion files found in the ONEDB\_HOME/qls/cv9 directory.

- For US English, locales are handled automatically by the HCL OneDB™ Client Software Development Kit installation and setup.
- For other locales, you might need to explicitly provide the locale and conversion files.

Related reference [cdr swap shadowon page 444](#page-443-0) Related information GL\_USEGLU [environment](../com.ibm.glsug.doc/ids_gug_090.html#ids_gug_090) variabl[e on page](../com.ibm.glsug.doc/ids_gug_090.html#ids_gug_090)  Global language support for [replication on page 7](#page-6-0)

## Code set conversion errors

You can use the ATS and RIS files to identify problems that occur during code set conversion.

To specify which warnings and errors to suppress, use the CDR\_SUPPRESS\_ATSRISWARN configuration parameter. For more information, see [CDR\\_SUPPRESS\\_ATSRISWARN](#page-480-0) Configuration Paramete[r on page 481](#page-480-0)

Each column in the RIS file begins with (W) if substitute characters were added to the column data or (E) if data was rejected because of a UTF-8 conversion failure.

Examples of conversion errors:

#### **On the source server, a row of data fails conversion to UTF-8 code set.**

Data sync error 63 is stored in an RIS file on the source server. The RIS file contains the row that failed to convert; the failed row is not converted and is not replicated on the target server. A list of column names that failed to convert is also stored in the RIS file. Example RIS file:

```
TXH Source ID:0 / Name:*UNKNOWN* / CommitTime:
TXH Target ID:1 / Name:utm_group_1 / ReceiveTime:11-05-10 13:35:22
----------
RRH Row:1 / Replicate Id: 65540 / Table: testdb@usr1.utf8tab / DbOp:Update
RRH CDR:63 (Error while converting data from local database codeset to
    UTF8.) / SQL:0 / ISAM:0
LRH Failed column list: charcol (W), ncharcol (E)
LRD 3|Lkqy|jvdHj@ifcjuWg|biLs|uk|RwvCZOpfpqruLAA|JloY|<27, TEXT,
     PB 1 (utm_group_1) 1305051204 (11/05/10 13:13:24)>|<4, TEXT, BB>|
     <18, CLOB, SB 1305051204 (11/05/10 13:13:24)>
RRD ||||||||
==========
TXH Transaction committed
TXH Total number of rows in transaction:1
```
On the source server, conversion from the local code set to UTF-8 resulted in the substitution of one or more **characters in the row.**

Data sync error 65 is stored in an RIS file on the source server, and the row is replicated. A list of column names that failed to convert is also stored in the RIS file. Example RIS file:

```
TXH Source ID:0 / Name:*UNKNOWN* / CommitTime:
TXH Target ID:1 / Name:utm_group_1 / ReceiveTime:11-05-10 13:32:14
----------
RRH Row:1 / Replicate Id: 65540 / Table: testdb@usr1.utf8tab / DbOp:Update
RRH CDR:65 (Substitute characters added while converting data from local
    database codeset to UTF8.) / SQL:0 / ISAM:0
```

```
LRH Failed column list: charcol (W), ncharcol (W), vchar (W), nvchar (W),
    lvchar (W)
LRD 2|iU\VoJMZ|axhGRxKmDW|e@Xv|biLs|pyqasjUpAc{wCu|efM@}Vd|<22, TEXT,
     PB 1 (utm_group_1) 1305051204 (11/05/10 13:13:24)>|<36, TEXT, BB>
     |<15, CLOB, SB 1305051204 (11/05/10 13:13:24)>
RRD ||||||||
==========
TXH Transaction committed
TXH Total number of rows in transaction:1
```
#### On the target server, a row of data failed to convert from UTF-8 format to the local database code set.

Data sync error 64 is stored in an ATS/RIS file on the target server, and the row or transaction is aborted depending on the replicate scope. A list of column names that failed to convert is also stored in the RIS file. Example RIS file:

```
TXH Source ID:1 / Name:utm_group_1 / CommitTime:11-05-10 13:40:19
TXH Target ID:3 / Name:utm_group_3 / ReceiveTime:11-05-10 13:40:19
----------
RRH Row:1 / Replicate Id: 65540 / Table: testdb@usr1.utf8tab / DbOp:Update
RRH CDR:64 (Error while converting data from UTF8 to local database
     codeset.) / SQL:0 / ISAM:0
RRH Failed column list: vchar (E)
RRD 3||jdicW|?|?|?|?|?|?
==========
TXH Transaction aborted
TXH ATS file:/usr4/nagaraju/utm/tmp/ats.utm_group_3.utm_group_1.D_3
     .110510_13:40:19.2 has also been created for this transaction
```
On the target server, conversion from UTF-8 to the local server code set resulted in the substitution of one or more **characters in the row.**

Data sync error 66 is stored in a warning RIS file on the target server, and the row is applied. A list of column names that failed to convert is also stored in the RIS file. Example RIS file:

```
TXH Source ID:3 / Name:utm_group_3 / CommitTime:11-05-10 13:13:58
TXH Target ID:1 / Name:utm_group_1 / ReceiveTime:11-05-10 13:13:58
----------
RRH Row:1 / Replicate Id: 65540 / Table: testdb@usr1.utf8tab / DbOp:Insert
RRH CDR:66 (Substitute characters added while converting data
    from UTF8 to local database codeset.) / SQL:0 / ISAM:0
RRH Failed column list: charcol (W), ncharcol (W), vchar (W),
    nvchar (W), lvchar (W), textcol (W), textbcol (W), clobcol (W)
RRD 99||keI||m||<46, TEXT, PB 3 (utm_group_3) 1305051238
    (11/05/10 13:13:58)>|<68, TEXT, BB>|<13, CLOB, SB>
==========
TXH Transaction committed
TXH Total number of rows in transaction:1
```
#### **Text and CLOB data conversion failures**

If the conversion of text or CLOB data to UTF-8 fails on the source server then the blob buffer is marked with the appropriate error and the target servers create ATS/RIS files for these blob data conversion failures.

Example text column conversion error:

```
TXH Source ID:1 / Name:utm_group_1 / CommitTime:11-05-10 12:26:30
TXH Target ID:3 / Name:utm_group_3 / ReceiveTime:11-05-10 12:28:15
----------
```

```
RRH Row:1 / Replicate Id: 65540 / Table: testdb@usr1.utf8tab / DbOp:Update
RRH CDR:65 (Substitute characters added while converting data from local
    database codeset to UTF8.) / SQL:0 / ISAM:0
RRH Failed column list: textcol (W)
LRD 2|<46, TEXT, PB 1 (utm_group_1) 1305048215 (11/05/10 12:23:35)
    >|<40, CLOB, SB 1305048215 (11/05/10 12:23:35)>
RRD 2|<44, TEXT, PB 1 (utm_group_1) 1305048390 (11/05/10
   12:26:30)>|<0(NoChange), CLOB, SB>
==========
TXH Transaction committed
TXH Total number of rows in transaction:1
```
## <span id="page-92-0"></span>Controlling the replication of large objects

You can control whether columns that contain unchanged large objects are always included in replicated rows.

By default, columns that contain unchanged large objects are not included in replicated rows. Large object columns are transmitted only when the data is changed.

You can specify to replicate columns that contain unchanged large objects by including the -alwaysRepLOBS=y option in the replicate definition. For example, if your replication system is designed for as a workflow, you must replicate all columns when you move data to the next site in the workflow.

If you want to change how large objects are replicated for an existing replicate, you must delete the replicate and then recreate the replicate.

## Related reference

Replicate only changed columns on page 87 Related information Workflow [Replication on page 23](#page-22-0)

## Replication to SPL routine

At target participant, 'replication to SPL routine' type replicate definition causes SPL routine to be executed instead of applying data to target table. Target participant for "replication to SPL routine" replicate definition can be configured to be same as source database, different database on the same server, or remote peer Enterprise Replication server. "Replication to SPL routine" replicate definition does not enforce the requirement to have primary key, unique index or ER key on the replicated table.

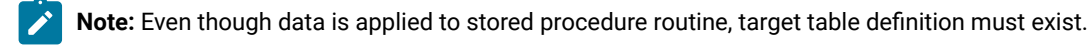

```
|--+--splname=spl_routine_name----+-------+---------------------+--------->
   | | | .-y-. |
'--'--jsonsplname=spl_routine_name-' '- -- cascaderepl=-+-n-+-'
```
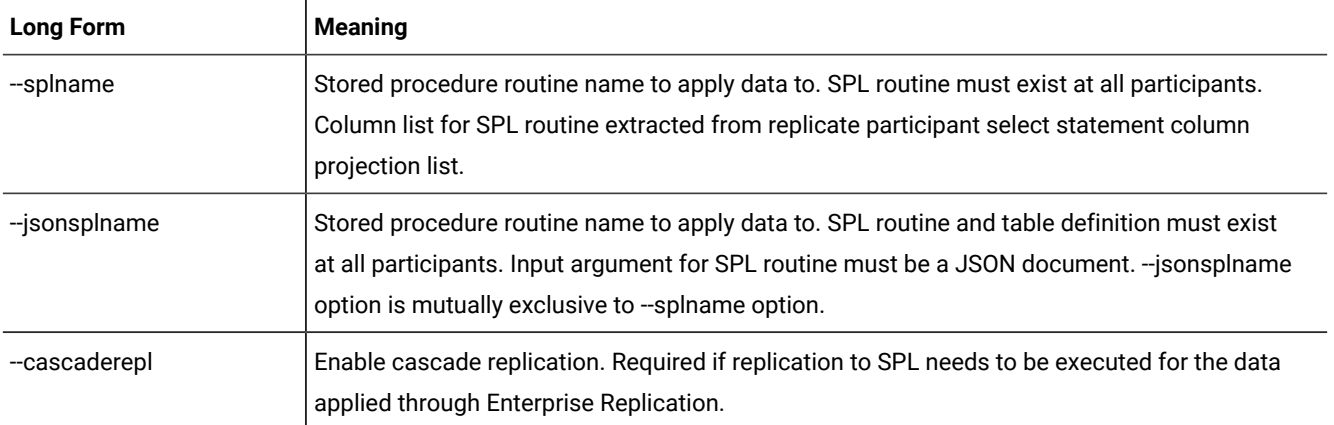

# **--splname option stored procedure argument list:**

- Optype char(1) operation type. Values include
	- I Insert
	- U Update
	- D Delete
- Soucre\_id integer Source server id. Same as group id.
- Committime integer Transaction commit time.
- Txnid bigint Transaction id.
- Before value column list.
- After value column list.

**Note:** Column list for SPL routine extracted from select statement projection list

## **--jsonsplname option SPL routine json argument**

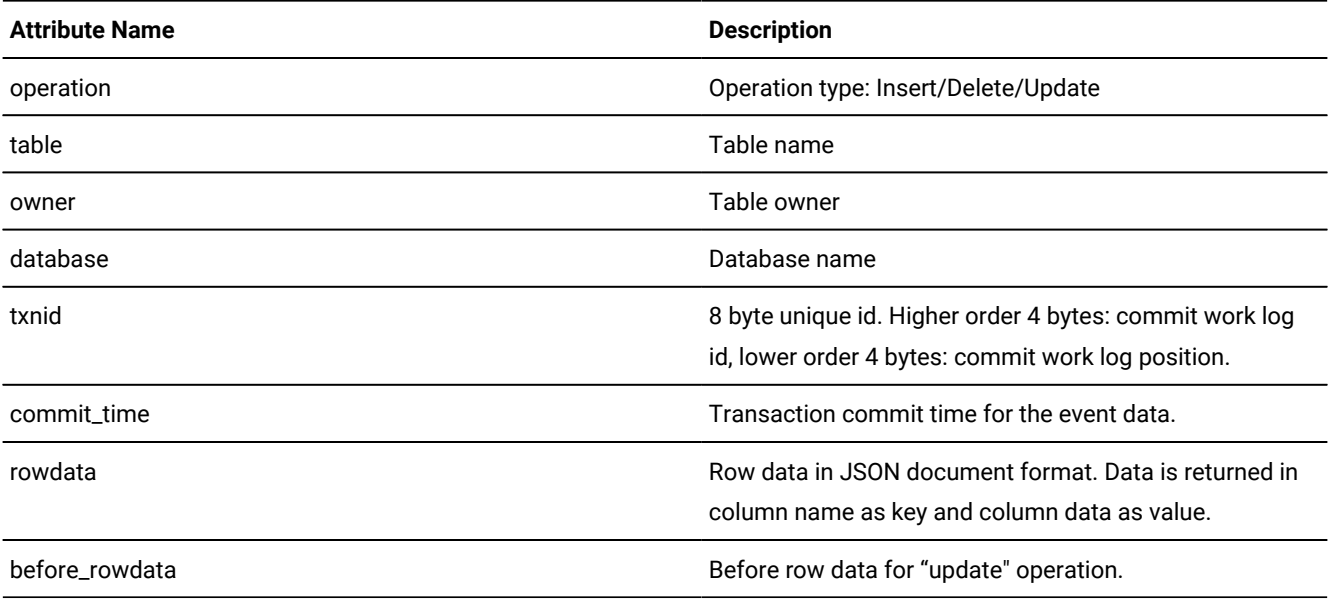

#### **Example**

#### **Example: JSON Document format**

```
{"operation":"insert","table":"creditcardtxns","owner":"informix","database":"creditdb","txnid":2250573177224,"
commit_time":1488243530,
rowdata":{"uid":22,"cardid":"6666-6666-6666-6666","carddata":{"Merchant":"Sams 
 Club","Amount":200,"Date":2017-05-01T10:35:10.000Z } }}
{"opertion":"update",table:"creditcardtxns","owner":"informix","database":"creditdb","txnid":2250573308360,"com
mit_time":1488243832,"
rowdata":{uid:21,cardid:"7777-7777-7777-7777","carddata":{"Merchant":"Sams 
 Club","Amount":200,"Date":"25-Jan-2017 16:15"} },"
before_rowdata":{"uid":21,"cardid":"6666-6666-6666-6666","carddata":{"Merchant":"Sams 
 Club","Amount":200,"Date":2017-05-01T10:35:10.000Z } }}
{"opertion":"delete","table":"creditcardtxns","owner":"informix","database":"creditdb","txnid":2250573287760,"c
ommit_time":1488243797,
rowdata":{"uid":22,"cardid":"6666-6666-6666-6666","carddata":{"Merchant":"Sams 
 Club","Amount":200,"Date":2017-05-01T13:35:06.000Z } }}
```
### **Asynchronous post commit trigger support**

- Define loopback replication server. For more information, see Loopback Replication on page 224
- Create 'replication to SPL' type replicate with same "database and table" information for both source and target participants. Loopback server group name shall be specified with target participant definition

#### **Example**

```
cdr define replicate txn_repl -C always -S row -M g_cdr_utm_nag_1 -A -R --splname=logger4repl2spl
"stores@g_mygroup:informix.transactions" "select * from transactions" "test@g_loopback:informix.transactions"
"select * from transactions"
```
**Note:**  $g$ <sub>my</sub>group is the local server ER group, and  $g$ <sub>loopback is the pseudo ER server group.</sub>

#### **Prerequisites**

- Enable Login for the tables.
- Ensure not to combine participant definitions that include table as the target, and SPL routine as the target.
- Define target table.
- Out-of-row data datatypes like text,byte,blob,clob are not supported.

#### **Example**

### **Example 1: build staging table for data changes using --splname replicate attribute**

```
create database storesdb with log;
create table transaction (uid int , bill_amount int);
create table changelog (optype int, srcdir int, committime int, txnid bigint, uid_bef int, bill_amount_bef int, 
 uid int, bill_amount int);
create procedure logger4repl2spl (opType char(1), srcid integer, committime integer, txnid bigint,
uid_bef integer, bill_amount_bef int, uid integer, bill_amount_bef int)
```
 insert into changelog values (opType, srcid, committime, txnid, uid\_bef, bill\_amount\_bef, uid, bill\_amount); end procedure;

```
Note: Require new code section for these shell commands:
 $ cdr define replicate txn_repl -C always -S row -M g_cdr_utm_nag_1 -A -R --splname=logger4repl2spl
 "storesdb@g_mygroup:informix.transaction" "select * from transaction"
 "storesdb@g_loopback:informix.transaction" "select * from transaction"
 $ cdr start replicate txn_repl
```
#### **Example**

#### **Example 2: build staging table for data changes using --jsonsplname replicate attribute**

```
create database storesdb with log;
create table transaction (uid int , bill_amount int);
create table inventory (inv_id int , inv_count int);
create table staging (data json);
create procedure logger4repl2spl (data json)
    insert into staging values (data);
end procedure;
$ cdr define replicate inv_repl -C always -S row -M g_cdr_utm_nag_1 -A -R --jsonsplname=logger4repl2spl
  "storesdb@g_mygroup:informix.inventory" "select * from inventory" "storesdb@g_loopback:informix.inventory" 
  "select * from inventory"
```
\$ cdr start replicate inv\_repl

```
$ cdr define replicate txn_repl -C always -S row -M g_cdr_utm_nag_1 -A -R --jsonsplname=logger4repl2spl
"storesdb@g_mygroup:informix.transaction" "select * from transaction" " 
 storesdb@g_loopback:informix.transaction" "select * from transaction"
$ cdr start replicate txn_repl
```
#### **Example**

#### **Example 3: Realtime aggregation framework**

```
create database retaildb with log;
create table sales (customerid int, storeid int , bill_amount float);
create table sales_summary(storeid int , s_count int, s_sum float, s_avg float, s_min float, s_max float );
CREATE PROCEDURE store_agg(opType char(1), srcid integer, committime integer, txnid bigint, customerid_bef 
 integer,
storeid bef int, bill amount bef float, customerid int, storeid aft int, bill amount float)
---- -----
---- ----
END PROCEDURE;
```
\$ cdr define repl rep1 -C always -S row -M utm\_group\_1 -A -R --serial --splname=store\_agg "retaildb@g\_mygroup:informix.sales"

```
 "select * from sales" "retaildb@g_loopback:informix.sales" "select * from sales"
$ cdr start repl rep1
```
**Note:** For streaming aggregation, make sure to define replicate with –serial option to avoid executing multiple instances of the same SPL routine in parallel.

#### **Example**

#### **Example 4: Calculate leader board on the fly based on changes to scores table**

```
create table scores (playerid int, score int);
create table leaderboard(playerid int, score int);
CREATE PROCEDURE leaderboard_spl(opType char(1), srcid integer, committime integer, txnid bigint, playerid_bef 
 integer,
score_bef int, playerid_aft int, score_aft int)
… ….
end procedure;
cdr define repl game -C always -S row -M g_informix -A -R --serial --splname=leaderboard_spl 
 "gamedb@g_informix:informix.scores"
"select * from scores" "gamedb@g_lb:informix.scores" "select * from scores"
cdr start repl game
Define smart trigger on leaderboard table and push out changes to application layer.
```
**Note:** For more information, see Smart Trigger.

## <span id="page-96-0"></span>Define replicate sets

When you define a replicate set, you specify the type of replicate set, the replicates that belong to the replicate set, and the frequency of replication for the member replicates.

To create a replicate set, use the cdr define replicateset command.

Enterprise Replication supports these types of replicate sets:

#### **exclusive**

Replicates can belong to only one replicate set. Include the --exclusive option in the cdr define replicateset command.

#### **non-exclusive**

Default. Replicates can belong to one or more non-exclusive replicate sets.

### **derived**

A replicate set that is derived from an existing replicate set. For example, you can create a derived replicate set that contains replicates that must be remastered.

### Related reference

cdr define [replicateset on page 326](#page-325-0)

# <span id="page-97-0"></span>Exclusive Replicate Sets

If your replicated tables use referential integrity and are defined with time-based replication, you must create an *exclusive replicate set*. If your replicates use referential integrity and you plan to stop and start the replicate set, use an exclusive replicate set.

### **About this task**

An exclusive replicate set has the following characteristics:

- All replicates in an exclusive replicate set have the same state and frequency settings. For more information, see [cdr](#page-368-0) list [replicateset on page 369](#page-368-0).
- When you create the replicate set, Enterprise Replication sets the initial state of the replicate set to active.
- You can manage the replicates in an exclusive replicate set only as part of the set. Enterprise Replicationdoes not support the following actions for the individual replicates in an exclusive replicate set:
	- Starting a [Replicate on page 149](#page-148-0)
	- Stopping a [Replicate on page 149](#page-148-1)
	- [Suspending a Replicateon page 150](#page-149-0)
	- [Resuming a Suspended Replicateon page 150](#page-149-1)
- Replicates that belong to an exclusive replicate set cannot belong to any other replicate sets.

To create an exclusive replicate set, use the --exclusive option with cdr define replicateset.

**Important:** You cannot change an exclusive replicate set to non-exclusive.

### Related reference

cdr define [replicateset on page 326](#page-325-0) cdr define template on page 338 cdr resume [replicate on page 409](#page-408-0)

# Non-Exclusive Replicate Sets

### **About this task**

By default, the **cdr define replicateset** command creates *non-exclusive* replicate sets.

A non-exclusive replicate set has the following characteristics:

- You can manage replicates that belong to a non-exclusive replicate set both individually and as part of the set.
- Because individual replicates in a non-exclusive replicate set can have different states, the non-exclusive replicate set itself has no state.
- You should not use non-exclusive replicate sets for replicates that include tables that have referential constraints placed on columns.
- A replicate can belong to more than one non-exclusive replicate set.

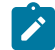

**Important:** You cannot change a non-exclusive replicate set to exclusive.

Use non-exclusive replicate sets if you want to add a replicate to more than one replicate set. For example, you might want to create replicate sets to manage replicates on the target server, table, or entire database. To do this, create three nonexclusive replicate sets:

- A set that contains the replicates that replicate to the target server
- A set that contains the replicates on a particular table
- A set that contains all the replicates

In this scenario, each replicate belongs to three non-exclusive replicate sets.

## Customizing the Replicate Set Definition

#### **About this task**

You can specify the replication frequency (Specifying [Replication](#page-85-0) Frequency [on page 86](#page-85-0)) for all the replicates when you define the replicate set. For example, to define the non-exclusive replicate set **sales\_set** with the replicates **sales\_fiji** and **sales\_tahiti** and specify that the members of **sales\_set** replicate at 4:00 a.m. every day, enter:

```
cdr define replicateset --at 4:00 sales_set sales_fiji \
   sales_tahiti
```
To define the exclusive replicate set **dev\_set** with the replicates **dev\_pdx** and **dev\_lenexa** and specify that the members of **dev\_set** replicate at 5:00 p.m. every day, enter:

```
cdr define replicateset -X --at 17:00 dev_set dev_pdx\
    dev_lenexa
```
**Important:** For replicates that belong to an exclusive replicate set, you cannot specify the frequency individually for replicates in the set.

For more information, see cdr define [replicateset on page 326.](#page-325-0)

## Initially Synchronizing Data Among Database Servers

### **About this task**

Enterprise Replication provides an initial synchronization feature that allows you to easily bring a new table up-to-date with replication when you start a new replicate, or when you add a new participant to an existing replicate.

You do not need to suspend any servers that are replicating data while you add the new replicate and synchronize it.

The **cdr start replicate** and **cdr start replicateset** commands provide options to perform an initial synchronization for the replicates you are starting. All of the rows that match the replication criteria will be transferred from the source server to the target servers. If you are starting a replicate set, Enterprise Replication synchronizes tables in an order that preserves referential integrity constraints (for example, child tables are synchronized after parent tables).

Use the **--syncdatasource** (**-S**) option of the **cdr start replicate** or **cdr start replicateset** command to specify the source server for synchronization. Any existing rows in the specified replicates are deleted from the remote tables and replaced by the data from the node you specify using **-S**.

The **--extratargetrows** option of the **cdr start replicate** or **cdr start replicateset** commands specifies how to handle rows found on the target servers that are not present on the source server. You can specify to remove rows from the target, keep extra rows on the target, or replicate extra rows from the target to other participants.

If you use the **cdr start replicate** or **cdr start replicateset** command to specify a subset of servers on which to start the replicate (or replicate set), that replicate (or replicate set) must already be active on the source server. The source server is the server you specify with the **-S** option. For example, for the following command, **repl1** must already be active on **serv1**:

cdr start repl repl1 ... -S serv1 serv2 serv3

When you start a replicate (or replicate set) for participants on all servers, the replicate does not need to be active on the source server. So, for the following command, **repl1** does not need to be active:

cdr start repl1 ... -S serv1

When Enterprise Replication performs initial data synchronization, it keeps track of discrepancies between the constraints set up on source and target server tables. Rows that fail to be repaired due to these discrepancies are recorded in the ATS and RIS files.

If replication fails for some reason and data becomes inconsistent, there are different ways to correct data mismatches between replicated tables while replication is active. The recommended method is direct synchronization. You can also repair data based on an ATS or RIS file. Both of these methods are described in [Resynchronizing](#page-156-0) Data among Replication [Servers on page 157](#page-156-0).

Related information Repair and Initial Data Synchronization Load and unload data

## Set up replication through templates

Enterprise Replication provides templates to allow easy setup and deployment of replication for clients with large numbers of tables to replicate. A template uses schema information about a database, a group of tables, columns, and replication keys to define a group of master replicates and a replicate set.

Do not use a template if you want to use time-based replication.

You create a template by running the cdr define template command and then you instantiate the template on the servers where you want to replicate data by running the cdr realize template command.

Templates set up replication for all the columns in the table. Templates are useful for setting up large-scale replication environments. If you want a participant to contain a partial row (just some columns in the table), you can either set up replication manually, or, after you realize a template you can run the cdr remaster command to restrict the query.

## Defining Templates

### **About this task**

You define a template using the **cdr define template** command, with which you can specify which tables to use, the database and server they are located in, and whether to create an exclusive or non-exclusive replicate set. Table names can be listed on the command line or accessed from a file using the **--file** option, or all tables in a database can be selected.

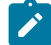

**Important:** A template cannot define tables from more than one database.

Specify that the replicate set is exclusive if you have referential constraints on the replicated columns. Also, if you create an exclusive replicate set using a template, you do not need to stop the replicate set to add replicates. For more information about exclusive replicate sets, see Define [replicate](#page-96-0) set[s on page 97.](#page-96-0)

A template defines a group of master replicates and a replicate set.

You can use the **cdr list template** command from a non-leaf node to view details about the template, including the internally generated names of the master replicates. These are unique names based on the template, the server, and table names.

## Realizing Templates

### **About this task**

After you define a template using the **cdr define template** command, use the **cdr realize template** command to instantiate the template on your Enterprise Replication database servers. The **cdr realize template** command first verifies that the tables on each node match the master definition used to create the template. Then, on each node, it adds the tables defined in the template as participants to master replicates created by the template.

If a table on a server has additional columns to those defined in the template, those columns are not considered part of the replicate.

If a table does not already exist on a server where you realize the template, you can choose to create it, and it is also added to the replicate.

Also, at realization time, you can also choose to synchronize data among all servers.

## Verifying Participants without Applying the Template

#### **About this task**

The **--verify** option allows you to check that a template's schema information is correct on all servers before actually instantiating the template.

## Synchronizing Data Among Database Servers

### **About this task**

Use the **--syncdatasource** option to specify a server to act as the source for data synchronization on all servers where you are realizing the template. The server listed with this option must either be listed as one of the servers on which to realize the template, or it must already have the template.

## Improve Performance During Synchronization

You can speed up a synchronization operation by temporarily increasing the size of the send queue.

Enterprise Replication uses the value of the CDR\_QUEUEMEM configuration parameter as the size of the send queue during a synchronization operation. To increase the size of the send queue during a particular synchronization operation, use the **- memadjust** option.

In addition to controlling memory during initial synchronization, you can also control memory consumption when you realize a template and perform a direct synchronization.

## Create tables automatically

You automatically create tables in the template definition if they do not exist on a server.

Include the --autocreate option in the cdr realize template command to automatically create tables. You cannot use the -autocreate option for tables that contain user-defined data types.

Use the --dbspace option to specify a dbspace for table creation.

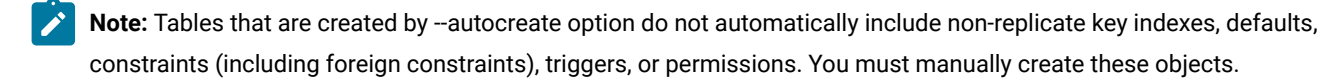

## Other synchronization options

Several other options to the cdr realize template command can affect how synchronization occurs.

### **About this task**

You can use the **--applyasowner** option to realize a table by its owner rather than the user **informix**.

The **--extratargetrows** option specifies whether to delete, keep, or merge rows found on target servers that are not present on the source server during the synchronization operation.

The **--target** option defines whether target servers are receive-only (when target servers are defined as receive-only, updates made on those servers are not propagated).

The **--mode** option defines whether servers only receive or only send data.

## Changing Templates

#### **About this task**

You cannot update a template. To adjust a template, you must delete it with the **cdr delete template** command and then recreate it with the **cdr define template** command.

## Template Example

This example illustrates a scenario in which one template is created and realized on two servers, then realized on a third server.

### **About this task**

The template **Replicateset1** is defined on three tables in the **college** database: **staff**, **students**, and **schedule**. The template is first realized on the servers **g\_cdr\_ol\_1** and **g\_cdr\_ol\_2**.

This procedure is performed as follows:

1. Define the template **Replicateset1** on the **staff**, **students**, and **schedule** tables of the **college** database:

```
cdr define template -c g_cdr_ol_1 Replicateset1 -M g_cdr_ol_1\
 -C "timestamp" -A -R -d college testadm.staff testadm.students\
  testadm.schedule
```
This command also creates the replicate set **Replicateset1**.

2. Realize the template on the server **g\_cdr\_ol\_1**:

```
cdr realize template -c g_cdr_ol_1 Replicateset1 "college@g_cdr_ol_1"
```
3. Realize the template on server **g\_cdr\_ol\_2** and synchronize the data with server **g\_cdr\_ol\_1**:

```
cdr realize template -c g_{cdr}-ol<sub>-2</sub> -u -S g_{cdr}-ol<sub>-</sub>1 \
Replicateset1 "college@g_cdr_ol_2"
```
4. Realize the **Replicateset1** template on a new server **g\_cdr\_ol\_3** and synchronize the data with server **g\_cdr\_ol\_1**. The **g\_cdr\_ol\_3** server participant is automatically added to all replicates within the **Replicateset1** template:

```
cdr realize template -c g_cdr_ol_1 -u -S g_cdr_ol_1\
   Replicateset1 "g_cdr_ol_3"
```
## Grid setup and management

A grid is a set of replication servers that are configured to simplify administration. When you run SQL data definition statements from within a grid context on a grid server, the statements propagate to all servers in the grid. You can run SQL data manipulation statements and routines through grid routines. You can choose to set up replication automatically when you create a table through a grid. You can propagate external files to other servers in the grid.

SQL statements are not replicated by Enterprise Replication. Enterprise Replication replicates the row images that are the results from SQL statements. The grid propagates SQL statements, but does not, by default, propagate the results of propagated SQL statements. The following illustration shows three replication servers, named **Cdr1**, **Cdr2**, and **Cdr3**, that replicate row images between each other, while the grid propagates SQL statements and administration commands.

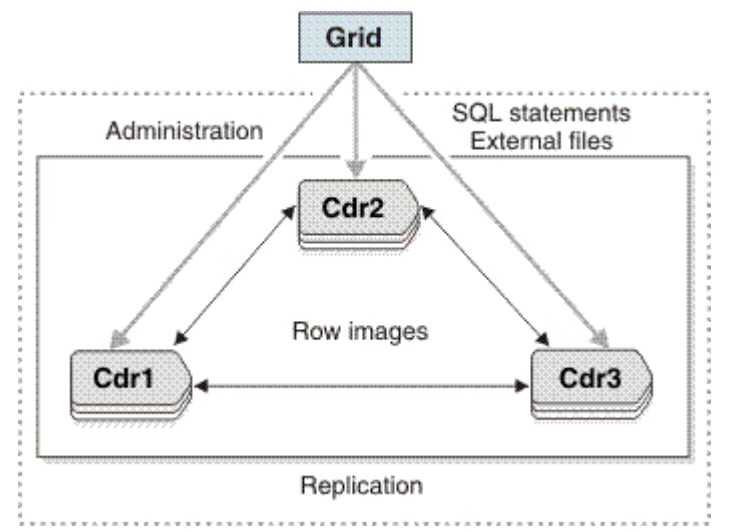

Figure 12. Replication of rows as a grid propagates SQL statements to each server.

A grid can be useful if you have multiple replication servers and you often perform the same tasks on every replication server. The following types of tasks can be run through the grid:

- Creating replicated tables. When you create a replicated table through a grid, the other tasks for setting up replication are completed automatically: a replicate is created for the table, participants are defined for each replication server, and the replicate is added to the grid replicate set.
- Administering servers, for example, adding chunks, removing logical logs, or changing configuration parameter settings
- Updating the database schema, for example, altering, adding, or removing tables
- Running or creating stored procedures or user-defined routines
- Updating data, for example, purging old data or updating values that are based on conditions
- Altering a replicate definition when you alter a replicated table
- Copying external files to grid servers

For example, suppose that you have 100 replication servers and must create a table. You must fragment the table into two new dbspaces. You also must create a new stored procedure to run on the table. With a grid, you would run four commands to perform these tasks on all 100 replication servers, instead of running 400 commands. The command to create the table can also specify that the data in that table is replicated.

You can control the security of the grid by authorizing which users can run grid routines on which servers. You can monitor the results of grid routines and rerun any failed routines on the appropriate servers.

You can configure Connection Managers to route client connection requests to the replication servers of a grid, based on one of the following redirection policies:

- FAILURE: Connection requests are directed to the replication server that has the fewest apply failures.
- LATENCY: Connection requests are directed to the replication server that has the lowest transaction latency.
- ROUNDROBIN: Connection requests are directed in a repeating, ordered fashion (round-robin) to a group of replication servers.
- WORKLOAD: Connection requests are directed to the replication server that has the lowest workload.

#### Related information

Connection [management](../admin/ids_admin_1176.html#ids_admin_1176) through the Connection Manager [on page](../admin/ids_admin_1176.html#ids_admin_1176) 

## Example of setting up a replication system with a grid

This comprehensive example sets up a replication domain, creating a grid, creating a database, creating a replicated table, and loading data.

This example creates a replication domain and grid that contain four replication servers: **serv1**, **serv2**, **serv3**, **serv4**. Each server computer has the HCL OneDB<sup>™</sup> database server installed, but no databases defined.

- 1. On all servers, set the CDR\_QDATA\_SBSPACE configuration parameter.
- 2. Edit the sqlhosts files on all four servers so that they each have the following information:

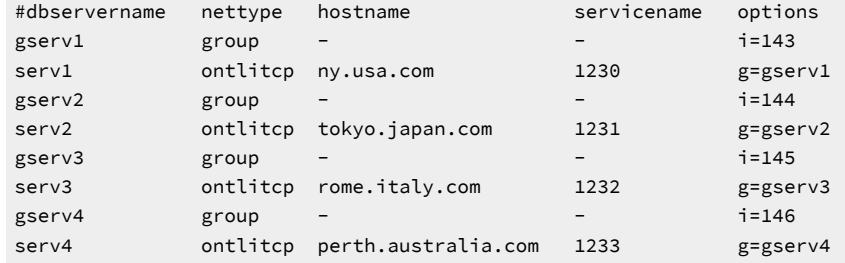

3. Define each server as a replication server by running the cdr define server command:

```
cdr define server -c gserv1 -I gserv1
cdr define server -c gserv2 -S gserv1 -I gserv2
cdr define server -c gserv3 -S gserv1 -I gserv3
cdr define server -c gserv4 -S gserv1 -I gserv4
```
4. Create a grid that includes all replication servers in the domain as members of the grid:

cdr define grid grid1 --all

5. Authorize the user **bill** to run commands on the grid and designate the server **gserv1** as the source server from which grid commands can be run:

cdr enable grid --grid=grid1 --user=bill --node=gserv1

**Tip:** User **informix** does not have permission to run grid operations unless you include it in the user list.

6. Run cdr list grid to see the grid configuration:

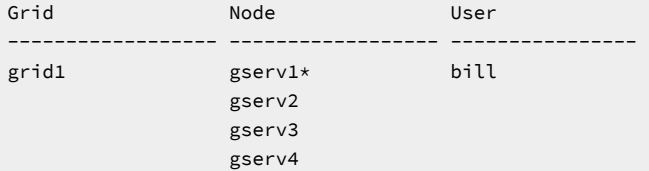

The asterisk indicates that **gserv1** is the source server for the grid.

7. Run the cdr list replicateset command to see the grid replicate set information:

```
Ex T REPLSET PARTICIPANTS
-----------------------------------------------
Y Y grid1
```
The replicate set has the same name as the grid. It does not yet contain any participants.

8. Create two dbspaces named **dbsp2** and **dbsp3** in which to fragment a table:

```
database sysmaster;
EXECUTE FUNCTION ifx_grid_function('grid1',
   'task("create dbspace","dbsp2",
           "/db/chunks/dbsp2","2G","0")');
EXECUTE FUNCTION ifx_grid_function('grid1',
   'task("create dbspace","dbsp3",
           "/db/chunks/dbsp3","8G","0")');
```
The dbspaces are created on all four servers.

9. Create database named **retail** and a table named **special\_offers** with replication enabled:

```
database sysmaster;
EXECUTE PROCEDURE ifx_grid_connect('grid1', 1);
CREATE DATABASE retail WITH LOG;
CREATE TABLE special_offers(
    offer_description varchar(255),
    offer_startdate date,
    offer_enddate date,
 offer_rules lvarchar,
 offer_type char(16))
    WITH CRCOLS
FRAGMENT BY EXPRESSION
    offer_type = "GOLD" IN dbsp2,
    REMAINDER IN dbsp3;
EXECUTE PROCEDURE ifx_grid_disconnect();
```
10. Run the cdr list grid --verbose grid1 command to see information about the statements on each server:

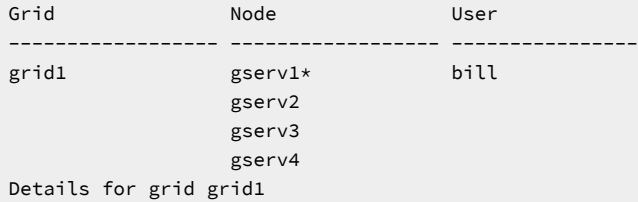

```
Node:gserv1 Stmtid:1 User:bill Database:retail 2010-05-27 15:21:57
CREATE DATABASE retail WITH LOG;
ACK gserv1 2010-05-27 15:21:57
ACK gserv2 2010-05-27 15:21:58
ACK gserv3 2010-05-27 15:21:59
ACK gserv4 2010-05-27 15:21:59
Node:gserv1 Stmtid:1 User:bill Database:retail 2010-05-27 15:21:57
CREATE TABLE special_offers(
    offer_description varchar(255),
    offer_startdate date,
    offer_enddate date,
 offer_rules lvarchar
 offer_type char(16))
    WITH CRCOLS
FRAGMENT BY EXPRESSION
    offer_type = "GOLD" IN dbsp2
     REMAINDER IN dbsp3;
ACK gserv1 2010-05-27 15:21:57
ACK gserv2 2010-05-27 15:21:58
ACK gserv3 2010-05-27 15:21:59
ACK gserv4 2010-05-27 15:21:59
```
Both statements succeeded on all four servers.

11. Run cdr list replicate to see the replicate information:

```
CURRENTLY DEFINED REPLICATES
---------------------------------------------
REPLICATE: gserv1_1
STATE: Active
CONFLICT: Timestamp
FREQUENCY: immediate
QUEUE SIZE: 0
PARTICIPANT: retail:bill.special_offers
OPTIONS:
REPLTYPE: Master,Grid
```
The replicate was created and is active.

12. Run the cdr list replicate brief gserv1\_1 command to see the participants:

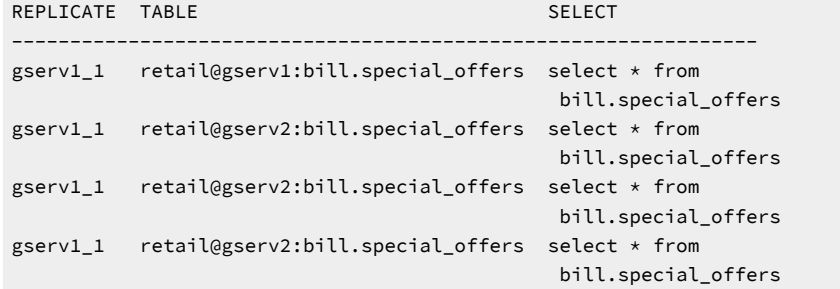

13. Load data onto one of the replication servers and Enterprise Replication replicates the data to the other servers. For more information, see Load and unload data.

#### Related reference

cdr enable grid on page 358 cdr list grid on page 361 cdr list [replicateset on page 369](#page-368-0) Related information Adding a [replication](#page-111-0) server to a grid by cloning [on page 112](#page-111-0) Connection [management](#page-124-0) for client connections to participants in a gri[d on page 125](#page-124-0) sqlhosts connectivity information on page

## Example of rolling out schema changes in a grid

You can roll out schema changes to replicated tables through a grid without shutting down your applications.

Suppose that you have a grid replicate set named **gridset** that contains 12 replicates, each of which represents a different table. You want to alter the data types of columns in five tables. The grid contains four servers.

To roll out schema changes without application downtime:

- 1. Change any connections from the original application to the replication server named **cdr1** to connect to the replication server named **cdr2**.
- 2. On the **cdr1** server, connect to the **stores\_demo** database, connect to the grid, and alter the five tables:

```
dbaccess stores demo -
EXECUTE PROCEDURE ifx_grid_connect('grid1', 'gridset', 4);
SET LOCK MODE TO WAIT 120;
ALTER TABLE customer ADD prefix (char15);
ALTER TABLE items MODIFY order_num (bigint);
ALTER TABLE stock MODIFY description (lvarchar);
ALTER TABLE cust_calls ADD call_descr2 (lvarchar);
ALTER TABLE manufact MODIFY manu_name (char32);
```
The ifx\_grid\_connect() procedure changes the tables on **cdr1** but delays the propagation of the changes to the other replication servers.

- 3. Update the application to reflect the new schema for the five tables and connect to the server **cdr1**.
- 4. Close the connections from the original application.
- 5. On the server **cdr1**, propagate schema changes to the other replication servers by running the following statement:

EXECUTE FUNCTION ifx\_grid\_release('grid1', 'gridset');

6. On the server **cdr1**, create a derived replicate set named **alterSet** that contains the altered tables by running the following command:

cdr define replicateset --needRemaster=gridset alterSet

7. From the server **cdr1**, remaster the altered tables on all replication servers by running the following command:

cdr remaster replicateset --master=cdr1 alterSet
8. From the server **cdr1**, synchronize the data on all replication servers by running the following command:

cdr check replicateset --replset=alterSet --repair --master=cdr1 --all

9. On the server **cdr1**, drop the derived replicate set by running the following command:

cdr delete replicateset alterSet

### Related information

Altering multiple tables in a [replicate](#page-168-0) se[t on page 169](#page-168-0) [Propagating](#page-120-0) database object changes [on page 121](#page-120-0)

## Creating a grid

You can create a grid based on an existing replication domain. You must authorize users who can run grid routines, and designate a server from which to run grid routines.

#### **About this task**

You must be connected to a replication server in the domain that contains the servers that you want to include in the grid.

To create a grid:

1. Specify a name for the grid and the servers to include in the grid by running the cdr define grid command. For example, the following command creates a grid named **grid1** and adds all replication servers in the domain as members of the grid:

#### **Example**

cdr define grid grid1 --all

2. Authorize users to run commands on the grid and designate a server from which grid commands can be run by running the cdr enable grid command. For example, the following command authorizes the user **bill** to run commands on the server **gserv1**:

#### **Example**

cdr enable grid --grid=grid1 --user=bill --node=gserv1

#### **Result**

Only authorized users can run grid routines on authorized servers. User **informix** does not have permission to perform grid operations unless you include it in the user list.

#### Related reference

cdr define grid on page 309

cdr enable grid on page 358

## Grid maintenance

You can adjust grid membership, change user or server authorization to run grid routines, and delete grid-routine history from the **syscdr** database.

To see information about the grid, such as, which servers can run grid routines and the status of routines that are run on the grid servers, run the cdr list grid command.

If you remove a server from your replication domain, remove the server from your grid. The following example removes a replication server named **gserv1** from the grid **grid\_1**:

```
cdr change grid grid_1 --delete gserv1
```
You cannot drop a replicated column through a grid. To drop a replicated column, you must manually remaster the replicate and then drop the column.

You cannot rename a replicated database. You must manually rename the database on each participant server by using the cdr remaster command.

To change which users can run routines on the grid or which servers are authorized to run grid routines, run the cdr enable gridand cdr disable grid commands. For example, to change the authorized server from **gserv1** to **gserv2** and authorize the user **srini**, run the following commands:

```
cdr disable grid --grid=grid1 --node=gserv1
cdr enable grid --grid=grid1 --node=gserv2 --user=srini
```
To delete the history of grid routines, run the ifx\_grid\_purge() procedure. You must occasionally purge information about completed grid routines to prevent the **syscdr** database from growing too large.

## Related reference cdr change grid on page 270

cdr disable grid on page 353

cdr enable grid on page 358 cdr list grid on page 361

[ifx\\_grid\\_purge\(\)](#page-501-0) procedur[e on page 502](#page-501-0)

## Viewing grid information

You can view information about a grid and whether a replicate or replicate set belongs to a grid.

To view information about a grid:

Run the cdr list grid command. For example, the following command shows the servers and authorized users for a grid named **grid1**:

### **Example**

```
cdr list grid grid1
```
The output for this command might be:

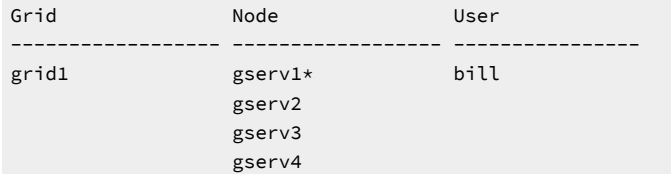

The user **bill** is authorized to run grid commands on the server **gserv1**.

### **What to do next**

You can see whether a replicate is a member of a grid replicate set by running the cdr list replicate command or the onstat -g cat repls command. You can also query the **syscdrrepl** SMI table. The following example output of the cdr list replicate command shows that the replicate is a master replicate and a member of a grid replicate set:

CURRENTLY DEFINED REPLICATES

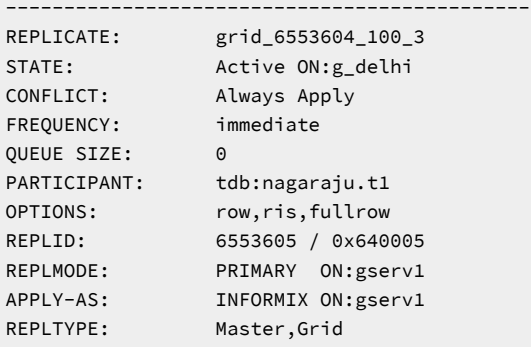

### Related reference

cdr list [replicateset on page 369](#page-368-0) cdr list [replicate on page 364](#page-363-0) onstat -g cat: Print ER global catalog information on page 511 The [syscdrrepl](#page-549-0) Tabl[e on page 550](#page-549-0)

## Adding replication servers to a grid

There are multiple ways to add a replication server to a grid.

You can add a replication server to a grid in the following ways:

- Run the cdr change grid command.
- Clone an existing replication server in the grid.

## Adding a replication server to a grid by running cdr change grid

You can add a replication server to a grid by running the cdr change grid command.

To add a replication server to a grid:

Run the cdr change grid command.

#### **Example**

For example, to add a replication server named gserv3 to the grid grid1, run the following command:

cdr change grid grid1 --add=gserv3

### **Results**

To see information about the grid, such as, which servers can run grid routines and the status of routines that are run on the grid servers, run the cdr list grid command.

#### Related reference

cdr change grid on page 270

## Adding a replication server to a grid by cloning

You can add a new server to a grid by cloning an existing replication server in the grid.

#### **Before you begin**

The server you are adding to the grid must have the same hardware and operating system as the source server that you are cloning.

To add a server to a grid:

Clone an existing replication server in the grid by using the ifxclone utility with the --disposition=ER option. This process is described in Adding a server to the [domain](#page-78-0) by cloning a server [on page 79](#page-78-0).

### **Example**

The following example adds a fifth server, named **serv5**, to an existing replication domain and to a grid named **grid1**. The server **serv1** is used as the source server.

- 1. On the **serv1** server, set the value of the ENABLE\_SNAPSHOT\_COPY configuration parameter to 1 in the onconfig file.
- 2. On the **serv5** servers, complete the ifxclone prerequisites for all servers, such as setting the required configuration parameters and environment variables.

Set these environment variables:

- **ONEDB\_HOME**
- **ONEDB\_SERVER**
- **ONEDB\_ SQLHOSTS**
- **ONCONFIG**

Set these configuration parameters to the same values on the **serv5** server as on the **serv1** server:

- DRAUTO
- DRINTERVAL
- DRTIMEOUT
- LOGBUFF
- LOGFILES
- LOGSIZE
- LTAPEBLK
- LTAPESIZE
- ROOTNAME
- ROOTSIZE
- PHYSBUFF
- PHYSFILE
- STACKSIZE
- TAPEBLK
- TAPESIZE
- 3. On the **serv5** server, create all of the chunks that exist on the **serv1** server.
- 4. On the **serv5** server, run the ifxclone command with the --disposition=ER option to clone the data and the

configuration of the **serv1** server onto the **serv5** server and the --createchunkfile command to create the necessary chunks:

```
ifxclone --trusted --source=serv1 --sourceIP=111.222.333.444
--sourcePort=1230 --target=serv5 --targetIP=111.222.333.777
--targetPort=1234 --disposition=ER --createchunkfile
ifxclone --trusted --source=serv1 --sourceIP=111.222.333.444
--sourcePort=1230 --target=serv5 --targetIP=111.222.333.777
--targetPort=1234 --disposition=ER
```
5. Edit the sqlhosts files on all five servers in the domain so that they each have the following information:

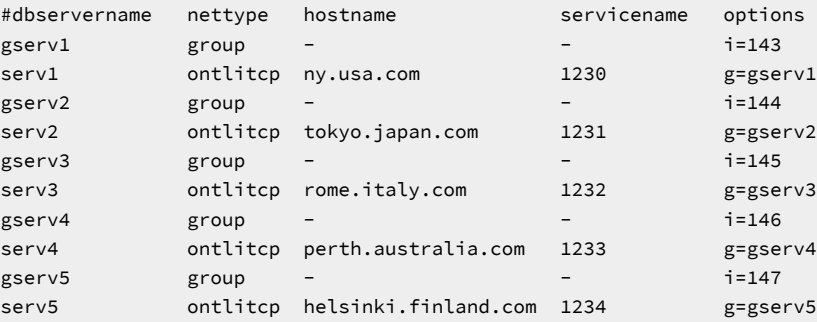

The server **serv5** is automatically added to the grid **grid1**.

#### Related reference

cdr change grid on page 270

### Related information

Example of setting up a [replication](#page-104-0) system with a grid [on page 105](#page-104-0) Adding a server to the [domain](#page-78-0) by cloning a server [on page 79](#page-78-0) onconfig Portal: [Configuration](../adr/ids_adr_1072.html#ids_adr_1072) parameters by functional category [on page](../adr/ids_adr_1072.html#ids_adr_1072)  [ENABLE\\_SNAPSHOT\\_COPY](../adr/ids_adr_1114.html#ids_adr_1114) configuration paramete[r on page](../adr/ids_adr_1114.html#ids_adr_1114)  The [ifxclone](../adr/ids_adr_1093.html#ids_adr_1093) utilit[y on page](../adr/ids_adr_1093.html#ids_adr_1093) 

## Adding an externally created replicate into a grid replicate set

If a replicate is created external to a grid, it can still be added to a grid replicate set.

You can add an existing replicate to a grid replicate set in the following ways:

- Run the cdr change replicateset command.
- Alter a replicate through a grid.

## <span id="page-113-0"></span>Adding an existing replicate to a grid replicate set by using cdr change replicateset

You can use the cdr change replicateset command to add replicates created outside of a grid environment to a grid replicate set.

### **Before you begin**

Before you begin, you must verify the following items:

- All the replicate participants are members of the grid. Replicate participants must include every member node of the grid, and no additional participants.
- Each replicate participant's information refers to the same database, owner, table name and SELECT statement.
- The replicated table schema is the same among all participants.
- The replicate does not belong to an exclusive replicate set.

To add a replicate to a grid replicate set by using the cdr remaster command:

- 1. Use the cdr remaster command to convert the replicate to a mastered replicate.
- 2. Run the cdr change replicateset command with the --add option and specifying the grid replicate set.

#### **Example**

For example, the following command adds a replicate named **vendors** to the **grid1** grid replicate set:

cdr change replicateset --add grid1 vendors

### **Results**

When you run the cdr list replicate command, the REPLTYPE field shows Grid.

### Related reference

cdr change [replicateset on page 276](#page-275-0) cdr list [replicate on page 364](#page-363-0) Related information sqlhosts connectivity information on page Adding an existing [replicate](#page-114-0) to a grid replicate set by altering a table [on page 115](#page-114-0)

## <span id="page-114-0"></span>Adding an existing replicate to a grid replicate set by altering a table

You can alter replicated tables through a grid even if the replicate was not created through a grid. Altering a replicated table through a grid adds the replicate to the grid replicate set.

### **Before you begin**

Before you begin, you must verify the following items:

- All the replicate participants are members of the grid. Replicate participants must include every member node of the grid, and no additional participants.
- Each replicate participant's information refers to the same database, owner, table name and SELECT statement.
- The replicated table schema is the same among all participants.
- The replicate does not belong to an exclusive replicate set.

#### **About this task**

To alter a replicated table through a grid:

- 1. Connect to the grid by running the ifx\_grid\_connect() procedure with the *ER\_enable* argument set to 1.
- 2. Run an ALTER TABLE statement.
- 3. Disconnect from the grid by running the ifx\_grid\_disconnect() procedure.

#### **Results**

The replicate is automatically remastered.

#### **Example**

The following example adds a new column to the **special\_offers** table and remasters the replicate on all participants that are members of the grid:

```
EXECUTE PROCEDURE ifx_grid_connect('grid1', 1);
ALTER TABLE special_offers ADD (
    offer_exceptions varchar(255));
```
EXECUTE PROCEDURE ifx grid disconnect();

### Related reference

[ifx\\_grid\\_connect\(\)](#page-489-0) procedure [on page 490](#page-489-0)

### Related information

Removing [replicated](#page-169-0) columns [on page 170](#page-169-0)

Adding an existing replicate to a grid replicate set by using cdr change [replicateset on page 114](#page-113-0)

## Creating replicated tables through a grid

You can automatically create a replicate and start replication when you create a table through the grid.

### **Before you begin**

If the table you are creating is a typed table, you must define a primary key.

If you plan to create a table with a **TimeSeries** column, all grid servers must be running HCL OneDB™ version 12.10 or later.

### **About this task**

When you enable replication while creating a table through a grid, replication is set up in the following way:

- A replicate is created for the table. The replicate name is based on the name of the source server. Use the cdr list replicate command to see the name.
- All servers that are members of the grid are included as participants in the replicate.
- The replicate is included in a replicate set that has the same name as the grid.
- The conflict resolution rule for the replicate is time stamp if you include the WITH CRCOLS clause. Otherwise, the conflict resolution rule is always apply.
- The ERKEY shadow columns are automatically added to the table.
- All other replicate properties are the same as the default properties of a replicate created through a template.

To set up replication:

- 1. Connect to the grid by running the ifx\_grid\_connect() procedure with the *ER\_enable* argument set to 1.
- 2. Run a CREATE TABLE statement. Include the WITH CRCOLS clause if you want time stamp conflict resolution.
- 3. Disconnect from the grid by running the ifx\_grid\_disconnect() procedure.

#### **Example**

The following example creates a table with replication enabled that uses the time stamp conflict resolution rule:

```
EXECUTE PROCEDURE ifx_grid_connect('grid1', 1);
CREATE TABLE special_offers(
     offer_description varchar(255),
     offer_startdate date,
    offer_enddate date,<br>offer_rules lvarchar)
    offer_rules
     WITH CRCOLS;
```
EXECUTE PROCEDURE ifx\_grid\_disconnect();

#### **What to do next**

If you need to alter or delete a database object that you created through a grid, perform those operation from within a grid context. For example, do not create a table from within a grid and then delete the table on one of the replication servers outside of a grid context. Instead, delete the table through the grid.

#### Related reference

[ifx\\_grid\\_connect\(\)](#page-489-0) procedure [on page 490](#page-489-0) cdr define template on page 338 Related information [Preparing](#page-62-0) tables without primary keys [on page 63](#page-62-0) Conflict [resolution](#page-24-0) rule [on page 25](#page-24-0)

## Enabling replication within a grid transaction

You can enable replication within a transaction that is run in the context of the grid.

### **About this task**

By default, the results of transactions run in the context of the grid are not also replicated by Enterprise Replication. In certain situations you might want to both propagate a transaction to the servers in the grid and replicate the results of the transaction.

To enable replication within a transaction:

- 1. Connect to the grid with the ifx\_grid\_connect() procedure.
- 2. Create a procedure that performs the following tasks:
	- a. Defines a data variable for the Enterprise Replication state information.
	- b. Runs the ifx\_get\_erstate() function and save its result in the data variable.
	- c. Enables replication by running the ifx\_set\_erstate() procedure with an argument of  $1$ .
	- d. Runs the statements that you want to replicate.
	- e. Resets the replication state to the previous value by running the ifx\_set\_erstate() procedure with the name of the data variable.
- 3. Disconnect from the grid with the ifx\_grid\_disconnect() procedure.
- 4. Run the newly-defined procedure by using the ifx\_grid\_procedure() procedure.

### **Example**

### **Example**

Suppose that a retail chain wants to run a procedure to create a report that populates a summary table of each store's current inventory and then replicates that summary information to a central server. A stored procedure named low\_inventory() that creates a low inventory report exists on all the servers in the grid named **grid1**. The following example creates a new procedure named xqt\_low\_inventory() that enables replication for the low\_inventory() procedure, and then runs the low\_inventory() procedure:

```
EXECUTE PROCEDURE ifx_grid_connect('grid1');
CREATE PROCEDURE xqt_low_inventory()
 DEFINE curstate integer;
 EXECUTE FUNCTION ifx_get_erstate() INTO curstate;
 EXECUTE PROCEDURE ifx_set_erstate(1);
 EXECUTE PROCEDURE low_inventory();
 EXECUTE PROCEDURE ifx_set_erstate(curstate);
END PROCEDURE;
EXECUTE PROCEDURE ifx_grid_disconnect();
EXECUTE PROCEDURE ifx_grid_procedure('grid1', 'xqt_low_inventory()');
```
The following events occur in this example:

- 1. The ifx\_grid\_connect() procedure connects to the **grid1** grid so that the xqt\_low\_inventory() procedure is propagated to all the servers in the **grid1** grid.
- 2. The xqt\_low\_inventory() procedure defines a data variable called **curstate** to hold the Enterprise Replication state information.
- 3. The ifx\_get\_erstate() function obtains the Enterprise Replication state and stores it in the **curstate** variable. The ifx\_set\_state() procedure enables replication.
- 4. The low\_inventory() procedure is run.
- 5. The replication state is reset back to its original value.
- 6. The connection to the grid is closed by the ifx\_grid\_disconnect() procedure.
- 7. The ifx\_grid\_procedure() procedure runs the xqt\_low\_inventory() procedure on all the servers in the grid and the result of the low\_inventory() procedure is replicated like any normal updating activity.

#### Related reference

[ifx\\_set\\_erstate\(\)](#page-507-0) procedure [on page 508](#page-507-0)

ifx\_get\_erstate() function on page 489

## Propagating updates to data

You can change your data through a grid routine and propagate the changes to all the servers in the grid.

### **About this task**

You can propagate updates to data on servers in the grid. By default, changes to data that are propagated through the grid are treated the same as changes to data that are made by Enterprise Replication apply threads: they are not replicated again. For example, if you propagate a DELETE statement through the grid to remove old data, you would not want the resulting deleted rows to be replicated as well. Although you can use the grid to run a DML statement, in general, use Enterprise Replication to replicate changes to replicated data.

The grid must exist and you must run the grid routines as an authorized user from an authorized server.

To propagate an SQL statement or a stored procedure that updates data, run the ifx\_grid\_execute() procedure with the DML statements or the stored procedure as the second argument.

### **Example**

### **Examples**

Example 1: Reduce the price of products with low sales

In the following example, the ifx\_grid\_execute() procedure runs SQL statements that reduce the price of wool overcoats in stores that did not sell an overcoat in the last week:

```
EXECUTE PROCEDURE ifx_grid_execute('grid1',
   'UPDATE price_table SET price = price * 0.75
   WHERE item =
   (SELECT item FROM inventory i, sales s
     WHERE i.description = "Wool Overcoat"
        AND i.item = s.item
       AND s.recent sale date <
   extend (current ; Interval(7) DAY))');
```
#### Example 2: Purge old data

The following example purges all sales records before 2010:

```
Database retail_db;
 EXECUTE PROCEDURE ifx_grid_execute('grid1',
     'DELETE FROM sales WHERE sales_year < 2010');
```
Example 3: Run a low inventory report

The following example runs an existing stored procedure named low\_inventory():

```
EXECUTE PROCEDURE ifx_grid_procedure('grid1', 'low_inventory()');
```
### Related reference

[ifx\\_grid\\_execute\(\)](#page-495-0) procedure [on page 496](#page-495-0)

## Administering servers in the grid with the SQL administration API

You can run SQL administration API commands in grid routines to perform administrative tasks on all servers in the grid.

### **About this task**

The grid must exist and you must run the grid routines as an authorized user from an authorized server and while connected to the **sysadmin** database.

To propagate an SQL administration API command:

- 1. Run the ifx\_grid\_function() function with the SQL administration API command as the second argument.
- 2. Check the return code of the SQL administration API command to determine if it succeeded by running the cdr list grid command.

The cdr list grid command shows the return code. The status of the ifx\_grid\_function() function can be ACK, which indicates success, even if the SQL administration API command failed.

#### **Results**

### **Example**

#### **Examples**

The following examples must be run in the **sysadmin** database.

Example 1: Change a configuration parameter setting

The following example sets the maximum size of the log staging directory to 100 KB on all the servers in the grid:

```
EXECUTE FUNCTION ifx_grid_function('grid1',
   'admin("set onconfig permanent",
           "CDR_LOG_STAGING_MAXSIZE","100")');
```
The output of the cdr list grid command shows that the admin() function succeeded because the return codes are positive numbers:

```
Grid Node User
------------------ ------------------ ----------------
grid1 cdr1* bill
                  cdr2
                  cdr3
Details for grid grid1
Node:cdr1 Stmtid:1 User:dba1 Database:tstdb 2010-05-27 15:21:57
Tag:test
admin("set onconfig permanent",
          "CDR_LOG_STAGING_MAXSIZE","100")
ACK cdr1 2010-05-27 15:21:57
    '110'
ACK cdr2 2010-05-27 15:21:58
    '111'
ACK cdr3 2010-05-27 15:21:58
    '112'
```
#### Example 2: Create a new dbspace

The following example creates a new dbspace on all the servers in the **grid1** grid:

```
EXECUTE FUNCTION ifx_grid_function('grid1',
   'task("create dbspace","dbsp2",
           "/db/chunks/dbsp2","2G","0")');
```
The output of the cdr list grid command shows that the task() function failed:

Grid Node User ------------------ ------------------ --------------- grid1 cdr1\* bill cdr2 cdr3 Details for grid grid1 Node:cdr1 Stmtid:1 User:dba1 Database:tstdb 2010-05-27 15:21:57 Tag:test task("create dbspace","dbsp2", "/db/chunks/dbsp2","2G","0" ACK cdr1 2010-05-27 15:21:57 'Unable to create file /db/chunks/dbsp2' ACK cdr2 2010-05-27 15:21:58 'Unable to create file /db/chunks/dbsp2' ACK cdr3 2010-05-27 15:21:58 'Unable to create file /db/chunks/dbsp2'

#### Related reference

ifx\_grid\_function() function on page 497 [ifx\\_grid\\_execute\(\)](#page-495-0) procedure [on page 496](#page-495-0)

## <span id="page-120-0"></span>Propagating database object changes

You can create or alter database objects by running DDL statements while connected to the grid and propagate the changes to all the servers in the grid.

### **About this task**

You can propagate creating, altering, and dropping database objects to servers in the grid. For example, you can create a database or table or alter an existing database or table. You can also create stored procedures and user-defined routines.

You can choose to run the DDL statements on the local server and defer the propagation of the DDL statements to the other grid servers. Deferred propagation of DDL statements can be useful when you are rolling out schema changes or performing a rolling upgrade.

The grid must exist and you must run the grid routines as an authorized user from an authorized server.

To propagate DDL statements:

- 1. Connect to the grid by running the ifx\_grid\_connect() procedure.
- 2. Run one or more SQL DDL statements.
- 3. Disconnect from the grid by running the ifx\_grid\_disconnect() procedure.

### **Results**

If you deferred the propagation of DDL statements, you can propagate them by running the ifx\_grid\_release() function, or remove them by running the ifx\_grid\_remove() function.

### **Example**

### **Example**

Suppose that you have a retail shop with a website. You replicate your data to several other locations for web applications. You want to be able to quickly and easily create, drop, and update tables. You create a grid named **grid1**, from which you can update the database schema for all servers in one step. The following example creates a table for special offers in the **prod\_db** database:

```
Database prod_db;
  EXECUTE PROCEDURE ifx_grid_connect('grid1');
  CREATE TABLE special_offers(
    offer_description varchar(255),
    offer_startdate date,
    offer_enddate date,
    offer_rules lvarchar);
  EXECUTE PROCEDURE ifx_grid_disconnect();
```
#### Related reference

Example of rolling out schema [changes](#page-107-0) in a grid [on page 108](#page-107-0) [ifx\\_grid\\_connect\(\)](#page-489-0) procedure [on page 490](#page-489-0) [ifx\\_grid\\_disconnect\(\)](#page-494-0) procedure [on page 495](#page-494-0)

## Propagating external files through a grid

You can copy non-database, external files to the servers within a grid.

### **About this task**

The ifx\_grid\_copy() procedure copies files from a directory on the source server to a specified destination on all servers in a grid. You specify the source directory on the source server by setting the GRIDCOPY\_DIR configuration parameter to the location of the file to copy. You also set the GRIDCOPY\_DIR configuration parameters on each of the destination servers to specify the directory to which the file is copied. The source directory can be different than the destination directory.

The file is copied to all of the servers within the grid with the same permissions, owner, and group. The names of the group and owner are transmitted along with the file rather than the group ID and User ID because user and group names might have different group ID and User ID values on different servers.

The grid must exist and you must run the grid routines as an authorized user from an authorized server. Wildcard characters in file names are not supported.

- 1. On the source server, set the GRIDCOPY\_DIR configuration parameter to the location of the file to copy.
- 2. On the destination servers, set the GRIDCOPY\_DIR configuration parameter to the location of the destination of the file to copy.
- 3. Run the ifx\_grid\_copy() procedure specifying the grid name, the name of the file to send, and, optionally, the file destination.

#### **Example**

### **Examples**

#### **Example 1: Copy a file to servers in a grid**

The following example copies the file  $\text{SONEDB\_HOME}/\text{tmp}/\text{myfile}$  to the other nodes within grid grid1.

EXECUTE PROCEDURE ifx\_grid\_copy("grid1", "tmp/myfile")

#### **Example 2: Copy a file to servers in a grid and change the name on the destination servers**

In the following example, assume that the GRIDCOPY\_DIR configuration parameter is set to \$ONEDB\_HOME/tmp on the source server and on the destination server. The following example copies the file \$ONEDB\_HOME/tmp/bin/ sales-010512.exe on the source server to \$ONEDB\_HOME/tmp/bin/sales.exe on all servers within the grid mygrid.

EXECUTE PROCEDURE ifx\_grid\_copy ("mygrid", "bin/sales-010512.exe", "bin/sales.exe");

#### Related reference

[ifx\\_grid\\_copy\(\)](#page-492-0) procedure [on page 493](#page-492-0) [GRIDCOPY\\_DIR](#page-482-0) Configuration Parameter [on page 483](#page-482-0)

## Rerunning failed grid routines

You can rerun a grid routine that failed on one or more servers in the grid.

### **About this task**

If a grid routine failed on one or more servers in the grid, you can run the cdr list grid command with the --nacks option to see the details of why it failed. If a server in the grid is offline or is not connected to the network, then a grid routine will be pending on that server and will be run when the server is reconnected to the grid.

In some cases, you should not rerun a failed routine, because the failure is expected. For example, if a server already has the database object that a grid routine is creating, then that routine fails on that server. If a command failed on all grid servers, you can run the original command again instead of running the ifx\_grid\_redo() procedure.

The grid must exist and you must run the grid routine as an authorized user from an authorized server.

To rerun a grid routine, run the ifx\_grid\_redo() procedure.

If you run the ifx\_grid\_redo() procedure without additional arguments besides the grid name, all routines that failed are reattempted on all the servers on which they failed. You can specify on which server to rerun routines and which routines to rerun.

### **Example**

### **Example**

Suppose you have a grid, named **grid1**, that contains the servers **gserv\_1** and **gserv\_2**, which have a database named **db1**.

You create a dbspace named **dbsp2** on the server **gserv\_1** and then create a table in that dbspace in a grid context with the following commands:

```
$ dbaccess db1 -
execute procedure ifx_grid_connect('grid1');
create table t100 (c1 int primary key) in dbsp2;
execute procedure ifx_grid_disconnect();
```
The cdr list grid command shows that the command failed on the server **gserv\_2**:

```
$ cdr list grid grid1 --nack
Grid User Node Nobel Diser
                 ------------------------ ------------------------ ------------------------
grid1 gserv_1* user1
                        gserv_2
Details for grid grid1
Node:gserv_1 Stmtid:4 User:user1 Database:db1 2011-02-24 09:27:44
create table t100 (c1 int primary key) in dbsp2
NACK gserv_2 2011-02-24 09:27:45 SQLERR:-261 ISAMERR:-130
     Grid Apply Transaction Failure
```
The error indicates that the table could not be created because the specified dbspace does not exist.

You create a dbspace named **dbsp2** on the server **gserv\_2** and run the ifx\_grid\_redo() procedure to rerun the original command on **gserv\_2**:

```
$ dbaccess db1 –
execute procedure ifx_grid_redo('grid1');
```
The output of the cdr list grid command shows that the command succeeded on both servers:

```
$ cdr list grid grid1 -v
Grid Node User
------------------------ ------------------------ ------------------------
grid1 gserv_1* user1
                     gserv_2
Details for grid grid1
...
Node:gserv_1 Stmtid:4 User:user1 Database:db1 2011-02-24 09:27:44
create table t100 (c1 int primary key) in dbsp2
ACK gserv_1 2011-02-24 09:27:44
ACK gserv_2 2011-02-24 09:31:09
```
### Related reference

[ifx\\_grid\\_redo\(\)](#page-497-0) procedur[e on page 498](#page-497-0) cdr list grid on page 361

## Connection management for client connections to participants in a grid

You can configure Connection Managers to route connection requests from clients to the replication servers of a grid.

Connection requests can be directed to replication servers based on Connection Manager service-level agreements (SLAs). You can configure Connection Manager SLAs to redirect connection requests based on various redirection policies. Connection Managers support the following redirection policies:

- FAILURE: Connection requests are directed to the replication server that has the fewest apply failures.
- LATENCY: Connection requests are directed to the replication server that has the lowest transaction latency.
- ROUNDROBIN: Connection requests are directed in a repeating, ordered fashion (round-robin) to a group of replication servers.
- WORKLOAD: Connection requests are directed to the replication server that has the lowest workload.

### Related information

Connection [management](../admin/ids_admin_1176.html#ids_admin_1176) through the Connection Manager [on page](../admin/ids_admin_1176.html#ids_admin_1176)  Example of configuring connection [management](../admin/ids_admin_1434.html#ids_admin_1434) for a grid or replicate se[t on page](../admin/ids_admin_1434.html#ids_admin_1434)  Example of setting up a [replication](#page-104-0) system with a grid [on page 105](#page-104-0)

## Grid queries

If you have a table that is the same on multiple servers in a grid, but whose data is not replicated, you can run a grid query to return the consolidated data from the multiple servers.

For example, suppose that you have a chain of retail stores. Each store has a database with the same schema. The database contains tables for inventory, customer data, and sales transactions. You set up a grid because you want to replicate the inventory tables to a central server. You want the tables for sales transactions to be the same on every server, but you do not want to replicate all the sales transactions to the central server. You do, however, want a monthly report that shows the total sales per store. You run a grid query on the central server that aggregates the sales data for the last month for each store and returns results that are grouped by store.

To run a grid query, you include the GRID clause in the SELECT statement. The GRID clause specifies the grid, or subset of the grid, on which to run the query. The GRID clause has requirements and restrictions for the tables and other SQL constructs that you can include in the query.

Before you can run a grid query, you must define the table that you want to query as a grid table. If you use secure connections between your grid servers, you must configure secure connections on the grid server from which you want to run grid queries.

### **Planning for grid queries**

Consider the following options when you plan grid queries.

Before you run a grid query, you can configure the following options for the queries:

- Whether to run the grid query on all the servers in the grid or a subset of grid servers. To define subsets of grid servers, create regions by running the cdr define region command. You can create as many grid regions as you need. Grid regions can overlap or be divided into smaller grid regions. A grid server can be a member of multiple grid regions.
- Whether to make all SELECT statements that are run in the current session run as grid queries by default. Run the SET ENVIRONMENT SELECT\_GRID or the SET ENVIRONMENT SELECT\_GRID\_ALL statements to specify the grid or region name for every query. Leave the GRID clause out of SELECT statements.
- Whether to skip grid servers that are not available when you run the grid query. By default, the grid query runs only if all servers are available. Run the SET ENVIRONMENT GRID\_NODE\_SKIP ON statement to run the query on the available servers and skip the unavailable servers.

While you run a grid query, besides choosing the tables and the grid or region to include in the query, you can include the following options:

- Whether to return all qualifying rows, including duplicate rows. By default, grid queries return only unique rows. Include the ALL keyword in the GRID clause to return all rows.
- Whether to return information about which server the results are from. Include the ifx\_node\_id() or ifx\_node\_name() function to return a column that identifies the grid server from which each row originates. You can use the server ID or name to group the results.

After you run a grid query, you can find out which servers were skipped for a grid query, if the GRID\_NODE\_SKIP option was set to ON. Run the ifx\_gridquery\_skipped\_node\_count() and ifx\_gridquery\_skipped\_nodes() functions to return the grid servers that were unavailable during the grid query.

# Related reference [ifx\\_grid\\_connect\(\)](#page-489-0) procedure [on page 490](#page-489-0) cdr define [region on page 312](#page-311-0) cdr delete [region on page 344](#page-343-0) cdr change gridtable on page 271 cdr [remaster](#page-400-0) gridtable [on page 401](#page-400-0) ifx\_node\_id() function on page 505

ifx\_node\_name() function on page 506 [ifx\\_gridquery\\_skipped\\_nodes\(\)](#page-502-0) functio[n on page 503](#page-502-0) [ifx\\_gridquery\\_skipped\\_node\\_count\(\)](#page-503-0) functio[n on page 504](#page-503-0) [ifx\\_grid\\_release\(\)](#page-499-0) functio[n on page 500](#page-499-0) [ifx\\_grid\\_remove\(\)](#page-500-0) function [on page 501](#page-500-0) Related information [SELECT\\_GRID](../sqs/ids_sqs_2599.html#ids_sqs_2599) session environment option [on page](../sqs/ids_sqs_2599.html#ids_sqs_2599)  [SELECT\\_GRID\\_ALL](../sqs/ids_sqs_2600.html#ids_sqs_2600) session environment option [on page](../sqs/ids_sqs_2600.html#ids_sqs_2600)  [GRID\\_NODE\\_SKIP](../sqs/ids_sqs_2601.html#ids_sqs_2601) session environment optio[n on page](../sqs/ids_sqs_2601.html#ids_sqs_2601)  GRID clause on page

## Defining tables for grid queries

Define the tables that you want to include in grid queries as grid tables.

### **Before you begin**

The only prerequisite for defining a table as a grid table is that the table must have the same name, column names, and data types on multiple grid servers. However, the GRID clause has other restrictions and requirements for running grid queries.

#### **About this task**

You can include system catalog and **sysmaster** databases tables in grid queries without defining them as grid tables.

To define a table as a grid table, run the cdr change gridtablecommand. The cdr change gridtable command verifies that the tables have matching column names and data types across the grid.

#### **Example**

For example, the following command defines the **items**, **orders**, and **customer** tables in the **stores\_demo** database for the grid named **grid1**:

cdr change gridtable -–grid=grid1 -–database=stores\_demo -–add items orders customer

### **What to do next**

If you want to alter a grid table, you must run the alter operation through the grid. You cannot run a grid query on the table during an alter operation. After the alter operation is complete, the database server verifies that the table is consistent across grid servers.

### Related reference

cdr change gridtable on page 271 cdr [remaster](#page-400-0) gridtable [on page 401](#page-400-0)

### Related information

GRID clause on page

## Configuring secure connections for grid queries

If the sqlhosts files on the grid servers include the s=6 option, you must define alternate connections for grid queries. On the grid server from which you want to run grid queries, create a grid.servers file that lists the server group names and aliases for the other grid servers.

### **About this task**

You do not need to encrypt the file. Authentication is done through normal authentication methods.

To configure secure connections for grid queries:

On the grid server from which you want to run grid queries, create a text file named grid.servers in the ONEDB\_HOME/etc directory. List each grid server group name and alias on a separate line.

#### **Example**

For example, the following sqlhosts file for a grid uses the  $s=6$  option for secure connections:

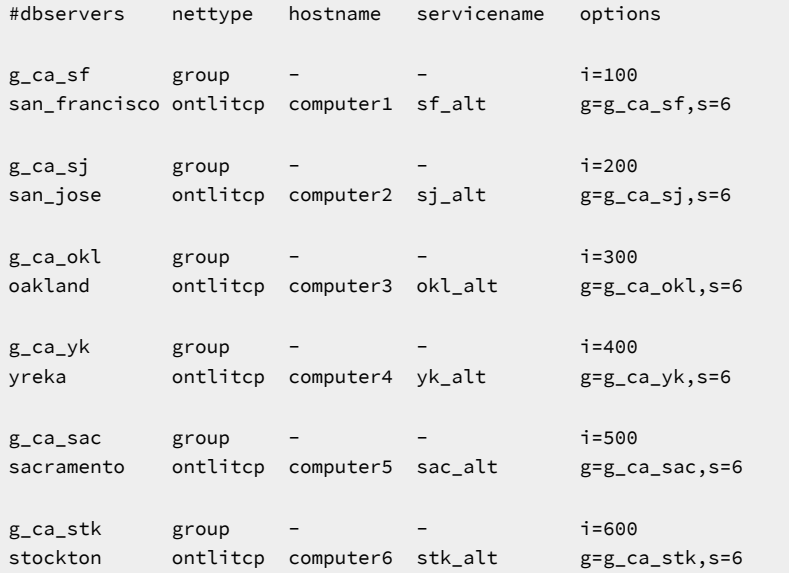

The corresponding grid.servers file has the following contents:

#group alias g\_ca\_sf sf\_alt g\_ca\_sj sj\_alt g\_ca\_okl okl\_alt g\_ca\_yk yk\_alt g\_ca\_sac sac\_alt g\_ca\_stk stk\_alt

### Related reference

[ifx\\_grid\\_connect\(\)](#page-489-0) procedure [on page 490](#page-489-0) [ifx\\_grid\\_release\(\)](#page-499-0) functio[n on page 500](#page-499-0) [ifx\\_grid\\_remove\(\)](#page-500-0) function [on page 501](#page-500-0) Related information Configuring secure ports for [connections](#page-43-0) between replication servers [on page 44](#page-43-0) GRID clause on page

## Examples of grid queries

These examples show some of the options that you have when you run grid queries.

The following examples are based on the **stores\_demo** database. A grid named **grid1** has eight servers, named **store1** through **store8**. The examples assume that you defined the **items**, **orders**, and **customer** tables as grid tables.

### **Example**

### **Example 1: Return chunk information about grid servers**

Suppose you want to know about the chunks on all your grid servers. You want to know the number of chunks, which dbspaces each chunk is in, the total size of each chunk, and the amount of free space in each chunk.

You run the following grid query to return chunk information for each grid server. The tables in the **sysmaster** database are grid tables by default.

```
database sysmaster;
SELECT ifx_node_name()::char(12) AS node, chknum, dbsnum, nfree, chksize
FROM syschunks GRID ALL 'grid1';
```
#### The grid query returns the following results:

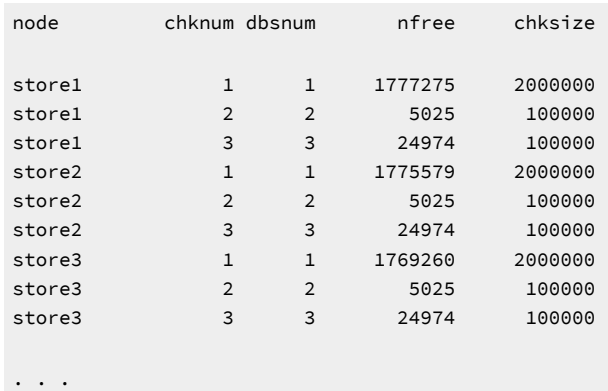

### **Example**

### **Example 2: Aggregate results by server and find skipped servers**

Suppose you want a list of the orders by customer for each store in the grid named **grid1**. A store is represented by its grid server name. You want to return all results, including duplicate rows. You do not want the query to fail if any of the grid servers are unavailable, but you want to know which servers were skipped.

Before you run the grid query, you run the following statement to run the query on available grid servers and skip any unavailable grid servers:

SET ENVIRONMENT GRID\_NODE\_SKIP ON;

You run the following grid query to return the outstanding orders by customer for each store:

```
SELECT c.fname, c.lname, ifx_node_name() AS node
  SUM(i.total_price) AS tot_amt, SUM(i.quantity) AS tot_cnt
   FROM items i, orders o, customer c GRID ALL 'grid1'
  WHERE i.order_num = o.order_num
  AND o.customer_num = c.customer_num
  GROUP BY 1,2
  ORDER BY 2,1,3;
```
The grid query returns the following results:

fname Alfred lname Grant node store1 tot\_amt \$84.00 tot\_cnt 2 fname Alfred lname Grant node store2 tot\_amt \$84.00 tot\_cnt 4

```
\mathbf{r} . . . .
```
You run the following statement to find how many grid servers were skipped:

EXECUTE FUNCTION ifx\_gridquery\_skipped\_node\_count();

2

Two servers were skipped. You run the ifx\_gridquery\_skipped\_nodes() statement for each of the skipped servers:

```
EXECUTE FUNCTION ifx_gridquery_skipped_nodes();
```
store5

EXECUTE FUNCTION ifx\_gridquery\_skipped\_nodes();

store8

#### **Example**

### **Example 3: Query a region of the grid**

Suppose you want to know the total sales and number of sales per person for each store in Kansas. Kansas has two stores whose grid servers are named **store3** and **store4**. You want all queries during your database session to be run as grid queries for the Kansas stores.

You run the following command to define a grid region named **region1** that contains the servers **store3** and **store4**:

```
cdr define region --grid=grid1 region1 store3 store4
```
You run the following statement to set all SELECT statements during the session as grid queries for the region **region1**:

```
SET ENVIRONMENT SELECT_GRID_ALL region1
```
You run the following statement to return the total sales and number of sales per person for each store. The GRID clause is not necessary because you set the SELECT\_GRID\_ALL option.

```
SELECT fname[1,10], lname[1,10], ifx_node_id() AS storenum,
  SUM(quantity) AS tot_cnt, SUM(total_price) AS tot_amt
  FROM items i, orders o, customer c
  WHERE i.order_num = o.order_num
  AND o.customer_num = c.customer_num
  GROUP BY 2,1
  ORDER BY 2,1,3;
```
The query returns the following results:

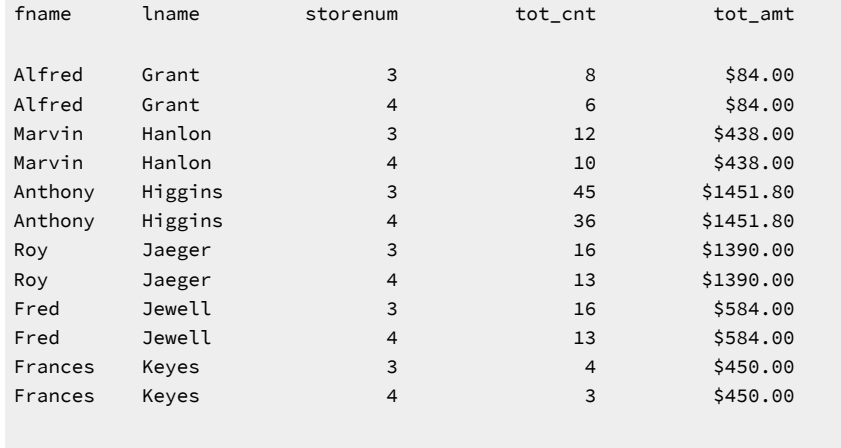

. . . .

**Example**

### **Example 4: Use a grid query as a subquery**

Suppose you want the total sales and number of sales for each customer across all stores. You use the same query that you use in example 2 as the subquery to return information by grid server. The main query aggregates the results of the subquery.

You run the following statement to return the total sales and number of sales per person:

```
SELECT fname, lname,
    SUM(tot_amt) AS amt_by_person, SUM(tot_cnt) AS tot_by_person
    FROM
```

```
 (
       SELECT c.fname, c.lname, ifx_node_name() AS node,
          SUM(i.total_price) AS tot_amt, SUM(i.quantity) AS tot_cnt
          FROM items i, orders o, customer c GRID ALL 'grid1'
          WHERE i.order_num = o.order_num
          AND o.customer_num = c.customer_num
          GROUP BY 1,2
      )
 GROUP BY fname, lname
 ORDER BY 2, 1;
```
#### The query returns the following results:

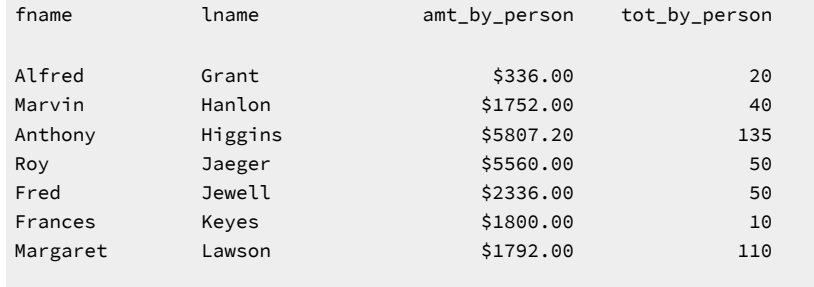

. . .

#### Related reference

[ifx\\_grid\\_connect\(\)](#page-489-0) procedure [on page 490](#page-489-0)

cdr define [region on page 312](#page-311-0)

cdr delete [region on page 344](#page-343-0)

cdr change gridtable on page 271

cdr [remaster](#page-400-0) gridtable [on page 401](#page-400-0)

ifx\_node\_id() function on page 505

ifx\_node\_name() function on page 506

[ifx\\_gridquery\\_skipped\\_nodes\(\)](#page-502-0) functio[n on page 503](#page-502-0)

[ifx\\_gridquery\\_skipped\\_node\\_count\(\)](#page-503-0) functio[n on page 504](#page-503-0)

[ifx\\_grid\\_release\(\)](#page-499-0) functio[n on page 500](#page-499-0)

[ifx\\_grid\\_remove\(\)](#page-500-0) function [on page 501](#page-500-0)

### Related information

[SELECT\\_GRID](../sqs/ids_sqs_2599.html#ids_sqs_2599) session environment option [on page](../sqs/ids_sqs_2599.html#ids_sqs_2599) 

[SELECT\\_GRID\\_ALL](../sqs/ids_sqs_2600.html#ids_sqs_2600) session environment option [on page](../sqs/ids_sqs_2600.html#ids_sqs_2600) 

[GRID\\_NODE\\_SKIP](../sqs/ids_sqs_2601.html#ids_sqs_2601) session environment optio[n on page](../sqs/ids_sqs_2601.html#ids_sqs_2601) 

GRID clause on page

## Shard cluster setup

Sharding is a way to horizontally partition a single table across multiple database servers in a shard cluster. Enterprise Replication moves the data from the source server to the appropriate target server as specified by the sharding method. You query a sharded table as if the entire table is on the local server. You do not need to know where the data is. Queries that are performed on one shard server retrieve the relevant data from other servers in a shard cluster. Sharding reduces the index size on each shard server and distributes performance across hardware. You can add shard servers to the shard cluster as your data grows.

### **Prerequisites**

Before you create a shard cluster, the following system must be in place:

- You must have an Enterprise Replication domain that is composed of two or more nodes.
- On one of the Enterprise Replication nodes, you must have a table or collection to shard that conforms to the following requirements:
	- The table must have a dedicated column or field for tracking row or document versions.
	- The table cannot include data types that are not supported in sharded queries.
	- The databases on all shard servers must have same locale type.

### **Shard cluster architecture**

Shard servers are uniquely identified by the SHARD\_ID configuration parameter that you must set on each shard server. Because shard servers have unique IDs, Enterprise Replication can efficiently communicate between shard servers:

- Client connections are multiplexed over a common pipe and authenticated only on the local shard server.
- Sharded queries are run in parallel on all shard servers and their high-availability secondary servers.
- For insert, update, and delete operations, if you set the USE\_SHARDING session environment option, transactions use the two-phase commit protocol to move data to appropriate shard server. Otherwise, changes are moved to appropriate shard server using the eventually consistent model after the transaction is committed. For select operations, if you set the USE\_SHARDING session environment option, queries are run on all shard servers in the cluster instead of on only the local database server.
- The consistency of the sharded table is enforced on all shard servers. Shard servers do not need to transfer table information between each other. Data definition language statements that you run on a sharded table are propagated to all shard servers.

#### Related information

JSON data [sharding on page](../com.ibm.json.doc/ids_json_011.html#ids_json_011) 

[Components](../admin/ids_admin_1387.html#ids_admin_1387) supporting high availability and scalabilit[y on page](../admin/ids_admin_1387.html#ids_admin_1387) 

## Creating a shard cluster

To create a shard cluster, prepare the shard servers and specify the sharding definition.

### **About this task**

All shard servers must belong to the same Enterprise Replication domain.

To create a shard cluster:

1. On each shard server, set the SHARD\_ID configuration parameter to a positive integer value that is unique in the shard cluster by running the following command:

onmode -wf SHARD\_ID=unique\_positive\_integer

If the SHARD\_ID configuration parameter is already set to a positive integer, you can change the value by editing the onconfig file and then restarting the database server. You can also set the SHARD\_MEM configuration parameter to customize the number of memory pools that are used during shard queries.

2. On the shard server that contains the table to shard, run the cdr define shardCollection command.

### **What to do next**

When applications connect to shard servers, enable sharded queries to run against data across all shard servers by setting the USE\_SHARDING session environment variable:

SET ENVIRONMENT USE\_SHARDING ON;

### Related reference

cdr define [shardCollection on page 332](#page-331-0) SHARD\_ID [configuration](#page-484-0) paramete[r on page 485](#page-484-0) Related information onmode -wf, -wm: Dynamically change certain [configuration](../adr/ids_adr_0439.html#ids_adr_0439) parameter[s on page](../adr/ids_adr_0439.html#ids_adr_0439)  [USE\\_SHARDING](../sqs/ids_sqs_2618.html#ids_sqs_2618) session environment option [on page](../sqs/ids_sqs_2618.html#ids_sqs_2618) 

## Shard cluster definitions

The definition for a shard cluster includes information about the shard servers, the data to shard, and the sharding method.

To run the cdr define shardCollection command, which creates a sharding definition for partitioning your table data, you must specify the following information:

- A name for the sharding definition
- The name of the database that contains the table that is being sharded
- The name of the user that owns the table that is being sharded
- The sqlhosts file group name for each database server in the shard cluster
- The column that is used as a shard key
- Which sharding method the database server uses for determining where rows are distributed to:
- With consistent hash-based sharding, the data is automatically distributed between shard servers in a way that minimizes the data movement when you add or remove shard servers.
- With hash-based sharding, the data is automatically divided between shard servers, but when you change the shard cluster, all data is redistributed.
- With expression-based sharding, you specify how the data is divided between shard servers. You must also specify the shard server to receive the data that is outside the scope of the expression.
- How you want to distribute the data:
	- Insert rows on any shard server, replicate the rows to the appropriate shard server, and then delete duplicate rows from the original server. The delete method is the default method and is the same behavior as when you define sharding with MongoDB commands.
	- Insert rows on any shard server, replicate the rows to the appropriate shard server, but then keep duplicate rows on the original server. The keep method is similar to a data dissemination system.
	- Insert rows on the appropriate shard server and do not replicate rows. The informational method is useful if you want to query across multiple servers that have the same table, but you do not need to shard the data during loading. For example, you have a different database server for each of your three stores. The data from each store is always inserted in the appropriate server. You set up the sharding definition with an expression that matches database servers with their store identifiers. Then you can run sharded queries to aggregate data from all three stores.
- The table column or collection field for tracking row updates

### **Consistent hash-based sharding**

When you create a consistent hash-based sharding definition, HCL OneDB™ uses a hash value of a specific column or field to distribute data to the servers of a shard cluster in a consistent pattern. When you add or remove a shard server, the consistent hashing algorithm redistributes a fraction of the data. You specify how many hashing partitions to create on each shard server. The default number of hashing partitions is three. The more hashing partitions, the more evenly the data is distributed among shard servers. However, if you specify more than 10 hashing partitions, the resulting SQL statement to create the sharded table might fail because it exceeds the maximum character limit for an SQL statement.

For example, the following command creates a consistent hashing index that has three partitions on each shard server:

```
cdr define shardCollection collection_1 db_1:john.customers
    --type=delete --key=b --strategy=chash --partitions=3 --versionCol=column_3
    g_shard_server_1 g_shard_server_2 g_shard_server_3
```
You can dynamically change the number of hashing partitions per shard server by running the cdr change shardCollection command.

### **Hash-based sharding**

When you create a hash-based sharding definition, HCL OneDB™ uses a hash value of a specific column or field to distribute data to the servers of a shard cluster. When you add or remove a shard server, the hashing algorithm redistributes all the data.

For example, the following command creates a hashed index that is based on shard key values, and then the Enterprise Replication determines where rows with specific hashed index values are distributed to:

```
cdr define shardCollection collection_1 db_1:john.customers
   --type=delete --key=state --strategy=hash --versionCol=version
   g_shard_server_A g_shard_server_B g_shard_server_C g_shard_server_D
```
### **Expression-based sharding**

When you create an expression-based sharding definition, HCL OneDB™ uses WHERE-clause syntax on a specific column or field to distributes data to the servers of a shard cluster.

For example, the following command sends rows with a shard-key value of <sub>NV</sub> to **g\_shard\_server\_B**:

```
cdr define shardCollection collection_1 db_1:joe.clients
--type=delete --key=state --strategy=expression --versionCol=version
    g_shard_server_A "IN ('WA','OR','ID')"
    g_shard_server_B "IN ('CA','NV','UT','AZ')"
    g_shard_server_C "IN ('TX','OK','NM','AR','LA')"
    g_shard_server_D REMAINDER
```
Sharding definitions must include the REMAINDER expression for rows or documents that have values that are not accounted for by the other expressions. For example, the previous sharding definition sends rows with a shard-key value of  $\cdot_{N}$  to **g\_shard\_server\_D**.

Expressions that are used for sharding data cannot overlap. For example, a sharding definition that is created with the following command is not valid because rows or documents with shard key values 40 to 60 would be sent to both

**g\_shard\_server\_A** and **g\_shard\_server\_B**.

```
cdr define shardCollection collection 1 db 1:joe.clients)
--type=delete --key=age --strategy=expression --versionCol=version
    g_shard_server_A "BETWEEN 0 AND 60"
    g_shard_server_B "BETWEEN 40 AND 100"
   g_shard_server_C REMAINDER
```
## Sharded queries

You can query a sharded table as if it is a single table on one database server. However, restrictions for distributed queries between database servers and restrictions specific to sharded queries apply.

When you run a sharded query, do not include server name qualifications for remote servers.

If the SHARD\_ID configuration parameter is set to unique values on each shard server in the shard cluster, sharded queries are run in parallel on each shard server.

If you set the USE\_SHARDING session environment option, insert, update, and delete operations on shard tables use the twophase commit protocol. Otherwise, sharded insert, update, and delete operations follow the eventually consistency model where data is moved to the appropriate shard server after the transaction is committed.

If your shard servers have high-availability secondary servers, you can run sharded queries from the secondary servers.

### **Data types**

A sharded query can return the following data types: non-opaque atomic built-in data types, LVARCHAR, Boolean, BSON, and JSON. Sharded queries cannot return distinct data types.

To run sharded queries on time series data in a **TimeSeries** data type, shard a virtual table that is based on the time series table.

### **Restrictions**

You can include only one sharded table in a query block.

You cannot include the following SQL syntax elements in a query that includes a sharded table:

- DataBlade API routines
- Java user-defined routines
- Triggers
- A FOR UPDATE clause in a SELECT statement

You cannot run an EXECUTE FUNCTION or EXECUTE PROCEDURE statement for a routine to operate on a sharded table.

You cannot run a statement that contains an update to a shard key that requires the row to move to another shard server. To update the shard key of a row, delete the row and then insert it with the new values.

You cannot shard data in an XA environment.

### **Performance tips**

You can improve the speed of sharded queries by customizing how shared memory for sharded queries is allocated. You can control shared memory allocation by setting the SHARD\_MEM configuration parameter on each shard server.

If your sharded queries frequently include joins to another table, replicate that table to all the shard servers to improve query performance.

If your sharded queries included stored routines as a filter, define the routines on all the shard servers. Queries run faster when the data is filtered on each shard server before being returned.

If the SHARD\_ID configuration parameter is set on all shard servers, the shard servers use server multiplexer group (SMX) connections. You can reduce latency between shard servers by increasing the number of pipes that are used for the SMX connections. Set the SMX\_NUMPIPES configuration parameter to the number of pipes.

### Related reference

SHARD\_MEM configuration parameter

## Shard cluster management and monitoring

You can scale out a shard cluster by adding new shard servers. You can also change the shard cluster's definition to change where rows or documents are distributed to.

### **Modifying a shard-cluster and adding or removing shard servers**

To modify the servers in a shard cluster, run the cdr change shardCollection command on one of the shard servers. The cdr change shardCollection command performs the following actions:

- 1. A new sharding definition is created.
- 2. Using the new sharding definition, existing data is distributed across the shard servers.
- 3. The original sharding definition is deleted.

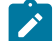

**Note:** You can add new servers, remove existing servers, or modify the sharding definition, but you cannot change the type of sharding definition. A hash-based sharding definition cannot change to an expression-based sharding definition, and an expression-based sharding definition cannot change to a hash-based sharding definition.

The following example shows how to add capacity to a shard cluster that uses a hash-based sharding definition. The original shard cluster was defined with the following command:

```
cdr define shardCollection collection_1 db_1:john.customers
    --type=delete --key=identifier --strategy=hash --versionCol=version
    g_shard_server_1
    g_shard_server_2
```
Run the following command to add **g\_shard\_server\_3** to the shard cluster:

cdr change shardCollection collection\_1 --add g\_shard\_server\_3

The following example shows how to add a new region-specific server to a shard cluster that uses an expression-based sharding definition. The original shard cluster was created with the following command:

```
cdr define shardCollection collection_2 db_2:john.clients
    --type=delete --key=state --strategy=expression –-versionCol=version
    g_shard_server_1 "IN ('WA','OR')"
    g_shard_server_2 "IN ('CA','NV')"
    g_shard_server_3 remainder
```
Run the following command to add **g\_shard\_server\_4** to the shard cluster:

```
cdr change shardCollection collection_2 --add
   g_shard_server_4 "IN ('UT','ID')"
```
A new sharding definition is created. Any rows or documents that have a shard key of **UT** or **ID** are moved from

**g\_shard\_server\_3** to **g\_shard\_server\_4**, and all future inserts are distributed according to the new sharding definition.

You can remove servers from a shard cluster using the --drop option or entirely replace a sharding definition with the --replace option.

### **Monitoring a shard cluster**

To see the current definition for a shard cluster, you can run the cdr list shardCollection command on one of the shard servers, and specify the definition's name. For example:

cdr list shardCollection my\_collection

To see information on the shard cache, run the onstat -g shard command on one of the shard servers.

### **Stopping data distribution and deleting a sharding definition**

To stop data distribution and delete the sharding definition, run the cdr delete shardCollection on one of the shard servers, and specify the definition's name. For example:

cdr delete shardCollection my\_collection

# Related reference cdr change [shardCollection on page 278](#page-277-0) cdr delete [shardCollection on page 352](#page-351-0) cdr list [shardCollection on page 375](#page-374-0) Related information

onstat -g shard command: Print [information](../adr/ids_adr_1177.html#ids_adr_1177) about the shard cach[e on page](../adr/ids_adr_1177.html#ids_adr_1177) 

## Shard edge server

Shard edge server simplifies the administration of large shard cluster when shard cluster is only used for shard query functionality.

If you do not require automatic data partitioning, then you can designate one or more servers as shard edge servers so that you only need to define Enterprise replication at the shard coordinator server. Shard edge servers are standard Informix servers and you cannot start shard query from shard edge server.

Use the SHARD\_EDGE\_NODE configuration parameter to enable shard server as a edge server. For more information, see [SHARD\\_EDGE\\_NODE](#page-483-0) configuration parameter [on page 484.](#page-483-0)

#### **Example**

This example shows how to configure shard cluster between three servers: server1, server2 and server3. We will make server1 as our shard coordinator and server2 and server3 as shard edge servers.

### **1. Configure SQLHOSTS**

SQLHOSTS file for server1:

```
group1 group - - i=1server1 onsoctcp host1 10000 g=group1
group2 group - - i=2server2 onsoctcp host2 10000 g=group2
```
group3 group  $- - i=3$ server3 onsoctcp host3 10000 g=group3

**Note:** Even though we do not require Enterprise Replication defined for server2 and server3, server1 sqlhosts file need to be configured with group entries for server2 and server3.

#### SQLHOSTS file for server2:

```
SQLHOSTS file for server2:
server2 onsoctcp host2 10000
server1 onsoctcp host1 10000
```
SQLHOSTS file for server3:

SQLHOSTS file for server3: server3 onsoctcp host3 10000 server1 onsoctcp host1 10000

**2. Establish trusted host relationship between server1 and server2, and between server1 and server3**

#### **3. Define Enterprise replication for server1**

cdr define server —connect server -I group1

#### **4. Update server2 and server3 config file to set SHARD\_EDGE\_NODE config value to 1**

5. For parallel shard query function, make sure to set unique value to SHARD\_ID config parameter at server1, server2 and **server3**

#### **6. Create shard definition one or more tables to run shard queries**

```
cdr define shardCollection —connect server1 customer_shard stores_demo:usr1.sales_bson --type 
  informational_noer --key
  bson_value_lvarchar(sales_data, 'amount') --strategy hash group group group
```
## Managing Replication Servers and Replicates

These topics cover how to manage your Enterprise Replication system, including managing replication servers, replicates and participants, replicate sets, templates, replication server network connections, and resynchronizing data, and performing alter operations on replicated tables.

## Managing Replication Servers

#### **About this task**

You manage replication servers with the **cdr** commands.

The *state* of the server refers to the relationship between the source server and the target server. To determine the current state of the server, use the **cdr list server** *server\_name* command. For more information about the possible server states, see cdr list [server on page 371](#page-370-0).

**Note:** When switching a server to administration mode to perform administrative tasks, be aware that any Enterprise Replication on the server will be started (or continue to run normally if already started). In this situation data on which you might be relying may change as other users modify it, and concurrency problems may arise as others access the same data. To avoid this problem, launch the server using the **oninit -Dj** command; if the server is already running, use the **cdr stop** command to shut down any currently running replications.

#### Related reference

Set [configuration](#page-56-0) parameters for replicatio[n on page 57](#page-56-0)

## Modify server attributes

You modify replication server attributes by running the cdr modify server command.

You can change the following attributes of the server:

- Idle timeout
- Whether Aborted Transaction Spooling (ATS) files or Row Information Spooling (RIS) files are generated
- Location of the directory for the ATS or RIS files
- The format of the ATS files: text, XML, or both
- The mode of all the participants on the server: primary, receive-only, or send-only
- The mode of all the participants on the server: primary or receive-only

### Related reference

cdr [modify](#page-389-0) serve[r on page 390](#page-389-0)

Related information

Defining [Replication](#page-73-0) Server[s on page 74](#page-73-0)

## Dynamically Modifying Configuration Parameters for a Replication Server

You can alter the settings for Enterprise Replication configuration parameters and environment variables on a replication server while replication is active.

#### **About this task**

Use the following commands to dynamically update values of most Enterprise Replication configuration parameters:

### **cdr add onconfig**

Adds a value. This option is available only for configuration parameters and environment variables that allow multiple values.

### **cdr change onconfig**

Replaces the existing value. This option is available for all Enterprise Replication configuration parameters and environment variables.

#### **cdr remove onconfig**

Removes a specific value. This option is available only for configuration parameters and environment variables that allow multiple values.

The commands change configuration parameters in the  $onconfig$  file. To update environment variables, use the CDR\_ENV configuration parameter.

To dynamically update the value of the CDR\_DELAY\_PURGE\_DTC configuration parameter, use the onmode -wf command.

The following table shows which changes are valid for Enterprise Replication configuration parameters.

### **Table 10. Options for dynamically updating Enterprise Replication configuration parameters**

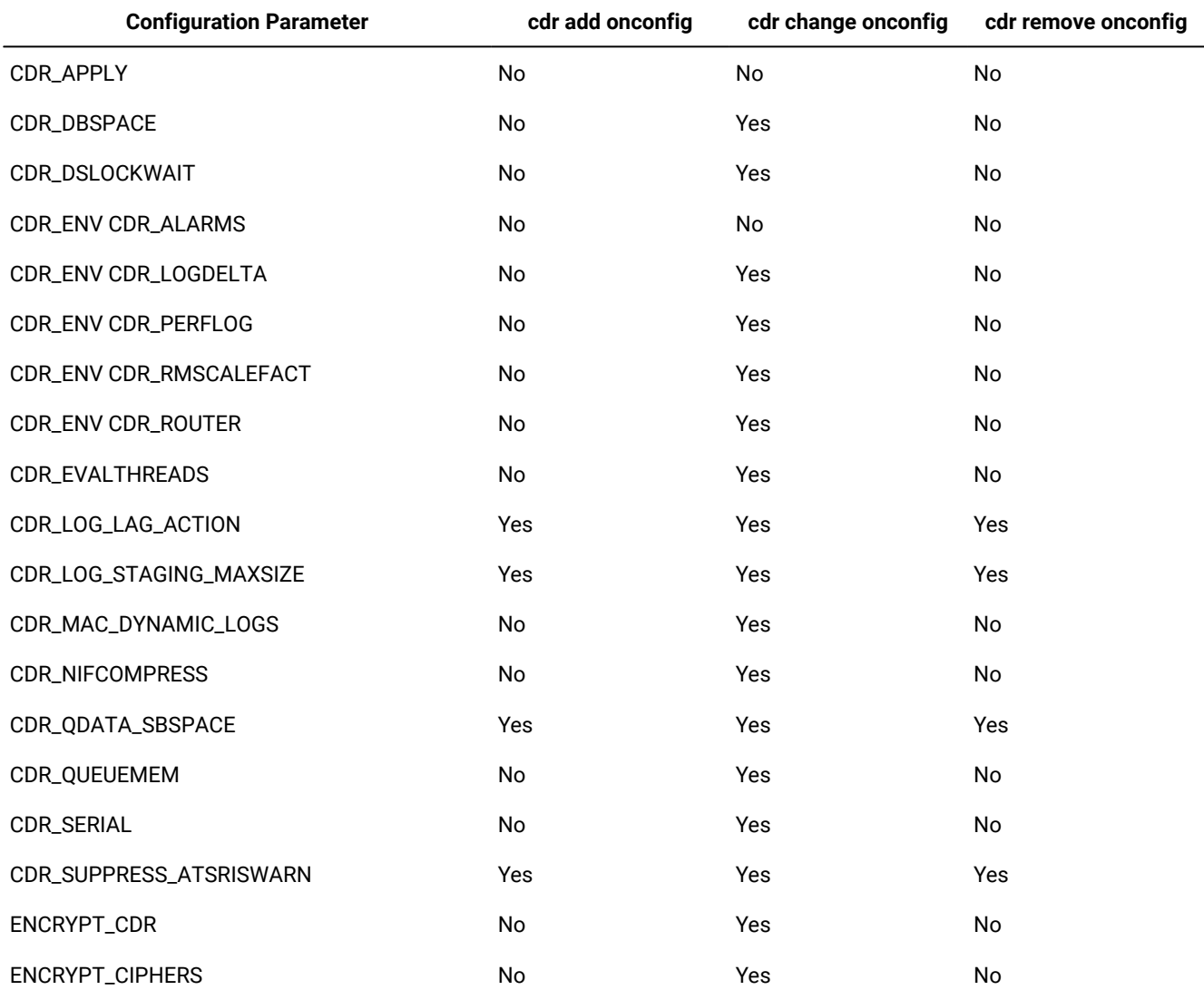

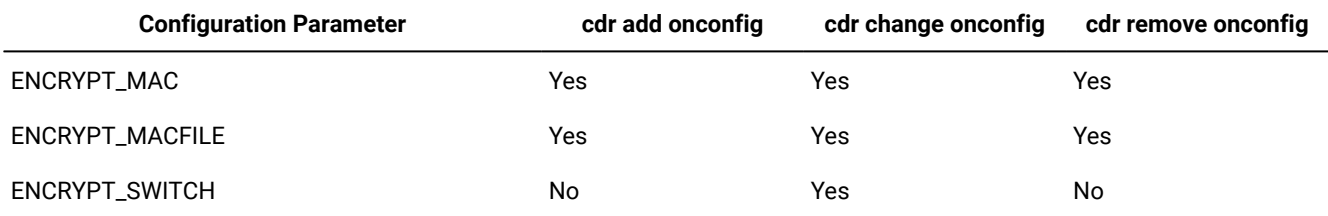

### **Table 10. Options for dynamically updating Enterprise Replication configuration parameters (continued)**

You can view the setting of Enterprise Replication configuration parameters and environment variables with the onstat -g cdr config command.

#### Related reference

onstat -g cdr config: Print ER settings on page 514 cdr add onconfig on page 262

cdr change onconfig on page 272

cdr remove [onconfig on page 403](#page-402-0)

Enterprise Replication [configuration](#page-464-0) parameter and environment variable reference [on page 465](#page-464-0)

## Viewing Replication Server Attributes

### **About this task**

After you define a server for replication, you can view information about the server using the **cdr list server** command. If you do not specify the name of a defined server on the command line, Enterprise Replication lists all the servers that are visible to the current server. If you specify a server name, Enterprise Replication displays information about the current server, including server ID, server state, and attributes.

For more information, see cdr list [server on page 371](#page-370-0).

### Connect to another replication server

By default, when you view information about a server, Enterprise Replication connects to the global catalog of the database server specified by the **ONEDB\_SERVER** environment variable. You can connect to the global catalog of another database server by using the --connect option.

#### **About this task**

For example, to connect to the global catalog of the database server **idaho**, enter: cdr list server --connect=idaho

Related information Enterprise Replication Terminology Connect Option on page 229

## Temporarily stopping replication on a server

You can temporarily stop replication on a server to perform maintenance tasks in several different ways.

#### **About this task**

You can stop Enterprise Replication on a server by shutting down the database server. Replication begins again when you restart the database server.

However, you might want to temporarily stop the Enterprise Replication threads without stopping the database server.

You can temporarily stop replication by running the **cdr stop** command. The stopped server does not capture data to be replicated. Other replication servers in the domain continue to queue replicated data for the stopped server in their send queues. Replication threads remain stopped (even if the database server is stopped and restarted) until you run the **cdr start** command. When you restart replication on the server, it receives and applies the replicated data from the other replication servers. However, if replication is stopped for long enough, the replay position on the logical log on the stopped server can be overrun and the send queues on the active replication servers can fill up. If either of these situations happens, you must synchronize the server that was stopped.

If your replicates use time stamp or delete wins conflict resolution rules, you should temporarily stop replication on the server by using the cdr disable server command. Disabling a replication server is also appropriate if you do not have enough disk space to avoid overrunning the replay position. Replication servers do not queue replicated transactions for the disabled replication server, nor does the disabled replication server queue its transactions. Therefore, you must synchronize the replication server that was disabled after you enable replication on it by using the cdr check replicateset command. However, because information about deleted rows on the disabled replication server is saved in delete tables, you can take advantage of a time stamp repair.

Related reference cdr [stop on page 435](#page-434-0) cdr [disable](#page-354-0) serve[r on page 355](#page-354-0)

## Restarting Replication on a Server

You can restart replication after Enterprise Replication was temporarily stopped.

### **About this task**

If replication was stopped by the cdr disable server command, you can restart it by running the cdr check replicateset command with the --repair and the --enable options or by running the cdr enable server command. If you use the cdr enable server command, you must subsequently synchronize the server.

If replication stopped due to an error, you can restart replication by shutting down and restarting the database server or by running the cdr start command.

If replication was stopped by the cdr stop command, restart replication by running the cdr start command.
When you run the cdr start command, Enterprise Replication resumes evaluating the logical logs at the replay position (where Enterprise Replication stopped evaluating the logical log when the server was stopped). If the replay position was overwritten in the logical log, replication cannot restart and event alarm 75 is raised. In this situation, run the **cdr cleanstart** command to restart Enterprise Replication and then synchronize the data.

### Related reference

cdr [start on page 413](#page-412-0) cdr [enable](#page-358-0) serve[r on page 359](#page-358-0)

## <span id="page-144-0"></span>Suspending Replication for a Server

## **About this task**

If you do not want to completely shut down the Enterprise Replication threads, you can suspend replication of data to the server using the cdr suspend server command. When replication is suspended to the server, the source server queues replicated data but suspends delivery of replicated data to the target server. Note that this command does not affect the network connection to the suspended server. The source server continues to send other messages, such as acknowledgment and control messages.

For example, to suspend replication of data to the server group **g\_papeete** from the server group **g\_raratonga**, enter: cdr suspend server g\_papeete g\_raratonga

To suspend replication to **g\_papeete** from all servers in the enterprise, enter:

cdr suspend server g\_papeete

**Important:** When you suspend replication on a server, you must ensure that the send queues on the other Enterprise Replication servers participating in replication do not fill.

<span id="page-144-1"></span>For more information, see cdr [suspend](#page-442-0) server [on page 443](#page-442-0).

# Resuming a Suspended Replication Server

## **About this task**

To resume replication to a suspended server, use the **cdr resume server** command, specifying which server you want to resume. When you resume the server, the queued data is delivered.

For example, to resume replication to the **g\_papeete** server group, enter:

cdr resume server g\_papeete

For more information, see cdr [resume](#page-410-0) serve[r on page 411](#page-410-0).

# Deleting a Replication Server

You can remove Enterprise Replication from a database server and then remove the database server from an Enterprise Replication domain.

## **About this task**

Run the cdr delete server command two times to remove Enterprise Replication from a database server, and then remove the database server from an Enterprise Replication domain. The first time, run the command on the server you want to remove Enterprise Replication from. The second time, connect to a different server in the Enterprise Replicationdomain and run the command, specifying the server you ran the first command on.

To remove Enterprise Replication from an inactive database server, use the cdr delete server command with the --force option.

To restart Enterprise Replication on a disabled database server, define the server again with the cdr define server command and then synchronize data. Row history is deleted when a server has Enterprise Replication removed, so the history is not recoverable if Enterprise Replication is restarted.

- **Warning:** Do not delete an Enterprise Replication server and then immediately recreate it with the same name. If you recreate the objects before the operation finishes propagating to the other Enterprise Replication database servers in the domain, failures might occur in the Enterprise Replication system at the time of the operation or later.
- **Important:** If you are creating a replicate to replace the one you deleted, use the cdr check queue --qname=ctrlq command to make sure that the delete operation propagated to all the servers.

### **Example**

## **Examples**

To remove Enterprise Replication from local database server **reynolds**, and then remove database server **reynolds** from the Enterprise Replication domain it shares with database server **stimpson**, run the following commands:

```
cdr delete server reynolds
cdr delete server --connect=stimpson reynolds
```
The first command removes Enterprise Replication from the local database server, **reynolds**. The second command connects to database server **stimpson**, which is another server in the Enterprise Replication domain, and then removes database server **reynolds** from the shared domain.

### Related reference

cdr delete [server on page 348](#page-347-0) cdr check queue on page 282

# <span id="page-146-0"></span>Managing Replicates

You can perform the following tasks on existing replicates:

- Modify replicate attributes or participants
- View replicate properties and state
- Change the state of a replicate (whether replication is being performed)
- Delete a replicate

## Modify replicates

You can modify replicates while replication is active to add or remove participants, or to change some replicate attributes.

To change other attributes of replicates, you create a new replicate and then delete the original replicate.

## Adding or Deleting Participants

### **About this task**

To be useful, a replicate must include at least two participants. You can define a replicate that has fewer than two participants, but before you can use that replicate, you must add more participants.

To add a participant to an existing replicate, use the **cdr change replicate --add** command. For example, to add two participants to the **sales\_data** replicate, enter:

```
cdr change replicate --add sales data \
    "db1@hawaii:jane.table1" "select * from table1" \
    "db2@maui:john.table2" "select * from table2"
```
To delete a participant from the replicate, use the **cdr change replicate --delete** command.

For example, to delete these two participants from the replicate, enter:

```
cdr change replicate --delete sales_data \
    "db1@hawaii:jane.table1" "db2@maui:john.table2"
```
For more information, see cdr change [replicate on page 273](#page-272-0).

## Change replicate attributes

You can change many replicate attributes by running the cdr modify replicate command.

You can change the following attributes of a replicate:

- Conflict-resolution rules and scope
- Replication frequency
- Error logging
- Replication of full rows or only changed columns
- Database triggers
- Participant type
- Code set conversion
- Serial processing
- Replication of unchanged large objects

You cannot change the conflict resolution from ignore to a non-ignore option (time stamp, SPL routine, or time stamp and SPL routine). You cannot change a non-ignore conflict resolution option to ignore.

For example, to change the replication frequency for the **sales\_data** replicate to every Sunday at noon, enter:

cdr modify replicate sales\_data Sunday.12:00

#### Related reference

cdr modify [replicate on page 385](#page-384-0)

## <span id="page-147-1"></span>Changing the replication key of a replicate

You can change the replication key of a replicate from the primary key, a unique index or constraint, or the ERKEY shadow columns to another unique index or constraint on your table.

To change the replication key of a replicate:

- 1. Define a new replicate by running the cdr define replicate command. Include the --key option to specify the new replication key. Do not include the --erkey option.
- 2. Start the new replicate by running the cdr start replicate command.
- 3. Stop the original replicate by running the cdr stop replicate command.
- 4. Delete the original replicate by running the cdr delete replicate command.

## Related reference

cdr define [replicate on page 314](#page-313-0)

### Related information

Unique key for [replication on page 10](#page-9-0)

Changing or [re-creating](#page-172-0) primary key columns [on page 173](#page-172-0)

## <span id="page-147-0"></span>Viewing Replicate Properties

### **About this task**

After you define a replicate, you can view the properties of the replicate using the **cdr list replicate** command. If you do not specify the name of a defined replicate on the command line, Enterprise Replication lists detailed information on all the replicates defined on the current server. If you use the **brief** option, Enterprise Replication lists participant information about all the replicates. If you specify a replicate name, Enterprise Replication displays participant information about the replicate.

For information about this command, see cdr list [replicate on page 364.](#page-363-0)

# <span id="page-148-0"></span>Starting a Replicate

## **About this task**

When you define a replicate, the replicate does not begin until you explicitly change its state to *active*. When a replicate is active, Enterprise Replication captures data from the logical log and transmits it to the active participants. At least two participants must be active for data replication to occur.

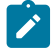

**Important:** You cannot start replicates that have no participants.

To change the replicate state to active, use the **cdr start replicate** command. For example, to start the replicate **sales\_data**  on the servers **server1** and **server23**, enter:

sales\_data server1 server23

This command causes **server1** and **server23** to start sending data for the **sales\_data** replicate.

If you omit the server names, this command starts the replicate on all servers that are included in that replicate.

When you start a replicate, you can choose to perform an initial data synchronization, as described in Initially [Synchronizing](#page-98-0) Data Among [Database](#page-98-0) Servers [on page 99](#page-98-0).

**Warning:** Run the **cdr start replicate** command on an idle system (no transactions are occurring) or use the BEGIN WORK WITHOUT REPLICATION statement until after you successfully start the replicate.

When replication is active on an instance, you may need to double the amount of lock resources, to accommodate transactions on replicated tables.

If a replicate belongs to an exclusive replicate set, you must start the replicate set to which the replicate belongs. For more information, see Starting a [Replicate on page 149.](#page-148-0)

For more information, see cdr start [replicate on page 415.](#page-414-0)

## Stopping a Replicate

You can temporarily stop replication for administrative purposes.

### **About this task**

To stop the replicate, use the **cdr stop replicate** command. This command changes the replicate state to *inactive* and deletes any data in the send queue for that replicate. When a replicate is inactive, Enterprise Replication does not transmit or process any database changes.

In general, you should only stop replication when no replication activity is likely to occur for that table or on the advice of HCL Software Support. If database activity does occur while replication is stopped for a prolonged period of time, the replay position in the logical log might be overrun. If a message that the replay position is overrun appears in the message log, you must resynchronize the data on the replication servers. For more information on resynchronizing data, see [Resynchronizing](#page-156-0) Data among [Replication](#page-156-0) Server[s on page 157.](#page-156-0)

You cannot stop replicates that have no participants.

For example, to stop the **sales\_data** replicate on the servers **server1** and **server23**, enter:

cdr stop replicate sales\_data server1 server23

This command causes **server1** and **server23** to purge any data in the send queue for the **sales\_data** replicate and stops sending data for that replicate. Any servers not listed on the command line continue to capture and send data for the **sales\_data** replicate (even to **server1** and **server23**).

If you omit the server names, this command stops the replicate on all servers that are included in that replicate.

If a replicate belongs to an exclusive replicate set, you must stop the replicate set to which the replicate belongs. For more information, see [Exclusive](#page-97-0) Replicate Sets [on page 98](#page-97-0) and Stopping a [Replicate](#page-153-0) Set [on page 154](#page-153-0).

Stopping a replicate set also stops any direct synchronization or consistency checking that are in progress. To complete synchronization or consistency checking, you must rerun the **cdr sync replicateset** or **cdr check replicateset** command.

For more information, see cdr stop [replicate on page 438.](#page-437-0)

## Suspending a Replicate

### **About this task**

If you do not want to completely halt all processing for a replicate, you can suspend a replicate using the **cdr suspend replicate** command. When a replicate is in a suspended state, the replicate captures and accumulates changes to the source database, but does not transmit the captured data to the target database.

**Warning:** Enterprise Replication does not support referential integrity if a replicate is suspended. Instead, you should suspend a server. For more information, see [Suspending](#page-144-0) Replication for a Server [on page 145](#page-144-0).

For example, to suspend the **sales\_data** replicate, enter:

cdr suspend replicate sales\_data

If a replicate belongs to an exclusive replicate set, you must suspend the replicate set to which the replicate belongs. For more information, see [Exclusive](#page-97-0) Replicate Sets [on page 98](#page-97-0) and Suspending a Replicate Set on page 154.

For more information, see cdr suspend [replicate on page 440.](#page-439-0)

## Resuming a Suspended Replicate

### **About this task**

To return the state of a suspended replicate to active, use the **cdr resume replicate** command. For example:

```
cdr resume replicate sales_data
```
If a replicate belongs to an exclusive replicate set, you must resume the replicate set to which the replicate belongs. For more information, see [Exclusive](#page-97-0) Replicate Sets [on page 98](#page-97-0) and Resuming a Replicate Set on page 154.

For more information, see cdr resume [replicate on page 409.](#page-408-0)

## Deleting a Replicate

To delete a replicate from the global catalog, use the cdr delete replicate command.

### **About this task**

When you delete a replicate, Enterprise Replication purges all replication data for the replicate from the send queue at all participating database servers.

For example, to delete the **sales\_data** replicate from the global catalog, enter:

cdr delete replicate sales data

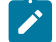

**Warning:** Avoid deleting a replicate and immediately recreating it with the same name. If you recreate the objects immediately (before the operation finishes propagating to the other Enterprise Replication database servers in the network), failures might occur in the Enterprise Replication system at the time of the operation or later. For more information, see [Asynchronous](#page-3-0) propagation conflicts [on page 4](#page-3-0).

Important: If you are creating a replicate to replace the one you deleted, use the cdr check queue --qname=ctrlq command to make sure that the delete operation propagated to all the servers.

## Related reference

cdr check queue on page 282 cdr delete [replicate on page 345](#page-344-0)

## <span id="page-150-0"></span>Managing Replicate Sets

When you create a replicate set, you can manage the replicates that belong to that set together or individually. If the replicate set is exclusive, you can only manage the individual replicates as part of the set.

Performing an operation on a replicate set (except **cdr delete replicateset**) is equivalent to performing the operation on each replicate in the replicate set individually.

For more information, see Managing Replicates on page 147.

## Connection management for client connections to participants in a replicate set

You can configure Connection Managers to route connection requests from clients to the replication servers of a replicate set.

Connection requests can be directed to replication servers based on Connection Manager service-level agreements (SLAs). You can configure Connection Manager SLAs to redirect connection requests based on various redirection policies. Connection Managers support the following redirection policies:

- FAILURE: Connection requests are directed to the replication server that has the fewest apply failures.
- LATENCY: Connection requests are directed to the replication server that has the lowest transaction latency.
- ROUNDROBIN: Connection requests are directed in a repeating, ordered fashion (round-robin) to a group of replication servers.
- WORKLOAD: Connection requests are directed to the replication server that has the lowest workload.

## Related information

Connection [management](../admin/ids_admin_1176.html#ids_admin_1176) through the Connection Manager [on page](../admin/ids_admin_1176.html#ids_admin_1176)  Example of configuring connection [management](../admin/ids_admin_1434.html#ids_admin_1434) for a grid or replicate se[t on page](../admin/ids_admin_1434.html#ids_admin_1434) 

# Modifying Replicate Sets

You can modify replicate sets in two ways:

- Add or Delete Replicates
- Change Replication Frequency

# Adding or Deleting Replicates From a Replicate Set

## **About this task**

To add a replicate to an existing replicate set, use the command **cdr change replicateset --add**. For example, to add two replicates to **sales\_set**, enter:

```
cdr change replicateset --add sales set sales kauai \
   sales moorea
```
The state of the replicate when you add it to a replicate set depends on the type of replicate set:

- For a non-exclusive replicate set, the state of the new replicate remains as it was when you added it to the set. To bring all the replicates in the non-exclusive set to the same state, use one of the commands described in [Managing](#page-150-0)  Replicate Sets on page 151.
- For an exclusive replicate set, Enterprise Replication changes the existing state and replication frequency settings of the replicate to the current properties of the exclusive replicate set.

To delete a replicate from the replicate set, use **cdr change replicate --delete**.

For example, to delete the two replicates, **sales\_kauai** and **sales\_moorea**, from the replicate set, enter:

```
cdr change replicateset --delete sales_set sales_kauai\
    sales_moorea
```
When you add or remove a replicate from an exclusive replicate set that is suspended or that is defined with a frequency interval, Enterprise Replication transmits all the data in the queue for the replicates in the replicate set up to the point when you added or removed the replicate. For more information, see Suspending a Replicate Set on page 154 and [Frequency](#page-258-0) Options on page 259.

For more information, see cdr change [replicateset on page 276.](#page-275-0)

# Changing Replication Frequency For the Replicate Set

## **About this task**

You can change the replication frequency for the replicates in an exclusive or non-exclusive replicate set using the **cdr modify replicateset** command. For more information, see Specifying [Replication](#page-85-0) Frequency [on page 86.](#page-85-0)

For example, to change the replication frequency for each of the replicates in the **sales\_set** to every Monday at midnight, enter:

cdr modify replicateset sales\_set Monday.24:00

For more information, see cdr change [replicateset on page 276.](#page-275-0)

## Viewing Replicate Sets

## **About this task**

To view the properties of the replicate set, use the **cdr list replicateset** command. The **cdr list replicateset** command displays the replicate set name and a list of the replicates that are members of the set. To find out more about each replicate in the replicate set, see Viewing Replicate [Properties on page 148](#page-147-0).

For more information, see cdr list [replicateset on page 369](#page-368-0).

## Starting a Replicate Set

## **About this task**

To change the state of all the replicates in the replicate set to active, use the **cdr start replicateset** command. For example, to start the replicate set **sales\_set**, enter:

set sales\_set

When you start a replicate set, you can choose to perform an initial data synchronization, as described in [Initially](#page-98-0) [Synchronizing](#page-98-0) Data Among Database Servers [on page 99.](#page-98-0)

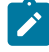

**Warning:** Run the **cdr start replicateset** command on an idle system (when no transactions are occurring) or use the BEGIN WORK WITHOUT REPLICATION statement after you successfully start the replicate.

For more information, see cdr start [replicateset on page 418](#page-417-0) and cdr start [replicate on page 415](#page-414-0).

# <span id="page-153-0"></span>Stopping a Replicate Set

## **About this task**

To stop the replicates in the replicate set, use the **cdr stop replicateset** command. This command changes the state of all the replicates in the set to inactive.

For example, to stop the **sales\_set** replicate set, enter:

```
cdr stop replicateset sales_set
```
Stopping a replicate set also stops any direct synchronization or consistency checking that are in progress. To complete synchronization or consistency checking, you must rerun the **cdr sync replicateset** or **cdr check replicateset** command.

<span id="page-153-1"></span>For more information, see cdr stop [replicateset on page 439](#page-438-0) and cdr stop [replicate on page 438](#page-437-0).

## Suspending a Replicate Set

## **About this task**

If you do not want to completely halt all processing for the replicates in a replicate set, you can suspend the replicates in the set using the **cdr suspend replicateset** command.

For example, to suspend the **sales\_set** replicate set, enter:

cdr suspend replicateset sales\_set

For more information, see cdr suspend [replicateset on page 442](#page-441-0) and cdr [suspend](#page-439-0) replicat[e on page 440](#page-439-0).

### Related reference

cdr change [replicateset on page 276](#page-275-0)

## <span id="page-153-2"></span>Resuming a Replicate Set

### **About this task**

To return the suspended replicates in the replicate set to active, use the **cdr resume replicateset** command. For example:

cdr resume replicateset sales\_set

For more information, see cdr resume [replicateset on page 410](#page-409-0) and cdr resume [replicate on page 409.](#page-408-0)

## Deleting a Replicate Set

To delete a replicate set, use the cdr delete replicateset command.

## **About this task**

**Tip:** When you delete a replicate set, Enterprise Replication does not delete the replicates that are members of the replicate set. The replicates remain in the state they were in when the set was deleted.

For example, you can connect to the default database server specified by the **ONEDB\_SERVER** environment variable and delete the **sales\_set** replicate set by using running the following command:

cdr delete replicateset sales\_set

**Warning:** Avoid deleting a replicate set and immediately recreating it with the same name. If you recreate the objects immediately (before the operation finishes propagating to the other Enterprise Replication database servers in the network), failures might occur in the Enterprise Replication system at the time of the operation or later. For more information, see [Asynchronous](#page-3-0) propagation conflicts [on page 4](#page-3-0).

**Important:** If you are creating a replicate to replace the one you deleted, use the cdr check queue --qname=ctrlq command to make sure that the delete operation propagated to all the servers.

### Related reference

cdr check queue on page 282 cdr delete [replicateset on page 347](#page-346-0)

## Managing Templates

### **About this task**

You can use the **cdr list template** and **cdr delete template** commands to view information about your templates and to clean up obsolete templates. The commands are described in detail, including examples and sample output, in [The cdr utilityon](#page-225-0) [page 226.](#page-225-0)

You cannot update a template. To modify a template, you must delete it with the **cdr delete template** command and then recreate it with the **cdr define template** command.

## Viewing Template Definitions

### **About this task**

Use the **cdr list template** command to view detailed information about the template and the servers, databases and tables for which the template defines replication.

## Deleting Templates

**About this task**

Use the **cdr delete template** command to delete any templates that you no longer want to use to set up replication. The command also deletes any replicate sets associated with the template which exist if the template has been realized.

**Important:** Deleting a template does not delete replicates that have been created by realizing a template.

# Managing Replication Server Network Connections

This section explains how you can view network connections status, drop network connections, and reestablish dropped network connections.

## Viewing Network Connection Status

## **About this task**

To determine the current status of the network connection to each of the servers participating in replication, use the **cdr list server** command and look at the STATUS column of the output.

For more information, see cdr list [server on page 371](#page-370-0).

## Dropping the Network Connection

## **About this task**

To drop the Enterprise Replication network connection for a server, use the **cdr disconnect server** command. When you drop the connection, Enterprise Replication continues to function and queue transactions. For example, to disconnect the network connection between the current replication server and the server **g\_papeete**, enter:

cdr disconnect server g\_papeete

**Warning:** When you disconnect a server from Enterprise Replication, you must ensure that the send queues on **all**  other Enterprise Replication servers participating in replication do not fill.

For more information, see cdr [disconnect](#page-355-0) server [on page 356](#page-355-0).

# Reestablishing the Network Connection

## **About this task**

To reestablish a dropped network connection, use the **cdr connect server** command.

For example, to reestablish the network connection between the current replication server and the server **g\_papeete**, enter:

cdr connect server g\_papeete

The following conditions can cause reestablishing a network connection to fail:

- A network outage
- A server is offline
- The cdr stop, cdr disconnect server, or cdr delete server commands were run on a server
- The system clock times on the servers differ by more than 900 seconds

<span id="page-156-0"></span>For more information, see cdr [connect](#page-307-0) server [on page 308](#page-307-0).

# Resynchronizing Data among Replication Servers

If replication has failed for some reason and data is not synchronized, there are different ways to correct data mismatches between replicated tables.

The following table compares each of the methods. All methods except manual table unloading and reloading can be performed while replication is active.

## **Table 11. Resynchronization methods**

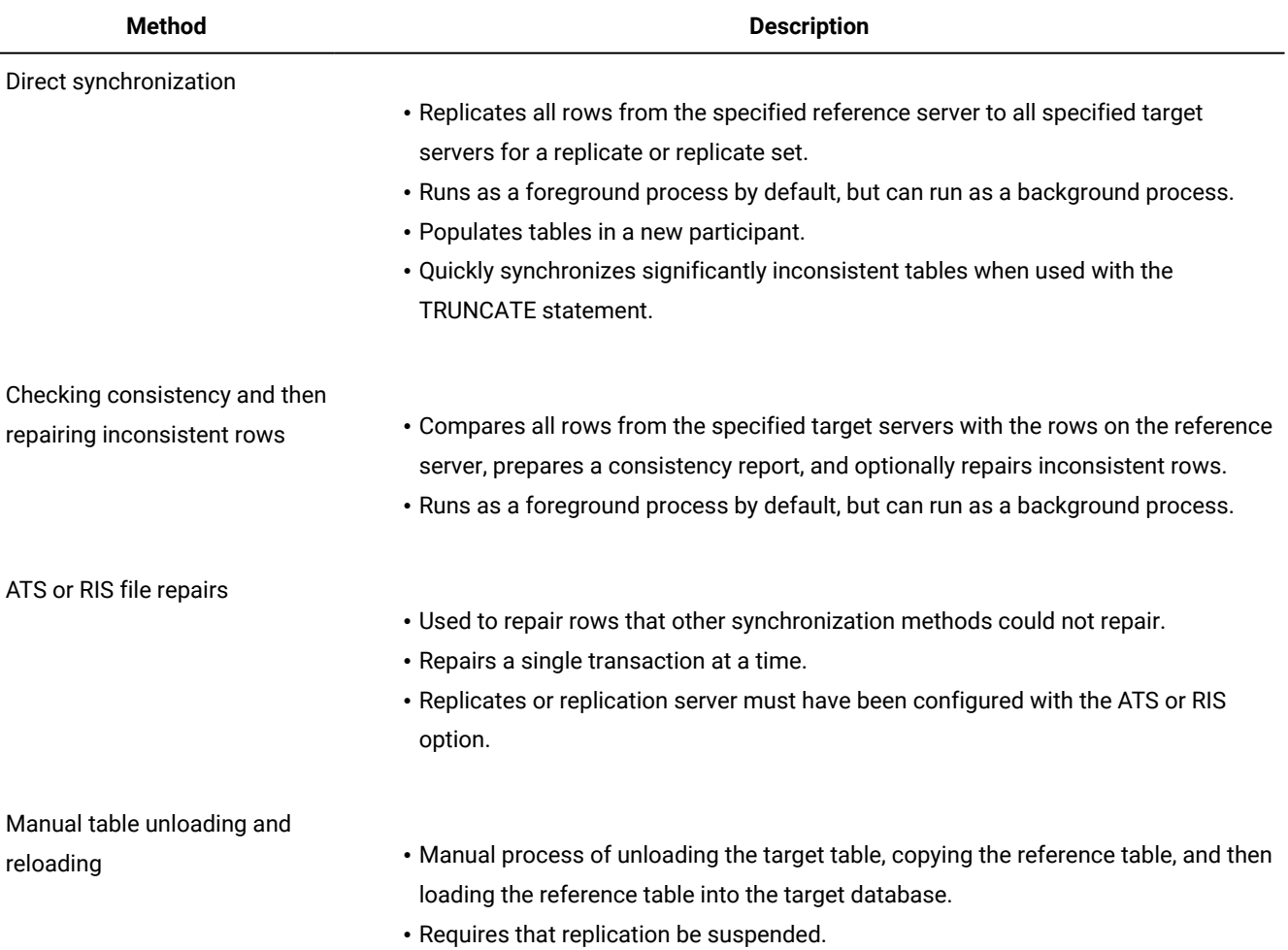

## Related reference

cdr [stop on page 435](#page-434-0) cdr stop [replicate on page 438](#page-437-0) Related information

## Repair and Initial Data Synchronization

# <span id="page-157-0"></span>Performing Direct Synchronization

Direct synchronization replicates every row in the specified replicate or replicate set from the reference server to all the specified target servers. You can use direct synchronization to populate a new target server, or an existing target server that has become severely inconsistent.

## **Before you begin**

- The Enterprise Replication network connection must be active between the Connect server, reference server and the target servers while performing direct synchronization.
- The replicate must not be in a suspended or stopped state during direct synchronization.
- The replicate must not be set up for time based replication.

## **About this task**

You can synchronize a single replicate or a replicate set. When you synchronize a replicate set, Enterprise Replication synchronizes tables in an order that preserves referential integrity constraints (for example, child tables are synchronized after parent tables). You can choose how to handle extra target rows and whether to enable trigger firing on target servers.

**Important:** Running direct synchronization can consume a large amount of space in your log files. Ensure you have sufficient space before running this command.

To perform direct synchronization, use the **cdr sync replicate** or **cdr sync replicateset** command.

You can monitor the progress of a synchronization operation with the **cdr stats sync** command if you provide a progress report task name in the **cdr sync replicate** or **cdr sync replicateset** command.

You can run a synchronization operation as a background operation as an SQL administration API command if you include the --background option. This option is useful if you want to schedule regular synchronization operations with the Scheduler. If you run a synchronization operation in the background, you should provide a name for the progress report task by using the --name option so that you can monitor the operation with the cdr stats sync command. You can also view the command and its results in the **command\_history** table in the **sysadmin** database.

You can significantly improve the performance of synchronizing a replicate set by synchronizing the member replicates in parallel. You specify the number of parallel processes with the --process option. For best performance, specify the same number of processes as the number of replicates in the replicate set. However, replicates with referential integrity constraints cannot be processed in parallel.

If direct synchronization cannot repair a row, the inconsistent row is recorded in an ATS or RIS file.

## Related reference

cdr sync [replicate on page 446](#page-445-0)

cdr sync [replicateset on page 449](#page-448-0)

cdr stats sync on page 431

### Related information

Repairing Failed [Transactions](#page-165-0) with ATS and RIS File[s on page 166](#page-165-0)

## Synchronizing Significantly Inconsistent Tables

If your target tables are significantly inconsistent, you can speed the synchronization process by truncating the target tables before you perform direct synchronization.

## **About this task**

When you truncate a table by using the TRUNCATE statement, you remove all rows from the table while replication is active. After the tables on the target servers are empty, direct synchronization efficiently applies data from the source server to the target servers.

If you use the TRUNCATE statement on the supertable in a hierarchy, by default, rows in all the subtables are deleted as well. You can use the ONLY keyword to limit the truncate operation to the supertable. For more information on the TRUNCATE statement, see the *HCL OneDB™ Guide to SQL: Syntax*.

To synchronize tables in conjunction with truncation:

- 1. Run the TRUNCATE statement on the tables to be synchronized on the target servers.
- 2. Run the **cdr sync replicate** or **cdr sync replicateset** command.

## **Results**

<span id="page-158-0"></span>For the syntax of these commands, see cdr sync [replicate on page 446](#page-445-0) and cdr sync [replicateset on page 449.](#page-448-0)

## Checking Consistency and Repairing Inconsistent Rows

A consistency check compares the data between a reference server and one or more target servers and then generates a report that describes any inconsistencies. You can choose to repair inconsistent rows during a consistency check.

## **Before you begin**

The following conditions apply when you check consistency:

- Running a consistency check can consume a large amount of space in your log files. Ensure you have sufficient space before checking consistency.
- The Enterprise Replication network connection must be active between the Connect server, reference server and the target servers while performing consistency checking and repair.
- The replicate must not be in a suspended or stopped state during consistency checking.
- The replicate must not be set up for time based replication.

### **About this task**

You can perform a consistency check and optional synchronization on a single replicate or a replicate set. When you synchronize a replicate set, Enterprise Replication synchronizes tables in an order that preserves referential integrity constraints (for example, child tables are synchronized after parent tables). You can choose how to handle extra target rows and whether to enable trigger firing on target servers.

To perform a consistency check, use the **cdr check replicate** or **cdr check replicateset** command. Use the **--repair** option to repair the inconsistent rows. A consistency report is displayed for your review.

You can monitor the progress of a consistency check with the **cdr stats check** command if you provide a progress report task name in the **cdr check replicate** or **cdr check replicateset** command.

You can run a consistency check as a background operation as an SQL administration API command if you include the --background option. This option is useful if you want to schedule regular consistency checks with the Scheduler. If you run a consistency check in the background, provide a name for the progress report task by using the --name option so that you can monitor the check with the cdr stats check command. You can also view the command and its results in the command\_history table in the **sysadmin** database. If you use the --background option as a DBSA, you must have CONNECT privilege on the **sysadmin** database and INSERT privilege on the **ph\_task** table.

### **Results**

If synchronization during a consistency check cannot repair a row, the inconsistent row is recorded in an ATS or RIS file.

### Related reference

cdr check [replicate on page 285](#page-284-0) cdr check [replicateset on page 297](#page-296-0) cdr stats check on page 427 Related information Repairing Failed [Transactions](#page-165-0) with ATS and RIS File[s on page 166](#page-165-0) Indexing the [ifx\\_replcheck](#page-161-0) Colum[n on page 162](#page-161-0)

## Interpreting the Consistency Report

The consistency report displays information about differences in replicated data within the replicate or replicate set.

Inconsistencies listed in the consistency report do not necessarily indicate a failure of replication. Data on different database servers is inconsistent while replicated transactions are in progress. For example, the following consistency report indicates that two rows are missing on the server **g\_serv2**:

```
Jan 17 2009 15:46:45 ------ Table scan for repl1 start --------
------ Statistics for repl1 ------
Node Rows Extra Missing Mismatch Processed
---------------- --------- --------- --------- --------- ---------
g_serv1 67 0 0 0 0
g_serv2 65 0 2 0 0
WARNING: replicate is not in sync
Jan 17 2009 15:46:50 ------ Table scan for repl1 end ---------
```
The missing rows could be in the process of being replicated from **g\_serv1** to **g\_serv2**.

If you choose to repair inconsistent rows during a consistency check, the report shows the condition of the replicate at the time of the check, plus the actions taken to make the replicate consistent. For example, the following report shows two missing rows on **g\_serv2** and that two rows were replicated from **g\_serv1** to correct this inconsistency:

```
Jan 17 2009 15:46:45 ------ Table scan for repl1 start --------
------ Statistics for repl1 ------
Node Rows Extra Missing Mismatch Processed
---------------- --------- --------- --------- --------- ---------
g_serv1         67      0     0      0     2
g_serv2         65      0     2      0      0
Validation of repaired rows failed.
WARNING: replicate is not in sync
Jan 17 2009 15:46:50 ------ Table scan for repl1 end ---------
```
The warning indicates that inconsistencies were discovered.

The report indicates whether the replicate became consistent after the repair process. In this example, the validation of repaired rows failed. message indicates that the replicate is not consistent. This might occur because some replicated transactions were still being replicated. Use the **--inprogress** option to extend the validation time.

The verbose form of the consistency report also displays the differing values for each inconsistent row.

For more information about the contents of the consistency report, see cdr check [replicate on page 285.](#page-284-0)

#### Related reference

cdr check [replicate on page 285](#page-284-0)

## Increase the speed of consistency checking

You can increase the speed of checking the consistency of replicates or replicate sets with the cdr check replicate or cdr check replicateset commands in several ways.

## **About this task**

To increase the speed of consistency checking of replicate sets by checking the member replicates in parallel, use the - process option to set the number of parallel processes equal to the number of replicates.

To increase the speed of consistency checking by limiting the amount of data that is checked, use one or more of the following options:

- Skip the checking of large objects with the --skipLOB option. If you find that your large objects do not change as much as other types of data, then skipping them can make a consistency check quicker.
- Check from a specific time with the --since option. If the replicate uses the time stamp or delete wins conflict resolution rule and you regularly check consistency, you can limit the data that is checked to the data that was updated since the last consistency check.
- When checking a replicate, you can check a subset of the data with the **--where** option.

If you have large tables, you can index the **ifx\_replcheck** shadow column.

## Related reference

cdr check [replicateset on page 297](#page-296-0) cdr check [replicate on page 285](#page-284-0)

## <span id="page-161-0"></span>Indexing the ifx\_replcheck Column

You can index the **ifx\_replcheck** shadow column to increase the speed of consistency checking.

## **Before you begin**

If you have a large replicated table, you can add the **ifx\_replcheck** shadow column and then create a new unique index on that column and the existing replication key columns. The index on the **ifx\_replcheck** shadow column allows the database server to determine whether rows in different tables have different values without comparing the values in those rows. You must create the index on the table in each database server that participates in the replicate.

Before you can create an index on the **ifx\_replcheck** shadow column and the replication key columns, you must prepare the replicated table by adding the **ifx\_replcheck** shadow column. You can add the **ifx\_replcheck** shadow column when you create the table with the WITH REPLCHECK clause, or you can alter an existing table to add the **ifx\_replcheck** shadow column with the ADD REPLCHECK clause.

## **About this task**

You can create the index while replication is active.

To index the **ifx\_replcheck** shadow column, create a unique index based on the existing replication key columns and the **ifx\_replcheck** column. The **ifx\_replcheck** shadow column must be the last column in the index.

### **Example**

For example, the following statement creates an index on a table named customer on the primary key column **id** and **ifx\_replcheck**:

CREATE UNIQUE INDEX customer\_index ON customer(id, ifx\_replcheck);

### Related reference

cdr check [replicate on page 285](#page-284-0) cdr check [replicateset on page 297](#page-296-0) Related information [Checking Consistency and Repairing Inconsistent Rowson page 159](#page-158-0) Preparing Tables for a [Consistency](#page-62-0) Check Index [on page 63](#page-62-0)

## Repair inconsistencies by time stamp

You can repair inconsistencies based on the latest time stamps among the participants instead of specifying a master server.

If your replicates use the time stamp or delete wins conflict resolution rule, you can repair inconsistencies between the participants based on the latest time stamp on any participant. If you run a time stamp repair, you do not specify a master server whose data is considered correct and to which all the other participants are matched.

To ensure that a time stamp repair is accurate, follow these guidelines:

- When you need to temporarily stop replication on a server, disable it with the cdr disable server command instead of stopping it with cdr stop command.
- If you are using the delete wins conflict resolution rule, set the CDR\_DELAY\_PURGE\_DTC configuration parameter on all replication servers to the maximum age of modifications to rows that are being actively updated.

To run a time stamp repair, use the cdr check replicate or cdr check replicateset command with the **--repair** and **--timestamp**  options. If your replicates use the delete wins conflict resolution rule, also include the **--deletewins** option.

If a time stamp repair finds an extra row on any participant, the result depends on the conflict resolution rule and the last transaction for that row:

- If the conflict rule is time stamp and the most recent time stamp for the row is a delete transaction, the row will be deleted on all servers.
- If the conflict rule is time stamp and a participant has a deleted row but the most recent time stamp for that row is an update transaction, the updated row is replicated to all servers.
- If the conflict rule is delete wins and any participant has deleted that row, the row is deleted from all servers, regardless of any later update transactions.

If a time stamp repair finds mismatched rows on different servers, then the most recent update transaction for that row is replicated to the other server.

### Related reference

[CDR\\_DELAY\\_PURGE\\_DTC](#page-466-0) configuration paramete[r on page 467](#page-466-0)

## Related information

Time stamp conflict [resolution](#page-26-0) rule [on page 27](#page-26-0)

Delete wins conflict [resolution](#page-32-0) rule [on page 33](#page-32-0)

## Repairing inconsistencies while enabling a replication server

If a replication server is in disabled mode, you can enable it and repair inconsistencies with the cdr check replicateset command.

## **Before you begin**

The server must have been put in disabled mode with the cdr disable server command.

### **About this task**

To enable a disabled server and synchronize it, run the cdr check replicateset command with the --repair and --enable options.

By default, the enable process times out after 128 seconds if the disabled replication server cannot be enabled and repaired during that time. You can specify a shorter time out period by setting the --timeout option to a value less than or equal to 60 seconds.

To repair all replicate sets on the disabled server, also include the --allrepl option and omit the --replset option.

### Related reference

cdr check [replicateset on page 297](#page-296-0)

## Implementing a custom checksum function

You can implement a custom checksum function for consistency checking if you do not want to use the checksum function that is included with the database server.

## **About this task**

The \$ONEDB\_HOME/extend/checksum directory contains sample checksum function code and registration statements.

To implement a custom checksum function:

1. Using the idschecksum.c file in the \$ONEDB\_HOME/demo/checksum directory as a template, write a C language function that creates a checksum.

Overload the function for each of the supported data types.

- 2. Compile the function code into a shared object file.
- 3. Save a copy of the shared object file in the \$ONEDB\_HOME/extend/checksum directory on all replication servers.
- 4. To register the function:
- a. Modify the idschecksum.sql file in the \$ONEDB\_HOME/demo/checksum directory to include the name of your function.
- b. Run the SQL statements on each replication server.

### **What to do next**

Specify your checksum function name with the --checksum option when you run the cdr check replicate or cdr check replicateset command.

If the cdr check replicate or cdr check replicateset command fails with return code 172, your checksum function is not installed and registered on all replication servers.

## Rules for custom checksum functions

The idschecksum.c file in the \$ONEDB\_HOME/demo/checksum directory contains code that you can use for your checksum functions. You can replace the checksum generation portion of the code with your custom code.

A checksum function summarizes the data in a replicated row. During consistency checking, the checksum values of corresponding rows on different replication servers are compared to determine whether the rows are consistent.

A checksum function runs recursively through every column in the replicated table to generate a checksum value for a replicated row. A checksum value is generated for the last column in the table. The checksum value is used to calculate the checksum value for the previous column, and so on. The checksum value that is calculated for the first column in the table is based on the accumulated checksum value of all the other columns.

Custom checksum functions must conform to the following rules:

- The first parameter of the function is the data type of a column.
- The second parameter of the function is an integer that is the checksum value of the previous column.
- The function returns an integer.
- The function is a DBA function.
- The function attributes include NOT VARIANT, HANDLESNULLS, and PARALLELIZABLE.

You must register a checksum function for each of the following data types, regardless of whether the data types are used in your replicated tables. All other data types are ignored by checksum functions.

- BLOB
- BYTE
- CLOB
- DATE
- DATETIME YEAR TO FRACTION
- DATETIME YEAR TO MONTH
- DECIMAL
- FLOAT
- INT8
- INTEGER
- LIST
- LVARCHAR (includes all character data types)
- MONEY
- MULTISET
- REAL
- ROW
- SET
- SMALLINT
- TEXT

However, if you do not want to create a checksum value for certain data types, you can provide non-operative function definitions. For example, you might not want to create checksum values for BLOB columns. The following statement registers a checksum function for the BLOB data type that returns the previous checksum value instead of calculating an accumulated checksum value:

```
CREATE DBA FUNCTION ercheck_checksum(p1 blob, p2 integer)
       RETURNS integer;
RETURN p2;
END FUNCTION;
```
# <span id="page-165-0"></span>Repairing Failed Transactions with ATS and RIS Files

You can repair failed or inconsistent transactions using an ATS or RIS file if you defined the replicate or replication server with the **;ats** or **;ris** option and the ATS or RIS files are being generated in text format.

## **About this task**

A repair using an ATS or RIS file repairs the rows associated with the single transaction that is recorded in the specified ATS or RIS file. To apply repairs based on an ATS or RIS file, use the **cdr repair** command.

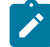

Note: The cdr repair command is not supported for replicates that are defined with the --UTF8=y option. For replicates that are defined with the  $\text{-}$ -UTF8=y option, use the cdr check replicate --repair or cdr check replicateset -repair command to repair data.

The **cdr repair** command processes one ATS or RIS file each time you specify the command. The following table shows how failed operations are handled.

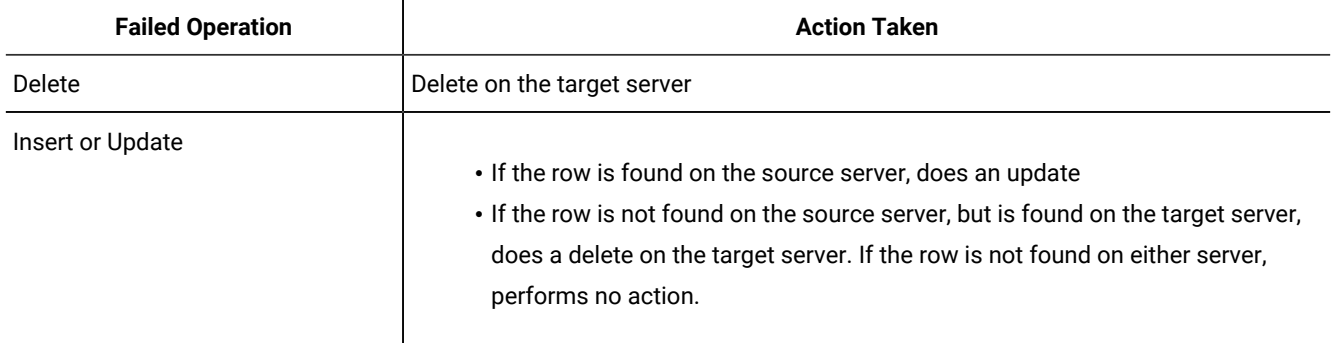

Each operation is displayed to stderr, unless you use the **quiet** option with the **cdr repair** command. You can preview the operations without performing them by using the **check** option with the **cdr repair** command.

## Related information

Failed [Transaction](#page-177-0) (ATS and RIS) Files [on page 178](#page-177-0)

The cdr utility on page 226

Performing Direct [Synchronization on page 158](#page-157-0)

[Checking Consistency and Repairing Inconsistent Rowson page 159](#page-158-0)

Repair and Initial Data Synchronization

## Resynchronize data manually

Manual resynchronization involves replacing the inconsistent table in the target database with a copy of the correct table from the reference database.

**Important:** Manual resynchronization is not recommended for repairing your replicated tables because you must suspend replication to avoid producing further inconsistencies.

The following example shows how to manually resynchronize two replication database servers.

To synchronize the replication server **g\_papeete** with the server **g\_raratonga**:

1. Suspend replication to the replication server group **g\_papeete.**

See [Suspending](#page-144-0) Replication for a Server [on page 145](#page-144-0).

2. Unload the table from the server group **g\_raratonga.**

See Load and unload data.

3. Load the table on **g\_papeete** and specify BEGIN WORK WITHOUT REPLICATION.

See Load and unload data and Blocking Replication on page 60.

4. Resume replication to **g\_papeete**.

See Resuming a [Suspended](#page-144-1) Replication Server [on page 145](#page-144-1).

## Alter, rename, or truncate operations during replication

When Enterprise Replication is active and data replication is in progress, you can perform many types of alter, rename, or truncate operations on replicated tables and databases.

Most of the supported operations do not require any special steps when performed on replicated tables or databases; some, however, do require special steps. None of the supported alter, rename, or truncate operations are replicated. You must perform these operations on each replicate participant.

You can run the alter, rename, and truncate operations that are listed in the following table on active, replicated tables or databases without performing extra steps.

| <b>Operation</b>                                                                                                    | <b>Requirements</b>                                  |
|----------------------------------------------------------------------------------------------------|------------------------------------------------------|
| Add or drop default values and SQL checks                                                                                     | None                                                 |
| Add or drop fragments                                                                                                    | Requires mastered replicate to be defined            |
| Add or drop unique, distinct, and foreign keys                                                                                | None                                                 |
| Alter the locking granularity                                                                                                 | None                                                 |
| Alter the next extent size                                                                                                    | None                                                 |
| Change an existing fragment expression on an existing dbspace                                                                 | Requires mastered replicate to be defined            |
| Convert a fragmented table to a non-fragmented table                                                                          | Requires mastered replicate to be defined            |
| Convert a non-fragmented table to a fragmented table                                                                          | Requires mastered replicate to be defined            |
| Convert from one fragmentation strategy to another                                                                            | Requires mastered replicate to be defined            |
| Create a clustered index                                                                                                    | Requires mastered replicate to be defined            |
| Modify the data type of a replicated column                                                                                   | Requires mastered replicate to be defined            |
| Modify the data type of a replicated column in a multiple-column Requires mastered replicate to be defined<br>replication key |                                                      |
| Move a fragment expression from one dbspace to another<br>dbspace                                                             | Requires mastered replicate to be defined            |
| Move a non-fragmented table from one dbspace to another<br>dbspace                                                            | Requires mastered replicate to be defined            |
| Recluster an existing index                                                                                                   | Requires mastered replicate to be defined            |
| Rename a database                                                                                                    | None                                                 |
| Rename a replicated column                                                                                                    | Requires non-strict mastered replicate to be defined |
| Rename a table                                                                                                    | Requires non-strict mastered replicate to be defined |
| Truncate a replicated table                                                                                                   | Requires mastered replicate to be defined            |

**Table 12. Requirements for operations on replicated tables**

You can perform the following alter operations on active, replicated tables, but you must perform extra steps, which are described in following sections:

- Add a column to a replicated table
- Remove a column from replication
- Attach a fragment to a replicated table
- Change or recreate a replication key

Enterprise Replication uses shadow replicates to manage alter operations on replicated tables without causing any interruption to replication. By using shadow replicates, the replicate participants SELECT clause can be modified while replication is active. For example, a new column can be brought into the replicate definition, an existing replicated column can be removed from the replicate definition and the data type or size of a replicated column can be changed without interrupting replication. See Defining Shadow Replicates on page 85 for more information about shadow replicates.

Before altering a replicated table, ensure that you have sufficient log space allocated for long transactions, a sufficient number of locks available, and sufficient space available for the queue sbspace.

When you issue a command to alter a replicated table, Enterprise Replication places the table in *alter* mode before performing the alter operation. Alter mode is a state in which only DDL (data-definition language) and SELECT operations are allowed but DML (data-manipulation language) operations are not allowed. After the transaction that initiated the alter operation completes, Enterprise Replication unsets alter mode. Any schema changes are automatically applied to any delete tables.

The following restrictions apply when you use alter operations on replicated tables.

- Enterprise Replication must be in an active state, unless you are only adding or dropping check constraints and default values.
- Tables must have a master replicate defined.
- The DROP TABLE statement is not supported.

**Recommendation:** If you need to perform more than one alter operation, enclose them in a single transaction so that alter mode only needs to be set and unset one time.

For a list of common alter operation problems and how to solve them, see [Troubleshooting](#page-196-0) Tips for Alter Operations [on](#page-196-0) [page 197.](#page-196-0)

Related reference cdr alter on page 263 Related information SQL [statements](#page-5-0) and replication [on page 6](#page-5-0)

## Altering multiple tables in a replicate set

You can alter multiple replicated tables for replicates that belong to the same replicate set and then remaster those tables as a group.

## **About this task**

Instead of remastering the replicates individually for each table that you alter, you create a derived replicate set that contains only the replicates that must be remastered. You do not specify the names of the replicates. The server identifies which replicates have tables that must be remastered and adds them to the derived set for you. After you remaster and synchronize the derived replicate set, you delete it.

To alter replicated tables in a replicate set:

- 1. Run the ALTER operation on the tables on all replication servers. If the replicate set is included in a grid, you can alter the tables on one server and propagate the changes to all other servers.
- 2. Create a derived replicate set by running the cdr define replicateset command with the --needRemasteroption.
- 3. Remaster the tables in the derived replicate set by running the cdr remaster replicateset command. The replicate definitions are updated in the global catalogs of the replication servers.
- 4. Synchronize the derived replicate set by running the cdr check replicateset with the --repair option or by running the cdr sync replicateset command.
- 5. Drop the derived replicate set by running the cdr delete replicateset command.

### Related reference

Example of rolling out schema [changes](#page-107-0) in a grid [on page 108](#page-107-0)

cdr define [replicateset on page 326](#page-325-0)

cdr check [replicateset on page 297](#page-296-0)

cdr sync [replicateset on page 449](#page-448-0)

cdr remaster [replicateset on page 402](#page-401-0)

cdr delete [replicateset on page 347](#page-346-0)

## Adding a Replicated Column

## **About this task**

You can alter a replicated table to add a new column to be replicated. The replicate must be a master replicate.

To add a new replicated column

- 1. Use the ALTER TABLE statement to add the column to the replicated table at all participating nodes.
- 2. Remaster the replicate to include the newly added column in the replicate definition, as described in [Remastering a](#page-173-0) Replicate on page 174.

## Removing replicated columns

You can alter replicated tables to remove columns from replication.

## **Before you begin**

The replicates must be master replicates.

## **About this task**

To remove one or more replicated columns from one or more replicates, run the cdr remaster command with the --remove option. You specify the database, table, and column names instead of the replicate names.

## **What to do next**

After you remove columns from replication, you can drop the columns.

### Related reference

cdr [remaster on page 397](#page-396-0) Related information Adding an existing [replicate](#page-114-0) to a grid replicate set by altering a table [on page 115](#page-114-0)

# Modifying the data type or size of a replicated column

You can modify the size or type of a replicated column for all basic data types and for the BOOLEAN and LVARCHAR extended types. Modifying the data type or size of columns of other extended types is not supported. The replicate must be a master replicate.

## **About this task**

When you modify a replicated column, do not insert data into the modified column that does not fit into the old column definition until all participants are altered, because the data might be truncated or data conversion to and from the master dictionary format to the local dictionary format might fail. Enterprise Replication handles the data type mismatch by having the source server convert data that is in the local dictionary format to the master dictionary format, and the target server convert data from the master dictionary format to the local dictionary format. If Enterprise Replicationdetects a mismatch in data type or size between the master replicate definition and the local table definition, a warning is printed in the log file.

If Enterprise Replication is not able to convert the replicated row data into the master dictionary format on the source server while queuing replicated data into the send queue, the replicate is stopped for the local participant. If the replicate is stopped, you must correct the problem and then restart the replicate from the local participant with the --syncdatasource option. If the correction is to delete the problematic row data, delete the row by running the BEGIN WORK WITHOUT REPLICATION statement. Otherwise, the deleted row is moved from the replicated table to the associated delete table, which might cause problems for the subsequent alter operation on the replicated table.

If Enterprise Replication cannot convert row data from the master dictionary format to local table dictionary format at the target server after receiving replicated data, the replicated transaction is spooled to ATS and RIS files. For example, if you modify a SMALLINT column to an INTEGER column, make sure that you do not insert data that is too large for the SMALLINT data type until the alter operation is performed at all replicate participants, and remastering is performed so that the master dictionary reflects the INTEGER data type.

**Important:** While modifying a replicated column, sometimes it is possible that the alter operation on the base table succeeds, but the delete table modification might fail when Enterprise Replication unsets alter mode. If the delete modification fails, you see a message similar to the following in the server message log file:

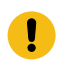

 CDRGC: cannot populate data into the new delete table SQL error=-1226, ISAM error=0

This situation can happen while modifying a replicated column from a data type larger in length or size to a data type smaller in length or size, for example, from an INTEGER column to a SMALLINT column, and if the delete table has data which cannot fit in the new type column.

To avoid this situation, do not convert between data types that cause data truncation or produce cases where data cannot fit into the new type. If the above situation has already occurred, carefully update or delete the problematic rows from the delete table and attempt to unset alter mode manually by using the **cdr alter** command. If you cannot resolve the problem, contact HCL Software Support.

To modify a replicated column:

- 1. Issue the alter command to modify the replicated column.
- 2. Perform the alter operation at all the replicate participants.
- 3. Optionally remaster the replicate to update the column definition in the replicate definition, as described in Remastering a Replicate on page 174.

## **Results**

After an alter operation, the master dictionary no longer matches the replicated table dictionary. Because data transfer is always done in master dictionary format, data conversion between the local dictionary format and the master dictionary format is performed. Data conversion can slow the performance of your replication system. The remastering process changes the master dictionary to match the altered replicated table dictionary. Therefore, after remastering, data conversion is not necessary.

Replication keys have special considerations. For more information, see Changing or [re-creating](#page-172-0) primary key column[s on](#page-172-0) [page 173.](#page-172-0)

# Changing the Name of a Replicated Column, Table, or Database

## **About this task**

You can change the name of a replicated column, table, or database while replication is active. The replicate must be a master replicate.

To change the name of a replicated column, table, or database, run the SQL statement RENAME COLUMN, RENAME TABLE, or RENAME DATABASE on all participants in the replicate.

## Related information

RENAME TABLE [statement on page](../sqs/ids_sqs_0944.html#ids_sqs_0944)  RENAME COLUMN [statement on page](../sqs/ids_sqs_0939.html#ids_sqs_0939)  RENAME [DATABASE](../sqs/ids_sqs_0940.html#ids_sqs_0940) statement [on page](../sqs/ids_sqs_0940.html#ids_sqs_0940) 

## <span id="page-172-0"></span>Changing or re-creating primary key columns

You can change or re-create the primary key columns definition of a replicated table while replication is active.

## **About this task**

You can change the primary key columns without restriction if either of the following conditions are true:

- The table uses ERKEY shadow columns or another unique index or constraint as the replication key.
- The primary key contains multiple columns. The column modification implicitly re-creates the primary key.

To change a primary key column if the primary key is a single column, enclose the primary key column modification and the primary key recreation operations in a single transaction. If you frequently update a primary key that is a single column, consider changing the replication key to another unique index or constraint.

To drop and re-create a primary key:

- 1. Set alter mode by running the cdr alter on command.
- 2. Drop the primary key columns.
- 3. Create the new primary key columns.
- 4. Unset alter mode by running the cdr alter off command.

### Related information

SQL [statements](#page-5-0) and replication [on page 6](#page-5-0)

Changing the [replication](#page-147-1) key of a replicat[e on page 148](#page-147-1)

## Attaching a New Fragment to a Replicated Table

You can attach a new fragment to a replication table while replication is active.

### **About this task**

Enterprise Replication cannot automatically set alter mode for this operation because of an SQL restriction that requires attaching a fragment to be performed in multiple steps.

To attach a new fragment to a replicated table:

- 1. Set alter mode on the replicate by running the cdr alter on command.
- 2. Drop the replication key of the table.
- 3. Attach the new fragment.
- 4. Re-create the replication key.
- 5. Unset alter mode by running the cdr alter off command.

## Related information

[Preparing](#page-62-1) tables without primary keys [on page 63](#page-62-1)

# <span id="page-173-0"></span>Remastering a Replicate

You must remaster a replicate if you add a replicated column, drop a replicated column, or change a classic replicate into a mastered replicate. If you modify a replicated column, you can remaster, but remastering is not mandatory.

## **About this task**

To redefine an existing master replicate that is defined with name verification, or turn an existing classic replicate into a master replicate, run the cdr remaster command.

If the master replicate does not include name verification, you manually remaster the replicate.

## Related reference

cdr [remaster on page 397](#page-396-0)

# Remastering replicates without name verification

You manually remaster replicates if the participants to not have matching column names and replicate has name verification turned off by the --name=n option of the cdr define replicate command.

To manually remaster a replicate:

- 1. Use the cdr define replicate command to create a shadow replicate with the same attributes as the primary replicate and with the --mirrors option, but with a SELECT statement that is correct for the table after the alter operation. The SELECT statement can include newly added columns or omit newly dropped columns.
- 2. Use the cdr swap shadow command to exchange the existing primary replicate and the newly created shadow replicate.

## **Results**

While performing the cdr swap shadow operation, Enterprise Replication stores the BEGIN WORK position of the last known transaction sent to the grouper as a *swap log position* for the current swap operation. Any transaction that is begun before the swap log position uses the original replicate definition. Any transaction that is begun after the swap log position uses the new replicate definition.

The old replicate definition is deleted automatically after the replicate definition is no longer required by Enterprise Replication.

### Related reference

cdr swap shadow on page 444

## Recapture replicated transactions

If you want a transaction to continue to be replicated after it reaches the target replication servers, you can use the ifx\_set\_erstate() procedure.

By default, when Enterprise Replication reads the logical logs to capture transactions, replicated transactions are ignored. For example, if a transaction is replicated from **serv1** to **serv2**, that transaction is not captured for replication on **serv2** because it has already been replicated. Replication stops when transactions reach target servers, but you can configure a transaction to be recaptured and continue to be replicated. You must reset the replication state back to the default at the end of the transaction or replication loops indefinitely.

## **Example**

## **Example**

Suppose that a retail chain wants to run a procedure to create a report that populates a summary table of each store's current inventory and then replicates that summary information to a central server. A stored procedure named low\_inventory() that creates a low inventory report exists on all replications servers. The following example creates a new procedure named xqt\_low\_inventory() that enables replication for the low\_inventory() procedure, and then runs the low\_inventory() procedure:

```
CREATE PROCEDURE xqt_low_inventory()
 DEFINE curstate integer;
 EXECUTE FUNCTION ifx_get_erstate() INTO curstate;
 EXECUTE PROCEDURE ifx_set_erstate(1);
  EXECUTE PROCEDURE low_inventory();
 EXECUTE PROCEDURE ifx set erstate(curstate);
END PROCEDURE;
```
The following events occur in this procedure:

- 1. The xqt\_low\_inventory() procedure defines a data variable called **curstate** to hold the Enterprise Replication state information.
- 2. The ifx\_get\_erstate() function obtains the Enterprise Replication state and stores it in the **curstate** variable. The ifx\_set\_state() procedure enables replication.
- 3. The low\_inventory() procedure is run.
- 4. The replication state is reset back to its original value.

When a transaction runs the xqt\_low\_inventory() procedure, the execution of the procedure is replicated to all replication servers and the result of the low\_inventory() procedure is then replicated like any normal updating activity.

## Related reference

[ifx\\_set\\_erstate\(\)](#page-507-0) procedure [on page 508](#page-507-0)

ifx\_get\_erstate() function on page 489

# Monitor and troubleshooting Enterprise Replication

You can monitor and diagnose problems with the Enterprise Replication system by using several different methods, depending on your needs.

You can monitor the status of Enterprise Replication servers in the following ways:

- Use the cdr view command. Specify one or more subcommands, depending on what information you want to monitor.
- Use SQL queries on the system monitoring tables.
- Run onstat commands to view local server information.
- Run the cdr check queue --qname=cntrlq command to determine whether the operation is finished propagating to all servers.
- Run the DBINFO('cdrsession') function to determine if a session thread is performing an Enterprise Replication apply or sync operation.

Set the ALARMPROGRAM script to capture event alarms for the following situations:

- Enterprise Replication errors
- The Aborted Transaction Spooling (ATS) and Row Information Spooling (RIS) files
- Dropped connections between replication servers
- Replication state changes caused by Enterprise Replication commands, if state change event alarms are enabled

### Related reference

cdr view on page 454

SMI Tables for Enterprise [Replication](#page-535-0) Referenc[e on page 536](#page-535-0)

onstat -g commands for Enterprise Replication on page 509

Enterprise [Replication](#page-199-0) Event Alarms [on page 200](#page-199-0)

cdr check queue on page 282

cdr define [server on page 328](#page-327-0)

cdr [modify](#page-389-0) serve[r on page 390](#page-389-0)

### Related information

Setting Up Failed [Transaction](#page-86-0) Logging [on page 87](#page-86-0)

DBINFO [Function on page](../sqs/ids_sqs_1484.html#ids_sqs_1484) 

# Solve Replication Processing Problems

Diagnose, monitor, and solve possible problems that can occur while Enterprise Replication is running.

You should understand the typical behavior of your Enterprise Replication system. There are many factors that contribute to the performance and other behaviors, including: hardware configuration, network load and speed, type of replication, and number of replicated transactions.

Use the **cdr view** command or the SMI tables to understand the typical behavior of your system, establish benchmarks, and track trends. Deviations from typical behavior do not necessarily indicate a problem. For example, transactions might take longer to replicate during peak usage times or during end-of-month processing.

The following table describes some replication processing problems that might occur.

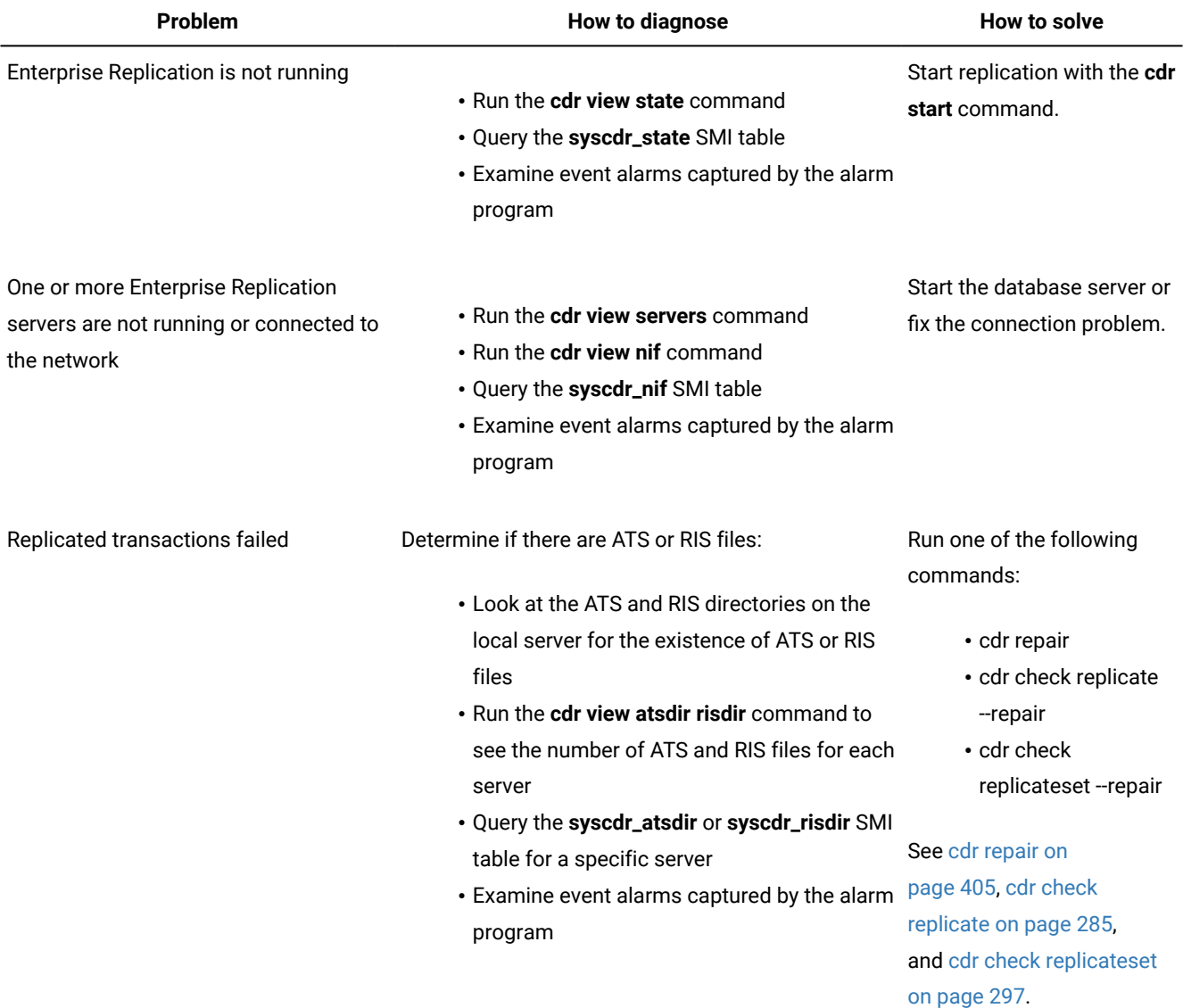

## **Table 13. Potential Replication Problems and Solutions**

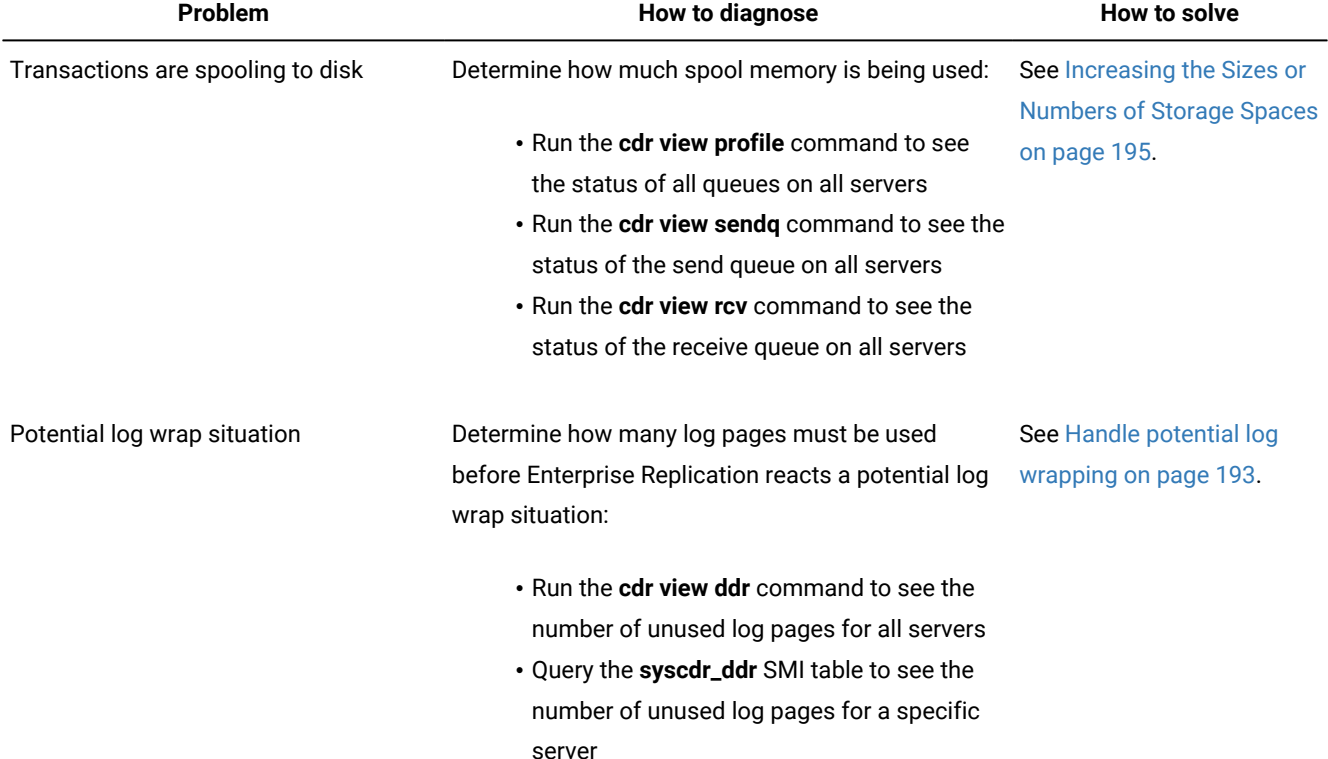

## **Table 13. Potential Replication Problems and Solutions (continued)**

If you do need to call HCL Software Support, find the version of the database server that is running Enterprise Replication with the **cdr -V** command.

# <span id="page-177-0"></span>Failed Transaction (ATS and RIS) Files

Aborted Transaction Spooling (ATS) and Row Information Spooling (RIS) files can be generated when replicated transactions fail.

You can use the ATS and RIS files to identify problems or as input to the **cdr repair** command or custom utilities that extract or reapply the aborted rows.

When ATS or RIS file generation is enabled for a replicate, all failed replication transactions are recorded in ATS or RIS files. Each ATS file contains all the information pertinent to a single failed transaction, while each RIS file contains information about a single failed row. If a replicated transaction fails for any reason (constraint violation, duplication, and so forth), all the buffers in the replication message that compose the transaction are written to a local file.

ATS file generation occurs if the entire transaction is aborted. Transactions defined with row scope that have aborted rows but are successfully committed on the target tables are not logged. All rows that fail conflict resolution for a transaction that has row scope defined are also written to the RIS file, if RIS is enabled.

RIS files can contain the following types of information:

- Individual aborted row errors
- Replication exceptions (such as when a row is converted by Enterprise Replication from insert to update, or from update to insert, and so forth)
- Special SPL routine return codes, as defined by the application (if an SPL routine is called to resolve a conflict)

In some cases, such as with long transactions, the database server itself aborts transactions. In these cases, Enterprise Replication does *not* generate an ATS or RIS file.

ATS and RIS files can be generated under the following circumstances:

- ATS or RIS generation is enabled for a replicate, the replicate uses a conflict resolution rule other than ignore or always-apply, and a conflict is detected on a target server.
- Under some error conditions, ATS or RIS files can be generated on a source server, regardless if ATS or RIS generation is enabled or the conflict resolution rule.

When an ATS or RIS file is generated, an event alarm with a class ID for 48 is also generated. You can use event alarms to send notifications to a database administrator.

## Related reference

cdr view on page 454 [CDR\\_DISABLE\\_SPOOL](#page-485-0) Environment Variabl[e on page 486](#page-485-0) cdr define [replicate on page 314](#page-313-0) Related information Creating ATS and RIS [directories on page 56](#page-55-0) Repairing Failed [Transactions](#page-165-0) with ATS and RIS File[s on page 166](#page-165-0) Conflict Resolution Scope on page 35

## Enabling ATS and RIS File Generation

You can enable the generation of ATS and RIS files when you define a replicate.

## **About this task**

Failed transactions are not automatically recorded in ATS and RIS files. You can choose to generate either ATS or RIS files, or both.

You should create a separate directory to store ATS and RIS files. If you do not create a separate directory and specify it when you define the replication server, Enterprise Replication stores the ATS and RIS files in the /tmp directory on UNIX™ and the %ONEDB\_HOME%\tmp directory on Windows™.

To collect ATS and RIS information

1. Create a directory for Enterprise Replication to store ATS and RIS files. You can create two directories if you want to generate both types of file and store them in separate directories.

## **Choose from:**

- If you are using primary-target replication, create the directory on the target system.
- If you are using update-anywhere replication and have a conflict resolution rule other than ignore or alwaysapply enabled, create the directory on all participating replication systems.
- 2. When you define or modify a replication server, specify the location of the ATS and RIS directory by using the --atsand --ris options of the cdr define server command or the cdr modify server command.
- 3. When you define or modify a replicate, specify that ATS and RIS file generation is enabled by using the --ats and --ris options of the cdr define replicate command or the cdr modify replicate command.

### Related reference

cdr define [server on page 328](#page-327-0) cdr define [replicate on page 314](#page-313-0) cdr [modify](#page-389-0) serve[r on page 390](#page-389-0) cdr modify [replicate on page 385](#page-384-0) Related information Creating ATS and RIS [directories on page 56](#page-55-0)

# ATS and RIS File Names

Each ATS and RIS file has a unique name based on the conditions under which it was generated.

The following table provides the naming convention for ATS and RIS files:

type.target.source.threadID.timestamp.sequence.extension

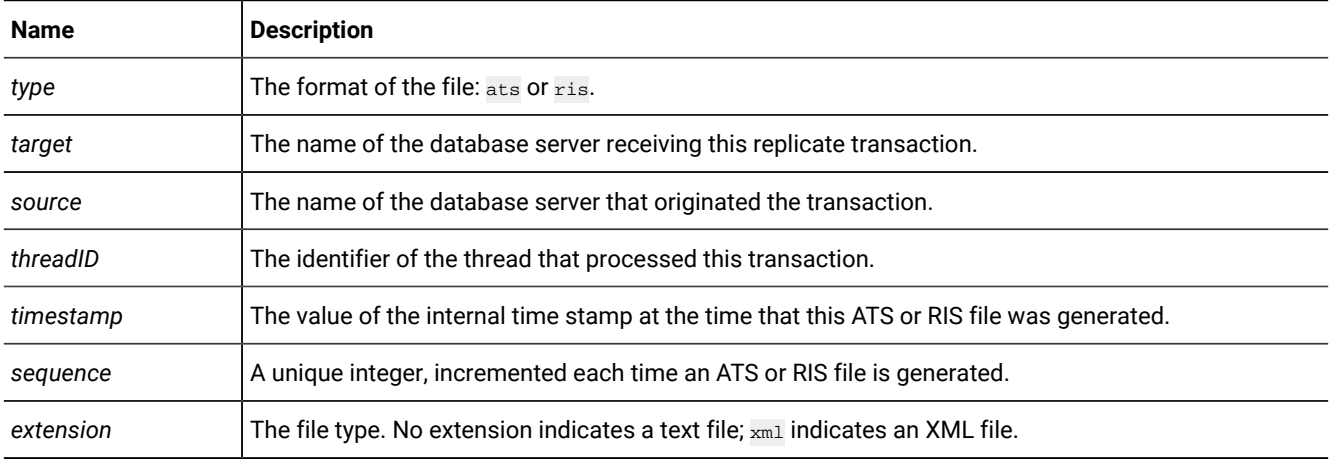

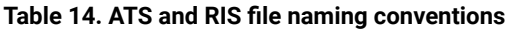
The naming convention ensures that all ATS and RIS file names that are generated are unique. However, when an ATS or RIS file is opened for writing, any previous file contents are overwritten. (Enterprise Replication does not append to a spool file; if a name collision does occur with an existing file, the original contents of the file are lost.)

The default delimiter for the *timestamp* portion of text file names is a colon (:) on UNIX™ and a period (.) on Windows™. You can define the delimiter between the hour, minute, and second values with the CDR\_ATSRISNAME\_DELIM environment variable. XML files always use a period (.) delimiter between the hour, minute, and second values.

The following is an example of a name of an ATS file in text format on UNIX™ for a transaction sent by server **g\_amsterdam** to server **g\_beijing**:

ats.g\_beijing.g\_amsterdam.D\_2.000529\_23:27:16.6

The following is an example of the same ATS file name in XML format:

ats.g\_beijing.g\_amsterdam.D\_2.000529\_23.27.16.6.xml

The following is an example of a similar RIS file name in XML format:

ris.g\_beijing.g\_amsterdam.D\_2.000529\_23.27.16.5.xml

#### Related reference

[CDR\\_ATSRISNAME\\_DELIM](#page-485-0) Environment Variable [on page 486](#page-485-0)

## ATS and RIS File Formats

You can choose to generate ATS and RIS files in text format, XML format, or both formats.

The format of ATS and RIS files is part of the server definition that you create with the **cdr define server** command:

#### **Text (Default)**

ATS and RIS files are generated as text files that Enterprise Replication can process during a repair operation. Text format is useful if you intend to use the **cdr repair** command to repair inconsistencies.

#### **XML**

ATS and RIS files are generated as XML files that you can use if you write your own custom repair scripts. You cannot use ATS or RIS files in XML format with the **cdr repair** command.

#### **Both**

ATS and RIS files are generated in both text and XML format so that you can choose how to process failed transactions.

Enterprise Replication raises event alarms when ATS and RIS files are generated regardless of format.

## XML File Format

The information in ATS and RIS files that are in XML format is organized in specific XML tags.

The XML format uses an XML schema that is stored in the **ONEDB\_HOME/etc** directory.

Data in XML files uses the UTF-8 encoding format.

Columns that appear empty could contain a null value or an empty string. The XML format differentiates between null data and empty strings by setting the isNull="true" attribute of the COLUMN tag for null data.

### **Data Types That are Not Shown**

The values of the following data types are not shown in XML files:

- Smart large objects
- Simple large objects
- User-defined data types

For these data types, the following attributes are set for the COLUMN tag:

- isLOBorUDT="true"
- dataExists="false"

#### **Special Symbols**

The following symbols are replaced if they exist in row data:

- < is replaced by  $\< t$ ;
- $\cdot$  > is replaced by  $\epsilon_{\text{gt}}$ ;
- $\&$  is replaced by  $\&$  amp;
- $\bullet$   $\bullet$  is replaced by  $\text{argust}$
- $\bullet$   $\cdot$  is replaced by  $\&$  apos;

#### **Example**

#### **Example**

The following example shows an ATS file displaying a transaction with two failed insert operations. The third column in each row contains a data type that is not shown.

```
<?xml version="1.0" encoding="UTF-8"?>
<ERFILE version="1"
xmlns:xsi="http://www.w3.org/2001/XMLSchema-instance"
xsi:noNamespaceSchemaLocation="/usr/informix/etc/idser.xsd">
   <ATS version="1">
     <TRANSACTION RISFile="/tmp/ris.g_cdr_ol_3.g_cdr_ol_2.D_5.080411_14.08.57.3.xml"
                  generateRISFile="true" processedRows="2">
        <SOURCE id="20" name="g_cdr_ol_2" commitTime="2008-04-11T14:08:57"/>
        <TARGET id="30" name="g_cdr_ol_3" receiveTime="2008-04-11T14:08:57"/>
        <MESSAGE>All rows in a transaction defined with row scope were rejected</MESSAGE>
      </TRANSACTION>
      <ATSROWS>
        <ATSROW num="1" replicateID="655362" database="bank" owner="testadm" table="customer"
               operation="Insert">
          <REPLICATED>
```

```
 <SHADOWCOLUMNS serverID="20" serverName="g_cdr_ol_2" cdrTimeInt="1207940937"
                            cdrTimeString="2008-04-11T14:08:57"/>
           <DATA <COLUMN name="col1" dataExists="true" isHex="false" isLOBorUDT="false"
                      isNull="false">261</COLUMN>
              <COLUMN name="col2" dataExists="true" isHex="false" isLOBorUDT="false"
                      isNull="false">cdr_ol_2</COLUMN>
              <COLUMN name="col3" dataExists="false" isHex="false" isLOBorUDT="true"
                      isNull="false"></COLUMN>
           </DATA> </REPLICATED>
        </ATSROW>
        <ATSROW num="2" replicateID="655362" database="bank" owner="testadm" table="customer"
               operation="Insert">
          <REPLICATED>
            <SHADOWCOLUMNS serverID="20" serverName="g_cdr_ol_2" cdrTimeInt="1207940937"
                            cdrTimeString="2008-04-11T14:08:57"/>
            <DATA>
              <COLUMN name="col1" dataExists="true" isHex="false" isLOBorUDT="false"
                      isNull="false">262</COLUMN>
              <COLUMN name="col2" dataExists="true" isHex="false" isLOBorUDT="false"
                      isNull="false">cdr_ol_2</COLUMN>
              <COLUMN name="col3" dataExists="false" isHex="false" isLOBorUDT="true"
                      isNull="false"></COLUMN>
            </DATA>
          </REPLICATED>
        </ATSROW>
      </ATSROWS>
   \langle/ATS\rangle</ERFILE>
```
The following example shows the corresponding RIS file for the failed transaction shown in the ATS example.

```
<?xml version="1.0" encoding="UTF-8"?>
<ERFILE version="1"
xmlns:xsi="http://www.w3.org/2001/XMLSchema-instance"
xsi:noNamespaceSchemaLocation="/usr/informix/etc/idser.xsd">
   <RIS version="1">
      <SOURCE id="20" name="g_cdr_ol_2" commitTime="2008-04-11T14:08:57"/>
      <TARGET id="30" name="g_cdr_ol_3" receiveTime="2008-04-11T14:08:57"/>
      <RISROWS>
        <RISROW num="1" replicateID="655362" database="bank" owner="testadm" table="customer"
               operation="Insert">
          <CDRERROR num="0"/>
          <SQLERROR num="-668"/>
          <ISAMERROR num="-1"/>
          <SPLCODE num="63"/>
          <LOCAL>
            <SHADOWCOLUMNS serverID="20" serverName="g_cdr_ol_2" cdrTimeInt="1206852121"
                           cdrTimeString="2008-04-11T12:08:57"/>
           <DATA <COLUMN name="col1" dataExists="true" isHex="false" isLOBorUDT="false"
                      isNull="false">261</COLUMN>
              <COLUMN name="col2" dataExists="true" isHex="false" isLOBorUDT="false"
                      isNull="false">cdr_ol_2</COLUMN>
              <COLUMN name="col3" dataExists="false" isHex="false" isLOBorUDT="true"
                      isNull="false"></COLUMN>
           </DATA>
```

```
 </LOCAL>
           <REPLICATED>
             <SHADOWCOLUMNS serverID="20" serverName="g_cdr_ol_2" cdrTimeInt="1207940937"
                             cdrTimeString="2008-04-11T14:08:57"/>
             <DATA>
               <COLUMN name="col1" dataExists="true" isHex="false" isLOBorUDT="false"
                        isNull="false">261</COLUMN>
               <COLUMN name="col2" dataExists="true" isHex="false" isLOBorUDT="false"
                        isNull="false">cdr_ol_2</COLUMN>
               <COLUMN name="col3" dataExists="false" isHex="false" isLOBorUDT="true"
                        isNull="false"></COLUMN>
            </DATA>
         </REPLICATED>
        </RISROW>
      </RISROWS>
     <\!\!\!\texttt{TXNABORTED}\texttt{ ATSFile}\texttt{=''}/\texttt{tmp/ats.g\_cdr\_ol_3.g\_cdr\_ol_2.D_5.080411\_14.08.57.4.xml''} generateATSFile="true"/>
  \langle/RIS\rangle</ERFILE>
```
# XML Tags

XML tags are used in ATS and RIS files that are generated in XML format.

#### **Table 15. XML tags in ATS and RIS files**

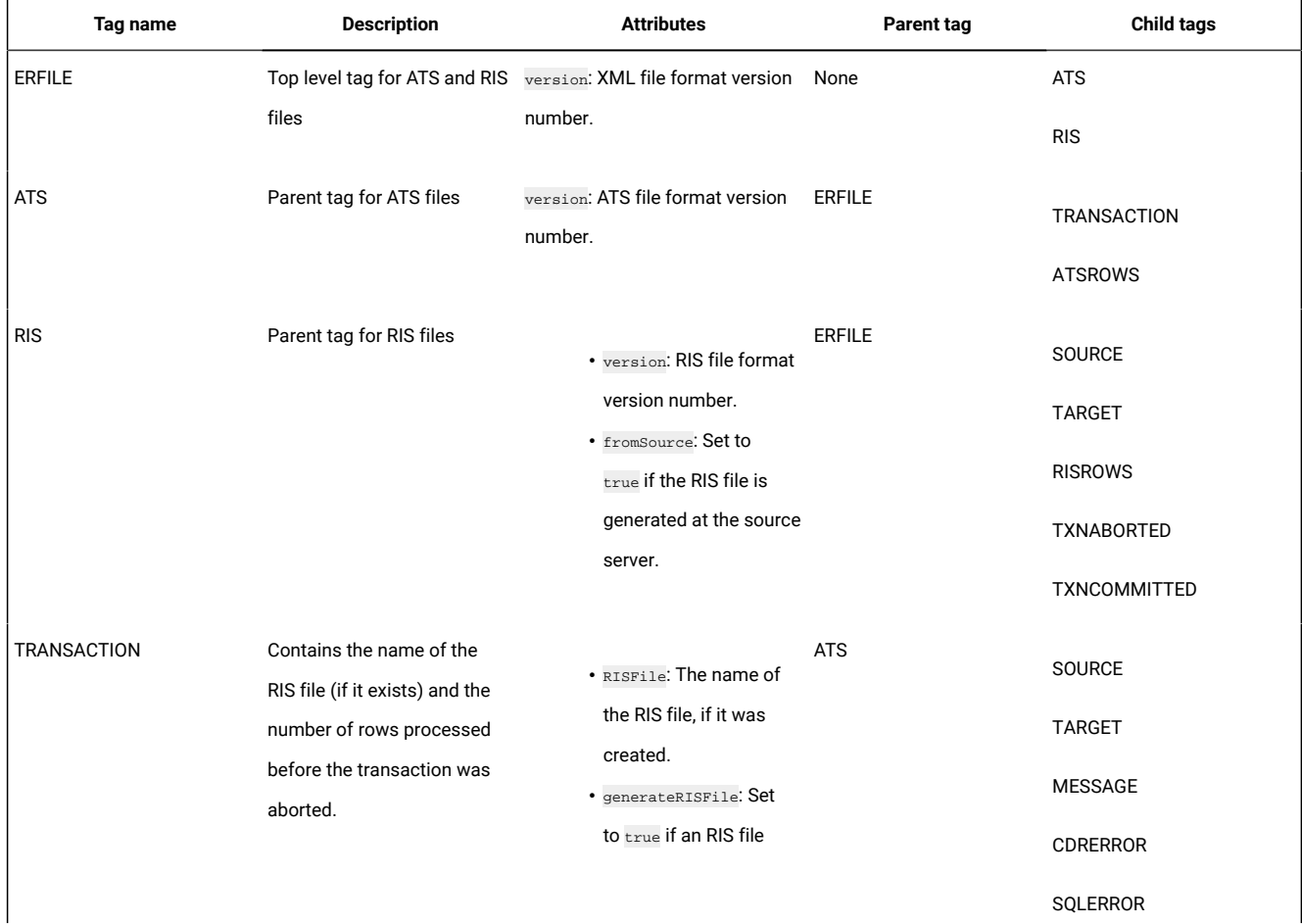

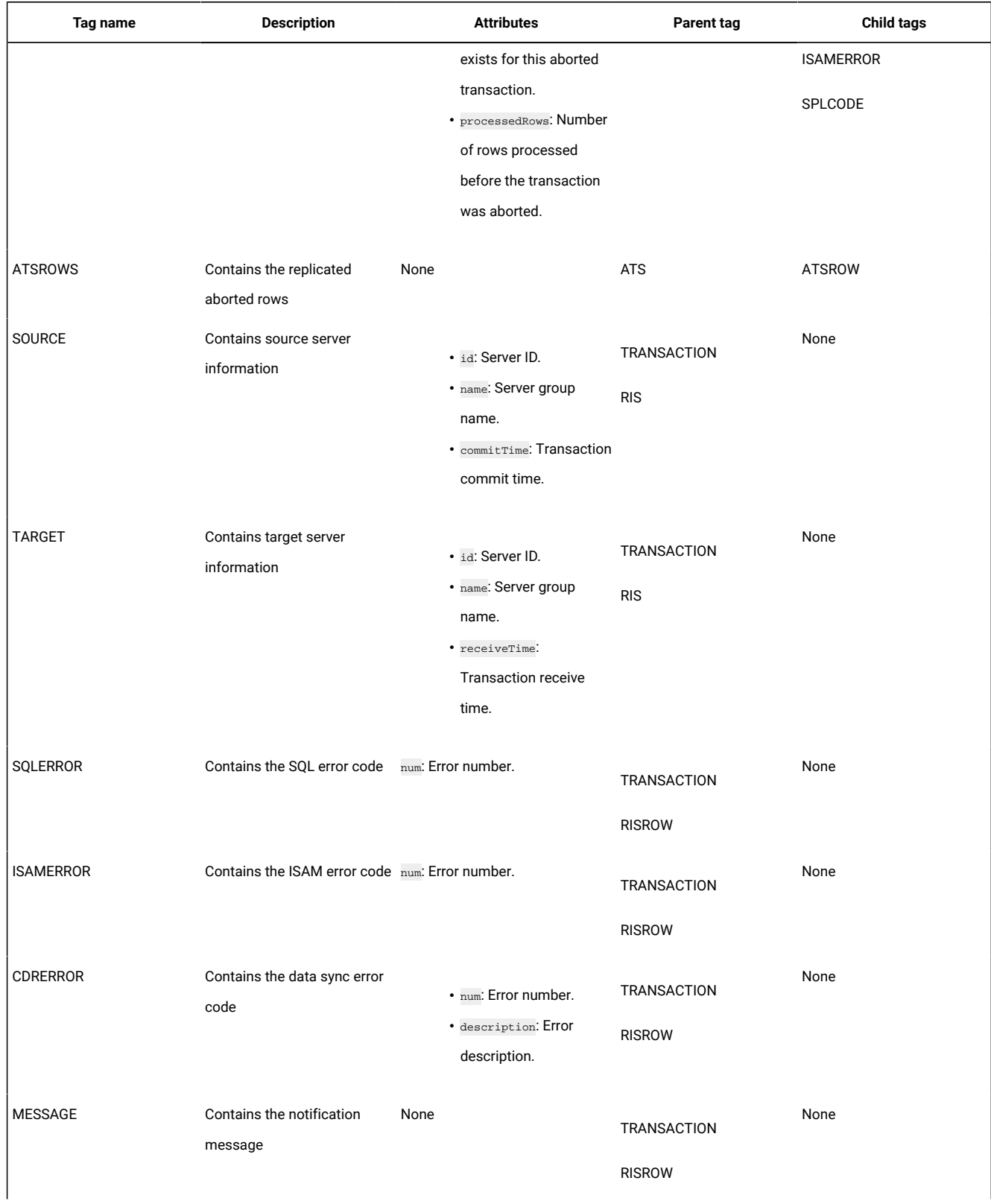

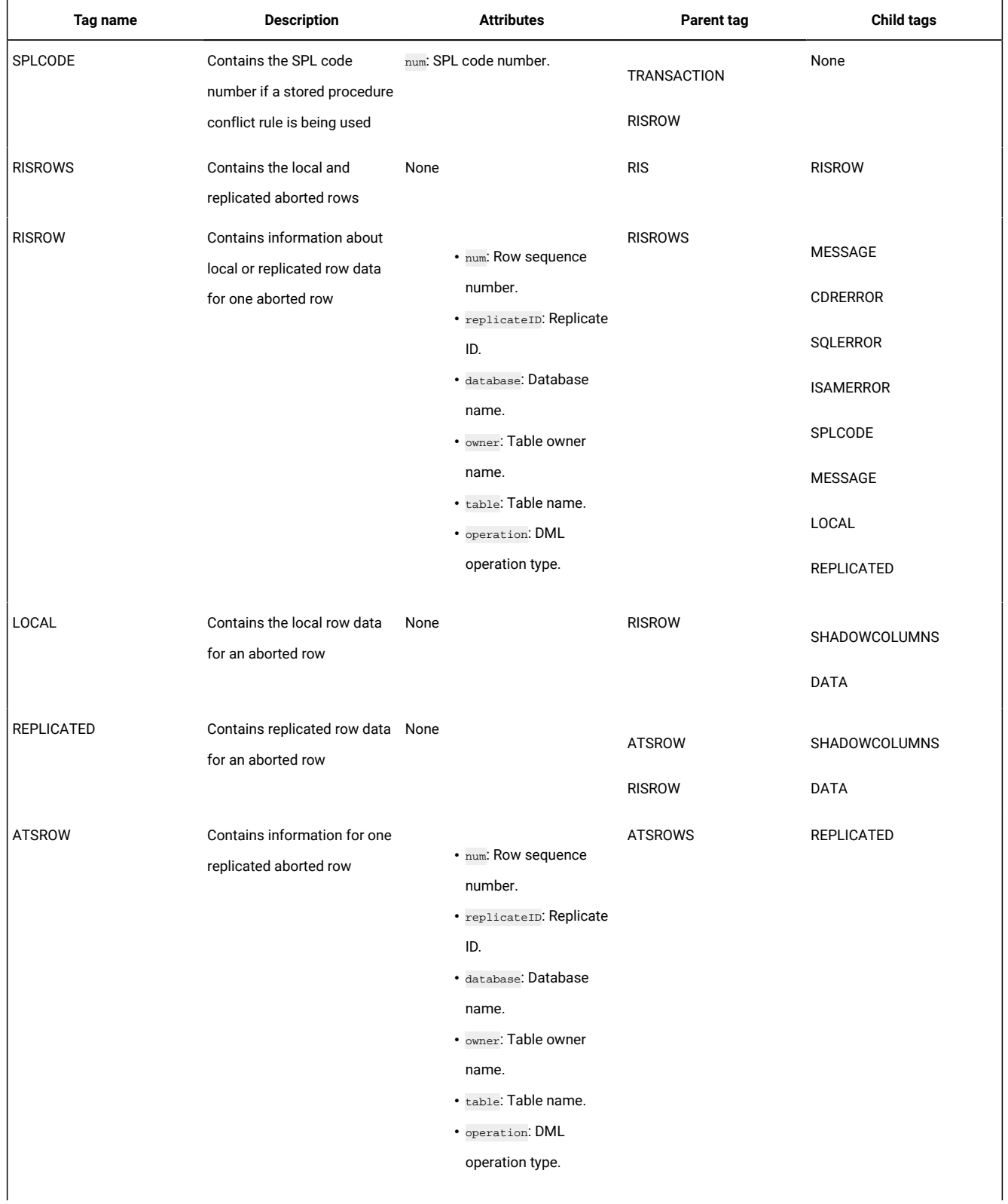

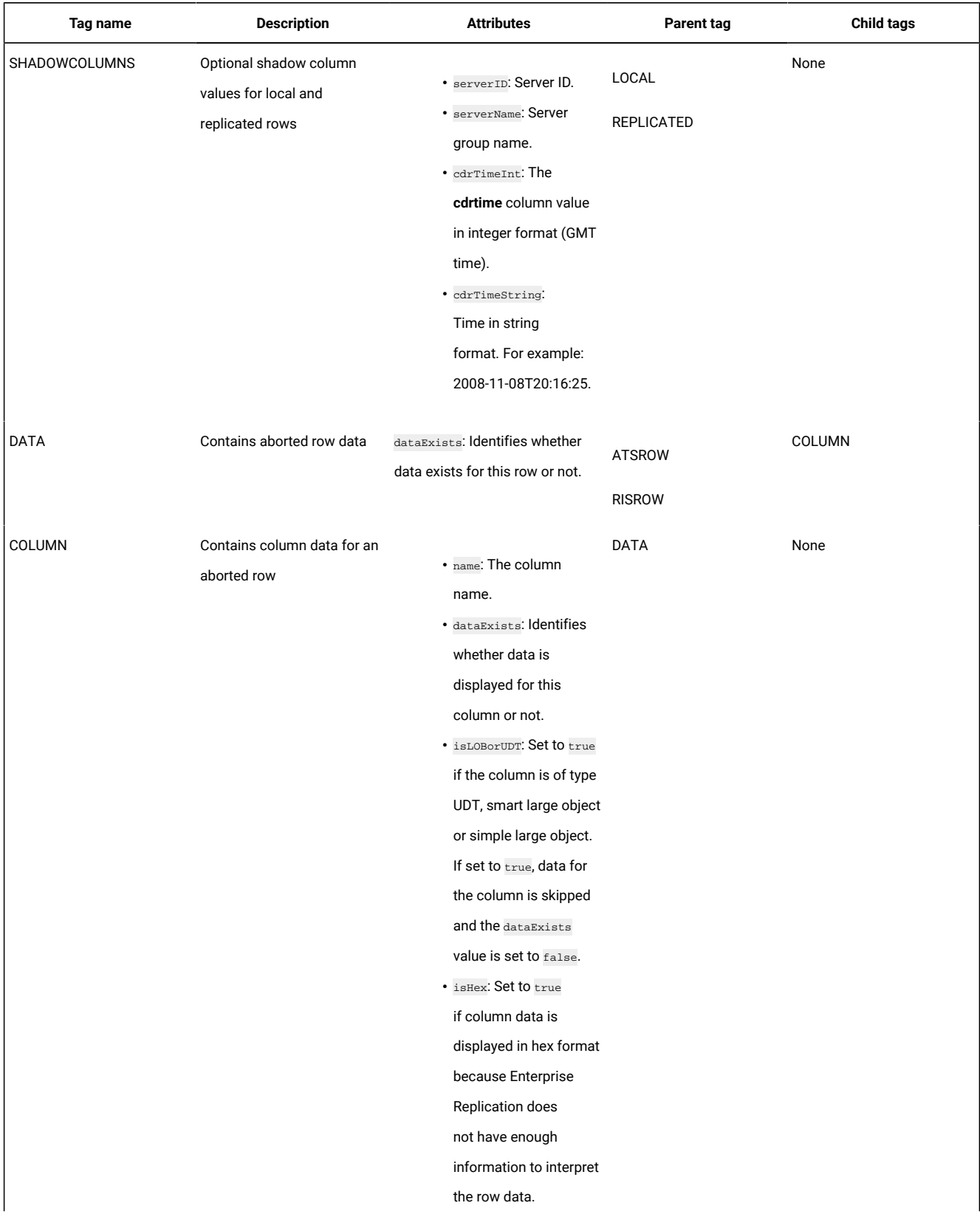

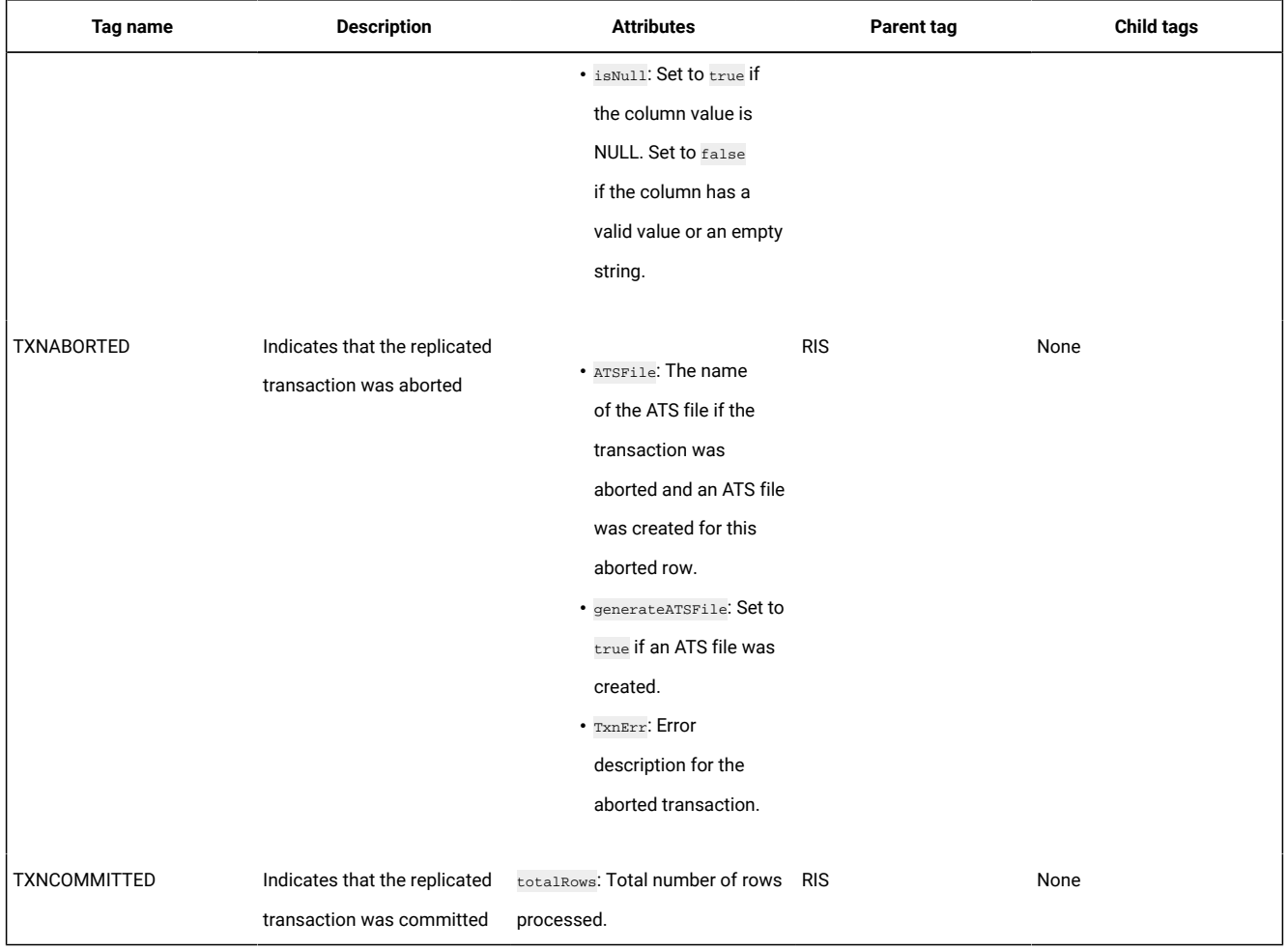

# ATS and RIS Text File Contents

The information about failed replicated transactions that are shown in ATS and RIS text files is listed in rows that are prefaced by information labels.

The first three characters in each line of the ATS and RIS file describe the type of information for the line, as the following table defines. The first four labels apply to both ATS and RIS files. The last three labels apply to only RIS files.

| Label      | <b>Name</b>                | <b>Description</b>                                                                                                    |  |
|------------|----------------------------|----------------------------------------------------------------------------------------------------|--|
| <b>TXH</b> | <b>Transaction heading</b> | This line contains information from the transaction header, including the sending<br>server ID and the commit time, the receiving server ID and the received time, and any<br>Enterprise Replication, SQL, or ISAM error information for the transaction. |  |
| <b>RRH</b> |                            | Replicated row heading   This line contains header information from the replicated rows, including the row<br>number within the transaction, the group ID, the replicate ID (same as replicate group                                                      |  |

**Table 16. Information labels**

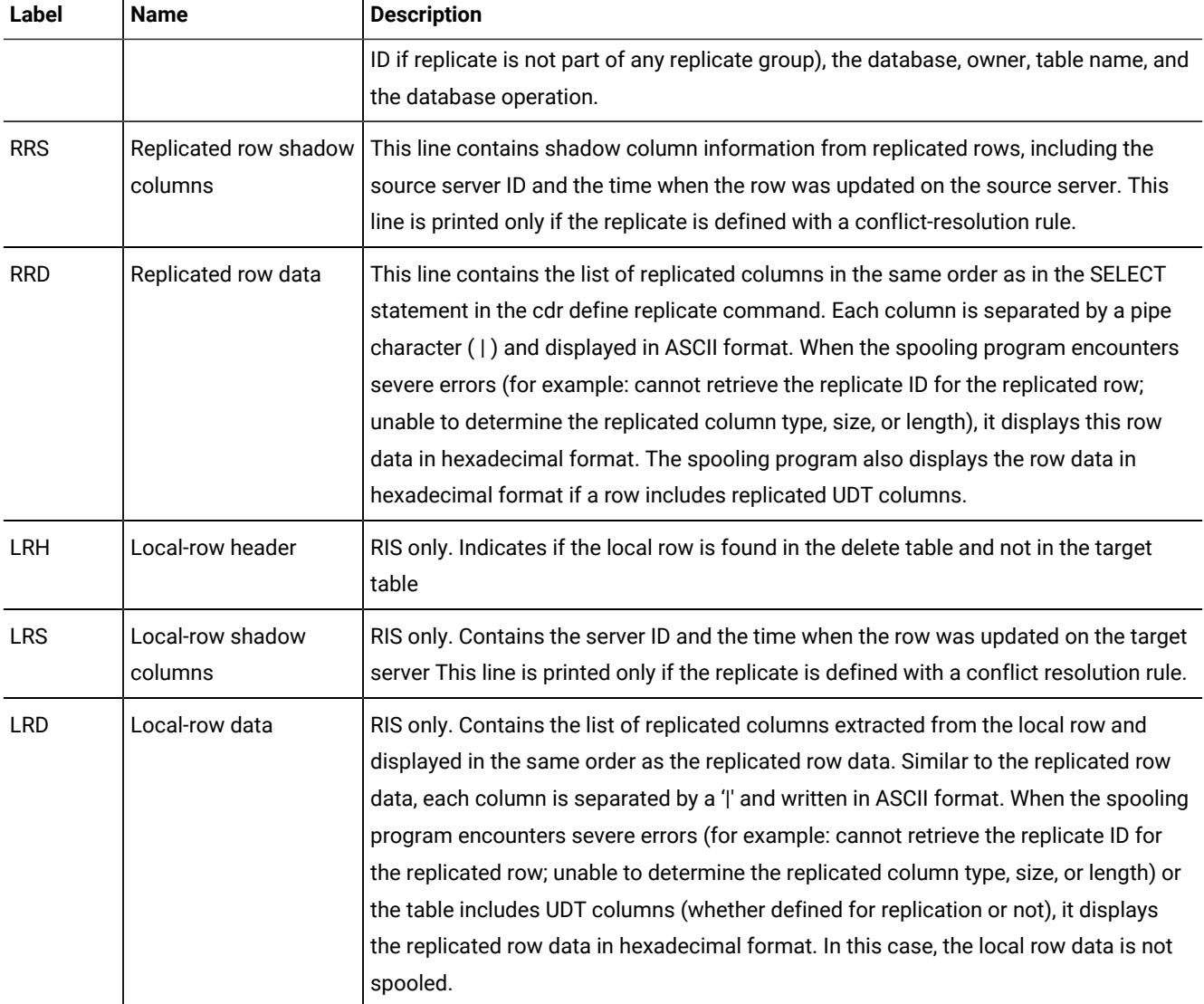

#### **Table 16. Information labels(continued)**

### **Changed Column Information**

If you define a replicate to only replicate columns that changed, the RRD entry in the ATS and RIS file shows a ? for the value of any columns that are not available. For example:

RRD 427|amsterdam|?|?|?|?|?|?|?|?|?|?|?

For more information, see Replicate only changed columns on page 87.

### **BLOB and CLOB Information**

If a replicate includes one or more BLOB or CLOB columns, the RRD entry in the ATS and RIS file displays the smart large object metadata (the in-row descriptor of the data), not the smart large object itself, in hexadecimal format.

### **BYTE and TEXT Information**

When the information recorded in the ATS or RIS file includes BYTE or TEXT data, the replicated row data (RRD) information is reported, as the following examples show.

#### Example 1

<1200, TEXT, PB 877(necromsv) 840338515(00/08/17 20:21:55)>

In this example:

- 1200 is the size of the data.
- TEXT is the data type (it is either BYTE or TEXT).
- $p$ B is the storage type ( $p$ B when the BYTE or TEXT is stored in the tblspace,  $p$ B for blobspace storage).
- The next two fields are the server identifier and the time stamp for the column if the conflict-resolution rule is defined for this replicate and the column is stored in a tblspace.

<500 (NoChange), TEXT, PB 877(necromsv) 840338478(00/08/17 20:21:18)>

Example 2

In this example, 500 (NoChange) indicates that the TEXT data has a size of 500, but the data is not changed on the source server. Therefore, the data is not sent from the source server.

Example 3

<(Keep local blob),75400, BYTE, PB 877(necromsv) 840338515(00/08/17 20:21:55)>")

In this example, (Keep local blob) indicates that the replicated data for this column is not applied on the target table, but instead the local BYTE data was kept. This usually happens when time stamp conflict resolution is defined and the local column has a time stamp greater than the replicated column.

### **UDT Information**

If a replicate includes one or more UDT columns, the RRD entry in the ATS and RIS files displays the row data in delimited format as usual, except the string <skipped> is put in place of UDT column values. For example, the following row shows information about a table with columns of type INTEGER, UDT, CHAR(10), and UDT:

RRD 334|<skipped>|amsterdam|<skipped>

### **TimeSeries information**

If a replicate includes a **TimeSeries** column, an RTS row displays the time series instance ID and the timestamp of the element. If the failed replicated transaction includes a TimeSeries routine that affects a range of elements, both the starting and ending timestamps are shown. The following example shows three failed replication transactions that include a

**TimeSeries** column:

```
TXH Source ID:100 / Name:g_delhi / CommitTime:12-01-27 12:27:39
TXH Target ID:200 / Name:g_bombay / ReceiveTime:12-01-27 12:27:39
----------
RRH Row:1 / Replicate Id: 6553638 / Table: test@tstr1.tpk / DbOp:TSInsert
```

```
RRH CDR:2 (ERROR DESCRIPTION) / SQL:0 / ISAM:0
RTS Instance id=100, Timestamp=12-01-27 12:27:39
RRH Row:2 / Replicate Id: 6553638 / Table: test@tstr1.tpk / DbOp:TSDelete
RRH CDR:2 (ERROR DESCRIPTION) / SQL:0 / ISAM:0
RTS Instance id=100, Timestamp=12-01-27 12:27:39
RRH Row:2 / Replicate Id: 6553638 / Table: test@tstr1.tpk / DbOp:TSDelRange
RRH CDR:2 (ERROR DESCRIPTION) / SQL:0 / ISAM:0
RTS Instance id=100, Begin Timestamp=12-01-27 12:27:39, End Timestamp=12-01-27 12:27:39
==========
TXH Transaction committed
TXH Total number of rows in transaction:1
```
# Disabling ATS and RIS File Generation

You can prevent the generation of ATS or RIS files, or both.

#### **About this task**

To prevent the generation of both ATS and RIS files, set the CDR\_DISABLE\_SPOOL environment variable to 1.

To prevent the generation of either ATS or RIS files, set the ATS or RIS directory to **/dev/null** (UNIX™) or **NUL** (Windows™) with the **cdr define server** or **cdr modify server** commands.

#### Related reference

cdr [modify](#page-389-0) serve[r on page 390](#page-389-0) cdr define [server on page 328](#page-327-0) [CDR\\_DISABLE\\_SPOOL](#page-485-1) Environment Variabl[e on page 486](#page-485-1)

# Suppressing Data Sync Errors and Warnings

You prevent certain data sync errors and warnings from appearing in ATS and RIS files by using the CDR\_SUPPRESS\_ATSRISWARN configuration parameter.

For more information on the CDR\_SUPPRESS\_ATSRISWARN configuration parameter, see [CDR\\_SUPPRESS\\_ATSRISWARN](#page-480-0) [Configuration](#page-480-0) Paramete[r on page 481](#page-480-0).

<span id="page-190-0"></span>For a list of error and warning messages that you can suppress, see Data sync warning and error [messages on page 572.](#page-571-0)

# Preventing Memory Queues from Overflowing

In a well-tuned Enterprise Replication system, the send queue and receive queue do not regularly overflow from memory to disk. However, if the queues in memory fill, the transaction buffers are written (*spooled*) to disk. Spooled transactions consist of transaction records, replicate information, and row data. Spooled transaction records and replicate information are stored in the transaction tables and the replicate information tables in a single dbspace. Spooled row data is stored in one or more sbspaces.

#### **About this task**

The following situations can cause Enterprise Replication to spool to disk:

- Receiving server is down or suspended.
- Network connection is down.

If the receiving server or network connection is down or suspended, Enterprise Replication might spool transaction buffers to disk.

To check for a down server or network connection, run cdr list server on a root server. This command shows all servers and their connection status and state.

• Replicate is suspended.

If a replicate is suspended, Enterprise Replication might spool transaction buffers to disk.

To check for a suspended replicate, run cdr list replicate. This command shows all replicates and their state.

• Enterprise Replication is replicating large transactions.

Enterprise Replication is optimized to handle small transactions efficiently. Very large transactions or batch jobs force Enterprise Replication into an exceptional processing path that results in spooling. For best results, avoid replicating these types of transactions.

• Logical log files are too small or too few.

If the logical log files are too small or the number of logical log files is too few, Enterprise Replication is more likely to spool transaction buffers to disk.

• Server is overloaded.

If a server is low on resources, Enterprise Replication might not be able to hold all transactions that are replicating from a source server in memory during processing, and the transactions spool to disk.

If transactions spool to disk, check the system resources; in particular, check disk speed, RAM, and CPU resources.

#### Related reference

cdr list [server on page 371](#page-370-0) cdr list [replicate on page 364](#page-363-0) Related information Send queues and receive queues Setting Up Send and [Receive](#page-50-0) Queue Spool Areas [on page 51](#page-50-0) [Transaction](#page-4-0) processing impact [on page 5](#page-4-0) Logical Log [Configuration](#page-47-0) Guidelines [on page 48](#page-47-0)

# <span id="page-192-0"></span>Handle potential log wrapping

The potential for log wrap occurs when Enterprise Replication log processing lags behind the current log and the Enterprise Replication replay position is in danger of being overrun.

There are two log positions you should be aware of: the snoopy log position, which is the log position that keeps track of transactions being captured for replication, and the log replay position, which is the log position that keeps track of which transactions have been applied.

A potential log wrap situation is usually caused by the logical logs being misconfigured for the current transaction activity or by the Enterprise Replication system having to spool more than usual. More-than-usual spooling could be caused by one of the following situations:

- A one-time job might be larger than normal and thus require more log space.
- One of the target servers is currently unavailable and more spooling of replicated transactions is required.
- The spool file or paging space could be full and needs to be expanded.

You can configure how Enterprise Replication responds to a potential log wrap situation by specifying one or more of the following solutions, in order of priority, with the CDR\_LOG\_LAG\_ACTION configuration parameter:

• Block user transactions until Enterprise Replication log processing advances far enough that the danger of log wrapping is diminished. Blocking user transactions prevents the current log position from advancing. This solution increases user response time. When user transactions are blocked, event alarm 30 unique ID 30002 is raised and the following message appears in the online log:

DDR Log Snooping - DDRBLOCK phase started, userthreads blocked

• Compress the logical logs and save them to a log staging directory. Log files in the staging directory are deleted after they are no longer required by Enterprise Replication. You must specify the location and maximum size of the log staging directory. This solution uses very little additional disk space to temporarily save log files until the danger of log wrapping is over. The staged log files are deleted after advancing the log replay position.

If log staging is configured, Enterprise Replication monitors the log lag state and stages log files even when Enterprise Replication is inactive.

- Dynamically add logical logs. This solution requires enough free space to be available in the logical log dbspace to add dynamic logs. You can specify how many dynamic logical logs to add. You must manually drop the dynamic log files when the danger for log wrapping is over.
- Ignore the potential for log wrap. This solution shuts down Enterprise Replication when an overrun of the snoopy log replay position is detected. Enterprise Replication continues to function if the log replay position is overrun. If the snoopy replay position is overrun, Enterprise Replication is stopped, event alarm 47 is raised, and the following message appears in the message log file:

WARNING: The replay position was overrun, data may not be replicated.

If the replay position is overrun, restart Enterprise Replication with the cdr cleanstart command to reset replay position to current log position and synchronize the data.

• Stop Enterprise Replication on the affected server as soon as it is detected that the log replay position is running behind. When you are ready to restart Enterprise Replication it is necessary to run the cdr cleanstart command only if the log replay position was overrun.

For example, you can specify that during a potential log wrap situation, Enterprise Replication stages compressed logical logs. If the log staging directory reaches its maximum size, then logical logs are added. If the maximum number of logical logs are added, then Enterprise Replication blocks user transactions. Not all options can be combined together in every possible priority order. For example, specifying to stop Enterprise Replication, to ignore the potential for log wrap, or to block user actions must always be either the only option or the last option in the list.

#### Related reference

[CDR\\_LOG\\_LAG\\_ACTION](#page-470-0) configuration paramete[r on page 471](#page-470-0) [CDR\\_LOG\\_STAGING\\_MAXSIZE](#page-473-0) Configuration Parameter [on page 474](#page-473-0) [CDR\\_MAX\\_DYNAMIC\\_LOGS](#page-474-0) Configuration Paramete[r on page 475](#page-474-0) Related information Logical Log [Configuration](#page-47-0) Guidelines [on page 48](#page-47-0)

# Monitoring Disk Usage for Send and Receive Queue Spool

Periodically monitor disk usage for the dbspace.

#### **About this task**

The sbspace that Enterprise Replication uses to spool the queues to disk is specified by the CDR\_QDATA\_SBSPACE configuration parameter.

To check disk usage for the spooling sbspace, run one or more of the following commands:

- onstat -g rqm SBSPACES
- onstat -d

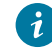

**Tip:** When you use the onstat -d command to monitor disk usage, the S flag in the **Flags** column indicates an sbspace. For each sbspace chunk, the first row displays information about the whole sbspace and user-data area. The second row displays information about the metadata area.

• The oncheck command with the -cs,-cS, -ce, -pe, -ps, and -pS options

#### Related reference

onstat -g rqm: Prints [statistics](#page-528-0) for RQM queue[s on page 529](#page-528-0) [CDR\\_QDATA\\_SBSPACE](#page-477-0) Configuration Paramete[r on page 478](#page-477-0) Related information Manage sbspaces on page onstat -d command: Print chunk information on page The oncheck Utility on page

# <span id="page-194-0"></span>Increasing the Sizes or Numbers of Storage Spaces

#### **About this task**

If you notice that the Enterprise Replication dbspace or sbspace is running out of disk space, you can increase the size of the space by adding chunks to the space. You can also add additional sbspaces for Enterprise Replication.

To add a chunk to a dbspace, use **onspaces -a**. For example, to add a 110 kilobyte chunk with an offset of 0 to the **er\_dbspace** dbspace, enter:

onspaces -a er\_dbspace -p /dev/raw\_dev2 -o 0 -s 110

To add a chunk to an sbspace, use the same **onspaces** command above, however you can specify more information about the chunk that you are adding. After you add a chunk to the sbspace, you must perform a level-0 backup of the root dbspace and the sbspace.

See the sections on adding chunks to dbspaces and sbspaces in the *HCL OneDB™ Administrator's Guide* and the *HCL OneDB™ Administrator's Reference* for more information.

To increase the number of sbspaces that can be used for Enterprise Replication, create new sbspaces with the **onspaces -c -S** command and then add their names to the CDR\_QDATA\_SBSPACE configuration parameter with the **cdr add onconfig**  command. For more information, see cdr add onconfig on page 262.

# <span id="page-194-1"></span>Recovering when Storage Spaces Fill

When the Enterprise Replication dbspace runs out of disk space, Enterprise Replication raises an alarm and writes a message to the log. When the sbspace runs out of disk space, Enterprise Replication hangs. In either case, you must resolve the problem that is causing Enterprise Replication to spool (Preventing Memory Queues from [Overflowing on page 191](#page-190-0)) or you must allocate additional disk space [\(Increasing](#page-194-0) the Sizes or Numbers of Storage Spaces [on page 195](#page-194-0)) before you can continue replication.

# Common configuration problems

If you experience problems setting up Enterprise Replication, check the configuration of your environment and database.

To solve configuration problems:

• Make sure that you created an sbspace for the row data and set the CDR\_QDATA\_SBSPACE in the onconfig file.

For more information, see Setting Up Send and [Receive](#page-50-0) Queue Spool Areas [on page 51](#page-50-0) and [CDR\\_QDATA\\_SBSPACE](#page-477-0) Configuration Paramete[r on page 478.](#page-477-0)

• Verify that the trusted environment is set up correctly.

For more information, see Configuring secure ports for [connections](#page-43-0) between replication servers [on page 44](#page-43-0).

• Verify that your sqlhosts file is set up properly on each server that participates in replication. You must set up database server groups in the sqlhosts file.

For more information, see Creating sqlhost group entries for [replication](#page-42-0) servers [on page 43.](#page-42-0)

• Verify the format of the sqlhosts file.

The network connection (not the shared memory connection) entry must be immediately after the database server group definition. If the network connection entry is not immediately after the database server group definition, you might see the following error when you run cdr define server:

command failed -- unable to connect to server specified (5)

You might also see a message like the following in the message log for the target server:

Reason: ASF connect error (-25592)

• Make sure that the unique identifier for each database server (i=in the **options** field of the sqlhosts information) is consistent across all nodes in the domain.

For more information, see Creating sqlhost group entries for [replication](#page-42-0) servers [on page 43.](#page-42-0)

• Verify that the operating system times of the database servers that participate in the replicate are synchronized.

For more information, see Time [synchronization on page 59.](#page-58-0)

• Make sure that the database server has adequate logical log disk space. If the database server does not have enough logical log space at initialization, you see the following error:

command failed -- fatal server error (100)

- Check the files in the \$ONEDB\_HOME directory to see if a problem occurred when the database server built the SMI tables.
- Make sure that the databases on all database server instances that are involved in replication are set to logging (unbuffered logging is recommended).

For more information, see [Unbuffered](#page-7-0) Logging [on page 8](#page-7-0).

• For replicates that use any conflict-resolution rule except ignore and always-apply, make sure that you define shadow columns (CRCOLS) for each table that is involved in replication.

For more information, see Preparing Tables for Conflict [Resolution on page 62.](#page-61-0)

• If you defined a participant using SELECT \* from *table\_name* statement, make sure that the tables are identical on all database servers that are defined for the replicate.

For more information, see [Participant](#page-81-0) definition[s on page 82](#page-81-0) and [Participant](#page-229-0) and participant modifier on [page 230.](#page-229-0)

• Verify that each replicated column in a table on the source database server has the same data type as the corresponding column on the target server.

Enterprise Replication does not support replicating a column with one data type to a column on another database server with a different data type.

The exception to this rule is cross-replication between simple large objects and smart large objects.

For more information, see Replication and data types on page 14.

• Verify that all tables defined in a replicate have a replication key.

For more information, see Unique key for [replication on page 10](#page-9-0).

• If high-availability clusters are also in use in the domain, then all row data sbspaces must be created with logging by using the -Df "LOGGING=ON" option of the onspaces command.

For more information, see [Row Data sbspaceson page 52](#page-51-0) and the *HCL OneDB™ Administrator's Guide*.

# Troubleshooting Tips for Alter Operations

Alter operations on replicated tables might result in errors.

The following problems illustrate common issues with performing alter operations on replicated tables:

• **Problem:** You receive an error that the replicate is not defined after running the following command:

```
cdr alter -o test:tab
Error:Replicate(s) not defined on table test:.tab
```
The owner name is missing from the table name, **test:tab**.

**Solution:** Include the table owner name, for example:

cdr alter -o test:user1.tab

• **Problem:** You receive an error that the replicated table is in alter mode after running the following command:

```
> insert into tab values(1,1);
19992: Cannot perform insert/delete/update operations on a replicated table
while the table is in alter mode
Error in line 1 Near character position 27
>
```
The table (**tab**) is in alter mode. DML operations cannot be performed while the table is in alter mode.

**Solution:** Wait for the table to be altered and then issue the DML operation. If no alter statement is in progress against the table, then unset alter mode on the table using the **cdr alter --off** command. For example:

cdr alter --off test:user1.tab

You can check the alter mode status using the **oncheck -pt** command. For example:

```
$ oncheck -pt db1:user1.t1
TBLspace Report for db1:user1.t1
   Physical Address 1:63392<br>Creation date 02/01/26<br>TBLspace Flags 400809
 Creation date 02/01/2011 16:02:00
 TBLspace Flags 400809 Page Locking
                                         TBLspace flagged for replication
                                          TBLspace flagged for CDR alter mode
                                          TBLspace use 4 bit bit-maps
   Maximum row size 4
...
```
• **Problem:** How can you tell if a replicate is a mastered replicate?

**Solution:** You can check the alter mode status using the **oncheck -pt** command. For example:

oncheck -pt test:nagaraju.tab

• **Problem:** How can you tell if a replicate is a mastered replicate?

**Solution:** When you execute the **cdr list repl** command, it shows that the REPLTYPE is Master for master replicates.

For example:

```
$cdr list repl
CURRENTLY DEFINED REPLICATES
-------------------------------
REPLICATE: rep2
STATE: Active ON:delhi
CONFLICT: Timestamp
FREQUENCY: immediate
QUEUE SIZE: 0
PARTICIPANT: test:nagaraju.tab12
OPTIONS: transaction,ris,ats,fullrow
REPLTYPE: Master
REPLICATE: rep1
STATE: Active ON:delhi
CONFLICT: Timestamp
FREQUENCY: immediate
QUEUE SIZE: 0
PARTICIPANT: test:nagaraju.tab
```
OPTIONS: transaction,ris,ats,fullrow

In the above output, **rep1** is defined as a non-master replicate and **rep2** is defined as master replicate.

• **Problem:** An alter operation on a replicated table fails.

For example:

\$dbaccess test - Database selected. > alter table tab add col4 int;

```
19995: Enterprise Replication error encountered while setting alter mode. See
message log file to get the Enterprise Replication error code
Error in line 1Near character position 27
>
```
The message log output is:

```
12:36:09 CDRGC: Classic replicate rep1 found on the table test:nagaraju.tab
12:36:09 CDRGC:Set alter mode for replicate rep1
12:36:09 GC operation alter mode set operation on a replicated table failed:
Classic replicate(s) (no mastered dictionary) found on the table.
```
**Solution:** The above message shows that there is a classic replicate, **rep1**, defined on the table (**tab**). Adding a new column to a replicated table is allowed when only master replicates are defined for the table.

To perform the above alter operation, first convert the classic replicate to a master replicate. You can convert the replicate definition of **rep1** to a master replicate by issuing the following command:

cdr remaster -M  $g$ \_delhi rep1 "select  $\star$  from tab"

Now look at the **cdr list repl** output:

\$cdr list repl CURRENTLY DEFINED REPLICATES ------------------------------- REPLICATE: rep1 STATE: Active ON:delhi CONFLICT: Timestamp FREQUENCY: immediate QUEUE SIZE: 0 PARTICIPANT: test:nagaraju.tab OPTIONS: transaction,ris,ats,fullrow REPLTYPE: Master

REPLICATE: rep2 STATE: Active ON:delhi CONFLICT: Timestamp FREQUENCY: immediate QUEUE SIZE: 0 PARTICIPANT: test:nagaraju.tab12 OPTIONS: transaction,ris,ats,fullrow REPLTYPE: Master

REPLICATE: Shadow\_4\_rep1\_GMT1112381058\_GID100\_PID29935 STATE: Active ON:delhi CONFLICT: Timestamp FREQUENCY: immediate QUEUE SIZE: 0 PARTICIPANT: test:nagaraju.tab OPTIONS: transaction,ris,ats,fullrow REPLTYPE: Shadow PARENT REPLICATE: rep1

You can see that **repl1** has been converted to a master replicate. You can also see that a new replicate definition, **Shadow\_4\_rep1\_GMT1112381058\_GID100\_PID29935**, was also created against the table (**tab1**). Notice the last two fields of the output for **Shadow\_4\_rep1\_GMT1112381058\_GID100\_PID29935**:

REPLTYPE: Shadow PARENT REPLICATE: rep1

The Shadow attribute indicates that this replicate is a shadow replicate, and PARENT REPLICATE: **rep1** shows that this is a shadow replicate for the primary replicate **rep1**. Notice that the Master attribute is not present for this replicate definition. This shadow replicate is actually the old non-master replicate. The **cdr remaster** command created a new master replicate, **rep1**, for the table **tab** and converted the old non-master replicate (**rep1**) to a shadow replicate for the new master replicate.

This table is not yet ready to be altered because there is still a non-master replicate,

**Shadow\_4\_rep1\_GMT1112381058\_GID100\_PID29935**, defined for the table, **tab**. You must wait for **Shadow\_4\_rep1\_GMT1112381058\_GID100\_PID29935** to be deleted automatically by Enterprise Replication after all the data queued for this shadow replicate is applied at all the replicate participants. This process can take some time. Alternatively, if you are sure that there is no data pending for this old non-master replicate, then you can issue the **cdr delete repl** command against **Shadow\_4\_rep1\_GMT1112381058\_GID100\_PID29935**.

After making sure that **Shadow\_4\_rep1\_GMT1112381058\_GID100\_PID29935** no longer exists, you can attempt the **ALTER TABLE tab add col4 int;** statement against the table.

# Enterprise Replication Event Alarms

Certain Enterprise Replication errors and other actions generate event alarms. You can use event alarms specific to Enterprise Replication to automate many administrative tasks.

You can set your alarm program script to capture Enterprise Replication class IDs and messages and initiate corrective actions or notifications for each event. For example, you can add a chunk to the queue data sbspace or dbspace if you detect (using class ID 31) that the storage space is full.

Most event alarms operate in the background. For events that operate in the foreground, the session that triggered the alarm is suspended until the alarm program execution completes. For information on setting alarm program scripts to capture events, see Event Alarms on page

Many Enterprise Replication event alarms are enabled by default, but most state change event alarms are disabled by default. You can control which Enterprise Replication event alarms are enabled with the CDR\_ALARMS environments variable.

The following table lists the information about Enterprise Replication event alarms:

- The class ID is an integer value identifying the category of the event.
- The event ID is a unique identifier for the specific message.
- The class message provides general information about the event.
- The specific message provides detailed information about the event.
- The severity describes the seriousness of the event on a scale from 1 to 5, where 5 is the most serious.
- Whether the event operates in the foreground and explanations for the events.
- Whether the event is disabled by default.

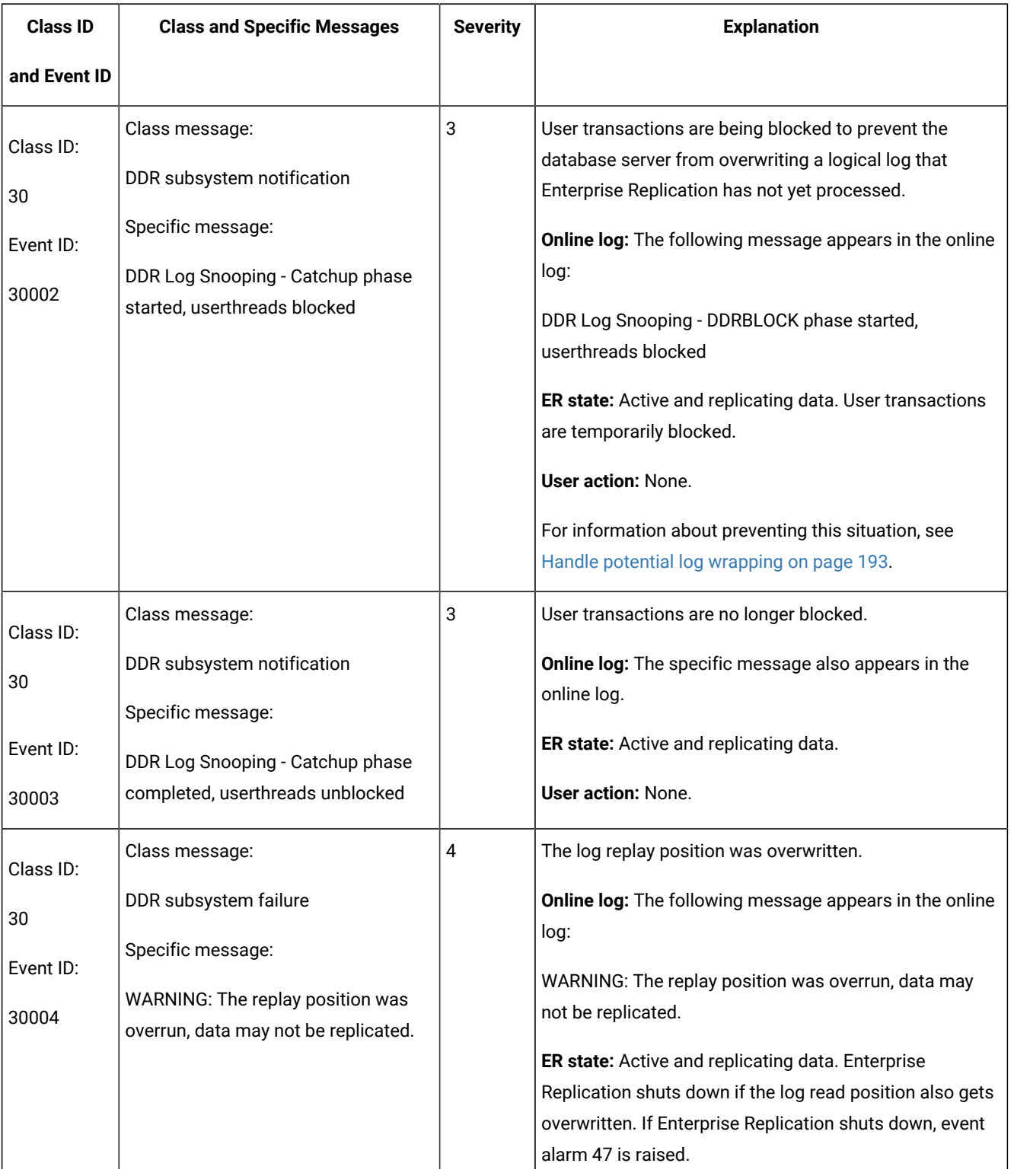

# **Table 17. Enterprise Replication Event Alarms**

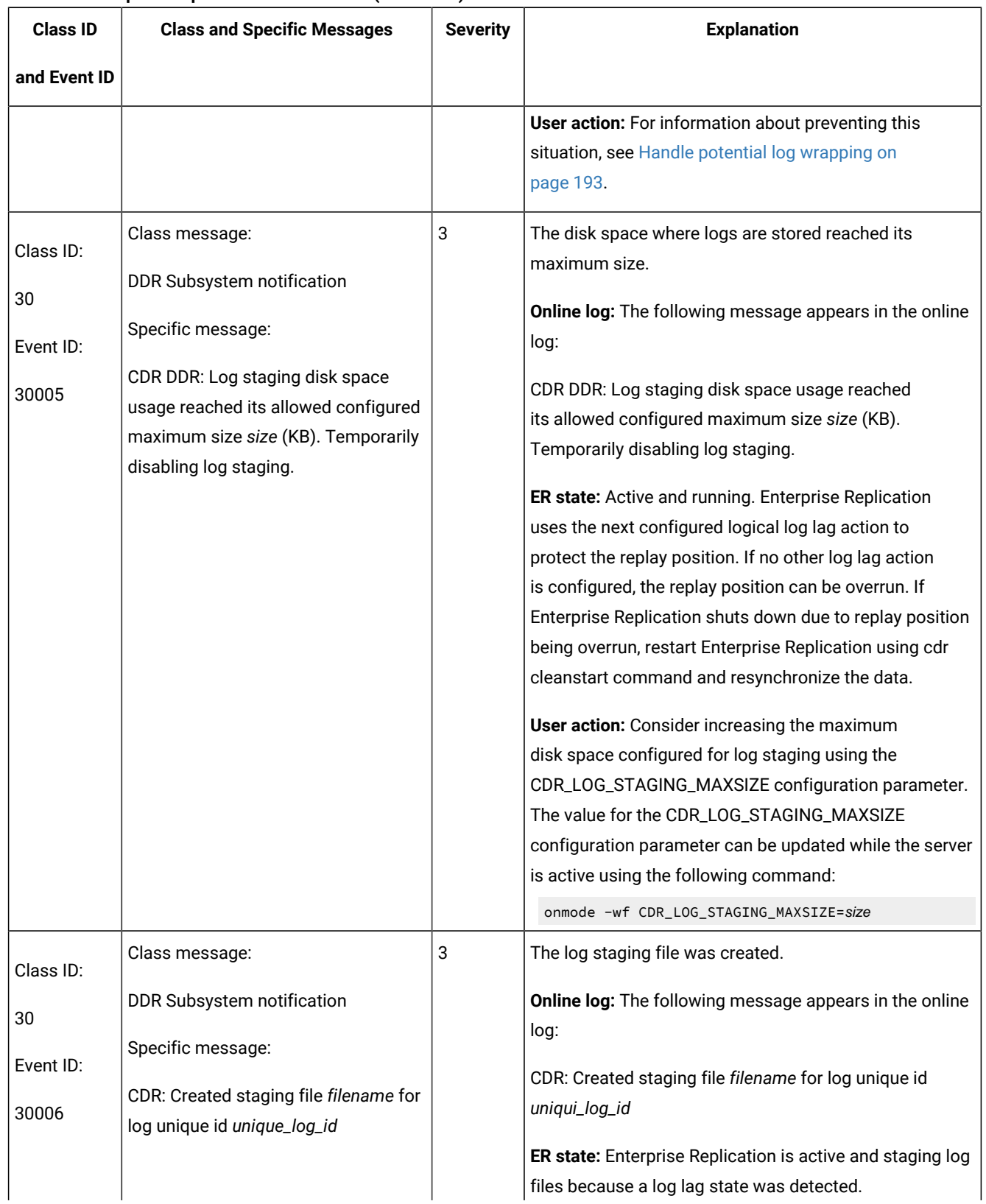

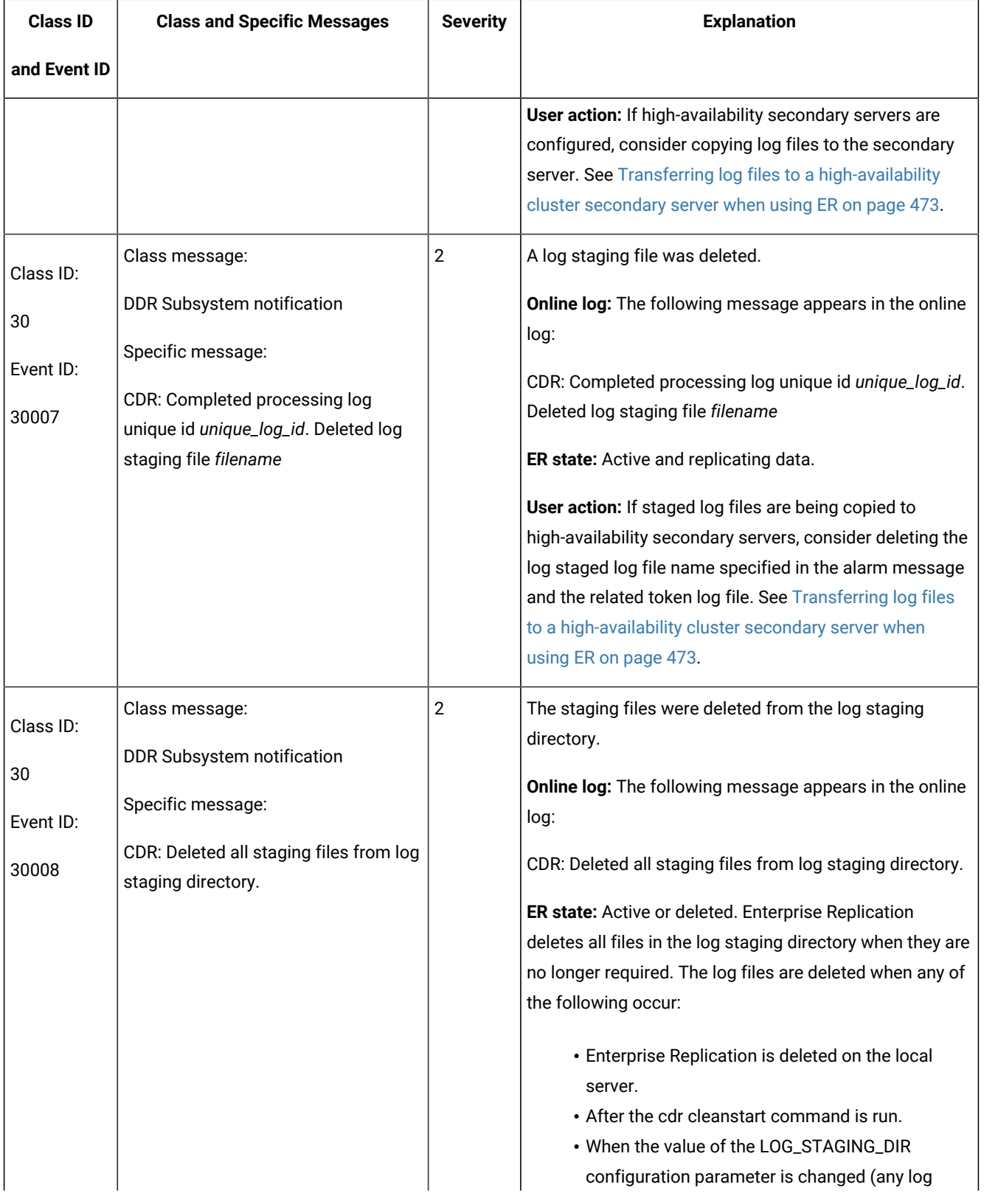

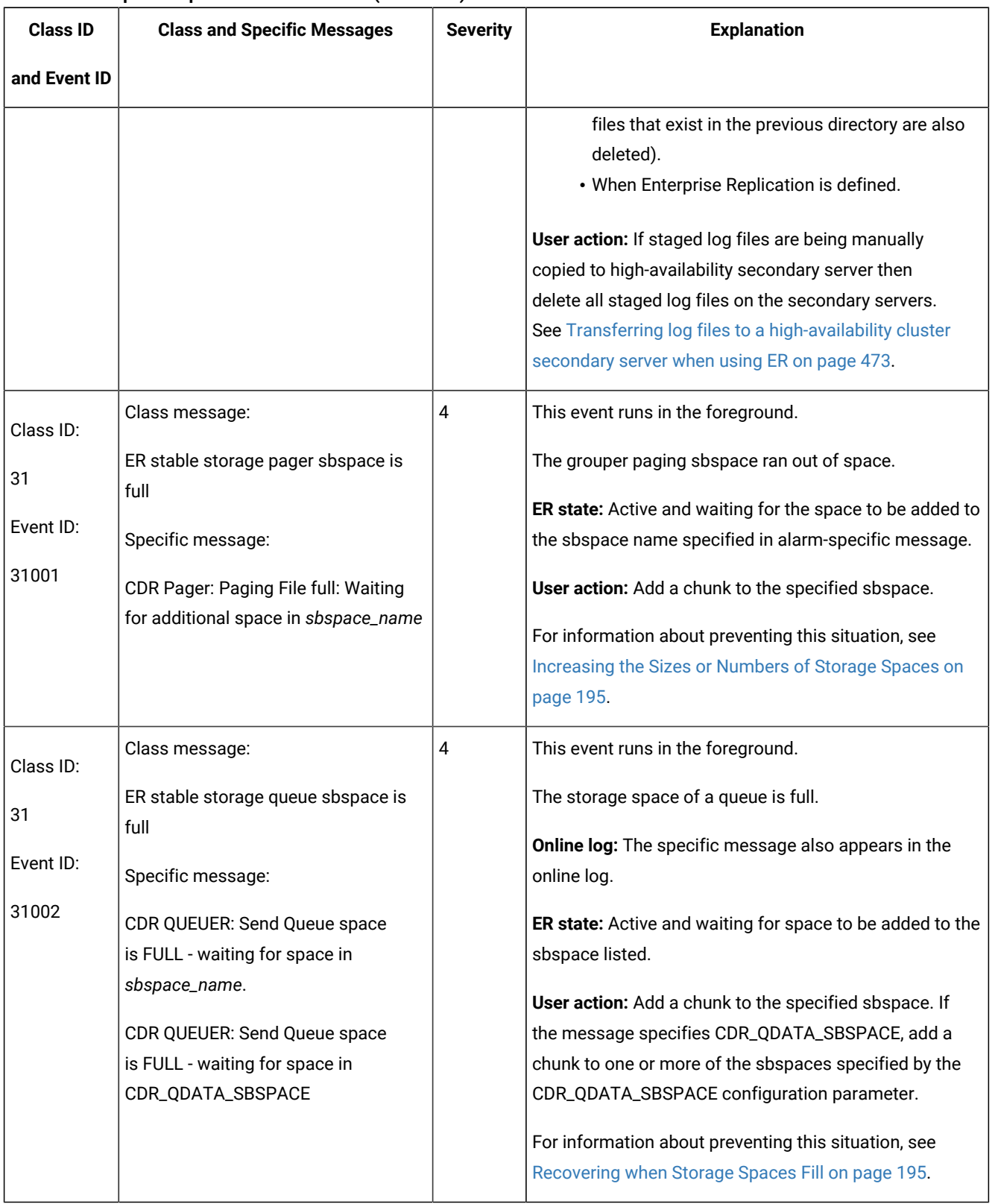

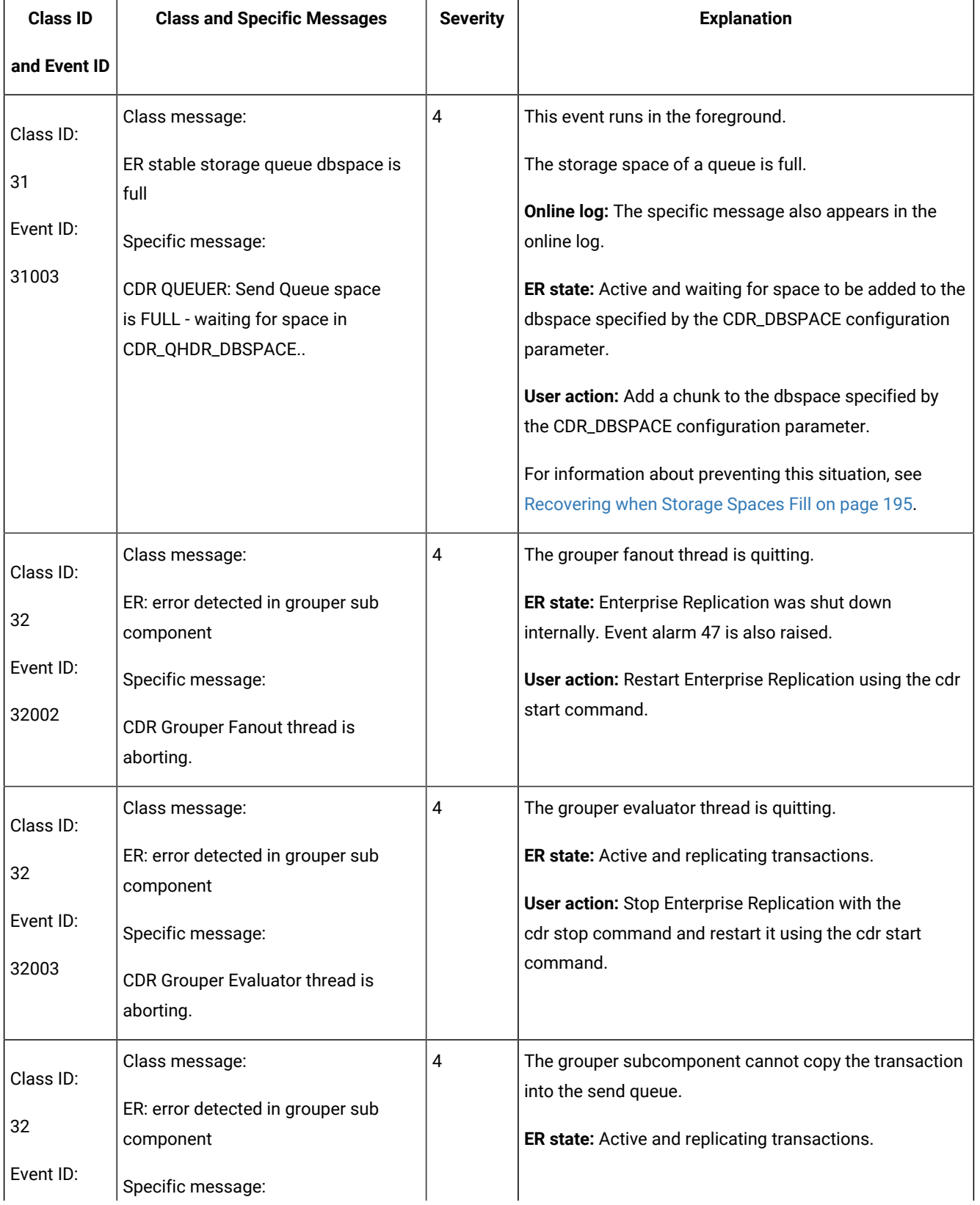

| <b>Class ID</b> | <b>Class and Specific Messages</b>                                                                                                    | <b>Severity</b> | <b>Explanation</b>                                                                                                    |
|-----------------|----------------------------------------------------------------------------------------------------|-----------------|----------------------------------------------------------------------------------------------------|
| and Event ID    |                                                                                                    |                 |                                                                                                    |
| 32004           | CDR: Could not copy transaction<br>at log id log_unique_id position<br>log_position. Skipped.                                                                                                    |                 | User action: Shut down Enterprise Replication by<br>running the cdr stop command, clear the receive queue<br>and restart replication by running the cdr cleanstart<br>command, and then synchronize the data by running the<br>cdr check replicateset command with the --repair option. |
| Class ID:       | Class message:                                                                                                    | 4               | The grouper subcomponent detected a paging error.                                                                                                    |
| 32              | ER: error detected in grouper sub<br>component                                                                                                    |                 | <b>ER state: Inactive.</b><br><b>User action: Restart Enterprise Replication by running</b>                                                                                                    |
| Event ID:       | Specific message:                                                                                                    |                 | the cdr start command.                                                                                                    |
| 32005           | CDR: Paging error detected.                                                                                                    |                 |                                                                                                    |
| Class ID:       | Class message:                                                                                                    | 4               | If the grouper subcomponent is not able to convert the                                                                                                    |
| 32              | ER: error detected in grouper sub<br>component                                                                                                    |                 | replicated row data from the local dictionary format<br>to the master dictionary format, the grouper stops the<br>local participant from the corresponding replicate (or                                                                                                    |
| Event ID:       | Specific message:                                                                                                    |                 | exclusive replicate set) definition and invokes this event                                                                                                    |
| 32006           | CDR Grouper: Local participant<br>(participant_name) stopped for<br>the replicate replicate_name (or<br>exclusive replicate set), table<br>(database: owner.table). Data may<br>be out of sync. If replicated column<br>definition was modified then please<br>perform the alter operation at all the<br>replicate participants, remaster the<br>replicate definition then restart the<br>replicate (or exclusive replicate set)<br>definition for the local participant with<br>the data sync option (-S). |                 | alarm.                                                                                                    |
| Class ID:       | Class message:<br>ER: error detected in grouper sub                                                                                                    | 3               | The grouper subcomponent did not roll back a<br>transaction to a savepoint.                                                                                                    |
| 32              | component                                                                                                    |                 | ER state: Active and replicating transactions.                                                                                                    |
| Event ID:       |                                                                                                    |                 |                                                                                                    |

**Table 17. Enterprise Replication Event Alarms (continued)**

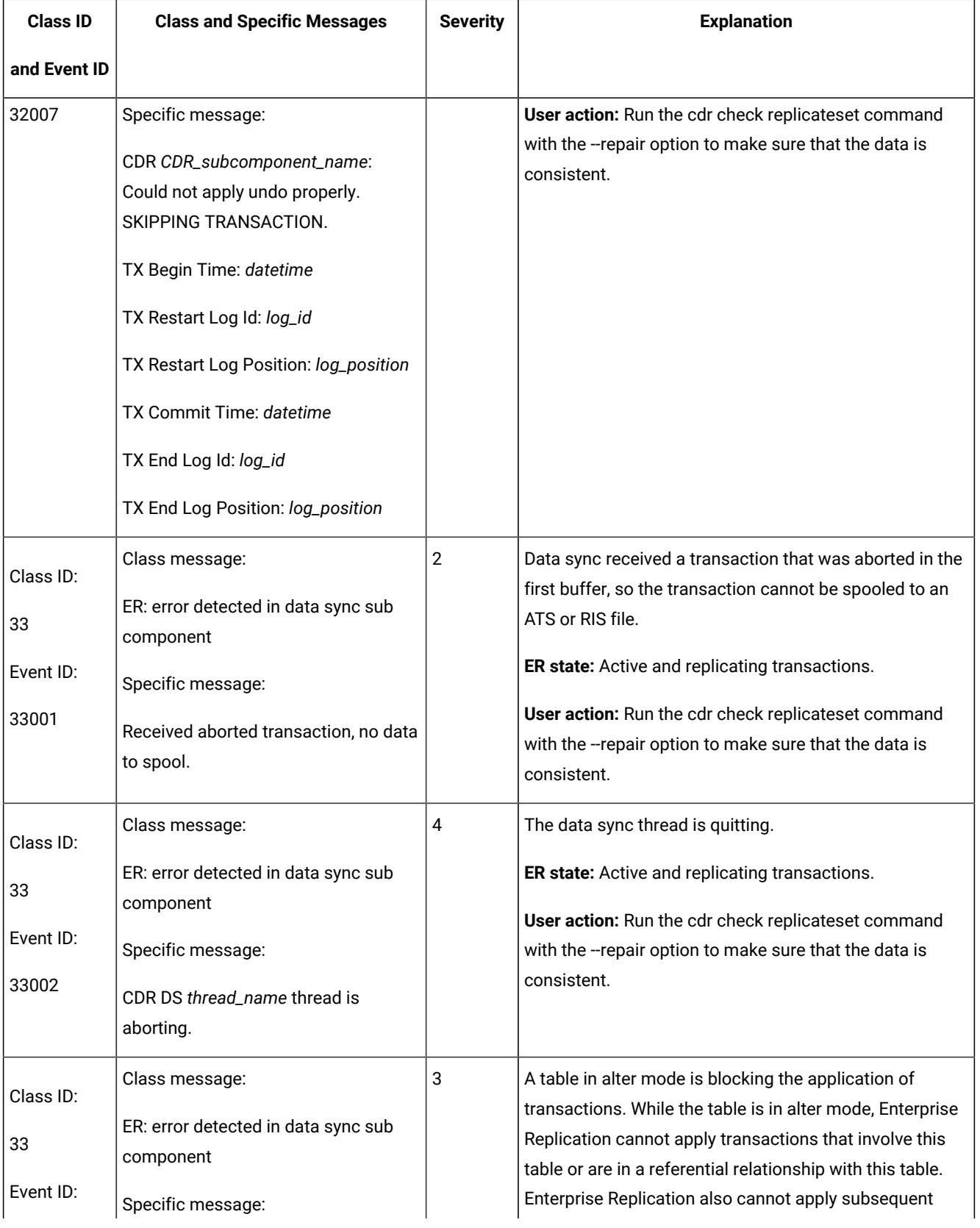

| <b>Class ID</b>                       | <b>Class and Specific Messages</b>                                                                                                    | <b>Severity</b> | <b>Explanation</b>                                                                                                    |
|---------------------------------------|----------------------------------------------------------------------------------------------------|-----------------|----------------------------------------------------------------------------------------------------|
| and Event ID                          |                                                                                                    |                 |                                                                                                    |
| 33002                                 | Table in alter mode is blocking<br>application of transactions. Table:<br>dbname:'owner'.tabname.                                                                                                    |                 | transactions from the site where the failed transaction<br>originated.<br>User action: Run cdr alter --off dbname: owner. tabname.                                                                                                    |
| Class ID:<br>34<br>Event ID:<br>34001 | Class message:<br>ER: error detected in queue<br>management sub component<br>Specific message:<br>CDR CDR_subcomponent_name: bad<br>replicate ID replicate_id                                            | 3               | This event runs in the foreground.<br>RQM cannot find the replicate in the global catalog for<br>which it has a transaction.<br>ER state: Active and replicating transactions.<br>User action: Run the cdr check replicateset command<br>with the --repair option to make sure that the data is<br>consistent. |
| Class ID:<br>35<br>Event ID:<br>35001 | Class message:<br>ER: error detected in global catalog<br>sub component<br>Specific message:<br>CDR GC peer request failed:<br>command: command_string, error<br>error_code, CDR server CDR_server_ID    | 3               | Execution of the control command requested by the peer<br>server failed at the local server.<br>ER state: Active and replicating transactions.<br>User action: Correct the problem identified by the error<br>code. Make sure that the replicate object is the same<br>across all participating servers.       |
| Class ID:<br>35<br>Event ID:<br>35002 | Class message:<br>ER: error detected in global catalog<br>sub component<br>Specific message:<br>CDR GC peer processing failed:<br>command: command_string, error<br>error_code, CDR server CDR_server_ID | 3               | Control command execution at the peer server failed.<br>ER state: Active and replicating transactions.<br>User action: Correct the problem identified by the error<br>code. Make sure that the replicate object is the same<br>across all participating servers.                                               |
| Class ID:<br>35<br>Event ID:          | Class message:<br>ER: error detected in global catalog<br>sub component                                                                                                    | 3               | The delete table was not dropped while the replicate was<br>being deleted from the local participant.<br>ER state: Active and replicating transactions.                                                                                                    |

**Table 17. Enterprise Replication Event Alarms (continued)**

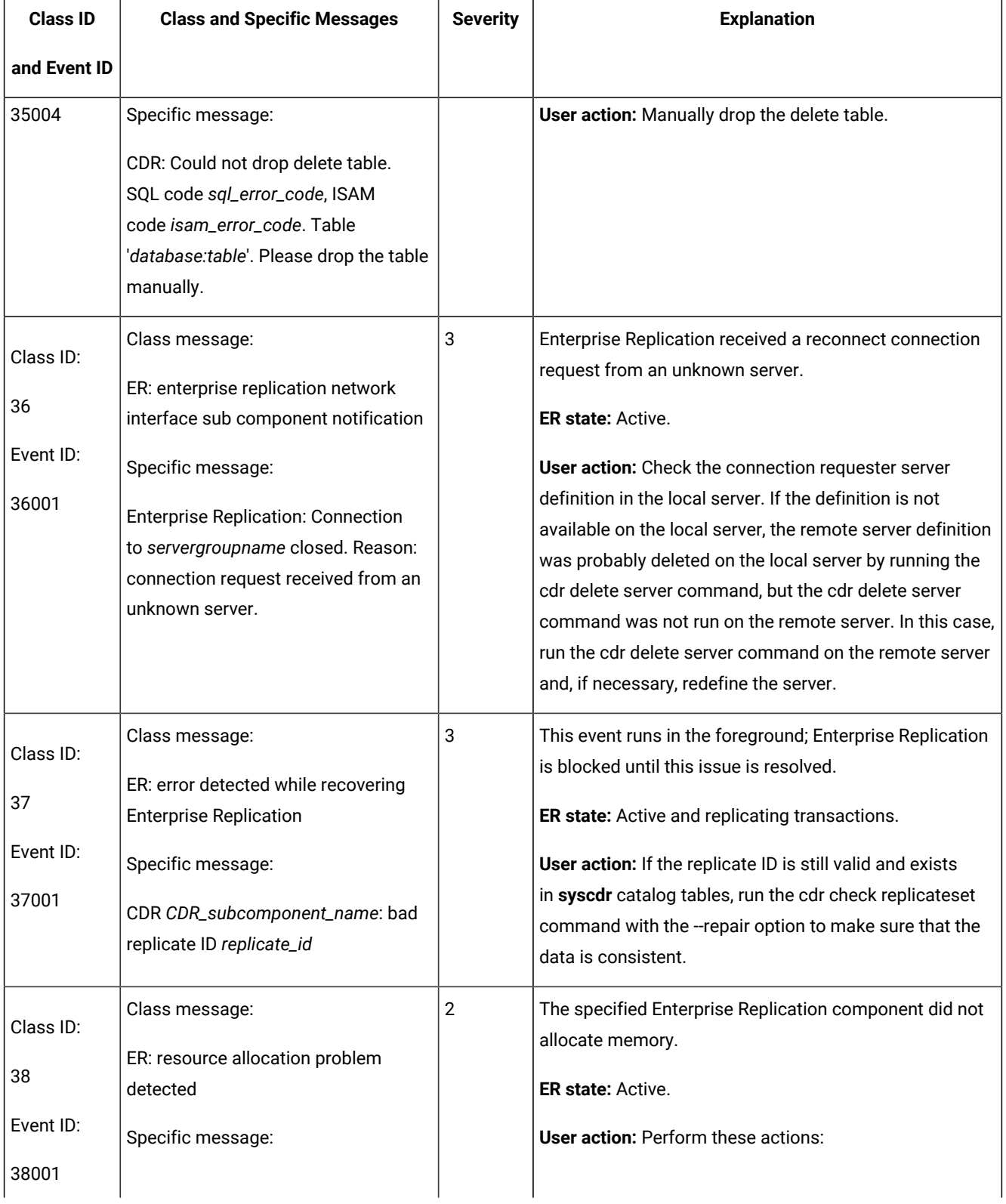

| <b>Class ID</b>                       | <b>Class and Specific Messages</b>                                                                                                    | <b>Severity</b>         | <b>Explanation</b>                                                                                                    |
|---------------------------------------|----------------------------------------------------------------------------------------------------|-------------------------|----------------------------------------------------------------------------------------------------|
| and Event ID                          |                                                                                                    |                         |                                                                                                    |
|                                       | CDR CDR_subcomponent_name<br>memory allocation failed (reason).                                                                                                    |                         | 1. Correct the resource issue.<br>2. Stop replication by running the cdr stop<br>command.<br>3. Restart replication by running the cdr start<br>command.<br>4. Make sure that the data is consistent by running<br>the cdr check replicateset command with the<br>-repair option.                                                                                                    |
| Class ID:<br>39<br>Event ID:<br>39001 | Class message:<br>Please notify HCL® OneDB®<br><b>Technical Support</b><br>Specific message:<br>Log corruption detected or read error<br>occurred while snooping logs.                   | 4                       | A logical log is corrupted and cannot be processed by<br>the log capture component. Event alarm 47 is also raised<br>in this situation.<br>Online log: The following message appears in the online<br>log:<br>Log corruption detected while snooping logs,<br>logid=log_unique_id logpos=log_position.<br>ER state: Inactive.<br>User action: Clear the receive queue and restart<br>replication by running the cdr cleanstart command,<br>and then synchronize the data by running the cdr check<br>replicateset command with the --repair option. |
| Class ID:<br>39<br>Event ID:<br>39002 | Class message:<br>Please notify HCL® OneDB®<br><b>Technical Support</b><br>Specific message:<br>CDR: Unexpected log record type<br>record_type for subsystem subsystem<br>passed to DDR. | 4                       | A log record of unexpected type was passed to the log<br>capture component.<br>ER state: Active and replicating transactions.<br>User action: Contact HCL Software Support.                                                                                                    |
| Class ID:<br>47                       | Class message:<br>CDR is shutting down due to internal<br>error: failure                                                                                                    | $\overline{\mathbf{4}}$ | Data sync threads encountered a memory allocation<br>error while replaying replicated transactions and<br>replication is stopped.                                                                                                    |

**Table 17. Enterprise Replication Event Alarms (continued)**

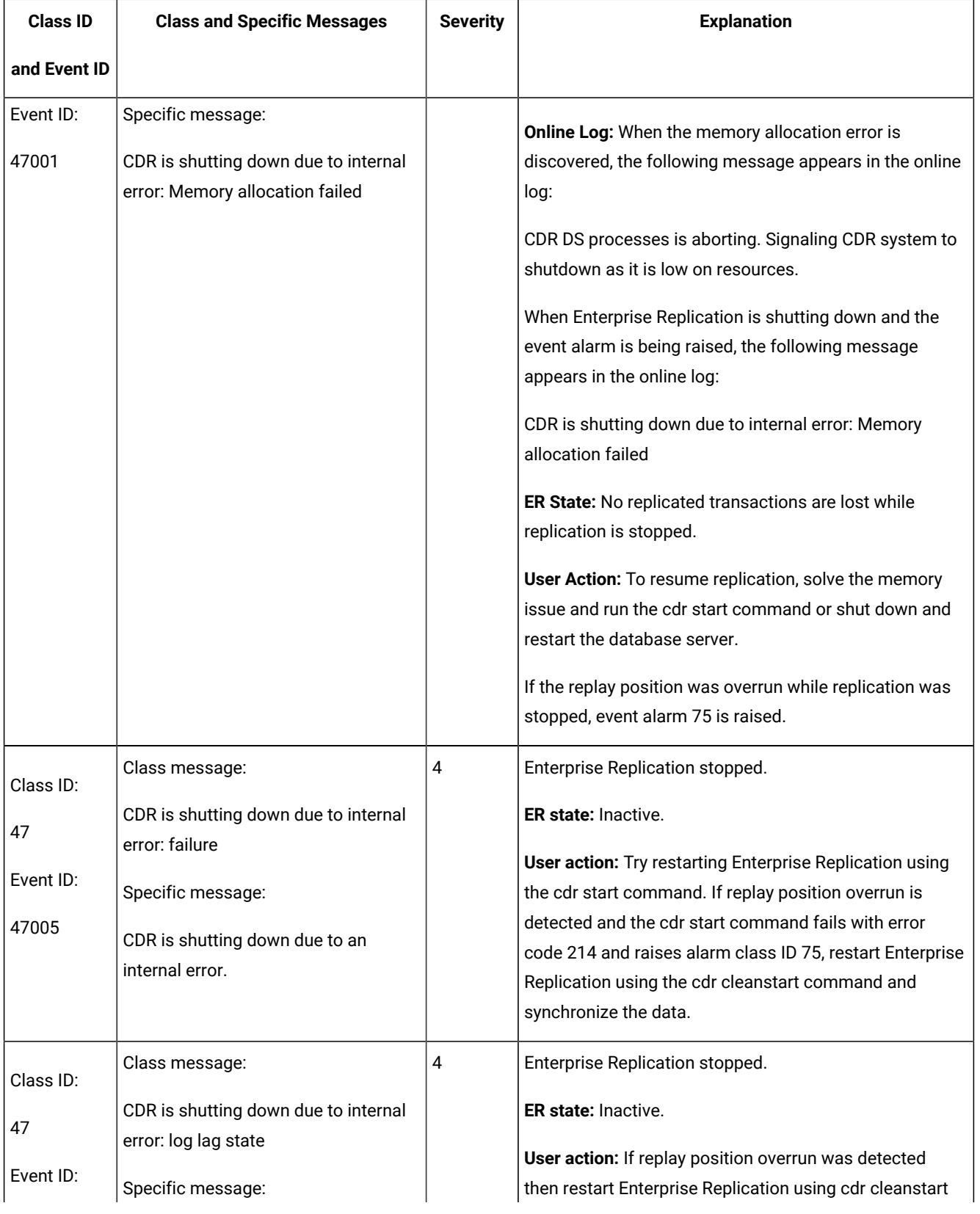

| <b>Class ID</b>                       | <b>Class and Specific Messages</b>                                                                                                    | <b>Severity</b> | <b>Explanation</b>                                                                                                    |
|---------------------------------------|----------------------------------------------------------------------------------------------------|-----------------|----------------------------------------------------------------------------------------------------|
| and Event ID                          |                                                                                                    |                 |                                                                                                    |
| 47006                                 | CDR DDR: Shutting down ER to avoid<br>a DDRBLOCK situation.                                                                                             |                 | command and synchronize the data. If the replay<br>position was not overrun then restart Enterprise<br>Replication using cdr start command; there is no need<br>to synchronize the data. If replay position overrun is<br>detected and the cdr start command fails with error<br>code 214 and raises alarm class ID 75, restart Enterprise<br>Replication using the cdr cleanstart command and<br>synchronize the data.    |
| Class ID:<br>48<br>Event ID:<br>48001 | Class message:<br>ATS and/or RIS files spooled to disk.<br>Specific message:<br>file name file name.                                                    | 3               | One or more failed transactions caused the generation<br>of one or more ATS or RIS files. The generated file<br>names are listed in the specific message, separated with<br>a pipe ( ) character.<br>ER State: Replication is continuing normally.<br>User Action: To process the failed transactions, run the<br>cdr repair command for each file, or run the cdr check<br>replicateset command with the --repair option. |
| Class ID:<br>49<br>Event ID:<br>49001 | Class message:<br>A replication state change event has<br>happened.<br>Specific message:<br>Enterprise Replication is started on<br>server server_name. | 3               | This event alarm is disabled by default.<br>The cdr start command was run.                                                                                                    |
| Class ID:<br>50<br>Event ID:<br>50001 | Class message:<br>A replication state change event has<br>happened.<br>Specific message:<br>Enterprise Replication is stopped on<br>server server_name. | 3               | The cdr stop command was run.                                                                                                    |
| Class ID:                             | Class message:                                                                                                    | 3               | This event alarm is disabled by default.                                                                                                    |

**Table 17. Enterprise Replication Event Alarms (continued)**

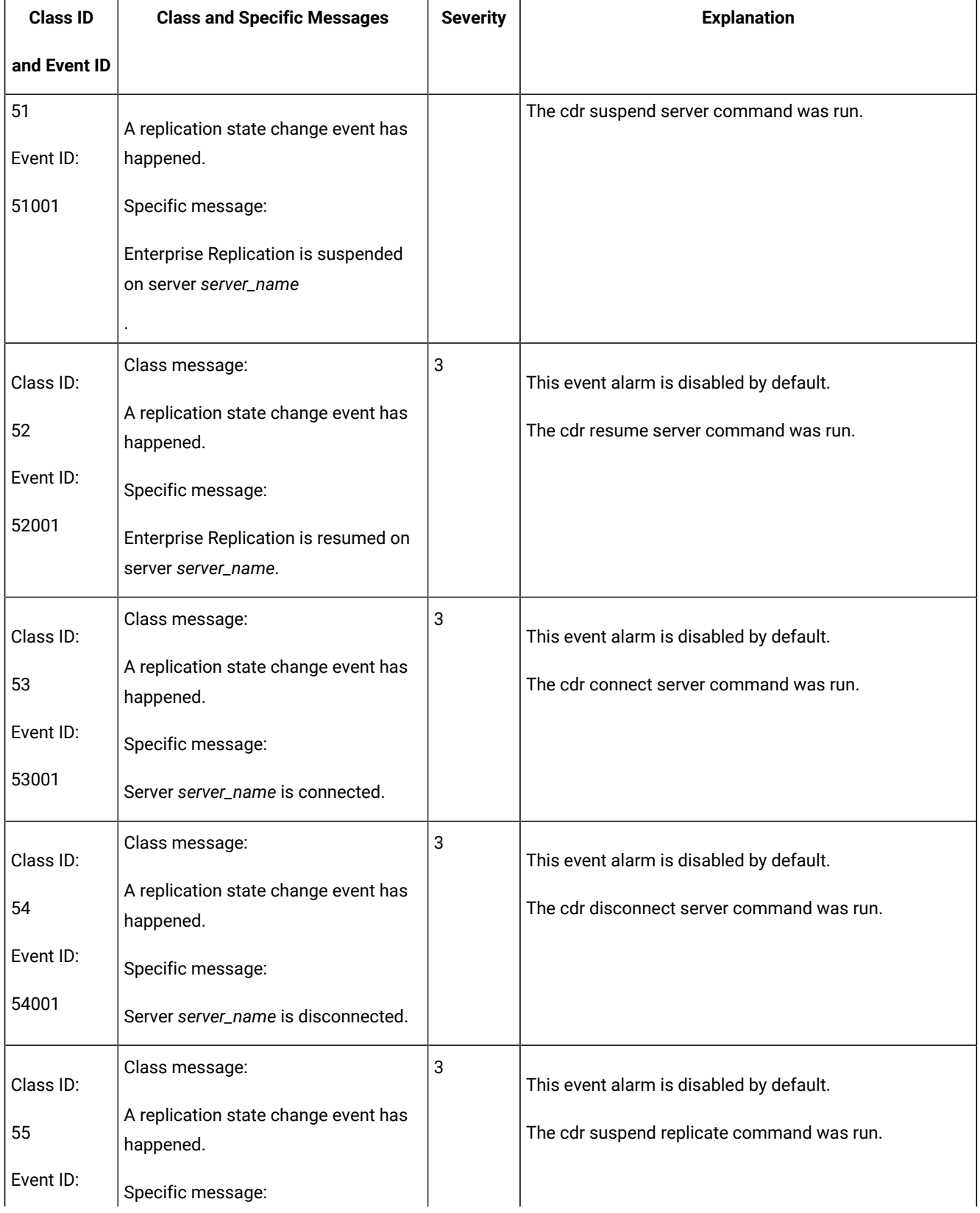

| <b>Class ID</b>                       | <b>Class and Specific Messages</b>                                                                                                    | <b>Severity</b> | <b>Explanation</b>                                                                        |
|---------------------------------------|----------------------------------------------------------------------------------------------------|-----------------|-------------------------------------------------------------------------------------------|
| and Event ID                          |                                                                                                    |                 |                                                                                           |
| 55001                                 | Replication is suspended on replicate<br>replicate_name on server server_name                                                                                                    |                 |                                                                                           |
| Class ID:<br>56<br>Event ID:<br>56001 | Class message:<br>A replication state change event has<br>happened.<br>Specific message:<br>Replication is suspended on replicate<br>set replicateset_name on server<br>server_name. | 3               | This event alarm is disabled by default.<br>The cdr suspend replicateset command was run. |
| Class ID:<br>57<br>Event ID:<br>57001 | Class message:<br>A replication state change event has<br>happened.<br>Specific message:<br>Replication is resumed on replicate<br>replicate_name on server server_name              | 3               | This event alarm is disabled by default.<br>The cdr resume replicate command was run.     |
| Class ID:<br>58<br>Event ID:<br>58001 | Class message:<br>A replication state change event has<br>happened.<br>Specific message:<br>Replication is resumed on replicate<br>set replicateset_name on server<br>server_name.   | 3               | This event alarm is disabled by default.<br>The cdr resume replicateset command was run.  |
| Class ID:<br>59<br>Event ID:          | Class message:<br>A replication state change event has<br>happened.<br>Specific message:                                                                                             | 3               | This event alarm is disabled by default.<br>The cdr start replicate command was run.      |

**Table 17. Enterprise Replication Event Alarms (continued)**

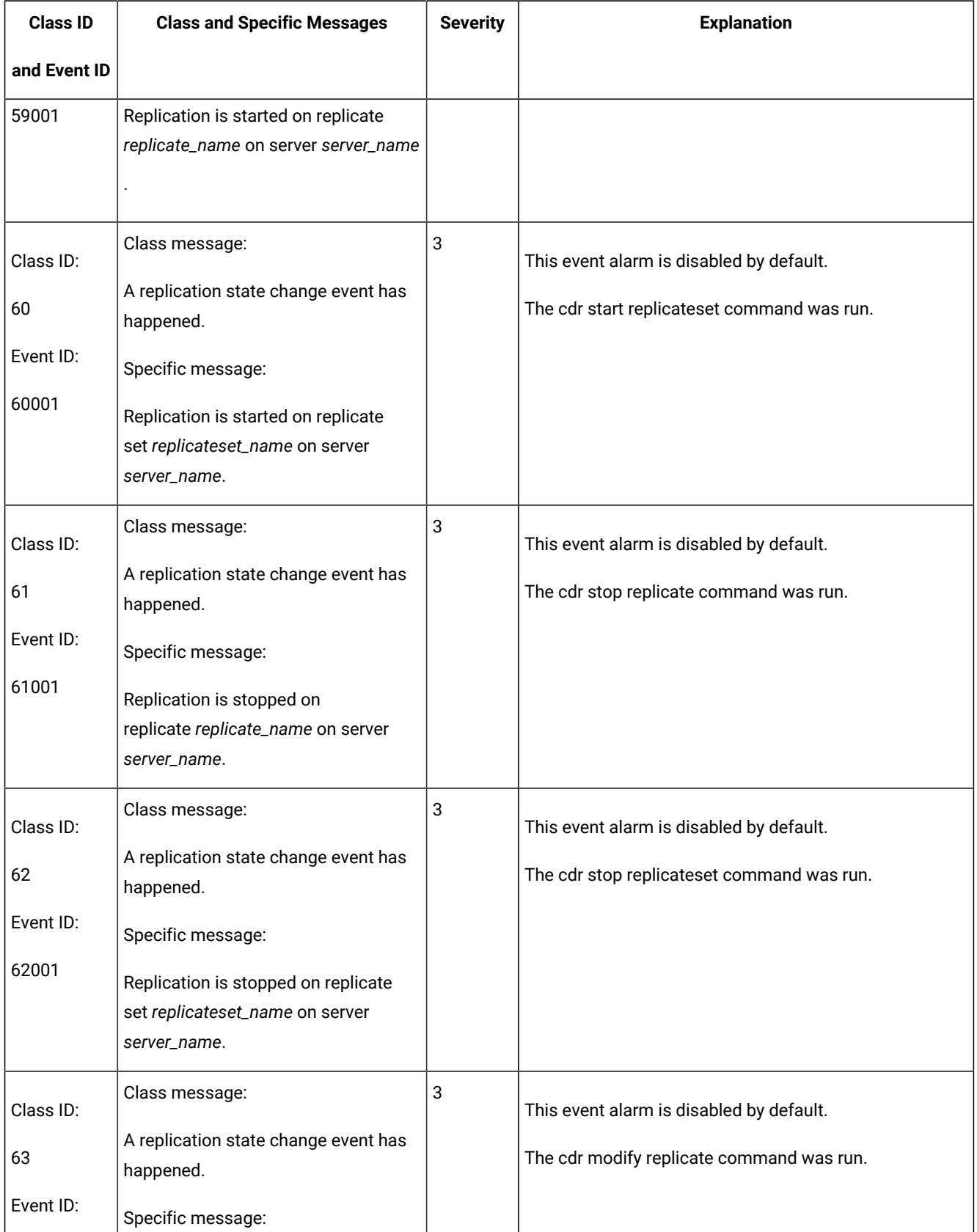

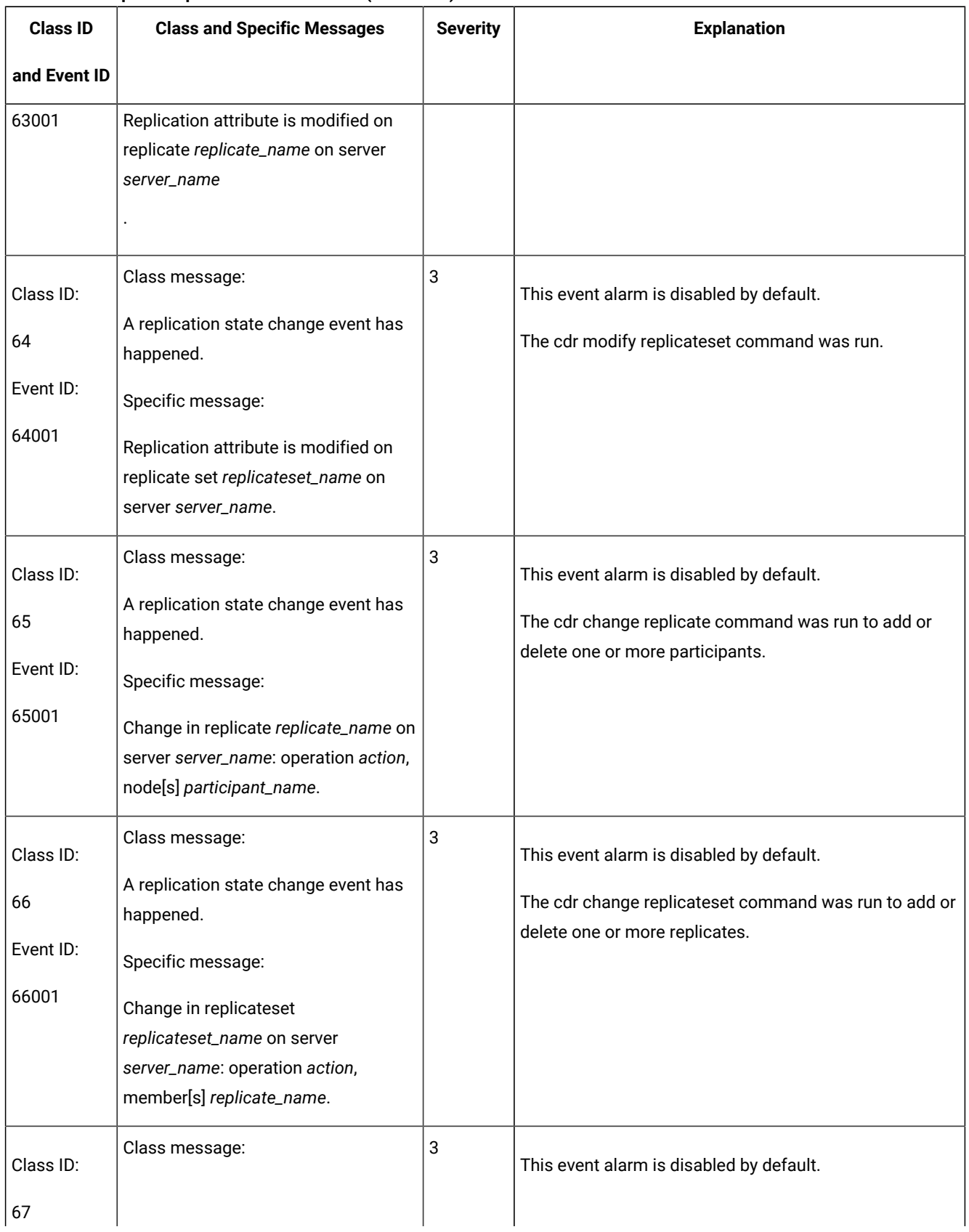
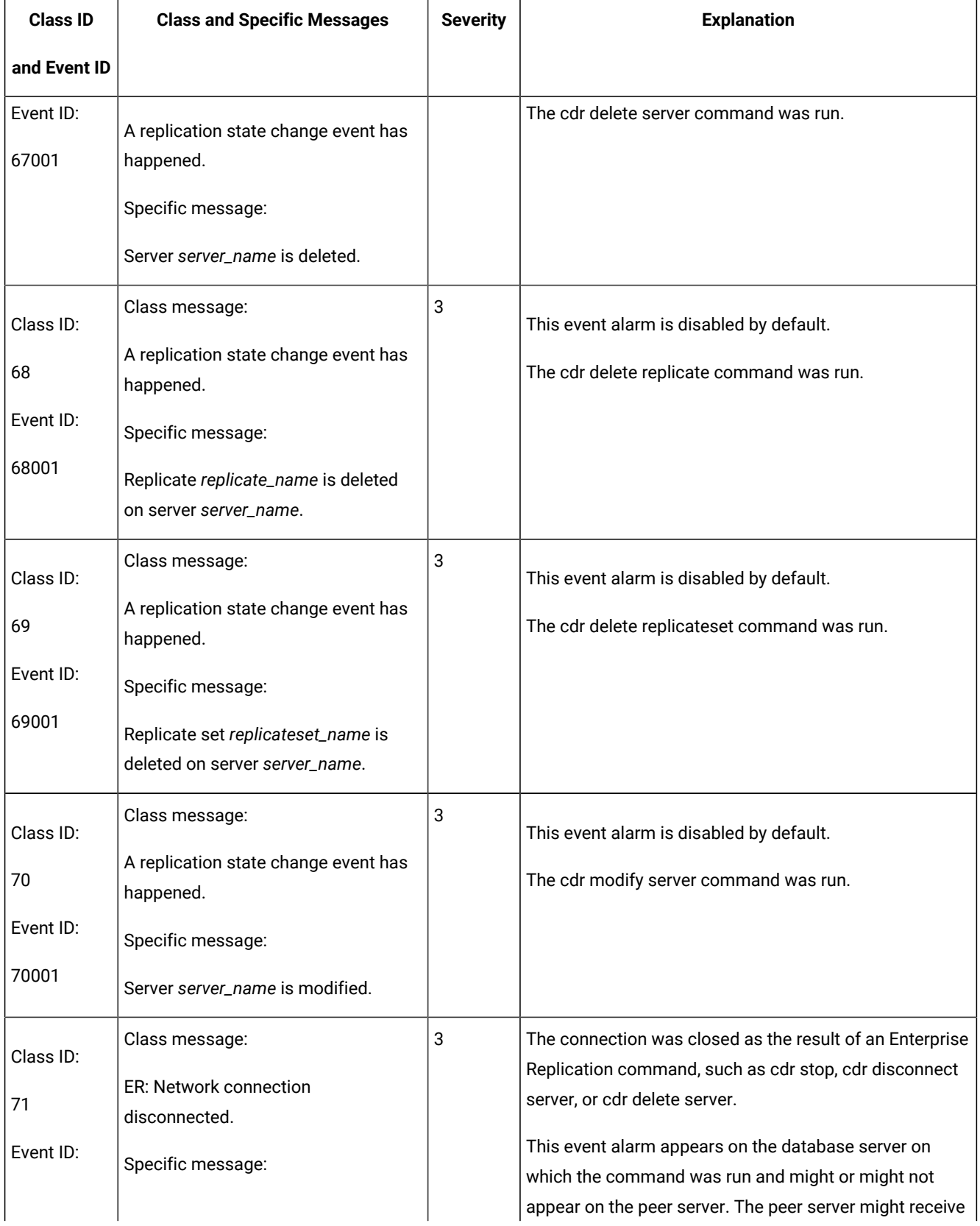

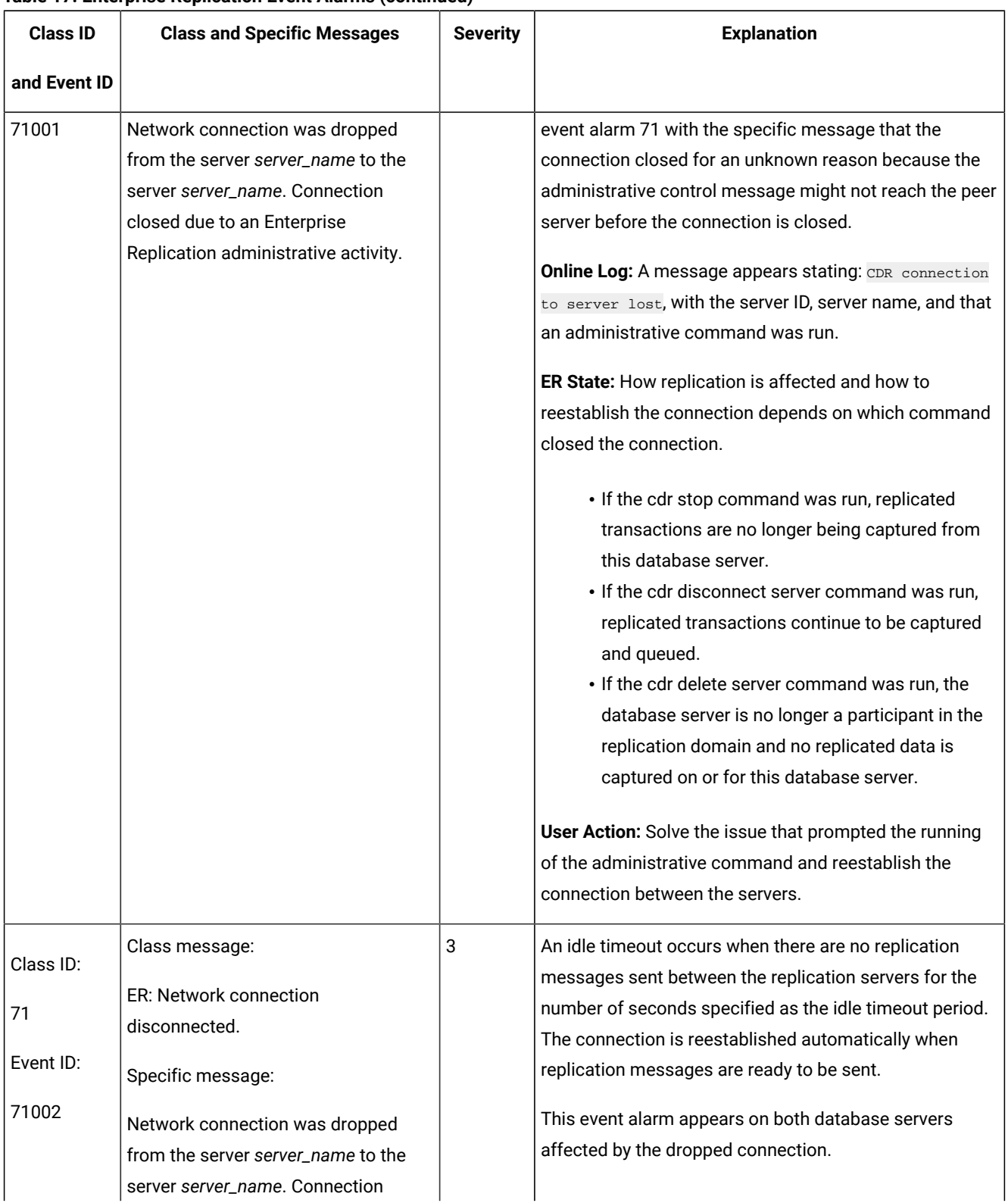

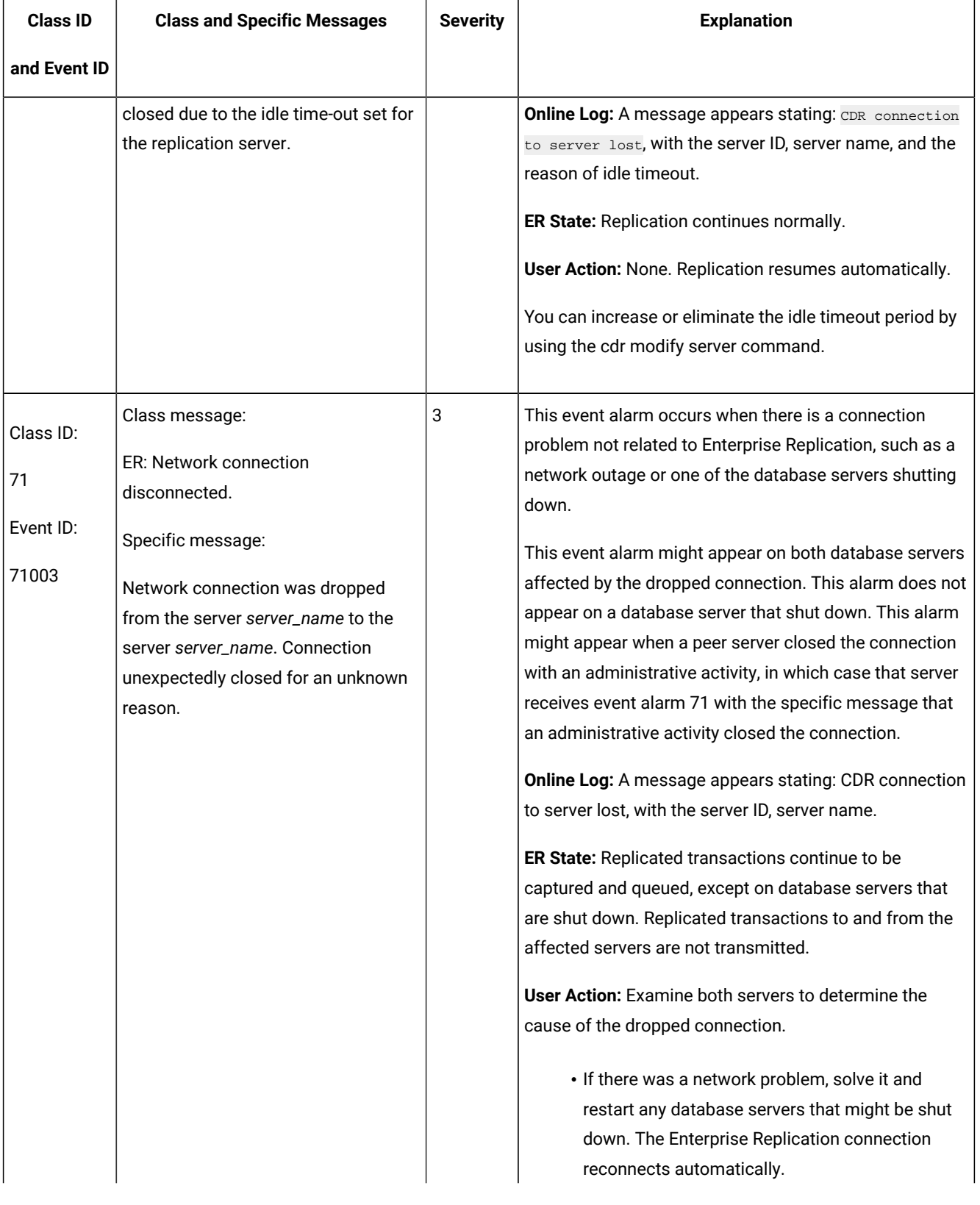

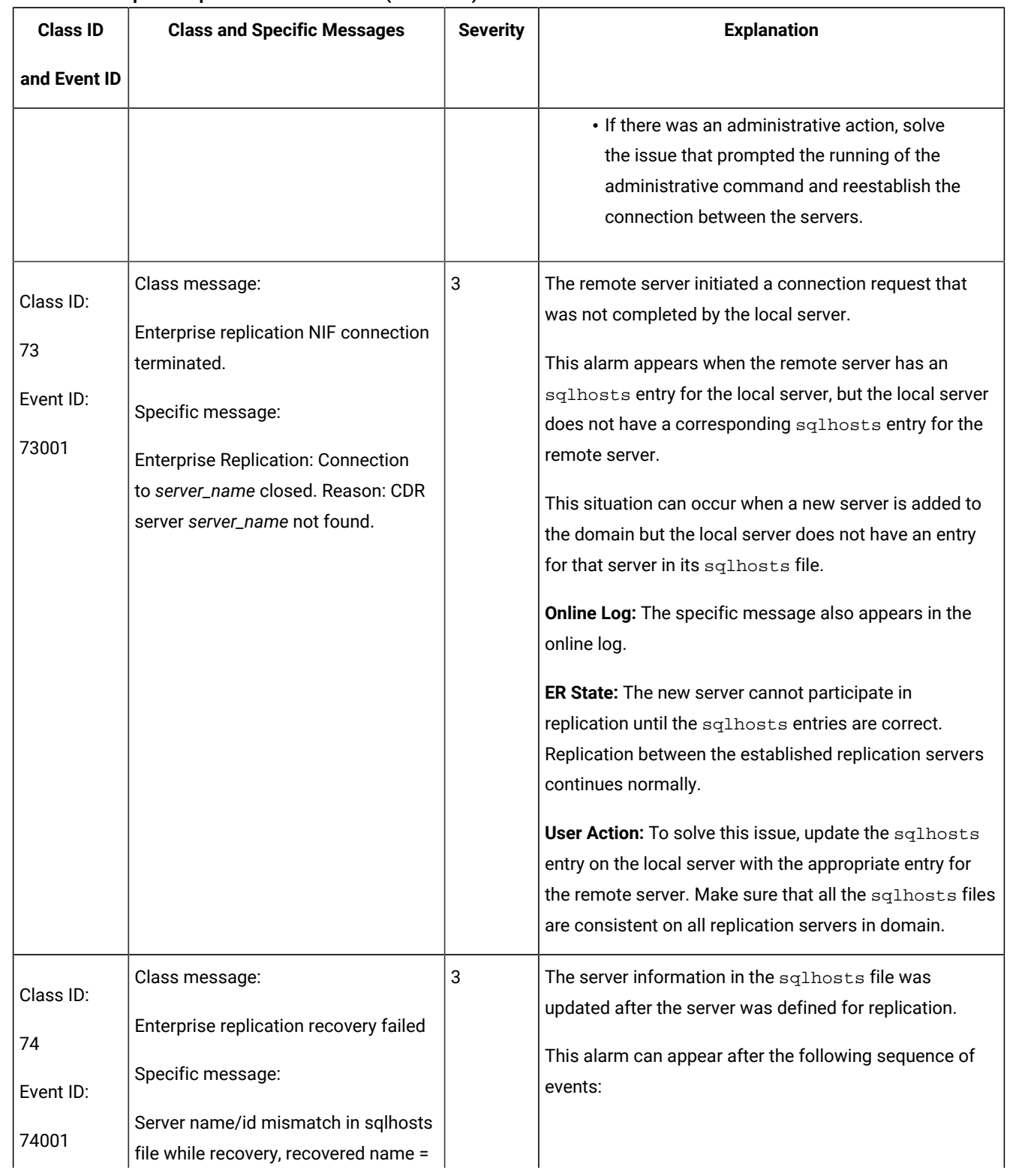

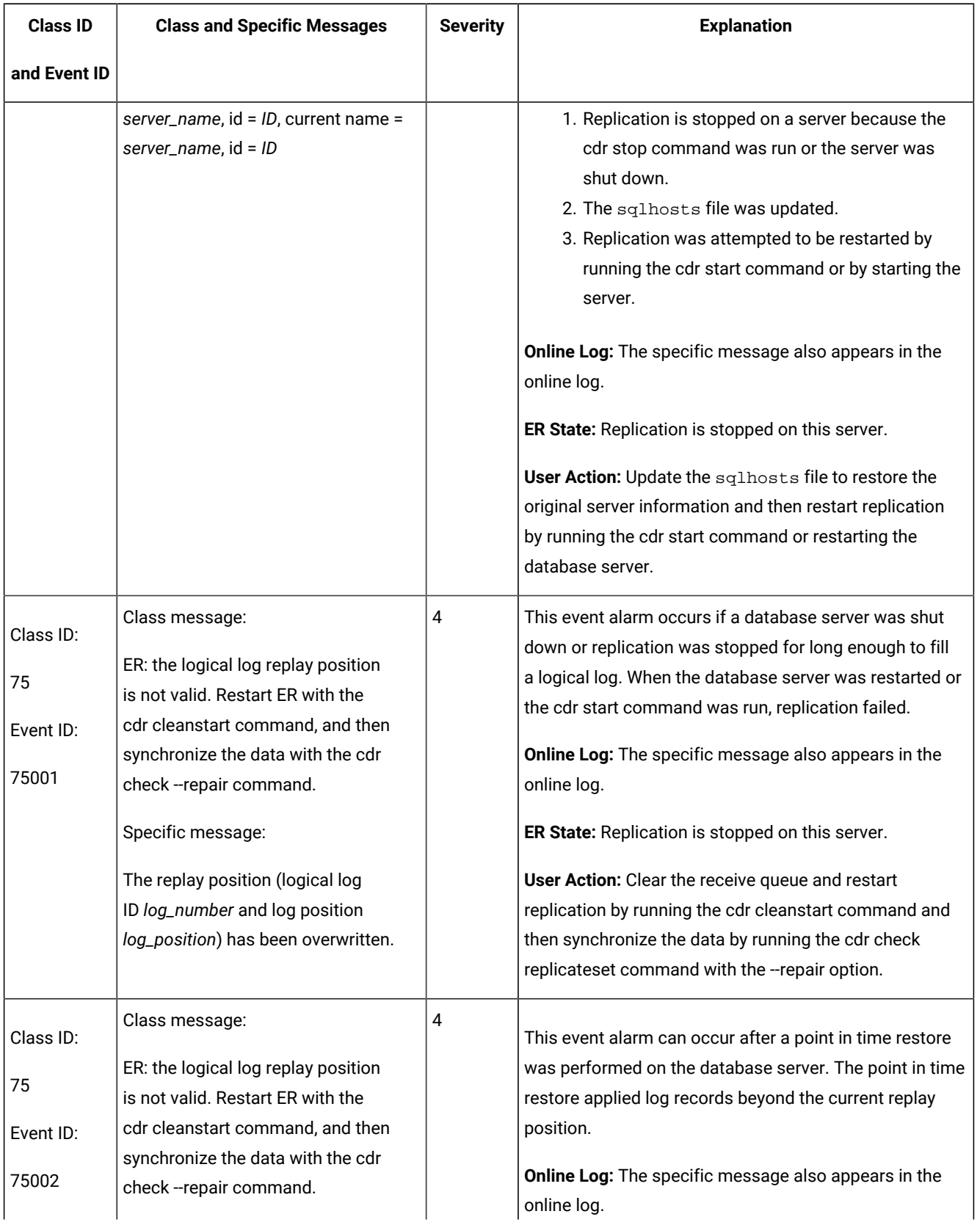

| <b>Class ID</b> | <b>Class and Specific Messages</b>      | <b>Severity</b> | <b>Explanation</b>                                     |
|-----------------|-----------------------------------------|-----------------|--------------------------------------------------------|
| and Event ID    |                                         |                 |                                                        |
|                 | Specific message:                       |                 | ER State: Replication is stopped on this server.       |
|                 | The replay position (logical log        |                 | User Action: Clear the receive queue and restart       |
|                 | ID log_number and log position          |                 | replication by running the cdr cleanstart command and  |
|                 | log_position) is later than the current |                 | then synchronize the data by running the cdr check     |
|                 | position.                               |                 | replicateset command with the --repair option.         |
|                 |                                         |                 |                                                        |
| Class ID:       | Class message:                          | 3               | This event alarm is disabled by default.               |
| 76              | A replication state change event has    |                 | The cdr disable server command was run.                |
|                 | happened.                               |                 |                                                        |
| Event ID:       | Specific message:                       |                 |                                                        |
| 76001           | Server server name is disabled.         |                 |                                                        |
| Class ID:       | Class message:                          | 3               | This event alarm is disabled by default.               |
|                 | A replication state change event has    |                 | The cdr enable server command or the cdr check         |
| 77              | happened.                               |                 | replicateset command with the --enable option was run. |
| Event ID:       | Specific message:                       |                 |                                                        |
| 77001           | Server server name is enabled.          |                 |                                                        |

**Table 17. Enterprise Replication Event Alarms (continued)**

#### Related reference

cdr delete [replicate on page 345](#page-344-0)

cdr delete [replicateset on page 347](#page-346-0)

cdr delete [server on page 348](#page-347-0)

cdr change [replicate on page 273](#page-272-0)

cdr change [replicateset on page 276](#page-275-0)

cdr [connect](#page-307-0) server [on page 308](#page-307-0)

cdr [start on page 413](#page-412-0)

cdr [stop on page 435](#page-434-0)

cdr [suspend](#page-442-0) server [on page 443](#page-442-0)

cdr [resume](#page-410-0) serve[r on page 411](#page-410-0)

cdr delete template on page 353

cdr suspend [replicate on page 440](#page-439-0) cdr suspend [replicateset on page 442](#page-441-0) cdr resume [replicate on page 409](#page-408-0) cdr resume [replicateset on page 410](#page-409-0) cdr start [replicate on page 415](#page-414-0) cdr start [replicateset on page 418](#page-417-0) cdr stop [replicate on page 438](#page-437-0) cdr stop [replicateset on page 439](#page-438-0) cdr modify [replicate on page 385](#page-384-0) cdr modify [replicateset on page 389](#page-388-0) cdr [modify](#page-389-0) serve[r on page 390](#page-389-0) Related information Monitor and [troubleshooting](#page-175-0) Enterprise Replicatio[n on page 176](#page-175-0)

# Enabling or Disabling Enterprise Replication Event Alarms

You can control which Enterprise Replication event alarms can be raised.

#### **About this task**

By default, Enterprise Replication event alarms are enabled, except most of the state change event alarms that are raised by specific **cdr** commands. You might want to enable state change event alarms to track which **cdr** commands are being run, but if you are setting up your replication system and running many **cdr** commands, the resulting large number of event alarms might affect system performance.

To change which Enterprise Replication event alarms are enabled, reset the values of the CDR\_ENV configuration parameter for the CDR\_ALARMS environment variable:

- 1. Add a new line or update the existing line for CDR\_ENV CDR\_ALARMS in the onconfig file. List all the Enterprise Replication event alarms that you want to be enabled.
- 2. Restart the database server.

#### **Example**

#### **Example**

The following example shows the CDR\_ENV value in the onconfig file for the CDR\_ALARMS environment variable with event alarm 49 enabled in addition to the default event alarms:

CDR\_ENV CDR\_ALARMS=30-39,47-50,71,73-75

#### Related reference

[CDR\\_ALARMS](#page-484-0) Environment Variabl[e on page 485](#page-484-0) CDR\_ENV [Configuration](#page-467-0) Paramete[r on page 468](#page-467-0)

# Loopback Replication

You can setup replication between tables within the same Informix server with loopback replication. Source and target tables can be in the same database or on two different databases within the same server.

This section discusses the intended audience and the associated software products that you must have to use Enterprise Replication.

# Loopback Configuration

To setup loopback replication, define pseudo ER group in SQLHOSTS, and define new service within DBSERVERALIAS other than the one used for primary ER group name. Service name added for loopback pseudo group should appear after service name used for primary Enterprise Replication group.

#### **SQLHOSTS file example:**

```
g_{e}er_server group - - i=1
er_server onsoctcp *myhost 17001 g=g_er_server
g_loopback group - - i=2
loopback onsoctcp *myhost 17002 g= g_loopback
```
#### **DBSERVERALIAS example:**

```
DBSERVERALIAS er_server,loopback
```
where g\_er\_server is the primary group name for the local server, g\_loopback is the pseudo ER group name for the local server.

# Replication definition between primary and pseudo groups

Replicate is defined only using **primary->target configuration**, and replication definition should include only primary group and pseudo group participants.

**Note:** Only **ignore** and **always apply** conflict resolutions rules are supported for loopback replication.

```
$ cdr define repl --connect=g_er_server test_t1 --conflict=always --scope=row --ats --ris --floatieee 
  --master=g_er_server
"P test@g_er_server:informix.t1" "select * from t1" "R test@g_loopback:informix.t2" "select * from t2"
```
In the above replicate definition is established between table t1 and table2 in test database on the same server

All ER commands including 'cdr sync', 'cdr check', template commands work with pseudo group. The only restriction is that pseudo ER group cannot be added to grid definition, and grid commands are not supported with pseudo ER group.

#### **Template example**

Template can be used to define replication across multiple tables from two different databases.

```
$ cdr define template --connect=g_er_server ifxt_test_test --conflict=always --scope=row --ats --ris 
  --floatieee --master=g_er_server --database=test --all
$ cdr realize template --connect=g_er_server ifxt_test_test "test@g_er_server"
$ cdr realize template --connect=g_loopback ifxt_test_test --target "test2@g_loopback"
```
The above commands define replication between tables in test and test2 databases on the same server

#### **'cdr list replicate' command show 'loopback' replication attribute**

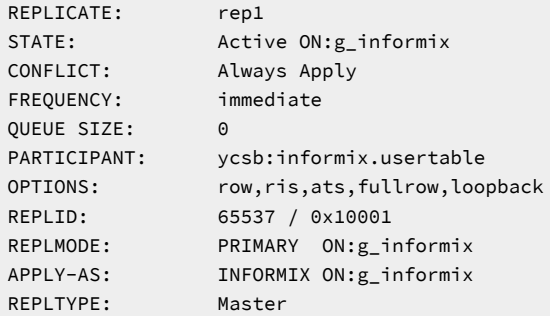

#### **Sample procedure to reorg table online**

1. Create RAW table with appropriate fragmentation strategy

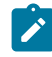

**Note:** Create standard table if you have secondary servers.

- 2. Initial data load -- Unload and load data from old table to new table
- 3. Create indexes
- 4. Convert table type to "standard"
- 5. Define replication and repair data using 'cdr check --repair' command

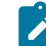

**Note:** Define replicate with --name=n option, if you plan to rename table while replication is still active.

- 6. Use rename table DDL or synonym to point applications to new table
- 7. Drop replicate once queues are empty

#### **Sample procedure for online migration of database codeset**

- 1. Create new database with target codeset and schema
- 2. Unload data from old database using appropriate CLIENT and DB locales, and load data into new database use CLIENT\_LOCALE set to unloaded data codeset format, and DB\_LOCALE set to target database codeset
- 3. Define replication using –utf8 option and execute data re-synchronization task using cdr check –repair or cdr sync replset commands
- 4. Use rename database DDL to point applications to new database

# Appendixes

# The cdr utility

You use the cdr utility to configure and control Enterprise Replication from the command line on your UNIX™ or Windows™ operating system.

You must be the Enterprise Replication server administrator to run any of the cdr commands except the cdr list commands, unless otherwise noted.

The cdr utility requires a certain amount of memory resources. If you encounter out-of-memory errors for cdrcommands, your operating system limits on memory use might be set too low. For example, you can run the ulimit command in a UNIX™ environment to configure limits on memory resources. Increase the values for memory resources to avoid out-of-memory errors.

You can run cdr commands from within SQL statements by using the SQL administration API. Most cdr commands that perform actions are supported by the SQL administration API; cdr commands that show information are not supported.

#### Related information

Repairing Failed [Transactions](#page-165-0) with ATS and RIS File[s on page 166](#page-165-0) cdr argument: Administer Enterprise Replication (SQL [administration](../adr/ids_sapi_014.html#ids_sapi_014) API[\) on page](../adr/ids_sapi_014.html#ids_sapi_014) 

# Interpret the cdr utility syntax

The cdr utility uses specific terminology and conventions.

Each cdr command follows the same approximate format, with the following components:

• Command and its variation

The command specifies the action that is taken.

• Options

The options modify the action of the command. Each option starts with a minus (-) or a double-minus (--).

• Target

The target specifies the Enterprise Replication object that is acted upon.

• Other objects

Other objects specify objects that are affected by the change to the target.

If you enter an incorrect cdr command at the command-line prompt, the database server returns a usage message that summarizes the cdr commands. For a more detailed usage message, enter cdr *variation* -h. For example, cdr list server -h. Related information

Enterprise Replication Server [administrator on page 3](#page-2-0)

# Command Abbreviations

For most commands, each of the words that make up a **cdr** command variation can be abbreviated to three or more characters.

For example, the following commands are all equivalent:

```
cdr define replicate
cdr define repl
cdr def rep
```
The exceptions to this rule are the **replicateset** commands, which can be abbreviated to **replset**. For example, the following commands are equivalent:

```
cdr define replicateset
cdr def replset
```
Command abbreviations are not allowed when you run **cdr** commands within SQL statements using the SQL administration API. For more information, see the *HCL OneDB™ Administrator's Reference*.

### Option Abbreviations

Each option for a **cdr** command has a long form and a short form. You can use either form, and you can mix long and short forms within a single command.

On UNIX™, a long form example might look like:

```
cdr define server --connect=ohio --idle=500 \
    --ats=/cdr/ats --initial utah
```
On WINDOWS, the same long form example would look like:

```
cdr define server --connect=ohio --idle=500 \
    --ats=D:\cdr\ats --initial utah
```
Using short forms, you can write the previous examples as follows:

UNIX™:

cdr def ser -c ohio -i 500 -A /cdr/ats -I utah

#### WINDOWS:

```
cdr def ser -c ohio -i 500 -A D:\cdr\ats -I utah
```
The long form is always preceded by a double minus (--). Most (but not all) long forms require an equal sign (=) between the option and its argument. The short form is preceded by a single minus (-) and is usually the first letter of the long form. The

short form never requires an equal sign. However, sometimes the short form is capitalized and sometimes it is not. To find the correct syntax for the short form, check the table that accompanies each command variation.

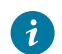

**Tip:** Use the long forms of options to increase readability.

With the exception of the keyword **transaction**, all keywords (or letter combinations) that modify the command options must be written as shown in the syntax diagrams. For example, in the [Conflict Optionson page 318,](#page-317-0) the option **conflict** can be abbreviated, but the keyword **ignore** cannot be abbreviated. Both of the following forms are correct:

```
--conflict=ignore
-C ignore
```
# Option Order

You can specify the options of the **cdr** commands in any order. Some of the syntax diagrams show the options in a specific order because it makes the diagram easier to read.

Do not repeat any options. The following fragment is incorrect because **-c** appears twice. In most cases, if you duplicate an option you will receive an error. However, if no error is given, the database server uses the last instance of the option. In the following example, the database server uses the value -c utah:

-c ohio -i 500 -c utah

**Tip:** For ease of maintenance, always use the same order for your options.

# Long Command-Line Examples

The examples in this guide use the convention of a backslash (\) to indicate that a long command line continues on the next line.

The following two commands are equivalent. The first command is too long to fit on a single line, so it is continued on the next line. The second example, which uses short forms for the options, fits on one line.

On UNIX™, the command line might look like:

```
cdr define server --connect=katmandu --idle=500 \
    --ats=/cdrfiles/ats
cdr def ser -c katmandu -i 500 -A /cdrfiles/ats
```
On Windows™, these command lines might look like:

```
cdr define server --connect=honolulu --idle=500 \
    --ats=D:\cdrfiles\ats
cdr def ser -c honolulu -i 500 -A D:\cdr\ats
```
For information on how to manage long lines at your command prompt, check your operating system documentation.

# <span id="page-228-0"></span>Long Identifiers

Identifier names used in **cdr** commands follow the guidelines of SQL syntax.

*Identifiers* are the names of objects, such as database servers, databases, columns, replicates, replicate sets, and so on, that HCL OneDB<sup>™</sup> and Enterprise Replication use.

An identifier is a character string that must start with a letter or an underscore. The remaining characters can be letters, numbers, or underscores. On HCL OneDB™, all identifiers, including replicates and replicate sets, can be 128 bytes long. However, if you have any database servers in your replication environment that are an earlier version, you must follow the length restrictions for that version.

For more information about identifiers, see the *HCL OneDB™ Guide to SQL: Syntax*.

The length of a path and file name, such as the names of ATS files, can be 256 bytes.

User login IDs can be a maximum of 32 bytes. The owner of a table is derived from a user ID and is thus limited to 32 bytes.

# Connect Option

Most **cdr** commands allow a connect option to specify the database server to connect to for performing the command.

The **--connect** option causes the command to use the global catalog that is on the specified server. If you do not specify this option, the connection defaults to the database server specified by the **ONEDB\_SERVER** environment variable.

# **Connect Option**

#### " { **-c** *server* | **--connect**=*server* | **-c** *server\_group* | **--connect**=*server\_group* } "

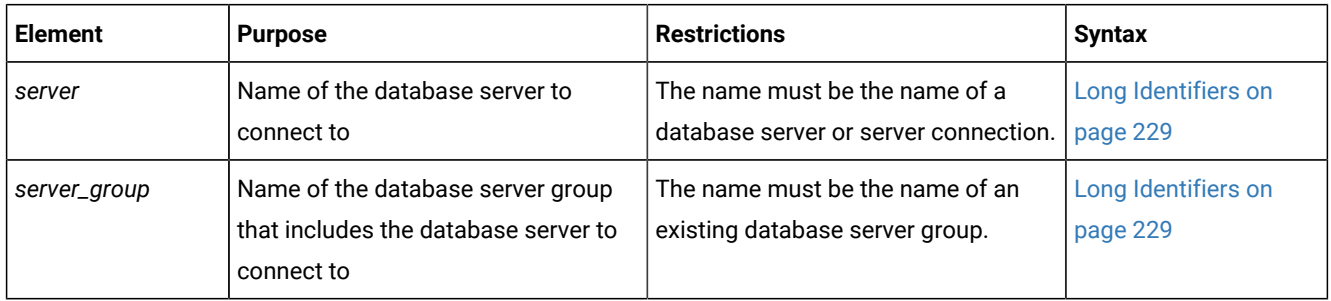

You must use the **--connect** option when you add a database server to your replication environment with the **cdr define server** command.

You might use the **--connect** option if the database server to which you would normally attach is unavailable.

If your replication domain contains database servers that are running different server versions, cdrcommands must connect to the server running the latest version of HCL OneDB™. If you are connected to a database server running an older version of HCL OneDB™, you cannot run a cdr command on a database server running a later version of HCL OneDB™.

If the database server uses trusted connections between replication servers by including the s=6 option in the sqlhosts entries, you configure a regular connection to an alias of the server for the cdr utility to use. In a trusted connection environment, the cdr utility can only connect to the local replication server.

# Related information

Enterprise Replication Terminology Creating sqlhost group entries for [replication](#page-42-0) servers [on page 43](#page-42-0) The [onpassword](../adr/ids_adr_0620.html#ids_adr_0620) utility [on page](../adr/ids_adr_0620.html#ids_adr_0620)  Connect to another [replication](#page-142-0) server [on page 143](#page-142-0) Configuring secure ports for [connections](#page-43-0) between replication servers [on page 44](#page-43-0)

# Participant and participant modifier

A participant defines the data (database, table, and columns) to be replicated on a specific database server. You can choose whether to allow the participant to both send and receive replicated data, or to only receive replicated data. You can choose whether to allow the participant to both send and receive replicated data, or to only receive or only send replicated data. You can choose to check for table owner permissions when applying operations. By default, permissions are not checked. The participant modifier is a restricted SELECT statement that specifies the rows and columns that are replicated.

### **Syntax**

# **Participant**

 $``\cdot [\{\underline{P} | R | S\}][\{o | \underline{I}\}]$  database  $\textcircled{s}$  server\_group : owner . table  $''$ 

# **Participant Modifier**

" " **SELECT** { { *| column* } | \* } **FROM** *table WHERE\_Clause* " "

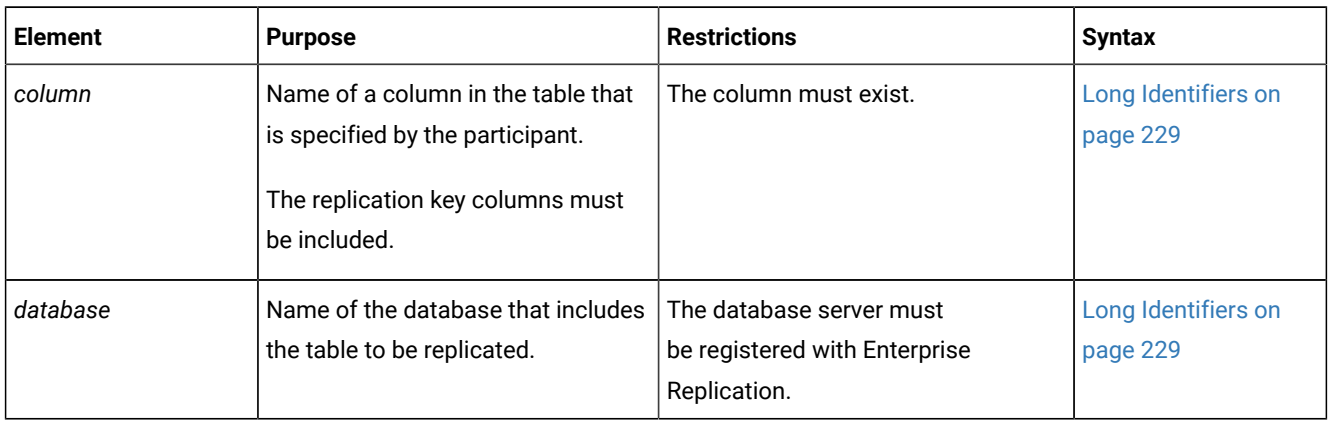

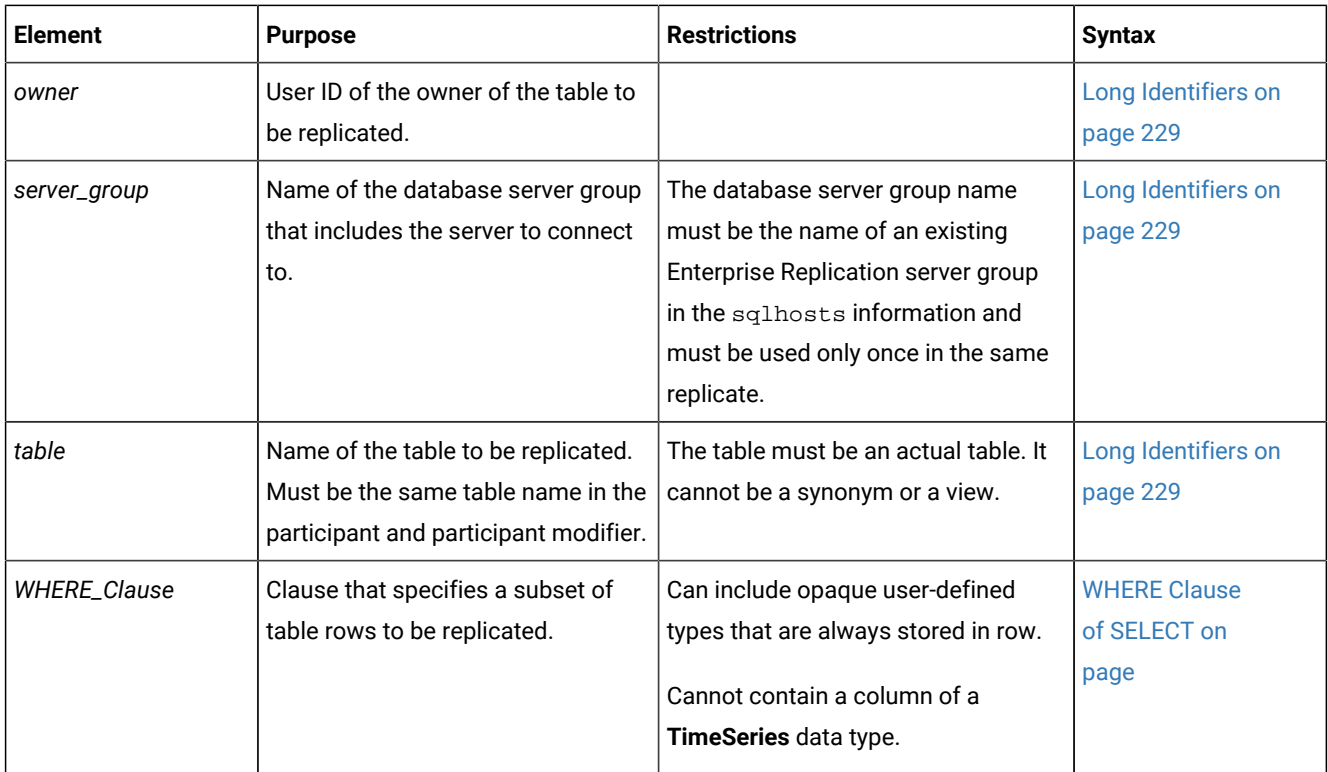

The following table describes the participant options.

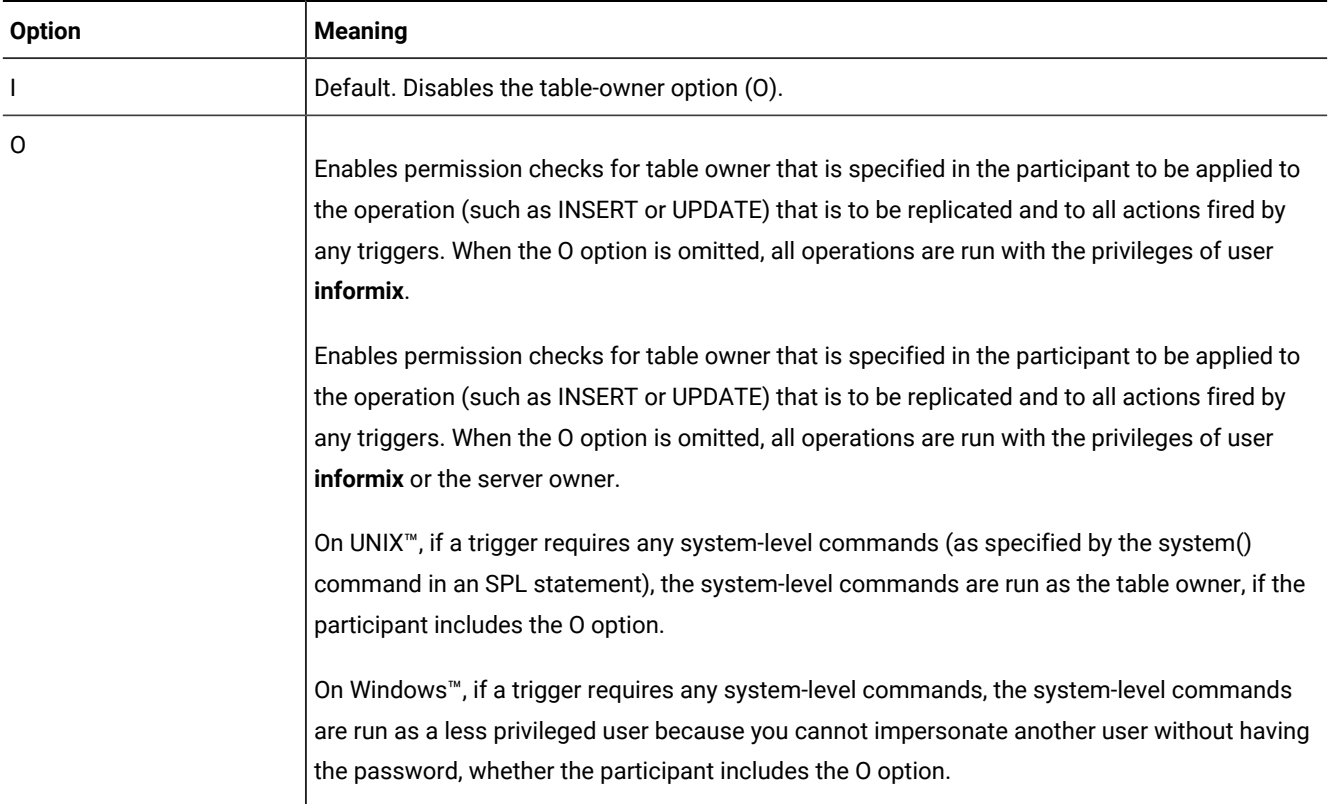

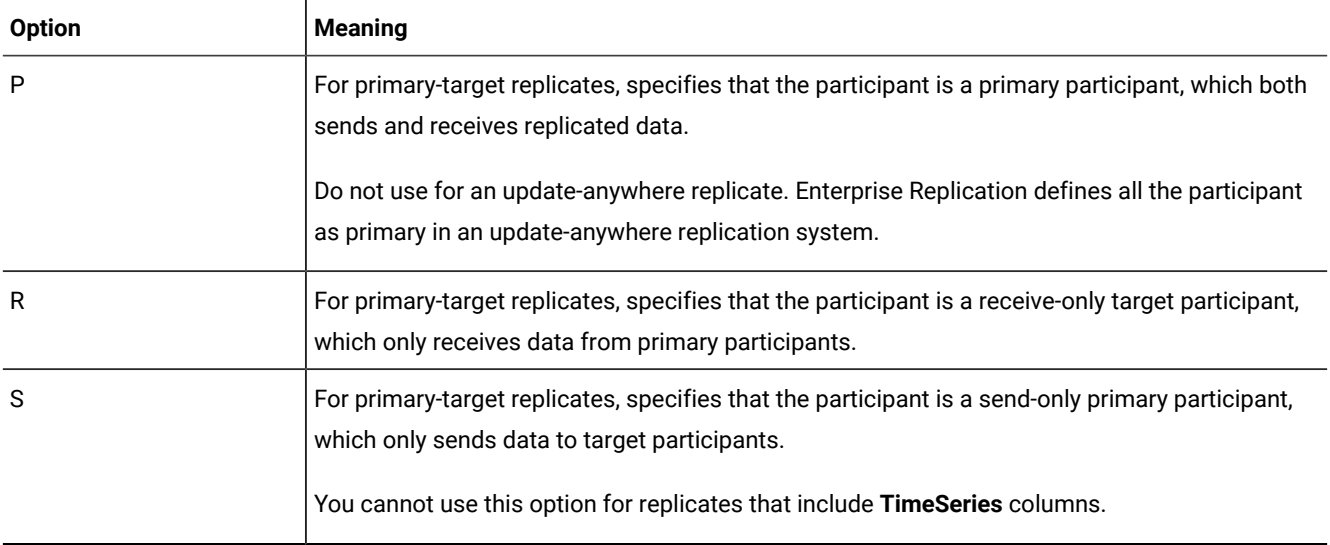

### **Usage**

Each participant in a replicate must specify a different database server. The participant definition includes the following information:

- Database in which the table is located
- Table name
- Table owner
- Participant type
- Participant modifier with a SELECT statement

You must include the server group, database, table owner, and table name when you define a participant, and enclose the entire participant definition in quotation marks.

If you use a SELECT \* FROM *table\_name* statement, the tables must be identical on all database servers that are defined for the replicate.

If you use a SELECT \* FROM *table\_name* statement, the tables must be identical on all database servers that are defined for the replicate, unless you implement a data consolidation system by defining one server to receive data and several other servers that only send data.

**Restriction:** Do not create more than one replicate definition for each row and column combination to replicate. If the participant overlaps, Enterprise Replication attempts to insert duplicate values during replication.

You can define participants with the following commands:

- cdr define replicate
- cdr modify replicate
- cdr change replicate
- cdr define template

The following restrictions apply to a SELECT statement that is used as a participant modifier:

- The statement cannot include a join or a subquery.
- The statement cannot run operations on the selected columns.
- The statement cannot exceed 15 000 ASCII characters in length.
- For tables that have **TimeSeries** columns, all columns must be included.

Replicate only between like data types. For example, do not replicate between the following combinations of data types:

- CHAR(40) to CHAR(20)
- INT to FLOAT

You can replicate between the following types with caution:

- SERIAL and INT
- BYTE and TEXT
- BLOB and CLOB

**Note:** The ERKEY shadow columns are not included in the participant definition if you use SELECT \* in your participant modifier. To include the ERKEY shadow columns in the participant definition, use the --erkey option with the cdr define replicate, cdr change replicate, or cdr remaster commands.

#### **Example**

#### **Example 1: Defining update-anywhere participants**

If you do not specify the participant type, Enterprise Replication defines the participant as update-anywhere by default. For example:

```
db1@g_hawaii:informix.mfct select * from mfct \
db2@g_maui:informix.mfct select * from mfct
```
#### **Example**

#### **Example 2: Defining a primary server**

For example, in the following participant definition, the P indicates that in this replicate, **hawaii** is a primary server:

P db1@g\_hawaii:informix.mfct select \* from mfct

If any data in the selected columns changes, that changed data is sent to the secondary servers.

#### **Example**

#### **Example 3: Defining a server that only receives data**

In the following example, the R indicates that in this replicate, **maui** is a server that only receives data:

R db2@g\_maui:informix.mfct select \* from mfct

The specified table and columns receive information that is sent from the primary server. Changes to those columns on **maui**  are *not* replicated.

#### **Example**

#### **Example 4: Defining a data consolidation system with servers that only send data**

To implement a data consolidation system, you can define one server to receive and consolidate the data and configure several other servers that only send data. In the following example, the Soptions indicate that the **rome**, **tokyo**, **perth**, and **ny**  servers can only send data:

```
"db0@london:user.world_sales" "select * from world_sales"\
"S db1@rome:user1.sales_rome" "select * from sales_rome"\
"S db2@tokyo:user2.sales_tokyo" "select * from sales_tokyo"\
"S db3@perth:user3.sales_perth" "select * from sales_perth"\
"S db4@ny:user4.sales_ny" "select * from sales_ny"\
```
The central server, **london**, is a standard replication server without restrictions on sending or receiving data.

#### Related reference

cdr define [replicate on page 314](#page-313-0) cdr modify [replicate on page 385](#page-384-0) cdr change [replicate on page 273](#page-272-0) cdr define template on page 338 [cdr swap shadowon page 444](#page-443-0) Related information [Primary-Target](#page-19-0) Replication Syste[m on page 20](#page-19-0) [Participant](#page-81-0) definition[s on page 82](#page-81-0) Data consolidation on page 21 [Primary-Target](#page-19-1) Data Dissemination [on page 20](#page-19-1)

# Return Codes for the cdr Utility

If a cdr command encounters an error, the database server returns an error message and a return code value.

The message briefly describes the error. For information about interpreting the return code, use the cdr finderr command.

The following table lists the return codes.

### **Table 18. Return codes for the cdr utility**

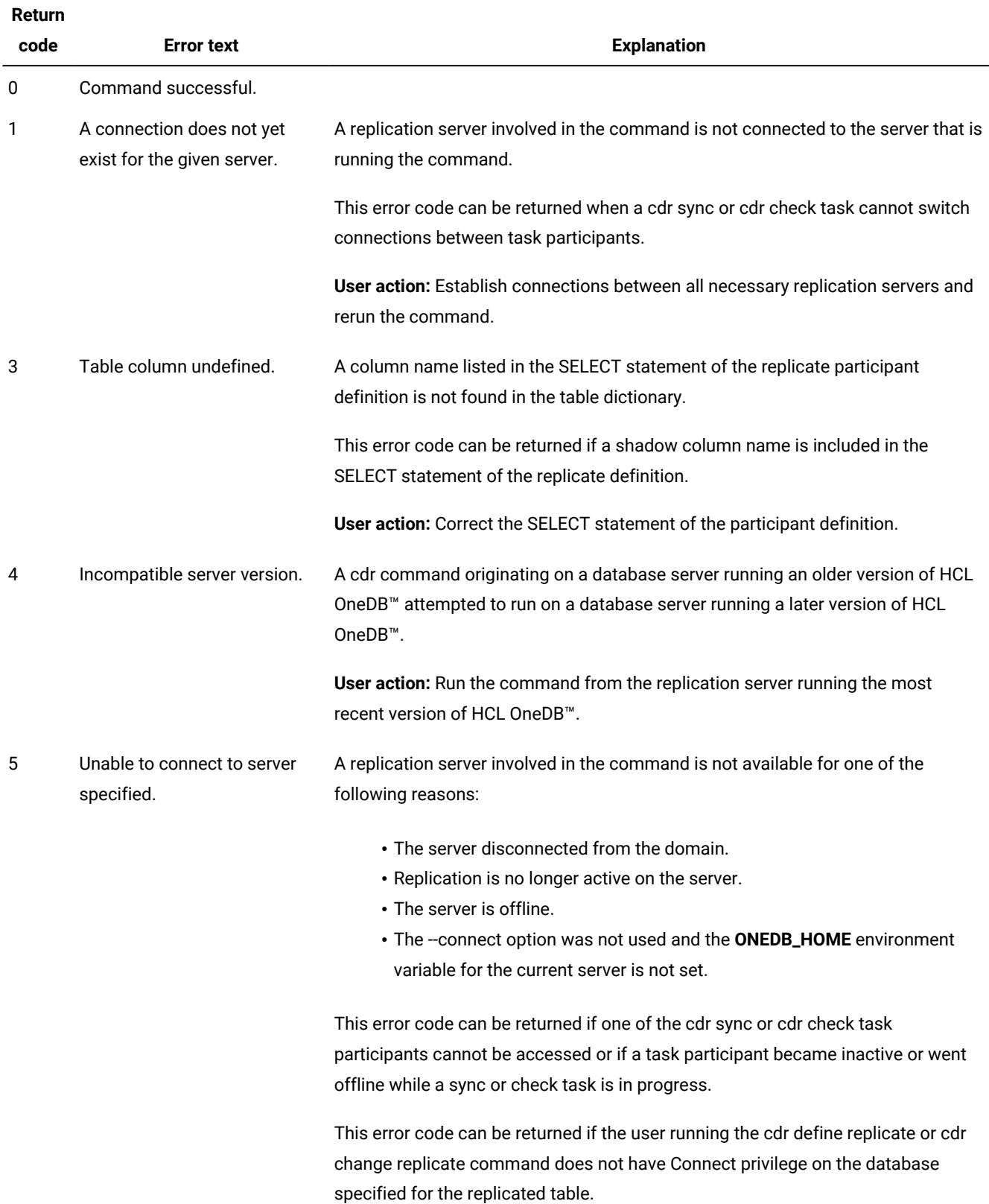

#### **Return**

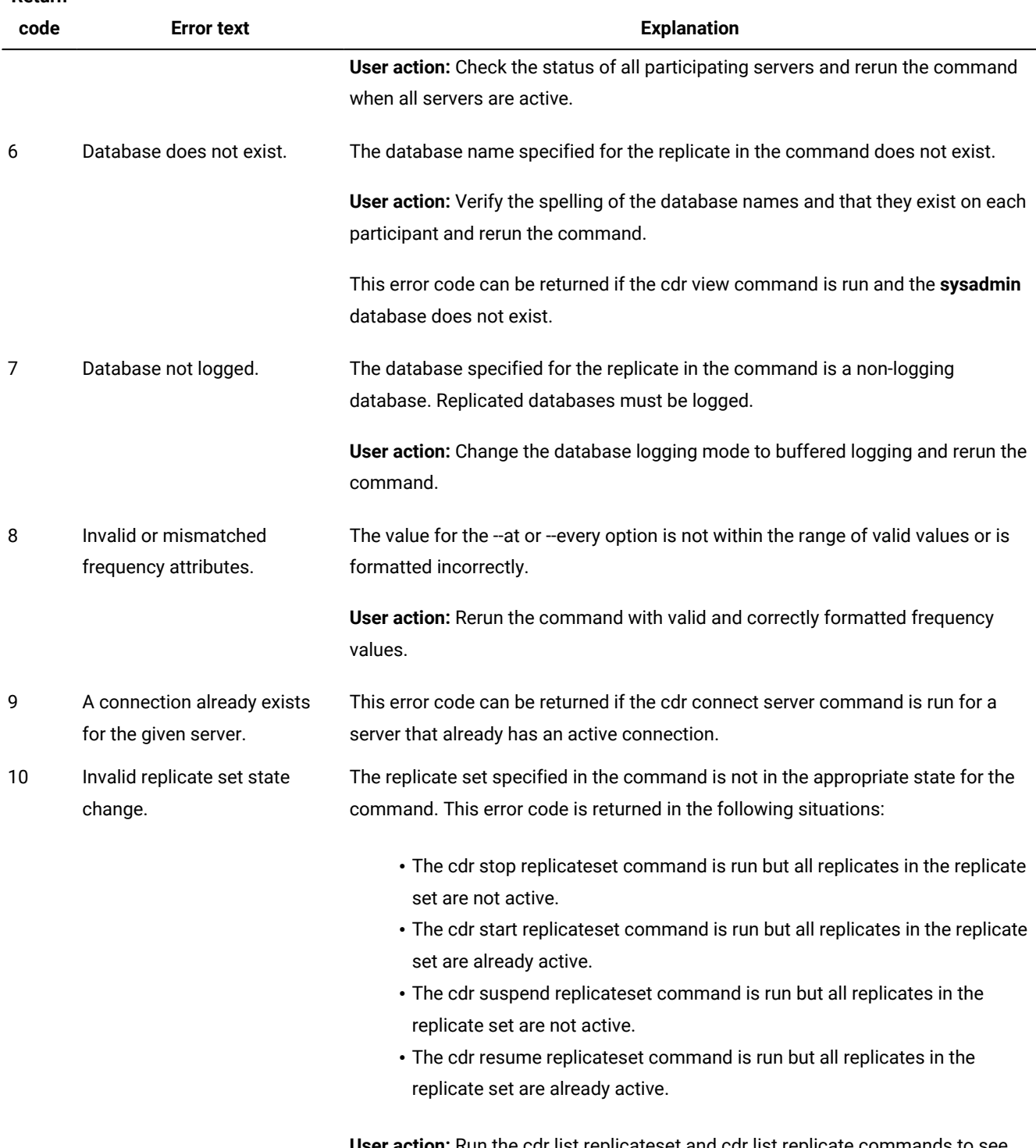

**User action:** Run the cdr list replicatesetand cdr list replicate commands to see the status of each replicate.

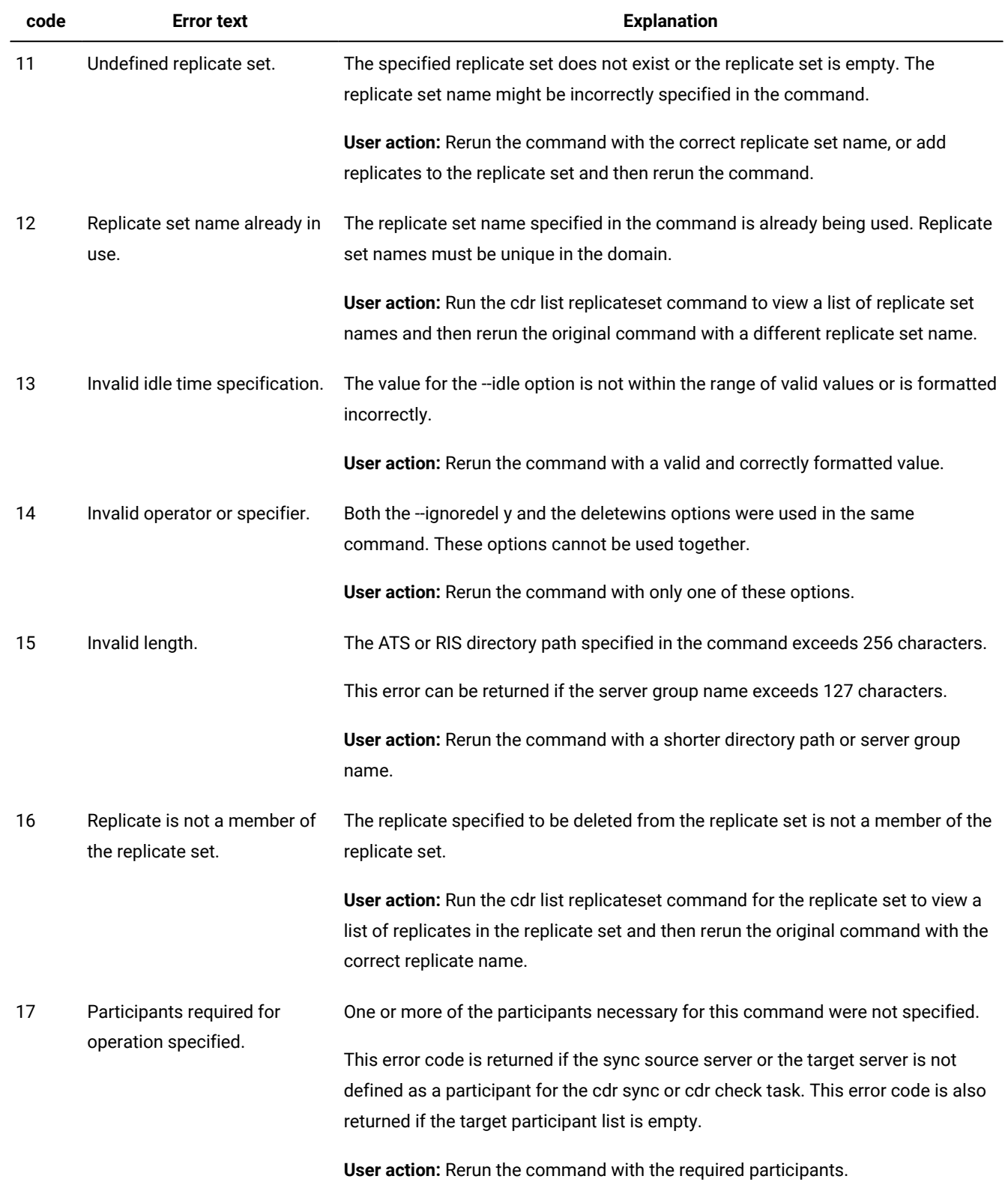

**Return** 

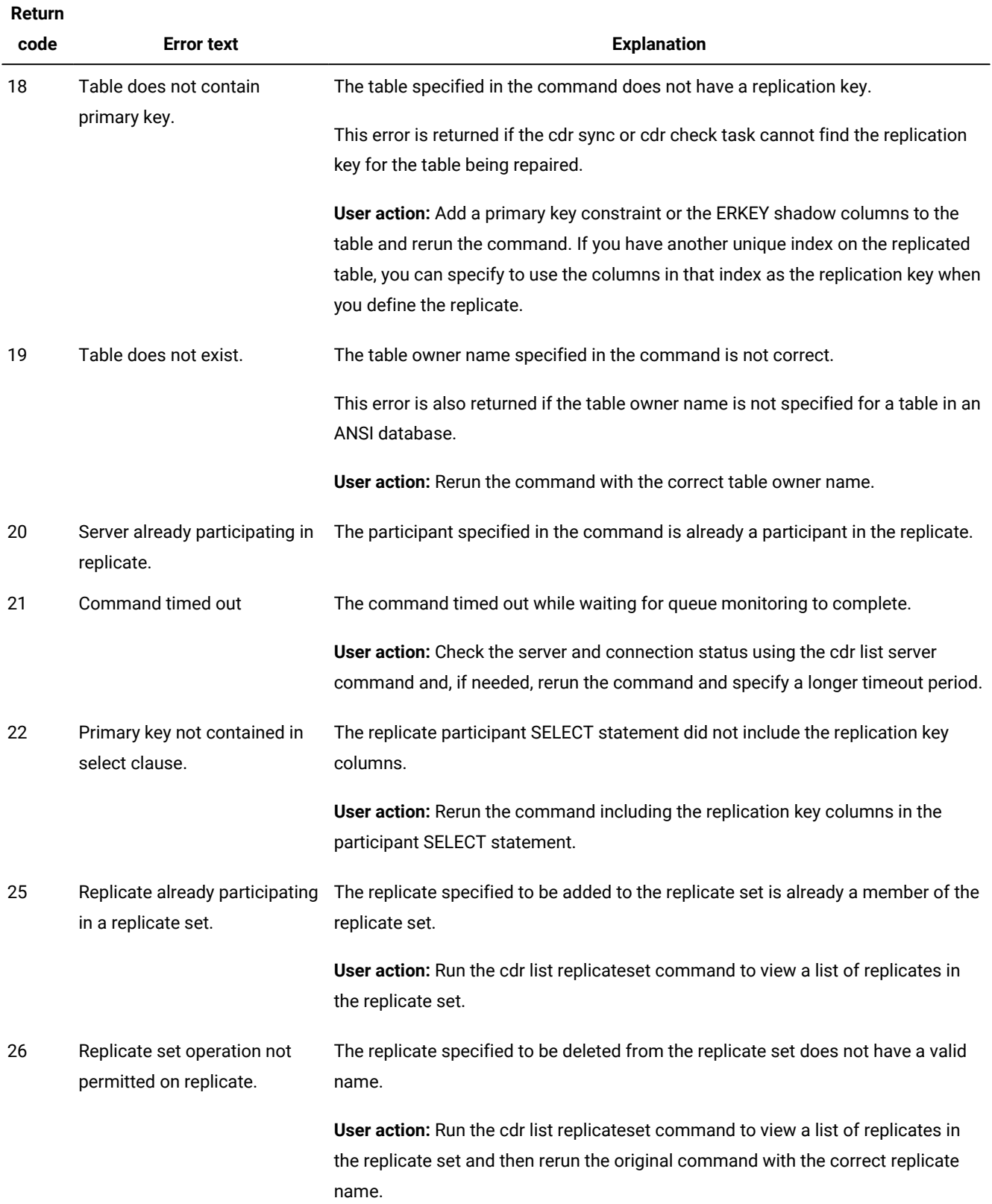

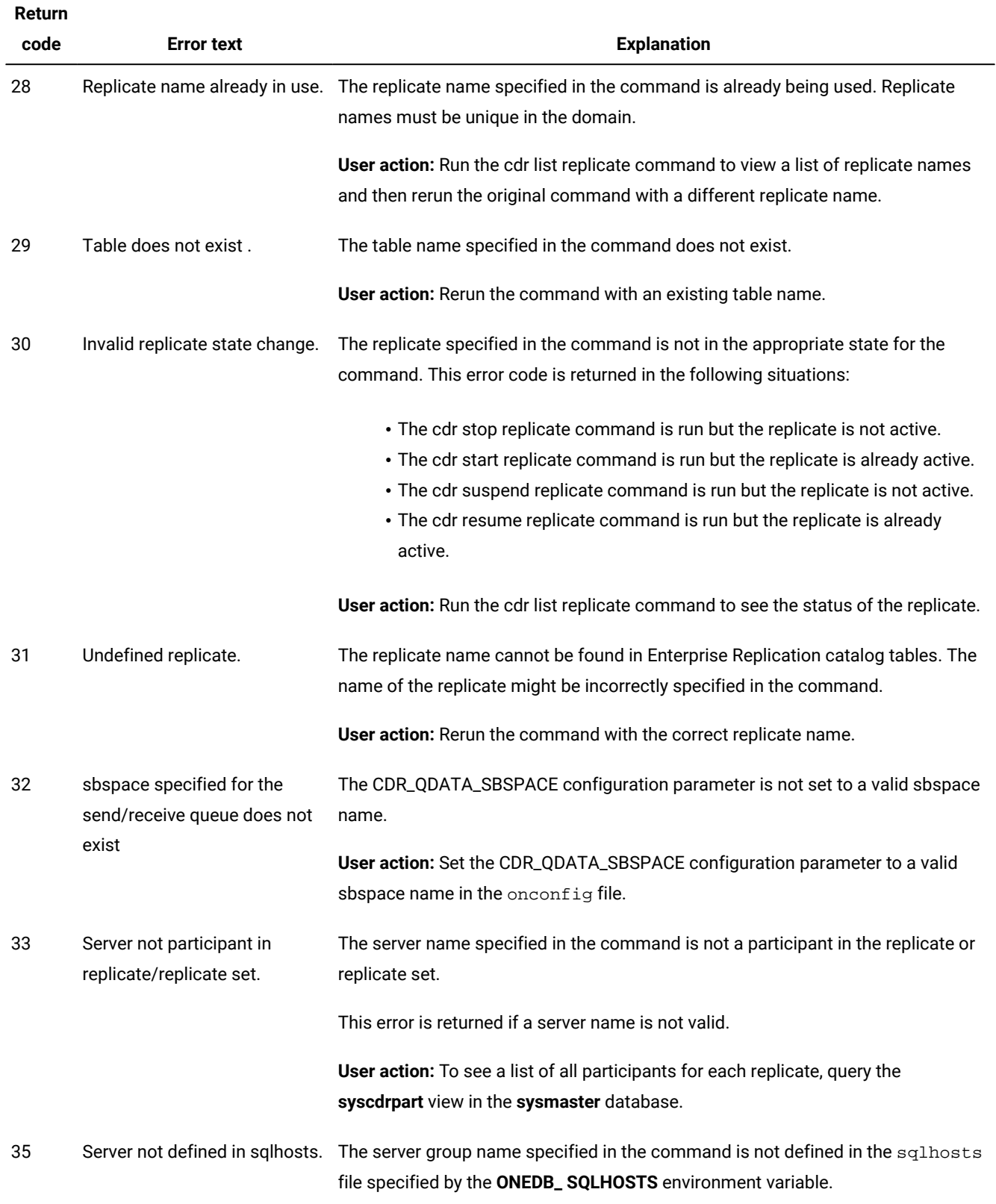

### **Return**

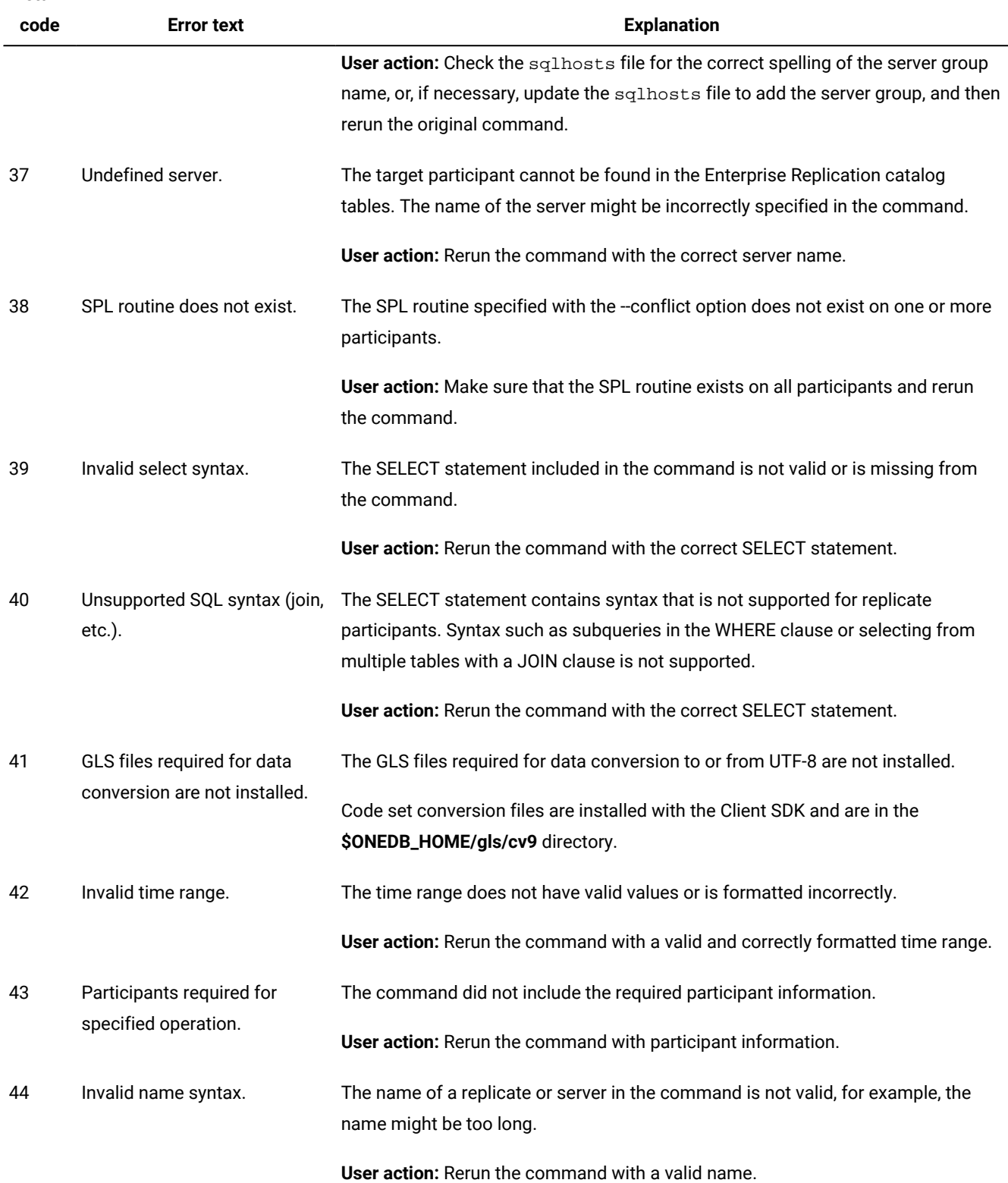

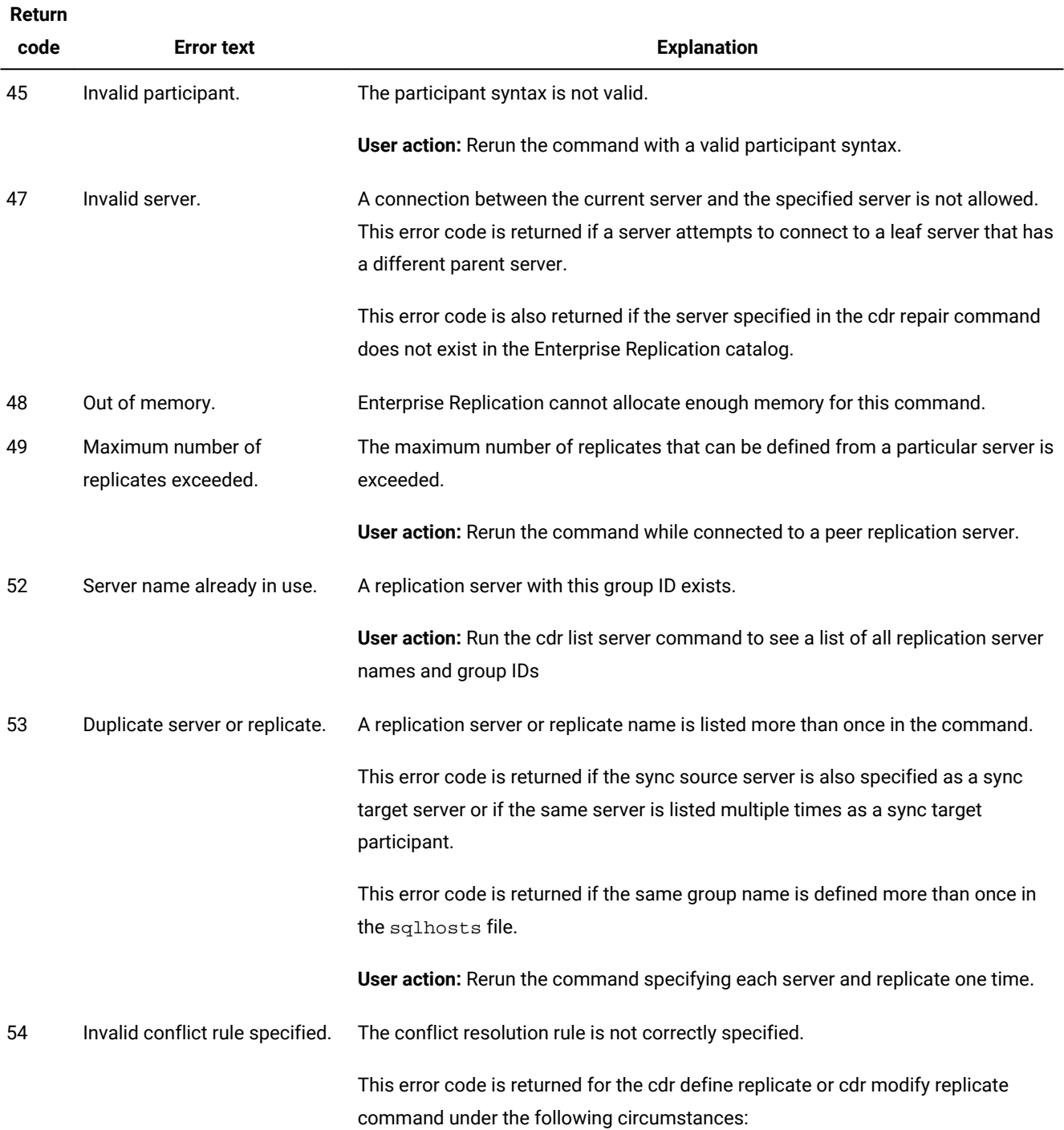

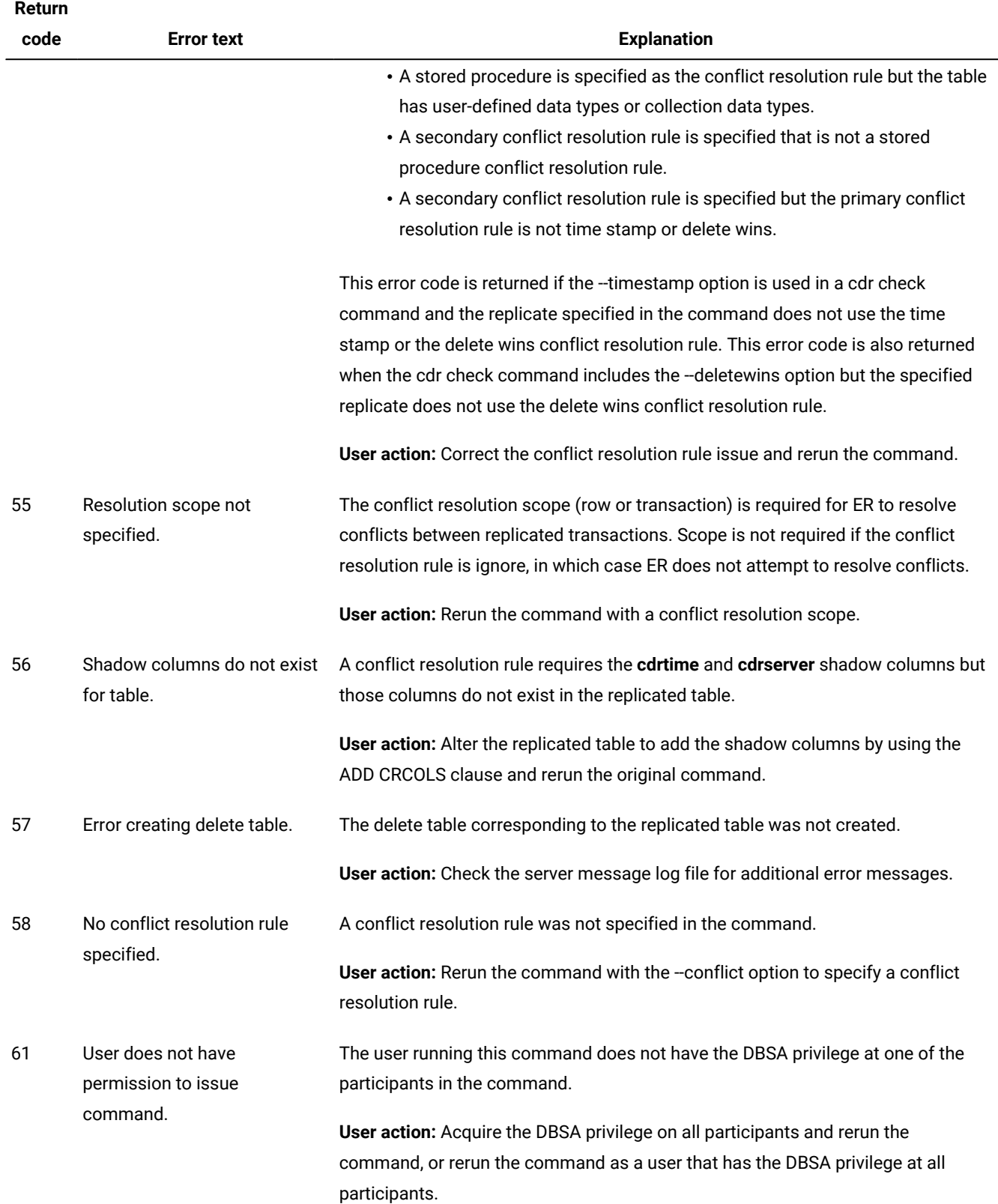

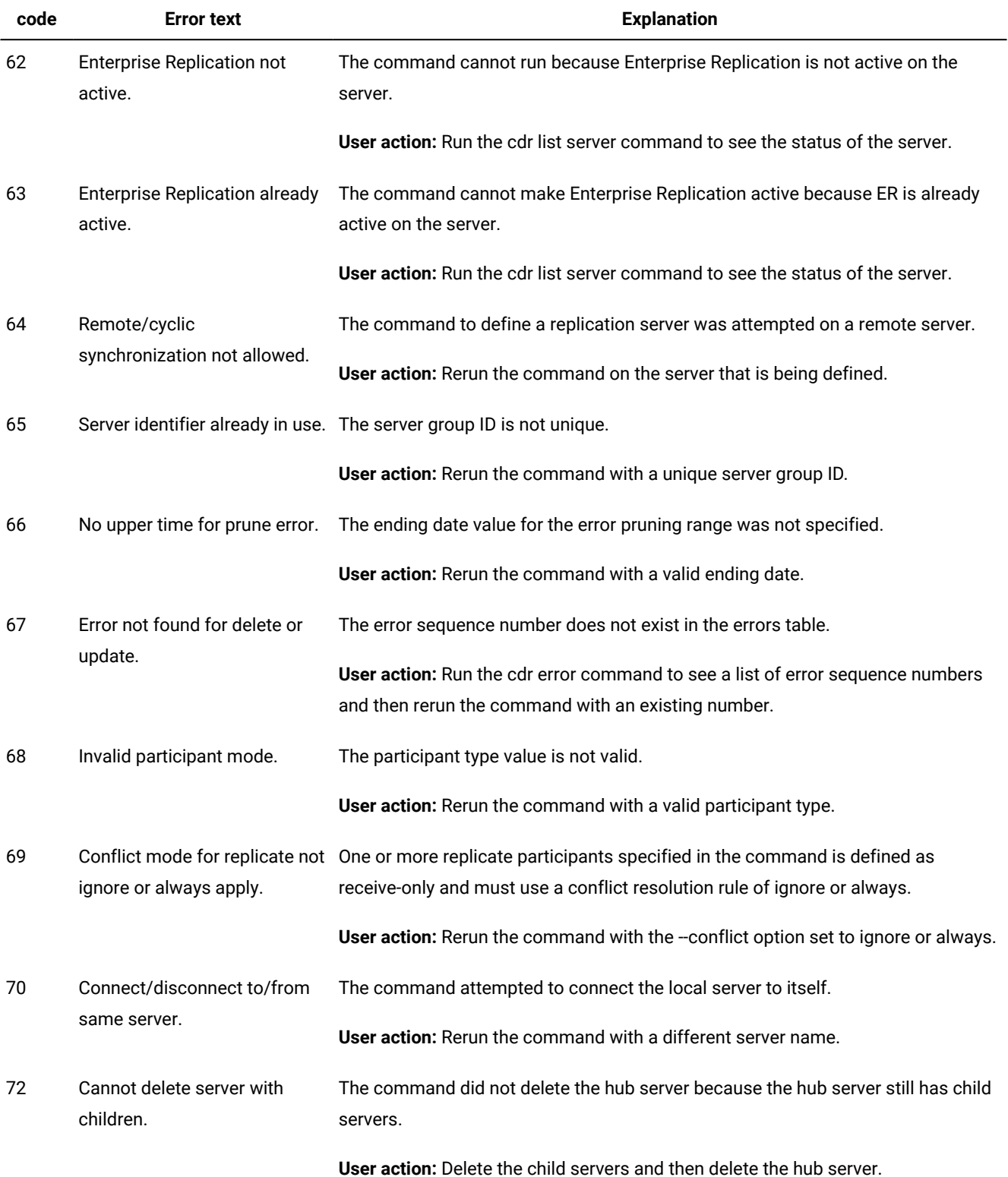

**Return** 

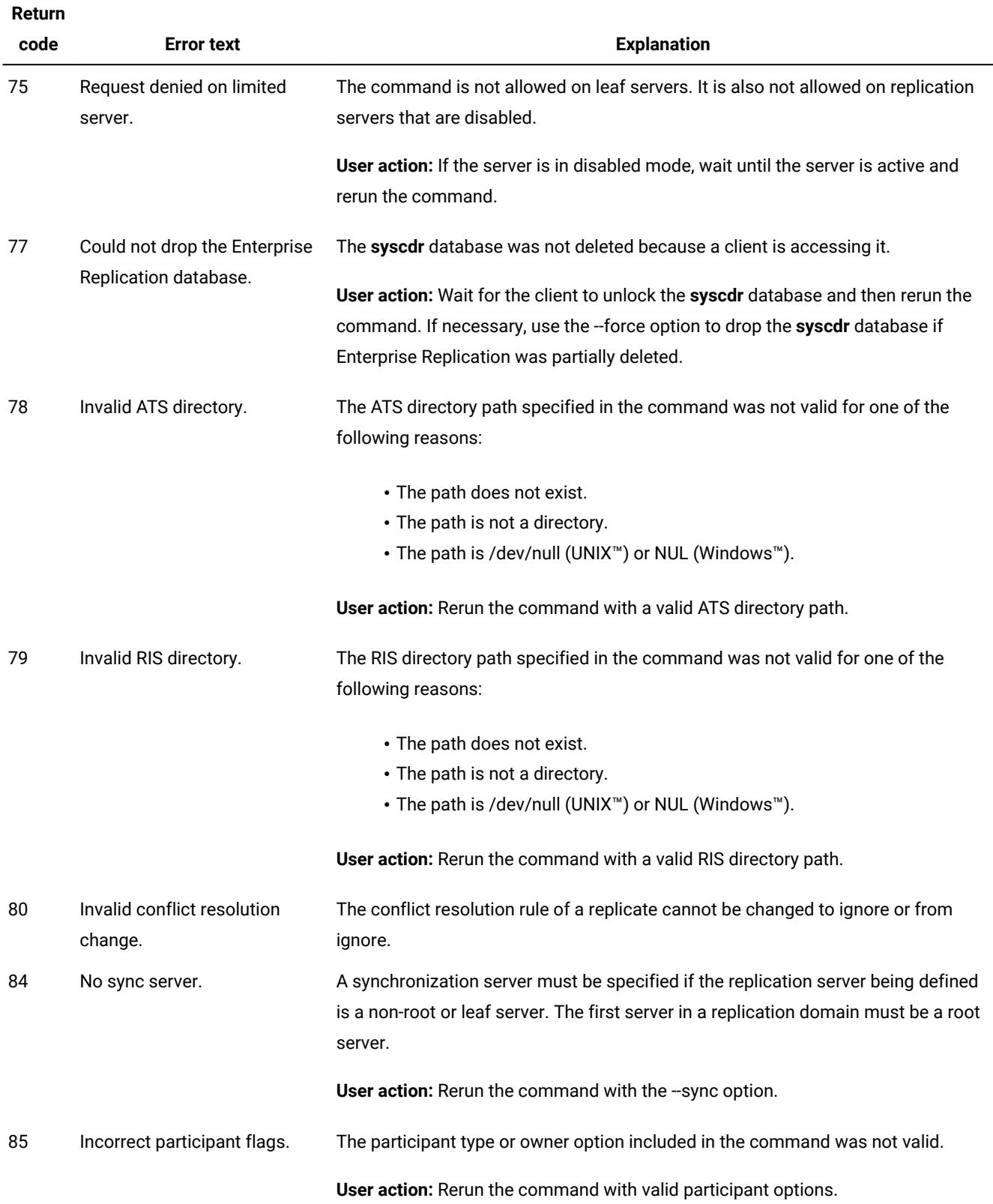

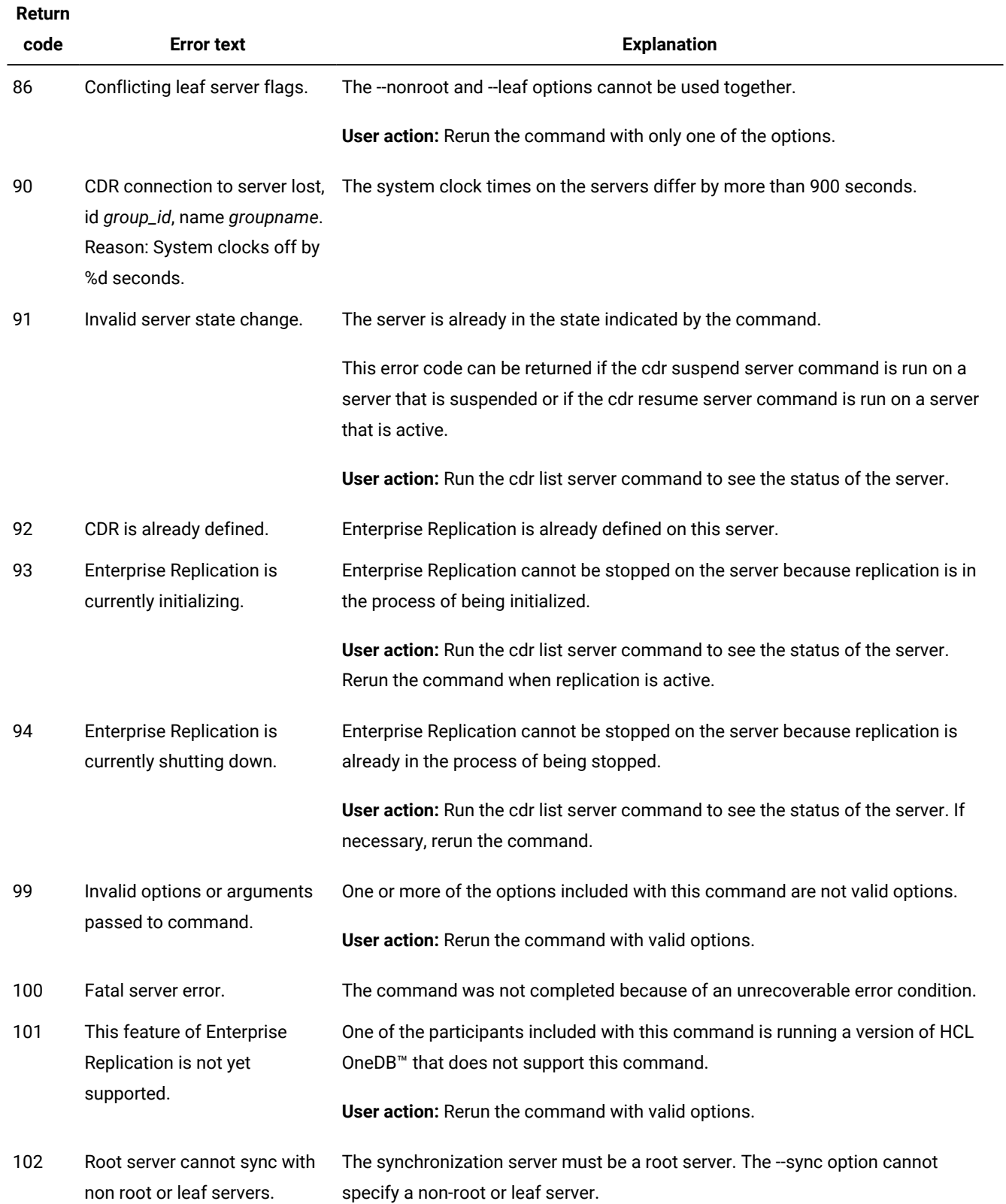

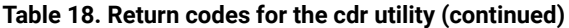

### **Return**

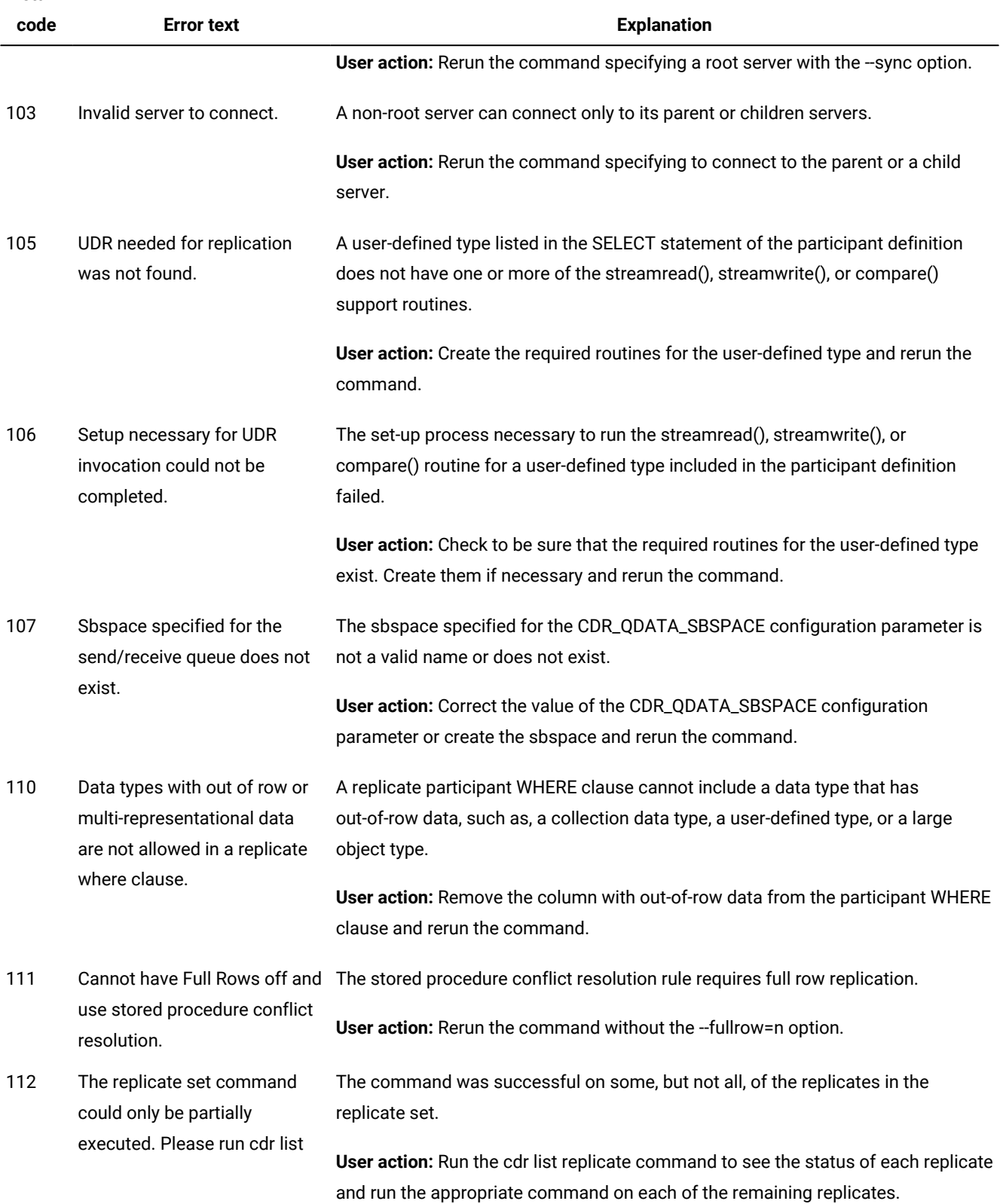

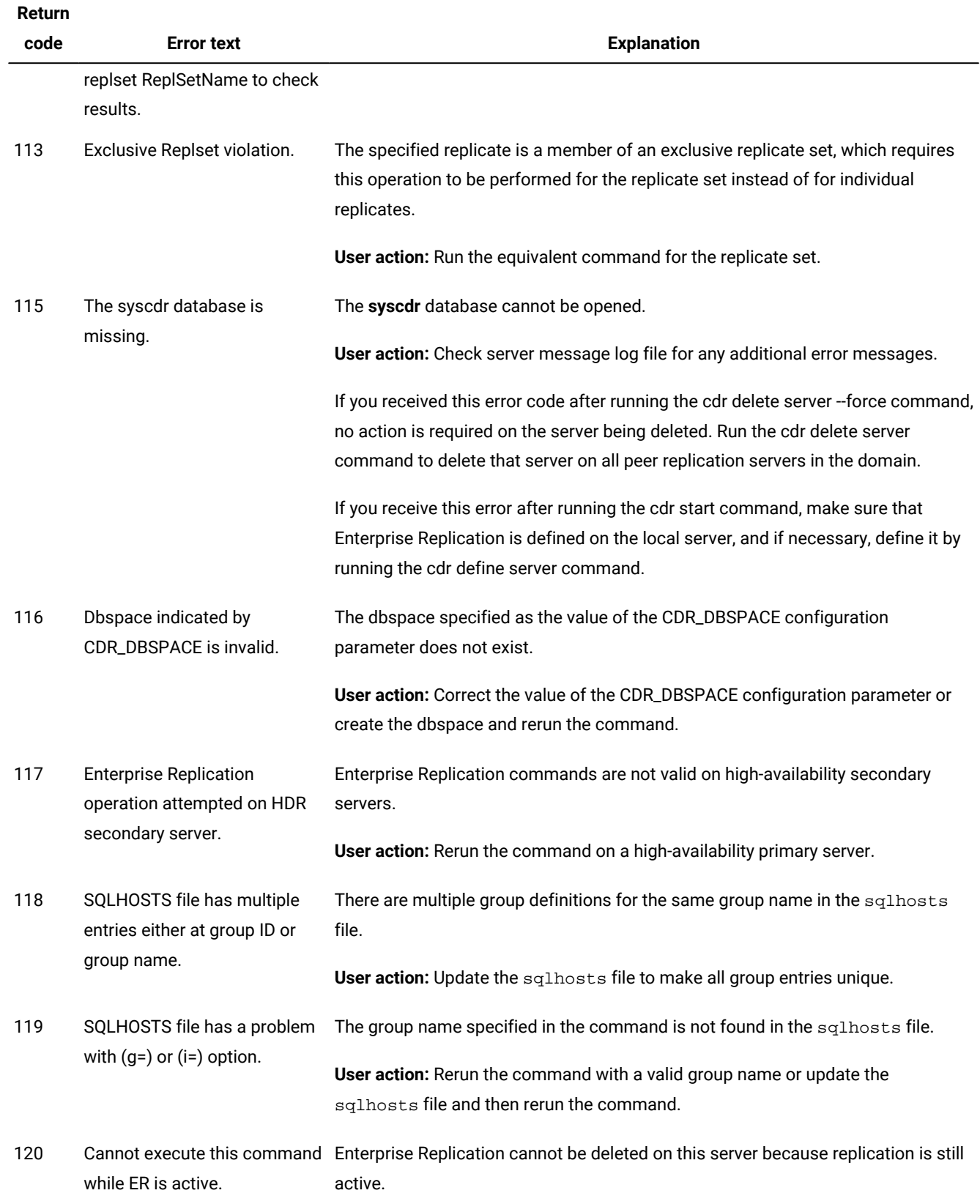

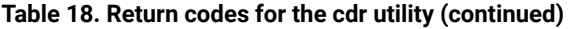

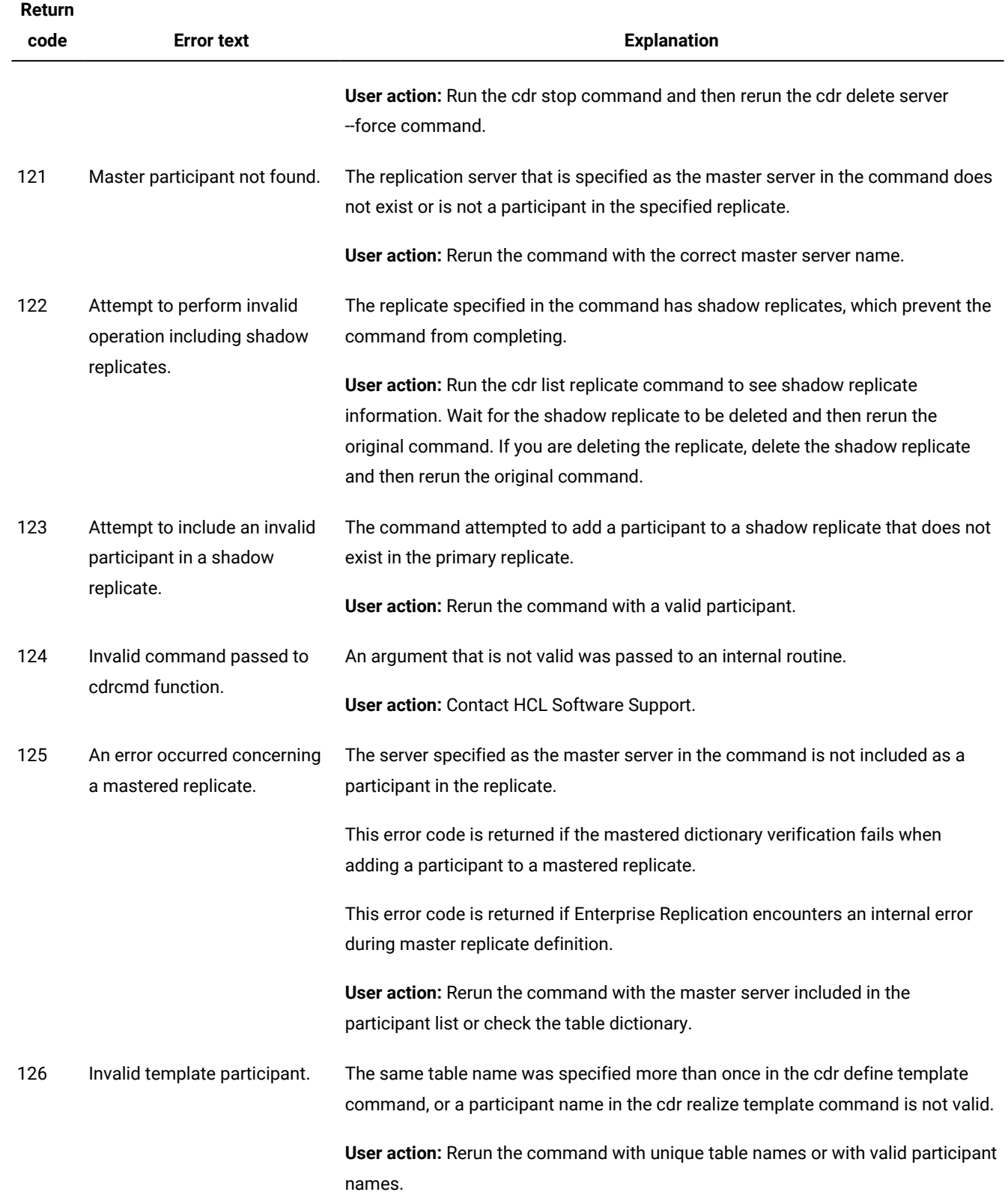

**Return** 

| <b>Return</b><br>code | <b>Error text</b>                                                                                       | <b>Explanation</b>                                                                                                    |
|-----------------------|----------------------------------------------------------------------------------------------------|----------------------------------------------------------------------------------------------------|
| 127                   |                                                                                                    | Template name already in use. A replication template with this name exists.                                                         |
|                       |                                                                                                    | User action: Rerun the command with a unique template name.                                                                         |
| 128                   | Undefined template.                                                                                     | The template name specified in the command does not exist.                                                                          |
|                       |                                                                                                    | User action: Rerun the command with an existing template name.                                                                      |
| 129                   | Cannot delete specified<br>replset as it is a template.                                                 | The replicate set specified in the command is a part of a template and cannot be<br>deleted with this command.                      |
|                       |                                                                                                    | User action: Run the cdr delete template command to delete a template.                                                              |
| 131                   | Sync server not specified.                                                                              | The synchronization server specified in the command must be the same server<br>that was specified in the cdr define repair command. |
|                       |                                                                                                    | User action: Rerun the command with the correct synchronization server.                                                             |
| 132                   | Invalid sync server specified.<br>Server is not yet defined in ER<br>topology.                          | The synchronization server specified in the command is not a replication server.                                                    |
|                       |                                                                                                    | User action: Rerun the command with an existing replication server as the<br>synchronization server.                                |
| 134                   | Cannot lock the replicated<br>table in exclusive mode.<br>For more information see<br>message log file. | The command cannot obtain an exclusive lock on the table to set alter mode.                                                         |
|                       |                                                                                                    | User action: See the online message log file for other errors.                                                                      |
| 135                   | Replicate/table is not in alter<br>mode.                                                                | The table specified in the command is not in alter mode and therefore alter mode<br>cannot be turned off.                           |
| 136                   | Snoopy sub-component is<br>down.                                                                        | Alter mode cannot be set because the log capture thread was not active.                                                             |
| 137                   | Mismatch between local<br>table dictionary and master<br>dictionary.                                    | The master dictionary does not match the local participant dictionary.                                                              |
|                       |                                                                                                    | User action: Check the replicated table definitions on all participants.                                                            |
| 138                   | Replicates not found for table.<br>For more information see                                             | Alter mode was not turned off because the replicate definitions for the specified<br>table cannot be found.                         |
|                       | message log file.                                                                                       | User action: Check the spelling of the table name and rerun the command.                                                            |
| 139                   | Mismatch in replicate names<br>or states. Primary and shadow                                            | The primary and shadow replicates are not in the same state.                                                                        |

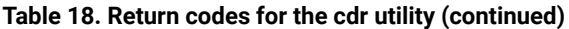

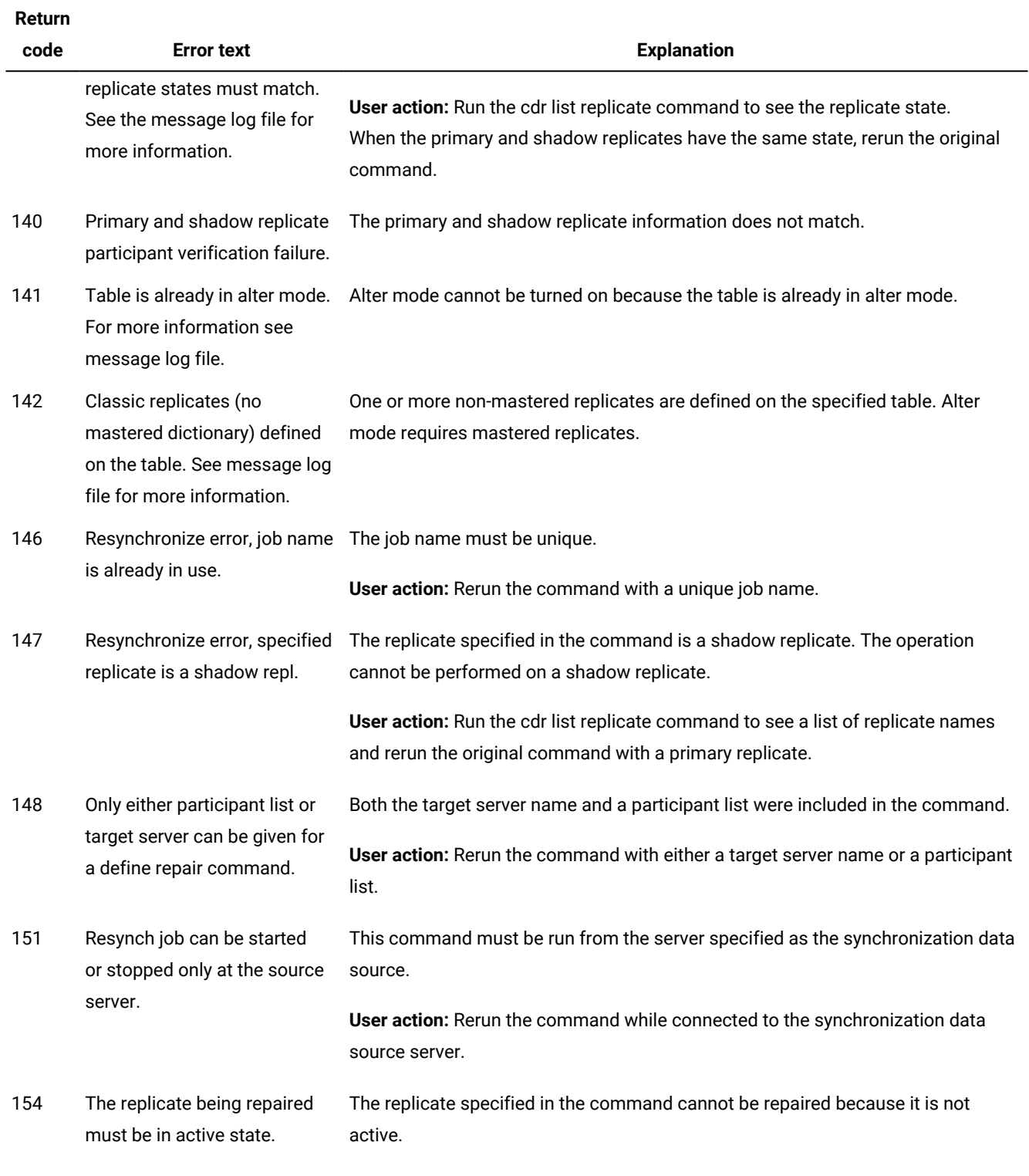

**User action:** Run the cdr list replicate command to see the states of replicates.

**Return** 

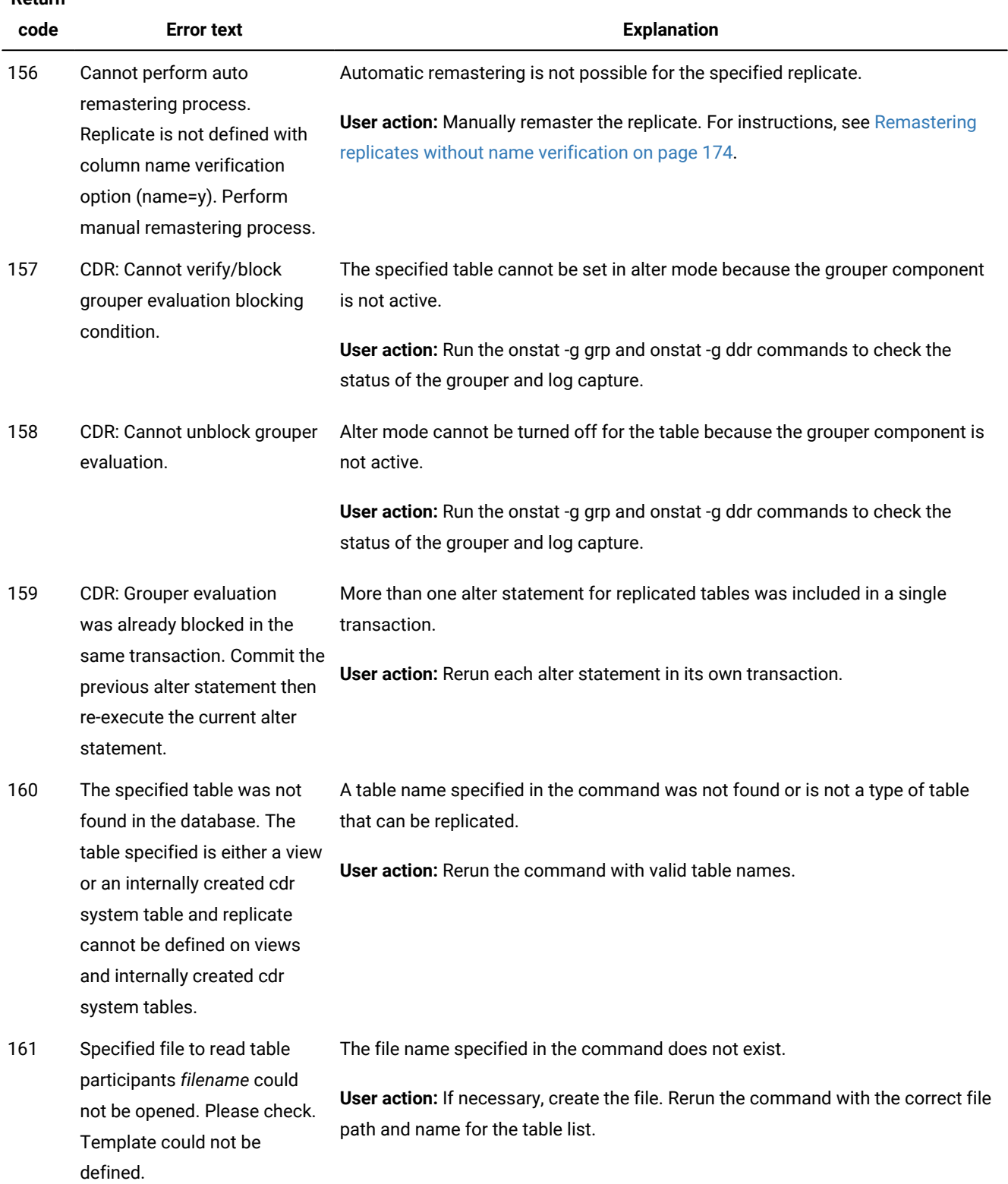

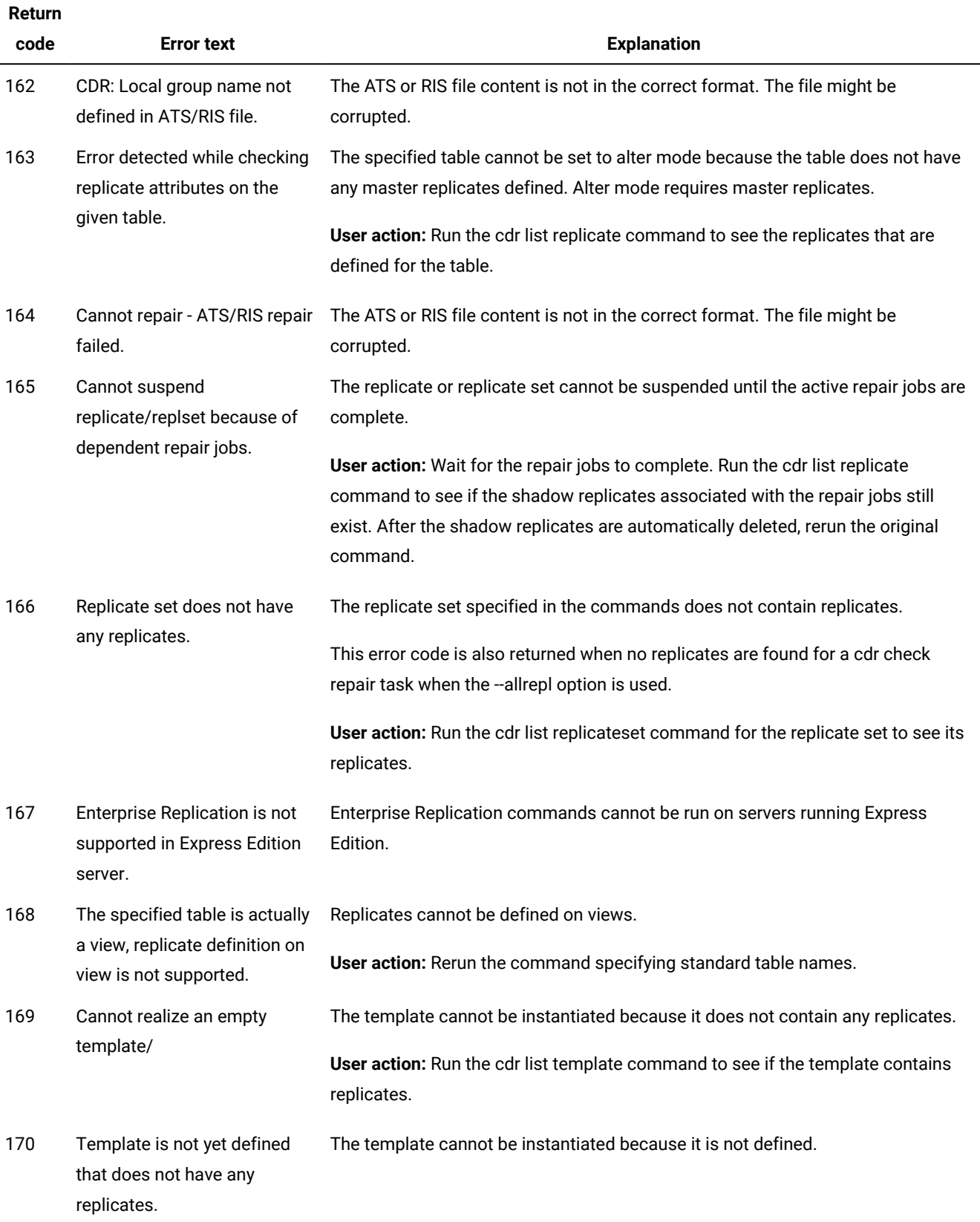
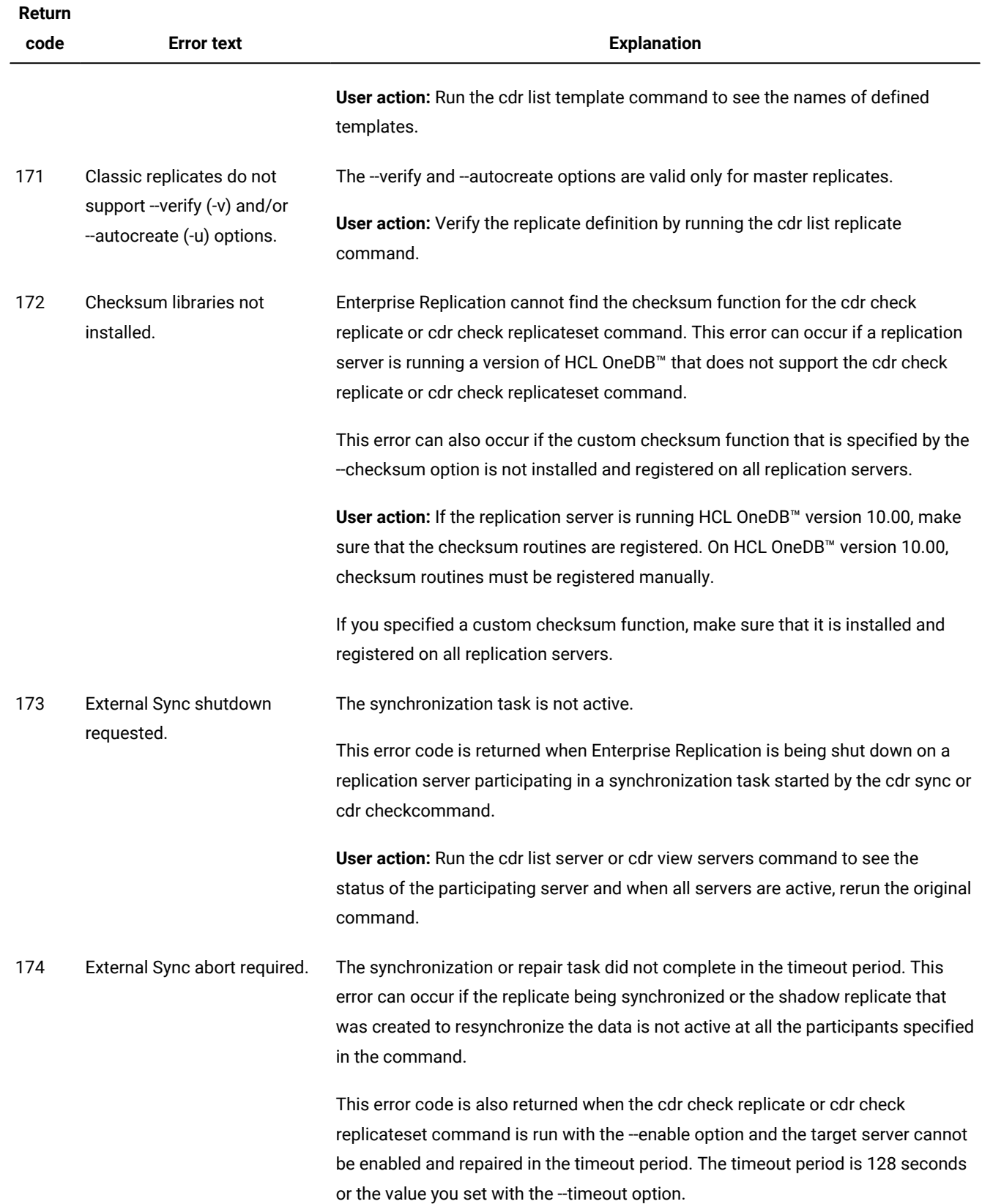

# **Return**

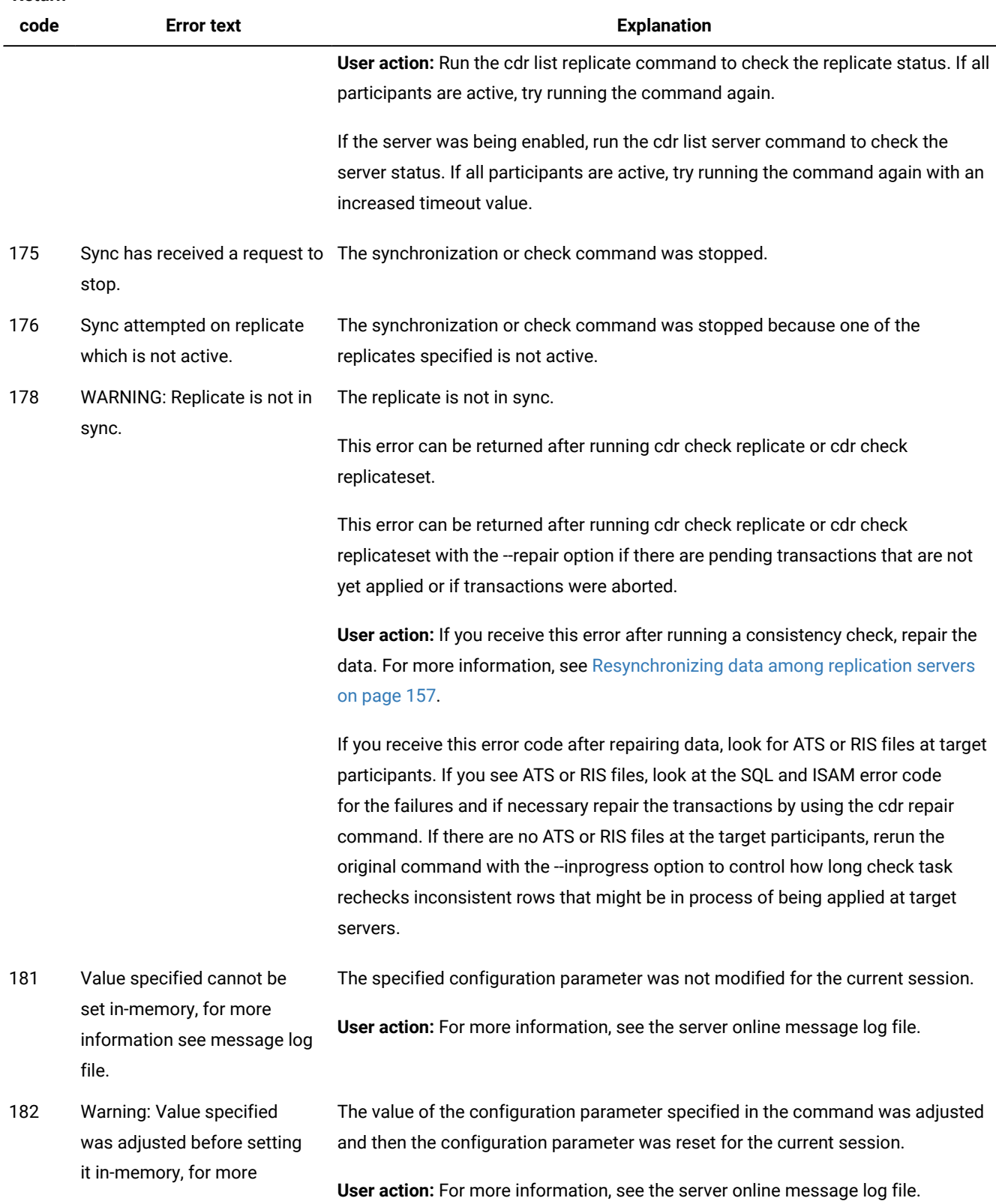

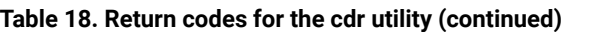

**Return** 

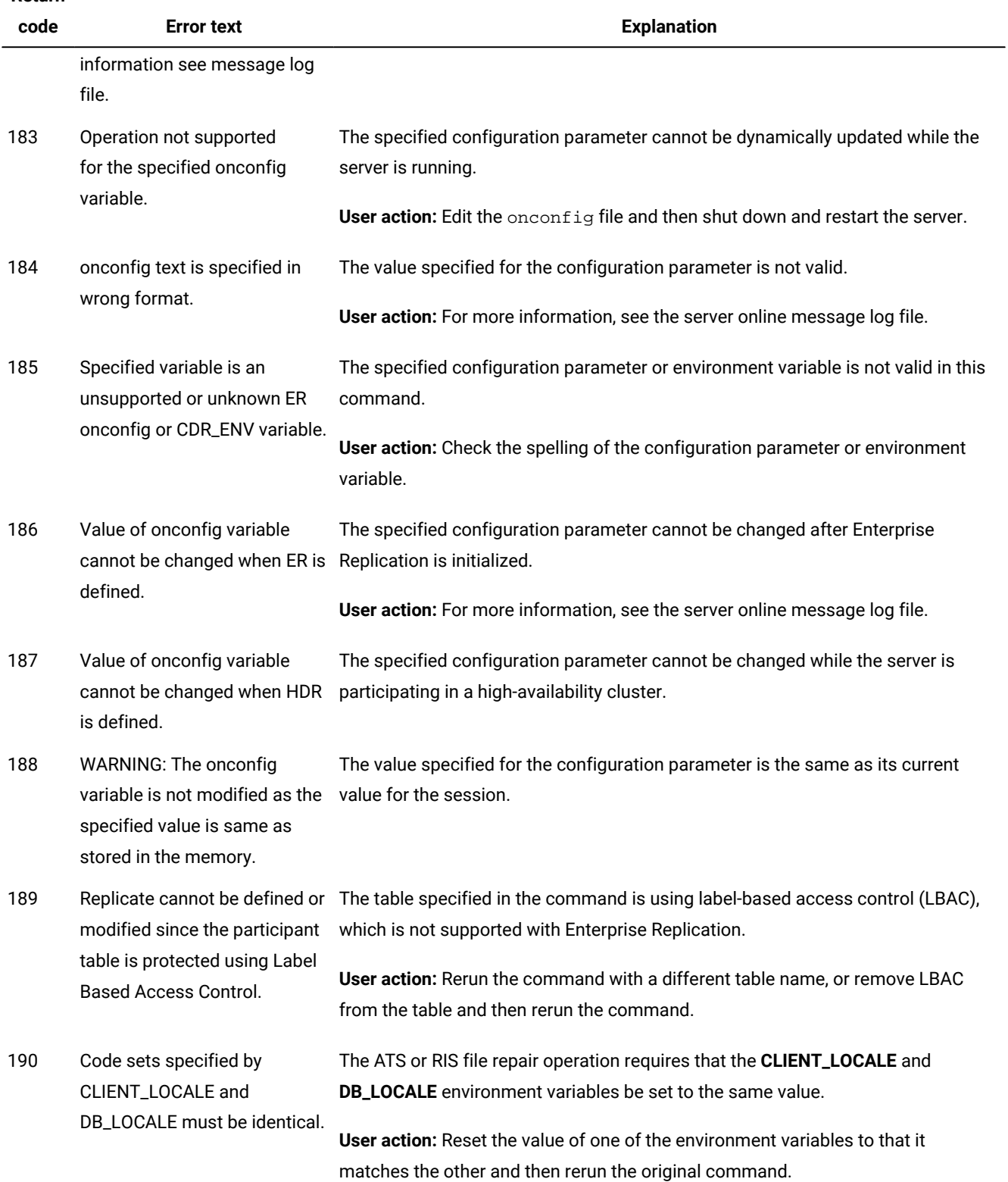

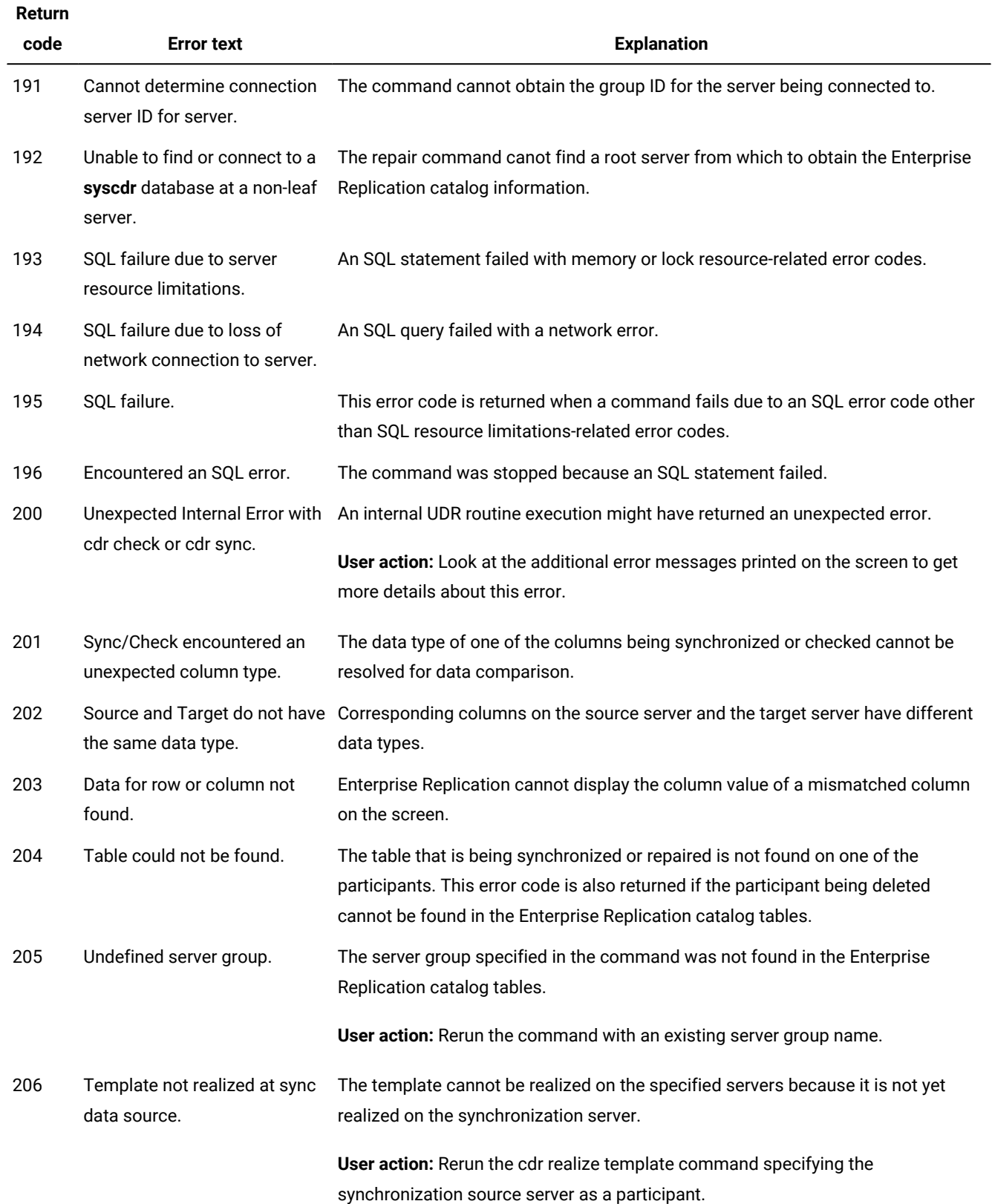

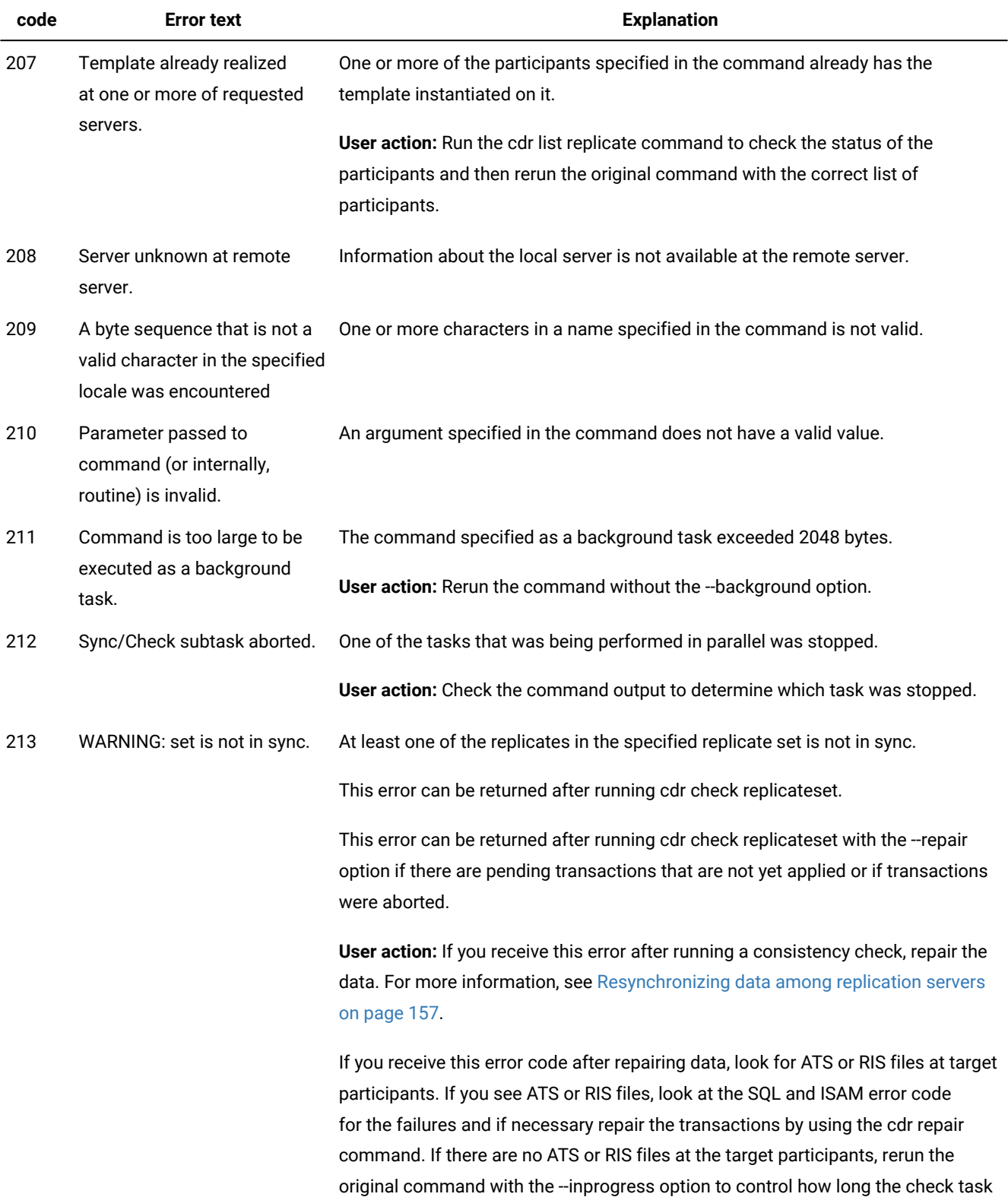

**Return** 

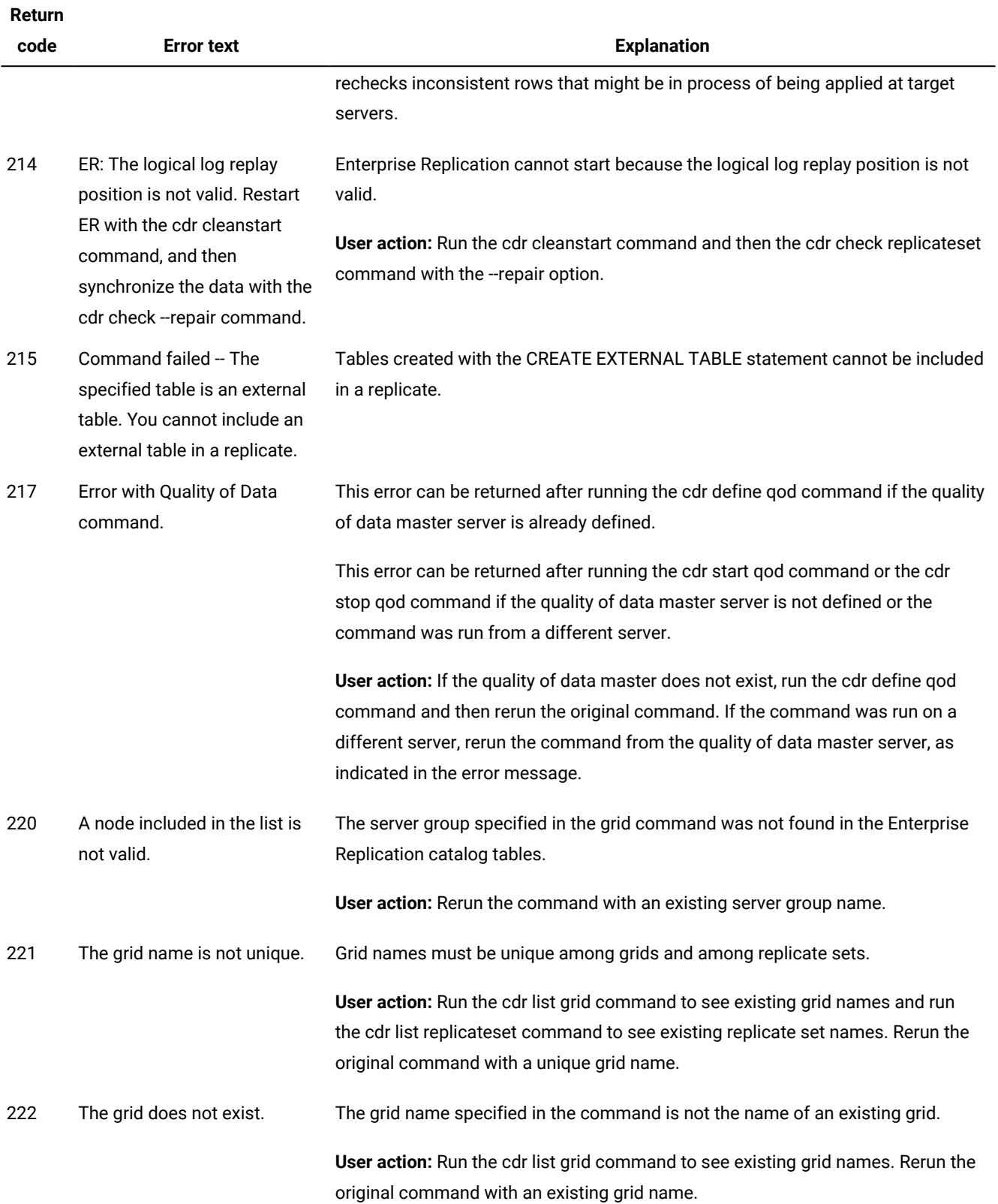

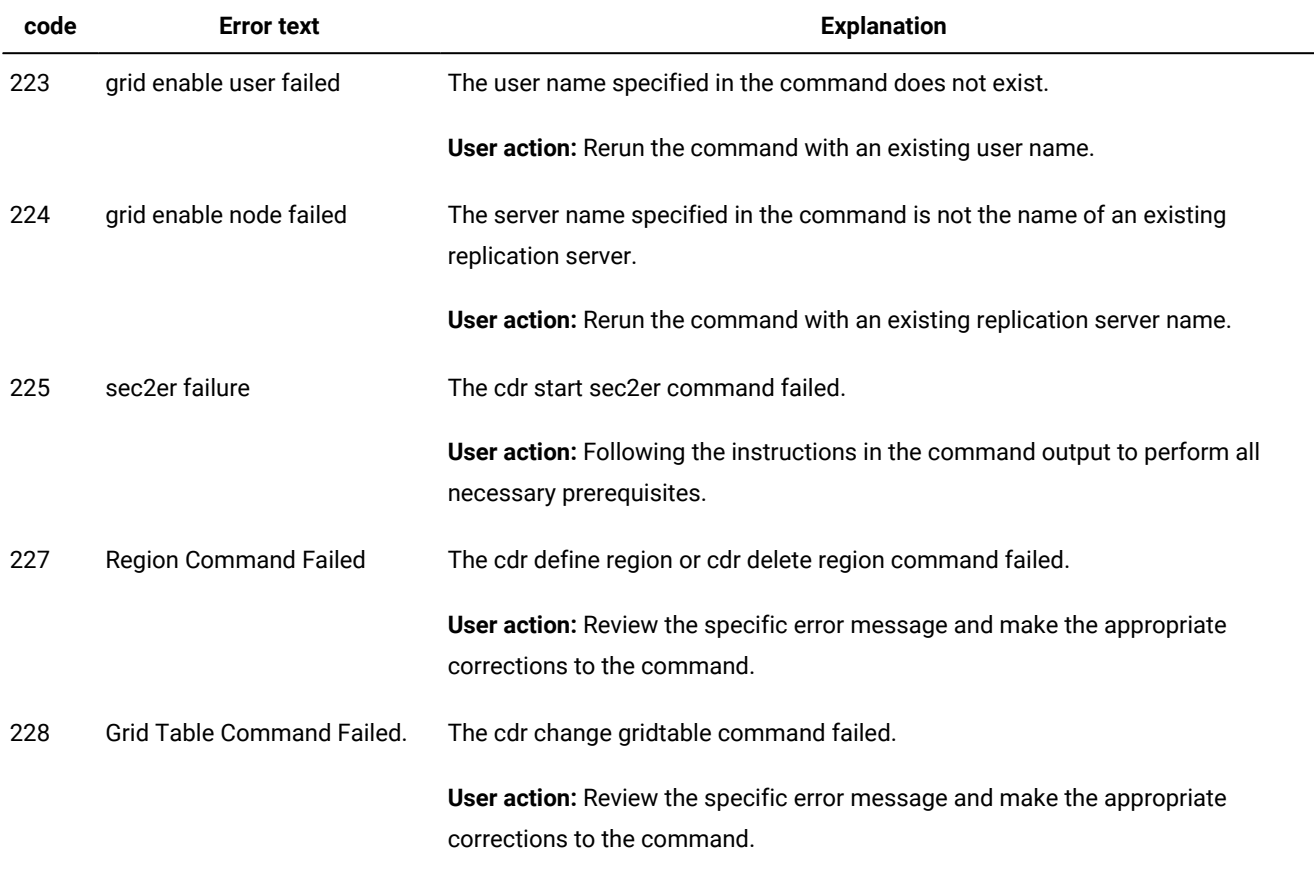

**Return** 

# Related reference

cdr finderr on page 360

cdr check queue on page 282

# <span id="page-258-0"></span>Frequency Options

You can specify the interval between replications or the time of day when replication occurs for a replicate.

# **Frequency Options**

```
\int_{a}^{b} [{ \left[ -\frac{1}{2} \arctan \left( 1 - \frac{1}{2} \arctan \left( \frac{b}{b} \arctan \left( \frac{b}{b} \arctan \left( \frac{b}{b} \arctan \left( \frac{b}{b} \arctan \left( \frac{b}{b} \arctan \left( \frac{b}{b} \arctan \left( \frac{b}{b} \arctan \left( \frac{b}{b} \arctan \left( \frac{b}{b} \arctan \left( \frac{b}{b} \arctan \left( \frac{b}{b} \arctan \left( \frac{b}{b} \arctan \left( \frac{
```
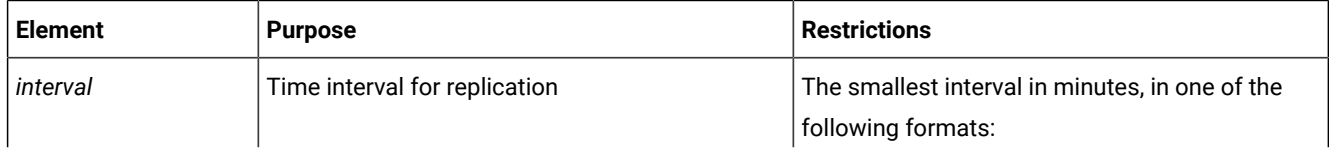

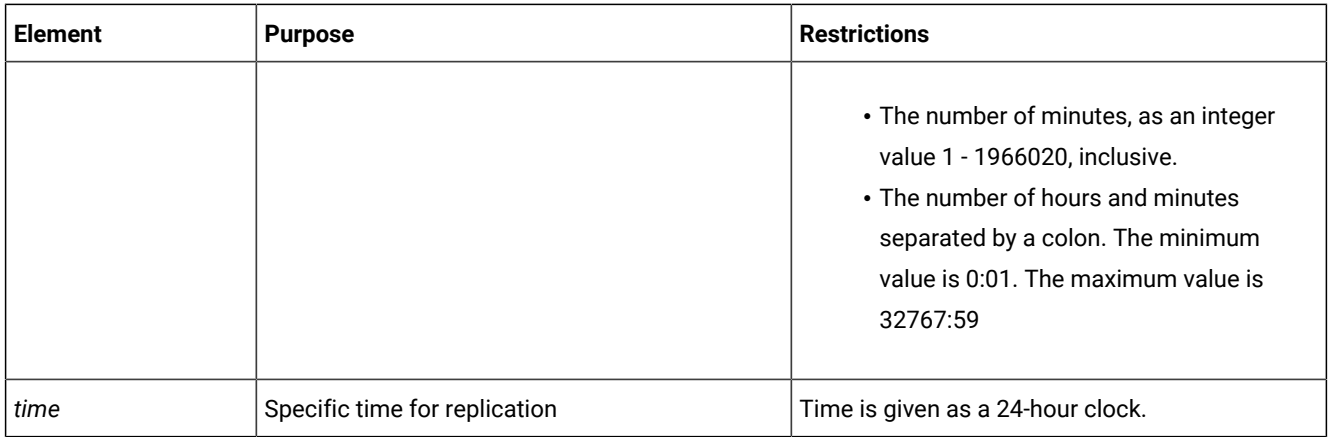

The following table describes the frequency options.

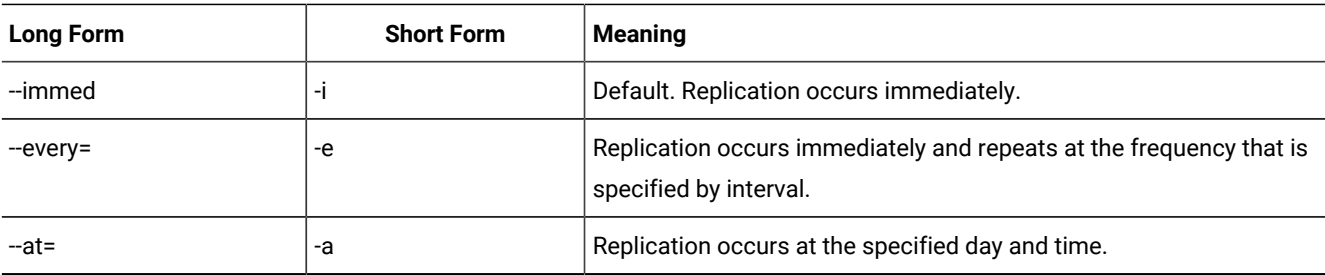

# **Usage**

The frequency of replication is a property of a replicate. You can set the frequency of replication for a replicate when you define it or modify it. You can reset the frequency of all replicates in a replicate set when you define or modify a replicate set or define a template. For non-exclusive replicate sets, you can update the frequency of individual replicates separately.

If you do not specify a time, replication occurs immediately.

Important: When you use time-based replication by including the --every or the --at option, replicated transactions are split into multiple transactions and referential integrity is not supported. If you want to replicate data intermittently, you can specify the --immed and then disconnect the servers until you want to replicate the data.

## **Intervals**

The -every=interval option specifies the interval between actions. The interval of time between replications can be either of the following formats:

• The number of minutes

To specify the number of minutes, specify an integer value greater than 0. For example, -e 60 indicates 60 minutes between replications.

If you specify the interval of time between replications in minutes, the longest interval is 1966020.

• The number of hours and minutes

To specify hours and minutes, give the number of hours, followed by a colon, and then the number of minutes. For example, -e 5:45 indicates 5 hours and 45 minutes between replications.

If you specify the length of time in hours and minutes, the longest interval is 32767:59.

#### **Time of Day**

Enterprise Replication always gives the time of day in 24-hour time. For example, 19:30 is 7:30 P.M. Enterprise Replication always gives time as the local time, unless the TZ environment variable is set. However, Enterprise Replication stores times in the global catalog in Greenwich Mean Time (GMT).

The -at=time option specifies the day on which replication occurs. The string time can have the following formats:

• Day of week

To specify a specific day of the week, give either the long or short form of the day, followed by a period and then the time. For example, --at=Sunday.18:40 Or -a Sun.18:40 specifies that replication occurs every Sunday at 6:40 P.M.

The day of the week is given in the locale of the client. For example, with a French locale, you might have - at=Lundi.3:30 or -a Lun.3:30. The time and day are in the time zone of the server.

• Day of month

To specify a specific day in the month, give the date, followed by a period, and then the time. For example, 1.3:00 specifies that replication occurs at 3:00 A.M. on the first day of every month.

The special character L represents the last day of the month. For example, L.17:00 is 5:00 P.M. on the last day of the month.

• Daily

To specify that replication occurs each day, give only the time. For example, 4:40 specifies that replication occurs every day at 4:40 A.M.

#### Related reference

cdr change [replicateset on page 276](#page-275-0) cdr define [replicate on page 314](#page-313-0) cdr define [replicateset on page 326](#page-325-0) cdr define template on page 338 cdr modify [replicate on page 385](#page-384-0) cdr modify [replicateset on page 389](#page-388-0)

# <span id="page-261-0"></span>cdr add onconfig

The **cdr add onconfig** command adds one or more values to a configuration parameter in the ONCONFIG file.

# **Syntax**

**cdr add onconfig** [ [<Connect Option >](Connect%20Option) (explicit id ) ] "*parameter namevalue* "

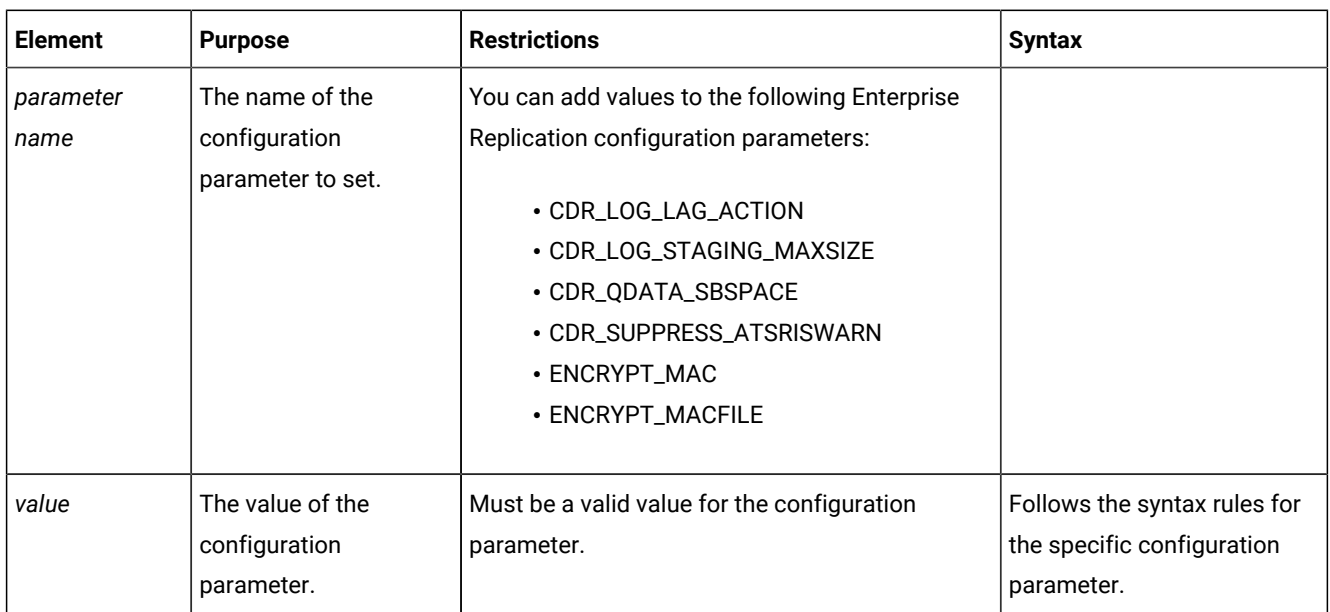

# **Usage**

Use the **cdr add onconfig** command to add one or more values to an Enterprise Replication configuration parameter while replication is active. The ONCONFIG file is updated. You can set environment variables by using the CDR\_ENV configuration parameter.

You can run this command from within an SQL statement by using the SQL administration API.

# **Example**

# **Examples**

The following example adds an sbspace to the existing list of sbspaces for holding spooled transaction row data:

```
cdr add onconfig "CDR_QDATA_SBSPACE sbspace_11"
```
#### Related reference

cdr change onconfig on page 272 cdr remove [onconfig on page 403](#page-402-0)

## Related information

Dynamically Modifying [Configuration](#page-140-0) Parameters for a Replication Serve[r on page 141](#page-140-0)

Enterprise Replication Server [administrator on page 3](#page-2-0)

# cdr alter

The **cdr alter** command puts the specified tables in alter mode.

# **Syntax**

**cdr alter** [ [<Connect Option >](Connect%20Option)  (explicit id ) ] { **--on | --off** } *database*:*owner*.*table*

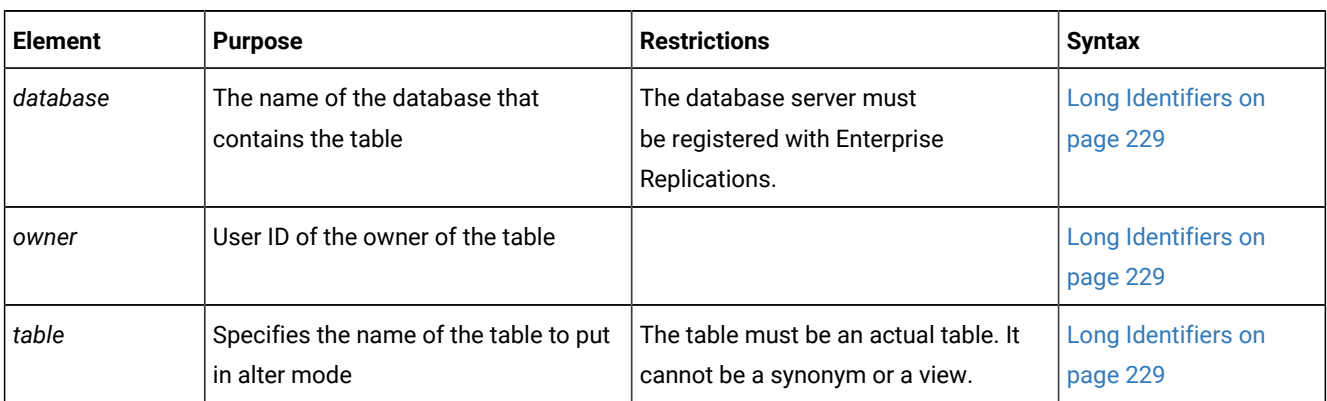

The following table describes the options to **cdr alter**.

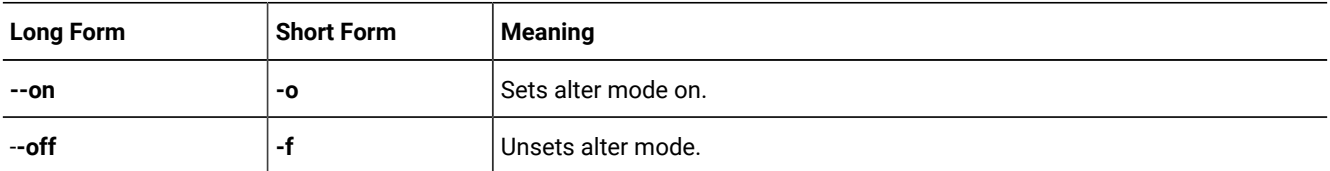

# **Usage**

Use this command to place a table in or out of alter mode. Use alter mode when you need to alter an attached fragment to the table or you want to perform other alter operations manually.

You can run this command from within an SQL statement by using the SQL administration API.

# **Example**

# **Examples**

The following example puts **table1** and **table2** in alter mode:

cdr alter --on db1:owner1.table1 db2:owner2.table2

#### Related reference

[cdr swap shadowon page 444](#page-443-0) cdr [remaster on page 397](#page-396-0) Related information Alter, rename, or truncate [operations](#page-166-0) during replication [on page 167](#page-166-0) SQL [statements](#page-5-0) and replication [on page 6](#page-5-0) Enterprise Replication Server [administrator on page 3](#page-2-0)

# <span id="page-263-2"></span>cdr autoconfig serv

The cdr autoconfig serv command can autoconfigure connectivity for servers in a high-availability cluster or Enterprise Replication domain, and can automatically configure replication.

## **Syntax**

<span id="page-263-0"></span>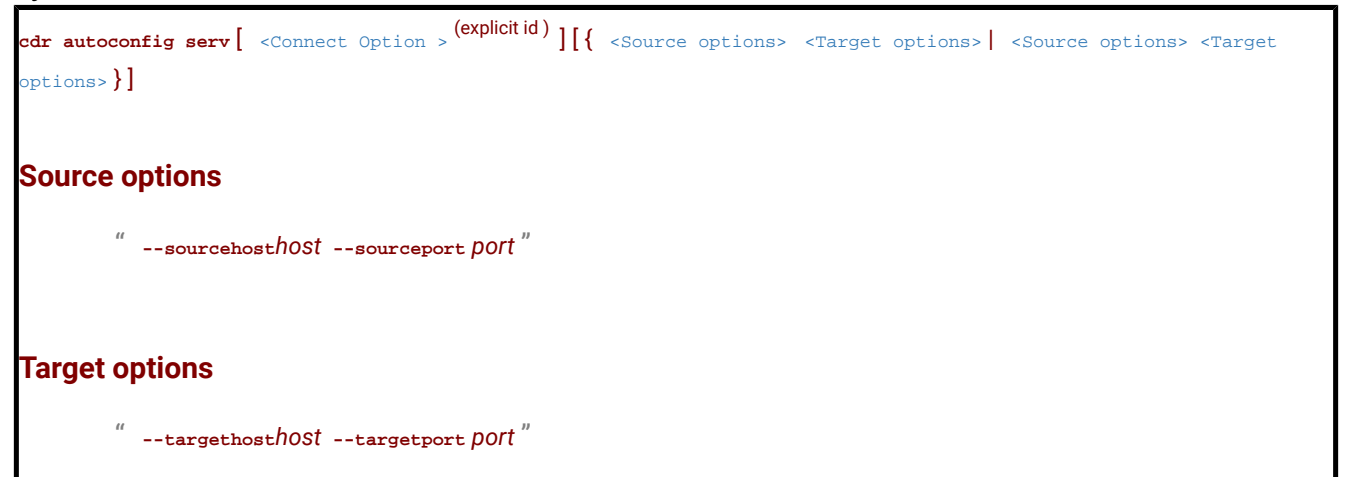

<span id="page-263-1"></span>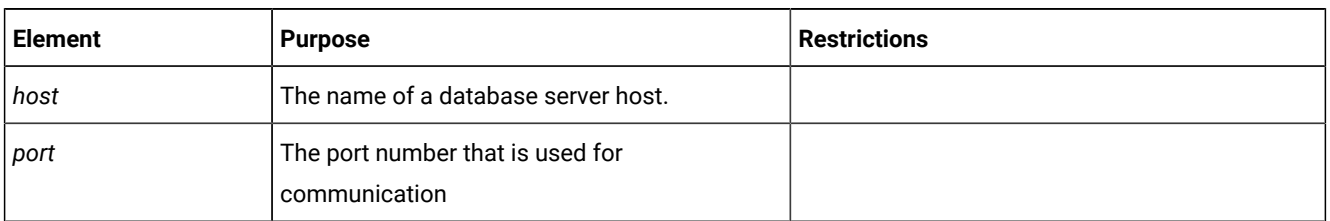

The following table describes the options to cdr autoconfig serv.

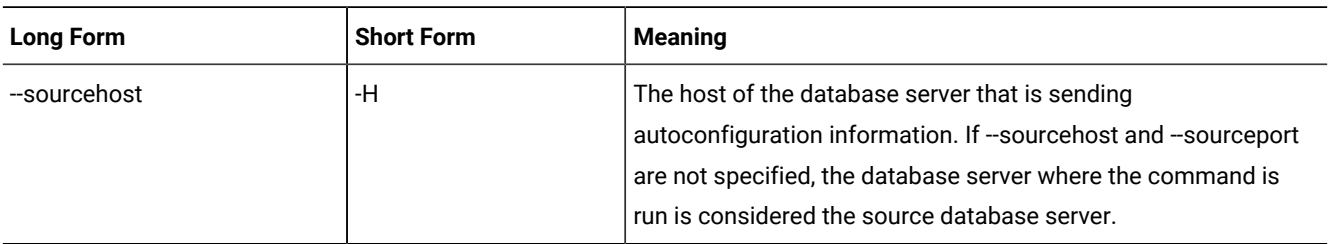

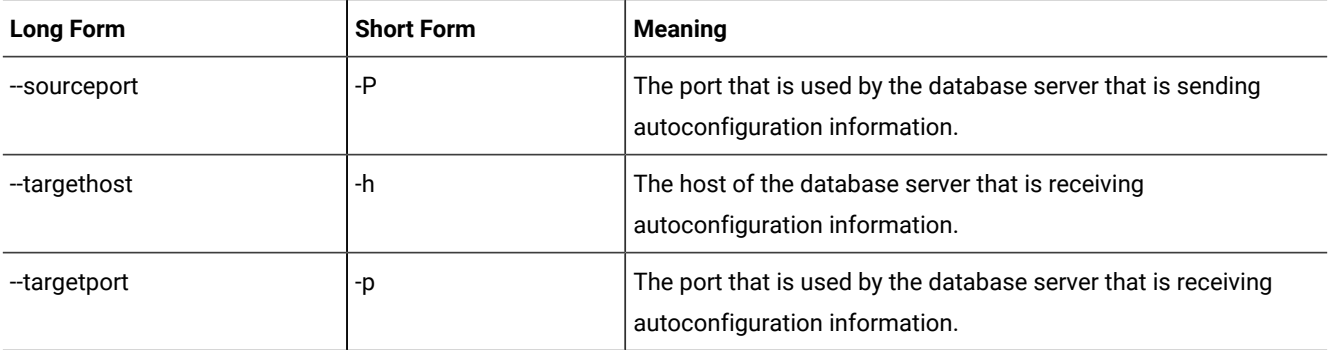

Run the cdr autoconfig serv command to autoconfigure connectivity for servers in a high-availability cluster or Enterprise Replication domain, and to autoconfigure replication if you are adding database servers to an Enterprise Replication domain. The CDR\_AUTO\_DISCOVER configuration parameter must be set to 1 on all database servers that are participating in an Enterprise Replication domain or high-availability cluster, before you can run the cdr autoconfig serv command. A newly installed database severs that is added to an Enterprise Replication domain through the cdr autoconfig serv command must have a configured storage pool.

If the source server is already configured for Enterprise Replication, the command performs the following actions:

- 1. The source server propagates its trusted-host file to target server.
- 2. The target server adds entries for itself and all other replication servers to its sqlhosts file.
- 3. The source server updates its sqlhost file with entries for the target server.
- 4. Each replication server updates its sqlhost file and trusted-host file with entries for the target server.
- 5. The target server sets its CDR\_DBSPACE configuration parameter and creates the dbspace that is required for Enterprise Replication.
- 6. The target server sets its CDR\_QDATA\_SBSPACE configuration parameter and creates the sbspace that is required for Enterprise Replication.
- 7. The aborted transactions spooling (ATS) file directory  $\frac{1}{2}$ ONEDB\_HOME/tmp/ats\_dbservername is created on the target server.
- 8. The row information spooling (RIS) file directory \$ONEDB\_HOME/tmp/ris\_dbservername is created on the target server.
- 9. Replication of the domain information in the **syscdr** catalog to the target server starts.

If the source server is not configured for Enterprise Replication, the command performs the additional actions:

- 1. The source server adds entries for itself to its sqlhosts file.
- 2. The source server sets its CDR\_DBSPACE configuration parameter and creates the dbspace that is required for Enterprise Replication.
- 3. The source server sets its CDR\_QDATA\_SBSPACE configuration parameter and creates the sbspace that is required for Enterprise Replication.
- 4. The aborted transactions spooling (ATS) file directory  $\phi$  ONEDB\_HOME/tmp/ats\_dbservername is created on the source server.
- 5. The row information spooling (RIS) file directory  $\phi$ ONEDB\_HOME/tmp/ris\_dbservername is created on the source server.

The following restrictions apply to the cdr autoconfig serv command:

- All replication servers must be active, or the cdr autoconfig serv command fails.
- Do not run the cdr autoconfig serv command if you have configured trusted-host information, manually, rather than through running the admin() or task() function with the cdr add trustedhost argument.
- Do not run the cdr autoconfig serv command if your replication servers have secure ports configured.
- The cdr autoconfig serv command does not copy hosts. equiv information to the trusted-host file that is set by the REMOTE\_SERVER\_CFG configuration parameter. Run the admin() or task() function with the cdr add trustedhost argument if you must add information from the  $\text{hosts}.$  equiv file to the trusted-host file that is set by the REMOTE\_SERVER\_CFG configuration parameter.

Database servers are configured serially. Parallel configuration is not supported.

You can run this command from within an SQL statement by using the SQL administration API.

## **Example**

## **Example 1: Define Enterprise Replication on a database server**

For this example, you have one database server that is not configured for Enterprise Replication:

## • **server\_1** on **host\_1**

The following command is run on **server\_1**.

cdr autoconfig serv

The command defines Enterprise Replication on **server\_1**.

## **Example**

## **Example 2: Configure connectivity and ER between two stand-alone servers by using source syntax**

For this example, you have two stand-alone database servers:

• **server\_1** on **host\_1**

• **server\_2** on **host\_2**

The following command is run on **server\_1**:

cdr autoconfig serv -c server\_2 --sourcehost host\_1 --sourceport 9000

The command performs the following actions:

- 1. The command connects to **server\_2**.
- 2. Enterprise Replication is defined on **server\_1**.
- 3. Enterprise Replication is defined on **server\_2**.
- 4. **server\_1** replicates the domain data to **server\_2**.

#### **Example**

#### **Example 3: Configure connectivity and ER between two stand-alone servers using target syntax**

For this example, you have two stand-alone database servers:

- **server\_1** on **host\_1**
- **server\_2** on **host\_2**

The following command is run on **server\_2**:

cdr autoconfig serv -c server\_1 --targethost host\_2;targetport 9002

The command performs the following actions:

- 1. The command connects to **server\_1**.
- 2. Enterprise Replication is defined on **server\_1**.
- 3. Enterprise Replication is defined on **server\_2**.
- 4. **server\_1** replicates the domain data to **server\_2**.

#### **Example**

## **Example 4: Configure connectivity and ER between two stand-alone servers**

For this example, you have three stand-alone database servers:

- **server\_1** on **host\_1**
- **server\_2** on **host\_2**
- **server\_3** on **host\_3**

The following commands are run on **server\_1**:

```
cdr autoconfig serv --targethost hos_t2;targetport 9002
cdr autoconfig serv --targethost host_3 ;targetport 9003
```
The commands perform the following actions:

- 1. The first command connects to **server\_1**.
- 2. Enterprise Replication is defined on **server\_1**.
- 3. Enterprise Replication is defined on **server\_2**.
- 4. **server\_1** replicates its data to **server\_2**.
- 5. The second command connects to **server\_1**.
- 6. Enterprise Replication is defined on **server\_3**.
- 7. **server\_1** replicates the domain data to **server\_3**.

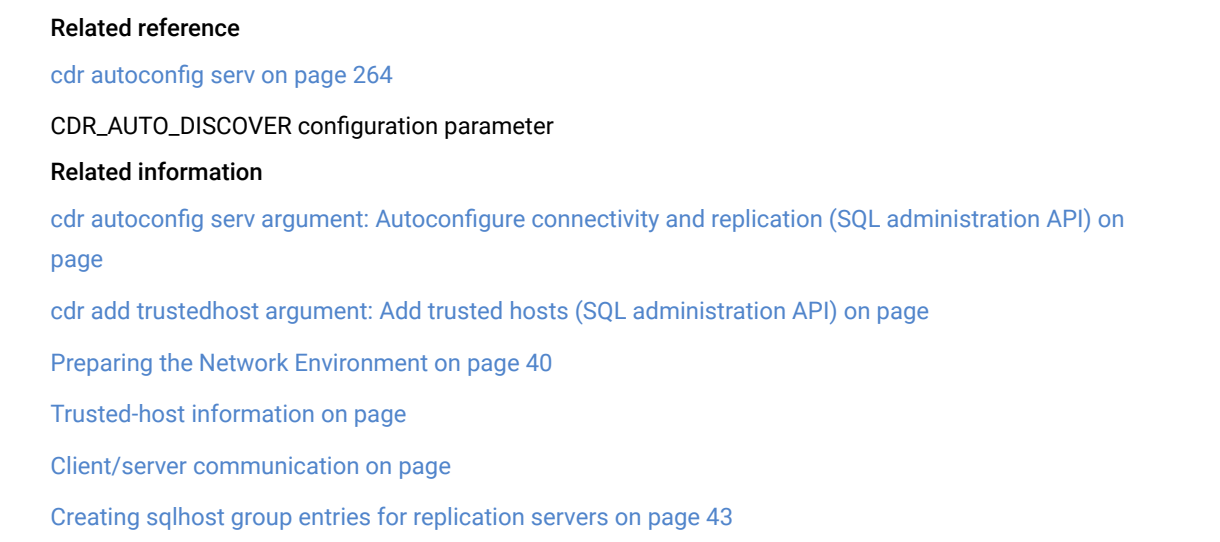

# cdr check catalog

The **cdr check catalog** command compares the metadata information related to servers, replicates and replicate sets on replication servers for any inconsistency.

# **Syntax**

**cdr check catalog** [ [<Connect Option >](Connect%20Option) (explicit id ) ] **master=data\_server** { **| target\_server | all** } [ **verbose** ]

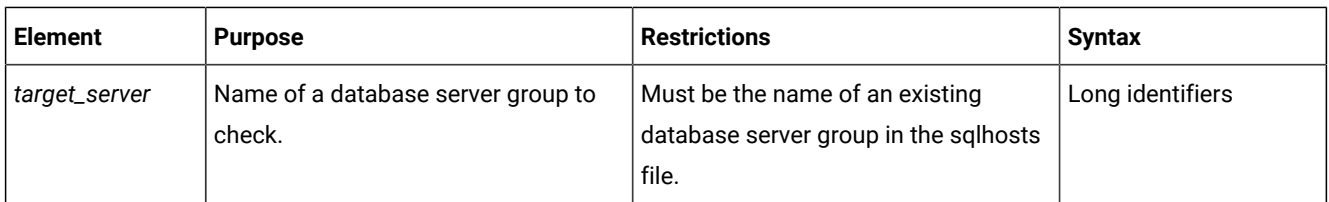

The following table describes the options to **cdr check catalog**.

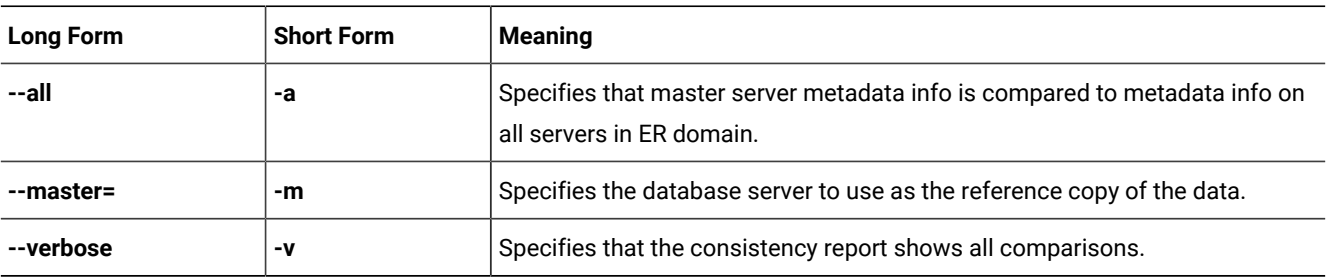

Use **cdr check catalog** command to compare the metadata information related to servers, replicates and replicate sets on replication servers for any inconsistency. If you include the **--verbose** option, the report lists every comparison for metadata between the master server and target servers. If the servers specified for **--connect** or **--master** options are leaf servers, parent servers are used instead.

You can run this command from within an SQL statement by using the SQL administration API.

## **Return codes**

A return code of 0 indicates that the command was successful. If the command is not successful, one of the following error codes is returned: 1, 5, 21, 37, 48, 53, 61, 62, 99, 121, 193, 194, 195, 205. For information about these error codes, see [Return](#page-233-0) Codes for the cdr Utility on page 234.

#### **Example**

#### **Examples**

The following command generates a consistency report comparing the metadata on the master server **g\_serv1** with the metadata on the server **g\_serv2**:

cdr check catalog --master=g\_serv1 g\_serv2

The summary consistency report shows that the metadata is consistent:

```
Verifying server definitions...
Server definitions...OK
Verifying replicate definitions...
Replicate definitions...OK
Verifying replicate participant definitions...
Replicate participant definitions...OK
Verifying replicate participants...
Replicate participants...OK
Verifying replicate set definitions...
Replicate set definitions...OK
Verifying replicate set participants...
Replicate set participants...OK
```
This report indicates that the metadata is consistent on these servers.

#### Related reference

cdr check [replicate on page 285](#page-284-0)

cdr check [replicateset on page 297](#page-296-0)

# cdr change grid

The cdr change grid command adds or deletes replication servers to or from a grid.

# **Syntax**

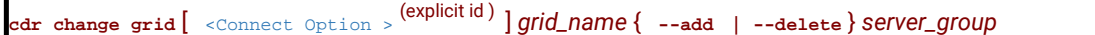

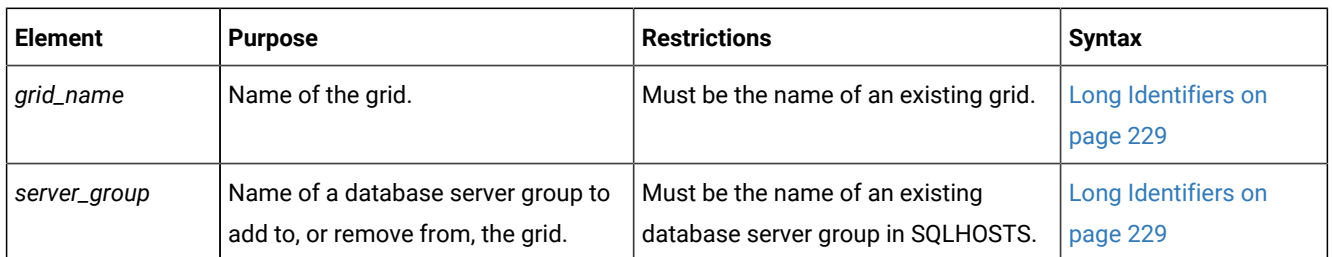

The following table describes the cdr change grid options.

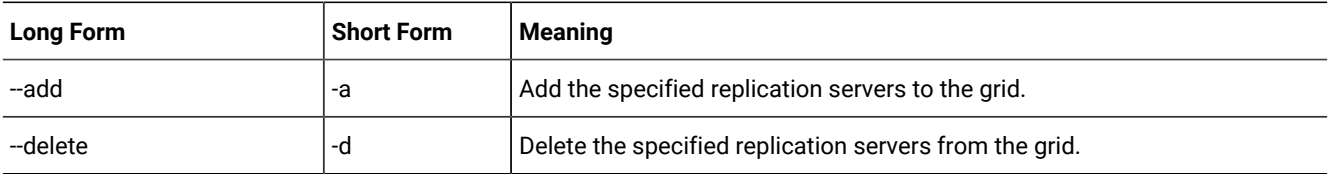

# **Usage**

Use the cdr change grid command to add a new replication server to an existing grid or to remove a replication server from an existing grid.

# **Return codes**

A return code of 0 indicates that the command was successful.

If the command is not successful, one of the following error codes is returned: 5, 220, 222.

For information on these error codes, see Return Codes for the cdr Utility on page 234.

# **Example**

# **Examples**

The following example adds two servers to a grid named **grid\_1**:

cdr change grid grid\_1 --add gserv3 gserv4

The following example removes a server from a grid named **grid\_1**:

cdr change grid grid\_1 --delete gserv1

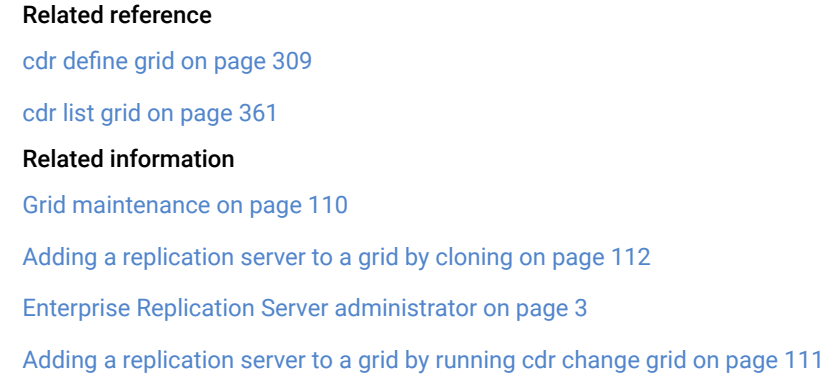

# cdr change gridtable

The cdr change gridtable command has multiple uses. It can verify that specific tables can be used in gird queries and then add the tables to a list of verified tables, and it can delete tables from the list of verified tables.

# **Syntax**

**cdr change gridtable** [ [<Connect Option >](Connect%20Option)  (explicit id ) ] **--grid**=*grid\_name* **--database**=*database* { **--add | --delete** } { **- all** | *table* }

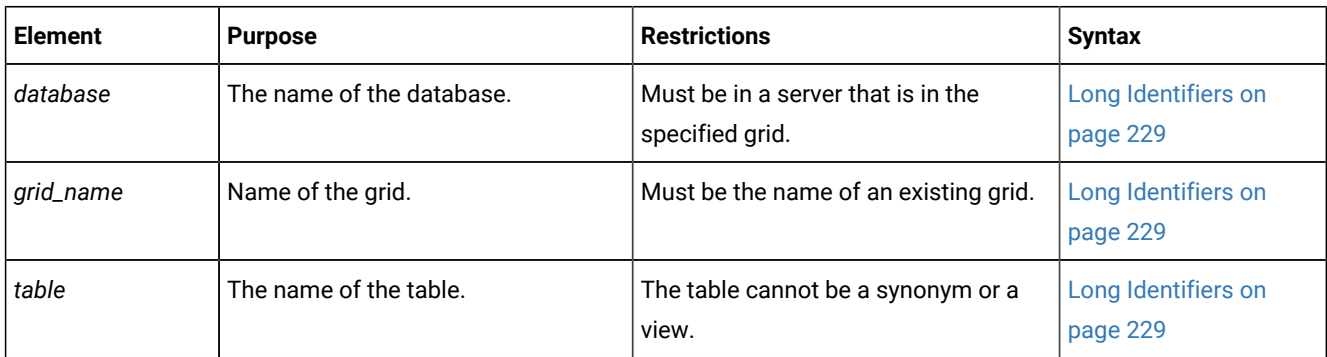

The following table describes the cdr change gridtable options.

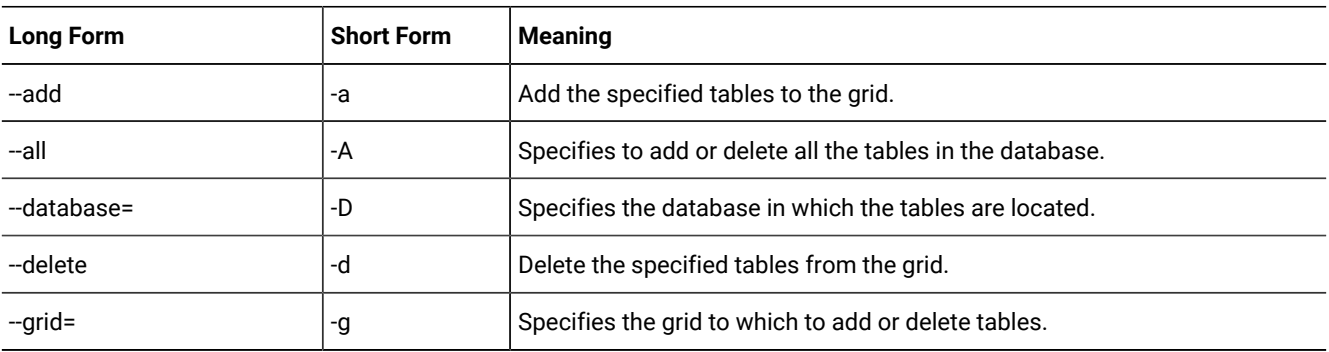

Use the cdr change gridtable command with the --add option to add one or more tables to an existing grid. You add a table to a grid when you want to include the table in grid queries. System tables are automatically included in the grid. When you add a table to a grid, the cdr change gridtable command ensures that every table with that name has the same schema on every grid server. Every table must have the same columns, column names, and data types. The specified database must use the same locale on every grid server.

Use the cdr change gridtable command with the --delete option to remove one or more tables from an existing grid. The specified tables cannot be included in grid queries.

## **Return codes**

A return code of 0 indicates that the command was successful.

If the command is not successful, one of the following error codes is returned: 5, 228.

For information about these error codes, see Return Codes for the cdr Utility on page 234.

#### **Example**

## **Examples**

The following example adds all tables in the **stores** database to the grid named **grid1**:

cdr change gridtable -–grid=grid1 -–database=stores -–add -–all

The following example removes the table named **customer** in the **stores** database from the grid named **grid1**:

cdr change gridtable -–grid=grid1 -–database=stores -–delete=customer

#### Related reference

cdr [remaster](#page-400-0) gridtable [on page 401](#page-400-0)

# Related information

Defining tables for grid queries on page 127

Grid queries on page 125

GRID clause on page

# <span id="page-271-0"></span>cdr change onconfig

The **cdr change onconfig** command replaces the existing value of a configuration parameter with a new value in the ONCONFIG file.

## **Syntax**

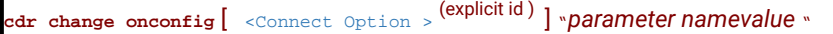

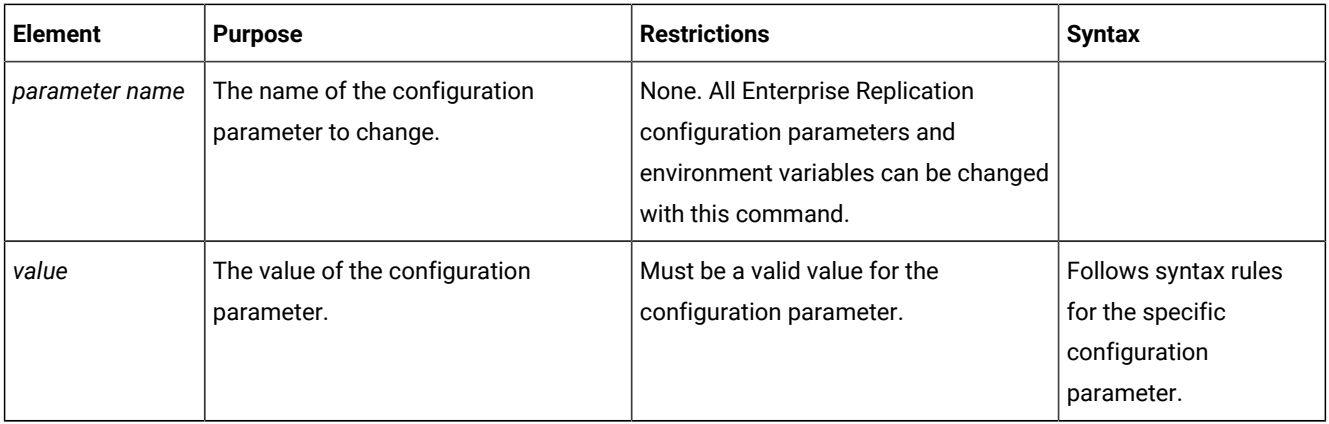

Use the **cdr change onconfig** command to replace the existing value of an Enterprise Replication configuration parameter with a new value in the ONCONFIG file. You can set Enterprise Replication environment variables by using the CDR\_ENV configuration parameter.

You can run this command from within an SQL statement by using the SQL administration API.

# **Example**

# **Examples**

Suppose the CDR\_SUPPRESS\_ATSRISWARN configuration parameter is set to suppress the generation of error and warning messages 1, 2, and 10, so that it appears in the ONCONFIG file as: CDR\_SUPPRESS\_ATSRISWARN 1,2,10. The following command changes the suppressed error and warning messages to 2, 3, 4, 5, and 7:

cdr change onconfig "CDR\_SUPPRESS\_ATSRISWARN 2-5,7"

Suppose the CDR\_RMSCALEFACT environment variable is set to the value of 4. The following example sets the number of data sync threads started for each CPU VP to 3:

cdr change onconfig "CDR\_ENV CDR\_RMSCALEFACT=3"

## Related reference

cdr add onconfig on page 262

cdr remove [onconfig on page 403](#page-402-0)

## Related information

Dynamically Modifying [Configuration](#page-140-0) Parameters for a Replication Serve[r on page 141](#page-140-0)

Enterprise Replication Server [administrator on page 3](#page-2-0)

# cdr change replicate

The cdr change replicate command modifies an existing replicate by adding or deleting one or more participants.

# **Syntax**

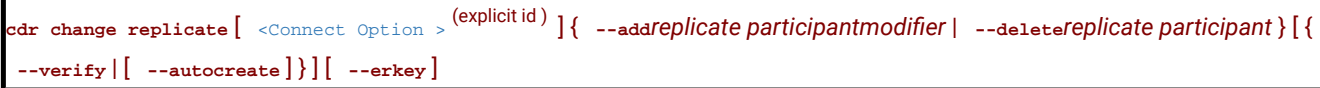

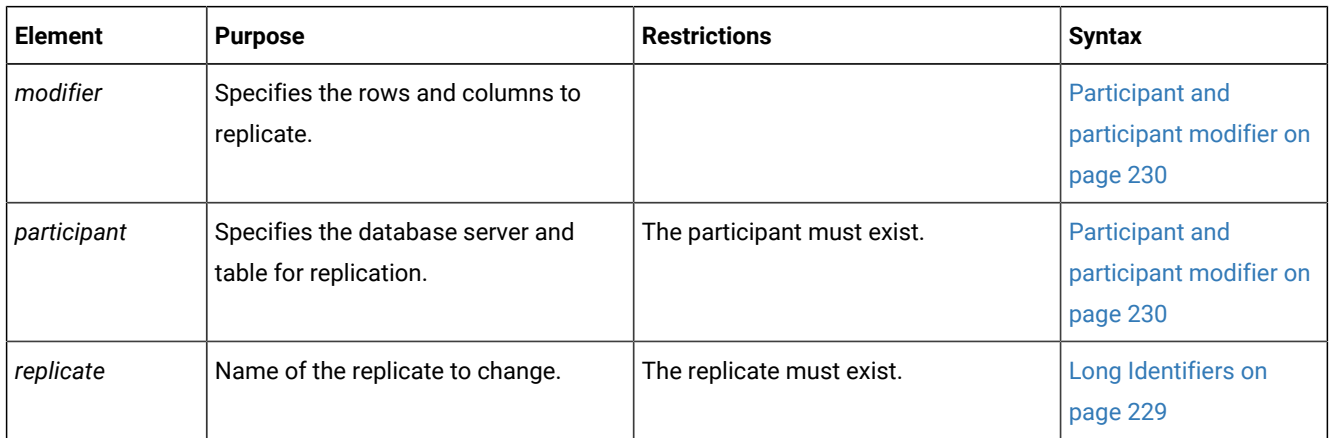

The following table describes the options to cdr change replicate.

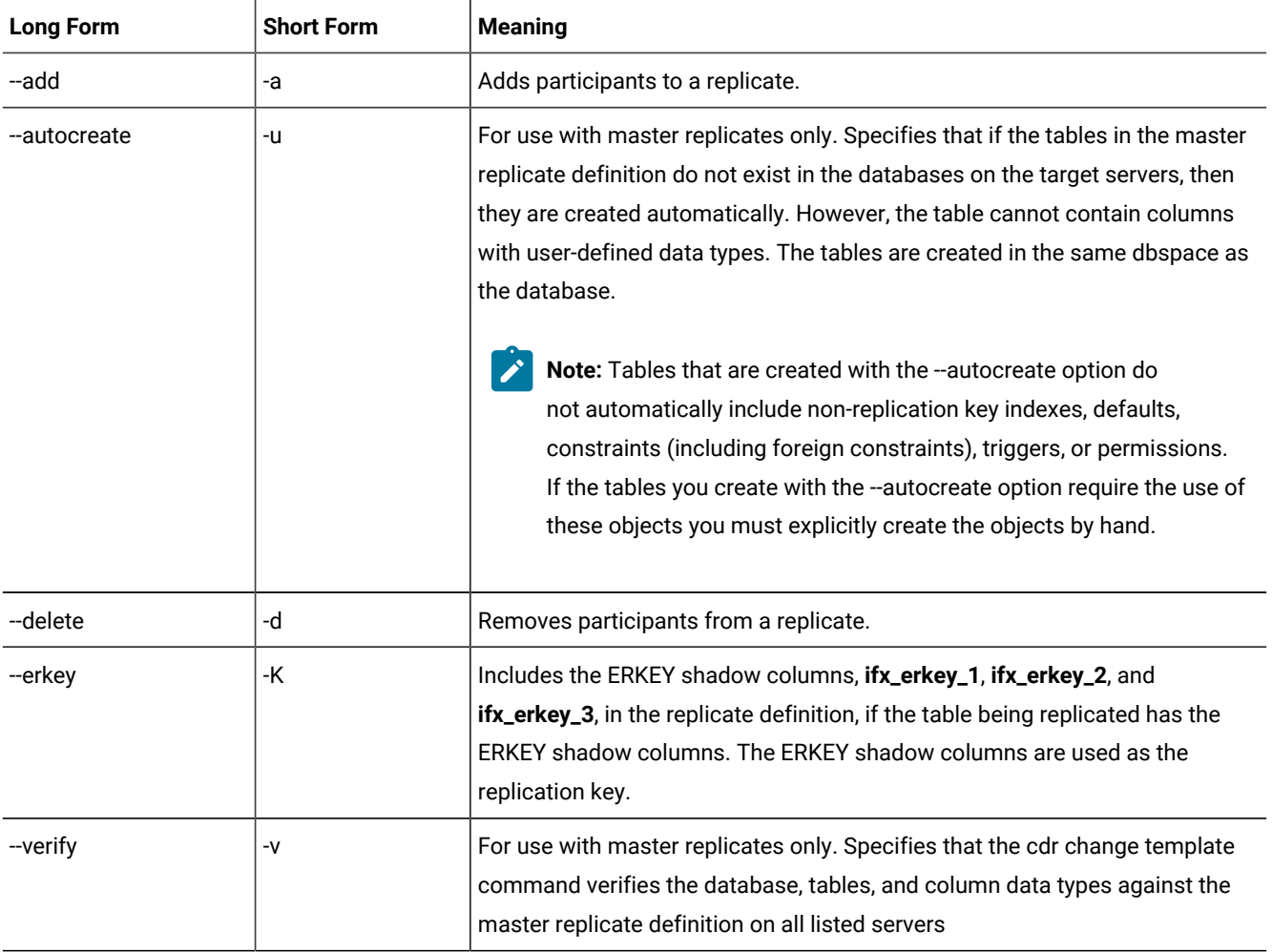

Use this command to add or delete a participant from a replicate. You can define a replicate that has zero or one participants, but to be useful, a replicate must have at least two participants. You cannot start and stop replicates that have no participants. All participants for the replicate must be online and the cdr utility must be able to connect to each participant.

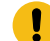

**Important:** Enterprise Replication adds the participant to the replicate in an inactive state, regardless of the state of the replicate. To activate the new participant, run cdr start replicate with the name of the server group. See cdr [start](#page-414-0) [replicate on page 415.](#page-414-0)

When you run the cdr change replicate command, an event alarm with a class ID of 65 is generated, if that event alarm is enabled.

You can run this command from within an SQL statement by using the SQL administration API.

#### **Example**

## **Example 1: Add two participants**

The following example adds two participants to the replicate named **repl\_1**: **db1@server1:antonio.table** with the modifier select \* from table1, and **db2@server2:carlo.table2** with the modifier select \* from table2:

```
cdr change repl -a repl_1 \
    "db1@server1:antonio.table1" "select * from table1" \
    "db2@server2:carlo.table2" "select * from table2"
```
#### **Example**

#### **Example 2: Remove two participants**

The following example removes the same two participants from replicate **repl\_1**:

```
cdr change repl -d repl_1 \
    "db1@server1:antonio.table1" \
    "db2@server2:carlo.table2"
```
#### **Example**

#### **Example 3: Add a participant that includes ERKEY shadow columns**

The following example adds a participant and includes the ERKEY shadow columns from the table **table1**:

```
cdr change repl -a repl_1 --erkey\
    "db1@server1:antonio.table1" "select * from table1"
```
#### Related reference

cdr define [replicate on page 314](#page-313-0)

```
cdr delete replicate on page 345
```
cdr list [replicate on page 364](#page-363-0) cdr modify [replicate on page 385](#page-384-0) cdr resume [replicate on page 409](#page-408-0) cdr start [replicate on page 415](#page-414-0) cdr stop [replicate on page 438](#page-437-0) cdr suspend [replicate on page 440](#page-439-0) Enterprise [Replication](#page-199-0) Event Alarms [on page 200](#page-199-0) [Participant](#page-229-0) and participant modifier [on page 230](#page-229-0) Related information [Preparing](#page-62-0) tables without primary keys [on page 63](#page-62-0) Enterprise Replication Server [administrator on page 3](#page-2-0)

# <span id="page-275-0"></span>cdr change replicateset

The cdr change replicateset command changes a replicate set by adding or deleting replicates.

# **Syntax**

**cdr change replicateset** [ [<Connect Option >](Connect%20Option) (explicit id ) ] { **--add | --delete** } *repl\_set replicate*

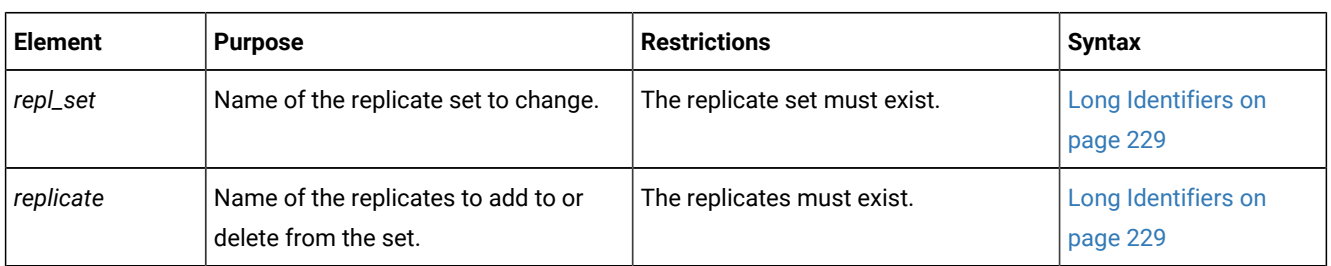

The following table describes the options to cdr change replicateset

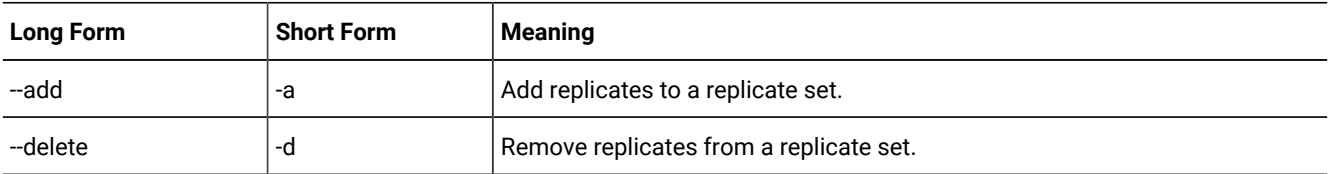

# **Usage**

Use this command to add replicates to a replicate set or to remove replicates from an exclusive or non-exclusive replicate set:

• If you add a replicate to an exclusive replicate set, Enterprise Replication changes the existing state and replication frequency settings of the replicate to the current properties of the exclusive replicate set.

If you remove a replicate from an exclusive replicate set, the replicate retains the properties of the replicate set at the time of removal (not the state the replicate was in when it joined the exclusive replicate set).

When you add or remove a replicate from an exclusive replicate set that is suspended or that is defined with a frequency interval, Enterprise Replication transmits all the data in the queue for the replicates in the replicate set up to the point when you added or removed the replicate.

• If you add or remove a replicate to a non-exclusive replicate set, the replicate retains its individual state and replication frequency settings.

Use this command to add or remove replicates from a grid replicate set. You can only add replicates that were created outside of a grid environment to a grid replicate set if the following conditions are met:

- The participant servers must be the same as the servers in the grid.
- The replicated table schema must be the same among all participants.
- The entire replicated table is replicated. Using a SELECT statement in the participant definition that does not include all the columns in the table or includes a WHERE clause is not allowed.
- The replicate must not belong to an exclusive replicate set.
- The replicate must not include **TimeSeries** columns.

When you run the cdr change replicateset command, an event alarm with a class ID of 66 is generated, if that event alarm is enabled.

You can run this command from within an SQL statement by using the SQL administration API.

#### **Example**

## **Examples**

The following example adds the replicates **house** and **barn** to replicate set **building\_set**:

cdr change replicateset --add building\_set house barn

The following example removes the replicates **teepee** and **wigwam** from replicate set **favorite\_set**:

```
cdr change replset --delete favorite_set teepee wigwam
```
#### Related reference

cdr define [replicate on page 314](#page-313-0)

cdr delete [replicateset on page 347](#page-346-0)

cdr list [replicateset on page 369](#page-368-0)

cdr modify [replicateset on page 389](#page-388-0)

cdr resume [replicateset on page 410](#page-409-0)

cdr start [replicateset on page 418](#page-417-0) cdr stop [replicateset on page 439](#page-438-0) cdr suspend [replicateset on page 442](#page-441-0) cdr define [replicateset on page 326](#page-325-0) Enterprise [Replication](#page-199-0) Event Alarms [on page 200](#page-199-0) Related information Suspending a Replicate Set on page 154 [Frequency](#page-258-0) Option[s on page 259](#page-258-0) Adding an existing replicate to a grid replicate set by using cdr change [replicateset on page 114](#page-113-0) Enterprise Replication Server [administrator on page 3](#page-2-0)

# cdr change shardCollection

The cdr change shardCollection command changes the sharding definition that determines which database servers are part of the shard cluster.

# **Syntax**

**cdr change shardCollection***definition\_name* [ [<Connect Option>](#page-228-1)  (explicit id ) ] { **--add** { *ER\_group* | *ER\_group*"*expression*" } | **- drop** *ER\_group* | **[--replace]** { *ER\_group* | *ER\_group*"*expression*" *ER\_group***REMAINDER** } | **--partitions** = *partitions* }

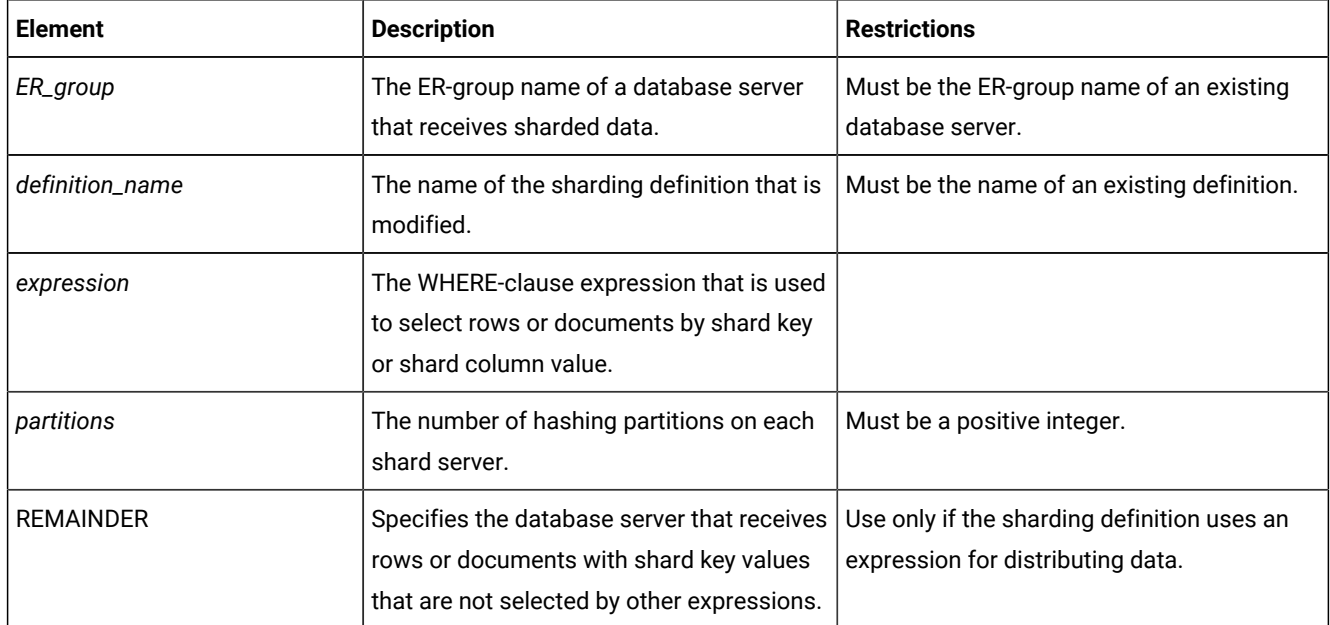

The following table describes the cdr change shardCollection options.

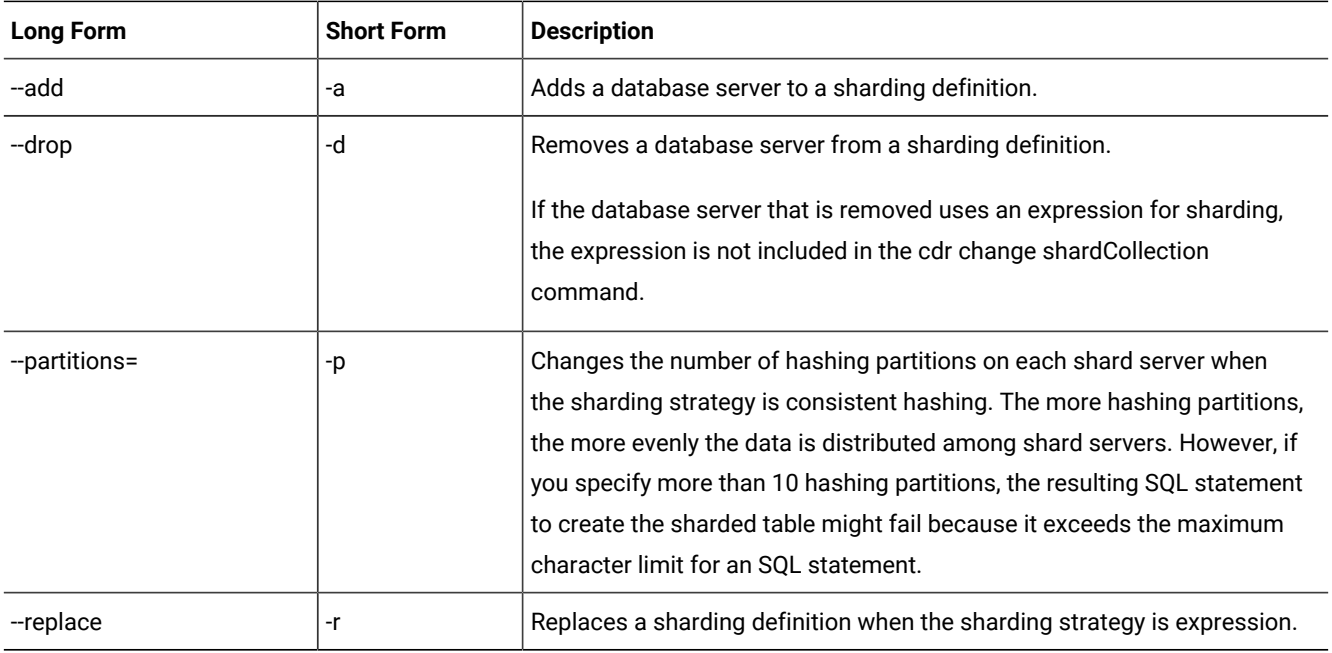

The cdr change shardCollection command can change the database servers that are part of a shard cluster. You cannot use the cdr change shardCollection command to change the sharding strategy of a shard cluster. To change the sharding strategy, you must remove the shard cluster and then re-create it with a different sharding strategy. However, you can change certain properties of the following sharding strategies:

- Consistent hash: You can change the number of hashing partitions on each shard server.
- Expression: You can change the expression that is used for distributing data.

The cdr change shardCollection command creates a new sharding definition, moves existing data to appropriate shard servers, and then removes the original sharding definition.

To delete a shard server from Enterprise Replication, remove the database server from its shard cluster by running the cdr change shardCollection command and then run the cdr delete server command.

# **Return codes**

A return code of 0 indicates that the command was successful.

If the command is not successful, one of the following error codes is returned: 39, 99, 196, 229.

For information about these error codes, see Return Codes for the cdr Utility on page 234.

# **Example**

# **Example: Adding a database server to a sharding definition that uses a hash algorithm**

For this example, you have a sharding definition that is created by the following command:

```
cdr define shardCollection collection_1 db_1:john.customers_1
    --type=delete --key=state --strategy=hash --versionCol=version
    g_shard_server_A
    g_shard_server_B
    g_shard_server_C
```
The following command adds **g\_shard\_server\_D** to **collection\_1**:

cdr change shardCollection collection\_1 --add g\_shard\_server\_D

A new sharding definition is created for **collection\_1**. All data is redistributed to the database servers in the new sharding definition. The old sharding definition is deleted.

#### **Example**

## **Example: Changing the number of hashing partitions on shard servers**

For this example, you have a sharding definition with a consistent hashing strategy that is created by the following command:

```
cdr define shardCollection collection_1 db_1:john.customers
    --type=delete --key=b --strategy=chash --partitions=3 --versionCol=column_3
    g_shard_server_1
    g_shard_server_2
    g_shard_server_3
```
The following command changes the number of hashing partitions on each shard server to 4:

```
cdr change shardCollection collection_1 --partitions=4
```
The data on each shard server is redistributed into four partitions. A small amount of data might be moved between shard servers.

#### **Example**

## **Example: Adding multiple database servers to a sharding definition that uses an expression**

For this example, you have a sharding definition that is created by the following command:

```
cdr define shardCollection collection_2 db_2:joe.clients
   --type=delete --key=state --strategy=expression --versionCol=version
    g_shard_server_A "IN ('TX','OK')"
    g_shard_server_B "IN ('NY','NJ')"
   g_shard_server_C "IN ('AL','GA')"
    g_shard_server_D REMAINDER
```
The following command adds the shard servers **g\_shard\_server\_E** and **g\_shard\_server\_F** to **collection\_2**:

```
cdr change shardCollection collection_2 --add
    g_shard_server_E "IN ('CA','AZ')"
    g_shard_server_F "IN ('WA','ID')"
```
A new sharding definition is created for **collection\_2**. The appropriate data from **g\_shard\_server\_D** is redistributed to the new shard servers. The old sharding definition is deleted.

#### **Example**

#### **Example: Removing a database server from a sharding definition**

For this example, you have a sharding definition that is created by the following command:

```
cdr define shardCollection collection_3 db_3:john.customers
    --type=delete --key=state --strategy=hash --versionCol=version
    g_shard_server_A
    g_shard_server_B
    g_shard_server_C
    g_shard_server_D
```
The following command removes **g\_shard\_server\_B** from **collection\_3**:

cdr change shardCollection collection\_3 --drop g\_shard\_server\_B

A new sharding definition is created for **collection\_3**. The data is removed from **g\_shard\_server\_B**. All the data is redistributed to the database servers in the new sharding definition. The old sharding definition is deleted.

#### **Example**

#### **Example: Replacing shard servers**

For this example, you have a sharding definition that is created by the following command:

```
cdr define shardCollection collection_4 db_4:john.customers
    --type=delete --key=state --strategy=hash --versionCol=version
    g_shard_server_A
    g_shard_server_B
    g_shard_server_C
    g_shard_server_D
```
The following command changes the shard servers for **collection\_4** to **g\_shard\_server\_A**, **g\_shard\_server\_C**,

## **g\_shard\_server\_E**, and **g\_shard\_server\_F**:

```
cdr change shardCollection collection_4 --replace
    g_shard_server_A
    g_shard_server_C
    g_shard_server_E
    g_shard_server_F
```
A new sharding definition is created for **collection\_4**. The data is removed from **g\_shard\_server\_B** and **g\_shard\_server\_D**. All the data is redistributed to the database servers in the new sharding definition. The old sharding definition is deleted.

#### **Example**

## **Example: Replacing a sharding definition that uses an expression**

For this example, you have a sharding definition that is created by the following command:

```
cdr define shardCollection collection_5 db_5:joe.clients
    -t delete -k unit_number -s expression -v version
    g_shard_server_A "BETWEEN 0 and 100"
    g_shard_server_B "BETWEEN 101 and 200"
```
 g\_shard\_server\_C "BETWEEN 201 and 300" g\_shard\_server\_D REMAINDER

The following command changes the shard servers and the expression for **collection\_5**:

```
cdr change shardCollection collection_5 -r
    g_shard_server_E "BETWEEN 0 and 100"
    g_shard_server_F "BETWEEN 101 and 200"
    g_shard_server_G "BETWEEN 201 and 200"
    g_shard_server_C "BETWEEN 301 and 400"
    g_shard_server_D REMAINDER
```
A new sharding definition is created for **collection\_5**. The data is removed from **g\_shard\_server\_A** and **g\_shard\_server\_B**. All the data is redistributed to the appropriate database servers in the new sharding definition. The old sharding definition is deleted.

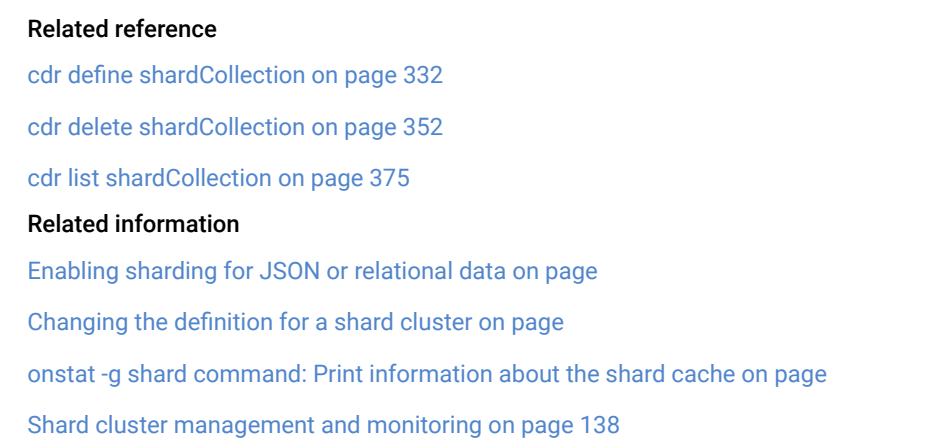

# <span id="page-281-0"></span>cdr check queue

Use the cdr check queue command to check the consistency of Enterprise Replication metadata, and to check the consistency of user data before running critical tasks in the Enterprise Replication domain. The command returns successfully when all of the commands that were queued when cdr check queue was run are complete.

## **Syntax**

```
cdr check queue [ <Connect Option> 
(explicit id ) ] --qname= { cntrlq | sendq | recvq } queue_name [ --wait = { -1 | 0 | 
time } [ { M | H | S } ] ] { target_server | --all | --grid = grid_name }
```
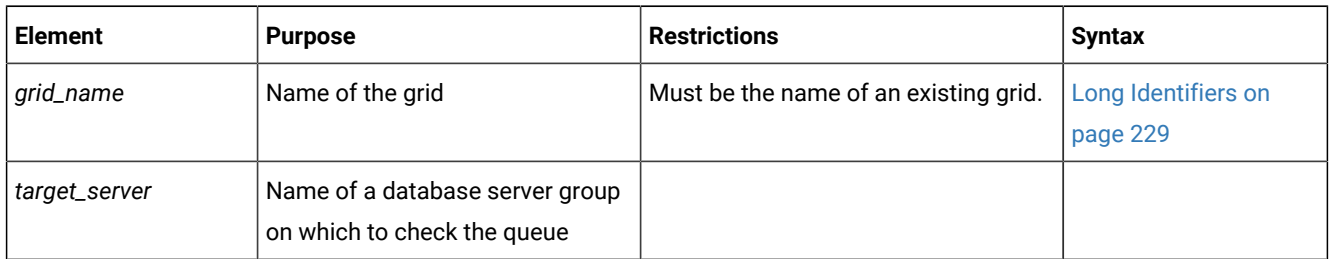

The following table describes the cdr check queue options.

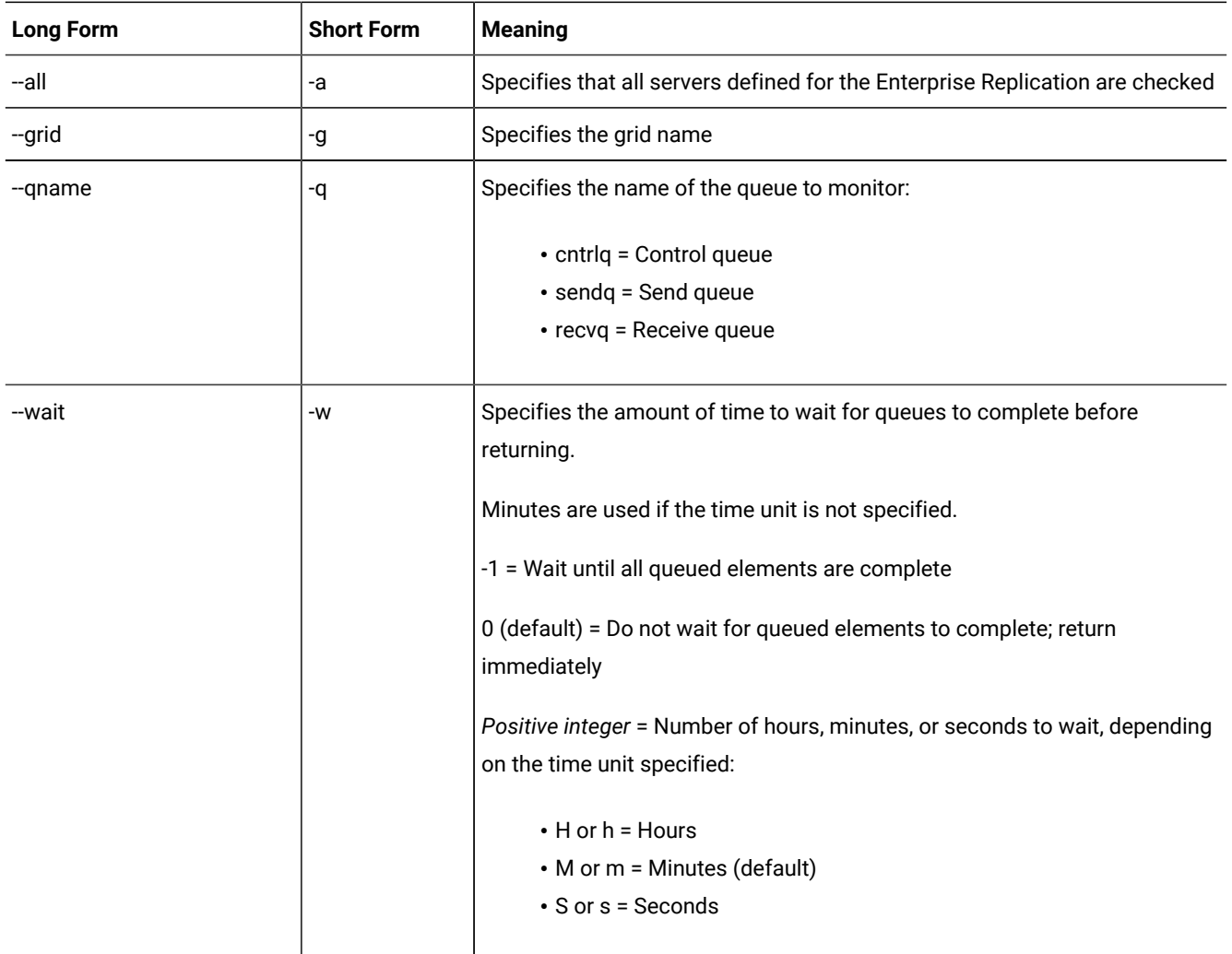

The cdr check queue command is used to monitor control, send, and receive queues on one or more Enterprise Replication servers and can optionally wait for queues to empty before returning.

The Enterprise Replication queues are checked at the time that the cdr check queue command runs. The time is displayed in the command output. For control and receive queues, any messages queued after the command runs are not included in the output. For the send queue, any transactions committed after the cdr check queue command runs are not included in the output.

If a leaf server name is specified with the --connect option, the system connects to the parent server to read information from the syscdr database.

Only a DBSA can run the cdr check queue command. With a non-root installation, the user who installs the server is the equivalent of the DBSA, unless the user delegates DBSA privileges to a different user.

# **Return codes**

A return code of 0 indicates that the command was successful.

If the command is not successful, one of the following error codes is returned: 5, 17, 21, 48, 62, 94, 99, 100, 196, 222.

#### **Example**

# **Example 1: Control queue report for all servers**

The following command waits up to 10 seconds for the control queues on all replication servers to complete before generating a report.

cdr check queue -q cntrlq -w 10s -a

The queue report for the previous command might be:

```
Checking cntrlq queue status for server g_madras ...
cntrlq queue status for g_madras as of Mon Dec 5 12:03:19 2011: COMPLETE
Checking cntrlq queue status for server g_delhi ...
cntrlq queue status for g_delhi as of Mon Dec 5 12:03:19 2011: COMPLETE
Checking cntrlq queue status for server g_bombay ...
cntrlq queue status for g_bombay as of Mon Dec 5 12:03:19 2011: COMPLETE
```
This report indicates that all of the queue items in the control queue at the time the cdr check queue command was issued are complete.

#### **Example**

## **Example 2: Send queue report for all servers**

The following command waits up to 10 seconds for the send queues on all replication servers to complete before generating a report.

cdr check queue -q sendq -w 10s -a

The queue report for the previous command might be:

Checking sendq queue status for server g\_madras ... Checking sendq queue status for server g\_delhi ... sendq queue status for g\_delhi as of Mon Dec 5 12:04:00 2011: COMPLETE sendq queue status for g\_madras as of Mon Dec 5 12:04:00 2011: COMPLETE Checking sendq queue status for server g\_bombay ... sendq queue status for g\_bombay as of Mon Dec 5 12:04:01 2011: COMPLETE

This report indicates that all of the queue items in the send queue at the time the cdr check queue command was issued are complete.

#### **Example**

#### **Example 3: Send queue report that shows timeout**

The following command waits up to 10 seconds for the send queues on all replication servers to complete before generating a report.

cdr check queue -q sendq -w 10s -a

The queue report for the previous command might be:

```
Checking sendq queue status for server g_madras ...
sendq queue status for g_madras as of Mon Dec 5 12:04:54 2011: COMPLETE
Checking sendq queue status for server g_delhi ...
sendq queue status for g_delhi as of Mon Dec 5 12:04:54 2011: INCOMPLETE
   Operation timed out.
command failed -- Command timed out. (21)
```
This report indicates that the send queue for server **g\_delhi** had commands that did not complete before the timeout period of 10 seconds elapsed.

#### Related reference

cdr delete [replicate on page 345](#page-344-0) cdr delete [replicateset on page 347](#page-346-0) cdr delete [server on page 348](#page-347-0) cdr delete grid on page 343 Related information Monitor and [troubleshooting](#page-175-0) Enterprise Replicatio[n on page 176](#page-175-0) Deleting a [Replication](#page-145-0) Server [on page 146](#page-145-0) Deleting a Replicate on page 151 Deleting a Replicate Set on page 154 Return Codes for the cdr Utility on page 234 Enterprise Replication Server [administrator on page 3](#page-2-0)

# <span id="page-284-0"></span>cdr check replicate

The cdr check replicate command compares the data on replication servers to create a report that lists data inconsistencies and can optionally repair the inconsistent data within a replicate.

## **Syntax**

```
cdr check replicate [ <Connect Option > 
(explicit id ) ] { --master=data_server
(explicit id ) | --nomaster } --repl=repl_name { 
target_server | --all } [ --name=task_name ] [ --verbose ] [ --repair { [ --extratargetrows= { delete | keep | merge } ] | 
--timestamp [ --deletewins] } ] [ --firetrigger= { off | on | follow } ] [ --inprogress= recheck_time ] [ --background ] 
[ --skipLOB ] [ --since=start_time ] [ --where=WHERE_Clause ] [ --excludeTimeSeries ] [ --ignoreHiddenTSElements ] [ --
checksum= checksum_function ]
```
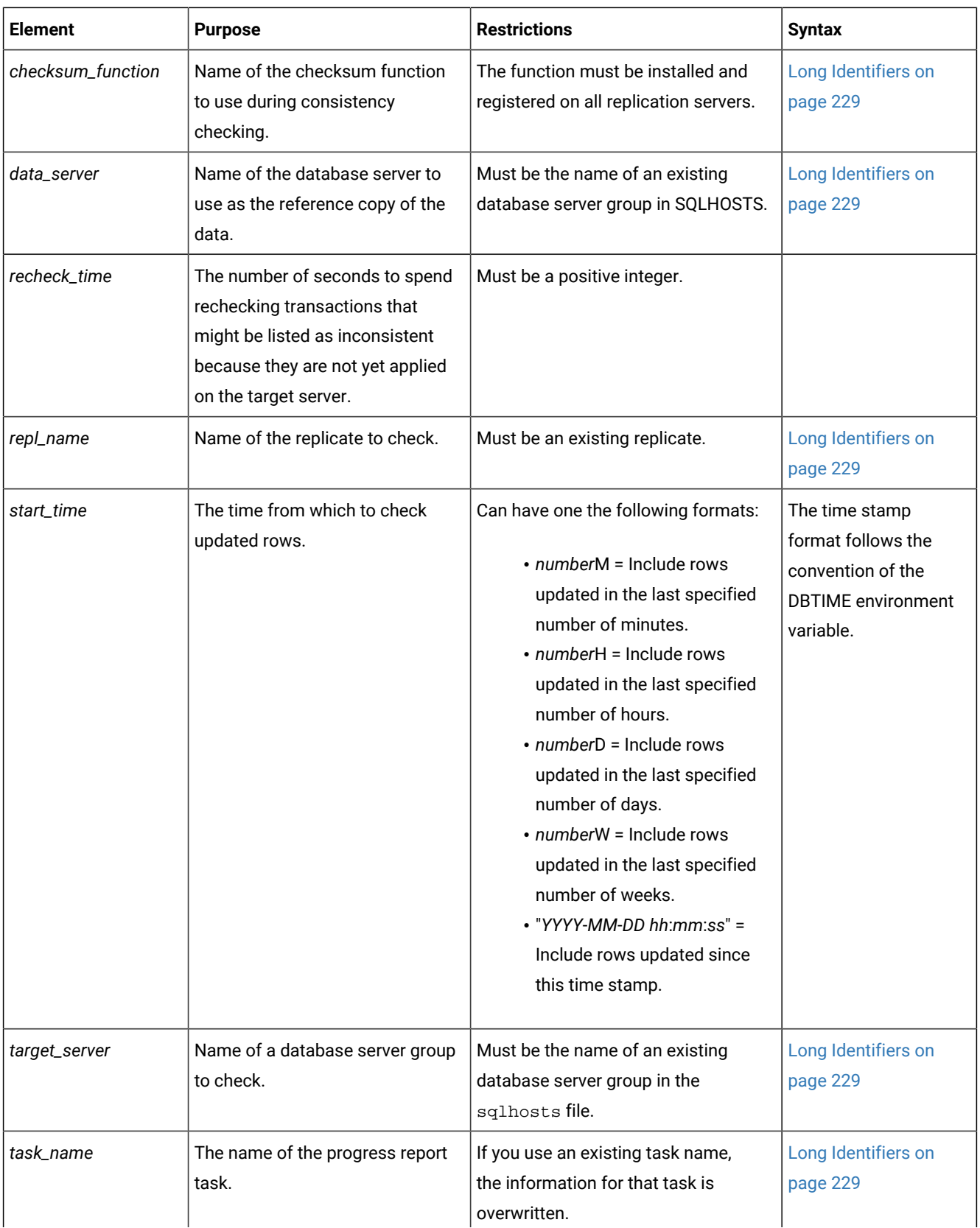

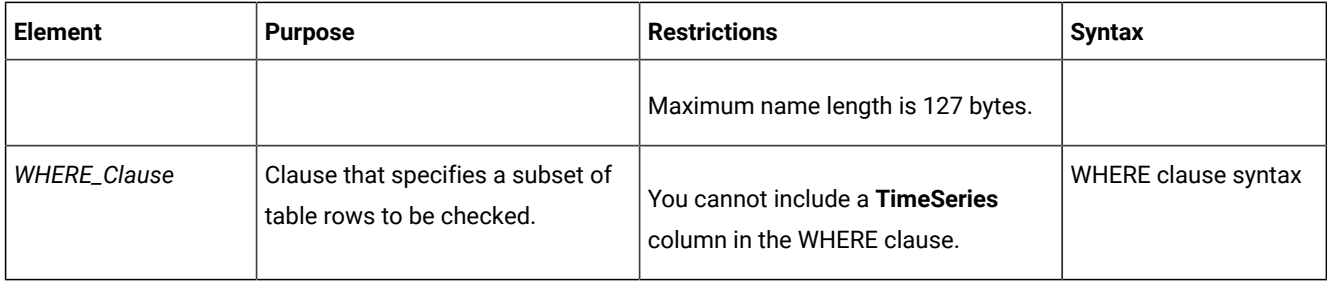

The following table describes the options for the cdr check replicate command.

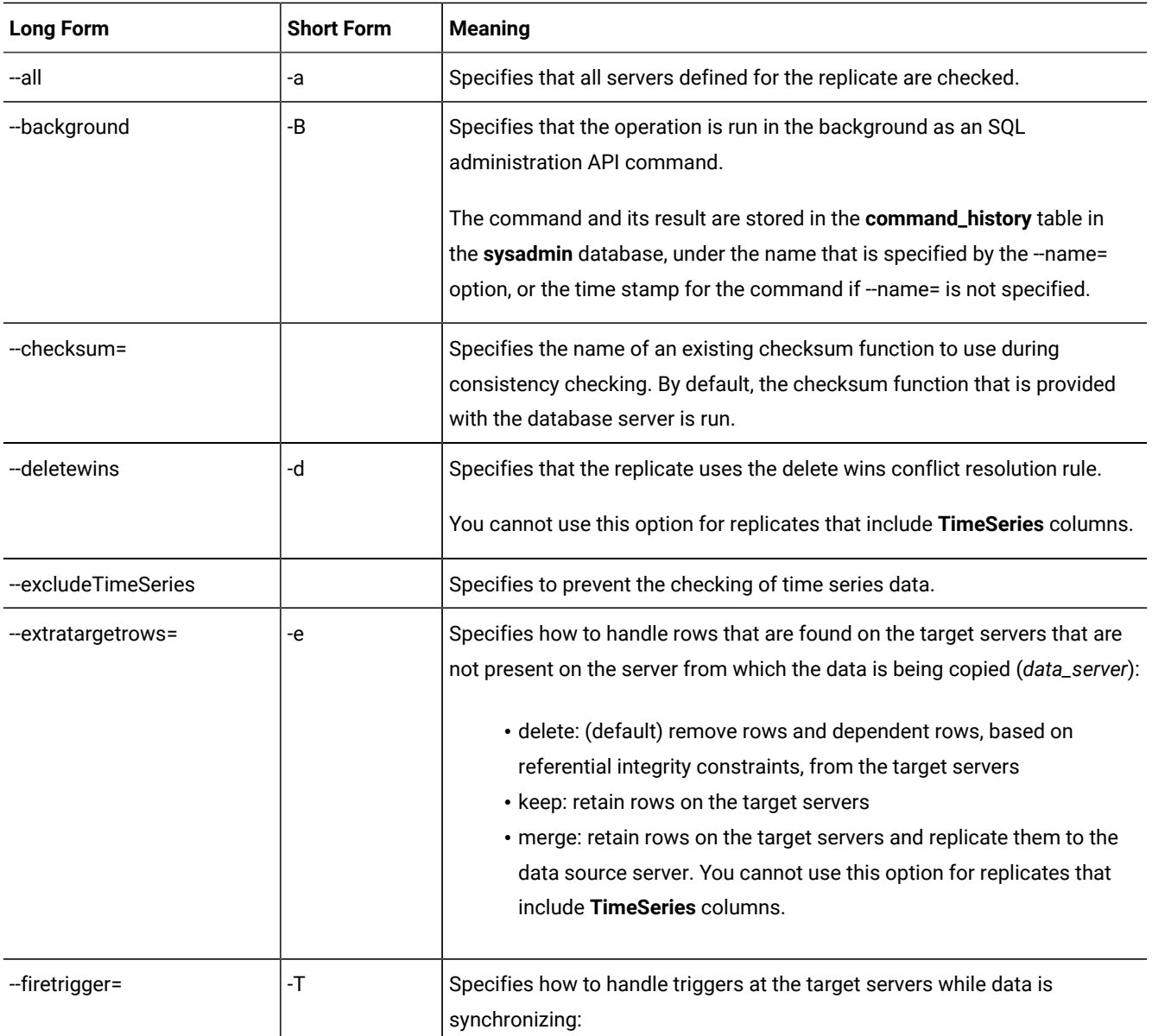

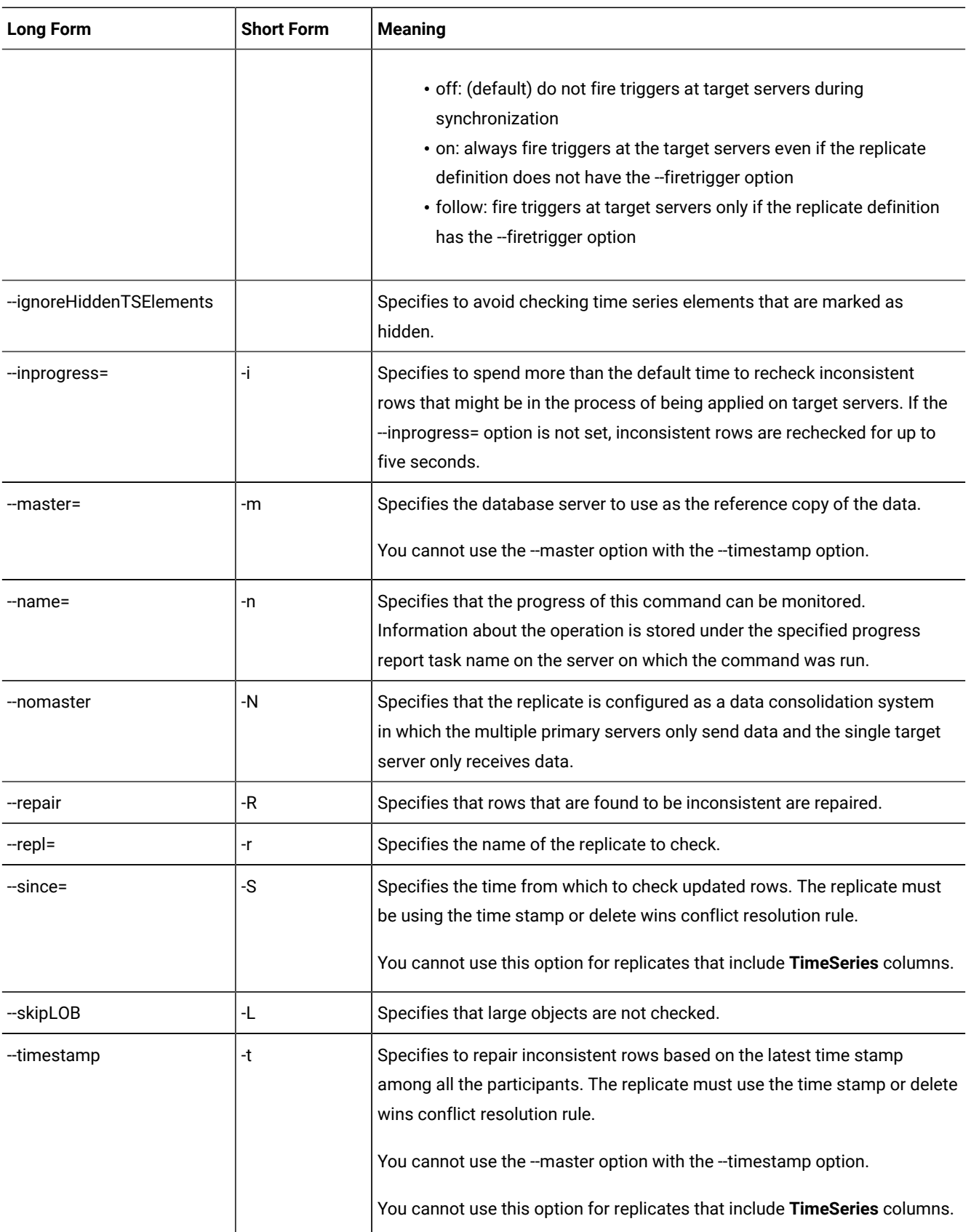
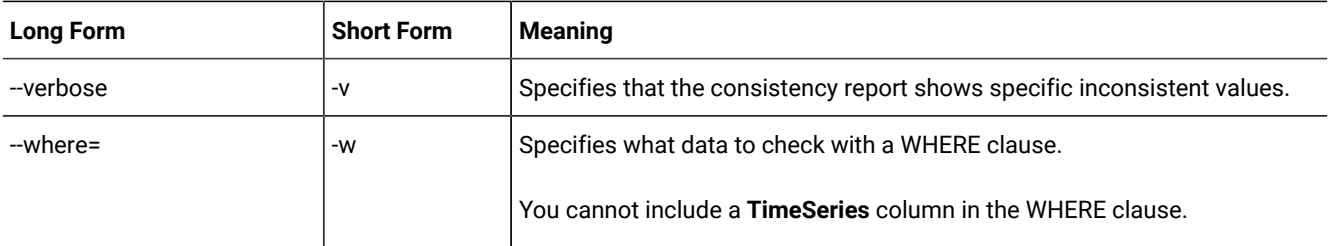

### **Usage**

Use the cdr check replicate command to check the consistency of data between multiple database servers for a specific replicate. The cdr check replicate command compares all rows on all specified database servers against the data in the reference server and produces a consistency report. If you include the --verbose option, the report lists every inconsistent row value; otherwise, the report summarizes inconsistent rows.

If you run this command as a DBSA instead of as user **onedb**, you must have INSERT, UPDATE, and DELETE permission on the replicated tables on all the replication servers in the domain.

If you want to monitor the progress of the check operation, include the --name option and specify a name for the progress report task. Then, run the cdr stats check command and specify the progress report task name.

Depending on the state of the data in your database when you run the cdr check command, the system might also run an UPDATE STATISTICS command.

If replicated transactions are active when the cdr check replicate command is running, the consistency report might include rows that are temporarily inconsistent until those transactions are applied at the target server. By default, the cdr check replicate command rechecks inconsistent rows for up to five seconds after the initial check is completed. If you find your transaction latency is longer than five seconds, you can extend the recheck time period by using the --inprogress option to specify a longer interval. After the initial recheck, inconsistent transactions are rechecked until there are no inconsistent transactions or the number of seconds specified by the --inprogress option elapses. In general, set the recheck time to a little longer than your average transaction latency because if repairing inconsistencies causes spooling in the send queue, transaction latency might increase during a repair. View your transaction latency with the cdr view applycommand.

You can improve the performance of consistency checks by limiting the amount of data that is checked by using one or more of the following options:

- Check from a specific time with the --since option. If the replicate uses the time stamp or delete wins conflict resolution rule and you regularly check consistency, you can limit the data that is checked to the data that was updated since the last consistency check.
- Check a subset of the data with the --where option. For example, if you have a corrupted table fragment on a server, you can specify to check only the data in that fragment.
- Skip the checking of large objects with the --skipLOB option. If you find that your large objects do not change as much as other types of data, then skipping them can make a consistency check quicker.

You can run a consistency check as a background operation as an SQL administration API command if you include the --background option. This option is useful if you want to schedule regular consistency checks with the Scheduler. If you run a consistency check in the background, provide a name for the progress report task by using the --name option so that you can monitor the check with the cdr stats check command. You can also view the command and its results in the command\_history table in the **sysadmin** database. If you use the --background option as a DBSA, you must have CONNECT privilege on the **sysadmin** database and INSERT privilege on the **ph\_task** table.

If you have large tables, you can speed consistency checking by indexing the **ifx\_replcheck** shadow column.

If your replication system is configured for data consolidation and the primary servers include the S option in their participant definitions, you must include the --nomaster option.

If you include the --repair option, the cdr check replicate command repairs inconsistent rows so that they match the rows on the reference server. The cdr check replicate command uses direct synchronization as a foreground process when repairing inconsistent rows. The cdr check replicate command with the--repair option does the following tasks:

- 1. Creates a shadow replicate with the source server and target server as participants. The conflict resolution rule for the shadow replicate is always apply.
- 2. Performs an index scan on the replication key index at both the source server and the target server to create a checksum and identify inconsistent rows.
- 3. Replicates inconsistent rows from the source server to the target server by doing a dummy update of the source server, which might result in increased logging activity. Rows are not replicated to participants that include the S option in the participant definition because those participants only send data.
- 4. Runs a check to determine whether any rows remain inconsistent. Rows can be temporarily inconsistent if not all transactions are complete on the target server.
- 5. If any rows are inconsistent, reruns the check for up to five seconds, or for up to the number of seconds specified by the --inprogress option.
- 6. Deletes the shadow replicate.
- 7. Displays the consistency report.

To repair replicate sets based on the latest time stamps among the participants instead of based on a master server, use the --repair option with the --timestamp option. If your replicates use the delete wins conflict resolution rule, also include the --deletewins option. A time stamp repair evaluates extra and mismatched rows according to the rules of the time stamp or delete wins conflict resolution rules. The reference server in a time stamp repair is the server with the lowest replication key.

The following table describes the columns of the consistency report.

#### **Table 19. Consistency Report Description**

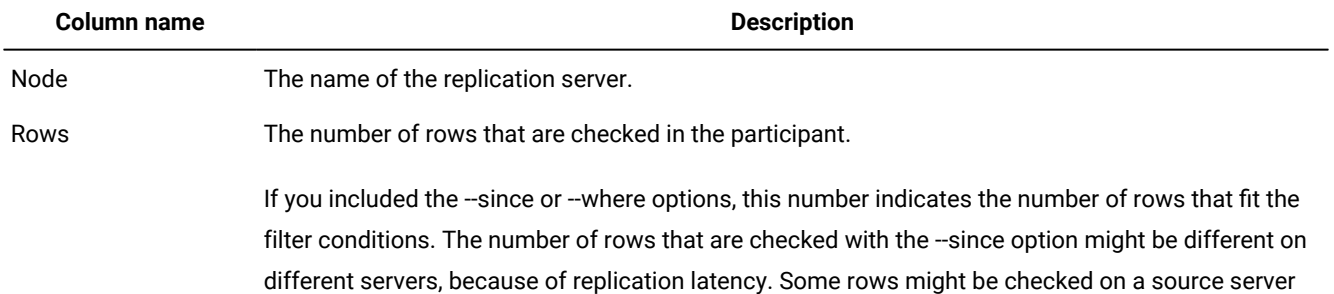

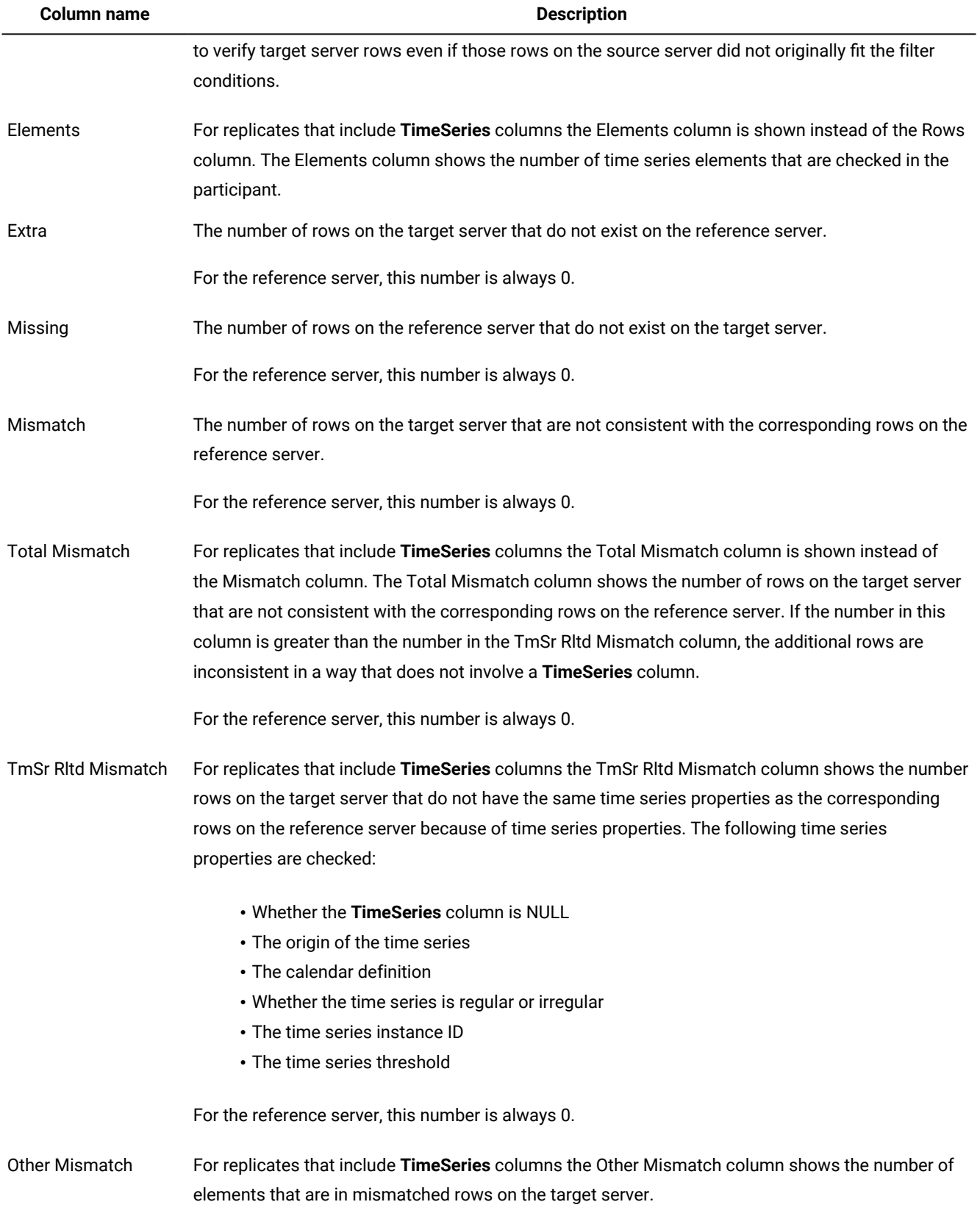

# **Table 19. Consistency Report Description (continued)**

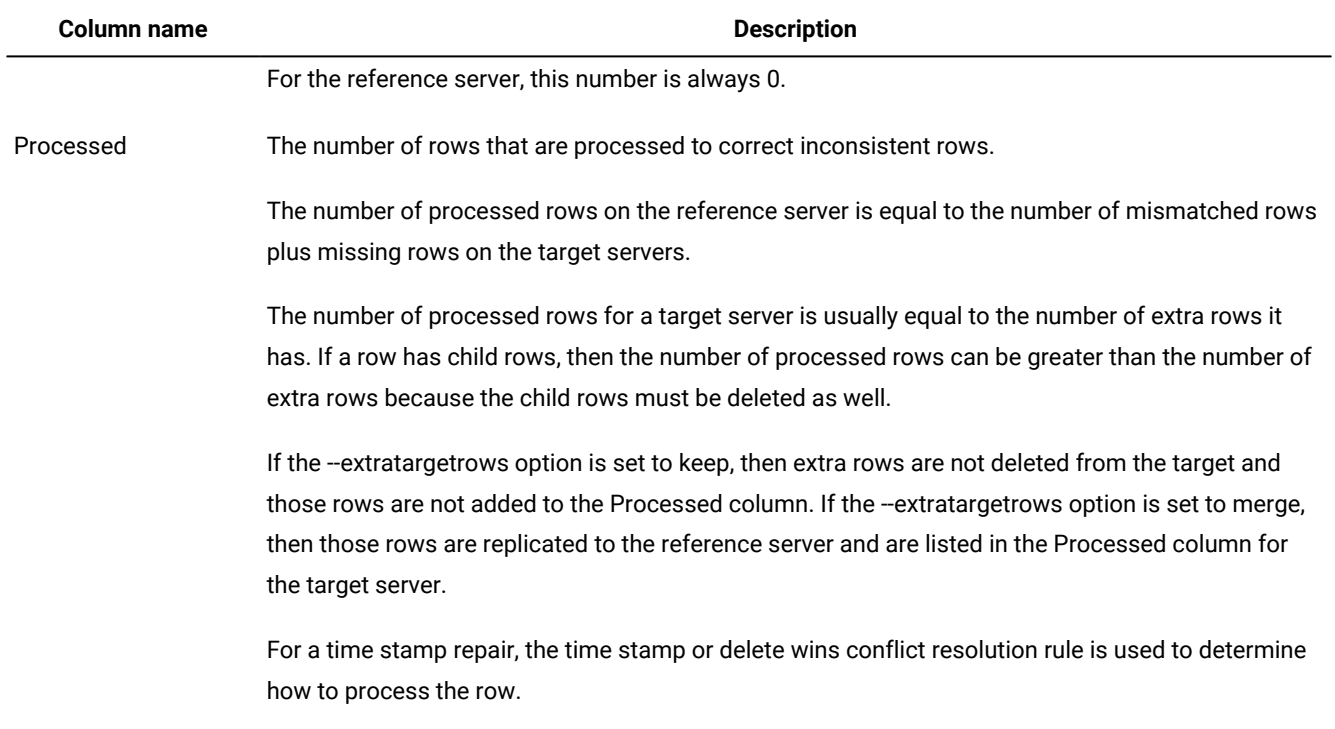

#### **Table 19. Consistency Report Description (continued)**

You can run this command from within an SQL statement by using the SQL administration API.

### **Return codes**

A return code of 0 indicates that the command was successful.

If the command is not successful, one of the following error codes is returned: 1, 5, 17, 18, 31, 37, 48, 53, 54, 61, 75, 99, 101, 121, 172, 174, 178, 193, 194, 195, 200, 203, 204.

For information about these error codes, see Return Codes for the cdr Utility on page 234

#### **Example**

### **Example 1: Summary consistency report**

The following command generates a consistency report for a replicate named **repl1**, comparing the data on the server **serv2** with the data on the server **serv1**:

cdr check replicate --master=g\_serv1 --repl=repl1 g\_serv2

The summary consistency report shows that the servers are consistent:

------ Table scan for repl1 start -------------- Statistics for repl1 ------ Node Rows Extra Missing Mismatch Processed ---------------- --------- --------- --------- --------- -------- g\_serv1 52 0 0 0 0

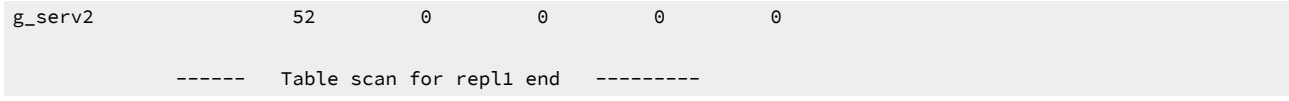

This report indicates that the replicate is consistent on these servers.

#### **Example**

#### **Example 2: Summary consistency report with repair**

The following command generates a consistency report and repairs inconsistent rows on all servers for a replicate named **repl1**:

cdr check replicate --master g\_serv1 --repl=repl1 --all --repair

The consistency report shows that the target server has extra rows:

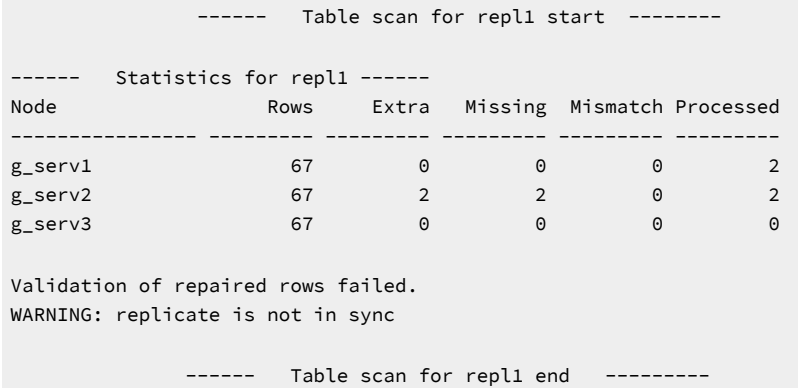

This report indicates that **g\_serv2** has two extra rows and is missing two rows. Two rows were processed on **g\_serv1** to replicate the missing rows to **g\_serv2**. Also, two rows were processed on **g\_serv2** to delete the extra rows. Because the --extratargetrows option was not specified, the default behavior of deleting rows on the target servers that are not on the reference server occurred.

In this example, not all repaired rows were validated. Some rows might be still in the process of being applied on the target servers. Using the --inprogress option to extend the time of the validation check after the repair might prevent validation failures.

#### **Example**

#### **Example 3: Verbose consistency report with repair**

The following command generates a verbose consistency report, creates a progress report task, and repairs inconsistent rows on all servers for a replicate named **repl1**:

```
cdr check replicate --master=g_srv1 --replicate=repl1 --all --name=task1 \
  --verbose --repair
```
The verbose consistency report shows details of the repaired rows:

------ Table scan for repl1 start --------

------ Statistics for repl1 ------Creating Shadow Repl sync\_20104\_1310721\_1219952381 Node Rows Extra Missing Mismatch Processed ---------------- --------- --------- --------- --------- -------- g\_srv1 424 0 0 0 11<br>
p srv2 416 3 11 0 3  $g$ \_srv1 424  $\sigma$   $g$ <br> $g$ \_srv2 416 3 11 0 3 The repair operation completed. Validating the repaired rows ... Validation failed for the following rows: row missing on <g\_srv2> key:c1:424 ----------------------------------------------------------------- row missing on <g\_srv2> key:c1:425 ----------------------------------------------------------------- row missing on <g\_srv2> key:c1:426 ----------------------------------------------------------------- marking completed on g\_srv1 status 0 ------ Table scan for repl1 end ---------

This report indicates that the first check found three extra rows and 11 missing rows on the server **g\_srv2**. After the repair operation and subsequent recheck, three rows were still missing on **g\_srv2**. The progress report information can be accessed with the cdr stats check task1 command.

#### **Example**

#### **Example 4: Repeating verbose consistency report without repair**

The following command generates a verbose consistency report for a replicate named **repl1**, comparing the data on the server **serv2** with the data on the server **serv1**, and rechecks inconsistent rows for up to 20 seconds:

```
cdr check replicate --master g_serv1 --repl=repl_1 g_serv2 --all \
--verbose --inprogress=20
```
The verbose consistency report shows details for the inconsistent rows:

```
------ Table scan for repl1 start --------
------ Statistics for repl1 ------
data mismatch between g_serv1 and g_serv2
item_num:1
order_num:1011
          lname
g_serv1 Pauly
g_serv2 Pauli
     --------------------------------------------------
row missing on g_serv2
item_num:1
order_num:1014
--------------------------------------------------
row missing on g_serv2
item_num:2
```
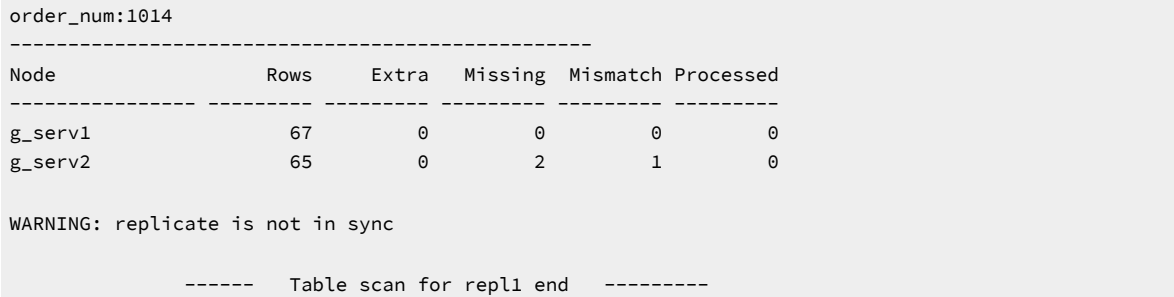

This report indicates that there is one inconsistent row on **g\_serv2**. The replication key for that row is the combination of the **item\_num** column and the **order\_num** column. The row that is inconsistent is the one that has the item number 1 and the order number 1011. There are two rows that are missing on **g\_serv2**, each identified by its replication key value.

#### **Example**

#### **Example 5: Summary consistency report with time filter**

The following command generates a summary consistency report for the data that was updated in the last five minutes:

cdr check replicate --master=g\_serv1 --repl=repl1 g\_serv2 --since=5M

The consistency report shows that the servers are consistent:

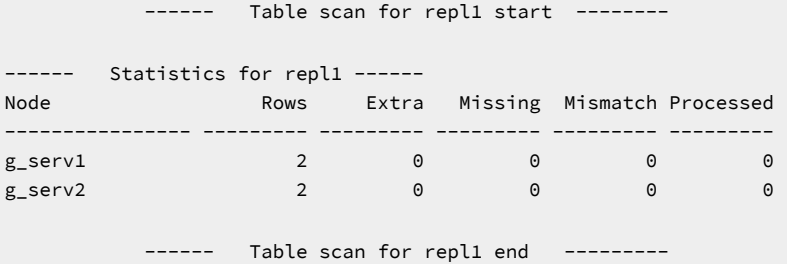

Only two rows were checked on each server (the Rows column) because only two rows were updated in the last five minutes.

#### **Example**

#### **Example 6: Consistency check and repair with time filter**

The following command generates a summary consistency report for the data that was updated since July 4, 2008 at

12:30:00 local time:

```
cdr check replicate --master=g_serv1 --repl=repl1 g_serv2 \
--since="2008-07-04 12:30:00"
```
#### **Example**

#### **Example 7: Summary consistency report and repair with data filters**

The following command generates a consistency report and repairs the data where the region column equals East:

```
cdr check replicate --master=g_serv1 --repl=repl1 --repair g_serv2 \
--where="region = 'East'"
```
### **Example**

#### **Example 8: Repair inconsistencies based on time stamp**

The following command repairs inconsistencies based on the most recent time stamps for the **repl1** replicate on all replication servers:

cdr check replicate --repl=repl1 --all --repair --timestamp

The master server is not specified because the --timestamp option is used.

The consistency report shows that the three servers are not consistent:

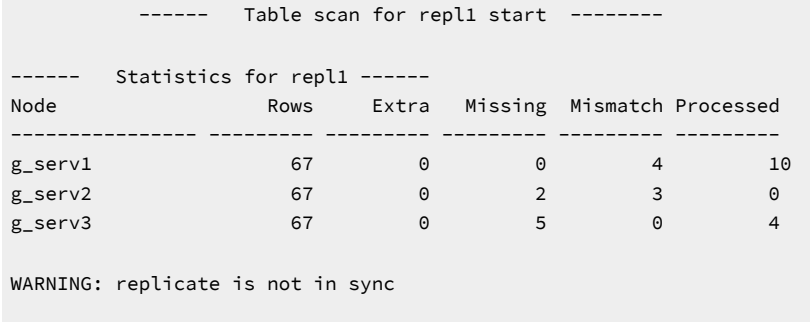

------ Table scan for repl1 end ---------

The value in the Extra column is always 0. In this example, seven rows are replicated from the **g\_serv1** server to fix missing rows. The **g\_serv1** server also replicated three rows to fix mismatched rows on the **g\_serv2** server. The **g\_serv3** server replicated four rows to resolve mismatched rows on the **g\_serv1** server.

#### **Example**

#### **Example 9: Check a replicate that includes a TimeSeries column**

The following command checks the replicate named **repl2**, which includes a **TimeSeries** column:

cdr check replicate --repl=repl2 --master=g\_3 --all

The following consistency report shows that the source server, **g\_3**, has more elements than the target server, **g\_4**:

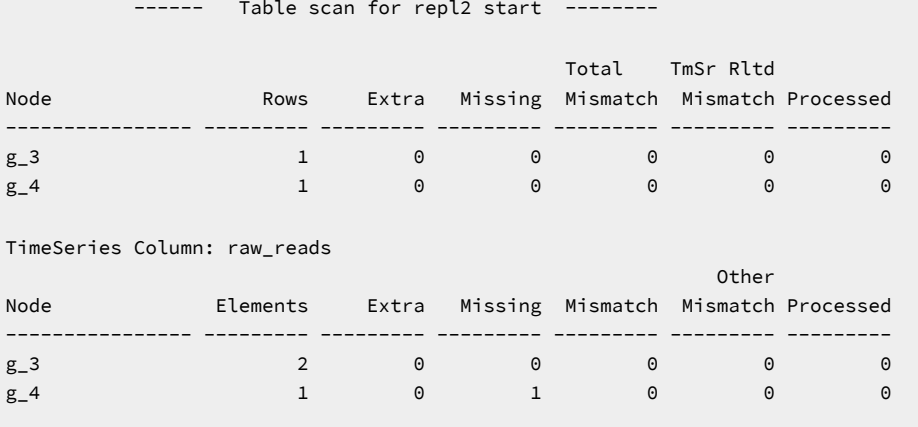

WARNING: replicate is not in sync Table scan for repl2 end

#### Related reference

cdr sync [replicate on page 446](#page-445-0) cdr check [replicateset on page 297](#page-296-0) cdr stats check on page 427 Related information Interpreting the [Consistency](#page-159-0) Report [on page 160](#page-159-0) [Checking Consistency and Repairing Inconsistent Rowson page 159](#page-158-0) Preparing for Role [Separation](#page-64-0) (UNIX[\) on page 65](#page-64-0) Indexing the [ifx\\_replcheck](#page-161-0) Colum[n on page 162](#page-161-0) Increase the speed of [consistency](#page-160-0) checking [on page 161](#page-160-0) Enterprise Replication Server [administrator on page 3](#page-2-0)

# <span id="page-296-0"></span>cdr check replicateset

The cdr check replicateset command compares the data on replication servers to create a report listing data inconsistencies. Optionally you can use the command to repair the inconsistent data within a replicate.

#### **Syntax**

<span id="page-296-1"></span>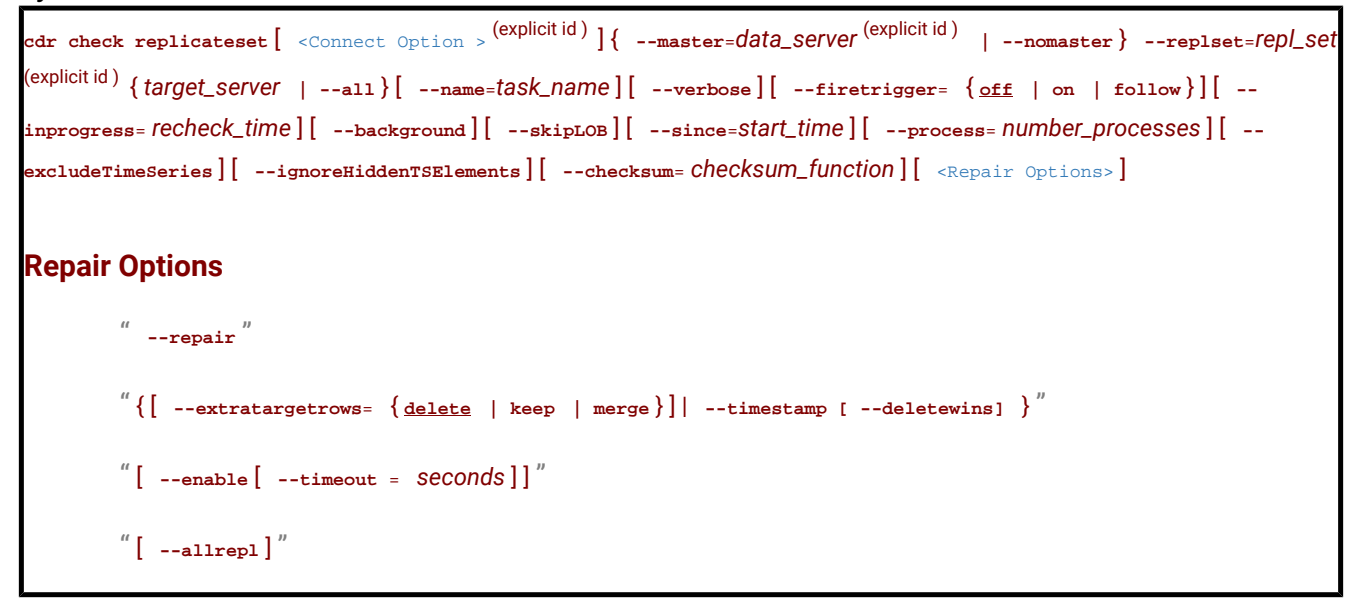

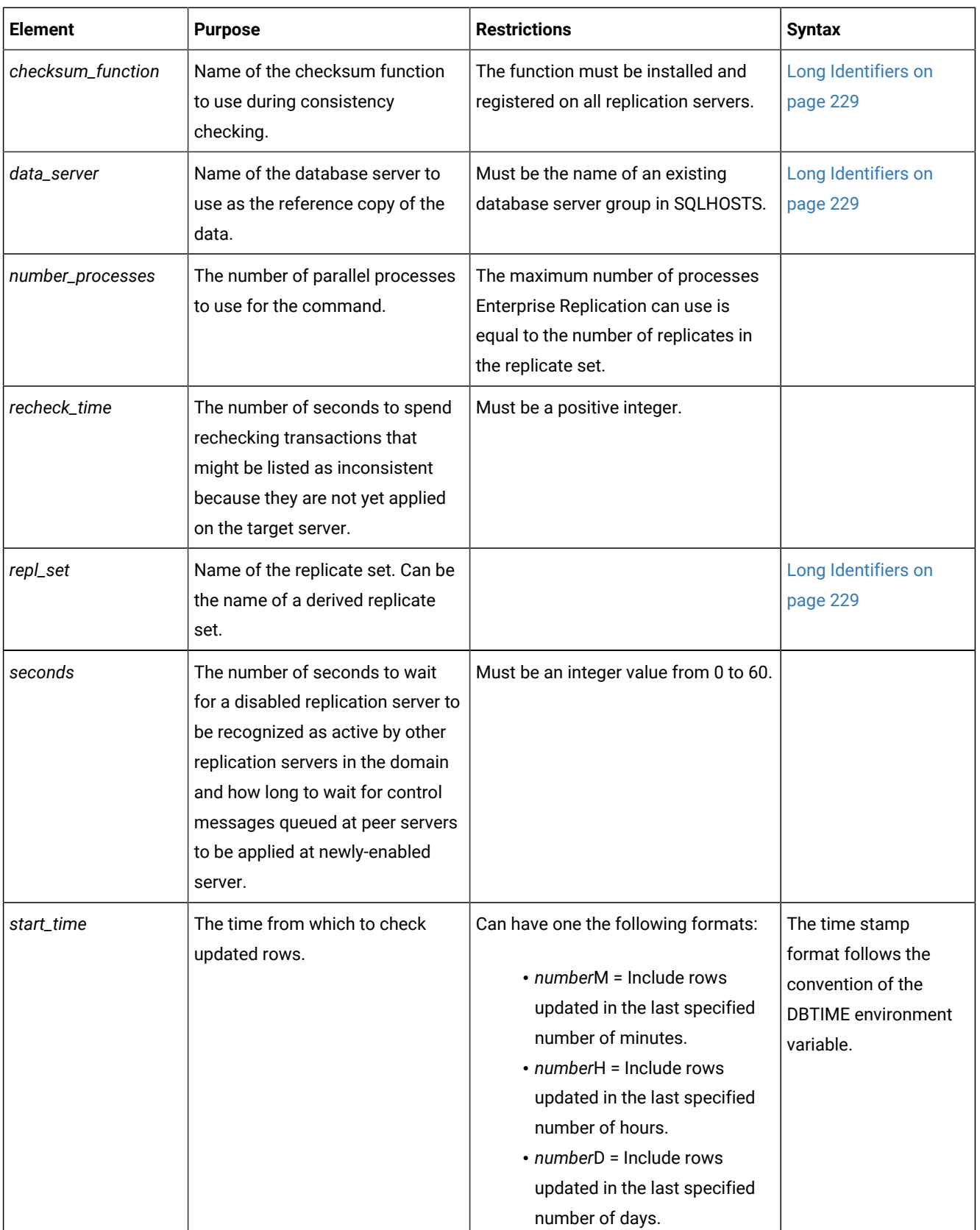

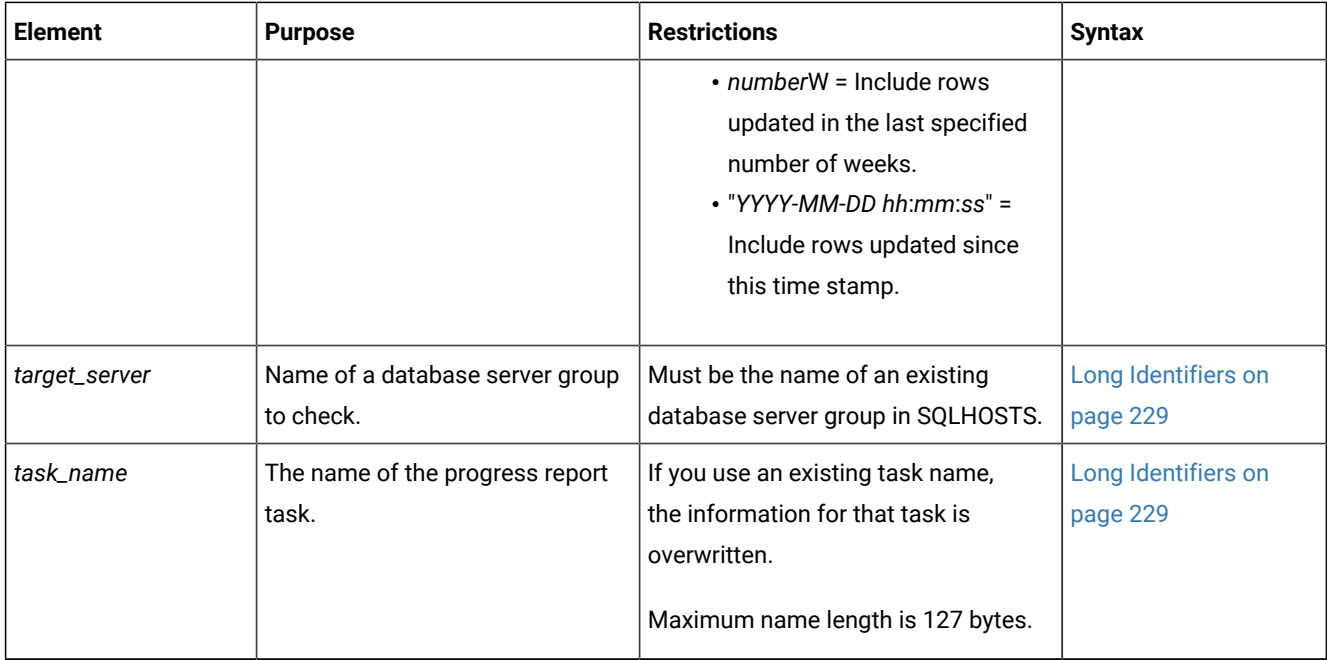

The following table describes the cdr check replicateset options.

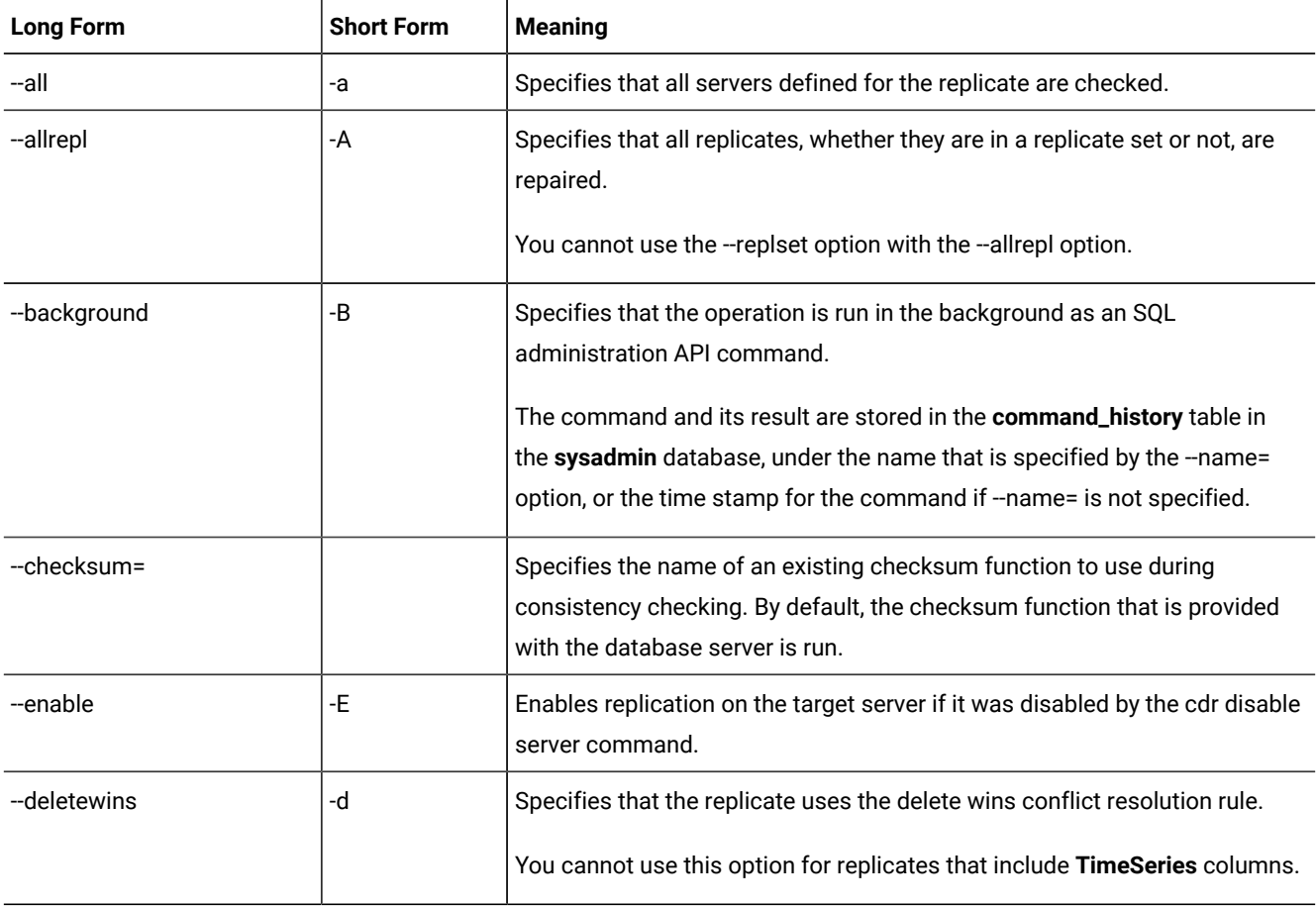

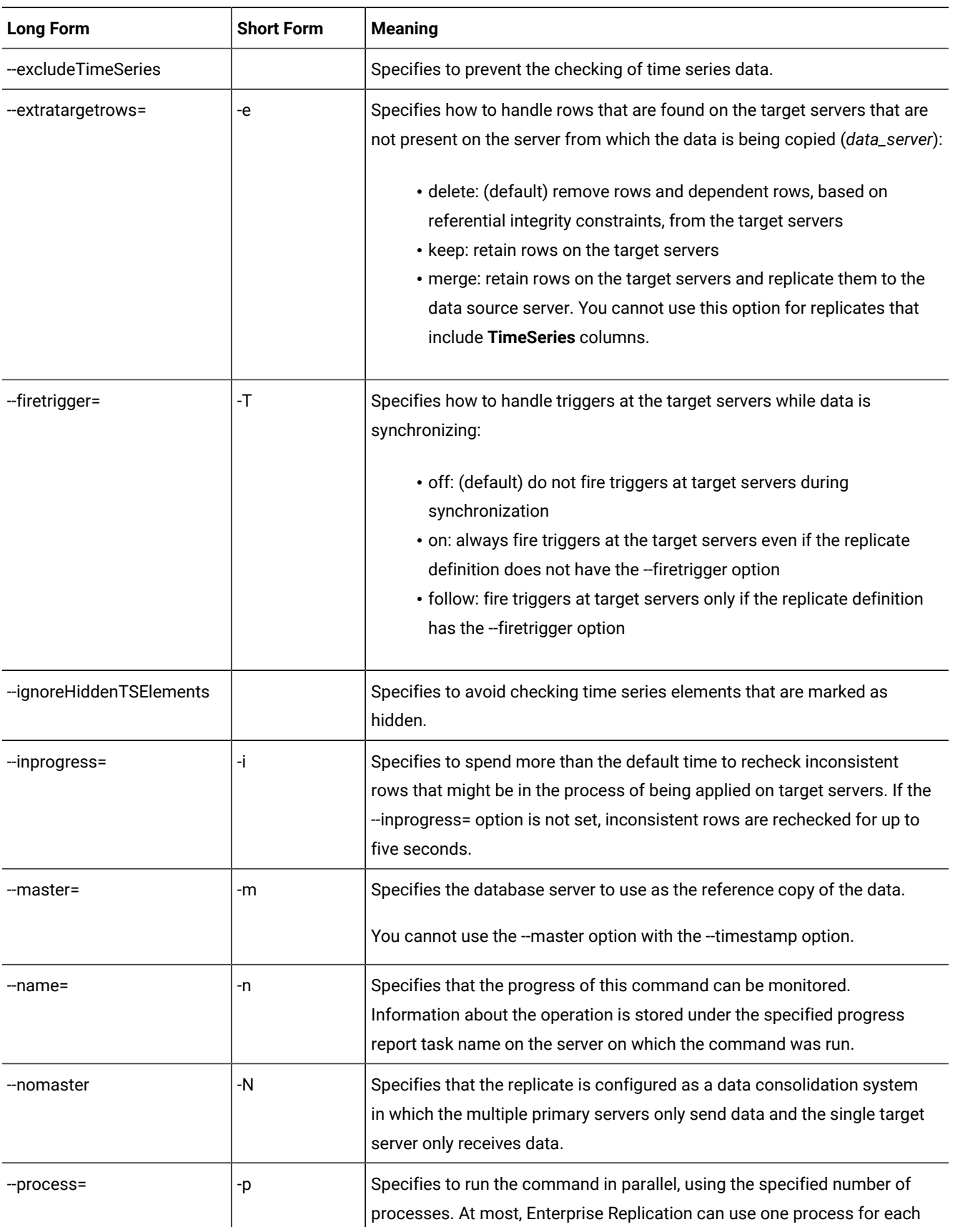

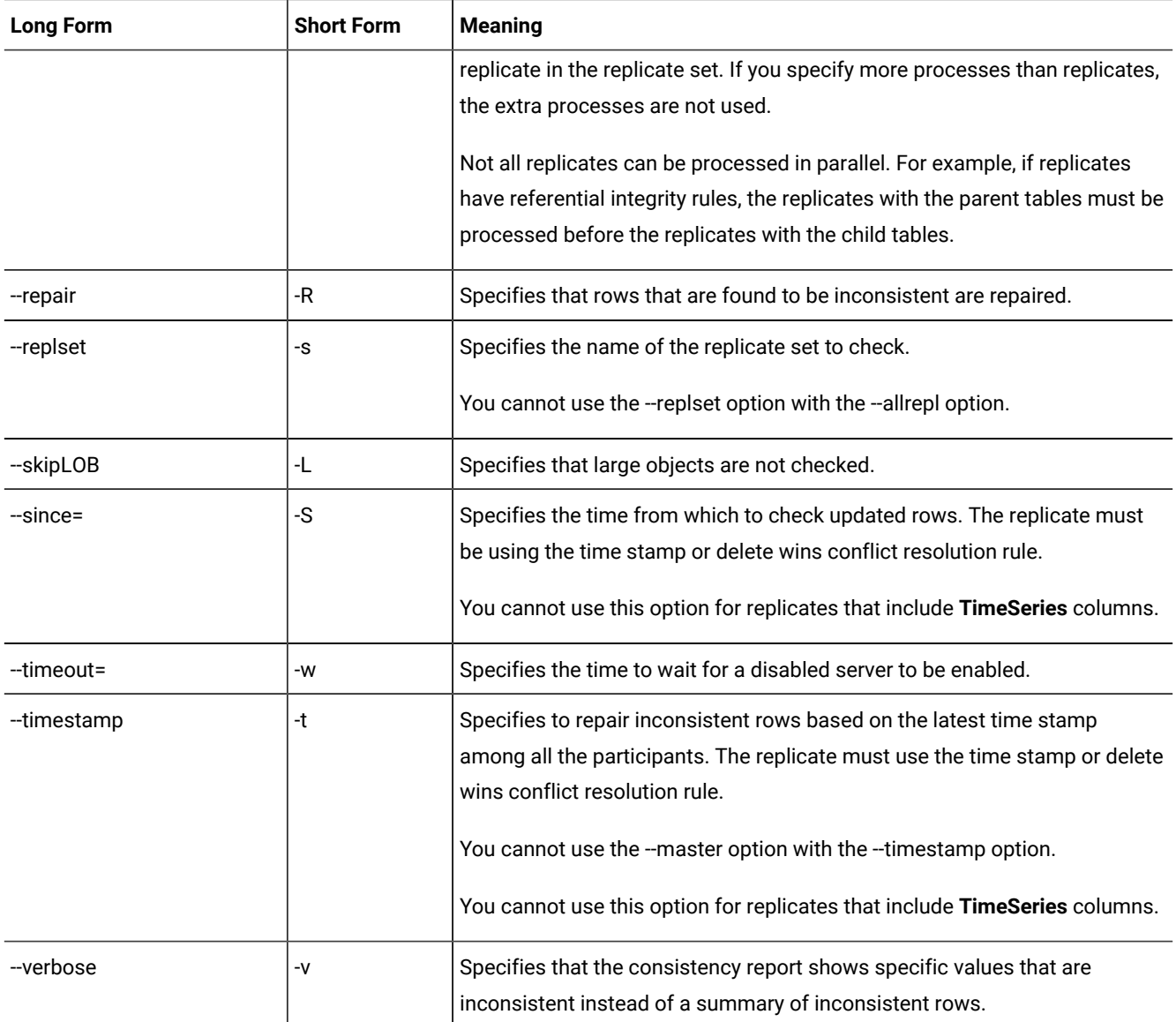

# **Usage**

Use the cdr check replicateset command to check the consistency of data between multiple database servers for a replicate set. The cdr check replicateset command compares all rows on all specified database servers against the data in the reference server and produces a consistency report. If you include the --verbose option, the report lists every inconsistent value; otherwise, the report summarizes inconsistent rows.

If you run this command as a DBSA instead of as user **onedb**, you must have INSERT, UPDATE, and DELETE permission on the replicated tables on all the replication servers in the domain.

If you want to monitor the progress of the check operation, include the --name option and specify a name for the progress report task. Then, run the cdr stats check command and specify the progress report task name.

Depending on the state of the data in your database when you run the cdr check command, the system might also run an UPDATE STATISTICS command.

If replicated transactions are active when the cdr check replicateset command is running, the consistency report might include rows that are temporarily inconsistent until those transactions are applied at the target server. By default, the cdr check replicateset command rechecks inconsistent rows for up to five seconds after the initial check is completed. If you find your transaction latency is longer than five seconds, you can extend the recheck time period by using the --inprogress option to specify a longer interval. After the initial recheck, inconsistent transactions are rechecked until there are no inconsistent transactions or the number of seconds specified by the --inprogress option elapses. In general, set the recheck time to a little longer than your average transaction latency because if repairing inconsistencies causes spooling in the send queue, transaction latency might increase during a repair. View your transaction latency with the cdr view applycommand.

You can improve the performance of consistency checks by limiting the amount of data that is checked by using one or more of the following options:

- Skip the checking of large objects with the --skipLOB option. If you find that your large objects do not change as much as other types of data, then skipping them can make a consistency check quicker.
- Check from a specific time with the --since option. If the replicate uses the time stamp or delete wins conflict resolution rule and you regularly check consistency, you can limit the data that is checked to the data that was updated since the last consistency check.

You can significantly improve the performance of checking a replicate set by checking the member replicates in parallel. You specify the number of parallel processes with the --process option. For best performance, specify the same number of processes as the number of replicates in the replicate set. However, replicates with referential integrity constraints cannot be processed in parallel.

You can run a consistency check as a background operation as an SQL administration API command if you include the --background option. This option is useful if you want to schedule regular consistency checks with the Scheduler. If you run a consistency check in the background, provide a name for the progress report task by using the --name option so that you can monitor the check with the cdr stats check command. You can also view the command and its results in the command\_history table in the **sysadmin** database. If you use the --background option as a DBSA, you must have CONNECT privilege on the **sysadmin** database and INSERT privilege on the **ph\_task** table.

If you have large tables, you can speed consistency checking by indexing the **ifx\_replcheck** shadow column.

If your replication system is configured for data consolidation and the primary servers include the S option in their participant definitions, you must include the --nomaster option.

The cdr check replicateset command repairs inconsistent rows so that they match the rows on the reference server. During a repair of inconsistent rows, the cdr check replicateset command uses direct synchronization as a foreground process when repairing inconsistent rows. The cdr check replicateset command with the --repair option performs the following tasks:

- 1. Determines the order in which to repair tables if they have referential relationships.
- 2. Creates a shadow replicate with the source server and target server as participants. The conflict resolution rule for the shadow replicate is always apply.
- 3. Performs an index scan on the replication key index at both the source server and the target server to create a checksum and identify inconsistent rows.
- 4. Replicates inconsistent rows from the source server to the target server by doing a dummy update of the source server, which might result in increased logging activity. Rows are not replicated to participants that include the S option in the participant definition because those participants only send data.
- 5. Runs a check to determine whether any rows remain inconsistent. Rows can be temporarily inconsistent if not all transactions are complete on the target server.
- 6. If any rows are inconsistent, reruns the check for up to five seconds, or for up to the number of seconds specified by the --inprogress option.
- 7. Deletes the shadow replicate.
- 8. Repeats steps 2 through 7 for each replicate in the replicate set.
- 9. Displays the consistency report.

If you have disabled a server with the cdr disable server command, you can enable it and synchronize it by using the --enable option with the --repair option. You can optionally specify a timeout period with the --timeout option.

To repair all replicates, use the --allrepl option with the --repair option.

To repair replicate sets based on the latest time stamps among the participants instead of based on a master server, use the --repair option with the --timestamp option. If your replicates use the delete wins conflict resolution rule, also include the --deletewins option. A time stamp repair evaluates extra and mismatched rows according to the rules of the time stamp or delete wins conflict resolution rules.

You can run this command from within an SQL statement by using the SQL administration API.

#### **Return codes**

A return code of 0 indicates that the command was successful.

If the command is not successful, one of the following error codes is returned: 1, 5, 11, 17, 18, 31, 37, 48, 53, 54, 61, 75, 99, 101, 121, 166, 172, 174, 193, 194, 195, 200, 203, 204, 213.

For information about these error codes, see Return Codes for the cdr Utility on page 234

#### **Example**

#### **Example 1: Generate a consistency report**

The following command uses two processes to generate a consistency report for each of the two replicates in the set in parallel for a replicate set named **replset1**, comparing the data on the server **serv2** with the data on the server **serv1**:

cdr check replicateset --master=g\_serv1 --replset=replset\_1 g\_serv2 \ --process=2

The summary consistency report for the previous command might be:

```
Jan 17 2010 15:46:45 ------ Table scan for repl1 start --------
------ Statistics for repl1 ------
```
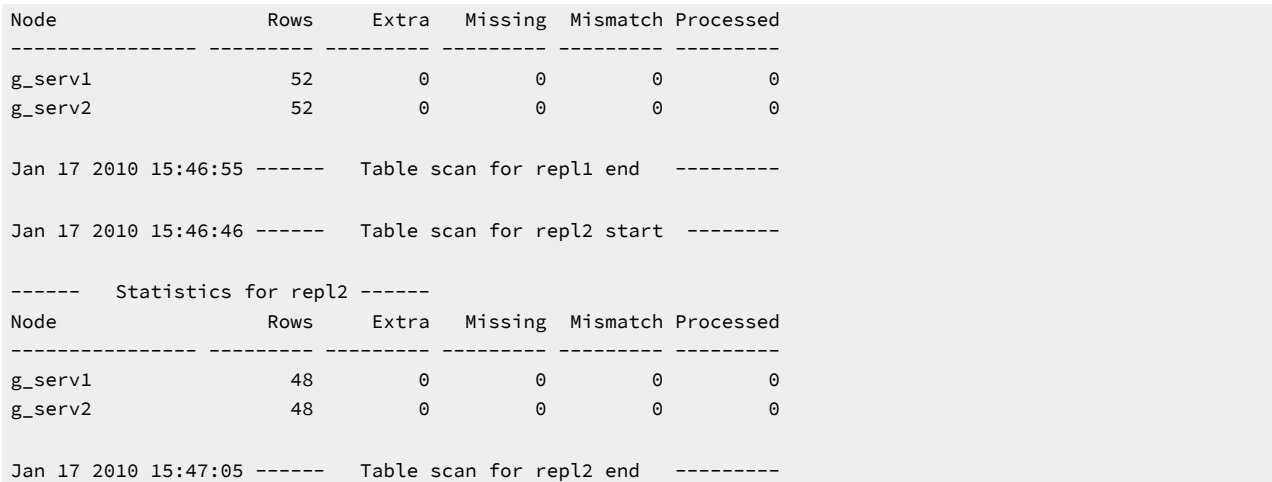

This report indicates that the replicate set is consistent on these servers.

The consistency report for replicate sets shows a series of consistency reports for individual replicates that has the same format as the reports run with the cdr check replicate command.

#### **Example**

# **Example 2: Enable and synchronize a replication server**

The following command enables a replication server named **g\_serv2** and repairs inconsistencies by time stamp on all of its replicate sets:

```
cdr check replicateset --repair --enable\
--timestamp --allrepl g_serv2
```
The master server is not specified because the --timestamp option is used. The replicate set name is not specified because the --allrepl option is used.

#### **Example**

### **Example 3: Repair inconsistencies based on time stamp**

The following command repairs inconsistencies based on the most recent time stamps for all replicate on all replication servers:

```
cdr check replicateset --all --repair --timestamp --allrepl
```
#### Related reference

cdr sync [replicateset on page 449](#page-448-0)

cdr check [replicate on page 285](#page-284-0)

cdr stats check on page 427

cdr [disable](#page-354-0) serve[r on page 355](#page-354-0)

# Related information

Altering multiple tables in a [replicate](#page-168-0) se[t on page 169](#page-168-0) [Checking Consistency and Repairing Inconsistent Rowson page 159](#page-158-0) Preparing for Role [Separation](#page-64-0) (UNIX[\) on page 65](#page-64-0) Indexing the [ifx\\_replcheck](#page-161-0) Colum[n on page 162](#page-161-0) Increase the speed of [consistency](#page-160-0) checking [on page 161](#page-160-0) Repairing [inconsistencies](#page-163-0) while enabling a replication serve[r on page 164](#page-163-0) Enterprise Replication Server [administrator on page 3](#page-2-0)

# cdr check sec2er

The cdr check sec2er command determines whether a high availability cluster can be converted to replication servers.

# **Syntax**

**cdr check sec2er** [ [<Connect Option >](Connect%20Option) (explicit id ) ] *secondary* { **--print** }

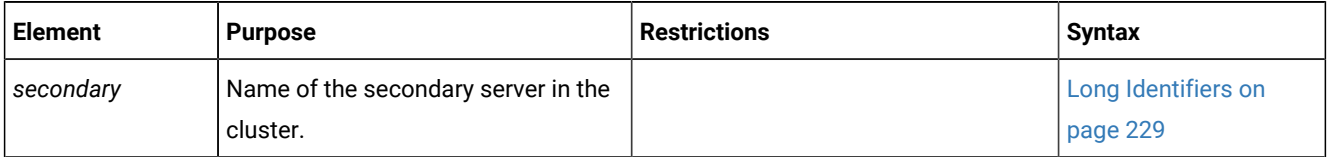

The following table describes the cdr check sec2er option.

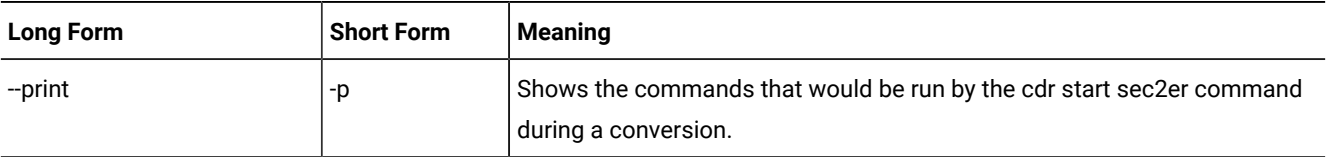

# **Usage**

You must run the cdr check sec2er command from a primary server in a cluster with a high-availability data replication secondary or a remote stand-alone secondary server. The output of the cdr check sec2er command can show warning messages and error messages:

- Warning messages indicate possible problems for replication after the conversion. You can solve these problems after converting the cluster to replication servers.
- Error messages indicate problems preventing the conversion to replication server. You must solve all error conditions before you run the cdr start sec2er command to convert a cluster to replication servers.

Use the --print option to display the commands that are run during a conversion.

Depending on the state of the data in your database when you run the cdr check command, the system might also run an UPDATE STATISTICS command.

# **Return codes**

A return code of 0 indicates that the command was successful.

If the command is not successful, the following error code is returned: 225.

For information about these error codes, see Return Codes for the cdr Utility on page 234.

#### **Example**

# **Examples**

The following example checks if a cluster consisting of a primary server named **priserv** and a secondary server named **secserv** can be converted to replication servers:

cdr check sec2er -c priserv secserv

The following output of the cdr check sec2er command indicates that conversion would be successful, but that several issues should be addressed either before or after conversion:

```
WARNING:CDR_SERIAL value on priserv can cause collisions.
WARNING:Dbspace is becoming full.
WARNING:Using the same values for CDR_SERIAL can cause collisions.
Secondary conversion to ER is possible.
Errors:0000 Warnings:0003
```
The following output of the cdr check sec2er command indicates that conversion will not be successful until the CDR\_QDATA\_SBSPACE configuration parameter is set in the onconfig file on both the primary and the secondary servers:

```
WARNING:CDR_SERIAL value on priserv can cause collisions.
WARNING:Dbspace is becoming full.
WARNING:Using the same values for CDR_SERIAL can cause collisions.
ERROR:ER sbspace not correctly set up (CDR_QDATA_SBSPACE).
Secondary conversion to ER is not possible.
Errors:0001 Warnings:0003
```
The following output of the cdr check sec2er command indicates that conversion will not be successful until the sqlhosts

files on both the primary and the secondary servers are correctly configured for Enterprise Replication:

```
WARNING:CDR_SERIAL value on serv1 can cause collisions.
ERROR:Server priserv and server secserv belong to the same group.
WARNING:Dbspace is becoming full.
ERROR:Server priserv and server secserv belong to the same group.
WARNING:Using the same values for CDR_SERIAL can cause collisions.
FATAL:SQLHOSTS is not set up correctly for ER.
ERROR:SQLHOSTS is not set up correctly for ER.
ERROR:ER sbspace not correctly set up (CDR_QDATA_SBSPACE).
Secondary conversion to ER is not possible.
Errors:0004 Warnings:0003
```
The following example shows the output of the --print option, which describes the commands that will be run when the cdr start sec2er command is run on the **priserv** server. The servers are defined as replication servers. Any tables that do not have a primary key are altered to add ERKEY shadow columns. A replicate is created and started for each user table on the **priserv** server.

```
$cdr check sec2er --print serv2
Secondary conversion to ER is possible.
Errors:0000 Warnings:0000
--
-- Define ER for the first time
--
cdr define serv -c cdr1 -I cdr1
--
-- Creating Replication Key
--
dbaccess - - <<EOF
database stores_demo;
alter table 'mpruet'.classes add ERKEY;
EOF
--- Define the replicates
--
--
-- Defining Replicates for Database stores_demo
--
cdr define repl --connect=cdr1 sec2er_1_1282611664_call_type --master=cdr1 \
    --conflict=always --scope=row \
    "stores_demo@cdr1:'mpruet'.call_type" \
         "select * from 'mpruet'.call_type"
cdr start repl --connect=cdr1 sec2er_1_1282611664_call_type
cdr define repl --connect=cdr1 sec2er_4_1282611664_cust_calls --master=cdr1 \
    --conflict=always --scope=row \
    "stores_demo@cdr1:'mpruet'.cust_calls" \
          "select * from 'mpruet'.cust_calls"
cdr start repl --connect=cdr1 sec2er_4_1282611664_cust_calls
cdr define repl --connect=cdr1 sec2er_5_1282611664_customer --master=cdr1 \
    --conflict=always --scope=row \
    "stores_demo@cdr1:'mpruet'.customer" \
          "select * from 'mpruet'.customer"
cdr start repl --connect=cdr1 sec2er_5_1282611664_customer
cdr define repl --connect=cdr1 sec2er_3_1282611664_classes --master=cdr1 \
    --conflict=always --scope=row \
    "stores_demo@cdr1:'mpruet'.classes" \
         "select * from 'mpruet'.classes"
cdr start repl --connect=cdr1 sec2er_3_1282611664_classes
--
-- Starting RSS to ER conversion
--
--
-- WARNING:
--
```
-- DDL statements will not be automatically propagated to the ER server -- after converting the secondary server into an ER server. If you -- create or alter any objects, such as databases, tables, indexes, and -- so on, you must manually propagate those changes to the ER node and -- change any replication rules affecting those objects. --

#### Related reference

cdr start [sec2er on page 420](#page-419-0)

Example of creating a new [replication](#page-76-0) domain by clonin[g on page 77](#page-76-0)

#### Related information

Enterprise Replication Server [administrator on page 3](#page-2-0)

# cdr cleanstart

The **cdr cleanstart** command starts an Enterprise Replication server with empty queues.

# **Syntax cdr cleanstart** [ [<Connect Option >](Connect%20Option%250A)  (explicit id ) ]

#### **Usage**

The **cdr cleanstart** command starts an Enterprise Replication server, but first empties replication queues of pending transactions. Use this command if synchronizing the server using the **cdr sync** command would be quicker than letting the queues process normally.

If an Enterprise Replication server was restored from a backup, but the restore did not include all log files from the replay position, or the system was not restored to the current log file, advance the log file unique ID past the latest log file unique ID prior to the restore, and then run the **cdr cleanstart** command followed by the **cdr sync** command to synchronize the server.

You can run this command from within an SQL statement by using the SQL administration API.

Related reference cdr [start on page 413](#page-412-0) Related information Enterprise Replication Server [administrator on page 3](#page-2-0)

# cdr connect server

The **cdr connect server** command reestablishes a connection to a database server that has been disconnected with a **cdr disconnect server** command.

# **Syntax**

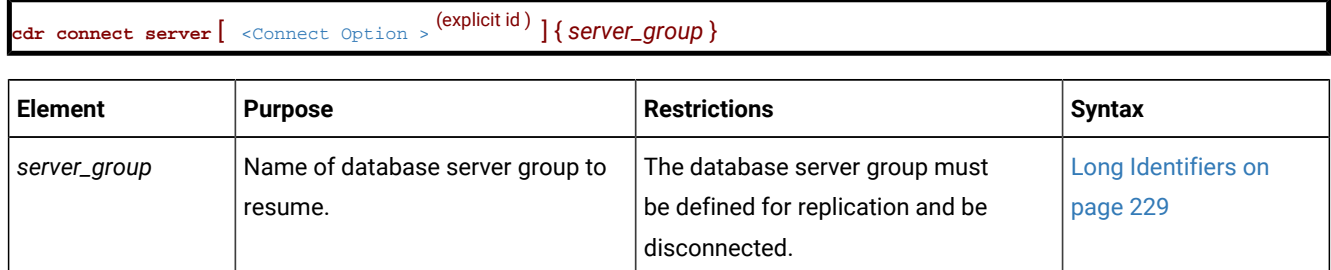

# **Usage**

When you run the **cdr connect server** command, an event alarm with a class ID of 53 is generated, if that event alarm is enabled.

You can run this command from within an SQL statement by using the SQL administration API.

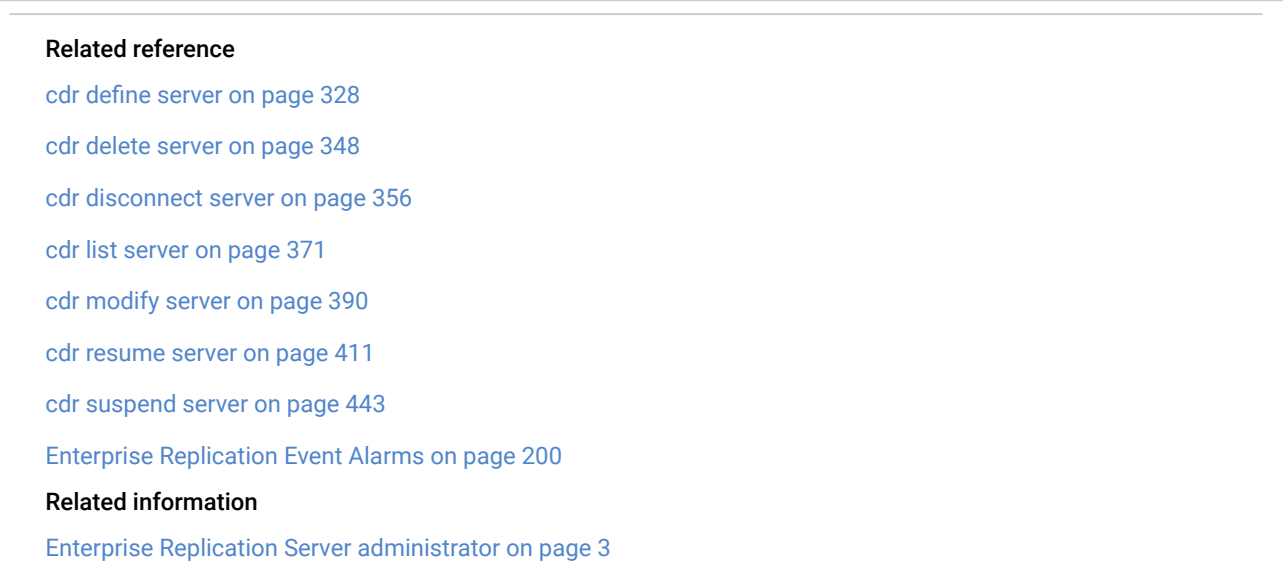

# cdr define grid

The cdr define grid command creates a named grid of replication servers to simply administration.

# **Syntax**

**cdr define grid** [ [<Connect Option >](Connect%20Option)  (explicit id ) ] *grid\_name* { **--all** | *server\_group* }

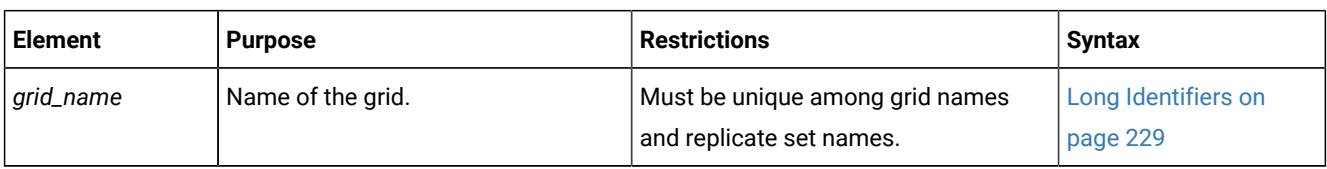

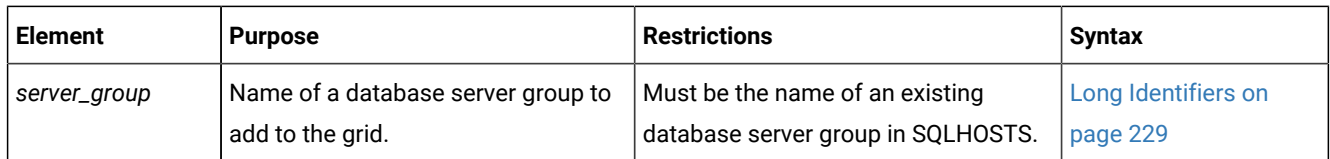

The following table describes the cdr define grid option.

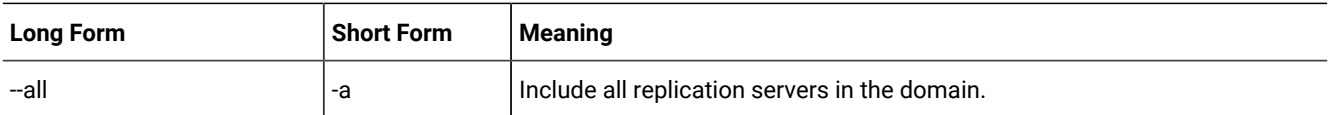

# **Usage**

You must run the cdr define grid command from a replication server that is a member of an Enterprise Replication domain.

Use the --all to include all replication servers in the domain in the grid.

#### **Return codes**

A return code of 0 indicates that the command was successful.

If the command is not successful, one of the following error codes is returned: 5, 220, 221.

For information on these error codes, see Return Codes for the cdr Utility on page 234.

#### **Example**

#### **Examples**

The following example defines a grid named **grid1** and adds two replication servers to it:

cdr define grid grid1 gserv1, gserv2

The following example defines a grid named **grid1** and adds all replication servers in the current domain to it:

cdr define grid grid1 --all

#### Related reference

cdr change grid on page 270 cdr list grid on page 361 cdr delete grid on page 343 Related information [Creating](#page-108-0) a grid [on page 109](#page-108-0)

Enterprise Replication Server [administrator on page 3](#page-2-0)

# cdr define qod

The cdr define qod command defines a master server for monitoring the quality of data (QOD) for replication servers.

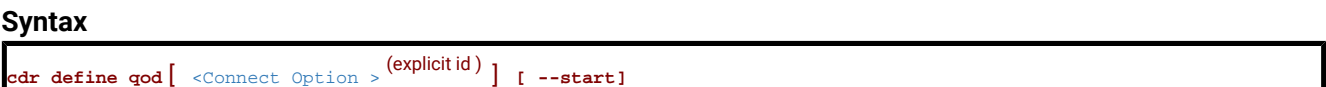

The following table describes the cdr define qod option.

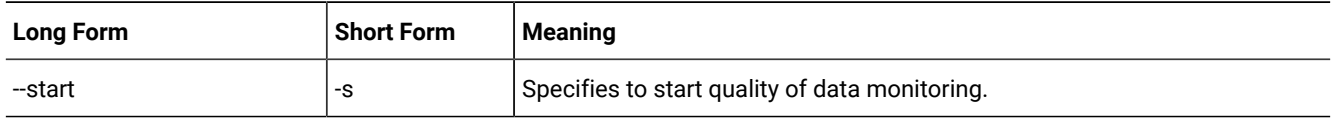

# **Usage**

If Connection Manager service-level agreements (SLAs) use a apply-failure or transaction-latency policy, the Connection Manager uses QOD information to decide where to route client connection requests.

Quality of data information is used for the following SLA policies:

- FAILURE: Connection requests are directed to the replication server that has the fewest apply failures.
- LATENCY: Connection requests are directed to the replication server that has the lowest transaction latency.

You can start monitoring by including the --start option or by running the cdr start god command after the cdr define god command.

If the monitoring of data quality is already enabled, running the cdr define qod command changes the master server.

You must run the cdr define qod command from a root server.

You can run this command from within an SQL statement by using the SQL administration API.

# **Return codes**

A return code of 0 indicates that the command was successful.

If the command is not successful, one of the following error codes is returned: 5, 217.

For information on error codes, see Return Codes for the cdr Utility on page 234.

#### **Example**

# **Example 1: Defining a master server**

The following command defines **server\_1** as the master server for quality of data monitoring:

cdr define qod server\_1

After you have defined **server\_1** as the master server, you must run cdr define qodon **server\_1** to begin quality of data monitoring.

### **Example**

# **Example 2: Defining a master server and starting quality of data monitoring**

The following command connects to **server\_2**, defines **server\_2** as the master server, and then starts quality of data monitoring:

cdr define qod -c server\_2 --start

#### Related reference

cdr [start](#page-413-0) qod [on page 414](#page-413-0) cdr [stop](#page-436-0) qod [on page 437](#page-436-0) cdr [reset](#page-406-0) qo[d on page 407](#page-406-0)

### Related information

SLA Connection Manager [configuration](../admin/ids_admin_1457.html#ids_admin_1457) paramete[r on page](../admin/ids_admin_1457.html#ids_admin_1457) 

Enterprise Replication Server [administrator on page 3](#page-2-0)

# <span id="page-311-0"></span>cdr define region

The cdr define region command creates a region that contains a subset of the servers in a grid.

#### **Syntax**

**cdr define region** [ [<Connect Option >](Connect%20Option) (explicit id ) ] **--grid**=*grid\_name region\_name server\_group*

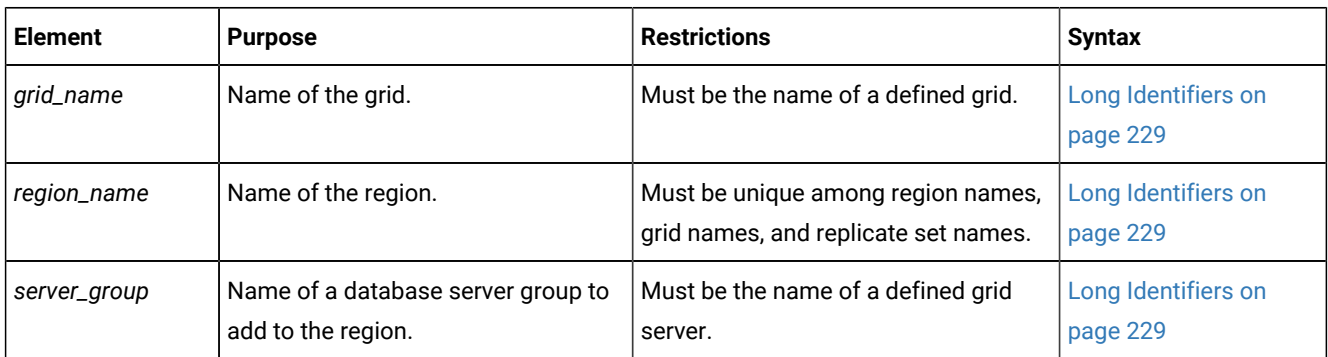

The following table describes the cdr define region option.

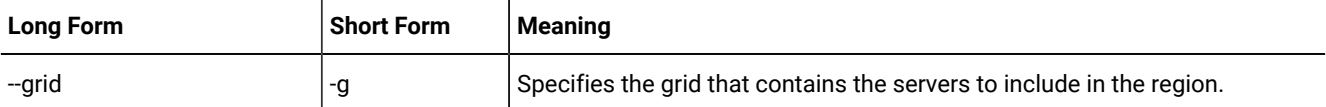

### **Usage**

Use the cdr define region command to define a region of a grid. You can use a region name in a grid query to limit the servers on which the query is run. Regions contain servers from a single grid. You can define multiple regions for the same grid. Regions can overlap or be contained by another region. You can create an unlimited number of regions in a grid.

You cannot change a region. If you want to add or remove a grid server from a region, delete and re-create the region. Delete the region by running the cdr delete region command. Re-create the region with a different set of grid servers by running the cdr define region command.

# **Return codes**

A return code of 0 indicates that the command was successful.

If the command is not successful, one of the following error codes is returned: 5, 227.

For information about these error codes, see Return Codes for the cdr Utility on page 234.

#### **Example**

#### **Examples**

The following command creates a region that contains two servers and is named **northwest**. The region is created in the grid named **mygrid1**.

```
cdr define region --grid=mygrid1 northwest server_or server_wa
```
# Related reference

[ifx\\_grid\\_connect\(\)](#page-489-0) procedure [on page 490](#page-489-0) cdr define [region on page 312](#page-311-0) cdr change gridtable on page 271 cdr [remaster](#page-400-0) gridtable [on page 401](#page-400-0) ifx\_node\_id() function on page 505 ifx\_node\_name() function on page 506 Related information Defining tables for grid queries on page 127 Grid queries on page 125 [SELECT\\_GRID](../sqs/ids_sqs_2599.html#ids_sqs_2599) session environment option [on page](../sqs/ids_sqs_2599.html#ids_sqs_2599)  [SELECT\\_GRID\\_ALL](../sqs/ids_sqs_2600.html#ids_sqs_2600) session environment option [on page](../sqs/ids_sqs_2600.html#ids_sqs_2600)  GRID clause on page

# cdr define replicate

The cdr define replicate command defines a replicate on the specified replication servers.

# **Syntax**

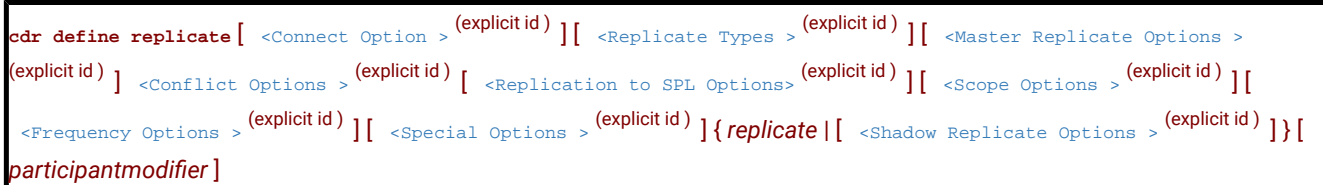

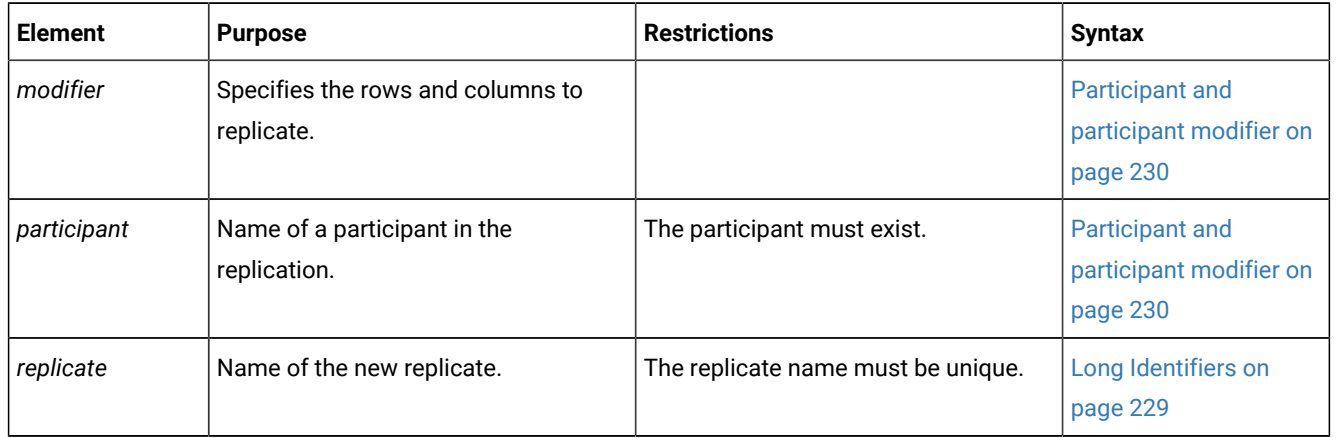

# **Usage**

All servers that are specified as participants for the replicate must be online and the cdr utility must be able to connect to each participant.

To be useful, a replicate must include at least two participants. You can define a replicate that has one or no participant, but before you can use that replicate, you must use the cdr change replicate command to add more participants. You cannot start and stop replicates that have no participants.

If you run this command as a DBSA instead of as user **onedb**, you must have INSERT, UPDATE, and DELETE permission on the replicated tables on all the replication servers in the domain.

When you define a replicate, the replicate does not begin until you explicitly change its state to active by running the cdr start replicate command.

**Important:** Do not create more than one replicate definition for each row and column combination to replicate. If the participant is the same, Enterprise Replication attempts to insert duplicate values during replication.

The maximum number of replicates that you can define as participants on a particular replication server is 32767.

You can run this command from within an SQL statement by using the SQL administration API.

# **Replicate TypesMaster Replicate Options**

The master replicate options specify whether Enterprise Replication defines the replicate as a master replicate. By default, replicates are defined as classic replicates. By default, replicates are master replicates. If you do not specify a master server, the master replicate is based on the first participant. A master replicate uses saved dictionary information about the attributes of replicated columns to verify that participants conform to the specified schema. You must specify at least one participant when you create a master replicate. All participants that are specified are verified when the cdr define replicate or cdr change replicate command is run. If any participant does not conform to the master definition, the command fails and that local participant is disabled. If a participant you specify does not contain the master replicate table, Enterprise Replication automatically creates the table on the participant, based on the master replicate dictionary information. All database servers that have master replicates must be able to establish a direct connection with the master replicate database server.

When you create a master replicate and do not include a participant modifier, the database server internally generates a participant modifier with SELECT statement that lists each column name in the table. The database server requires the individual column names to verify the schema. If the length of the SELECT statement exceeds 15 000 ASCII characters, replicate creation fails. If your column names are too long, you can create a classic replicate, which has a generated participant modifier of SELECT \*.

If you do not want to verify the schema, create a classic replicate. For example, if you want to create a data consolidation system in which one server only receives data from other servers that only send data, create a classic replicate by including the --classic option.

If you do not want to verify the schema, do not create a master replicate. For example, if you want to create a data consolidation system in which one server only receives data from other servers that only send data, create a classic replicate by omitting the --master option.

```
Replicate Types
```

```
" { --classic <Master Replicate Options> } "
```
# <span id="page-314-0"></span>**Master Replicate Options**

```
" --master = server "
" [ { --empty } ] "
\int_{0}^{u} [ --name = {\mathbf{y} | n } ]<sup>"</sup>
 \left[ \left\{ \left[ -\text{verify} \right] \right] \right] --autocreate \left[ \cdot \right] \left[ \left[ \left[ \left[ \left[ \left[ \left( 1 - \text{active} \right] \right] \right] \right] \right] \right]
```
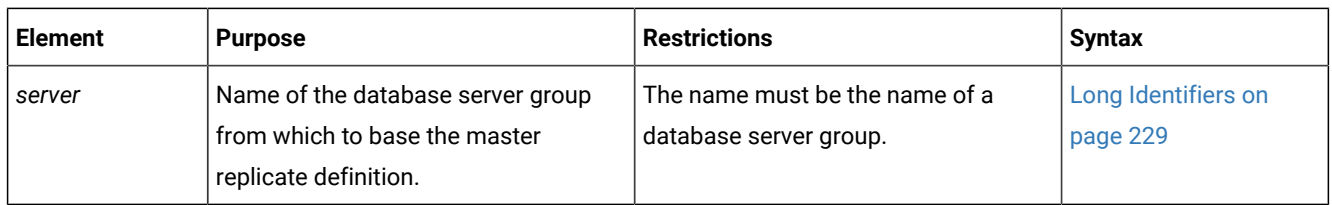

The following table describes the replicate type options.

The following table describes the master replicate options.

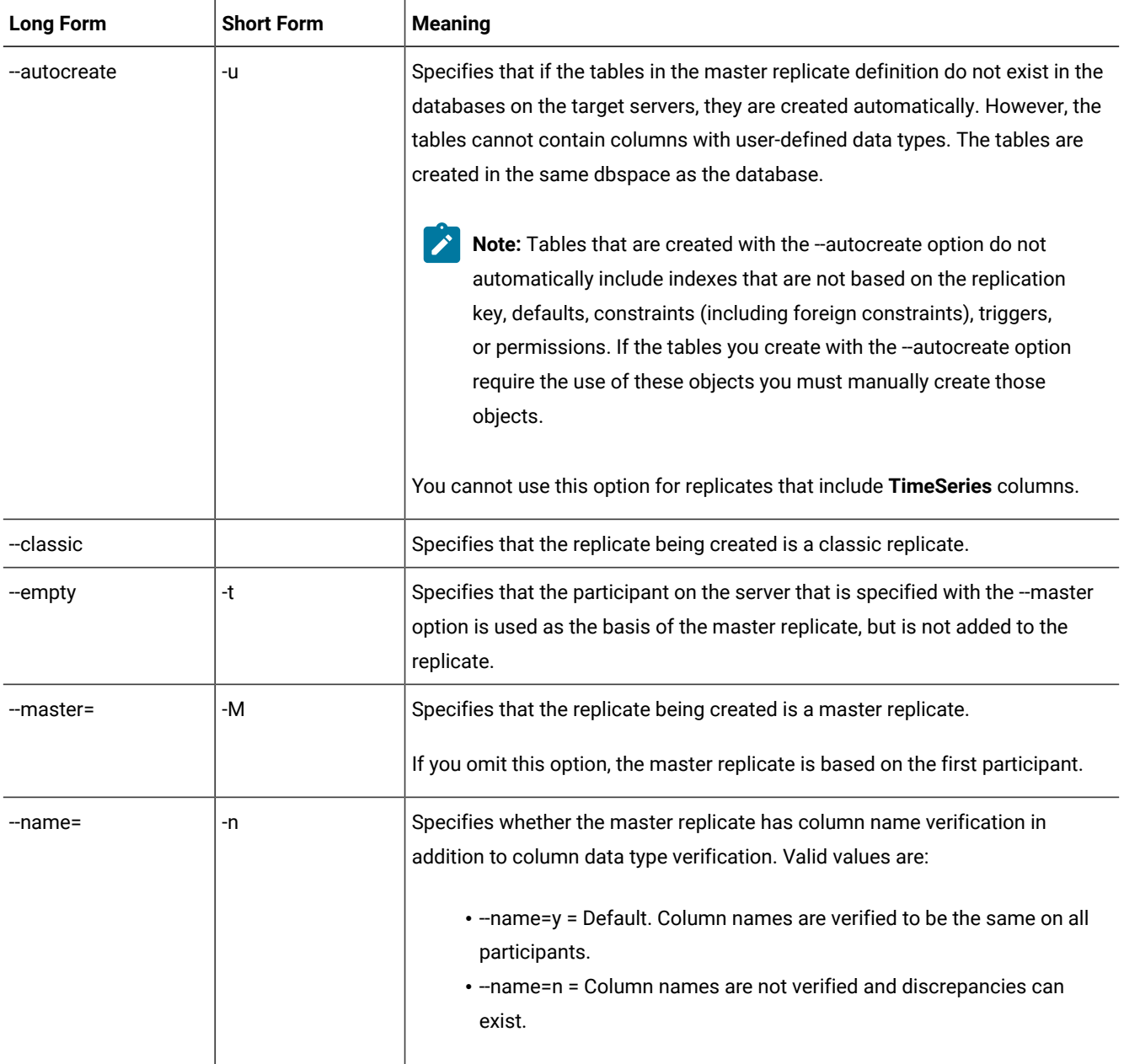

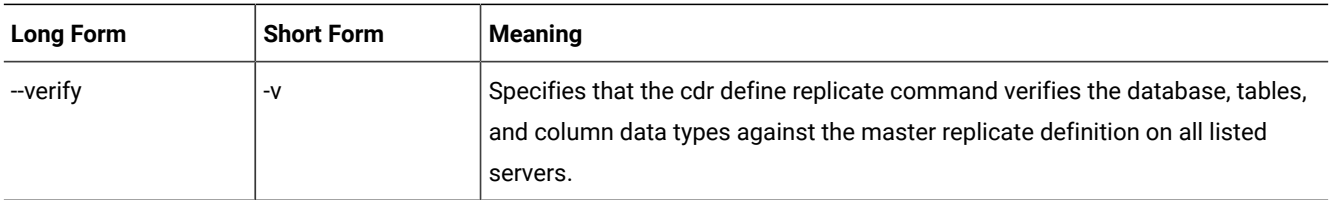

# **Replication to SPL routine**

At target participant, 'replication to SPL routine' type replicate definition causes SPL routine to be executed instead of applying data to target table. Target participant for "replication to SPL routine? replicate definition can be configured to be same as source database, different database on the same server, or remote peer Enterprise Replication server. "Replication to SPL routine? replicate definition does not enforce the requirement to have primary key, unique index or ER key on the replicated table.

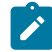

**Note:** Even though data is applied to stored procedure routine, target table definition must exist.

# For more information see, [Replication](../erp/ids_erp_spl_replication.dita) to SPL routine

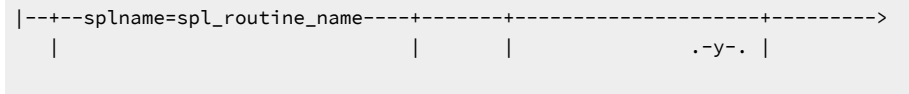

'--'--jsonsplname=spl\_routine\_name-' '- -- cascaderepl=-+-n-+-'

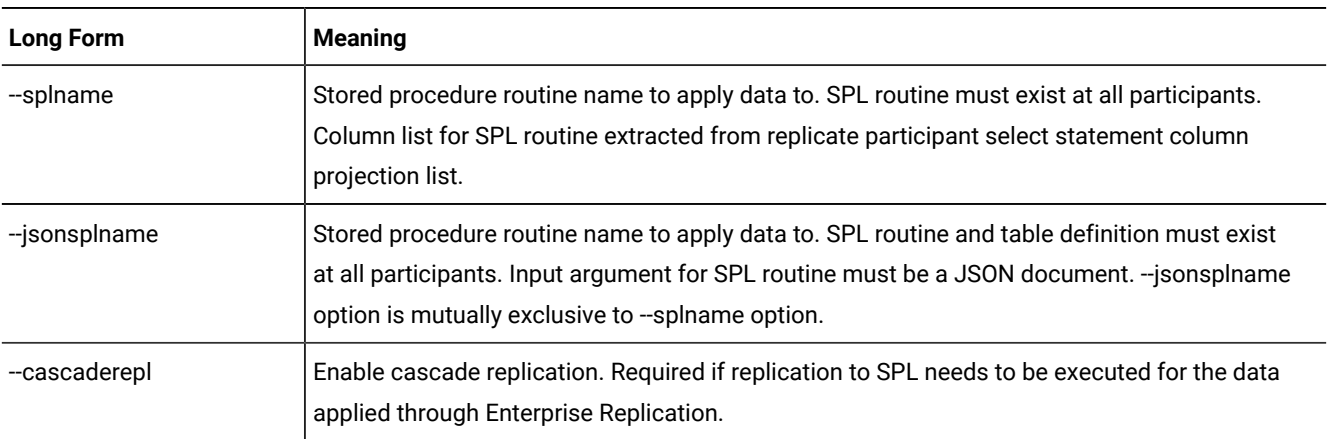

# **--splname option stored procedure argument list:**

- Optype char(1) operation type. Values include
	- I Insert
	- U Update
	- D Delete
- Soucre\_id integer Source server id. Same as group id.
- Committime integer Transaction commit time.
- Txnid bigint Transaction id.
- Before value column list.
- After value column list.

**Note:** Column list for SPL routine extracted from select statement projection list

# **Conflict Options**

Г

The --conflict options specify how Enterprise Replication resolves data conflicts at the database server.

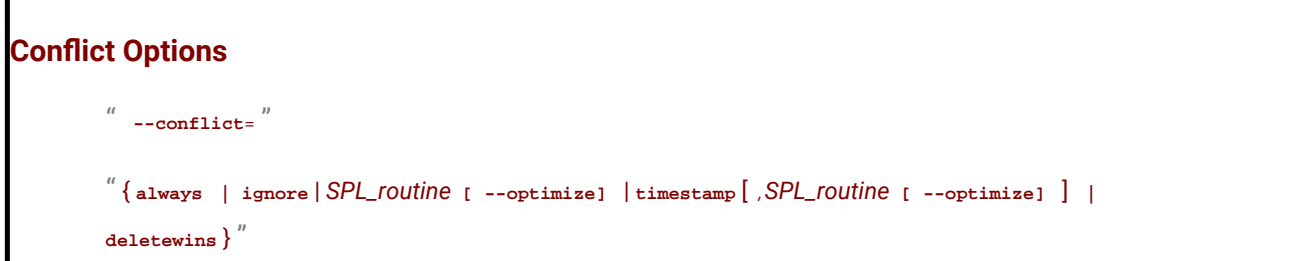

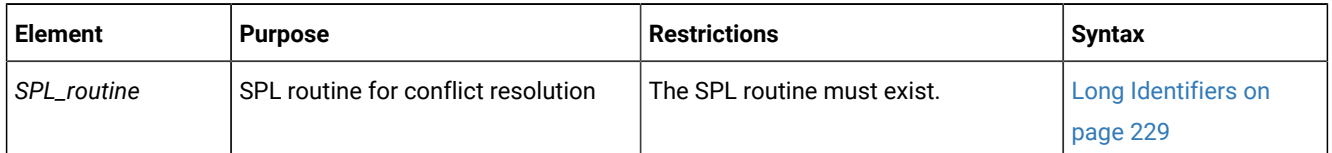

The following table describes the --conflict options.

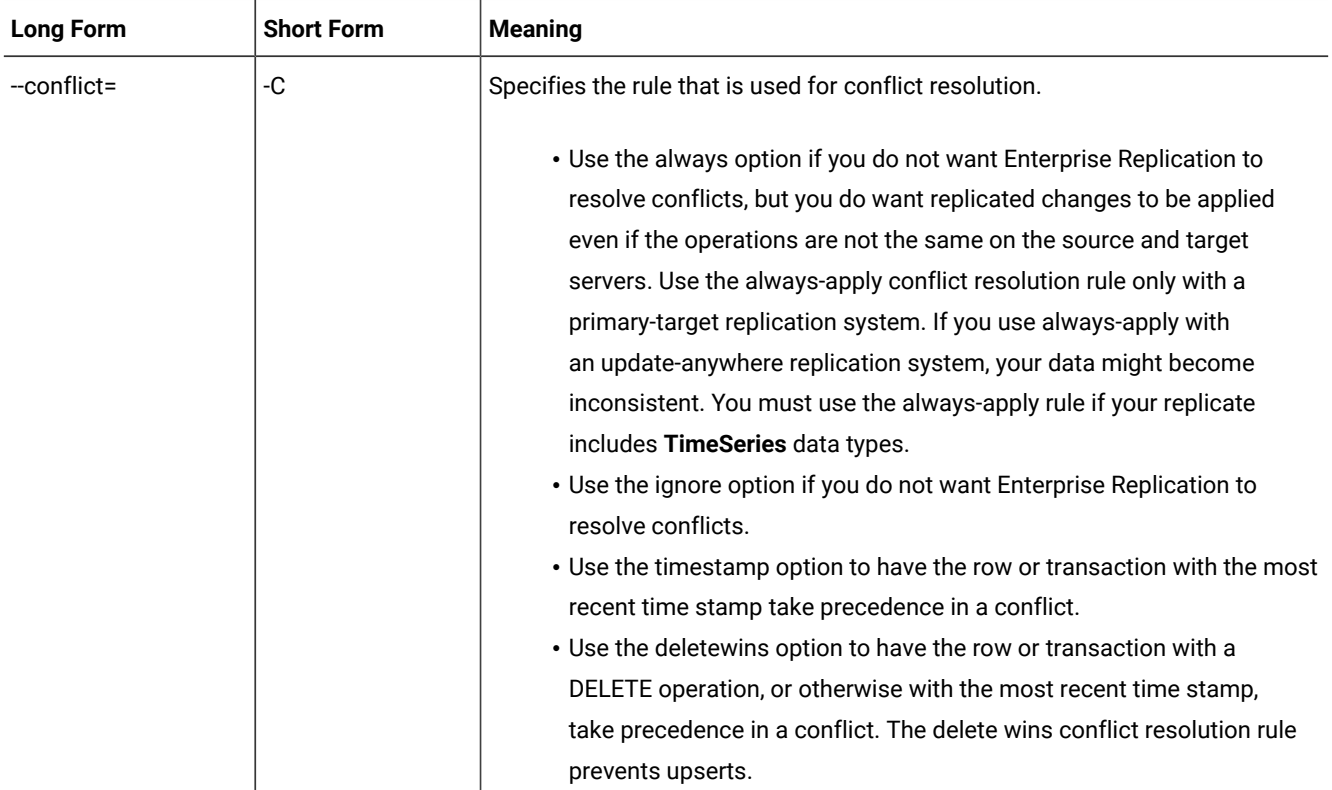

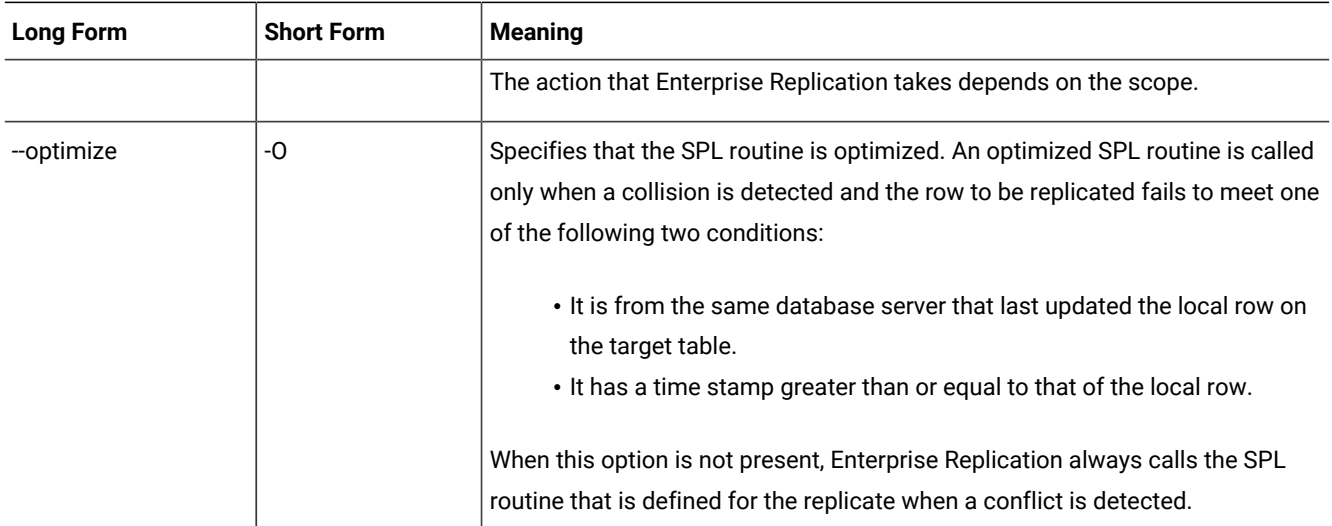

# **Scope Options**

The --scope options specify the scope of Enterprise Replication conflict resolution.

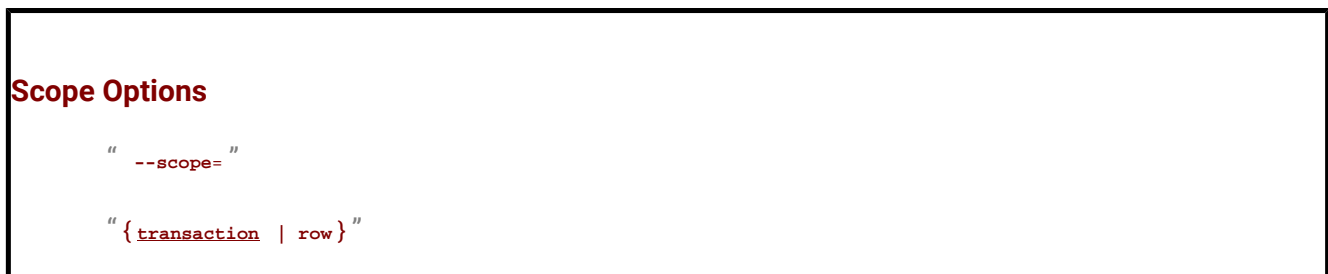

The following table describes the -scope option.

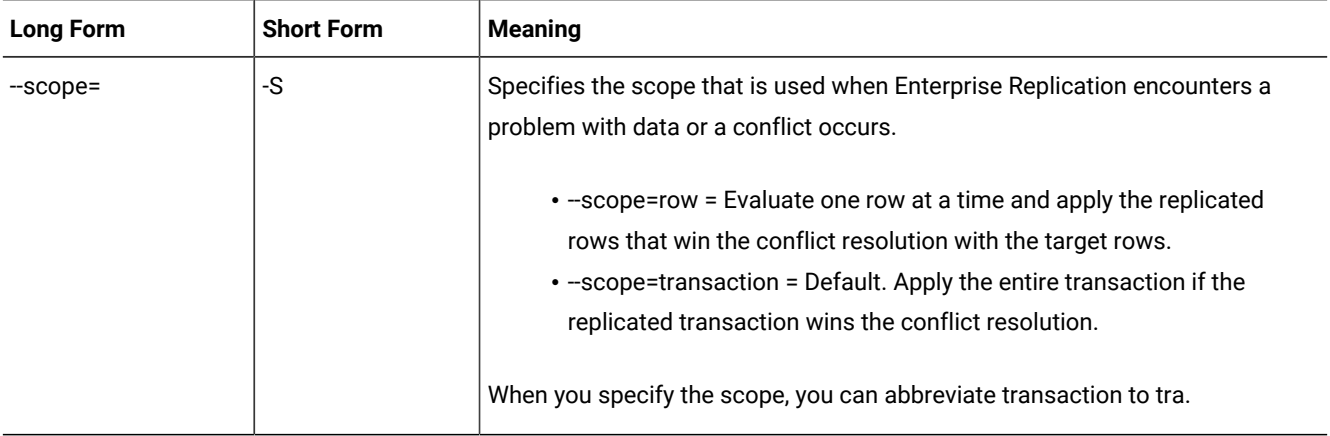

# **Special Options**

# **Special Options**

```
" [ { | --ats | --ris | --floatieee | --floatcanon | --firetrigger | --fullrow= { y | n } | --
ignoredel= { y | n } | { [ --erkey] [ --key column_name ] | --anyUniqueKey } | --UTF8= { y | n } | --
serial | --alwaysRepLOBs= \{y | \underline{n}\}\ \}
```
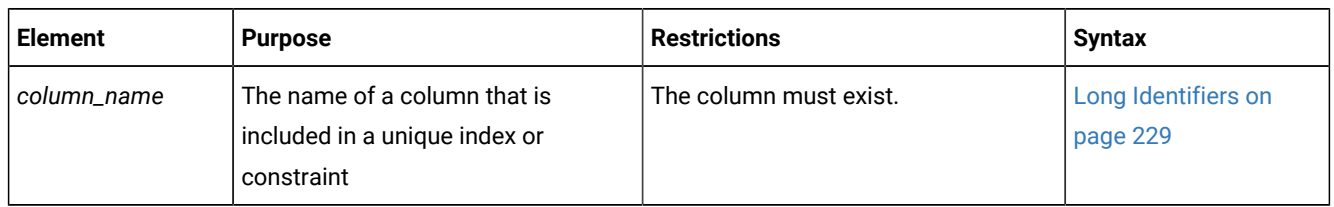

The following table describes the special options to the cdr define replicate command.

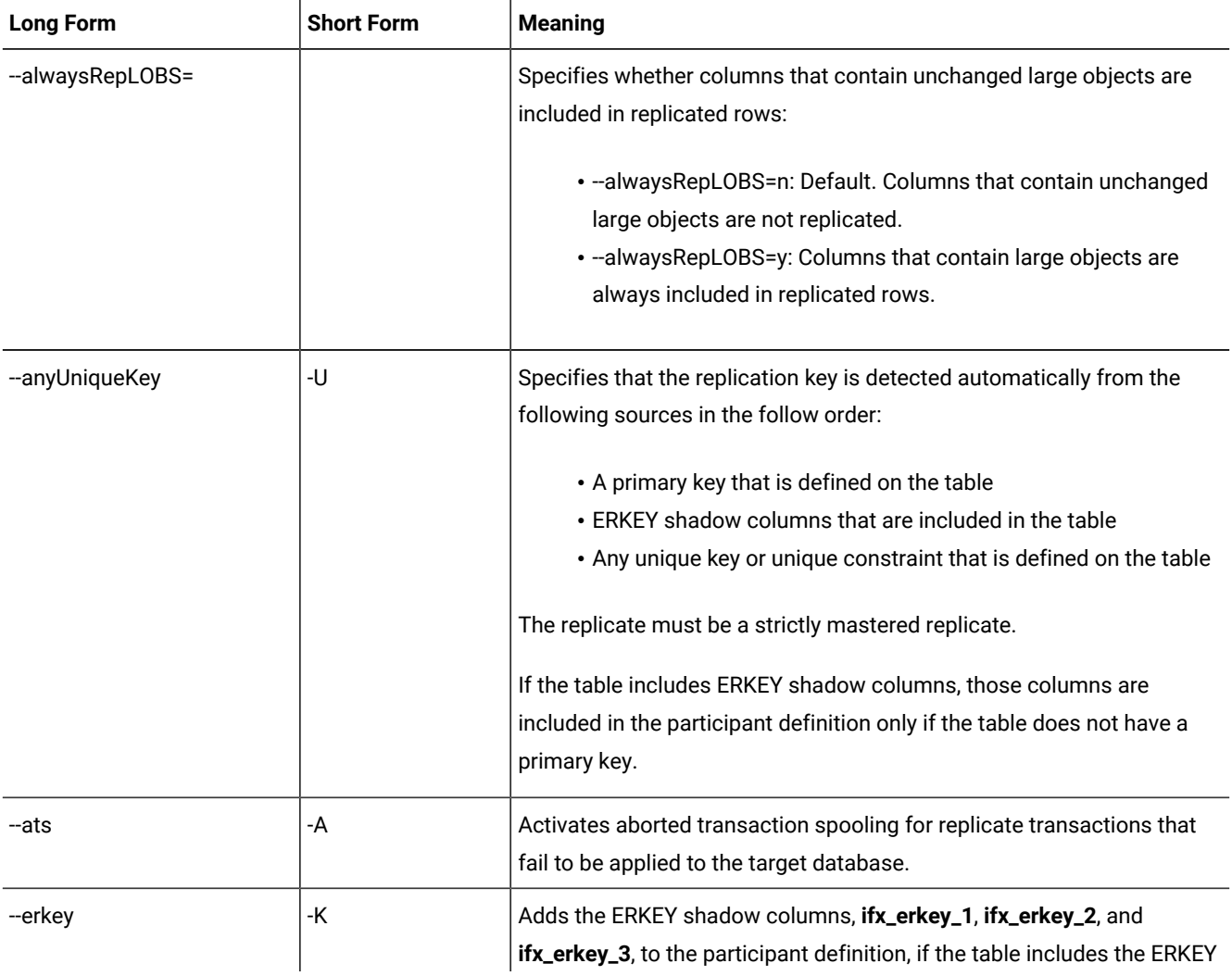

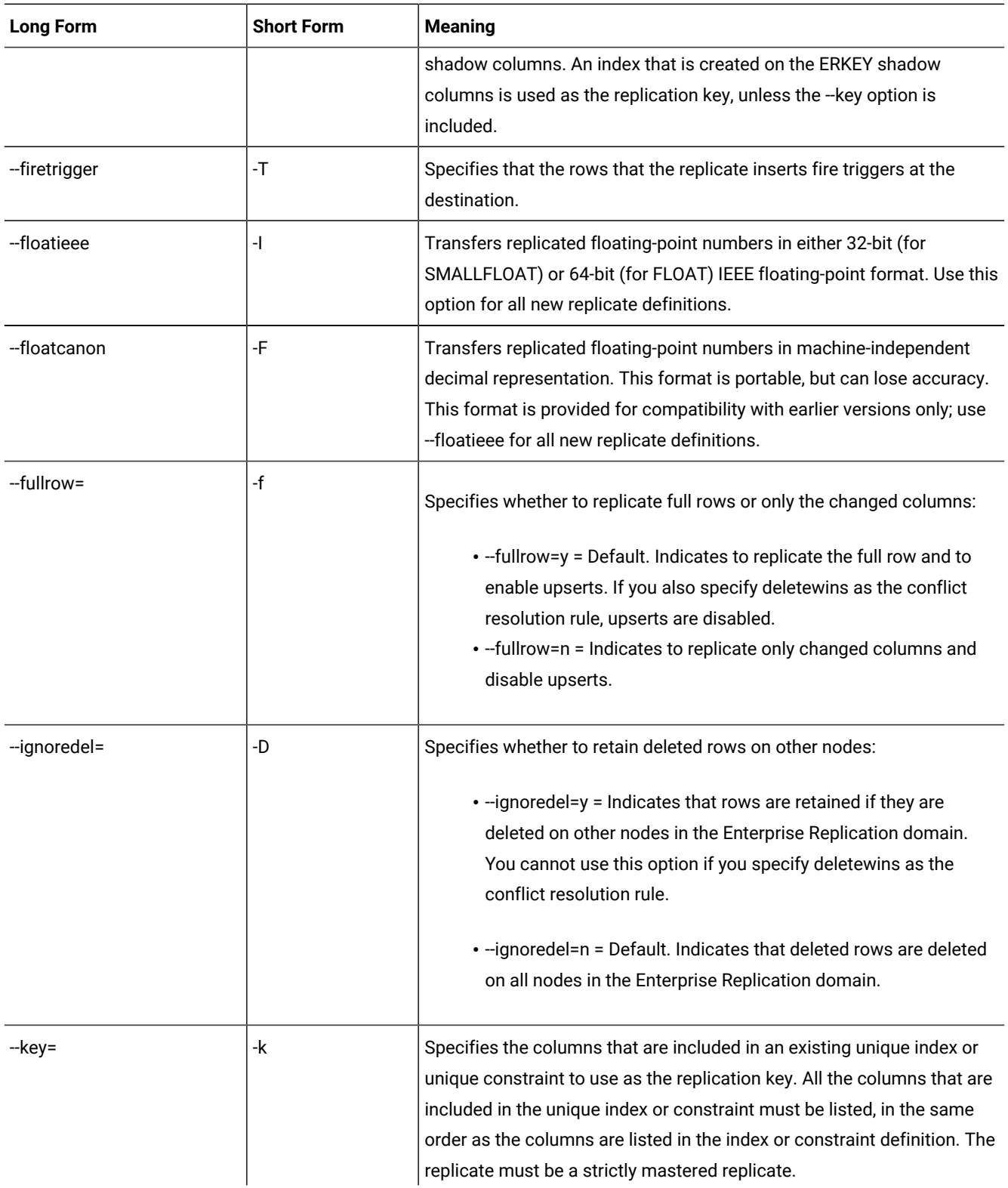

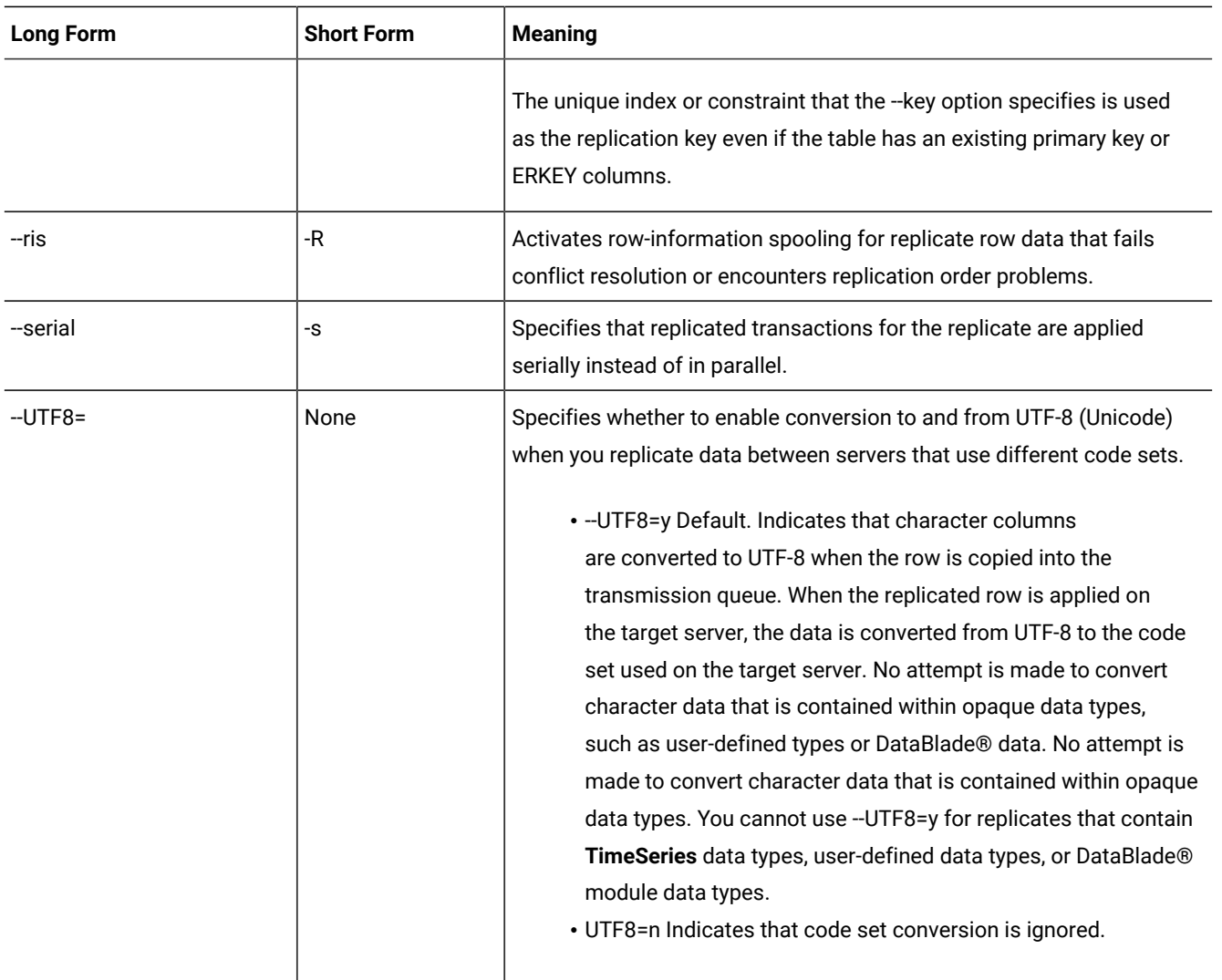

# **Shadow Replicate Options**

A shadow replicate is a copy of an existing, or primary, replicate. You must create a shadow replicate to manually remaster of a replicate that is defined with the -n option. After you create the shadow replicate, the next step in manual remastering is to switch the primary replicate and the shadow replicate by running the cdr swap shadowcommand.

# **Shadow Replicate Options**

# " [ **--mirrors***primary\_replicate shadow\_replicate* ] "

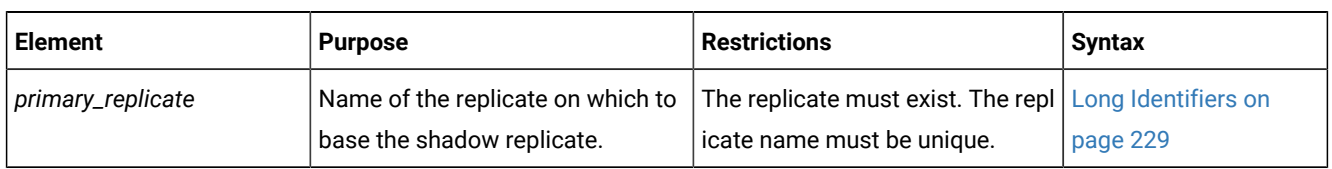

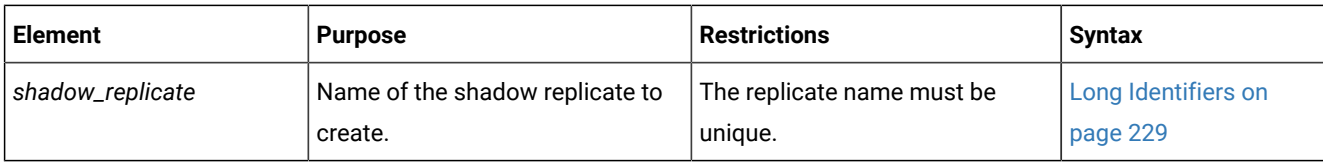

The following table describes the shadow replicate option to cdr define replicate.

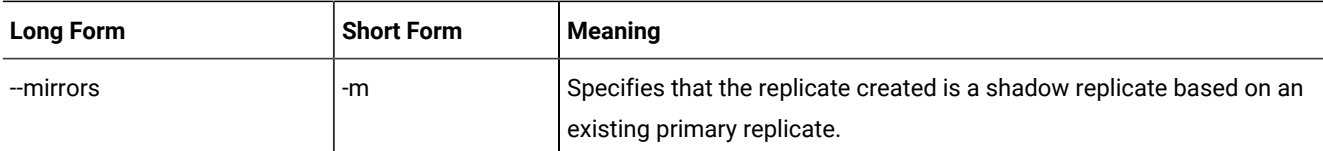

### **Example**

### **Example 1: Define a replicate with two participants**

The following example defines a replicate with two participants:

```
cdr define repl --conflict=timestamp,sp1 \
--scope=tran --ats --fullrow=n --floatieee newrepl \
db1@iowa:antonio.table1 select * from table1 \
db2@utah:carlo.table2 select * from table2
```
Line 1 of the example specifies a primary conflict resolution rule of timestamp. If the primary rule fails, the SPL routine sp1is run to resolve the conflict. Because no database server is specified here (or on any later line), the command connects to the database server named in the **ONEDB\_SERVER** environment variable.

Line 2 specifies that the replicate has a transaction scope for conflict resolution scope and enables aborted transaction spooling. Enterprise Replication replicates only the rows that changed and uses the IEEE floating point format to send floating-point numbers across dissimilar platforms. The final item specifies the name of the replicate, **newrepl**.

Line 3 defines the first participant, **"db1@iowa:antonio.table1"**, with the SELECT statement **"select \* from table1"**.

Line 4 defines a second participant, **"db2@utah:carlo.table2"**, with the SELECT statement **"select \* from table2"**.

#### **Example**

# **Example 2: Define a replicate with a frequency of every five hours**

This example is the same as the preceding example with the following exceptions:

- Line 1 instructs Enterprise Replication to use the global catalog on database server **ohio**.
- Line 2 specifies that the data is replicated every five hours.

```
cdr def repl -c ohio -C timestamp,sp1 \
-S tran -A -e 5:00 -I newrepl \
"db1@iowa:antonio.table1" "select * from table1" \
"db2@utah:carlo.table2" "select * from table2"
```
#### **Example**

# **Example 3: Define a master replicate**

The following example defines a master replicate:

```
cdr def repl -c iowa -M iowa \
-C deletewins -S tran newrepl \
"db1@iowa:antonio.table1" "select * from table1"
```
Line 1 instructs Enterprise Replication to create a master replicate based on the replicate information from the database server **iowa**. Line 2 specifies the delete wins conflict resolution rule, a transaction scope, and that the name of the replicate is **newrepl**. Line 3 specifies the table and columns included in the master replicate.

#### **Example**

### **Example 4: Define a master replicate and create a table on a participant**

This example is the same as the previous example except that it specifies a second participant in Line 4. The second participant (**utah**) does not have the table **table1** specified in its participant and modifier syntax. The -u option specifies to create the table **table1** on the **utah** server.

```
cdr def repl -c iowa -M iowa \
-C deletewins -S tran newrepl -u\
"db1@iowa:antonio.table1" "select * from table1 \
"db2@utah:carlo.table1" "select * from table1"
```
#### **Example**

#### **Example 5: Define a replicate with the ERKEY shadow columns**

This example defines a master replicate similar to the one in example 3, and includes the ERKEY shadow columns for the replication key.

```
cdr def repl -c iowa -M iowa \
-C deletewins -S tran newrepl --erkey\
"db1@iowa:antonio.table1" "select * from table1"
```
#### **Example**

#### **Example 6: Define a data consolidation system**

This example defines a replicate for a data consolidation system in which one target server receives replicated data from

four primary servers.

```
cdr def repl -c london \
sales -C always\
"db0@london:user.world_sales" "select * from world_sales"\
"S db1@rome:user1.sales_rome" "select * from sales_rome"\
"S db2@tokyo:user2.sales_tokyo" "select * from sales_tokyo"\
"S db3@perth:user3.sales_perth" "select * from sales_perth"\
"S db4@ny:user4.sales_ny" "select * from sales_ny"\
```
The S options in the participant definitions indicate that the **rome**, **tokyo**, **perth**, and **ny** servers can only send replicated data to the **london** server.
### Related reference

cdr change [replicate on page 273](#page-272-0) cdr change [replicateset on page 276](#page-275-0) cdr delete [replicate on page 345](#page-344-0) cdr list [replicate on page 364](#page-363-0) cdr modify [replicate on page 385](#page-384-0) cdr resume [replicate on page 409](#page-408-0) cdr start [replicate on page 415](#page-414-0) cdr stop [replicate on page 438](#page-437-0) cdr suspend [replicate on page 440](#page-439-0) [cdr swap shadowon page 444](#page-443-0) cdr define template on page 338 cdr delete [replicateset on page 347](#page-346-0) cdr list [replicateset on page 369](#page-368-0) cdr modify [replicateset on page 389](#page-388-0) cdr resume [replicateset on page 410](#page-409-0) cdr start [replicateset on page 418](#page-417-0) cdr stop [replicateset on page 439](#page-438-0) cdr suspend [replicateset on page 442](#page-441-0) Replicate only changed columns on page 87 [Participant](#page-229-0) and participant modifier [on page 230](#page-229-0) Related information Enabling ATS and RIS File [Generation on page 179](#page-178-0) Specifying Conflict Resolution Rules and Scope on page 85 Replicate types on page 83 Conflict Resolution on page 25 Conflict Resolution Scope on page 35 [Enabling](#page-88-0) Triggers [on page 89](#page-88-0) Using the IEEE Floating Point or [Canonical](#page-87-0) Format [on page 88](#page-87-0) Failed [Transaction](#page-177-0) (ATS and RIS) Files [on page 178](#page-177-0) [Frequency](#page-258-0) Option[s on page 259](#page-258-0) Defining [Replication](#page-73-0) Server[s on page 74](#page-73-0) Setting Up Failed [Transaction](#page-86-1) Logging [on page 87](#page-86-1)

Preparing for Role [Separation](#page-64-0) (UNIX[\) on page 65](#page-64-0) [Preparing](#page-62-0) tables without primary keys [on page 63](#page-62-0) Replication of TimeSeries data types on page 15 Enterprise Replication Server [administrator on page 3](#page-2-0)

### <span id="page-325-0"></span>cdr define replicateset

The cdr define replicateset command defines a replicate set on all the servers that are included as participants in the replicates. A replicate set is a collection of several replicates to be managed together.

**Important:** Enterprise Replication supports replicate sets for HCL OneDB™, Version 9.3 and later only. You cannot define or modify replicate sets to include replicates with participants that are version 9.2 and earlier. In addition, replicate sets are different from and are incompatible with replicate groups (in version 9.2 and earlier).

### **Syntax**

**cdr define replicateset** [ [<Connect Option >](Connect%20Option) (explicit id ) ] [ [<Frequency Options >](Frequency%20Options)  (explicit id ) ] [ **--exclusive** ] { *repl\_set* [ *replicate* ] | **--needRemaster=***original\_setderived\_set* }

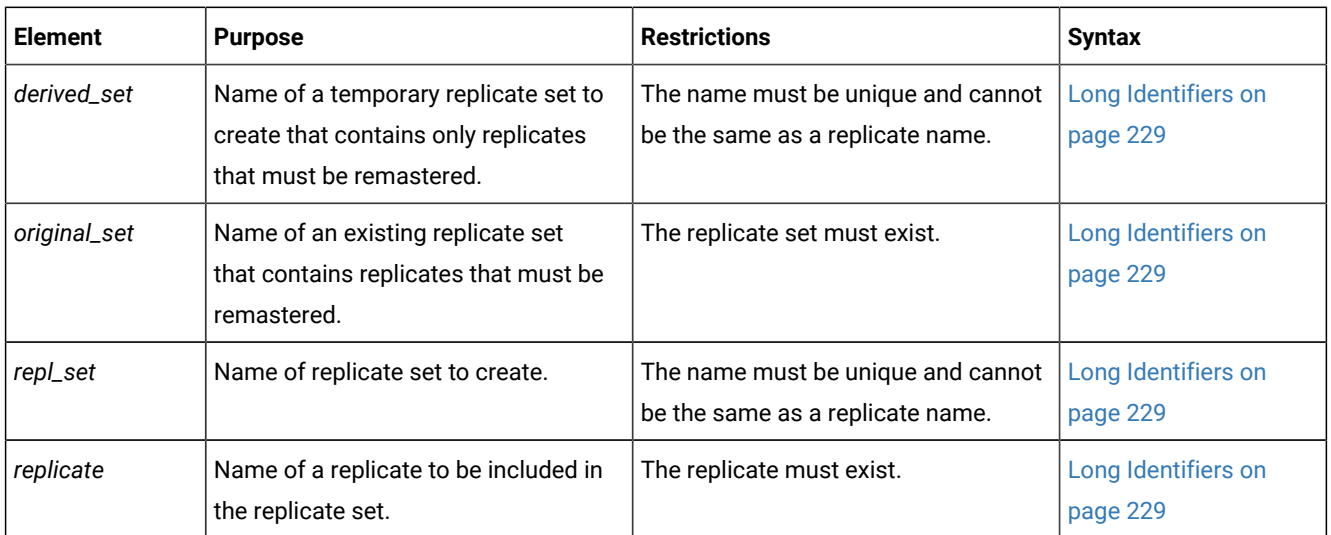

The following table describes the options to the cdr define replicateset command.

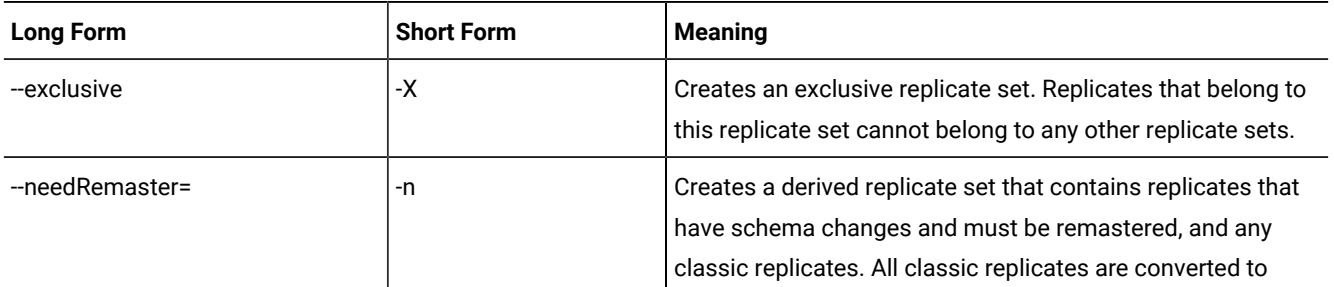

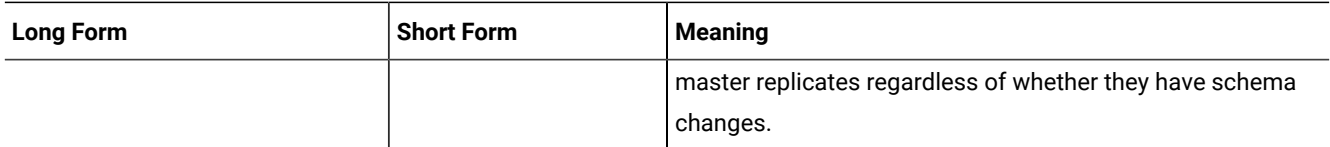

### **Usage**

All servers that are specified as participants for all the specified replicates must be online and the cdr utility must be able to connect to each participant.

If you run this command as a DBSA instead of as user **onedb**, you must have INSERT, UPDATE, and DELETE permission on the replicated tables on all the replication servers in the domain.

Any valid replicate can be defined as part of a replicate set. A replicate can belong to more than one non-exclusive replicate set, but to only one exclusive replicate set.

When you create an exclusive replicate set, the state is initially set to active.

To create an exclusive replicate set and make it active

- 1. Create an empty replicate set.
- 2. Stop the replicate set.
- 3. Add replicates to the replicate set.
- 4. Set the state of the replicate set to active by running cdr start replicateset.

Because individual replicates in a non-exclusive replicate set can have different states, the non-exclusive replicate set itself has no state. You cannot change whether a replicate set is exclusive or not.

If you change the schema of multiple replicated tables for replicates that belong to the same replicate set, you can create a derived replicate set so that you can remaster all the replicates with one command. Use the --needRemaster option to specify the existing replicate set and the name of the derived replicate set. Then run the cdr remaster replicateset command.

You can run this command from within an SQL statement by using the SQL administration API.

### **Example**

### **Example: Define a non-exclusive replicate set**

The following command connects to the default server and defines the non-exclusive replicate set accounts\_setwith replicates **repl1**, **repl2**, and **repl3**:

cdr def replset accounts\_set repl1 repl2 repl3

### **Example**

### **Example: Define an exclusive replicate set**

The following command connects to the server **olive** and defines the exclusive replicate set **market\_set** with replicates **basil**  and **thyme**:

cdr def replset --connect=olive --exclusive market\_set basil thyme

### **Example**

### **Example: Define a derived replicate set**

The following command defines a derived replicate set named **derived\_accounts** that is based on the replicate set **accounts\_set**:

cdr define replicateset --needRemaster=accounts\_set derived\_accounts

### Related reference

cdr change [replicateset on page 276](#page-275-0)

cdr delete [replicateset on page 347](#page-346-0)

cdr list [replicateset on page 369](#page-368-0)

cdr modify [replicateset on page 389](#page-388-0)

cdr resume [replicateset on page 410](#page-409-0)

cdr start [replicateset on page 418](#page-417-0)

cdr stop [replicateset on page 439](#page-438-0)

cdr suspend [replicateset on page 442](#page-441-0)

### Related information

Altering multiple tables in a [replicate](#page-168-0) se[t on page 169](#page-168-0)

Exclusive [Replicate](#page-97-0) Sets [on page 98](#page-97-0)

Define [replicate](#page-96-0) sets [on page 97](#page-96-0)

[Frequency](#page-258-0) Option[s on page 259](#page-258-0)

Preparing for Role [Separation](#page-64-0) (UNIX[\) on page 65](#page-64-0)

Enterprise Replication Server [administrator on page 3](#page-2-0)

### <span id="page-327-0"></span>cdr define server

The cdr define server command defines a replication server in an Enterprise Replication domain. You can add a replication server to an existing domain or create a new domain.

### **Syntax**

```
cdr define server [ <Connect Option > 
(explicit id ) ] [ <Dynamic Options> ] [ --sync=sync_server [ { --nonroot | --leaf } ] ] --
init server_group
```
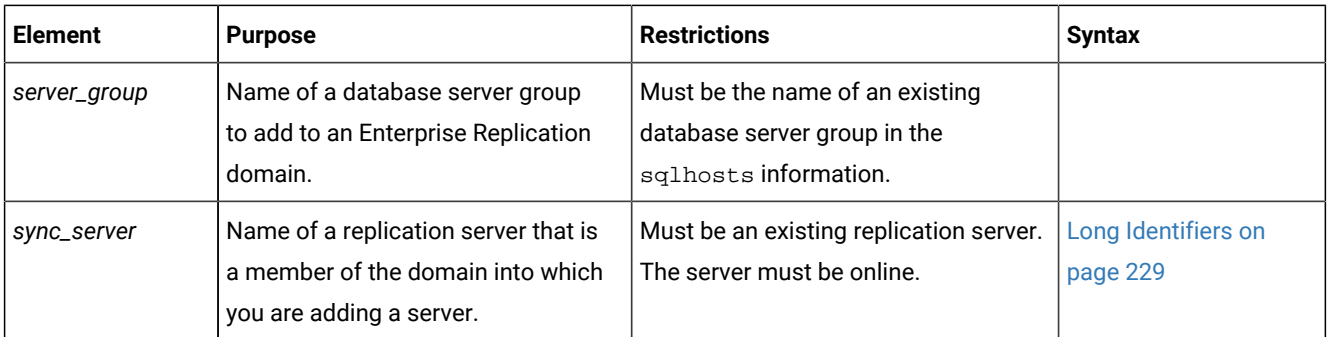

The following table describes the options to cdr define server.

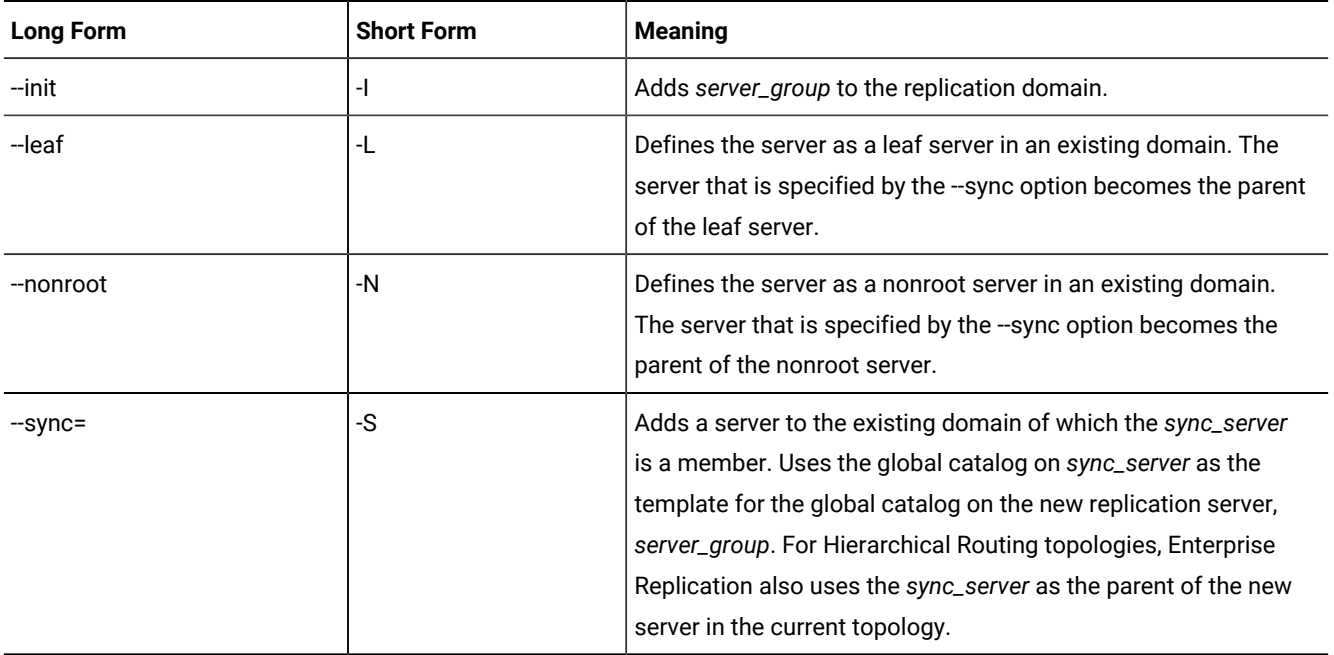

### **Dynamic Options**

Use the dynamic options to modify the default behavior of cdr define server. You can change these options with the cdr modify server command while replication is active.

### **Options**

" [ **--ats**=*ats\_dir* ] [ **--ris**=*ris\_dir* ] [ **--atsrisformat**= { **text | xml | both** } ] [ **--idle**=*timeout* ] "

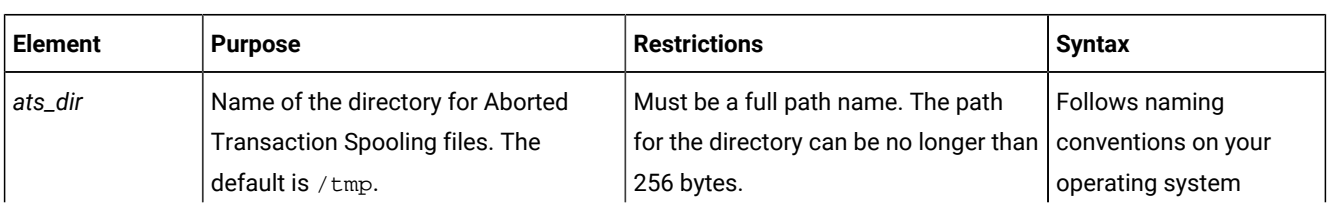

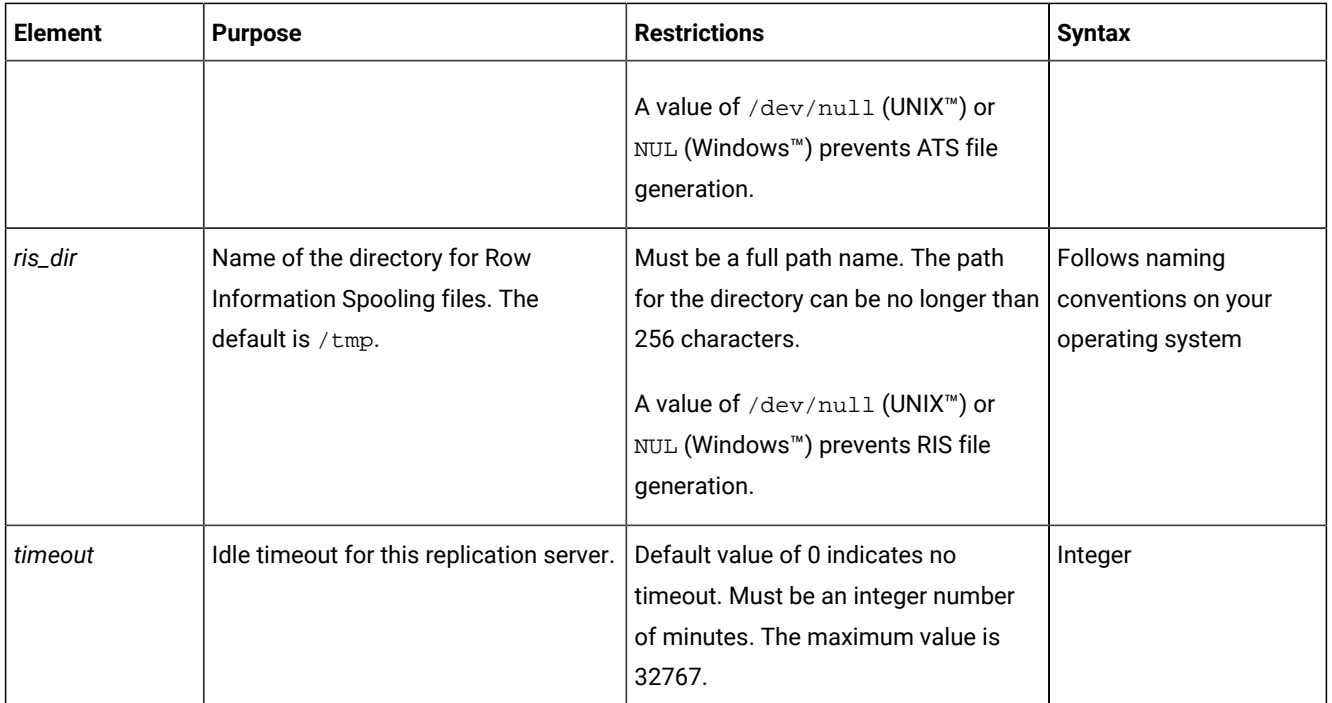

The following table describes the options to cdr define server that you can change with the cdr modify server command while replication is active.

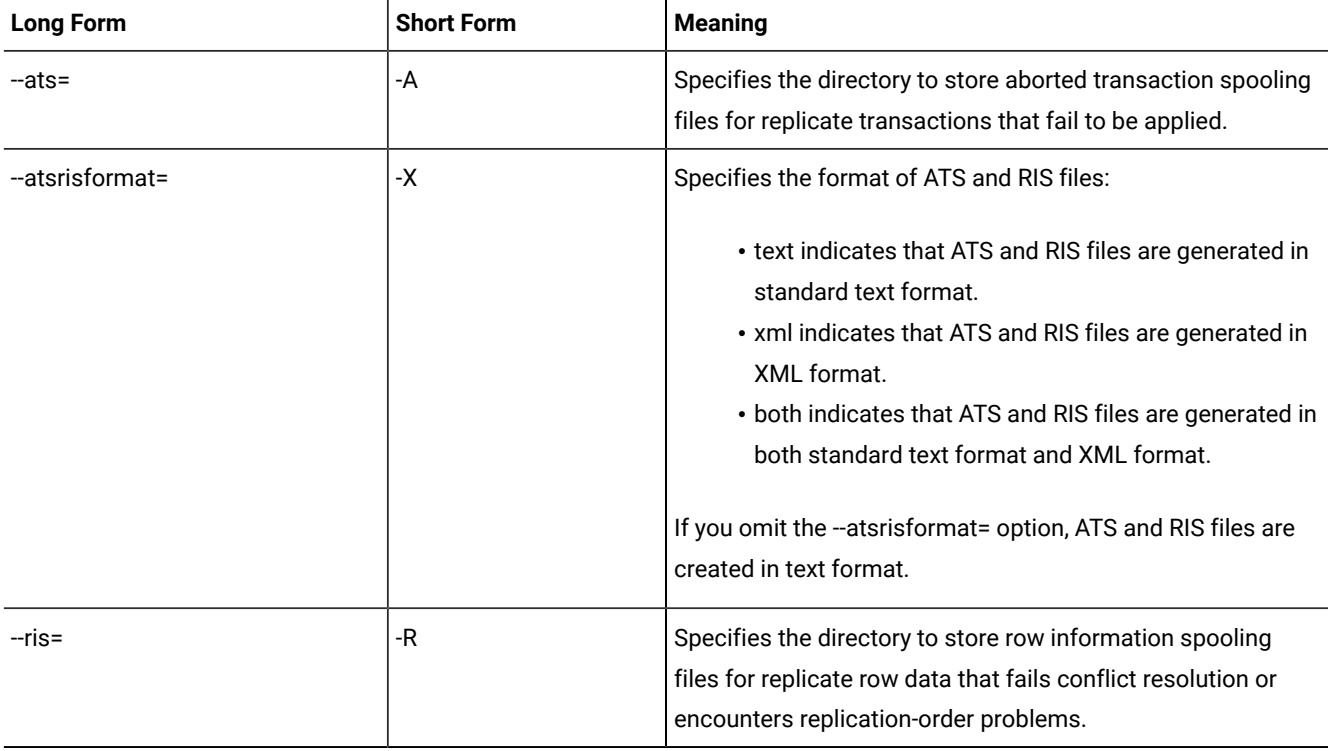

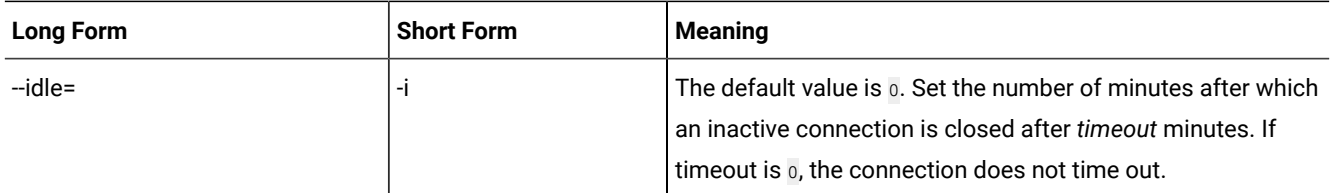

### **Usage**

Run the cdr define server command on the database server that you want to define as a replication server. To create the replication server in an existing domain, specify a synchronization server that belongs to that domain with the --sync= option. To create a replication server in a new domain, omit the --sync=option. The cdr define server command creates the Enterprise Replication global catalog on the specified server.

If the CDR\_QDATA\_SBSPACE and CDR\_DBSPACE configuration parameters are not set and the database server has a storage pool with sufficient space, the cdr define server command automatically performs the following tasks:

- Creates an sbspace and a dbspace from chunks from the storage pool. The spaces have the same characteristics and storage-pool behavior as other spaces created from the storage pool. The storage pool must have at least 500 MB of free space for the sbspace and 200 MB of free space for the dbspace. These spaces must be composed of chunks of size 100 MB or greater.
- Sets the values of the CDR\_QDATA\_SBSPACE and CDR\_DBSPACE configuration parameters to the space names both in memory and in the onconfig file.
- Shows the names of the spaces that are created.

You can run this command from within an SQL statement by using the SQL administration API.

The maximum number of replication servers that you can define is 32767.

### **Example**

### **Examples**

The following example defines the first database server in a replication domain. The command specifies the following actions:

- Connect to the database server **stan**.
- Initialize Enterprise Replication.
- Set the /cdr/ats directory for generated ATS files.
- Set the /cdr/ris directory for generated RIS files.
- Set the format of ATS and RIS files to text.

```
cdr define server --connect=stan \
--ats=/cdr/ats --ris=/cdr/ris \
--atsrisformat=text --init g_stan
```
The following example adds a database server to the replication domain that was created in the previous example. The command specifies the following actions:

- Connect to the database server **oliver**.
- Initialize Enterprise Replication.
- Synchronize the catalogs on database server **oliver** with the catalogs on database server **stan**.
- Set the /cdr/ats directory for generated ATS files.
- Specify that RIS files are not generated.
- Set the file format of ATS files to XML.

cdr define server -c oliver \  $-A$  /cdr/ats  $-R$  /dev/null  $-X$  xml \ -S g\_stan -I g\_oliver

### Related reference

cdr [connect](#page-307-0) server [on page 308](#page-307-0) cdr delete [server on page 348](#page-347-0) cdr [disconnect](#page-355-0) server [on page 356](#page-355-0) cdr list [server on page 371](#page-370-0) cdr [modify](#page-389-0) serve[r on page 390](#page-389-0) cdr [resume](#page-410-0) serve[r on page 411](#page-410-0) cdr [suspend](#page-442-0) server [on page 443](#page-442-0) cdr realize [template on page 392](#page-391-0) Related information Enabling ATS and RIS File [Generation on page 179](#page-178-0) Disabling ATS and RIS File [Generation on page 191](#page-190-0) Monitor and [troubleshooting](#page-175-0) Enterprise Replicatio[n on page 176](#page-175-0) Defining [Replication](#page-73-0) Server[s on page 74](#page-73-0) [Customizing](#page-79-0) the Replication Server Definitio[n on page 80](#page-79-0) Enterprise Replication Server [administrator on page 3](#page-2-0)

### <span id="page-331-0"></span>cdr define shardCollection

The cdr define shardCollection command creates a sharding definition for distributing a table or collection across multiple shard servers.

### **Syntax**

>>-cdr define shardCollection----------------------------------->

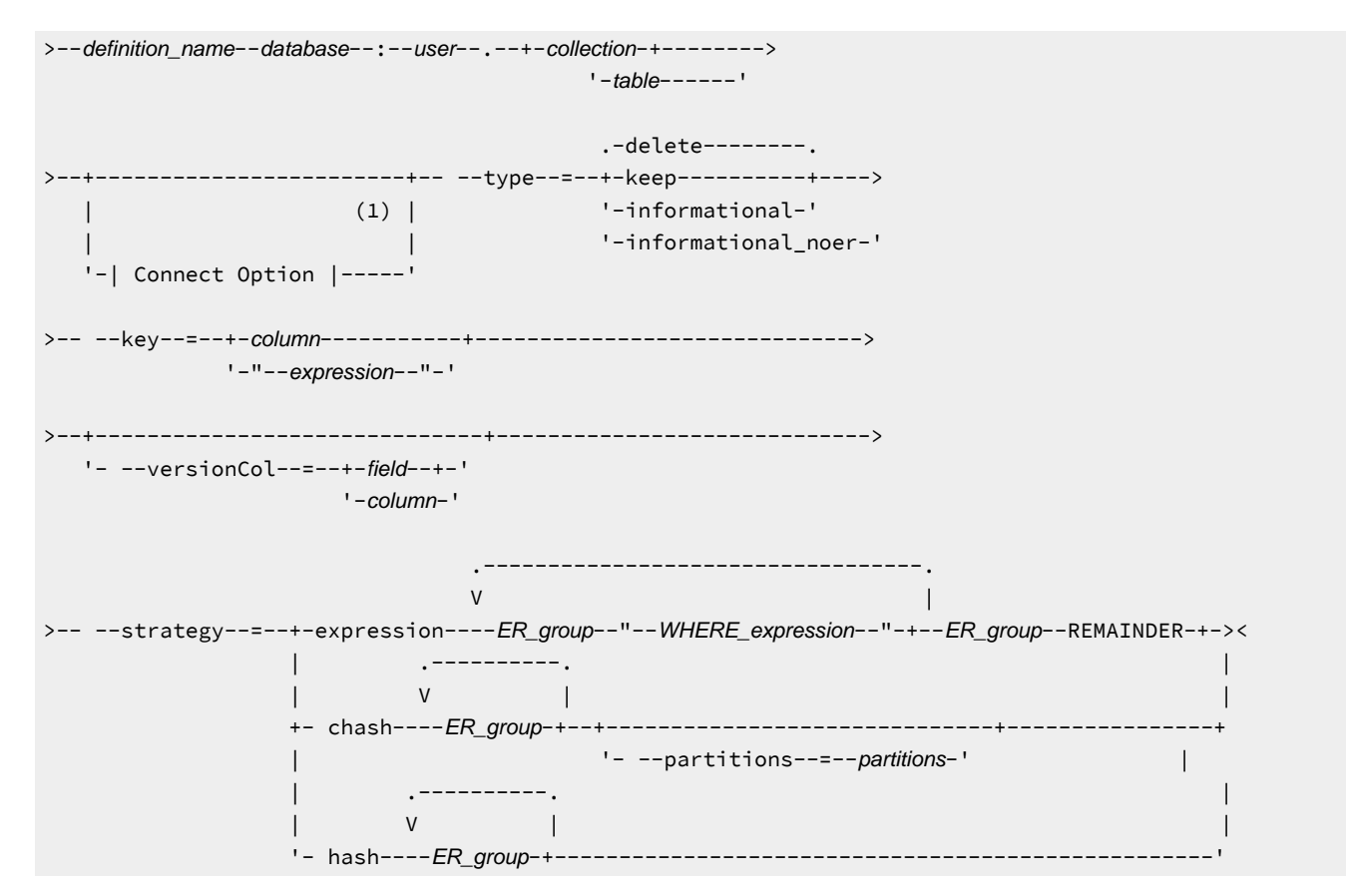

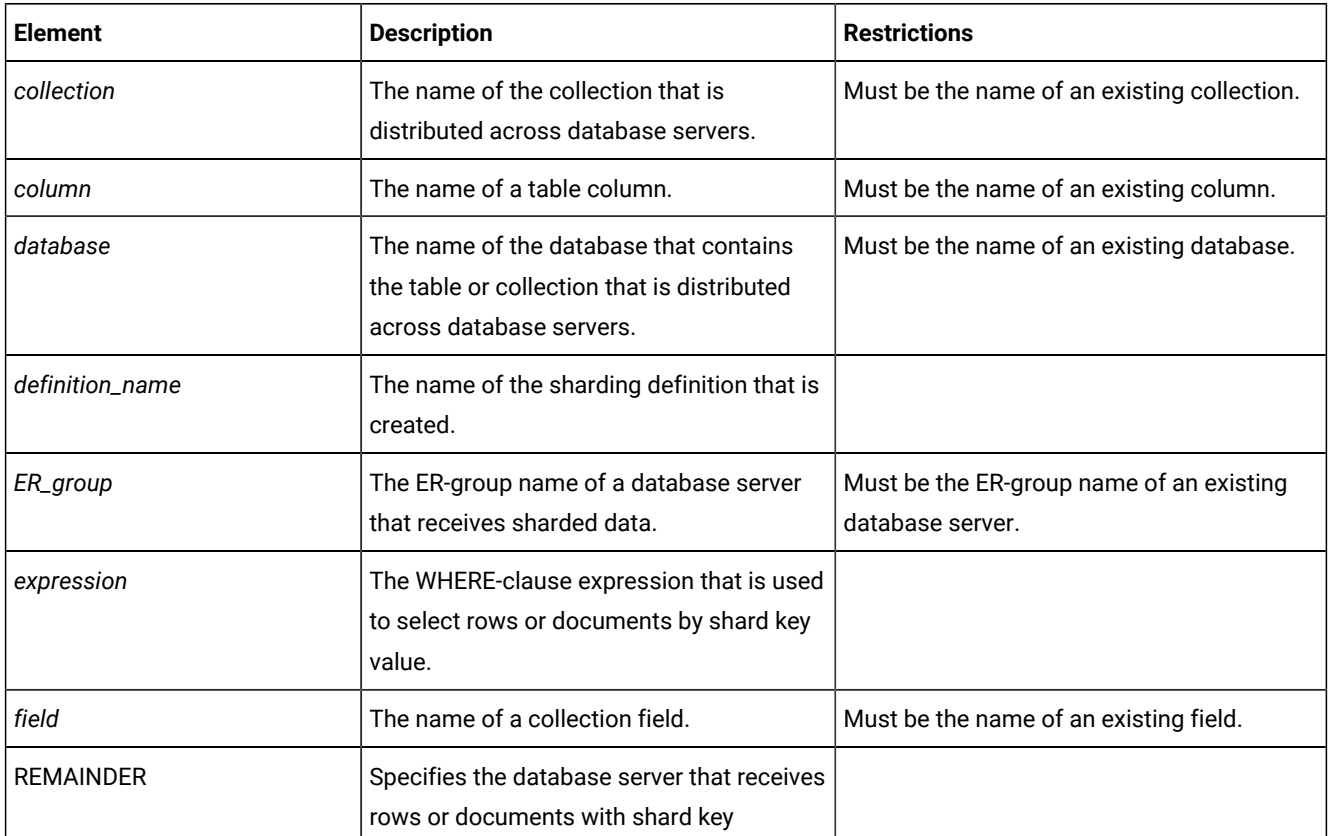

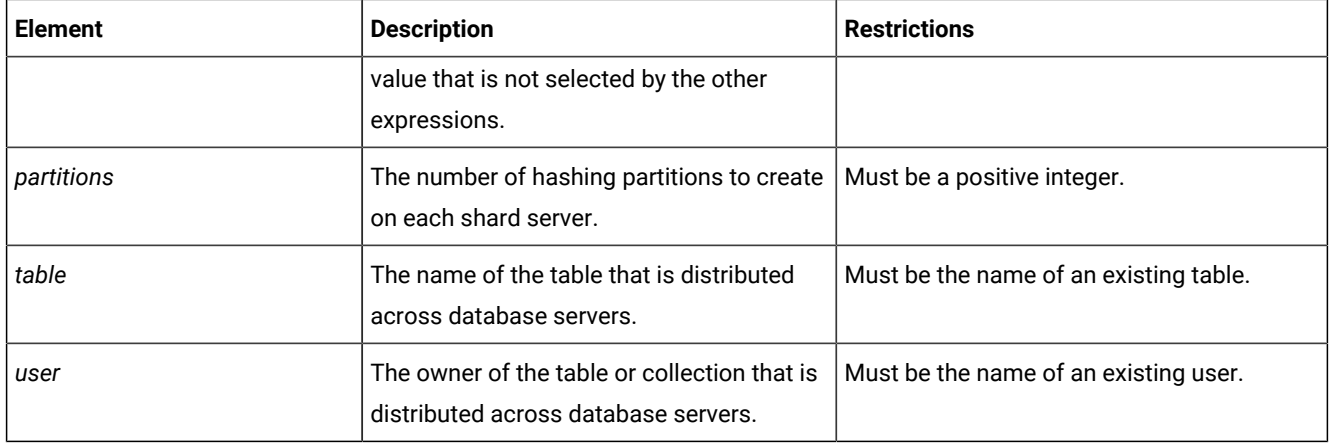

The following table describes the cdr define shardCollection parameters.

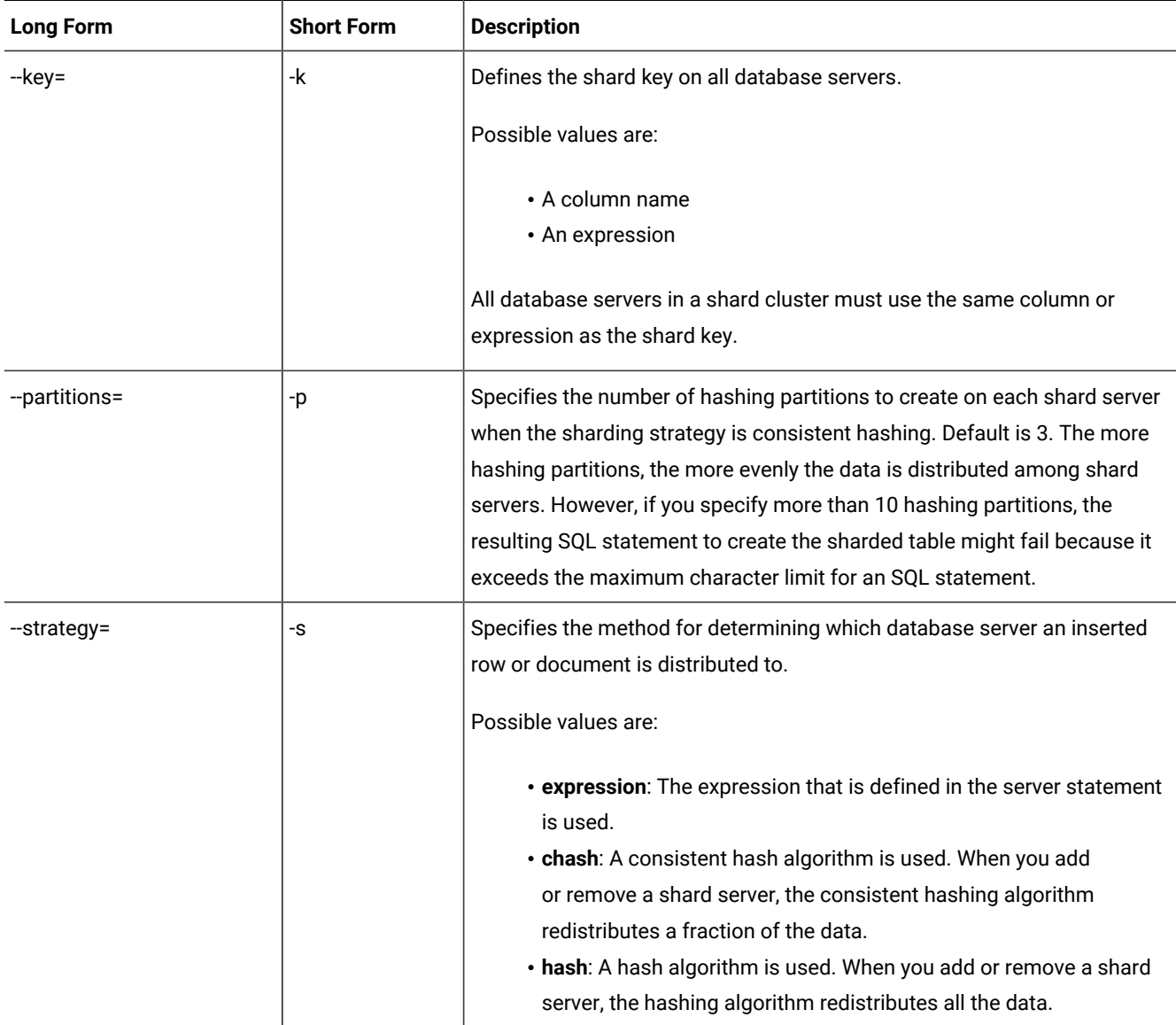

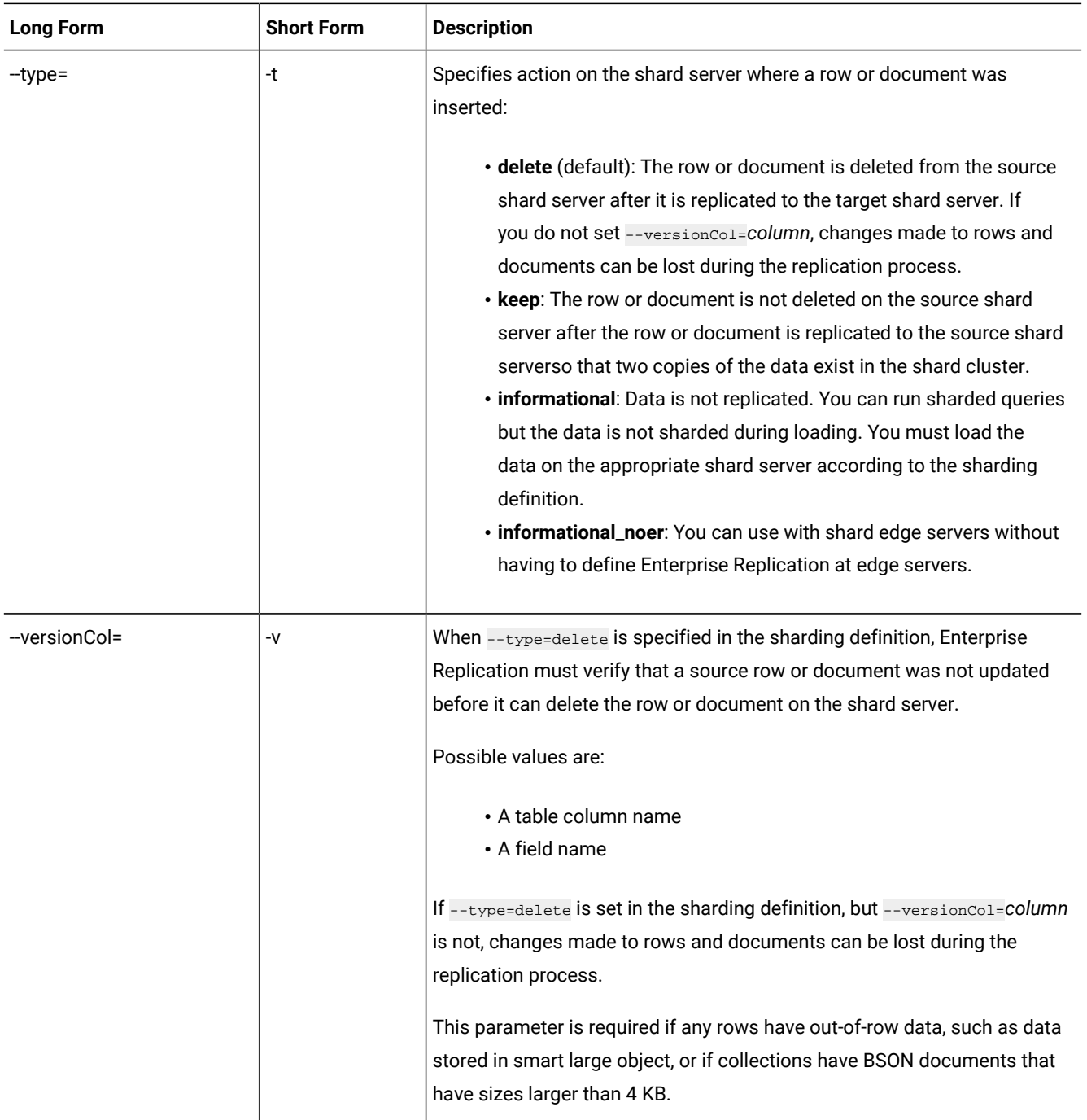

### **Usage**

Use the cdr define shardCollection command to create a sharding definition for distributing a table or document across multiple shard servers. The replicates that are created as part of the cdr define shard command are mastered and use always apply and row scope. You cannot specify that triggers fire.

Multiple sharding definitions are not allowed on the same table or collection.

You cannot manually define an Enterprise Replication replicate for a table that is sharded.

### **Return codes**

A return code of 0 indicates that the command was successful.

If the command is not successful, one of the following error codes is returned: 3, 18, 39, 52, 83, 99, 125, 196, 215, 229.

For information about these error codes, see Return Codes for the cdr Utility on page 234.

#### **Example**

### **Example: Creating a sharding definition that uses a consistent hash algorithm**

The following example creates a sharding definition that is named **collection\_1**. Rows that are inserted on any of the shard servers are distributed, based on a consistent hash algorithm, to the appropriate shard server. Enterprise Replication must verify that a replicated row or document was not updated before the row or document can be deleted on the source server. The **b** column in the **customers** table that is owned by user **john** is the shard key. Each shard server has three hashing partitions.

```
cdr define shardCollection collection_1 db_1:john.customers
    --type=delete --key=b --strategy=chash --partitions=3 --versionCol=column_3
    g_shard_server_1 g_shard_server_2 g_shard_server_3
```
The partition range for each shard server is calculated based on the server group name. The data is distributed according to the following sharding definition:

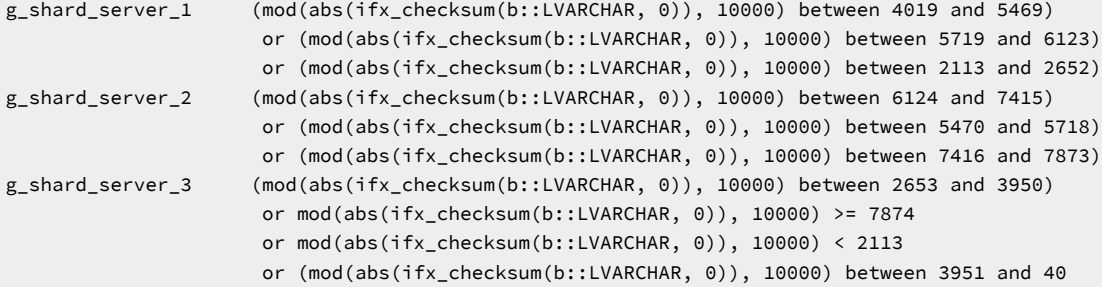

#### **Example**

### **Example: Creating a sharding definition that uses a hash algorithm**

The following example creates a sharding definition that is named **collection\_1**. Rows that are inserted on any of the shard servers are distributed, based on a hash algorithm, to the appropriate shard server. Enterprise Replication must verify that a replicated row or document was not updated before the row or document can be deleted on the source server. The **state**  column in the **customers** table that is owned by user **john** is the shard key.

cdr define shardCollection collection\_1 db\_1:john.customers --type=delete --key=state --strategy=hash --versionCol=version g\_shard\_server\_A g\_shard\_server\_B g\_shard\_server\_C g\_shard\_server\_D

#### **Example**

### **Example: Creating a sharding definition that uses an IN expression**

The following example creates a sharding definition that is named **collection\_2**. The **state** column in the **clients** table that is owned by user **joe** is the shard key. Rows that are inserted on any of the shard servers are distributed, based on the defined expression, to the appropriate shard server. Replication acknowledgment must verify that a replicated row or document was not updated before the row or document can be deleted on the source shard server.

```
cdr define shardCollection collection_2 db_2:joe.clients
--type=delete --key=state --strategy=expression;-versionCol=version
    g_shard_server_A "IN ('TX','OK')"
    g_shard_server_B "IN ('NY','NJ')"
    g_shard_server_C "IN ('AL','GA')"
    g_shard_server_D REMAINDER
```
In the previous example:

- Inserted rows that have a value of AL in the **state** column are sent to **g\_shard\_server\_C**.
- Inserted rows that have a value of NJ in the **state** column are sent to **g\_shard\_server\_B**.
- Inserted rows that have a value of CA in the **state** column are sent to **g\_shard\_server\_D**.

### **Example**

#### **Example: Creating a sharding definition that uses a BETWEEN expression**

The following example creates a definition that is named **collection\_3**. The **age** column in the **users** table that is owned by user **charles** is the shard key. Rows that are inserted on any of the shard servers are distributed, based on the defined expression, to the appropriate shard server. Replication acknowledgment must verify that a replicated row or document was not updated before the row or document can be deleted on the source shard server.

```
cdr define shardCollection collection_3 db_3:charles.users
--type=delete --key=age --strategy=expression ;-versionCol=version
    g_shard_server_A "BETWEEN 0 and 20"
   g_shard_server_B "BETWEEN 21 and 62"
   g_shard_server_C "BETWEEN 63 and 100"
   g_shard_server_D REMAINDER
```
In the previous example:

- Inserted rows that have a value of 35 in the **age** column are sent to **g\_shard\_server\_B**.
- Inserted rows that have a value of 102 in the **age** column are sent to **g\_shard\_server\_D**.
- Inserted rows that have a value of 15 in the **age** column are sent to **g\_shard\_server\_A**.

### **Example**

### **Example: Creating a sharding definition that defines a shard key by function**

The following example creates a sharding definition that is named **collection\_4**. The **COLOR** shard key in the **cars** collection that was owned by user **mike** is the shard key. Documents that are inserted on any of the shard servers are distributed, based on the defined expression, to the appropriate shard server.

```
cdr define shardCollection collection_4 db_4:mike.cars
   t delete -k "bson_value_lvarchar(data,'COLOR')" -s expression v version
   g_shard_server_E "IN ('blue','green')"
   g_shard_server_F "IN ('black','white')"
   g_shard_server_G "IN ('brown','gray')"
   g_shard_server_H "IN ('red','yellow')"
   g_shard_server_I REMAINDER
```
In the previous example:

- Inserted documents that have a value of yellow in the **COLOR** key are sent to **g\_shard\_server\_H**.
- Inserted documents that have a value of blue in the **COLOR** key are sent to **g\_shard\_server\_E**.
- Inserted documents that have a value of pink in the **COLOR** key are sent to **g\_shard\_server\_I**.

```
Related reference
cdr change shardCollection on page 278
cdr delete shardCollection on page 352
cdr list shardCollection on page 375
Related information
Creating a shard cluster on page 133
Enabling sharding for JSON or relational data on page 
Creating a shard cluster by running the addShard command in the MongoDB shell on page 
Creating a shard cluster by running the addShard command through db.runCommand in the MongoDB shell on 
page 
Creating a shard-cluster definition that uses a hash algorithm for distributing data across database servers on 
page 
onstat -g shard command: Print information about the shard cache on page
```
### <span id="page-337-0"></span>cdr define template

The cdr define template command creates a template for replicates and a replicate set.

Because templates define replicates, many of the syntax options for the cdr define template command are the same as for the cdr define replicate command.

### **Syntax**

```
cdr define templatetemplate [ <Connect Option > 
(explicit id ) ] <Conflict Options > 
(explicit id ) [ <Scope Options > 
(explicit 
id ) ] [ <Special Options > 
(explicit id ) ] --master=server_group [ --exclusive ] --database=database { table | --all | --
file=filename }
```
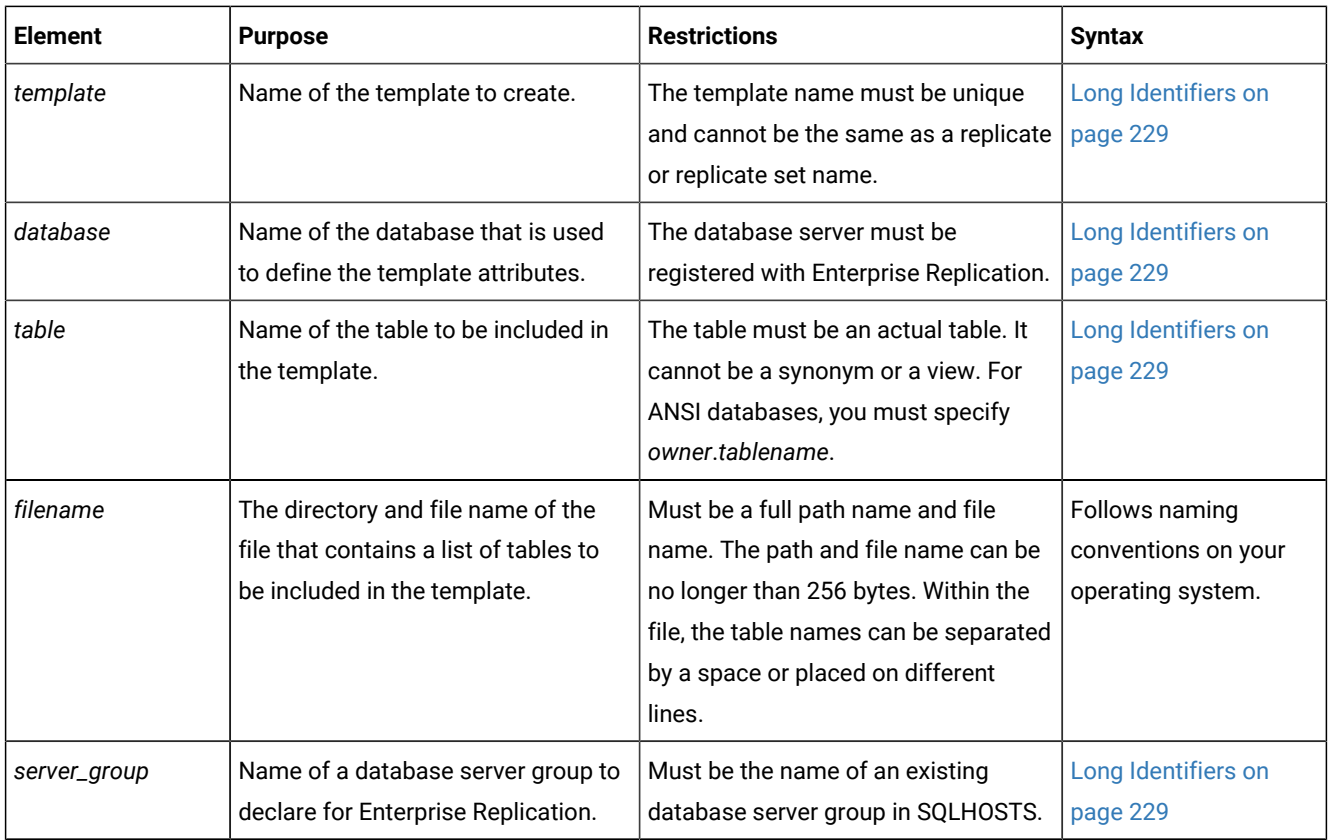

The following table describes the options to cdr define template.

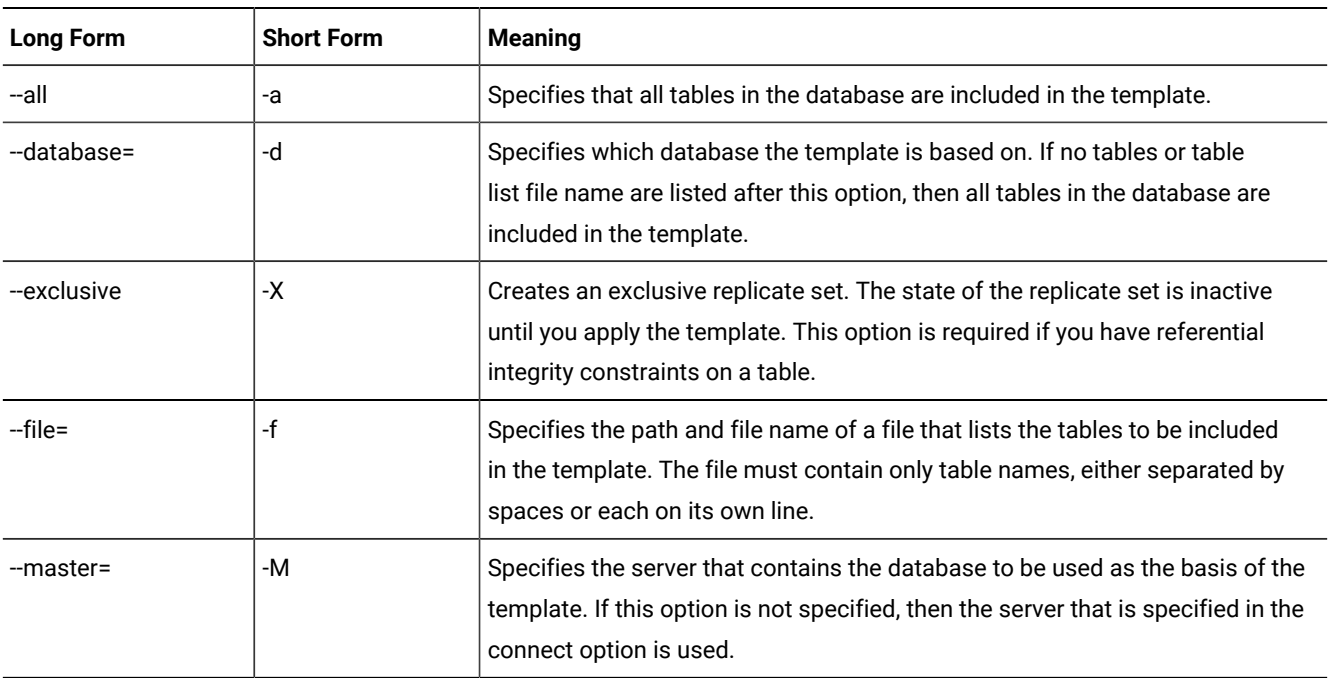

### **Special Options**

# **Special Options** " [ { **| --ats | --ris | --floatieee | --floatcanon | --firetrigger** | **--fullrow**= { **y | n** } | **--**  $\texttt{ignoredel} = \{ y \mid n \} | \{ \texttt{ --anyUniqueKey } \} | \texttt{ --UTF8} = \{ y \mid n \} | \texttt{ --alwaysRepLOBs} = \{ y \mid n \} \} \}''$

**Long Form Short Form Meaning** --alwaysRepLOBS= Specifies whether columns that contain unchanged large objects are included in replicated rows: • --alwaysRepLOBS=n: Default. Columns that contain unchanged large objects are not replicated. • --alwaysRepLOBS=y: Columns that contain large objects are always included in replicated rows. --anyUniqueKey  $\vert$ -U Specifies that the replication key is detected automatically from the following sources in the follow order: • A primary key that is defined on the table • ERKEY shadow columns that are included in the table • Any unique key or unique constraint that is defined on the table The replicate must be a strictly mastered replicate. If the table includes ERKEY shadow columns, those columns are included in the participant definition only if the table does not have a primary key. -ats -A Activates aborted transaction spooling for replicate transactions that fail to be applied to the target database. --firetrigger  $\vert$ -T Specifies that the rows that the replicate inserts fire triggers at the destination. --floatieee  $\vert$ -I Transfers replicated floating-point numbers in either 32-bit (for SMALLFLOAT) or 64-bit (for FLOAT) IEEE floating-point format. Use this option for all new replicate definitions. --floatcanon  $\vert$ -F Transfers replicated floating-point numbers in machine-independent decimal representation. This format is portable, but can lose accuracy.

The following table describes the special options to the cdr define template command.

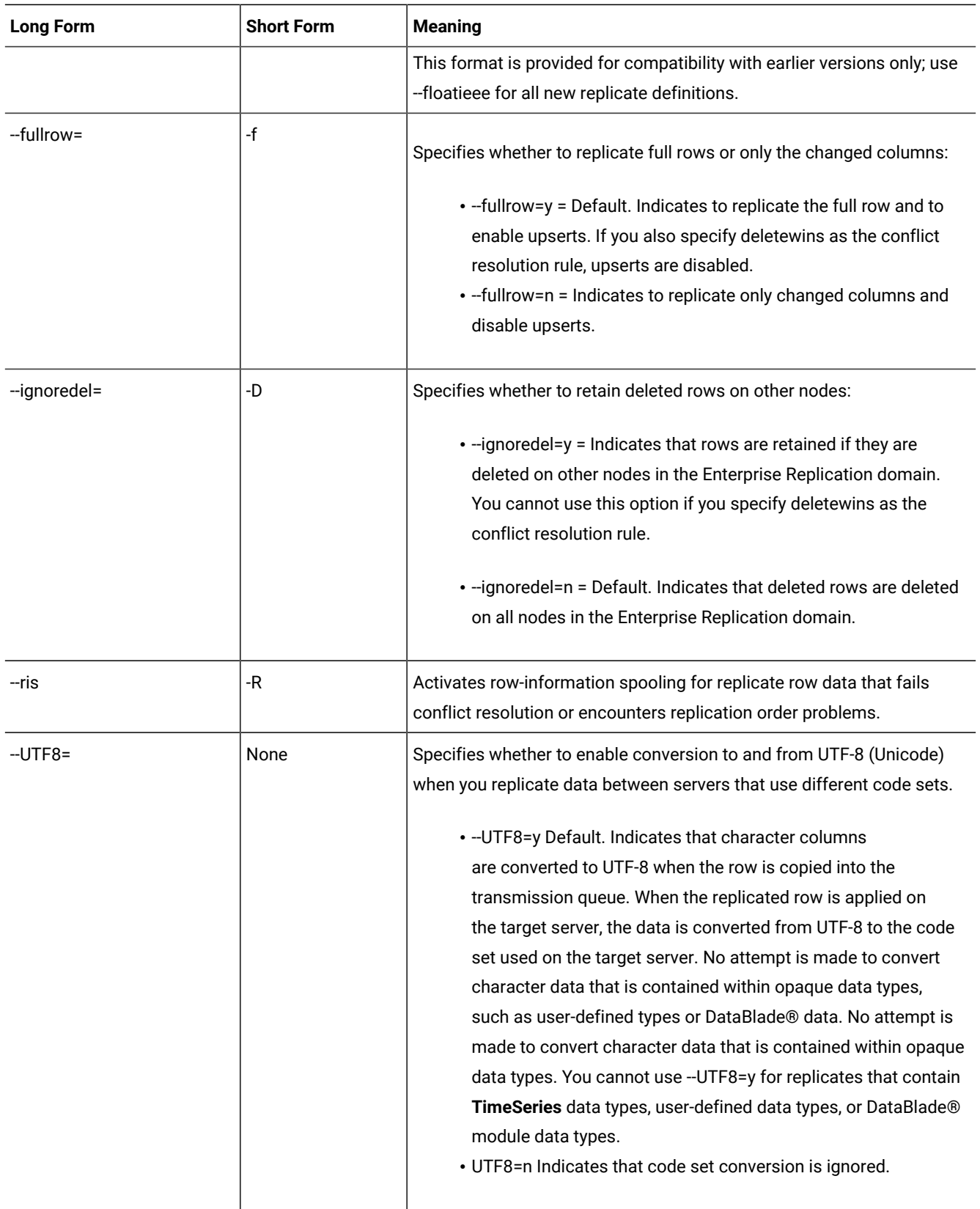

### **Usage**

A template consists of schema information about a database, a group of tables, column attributes, and the replication keys that identify rows. A template defines a group of master replicates and a replicate set. Templates are an alternative to using the cdr define replicate and cdr start replicate commands for each table and manually combining the replicates into a replicate set by using the cdr define replicateset command.

The replicate set can be exclusive or non-exclusive. Specify that the replicate set is exclusive if you have referential constraints that are placed on the replicated columns. If you create an exclusive replicate set using a template, you do not stop the replicate set to add replicates. The cdr define template command performs this task automatically.

If your tables include the ERKEY shadow columns, they are automatically added to replicate definition when you define a template. The --erkey option is not needed with the cdr define template command.

You cannot specify an SPL routine for conflict resolution when you define a template.

After you define a template by running the cdr define template command, use the cdr realize template command to apply the template to your Enterprise Replication database servers.

You cannot update a template. To modify a template, you must delete it and then re-create it with the cdr define template command.

You can run this command from within an SQL statement by using the SQL administration API.

### **Example**

### **Examples**

The following example illustrates the cdr define template command:

```
cdr define template tem1 -c detroit\
-C timestamp -S tran \
--master=chicago\
--database=new_cars table1 table2 table3
```
Line 1 of the example specifies a template name of **tem1** and that the connection is made to the server **detroit**. Line 2 specifies a conflict-resolution rule of **timestamp** and a transaction scope for conflict resolution. Line 3 specifies that the master replicate information is obtained from the server **chicago**. Line 4 specifies to use the **new\_cars** database on the **chicago** server and to include only the tables **table1**, **table2**, and **table3**.

The next example is the same as the first except that it has additional options and uses a file instead of a list of tables:

```
cdr define template tem1 -c detroit\
-C timestamp -S tran --master=chicago\
--ignoredel=y\
--database=new_cars --file=tabfile.txt
```
Line 3 indicates that delete operations are not replicated. Retaining deleted rows on target servers is useful for consolidation models.

Line 4 specifies a file name for a file that contains a list of tables to include in the template. The tabfile.txt file has the following contents:

table1 table2 table3 table4

### Related reference

cdr list template on page 379 cdr realize [template on page 392](#page-391-0) cdr delete template on page 353 cdr define [replicate on page 314](#page-313-0) [Participant](#page-229-0) and participant modifier [on page 230](#page-229-0) Related information Exclusive [Replicate](#page-97-0) Sets [on page 98](#page-97-0) Replicate types on page 83 [Frequency](#page-258-0) Option[s on page 259](#page-258-0) Preparing for Role [Separation](#page-64-0) (UNIX[\) on page 65](#page-64-0) [Preparing](#page-62-0) tables without primary keys [on page 63](#page-62-0) Creating [replicated](#page-115-0) tables through a gri[d on page 116](#page-115-0) Enterprise Replication Server [administrator on page 3](#page-2-0)

### cdr delete grid

The cdr delete grid command deletes the specified grid.

### **Syntax**

```
cdr delete grid [ <Connect Option > 
                                      (explicit id ) ] grid_name
```
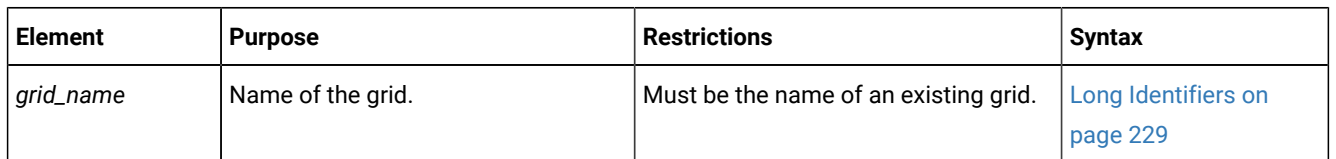

### **Usage**

Use the cdr enable grid command to delete an existing grid.

### **Return codes**

A return code of 0 indicates that the command was successful.

If the command is not successful, one of the following error codes is returned: 5, 222.

For information about these error codes, see Return Codes for the cdr Utility on page 234.

### **Example**

### **Examples**

The following example deletes the grid named **grid1**:

cdr delete grid grid1

### Related reference

[ifx\\_grid\\_connect\(\)](#page-489-0) procedure [on page 490](#page-489-0)

cdr define grid on page 309

cdr check queue on page 282

### Related information

Enterprise Replication Server [administrator on page 3](#page-2-0)

### <span id="page-343-0"></span>cdr delete region

The cdr delete region command deletes a region from a grid.

### **Syntax**

**cdr delete region [** [<Connect Option >](Connect%20Option)  $\text{(explicit id)}$  ] (explicit id ) ] **--region**=*region\_name*

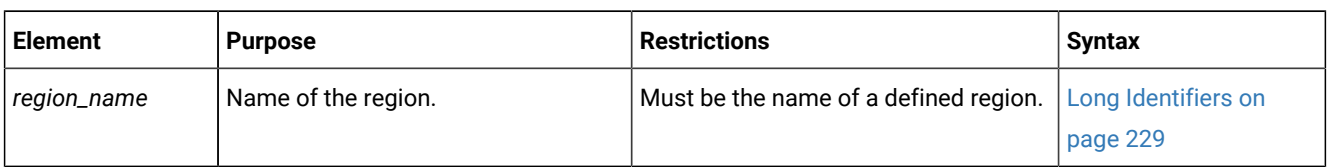

The following table describes the cdr delete region option.

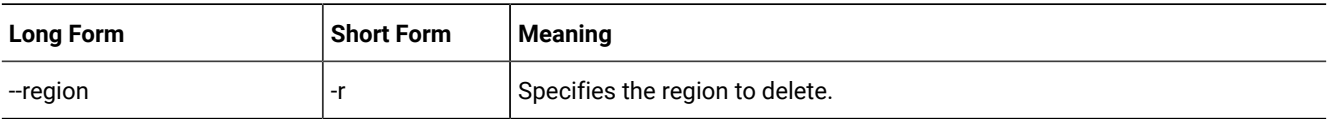

### **Usage**

Use the cdr delete region command to remove a region from a grid. Delete a region that is no longer valid, for example, if you remove a grid server that is included in the region from the grid. If you need to change the list of grid servers in a region, you delete the region and then re-create it with the new server list.

### **Return codes**

A return code of 0 indicates that the command was successful.

If the command is not successful, one of the following error codes is returned: 5, 227.

For information about these error codes, see Return Codes for the cdr Utility on page 234.

### **Example**

### **Examples**

The following command deletes the region that is named **northwest**:

cdr delete region --region=northwest

### Related reference

[ifx\\_grid\\_connect\(\)](#page-489-0) procedure [on page 490](#page-489-0)

cdr delete [region on page 344](#page-343-0)

cdr change gridtable on page 271

cdr [remaster](#page-400-0) gridtable [on page 401](#page-400-0)

ifx\_node\_id() function on page 505

ifx\_node\_name() function on page 506

### Related information

Defining tables for grid queries on page 127

Grid queries on page 125

[SELECT\\_GRID](../sqs/ids_sqs_2599.html#ids_sqs_2599) session environment option [on page](../sqs/ids_sqs_2599.html#ids_sqs_2599) 

[SELECT\\_GRID\\_ALL](../sqs/ids_sqs_2600.html#ids_sqs_2600) session environment option [on page](../sqs/ids_sqs_2600.html#ids_sqs_2600) 

GRID clause on page

### <span id="page-344-0"></span>cdr delete replicate

The cdr delete replicate command deletes a replicate.

### **Syntax**

**cdr delete replicate** [ [<Connect Option>](#page-228-1)  (explicit id ) ] *replicate\_name*

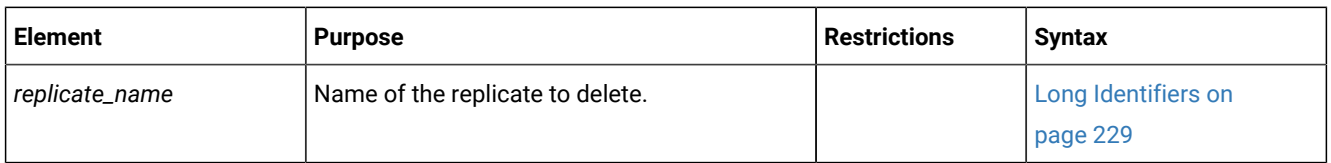

### **Usage**

The cdr delete replicate command deletes the replicate *repl\_name* from the global catalog. All replication data for the replicate is purged from the send queue at all participating database servers. You can run this command from within an SQL statement by using the SQL administration API.

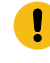

**Important:** Avoid deleting a replicate and immediately recreating it with the same name. If you recreate the objects immediately (before the operation finishes propagating to the other Enterprise Replication database servers in the network), failures might occur in the Enterprise Replication system at the time of the operation or later.

**Important:** If you are creating a replication server to replace the one you deleted, use the cdr check queue -qname=ctrlq command to make sure that the delete operation propagated to all the servers.

When you run the cdr delete replicate command, an event alarm with a class ID of 68 is generated, if that event alarm is enabled.

#### **Example**

### **Example 1: Deleting a single replicate**

The following command connects to the default database server specified by the **ONEDB\_SERVER** environment variable and deletes the replicate **reynolds**:

cdr delete replicate reynolds

#### **Example**

### **Example 2: Deleting multiple replicates**

The following command connects to database server **hoek** and deletes the replicates **reynolds** and **stimpson**:

cdr del rep -c hoek reynolds stimpson

#### Related reference

cdr change [replicate on page 273](#page-272-0) cdr define [replicate on page 314](#page-313-0) cdr list [replicate on page 364](#page-363-0) cdr modify [replicate on page 385](#page-384-0)

cdr resume [replicate on page 409](#page-408-0)

cdr start [replicate on page 415](#page-414-0)

cdr stop [replicate on page 438](#page-437-0)

cdr suspend [replicate on page 440](#page-439-0)

[page 229](#page-228-0)

cdr check queue on page 282 Enterprise [Replication](#page-199-0) Event Alarms [on page 200](#page-199-0) Related information Deleting a Replicate on page 151 Enterprise Replication Server [administrator on page 3](#page-2-0)

be the name of a derived replicate set.

### <span id="page-346-0"></span>cdr delete replicateset

The cdr delete replicateset command deletes an exclusive or non-exclusive replicate set from the global catalog.

### **Syntax**

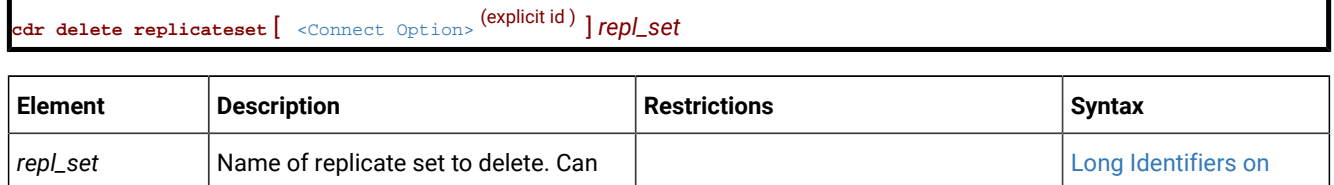

### **Usage**

The cdr delete replicateset command deletes the exclusive or non-exclusive replicate set *repl\_set* from the global catalog.

The cdr delete replicateset command does not affect the replicates or associated data. When a replicate set is deleted, the individual replicates within the replicate set are unchanged.

**Attention:** Do not delete time-based exclusive replicate sets. Doing so might result in inconsistent data.

- **Attention:** Avoid deleting a replicate set and immediately re-creating it with the same name. If you re-create the objects immediately (before the operation finishes propagating to the other Enterprise Replication database servers in the network), failures might occur in the Enterprise Replication system at the time of the operation or later.
- **Important:** If you are creating a replicate set to replace the one you deleted, use the cdr check queue -qname=ctrlq command to make sure that the delete operation propagated to all the servers.

When you run the cdr delete replicateset command, an event alarm with a class ID of 69 is generated, if that event alarm is enabled.

You can run this command from within an SQL statement by using the SQL administration API.

### **Example**

### **Example 1: Deleting a single replicate set**

The following example connects to the database server specified by the **ONEDB\_SERVER** environment variable and deletes the replicate set **accounts\_set**:

```
cdr delete replset accounts_set
```
### **Example**

### **Example 2: Deleting multiple replicate sets**

The following example connects to database server **hoek** and deletes the replicate sets **accounts1\_set** and **accounts2\_set**:

```
cdr del replset -c hoek accounts1_set accounts2_set
```
### Related reference

cdr change [replicateset on page 276](#page-275-0) cdr define [replicateset on page 326](#page-325-0) cdr define [replicate on page 314](#page-313-0) cdr list [replicateset on page 369](#page-368-0) cdr modify [replicateset on page 389](#page-388-0) cdr resume [replicateset on page 410](#page-409-0) cdr start [replicateset on page 418](#page-417-0) cdr stop [replicateset on page 439](#page-438-0) cdr suspend [replicateset on page 442](#page-441-0) cdr check queue on page 282 Enterprise [Replication](#page-199-0) Event Alarms [on page 200](#page-199-0) Related information Altering multiple tables in a [replicate](#page-168-0) se[t on page 169](#page-168-0) Deleting a Replicate Set on page 154 Enterprise Replication Server [administrator on page 3](#page-2-0)

### <span id="page-347-0"></span>cdr delete server

The cdr delete server disables a database server from participating in Enterprise Replication.

### **Syntax**

**dr delete server**  $\left[$ (explicit id ) ] [ **--force** ] *server\_group*

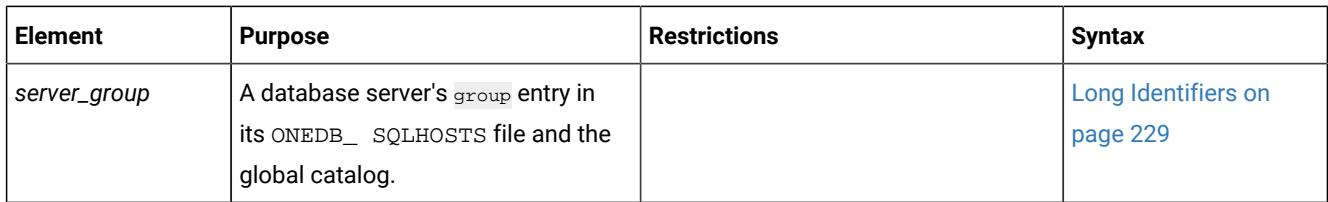

The following table describes the option to the cdr delete server command.

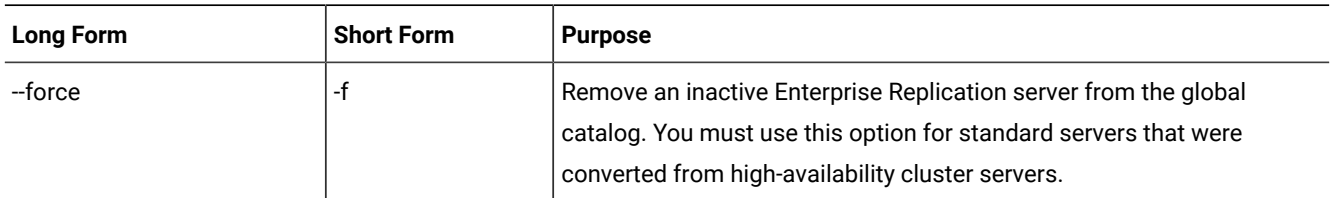

### **Usage**

The cdr delete server command disables a database server from to participating in Enterprise Replication. Use the --force option to disable an inactive replication server or to remove Enterprise Replication from a standard server that has been converted from a high-availability cluster server by the oninit -d standard command. You cannot delete a server that has nonroot or leaf children under it. You must delete the children of a server before deleting the parent server.

The cdr delete server command generates event alarms with class IDs of 67 and 71, if the alarms are enabled.

You can run this command from within an SQL statement by using the SQL administration API.

To remove a server from an Enterprise Replication domain, run the cdr delete server command two times:

- 1. Run the command on the database server being removed, to disable it. This command does not propagate to other database servers in the domain.
- 2. Run the same command on a different server within the Enterprise Replication domain. This removes the disabled database server from the domain.

To remove an entire Enterprise Replication domain, run the cdr delete server command once on each replication server. The cdr delete server command performs the following tasks on each server:

- 1. Drops the Enterprise Replication connection to other hosts in the domain. A 25582 error and an operating system error might be printed to the online log.
- 2. Removes Enterprise Replication information, including delete tables and shadow columns.
- 3. Shuts down Enterprise Replication, if it is running.
- 4. Drops the local copy of the global catalog.

When you run the cdr delete server command on a different root server within an Enterprise Replication domain, the command performs the following tasks:

- 1. Deletes the command-specified database server from the global catalogs of all other servers in the domain.
- 2. Removes the command-specified database server from all participating replicates.
- 3. Purges all replication data destined for the command-specified database server from the send queues of all other servers in the domain.
- **Attention:** Do not delete a replication server and immediately re-create it with the same name. If you re-create the objects immediately (before the operation finishes propagating to the other Enterprise Replication database servers in the domain), failures might occur in the Enterprise Replication system at the time of the operation or later.
- **Important:** If you are creating a replication server to replace the one you deleted, use the cdr check queue -qname=ctrlq command to make sure that the delete operation propagated to all the servers.

#### **Example**

### **Example 1: Removing a single database server from the domain**

This example removes the database server **g\_italy** from the Enterprise Replication environment. The commands are issued from **g\_usa**:

cdr delete server -c italy g\_italy cdr delete server -c usa g\_italy

The first command connects to database server **g\_italy** and disables Enterprise Replication by removing the **syscdr** database and removing or stopping other Enterprise Replication components.

The second command performs the following actions:

- Removes **g\_italy** from the **g\_usa** global catalog
- Drops the connection between **g\_usa** and**g\_italy**
- Removes **g\_italy** from all participating replicates
- Purges the replication data destined for **g\_italy** from send queues
- Broadcasts the delete command to all the other database servers in the Enterprise Replicationdomain so that the other servers can perform the same actions

### **Example**

### **Example 2: Removing the whole domain**

The following illustration shows a replication environment with three replication servers, **g\_usa**, **g\_italy**, and **g\_japan**.

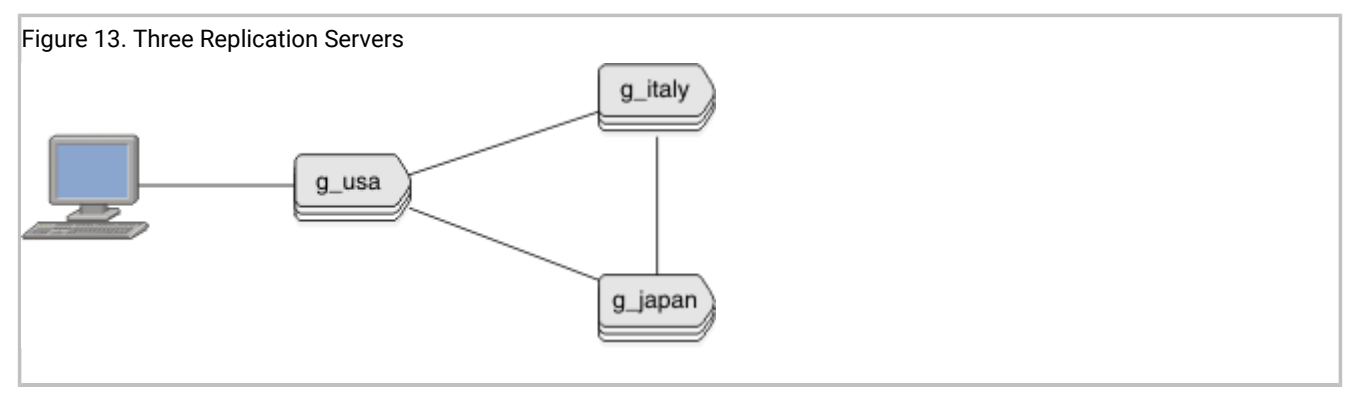

To remove Enterprise Replication from every server in the domain, issue the cdr delete server command while connecting to each server. For example, from the computer containing the **g\_usa** replication server, run these commands to remove Enterprise Replication and eliminate the domain:

```
cdr delete server -c italy g_italy
cdr delete server -c japan g_japan
cdr delete server g_usa
```
### **Example**

### **Example 3: Removing Enterprise Replication from a high-availability server**

In this example, the replication server group **g\_usa** contains two servers that participate in a high-availability cluster: a primary (**usa\_p**) and a secondary (**usa\_s**). After **usa\_s** is converted to a stand-alone server, the following command removes Enterprise Replication from it:

```
cdr delete server -c usa_s -f g_usa
```
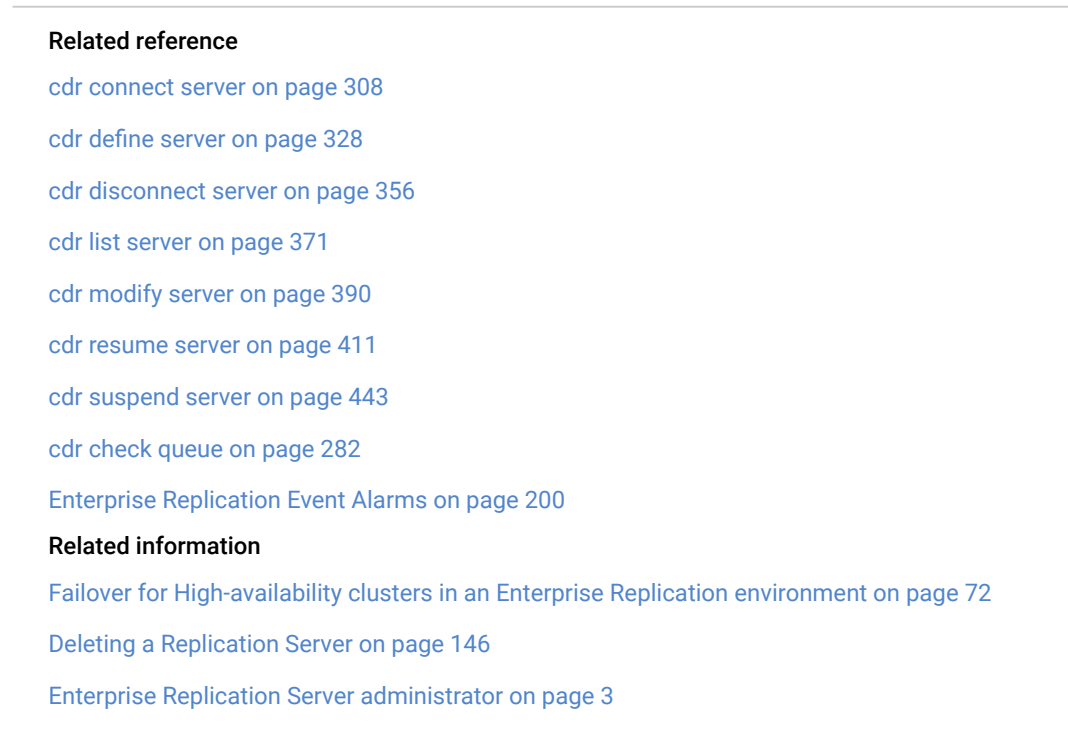

### <span id="page-351-0"></span>cdr delete shardCollection

The cdr delete shardCollection command deletes a sharding definition, and then stops data sharding.

### **Syntax**

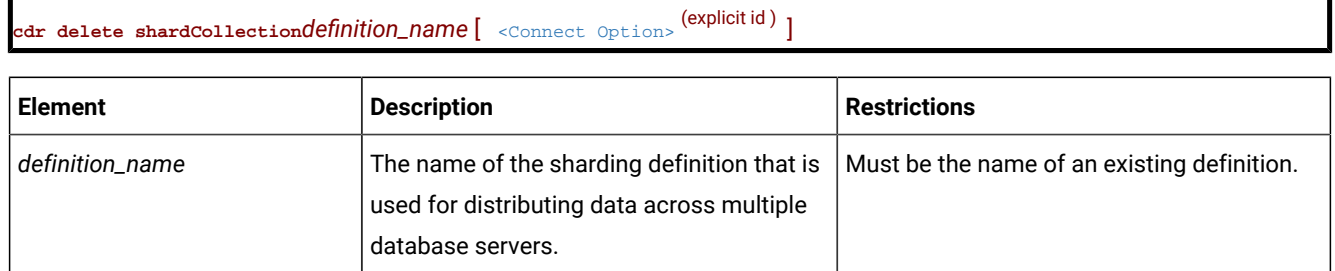

### **Usage**

Use the cdr delete shardCollection command to delete a sharding definition, and then stop data sharding.

### **Return codes**

A return code of 0 indicates that the command was successful.

If the command is not successful, one of the following error codes is returned: 99, 196, 229.

For information about these error codes, see Return Codes for the cdr Utility on page 234.

### **Example**

### **Example**

For this example, you have a sharding definition that was created by the following command:

```
cdr define shardCollection collection_1 db_1:john.customers_1
    --type=delete --key=col2 --strategy=hash --versionCol=version
    shard_server_A
    shard_server_B
    shard_server_C
```
The following example deletes **collection\_1**, and stops the sharding of table **customers\_1**:

```
cdr delete shardCollection collection_1
```
### Related reference

cdr define [shardCollection on page 332](#page-331-0)

cdr change [shardCollection on page 278](#page-277-0)

cdr list [shardCollection on page 375](#page-374-0)

### Related information

onstat -g shard command: Print [information](../adr/ids_adr_1177.html#ids_adr_1177) about the shard cach[e on page](../adr/ids_adr_1177.html#ids_adr_1177)  Enabling sharding for JSON or [relational](../com.ibm.json.doc/ids_json_028.html#ids_json_028) dat[a on page](../com.ibm.json.doc/ids_json_028.html#ids_json_028)  Shard cluster [management](#page-137-0) and monitorin[g on page 138](#page-137-0)

### <span id="page-352-0"></span>cdr delete template

The **cdr delete template** command deletes a template from the replication domain. It also deletes any underlying replicate sets associated with the template (these will exist if the template has been realized). No replicates are deleted.

### **Syntax**

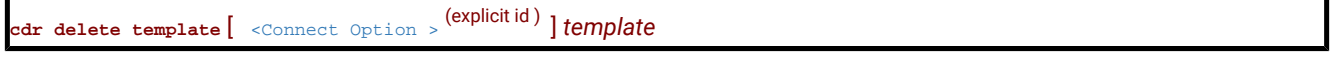

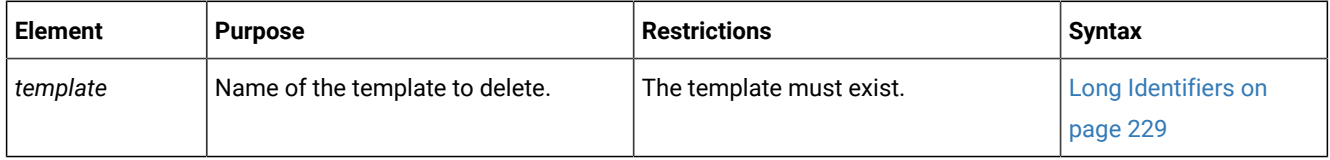

### **Usage**

Use the **cdr delete template** command to delete the template definition and the replicate set realized from the template. Any replicates created by realizing the template to a database server are unaffected by this command.

You can run this command from within an SQL statement by using the SQL administration API.

#### **Example**

### **Examples**

The following command deletes the template and replicate set **tem1**:

cdr delete template tem1

#### Related reference

cdr define template on page 338

cdr realize [template on page 392](#page-391-0)

Enterprise [Replication](#page-199-0) Event Alarms [on page 200](#page-199-0)

### Related information

Enterprise Replication Server [administrator on page 3](#page-2-0)

### cdr disable grid

The cdr disable grid command removes the authorization to run grid routines from users or servers.

### **Syntax**

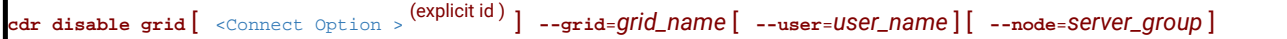

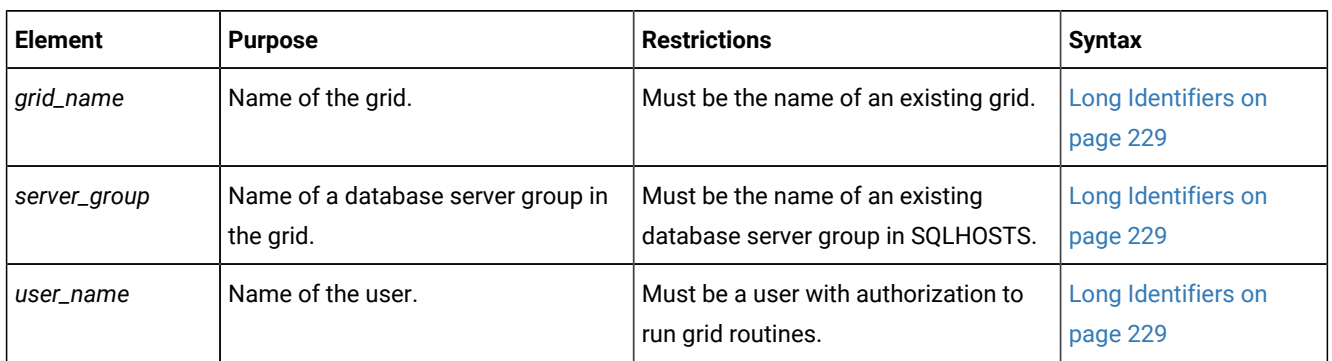

The following table describes the cdr disable grid options.

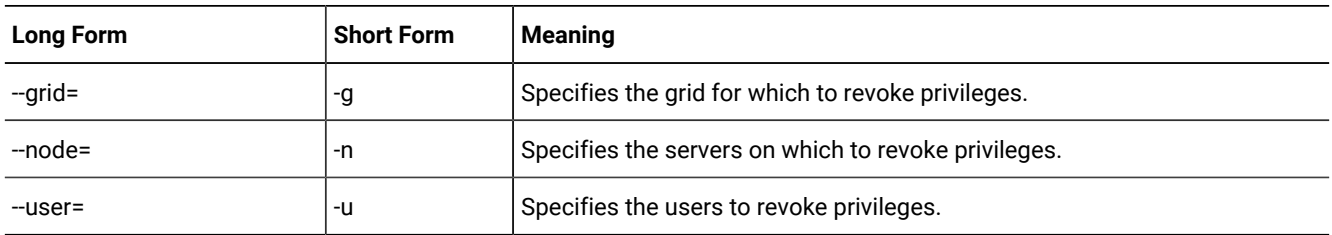

### **Usage**

Use the cdr disable grid command to revoke the permission to run routines on the specified grid from the specified user or server that were granted by the cdr enable grid command.

### **Return codes**

A return code of 0 indicates that the command was successful.

If the command is not successful, one of the following error codes is returned: 5, 220, 222.

For information on these error codes, see Return Codes for the cdr Utility on page 234.

### **Example**

### **Examples**

The following example revokes privileges from user **bill** on the **grid1** grid:

cdr disable grid --grid=grid1 --user=bill

The following example shows how to change the authorized server on the **grid1** grid from **gserv1** to **gserv2**:

```
cdr disable grid --grid=grid1 --node=gserv1
cdr enable grid --grid=grid1 --node=gserv2
```
### Related information

Grid maintenance on page 110

Enterprise Replication Server [administrator on page 3](#page-2-0)

### <span id="page-354-0"></span>cdr disable server

The cdr disable server command disables replication on a server.

### **Syntax**

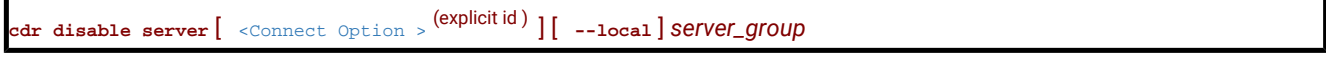

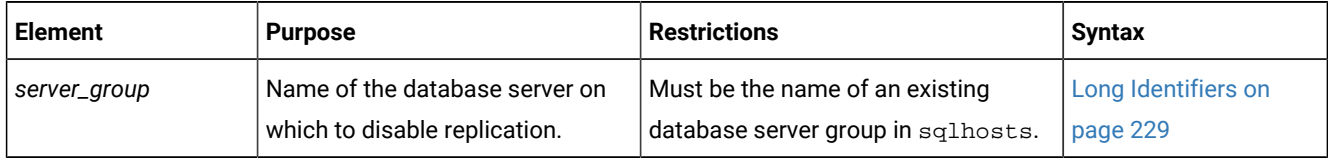

The following table describes the cdr disable server option.

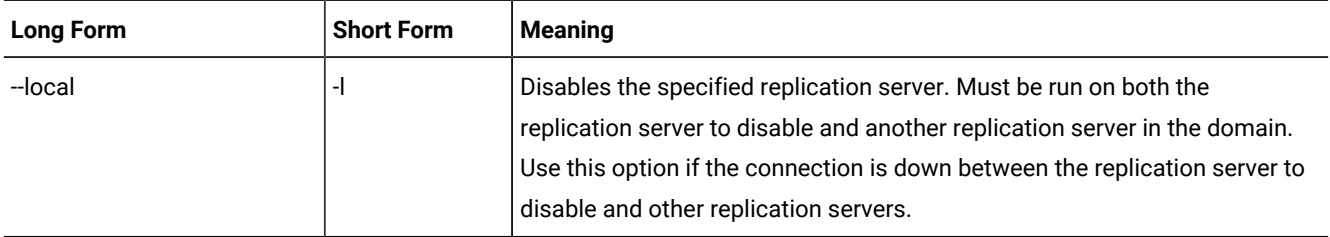

### **Usage**

Use the cdr disable server command when you need to temporarily stop replication and your replicates use the time stamp or delete wins conflict resolution rule.

When you run the cdr disable server command, the replication server is disabled and the rest of the replication domain is notified that the server is disabled.

If the replication server that you want to disable is not connected to the replication domain, you must run the cdr disable server command with the --local option on both the replication server to disable and another replication server in the domain. If the server on which you need to disable replication is currently offline, then run the cdr disable server command with the -local option on it after you restart it.

Disabling replication has the following effects:

- There is no connection between the disabled replication server and active replication servers.
- Transactions on the disabled replication server are not queued for replication
- Transactions on active replication servers are not queued for the disabled replication server.
- Control messages on active replication server are queued for the disabled replication server.
- Information about deleted rows on the disabled replication server is saved in delete tables.
- You can run only the following Enterprise Replication commands on the disabled replication server:
	- cdr enable server
	- cdr stop server
	- cdr delete server
	- cdr check replicateset with the --repair and the --enableoptions

You must synchronize the server after you enable replication on it. Shutting down and restarting the disabled replication server does not enable replication. You can both enable and synchronize a disabled replication server by running the cdr check replicateset command with the --repair and the --enable options. Alternatively, you can run the cdr enable server command and then synchronize the server.

#### **Example**

#### **Example 1: Stopping replication on a connected server**

The following command disables the server, **g\_cdr1**, which is connected to the replication domain:

```
cdr disable server -c g_cdr1 g_cdr1
```
### **Example**

### **Example 2: Stopping replication on a disconnected server**

The following commands disable the replication server, **g\_cdr1**, which is not connected to the replication domain:

```
cdr disable server -c g_cdr1 --local g_cdr1
cdr disable server -c g_cdr2 --local g_cdr1
```
The first command runs on the server **g\_cdr1** and disables replication on it. The second command runs on the server **g\_cdr2**  and stops the other servers in the replication domain from queuing transactions for the server **g\_cdr1**.

#### Related reference

cdr [enable](#page-358-0) serve[r on page 359](#page-358-0) cdr check [replicateset on page 297](#page-296-0) Related information [Temporarily](#page-143-0) stopping replication on a serve[r on page 144](#page-143-0) Time stamp conflict [resolution](#page-26-0) rule [on page 27](#page-26-0)

Delete wins conflict [resolution](#page-32-0) rule [on page 33](#page-32-0)

Enterprise Replication Server [administrator on page 3](#page-2-0)

### <span id="page-355-0"></span>cdr disconnect server

The **cdr disconnect server** command stops a server connection.

### **Syntax**

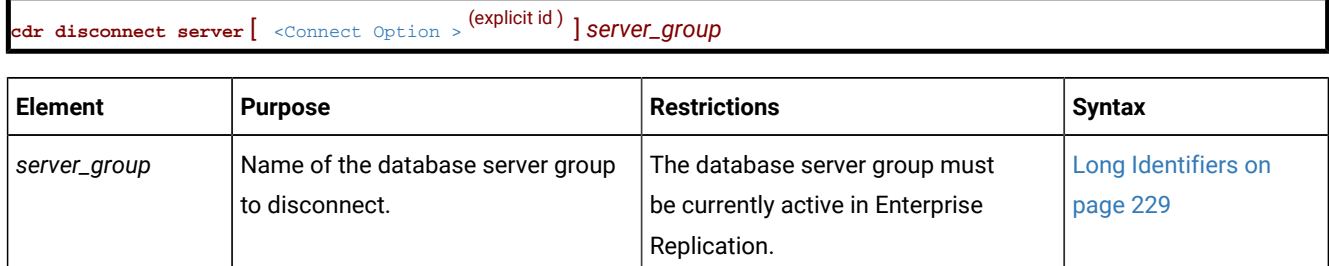

### **Usage**

The **cdr disconnect server** command drops the connection (for example, for a dialup line) between *server\_group* and the server specified in the **--connect** option. If the **--connect** option is omitted, the command drops the connection between *server\_group* and the default database server (the one specified by the **ONEDB\_SERVER** environment variable).

When you run the **cdr disconnect server** command, event alarms with class IDs of 54 and 71 are generated, if those event alarms are enabled.

You can run this command from within an SQL statement by using the SQL administration API.

### **Example**

### **Examples**

The following example drops the connection between the default database server (the one specified by the **ONEDB\_SERVER** environment variable) and the server group **g\_store1**:

cdr disconnect server g\_store1

### Related reference

cdr [connect](#page-307-0) server [on page 308](#page-307-0)

cdr define [server on page 328](#page-327-0)

cdr delete [server on page 348](#page-347-0)

cdr list [server on page 371](#page-370-0)

cdr [modify](#page-389-0) serve[r on page 390](#page-389-0)

cdr [resume](#page-410-0) serve[r on page 411](#page-410-0)

cdr [suspend](#page-442-0) server [on page 443](#page-442-0)

### Related information

Enterprise Replication Server [administrator on page 3](#page-2-0)

### cdr enable grid

The cdr enable grid command authorizes users to run commands on the grid and designates servers from which grid commands can be run.

### **Syntax**

**cdr enable grid** [ [<Connect Option >](Connect%20Option)  (explicit id ) ] **--grid**=*grid\_name* [ **--user**=*user\_name* ] [ **--node**=*server\_group* ]

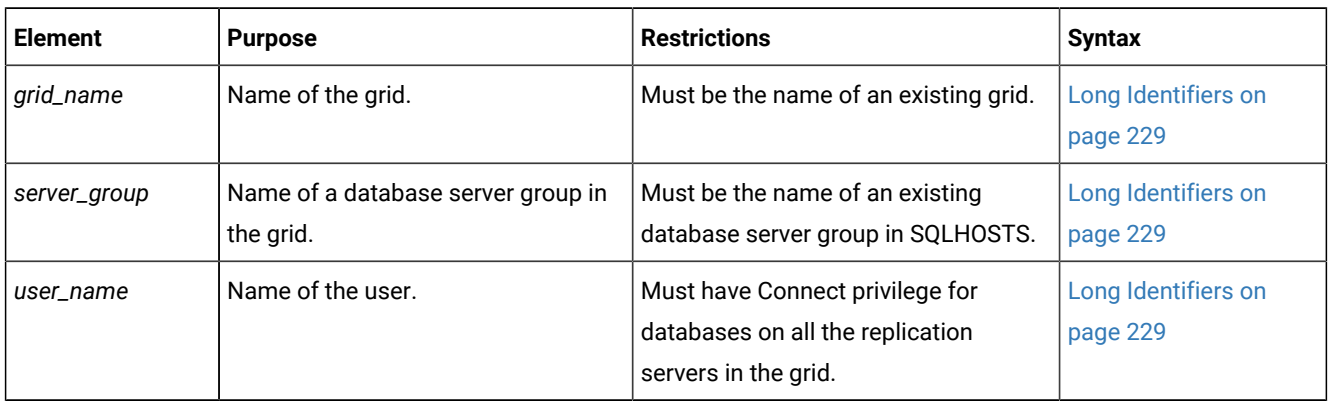

The following table describes the cdr enable grid options.

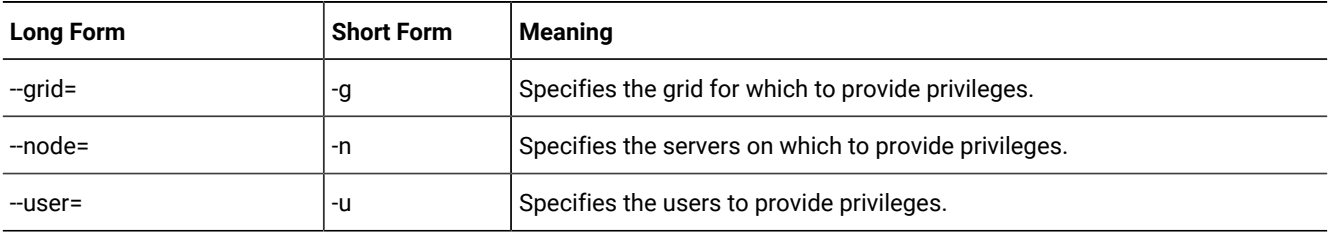

### **Usage**

Use the cdr enable grid command to control who can perform grid operations from which server in the grid. All the authorized users can run grid commands on all the authorized servers. The users must have Connect privilege for all databases on which they run grid routines on all the servers in the grid. You must authorize at least one user and one server to be able to run commands from the grid. User **informix** does not have permission to perform grid operations unless you include it in the user list.

Authorizing more than one server from which to run grid commands can lead to conflicts between grid commands.

After you initially enable a grid, you can add authorized users and servers by running the cdr enable grid command with the appropriate options.

### **Return codes**

A return code of 0 indicates that the command was successful.

If the command is not successful, one of the following error codes is returned: 5, 220, 222.

For information on these error codes, see Return Codes for the cdr Utility on page 234.

### **Example**

### **Examples**

The following example authorizes the users **bill** and **tom** and the server **gserv1** to run grid routines on the grid named **grid1**:

cdr enable grid --grid=grid1 --user=bill --user=tom --node=gserv1

The following example adds the user **srini** to the list of authorized users for the **grid1** grid:

cdr enable grid --grid=grid1 --user=srini

The following example adds the server **gserv2** to the list of authorized servers for the **grid1** grid:

cdr enable grid --grid=grid1 --node=gserv2

## Related reference [ifx\\_grid\\_connect\(\)](#page-489-0) procedure [on page 490](#page-489-0)

Related information

[Creating](#page-108-0) a grid [on page 109](#page-108-0)

Grid maintenance on page 110

Example of setting up a [replication](#page-104-0) system with a grid [on page 105](#page-104-0)

Enterprise Replication Server [administrator on page 3](#page-2-0)

### <span id="page-358-0"></span>cdr enable server

The cdr enable server command enables replication on a replication server that was disabled by the cdr disable server command.

### **Syntax**

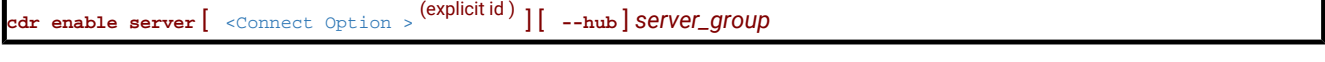

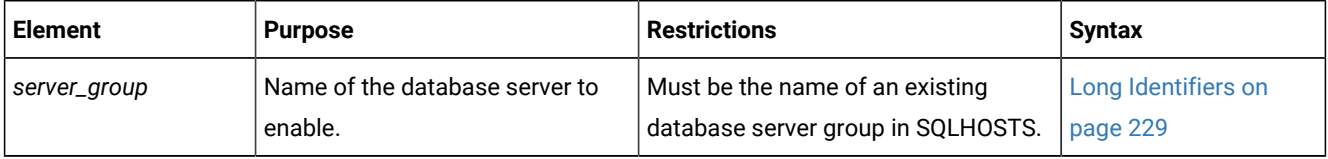

The following table describes the **cdr enable server** option.

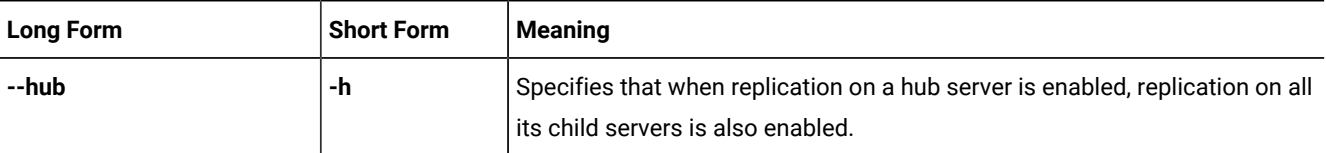

### **Usage**

Use the cdr enable server command when you are ready to restart replication on a disabled replication server. After you enable replication, you must synchronize the server with the rest of the replication domain. Before synchronization is complete, the replicates on the newly enabled replication server have the Pending Sync attribute. For replicates with the Pending Sync attribute, ATS and RIS files are not created if transactions are aborted on this server. You can see the Pending Sync attribute of a replicate in the OPTIONS field of the output of the cdr list replicate command.

### **Example**

### **Examples**

The following command enables the disabled replication server, **g\_cdr1**:

cdr enable server -c g\_cdr1 g\_cdr1

The following command enables the disabled replication server, **g\_cdr1**, and its child servers:

```
cdr enable server -c g_cdr1 --hub g_cdr1
```
### Related reference

cdr [disable](#page-354-0) serve[r on page 355](#page-354-0)

### Related information

Restarting [Replication](#page-143-1) on a Serve[r on page 144](#page-143-1)

Enterprise Replication Server [administrator on page 3](#page-2-0)

### cdr finderr

The **cdr finderr** command looks up a specific Enterprise Replication return code and displays the corresponding error text.

### **Syntax**

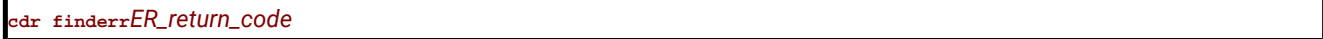

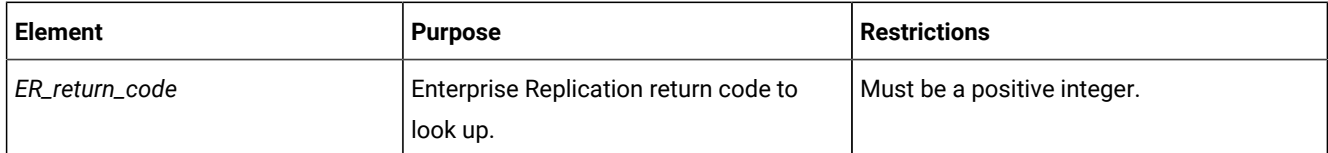

You can also view the Enterprise Replication return codes in the file **\$ONEDB\_HOME/incl/esql/cdrerr.h**.

You can run this command from within an SQL statement by using the SQL administration API.

### Related information

Return Codes for the cdr Utility on page 234

Enterprise Replication Server [administrator on page 3](#page-2-0)
## cdr list grid

The cdr list grid command shows information about a grid.

## **Syntax**

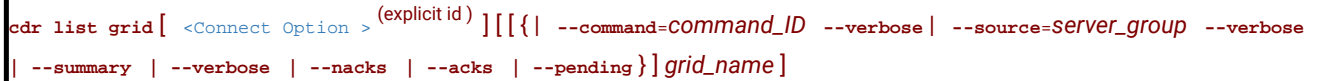

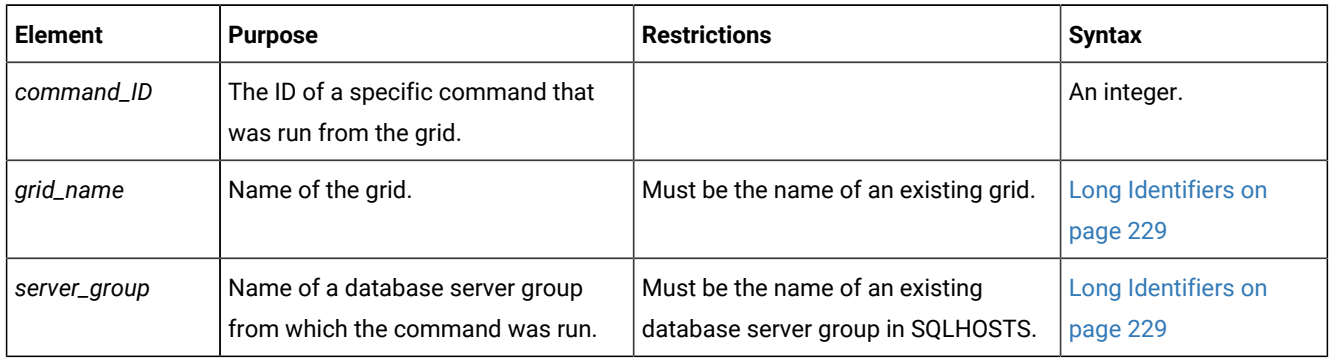

The following table describes the cdr list grid options.

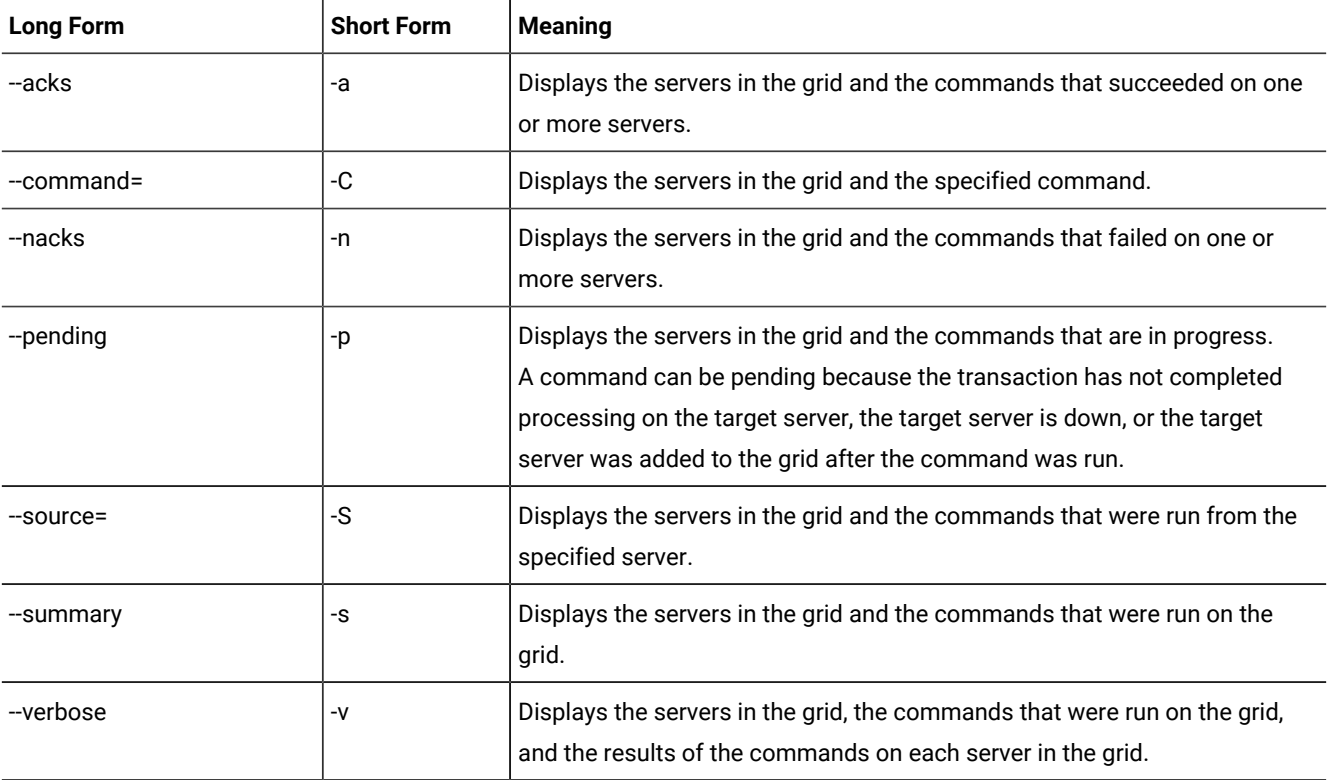

## **Usage**

Use the cdr list grid command to view information about servers in the grid, and about the commands that were run on servers in the grid.

If you run the cdr list grid command without any options or without a grid name, the output shows the list of grids.

Servers in the grid on which users are authorized to run grid commands are marked with an asterisk (\*).

When you add a server to the grid, any commands that were previously run through the grid have a status of PENDING for that server. If you want to run previous grid commands on a new grid server, use the ifx\_grid\_redo() procedure. If you do not want to run previous grid commands on a new server, you can purge the commands by running the ifx\_grid\_purge() procedure.

When you run an SQL administration API command, the status of the grid command does not necessarily reflect whether the SQL administration API command succeeded. The grid command can have a status of ACK even if the SQL administration API command failed. The cdr list grid command shows the return codes of the SQL administration API commands. The task() function returns a message indicating whether the command succeeded. The admin() function returns an integer which if it is a positive number indicates that the command succeeded.

#### **Return codes**

A return code of 0 indicates that the command was successful.

If the command is not successful, one of the following error codes is returned: 5, 220, 222.

For information on these error codes, see Return Codes for the cdr Utility on page 234.

#### **Example**

#### **Examples**

The examples in this section show the output of the cdr list grid command on a grid grid1 that contains three servers: cdr1, **cdr2**, and **cdr3**.

#### **Example**

#### **Example 1: Display grid members**

The following command displays the members of the **grid1** grid:

cdr list grid grid1

The output of the previous command is:

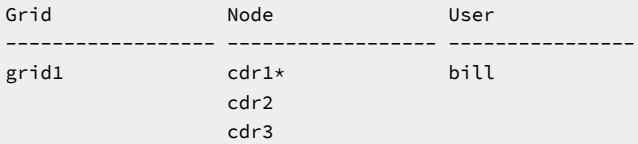

This output shows that the grid contains three member servers and that the authorized user **bill** can run grid routines from the server **cdr1**.

#### **Example**

## **Example 2: Display verbose information about commands**

The following command displays verbose information about a series of commands and their results on each server in the grid:

```
cdr list grid --verbose grid1
```
The output of the previous command is:

```
Grid Node User
------------------ ------------------ ----------------
grid1 cdr1* bill
                   cdr2
                  cdr3
Details for grid grid1
Node:cdr1 Stmtid:1 User:dba1 Database:tstdb 2010-05-27 15:21:57
Tag:test
create database tstdb with log
ACK cdr1 2010-05-27 15:21:57
ACK cdr2 2010-05-27 15:21:58
PENDING cdr3
Node:cdr1 Stmtid:2 User:dba1 Database:tstdb 2010-05-27 15:21:57
Tag:test
create table tab1 (col1 int, col2 int)
ACK cdr1 2010-05-27 15:21:57
ACK cdr2 2010-05-27 15:21:58
PENDING cdr3
Node:cdr1 Stmtid:3 User:dba1 Database:tstdb 2010-05-27 15:21:57
Tag:test
create procedure load(maxnum int)
define tnum int;
for tnum = 1 to maxnum
    insert into tab1 values (tnum, 1);
end for;
end procedure;
ACK cdr1 2010-05-27 15:21:57
ACK cdr2 2010-05-27 15:21:58
PENDING cdr3
```
This output shows each command and that all commands succeeded on servers **cdr1** and **cdr2** but are pending on the **cdr3**  server because it is offline.

#### **Example**

## **Example 3: Display errors**

In this example, the **cdr3** server already has a database with the same name as the database in the CREATE DATABASE statement: therefore, the CREATE DATABASE and CREATE TABLE statements fail. The following command displays information about commands run within the grid that resulted in an error:

```
cdr list grid --nacks grid1
```
The output of the previous command is:

```
Grid Node User
------------------ ------------------ ----------------
grid1 cdr1* bill
                  cdr2
                 cdr3
Details for grid grid1
Node:cdr1 Stmtid:1 User:dba1 Database:tstdb 2010-05-27 15:21:57
Tag:test
create database tstdb with log
NACK cdr3 2010-05-27 15:39:21 SQLERR:-330 ISAMERR:-100
Node:cdr1 Stmtid:2 User:dba1 Database:tstdb 2010-05-27 15:21:57
Tag:test
create table tab1 (col1 int, col2 int)
NACK cdr3 2010-05-27 15:39:21 SQLERR:-310 ISAMERR:0
     Grid Apply Transaction Failure
```
This output shows the SQL and ISAM error codes associated with the failed statements.

# Related reference cdr define grid on page 309 cdr change grid on page 270 Related information Grid maintenance on page 110 [Rerunning](#page-122-0) failed grid routines [on page 123](#page-122-0) Example of setting up a [replication](#page-104-0) system with a grid [on page 105](#page-104-0) Enterprise Replication Server [administrator on page 3](#page-2-0)

## <span id="page-363-0"></span>cdr list replicate

The cdr list replicate command displays information about the replicates on the current server.

#### **Syntax**

**cdr list replicate** [ [<Connect Option >](Connect%20Option) (explicit id ) ] [ { **brief | full** } ] [ *replicate* ]

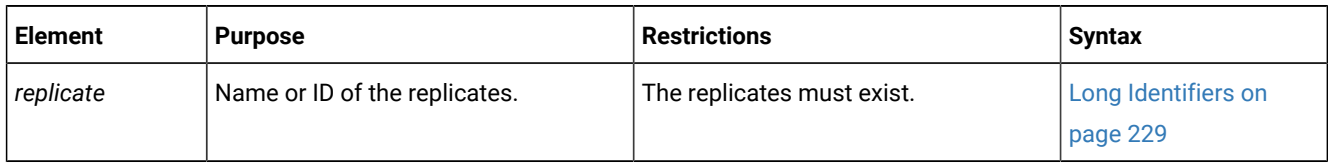

### **Usage**

The cdr list replicate command displays information about replicates (the full option). If no replicates are named, the command lists all replicates on the current server. If one or more replicates are named, the command displays detailed information about those replicates.

To display only replicate names and participant information, use the brief option.

You do not need to be user **informix** to use this command; any user can run it.

In hierarchical topology, leaf servers obtain limited information about other database servers in the Enterprise Replication domain. Therefore, when cdr list replicate is run on a leaf server, it displays incomplete information about the other database servers.

The cdr list replicate command can be used while the replication server is in DDRBLOCK mode. Before you use the cdr list replicate command, you must set the DBSPACETEMP configuration parameter and create a temporary dbspace with the onspaces utility.

### **Output Description**

The STATE field can include the following values.

#### **Table 20. Values of the STATE field**

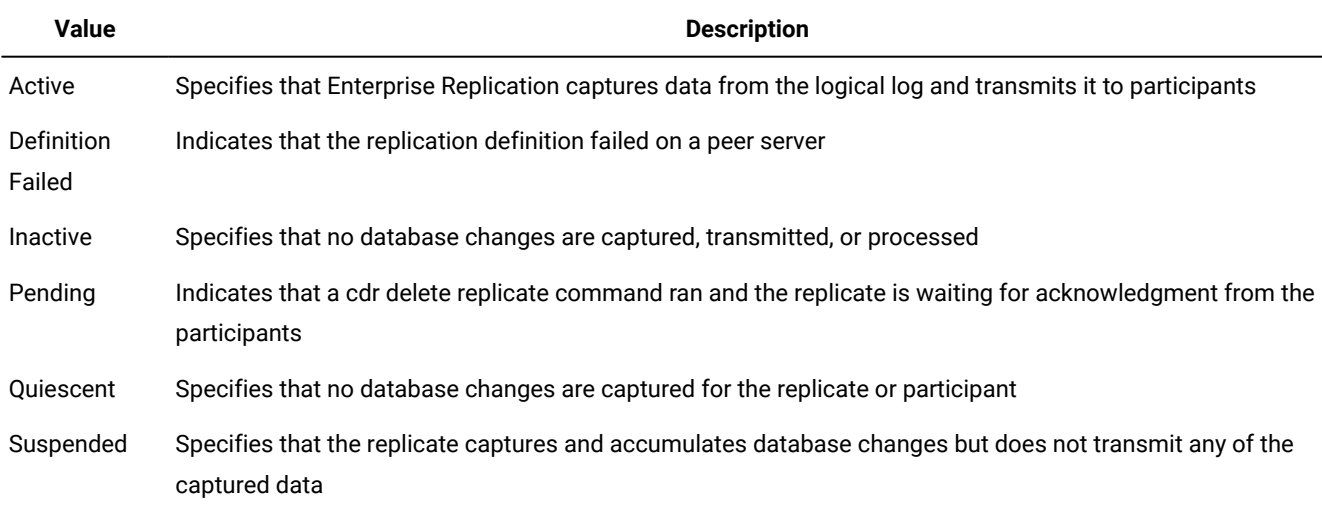

The CONFLICT field can include the following values.

## **Table 21. Values of the CONFLICT field**

**Value Description**

Deletewins Specifies that the replicate uses the delete wins conflict-resolution rule

## **Table 21. Values of the CONFLICT field**

## **(continued)**

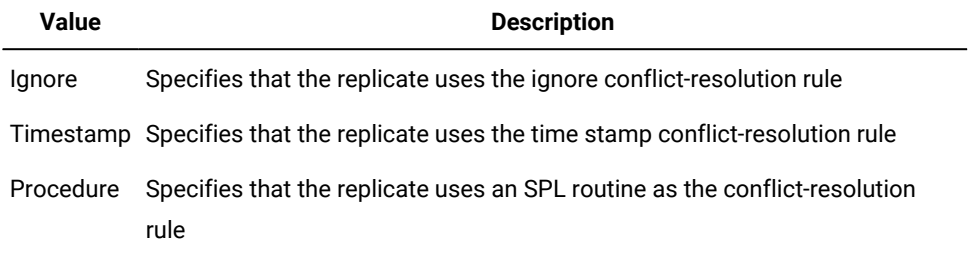

The FREQUENCY field can include the following values.

## **Table 22. Values of the FREQUENCY field**

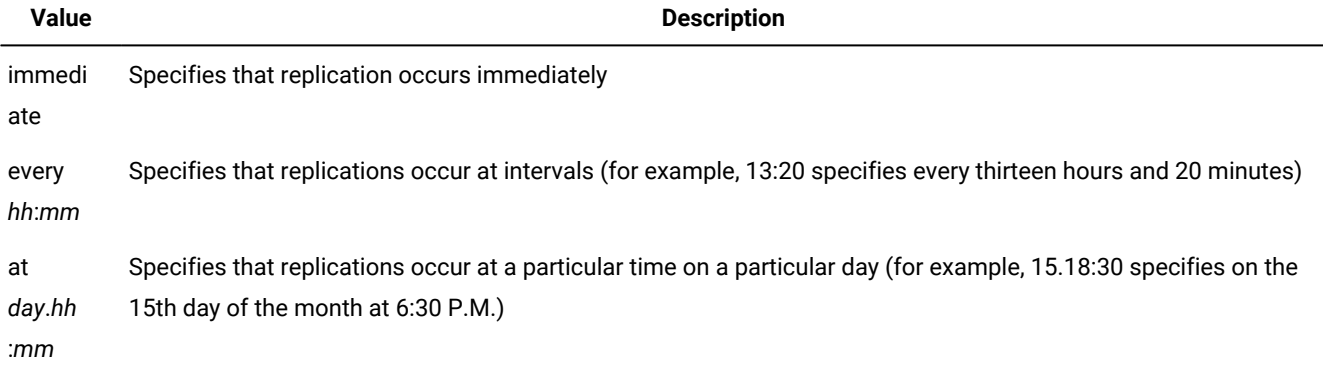

The OPTIONS field can include the following values.

## **Table 23. Values of the OPTIONS field**

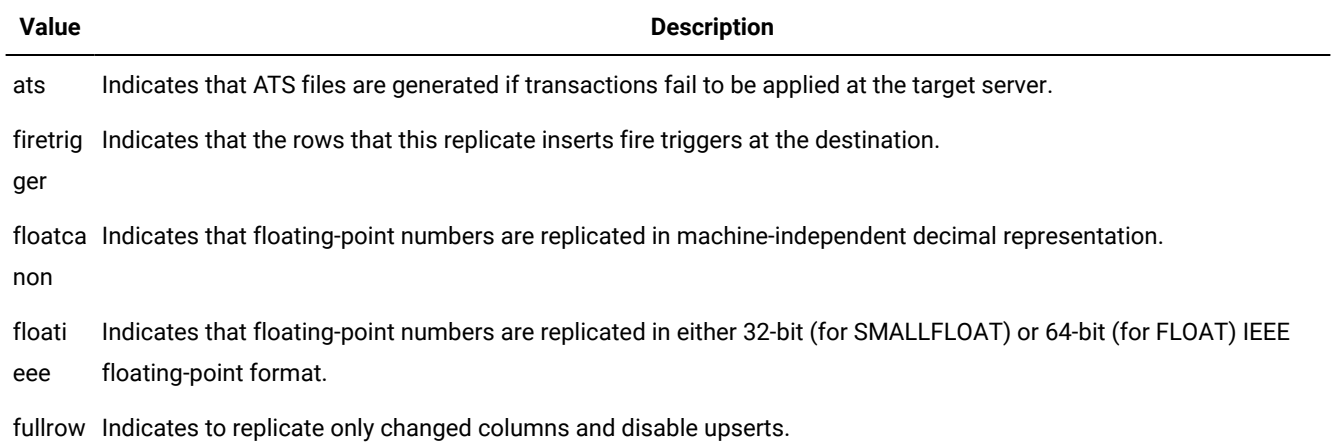

#### **Table 23. Values of the OPTIONS field**

## **(continued)**

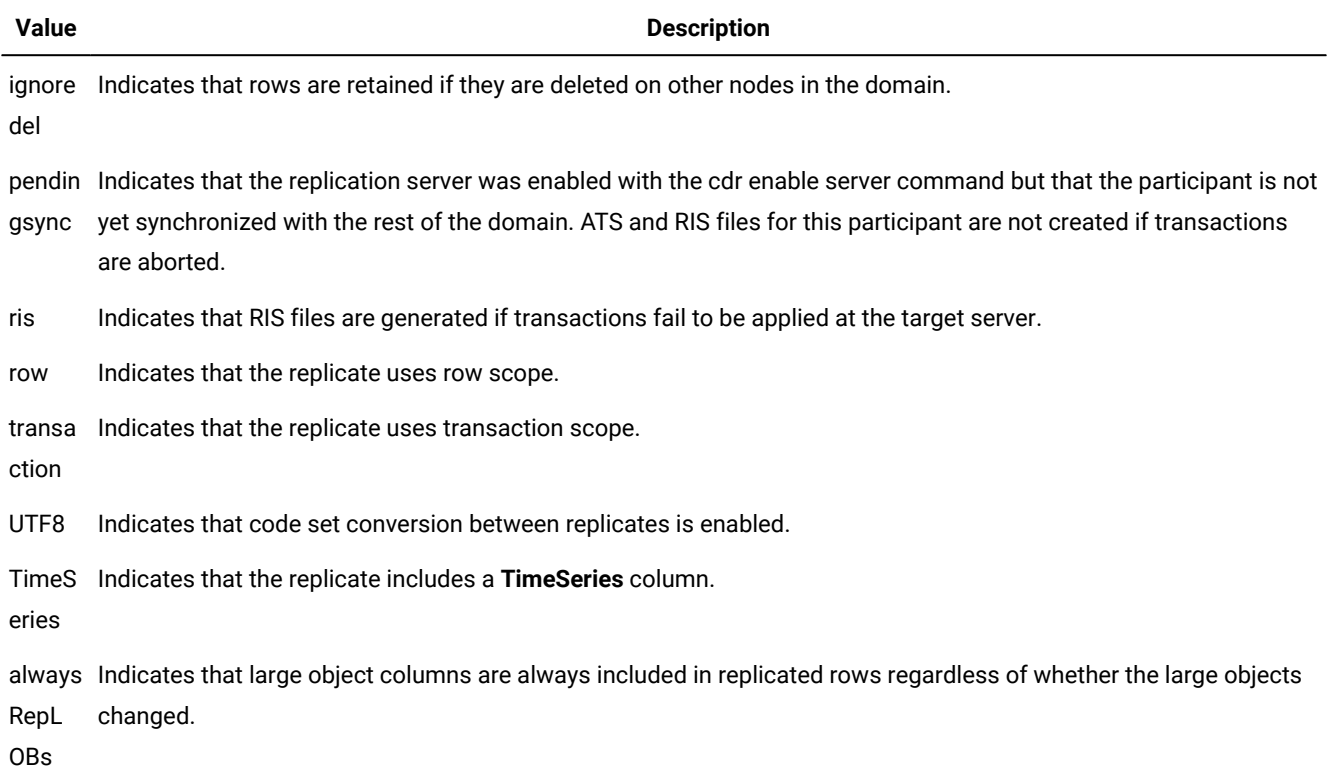

The REPLTYPE field can include the following values. If the REPLTYPE field does not show, the replicate is a classic replicate.

### **Table 24. Values of the REPLTYPE field**

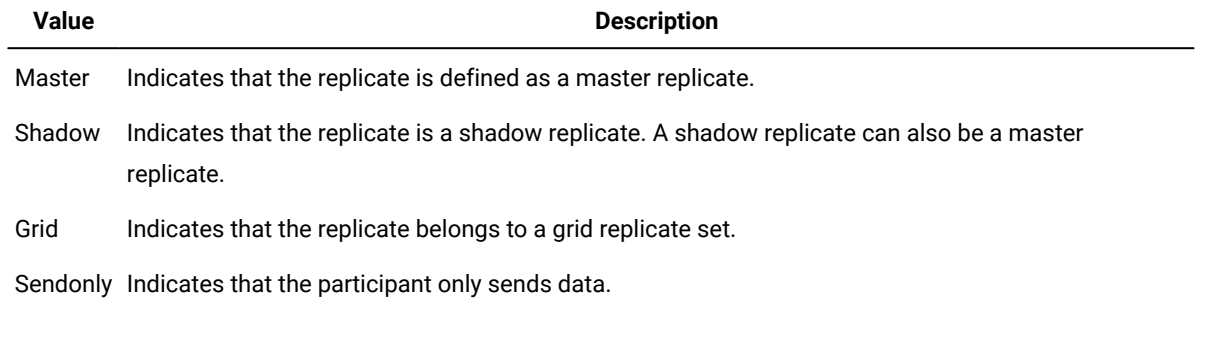

The PARENT REPLICATE field shows only for shadow replicates. It shows the name of the replicate on which the shadow replicate is based.

## **Example**

OneDB Enterprise Replication Guide

### **Examples**

The following example displays a list of the replicates on the current server with full details:

cdr list replicate

The output from the command shows two replicates:

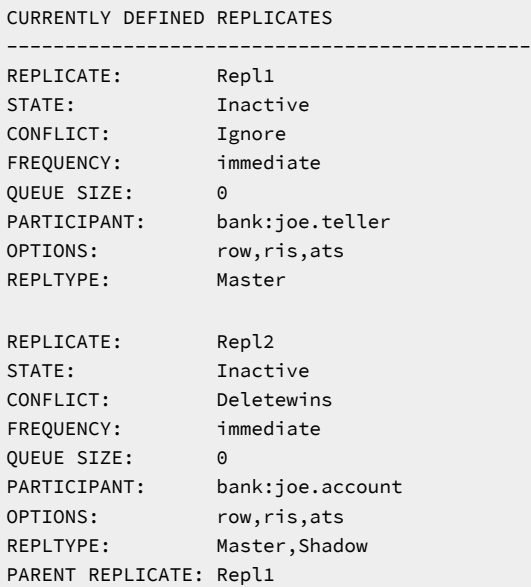

If the replicate belongs to a grid replicate set, the REPLTYPE field includes the value  $Grid$ .

CURRENTLY DEFINED REPLICATES --------------------------------------------- REPLICATE: grid\_6553604\_100\_3 STATE: Active ON:g\_delhi CONFLICT: Always Apply FREQUENCY: immediate QUEUE SIZE: 0 PARTICIPANT: tdb:nagaraju.t1 OPTIONS: row,ris,fullrow REPLID: 6553605 / 0x640005 REPLMODE: PRIMARY ON:g\_delhi APPLY-AS: INFORMIX ON:g\_delhi REPLTYPE: Master,Grid

The PARENT REPLICATE field only shows if the replicate is a shadow replicate.

The following example displays a list of the replicates on the current server with brief details:

cdr list replicate brief

The output from the command shows the replicates:

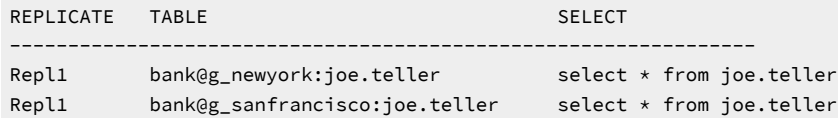

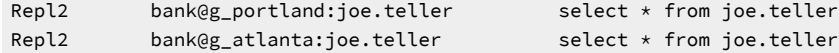

The following example specifies the names of replicate:

cdr list repl brief Repl1

The output from the command shows information for the replicate:

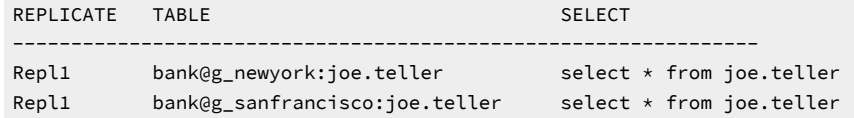

#### Related reference

cdr change [replicate on page 273](#page-272-0)

cdr define [replicate on page 314](#page-313-0)

cdr delete [replicate on page 345](#page-344-0)

cdr modify [replicate on page 385](#page-384-0)

cdr resume [replicate on page 409](#page-408-0)

cdr start [replicate on page 415](#page-414-0)

cdr stop [replicate on page 438](#page-437-0)

cdr suspend [replicate on page 440](#page-439-0)

cdr swap shadow on page 444

cdr list [replicateset on page 369](#page-368-0)

#### Related information

Adding an existing replicate to a grid replicate set by using cdr change [replicateset on page 114](#page-113-0)

Viewing grid information on page 110

Preventing Memory Queues from [Overflowing on page 191](#page-190-0)

## <span id="page-368-0"></span>cdr list replicateset

The **cdr list replicateset** command displays information about the replication sets defined on the current server.

#### **Syntax**

**cdr list replicateset** [ [<Connect Option >](Connect%20Option)  (explicit id ) ] [ *repl\_set* ]

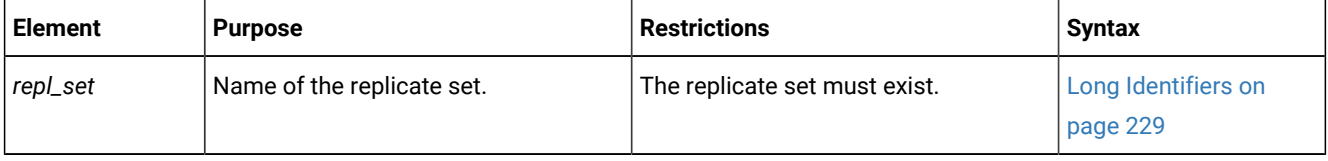

### **Usage**

The **cdr list replicateset** command displays a list of the replicate sets that are currently defined. To list the information about each of the replicates within the replicate set, use **cdr list replicateset** *repl\_set*.

You do not need to be user **informix** to use this command; any user can run it.

In hierarchical topology, leaf servers have limited information about other database servers in the Enterprise Replication domain. Therefore, when **cdr list replicateset** is executed against a leaf server, it displays incomplete information about the other database servers.

If you specify the name of a grid replicate set, the command displays the names of the replicates that were automatically created through the grid and any replicates manually added to the grid replicate set. The name of the grid replicate set is the same as the name of the grid.

The **cdr list replicateset** command can be used while the replication server is in DDRBLOCK mode. Before using the **cdr list replicateset** command you must set the DBSPACETEMP configuration parameter and create a temporary dbspace with the **onspaces** utility.

#### **Example**

#### **Examples**

The following example displays a list of the replicate sets on the current server:

cdr list replicateset

The following output might result from the previous command:

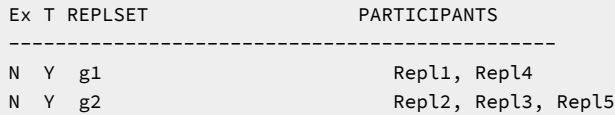

The  $_{\text{Ex}}$  field shows whether the replicate set is exclusive. The  $_T$  field shows whether the replicate set was created from a template.

This example displays information for all the replicates in the replicate set **g1**:

cdr list replset g1

The following output might result from the previous command:

```
REPLICATE SET:g1 [Exclusive]
CURRENTLY DEFINED REPLICATES
----------------------------------------------------------------------
REPLICATE: Repl1
STATE: Inactive
CONFLICT: Ignore
FREQUENCY: immediate
QUEUE SIZE: 0
PARTICIPANT: bank:arthur.account
OPTIONS: row,ris,ats
```
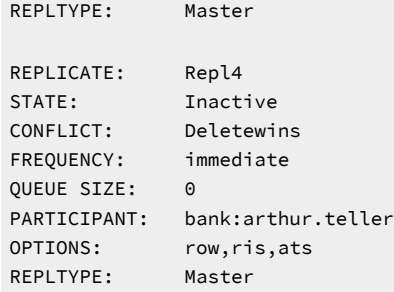

The information supplied for each replicate is the same as the information provided by the **cdr list replicate** command.

#### Related reference

cdr change [replicateset on page 276](#page-275-0)

cdr define [replicateset on page 326](#page-325-0)

cdr delete [replicateset on page 347](#page-346-0)

cdr define [replicate on page 314](#page-313-0)

cdr modify [replicateset on page 389](#page-388-0)

cdr resume [replicateset on page 410](#page-409-0)

cdr start [replicateset on page 418](#page-417-0)

cdr stop [replicateset on page 439](#page-438-0)

cdr suspend [replicateset on page 442](#page-441-0)

cdr list [replicate on page 364](#page-363-0)

#### Related information

Example of setting up a [replication](#page-104-0) system with a grid [on page 105](#page-104-0)

Viewing grid information on page 110

## <span id="page-370-0"></span>cdr list server

The **cdr list server** command displays a list of the Enterprise Replication servers that are visible to the server on which the command is run.

#### **Syntax**

**cdr list server** [ [<Connect Option >](Connect%20Option)  (explicit id ) ] [ *server\_group* ]

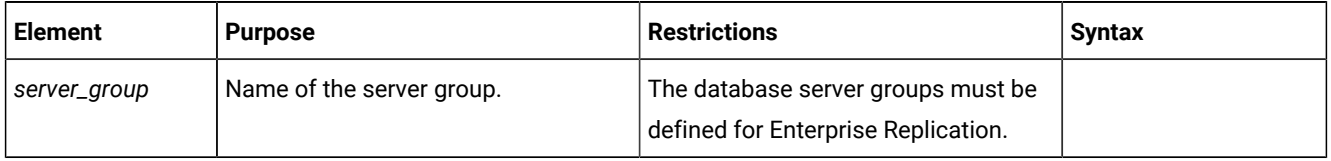

## **Usage**

The **cdr list server** command displays information about servers. You do not need to be user **informix** to use this command; any user can run it.

The **cdr list server** command can be used while the replication server is in DDRBLOCK mode. Before using the **cdr list server** command you must set the DBSPACETEMP configuration parameter and create a temporary dbspace with the **onspaces**  utility.

When no server-group name is given, the **cdr list server** command lists all database server groups that are visible to the current replication server.

In hierarchical topology, leaf servers only have information about their parent database servers in the Enterprise Replication domain. Therefore, when **cdr list server** is executed against a leaf server, it displays incomplete information about the other database servers.

## **Output Description**

The SERVER and ID columns display the name and unique identifier of the Enterprise Replication server group.

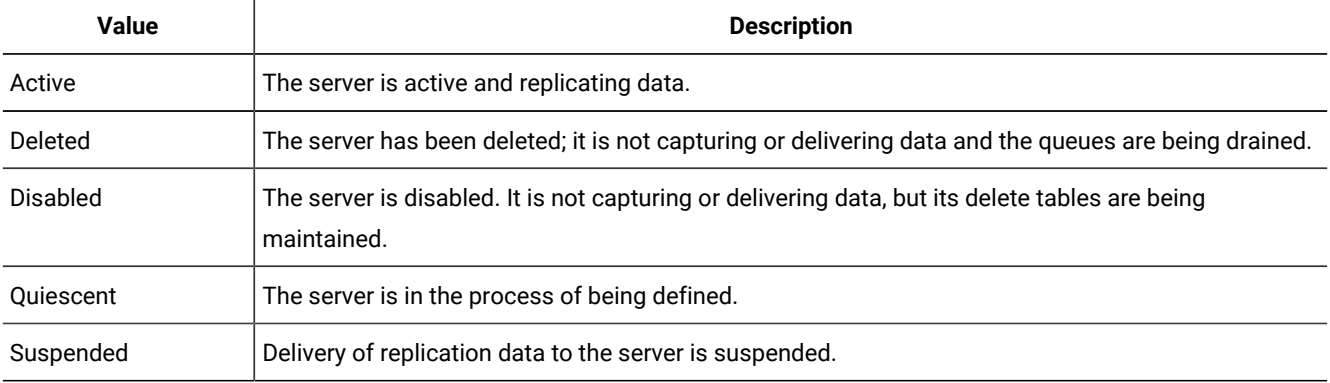

The STATE column can have the following values.

The STATUS column can have the following values.

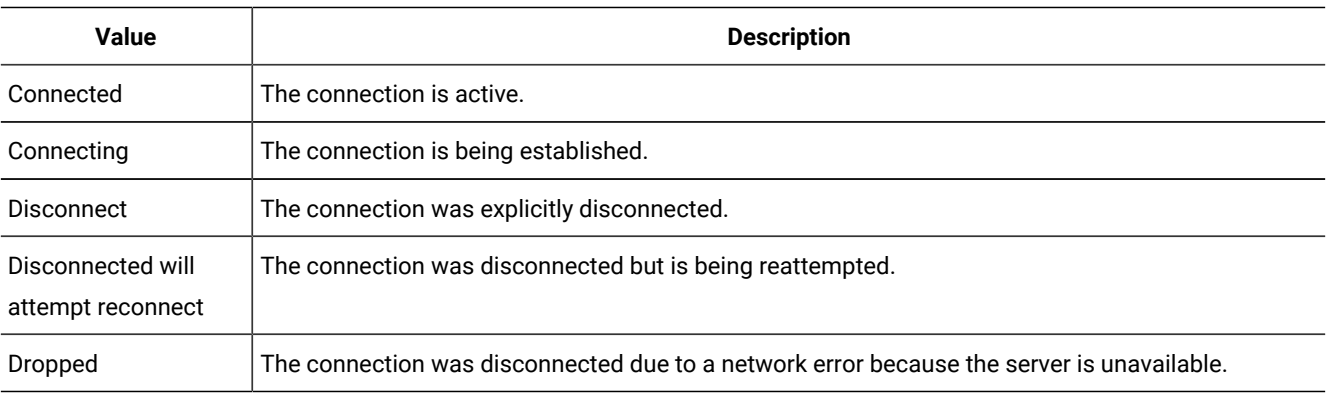

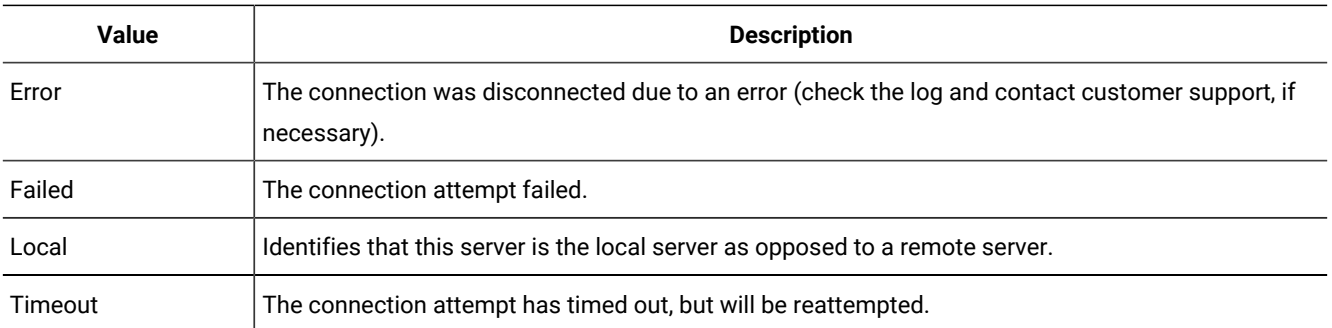

The QUEUE column displays the size of the queue for the server group.

The CONNECTION CHANGED column displays the most recent time that the status of the server connection was changed.

#### **Example**

### **Examples**

In the following examples, **usa**, **italy**, and **france** are root servers, **denver** is a nonroot server, and **miami** is a leaf server. The **usa** server is the parent of **denver**, and **denver** is the parent of **miami**.

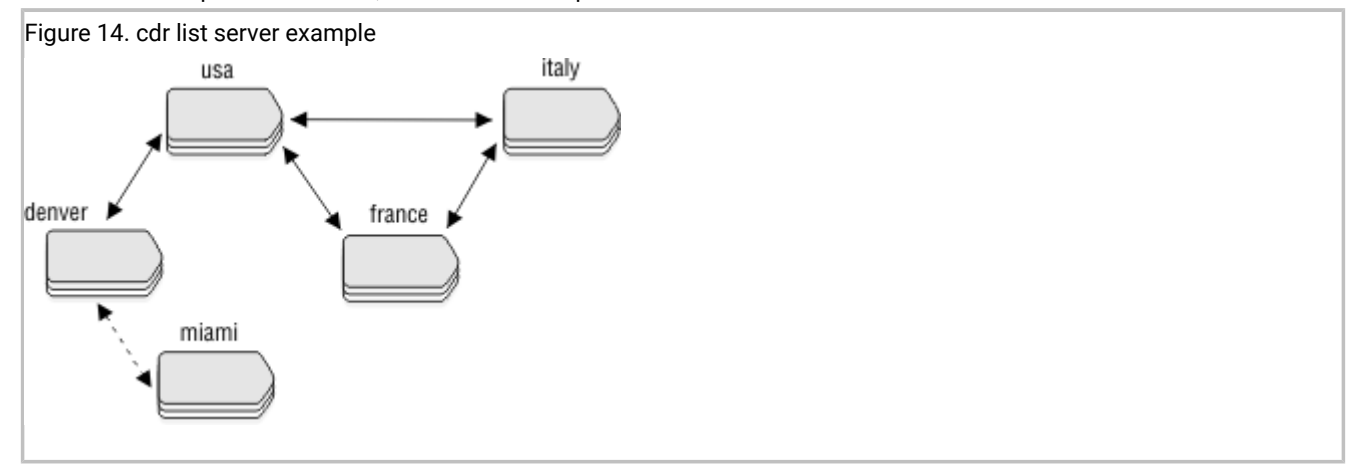

When the **cdr list server** command includes the name of a database server group, the output displays the attributes of that database server. The following commands and example output illustrate how the **cdr list server** command displays server information.

In this example, the server **g\_usa** generates ATS and RIS files in XML format, has an idle time out of 15 seconds, and is a hub server.

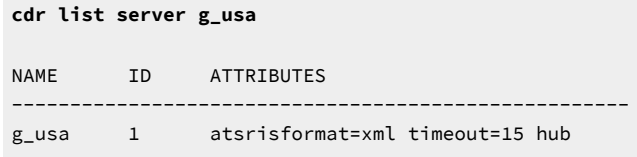

In this example, the **g\_denver** server shows the **g\_usa** server as its root server.

**cdr list server -c denver g\_denver** NAME ID ATTRIBUTES ---------------------------------------------------- g\_denver 27 root=g\_usa

In this example, the attributes of the **g\_denver** server are shown from the perspective of the **italy** server. The **g\_denver** server has the **g\_usa** server as its root server and uses the **g\_usa** server to forward replicated transactions between it and the **italy**  server.

```
cdr list server -c italy g_denver
NAME ID ATTRIBUTES
-----------------------------------------------------
g_denver 27 root=g_usa forward=g_usa
```
In this example, the **g\_miami** server shows the **g\_denver** server as its root server and that it is a leaf server.

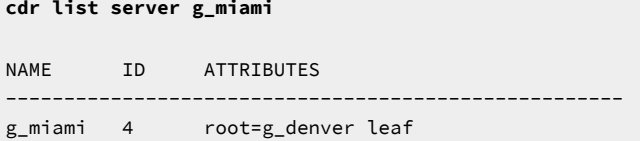

The following example shows possible output for the **cdr list server** command if no server groups are specified:

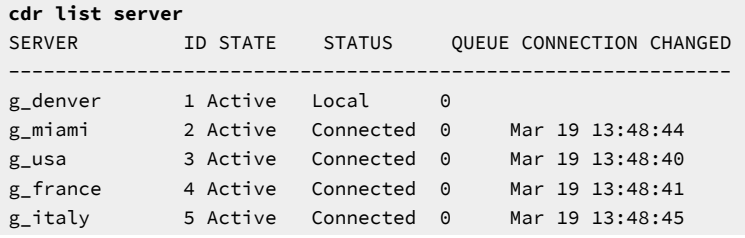

#### Related reference

cdr [connect](#page-307-0) server [on page 308](#page-307-0)

cdr define [server on page 328](#page-327-0)

cdr delete [server on page 348](#page-347-0)

cdr [disconnect](#page-355-0) server [on page 356](#page-355-0)

cdr [modify](#page-389-0) serve[r on page 390](#page-389-0)

cdr [resume](#page-410-0) serve[r on page 411](#page-410-0)

cdr [start on page 413](#page-412-0)

cdr [suspend](#page-442-0) server [on page 443](#page-442-0)

cdr view on page 454

cdr resume [replicate on page 409](#page-408-0)

cdr resume [replicateset on page 410](#page-409-0)

#### Related information

Preventing Memory Queues from [Overflowing on page 191](#page-190-0)

## cdr list shardCollection

The cdr list shardCollection command displays the sharding definition for all database servers in a shard cluster.

## **Syntax**

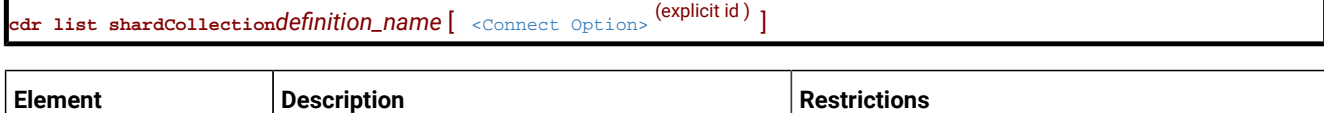

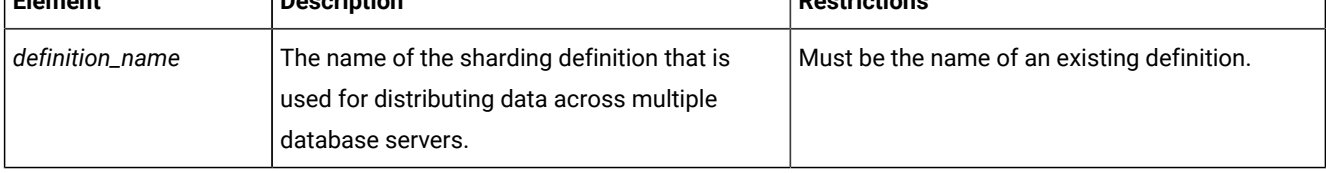

#### **Usage**

The cdr list shardCollection command displays the sharding definition for database servers in a shard cluster.

### **Return codes**

A return code of 0 indicates that the command was successful.

If the command is not successful, one of the following error codes is returned: 99, 196, 229.

For information on these error codes, see Return Codes for the cdr Utility on page 234.

#### **Example**

#### **Example: Output for a sharding definition that uses consistent hash-based sharding**

For this example, you have a sharding definition that is created by the following command:

```
cdr define shardCollection collection_1 db_1:john.customers
    --type=delete --key=b --strategy=chash --partitions=3 --versionCol=column_3
    g_shard_server_1 g_shard_server_2 g_shard_server_3
```
The following example shows output when the cdr list shardCollection command is run on a database server in the shard cluster. Each shard server has three hashing partitions.

```
Figure 15. Output when the cdr list shardCollection is run on a shard server that uses consistent hash-based sharding.
 Shard Collection:shrdb Version:0 type:consistent hash key:b
 Version Column:column_3
 Table:db_1:john.customers
 g_shard_server_1 (mod(abs(ifx_checksum(b::LVARCHAR, 0)), 10000) between 4019 and 5469)
                       or (mod(abs(ifx_checksum(b::LVARCHAR, 0)), 10000) between 5719 and 6123)
                        or (mod(abs(ifx_checksum(b::LVARCHAR, 0)), 10000) between 2113 and 2652)
 g_shard_server_2 (mod(abs(ifx_checksum(b::LVARCHAR, 0)), 10000) between 6124 and 7415)
                        or (mod(abs(ifx_checksum(b::LVARCHAR, 0)), 10000) between 5470 and 5718)
                        or (mod(abs(ifx_checksum(b::LVARCHAR, 0)), 10000) between 7416 and 7873)
 g_shard_server_3 (mod(abs(ifx_checksum(b::LVARCHAR, 0)), 10000) between 2653 and 3950)
                        or mod(abs(ifx_checksum(b::LVARCHAR, 0)), 10000) >= 7874
                        or mod(abs(ifx_checksum(b::LVARCHAR, 0)), 10000) < 2113
                        or (mod(abs(ifx_checksum(b::LVARCHAR, 0)), 10000) between 3951 and 40
```
#### **Example**

#### **Example: Output for a sharding definition that uses hash-based sharding**

For this example, you have a sharding definition that is created by the following command:

```
cdr define shardCollection collection_1 database_1:john.customers_1
    --type=delete --key=col2 --strategy=hash --versionCol=column_3
    g_shard_server_A
   g_shard_server_B
    g_shard_server_C
   g_shard_server_D
```
The following example shows output when the cdr list shardCollection command is run on a database server in the shard cluster.

```
Figure 16. Output when the cdr list shardCollection is run on a shard server that uses hash-based sharding.
```

```
Shard Collection:collection_1 Version:0 type:hash key:col2
Version Column:column_3
Table:database_1:john.customers_1
g_shard_server_A mod(ifx_checksum(col2::LVARCHAR, 0), 4) = 0
g_shard_server_B mod(ifx_checksum(col2::LVARCHAR, 0), 4) in (1, -1)
g_shard_server_C mod(ifx_checksum(col2::LVARCHAR, 0), 4) in (2, -2)
g_shard_server_D mod(ifx_checksum(col2::LVARCHAR, 0), 4) in (3, -3)
```
#### **Example**

#### **Example: Output for a sharding definition that uses an expression**

For this example, you have a sharding definition that is created by the following command:

```
cdr define shardCollection collection_2 database_2:joe.customers_2
   -t delete -k state -s expression -v column_3
    g_shard_server_F "IN ('AL','MS','GA')"
    g_shard_server_G "IN ('TX','OK','NM')"
    g_shard_server_H "IN ('NY','NJ')"
   g_shard_server_I remainder
```
The following example shows output when the cdr list shardCollection command is run on a database server in the shard cluster.

Figure 17. Output when the cdr list shardCollection is run on a shard server that uses expression-based sharding.

```
Shard Collection:collection_2 Version:0 type:expression key:state
Version Column:column_3
Table:database_2:joe.customers_2
g_shard_server_F state IN ('AL','MS','GA')
g_shard_server_G state IN ('TX','OK','NM')
g_shard_server_H state IN ('NY','NJ')
g_shard_server_I not ( (state IN ('AL','MS','GA') ) or (state
IN ('TX','OK','NM') ) or (state IN ('NY','NJ') ))
```
#### **Example**

#### **Example: Output for a sharding definition that was modified**

For this example, you have a sharding definition that is created by the following command:

```
cdr define shardCollection collection 3 database 3:tony.customers 3
    -t keep -k bson_value_lvarchar(data,'year') -s expression -v column_3
    g_shard_server_J "BETWEEN 1970 and 1979"
    g_shard_server_K "BETWEEN 1980 and 1989"
    g_shard_server_L "BETWEEN 1990 and 1999"
    g_shard_server_M remainder
```
The sharding definition is then modified by the following command:

```
cdr change shardCollection collection_3 -a
    g_shard_server_N "BETWEEN 2000 and 2009"
```
The sharding definition is then modified a second time:

```
cdr change shardCollection collection_3 -d g_shard_server_J
```
The following example shows output when the cdr list shardCollection command is run on a database server in the shard cluster. The Version value increments with each cdr change shardCollection command that successfully runs on **collection\_3**.

Figure 18. Output when the cdr list shardCollection is run on a shard server that has a modified sharding definition.

```
Shard Collection:collection_3 Version:2 type:expression
key:bson_value_lvarchar(data,'year') Version Column:column_3
Table:database_3:tony.customers_3
g_shard_server_K bson_value_lvarchar(data,'year') BETWEEN 1980 and 1989
g_shard_server_L bson_value_lvarchar(data,'year') BETWEEN 1990 and 1999
                     bson_value_lvarchar(data,'year') BETWEEN 2000 and 2009
g_shard_server_M not((bson_value_lvarchar(data,'year') BETWEEN 1980 and 1989)
or (bson_value_lvarchar(data,'year') BETWEEN 1990 and 1999) or (bson_value_lvarchar
(data,'year') BETWEEN 2000 and 2009))
```
#### Related reference

cdr define [shardCollection on page 332](#page-331-0)

cdr change [shardCollection on page 278](#page-277-0)

cdr delete [shardCollection on page 352](#page-351-0)

#### Related information

onstat -g shard command: Print [information](../adr/ids_adr_1177.html#ids_adr_1177) about the shard cach[e on page](../adr/ids_adr_1177.html#ids_adr_1177) 

Enabling sharding for JSON or [relational](../com.ibm.json.doc/ids_json_028.html#ids_json_028) dat[a on page](../com.ibm.json.doc/ids_json_028.html#ids_json_028) 

Viewing [shard-cluster](../com.ibm.json.doc/ids_json_032.html#ids_json_032) participant[s on page](../com.ibm.json.doc/ids_json_032.html#ids_json_032) 

Shard cluster [management](#page-137-0) and monitorin[g on page 138](#page-137-0)

## cdr list catalog

The cdr list catalog command lists the commands that created the specified replication objects.

#### **Syntax**

**cdr list catalog** [ [<Connect Option >](Connect%20Option) (explicit id ) ] [ **--quiet** ] [ { { **| --servers | --replicates | --replicatesets | - templates | --realizetemplates | --grids** } **| --all** } ]

The following table describes the options to the cdr list catalog command.

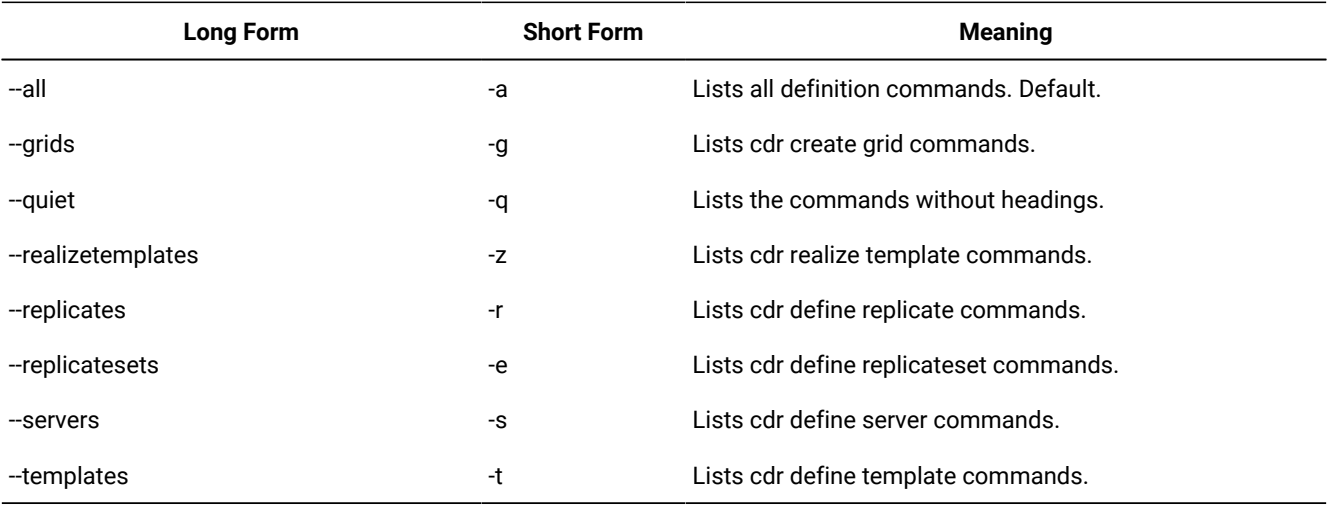

#### **Usage**

Run the cdr list catalog command to show replication definition commands. You can use the list of commands to easily duplicate a system for troubleshooting or moving a test system into production.

### **Example: List template commands**

The following command lists the cdr define templateand the cdr realize template commands:

```
$ cdr list cat -t
#
# cdr define template commands.
#
cdr define template temp1 --conflict=ignore --master=g_cat_cdr1
          --database=catdb informix.tab1 informix.tab2 informix.tab4
cdr define template temp2 --conflict=always --master=g_cat_cdr1
          --database=catdb informix.tab1 informix.tab2 informix.tab4
cdr define template temp3 --conflict=timestamp --master=g_cat_cdr1
          --database=catdb informix.tab1 informix.tab2 informix.tab4
cdr define template temp4 --conflict=timestamp --floatieee --ats --ris
         --alwaysRepLOBs=y --UTF8=y --master=g_cat_cdr1 --database=catdb
         informix.tab1 informix.tab2 informix.tab4
```
#### **Example: List server commands**

The following command lists the cdr define server commands:

```
$ cdr list cat -s
#
# cdr define server commands.
#
cdr define server --init g_cat_cdr1
cdr define server --connect=g_cat_cdr2 --sync=g_cat_cdr1 --init g_cat_cdr2
cdr define server --connect=g_cat_cdr3 --ats=/usr/informix/ats
        --ris=/usr/informix/ris --sync=g_cat_cdr1 --init g_cat_cdr3
cdr define server --connect=g_cat_cdr4 --sync=g_cat_cdr1
        --init g_cat_cdr4
```
## cdr list template

The **cdr list template** command displays information about the templates on the server on which the command is run.

#### **Syntax**

**cdr list template** [ [<Connect Option >](Connect%20Option) (explicit id ) ] [ *template* ] [ { **BRIEF | FULL** } ]

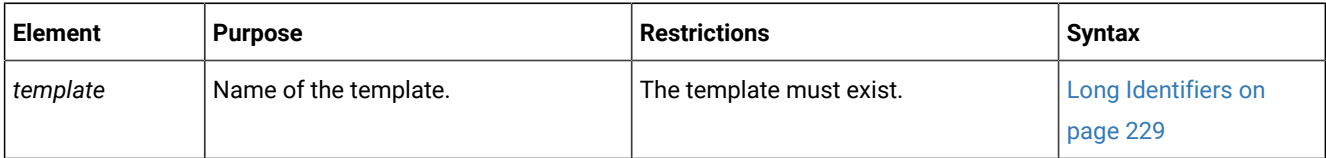

#### **Usage**

The **cdr list template** command displays information about templates. If no templates are named, the command lists all templates in the Enterprise Replication domain. If one or more templates are named, the command displays the names, database names, and table names for those templates.

To display detailed information for your templates, use the **FULL** option.

You do not need to be user **informix** to use this command; any user can run it.

In hierarchical topology, leaf servers have limited information about other database servers in the Enterprise Replication domain. Therefore, when **cdr list template** is executed against a leaf server, it displays incomplete information about the other database servers.

The **cdr list template** command can be used while the replication server is in DDRBLOCK mode. Before using the **cdr list template** command you must set the DBSPACETEMP configuration parameter and create a temporary dbspace with the onspaces utility.

#### **Example**

#### **Examples**

The following example displays detailed information about the templates on the current server:

cdr list template

The output from the previous command might be the following:

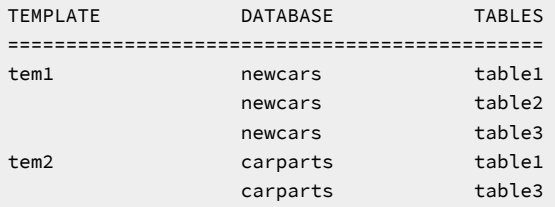

The following example displays detailed information about the template **tem1**:

cdr list template tem1

The output from the previous command might be the following:

```
CURRENTLY DEFINED TEMPLATES
===========================
TEMPLATE: tem1
TEMPLATE ID: 6553605
SERVER: utah
DATABASE: newcars
REPLICATE: tem1_utah_2_1_table1
OWNER: pravin
TABLE: table1
TEMPLATE: tem1
TEMPLATE ID: 6553605
```
SERVER: utah DATABASE: newcars REPLICATE: tem1\_utah\_2\_2\_table2 OWNER: pravin TABLE: table2 TEMPLATE: tem1 TEMPLATE ID: 6553605 SERVER: utah DATABASE: newcars REPLICATE: tem1\_utah\_2\_3\_table3 OWNER: pravin TABLE: table3

#### Related reference

cdr define template on page 338 cdr realize [template on page 392](#page-391-0)

## cdr migrate server

The cdr migrate server command automates data migration task between two or more servers. This command also automates setting up of Enterprise Replication between two Informix server instances.

#### **Data migration options**

- Static mode-offline data migration
	- Create storage spaces using storage pool
	- Migrate schema (except referential integrity) and data in parallel
	- Build referential integrity
- Dynamic mode online data migration
	- Create storage spaces using storage pool
	- Migrate schema (except referential integrity) and data in parallel
	- Resynchronize data using Enterprise Replication
	- Build referential integrity

The cdr migrate server command automates tasks such as:

- Define Enterprise Replication domain between the two servers.
- Add ERKEY columns for the tables that does not have primary key or unique index columns.
- Create required storage spaces for the databases
- Apply database schema from source server to target server
- Create replicate definitions
- Synchronize data between source and target server instances
- Build referential integrity

## **Supported phases**

- 1. define\_er: Define ER
- 2. a. add\_erkey: Add ERKEY to source schema
	- b. add\_replcheck : Add REPLCHECK column and index to source schema
- 3. create\_spaces: Create storage spaces using storagepool
- 4. a. create\_schema\_loaddata: Multi phase replay of schema and data
	- Phased migration of schema and data:
		- Phase 1:
			- Migrate database schema except indexes, primary key, unique and referential constraints
			- Create all tables as "RAW" tables
		- $\blacksquare$  Phase  $2 \cdot$ 
			- Start multiple parallel jobs for data load and index builds
			- Each job includes: make sure table is a raw table, Load data using "insert into … select \*
			- from …" ISTAR query, Build indexes, primary key and unique key constraints
		- Phase 3:
			- Build referential constraints
	- b. create\_schema\_nodata : Create database schema
	- c. create\_schema\_loaddata\_nori : Create database schema without referential integrity and load data
- 5. create\_replicates: Create replicate, replicate set and grid definitions
- 6. sync\_data: Synchronize data
- 7. add\_ri: Add referential integrity
- 8. all: Execute all phases (with phase create\_schema\_loaddata\_nori)
- 9. static: Execute create\_spaces and create\_schema\_loaddata phases
- 10. dynamic: Execute all phases similar to 'all'

If you decide to execute the above phases individually, then phase order need to be maintained.

### **Prerequisites to run cdr migrate server command**

- 1. To auto create required storage spaces, storage pool is a requirement at source and target servers.
- 2. SQLHOSTS files at both source and target server must be already configured with ER group information.
- 3. Trusted host configuration must be already established between source and target servers.
- 4. Source server must be 11.70xC1 or higher version.

### **Restrictions**

- 1. Cannot mix multiple database code-sets in same data migration command.
- 2. Parallel data load using ISTAR query do not support tables with smart large objects(BLOB and CLOB), user created UDTs and collection datatypes.
	- Requires customization to unload/load data using external tables or using any other supported unload/load commands.
- 3. Tenant databases and database sharding are not supported.
- 4. Cannot use this tool for database code-set migration

#### **Command syntax**

cdr migrate server -s source -t target -p phase [-d database] [--exec]

- -s --source Source server name
- -t --target Target server name
- -p --phase migration phase
- -e --exec Execute commands. Default: print only.
- -d --database Database to replicate
- -T --receiveonly Setup oneway replication from source to target
- ('create\_replicates' phase)
- -r --checkrepair Synchronize data using 'cdr check'
- instead of 'cdr sync'('sync\_data' phase)
- -g --grid Y/N Enable/Disable grid. Default:Y('create\_replicates' phase)
- -A --atsdir ATS files directory path('define\_er' phase)
- -R --risdir ATS files directory path('define\_er' phase)
- -P --parallelsync Number of table sync jobs to run
- in parallel('sync\_data' phase)
- -f --outfile <file path> Output file for commands
- -E --exclude db:owner.tab specify table to exclude

#### **Example**

#### **Examples**

To print commands to stdout:

cdr migrate server -s cdr\_utm\_nag\_1 -t cdr\_utm\_nag\_2 --phase all

To execute commands:

cdr migrate server -s cdr\_utm\_nag\_1 -t cdr\_utm\_nag\_2 --phase all --exec

To run 'define\_er' phase:

cdr migrate server -s cdr\_utm\_nag\_1 -t cdr\_utm\_nag\_2 --phase define\_er --atsdir=/work --risdir=/work

## cdr modify grid

The **cdr modify grid** command modifies grid attributes.

## **Syntax**

```
cdr modify grid [ <Connect Option > 
(explicit id ) ] grid_name { --enablegridcopy | --disablegridcopy } [ Server ]
```
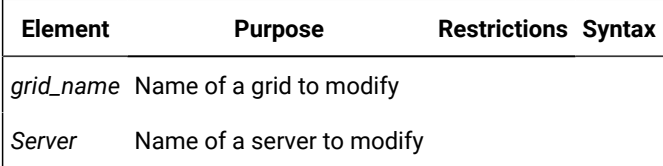

The following table describes the options to **cdr modify grid**.

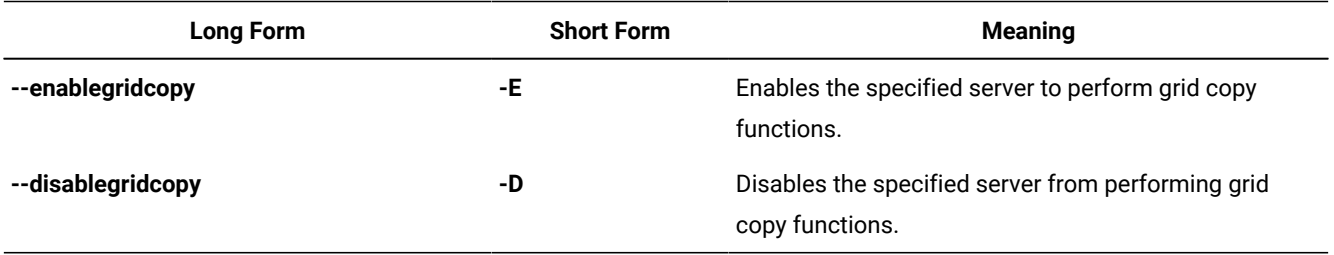

### **Usage**

The **cdr modify grid** command modifies the attributes of one or more servers in a grid. If the command does not specify a server, the changes apply to all servers in the grid.

The -enablegridcopy option is used only if a grid was created using HCL OneDB™ version 11.70 and then upgraded to HCL OneDB™ version 12.10 or later.

Grids created using HCL OneDB™ version 11.70 and earlier cannot copy external files to a grid. If you upgrade servers in a grid from 11.70 to 12.10, and you want to copy external files to servers in the grid, you must enable the ability to copy external files by running the cdr modify grid command with the --enablegridcopy option. Similarly, before reverting from HCL OneDB™ version 12.10 to an earlier version of HCL OneDB™, you must disable the ability to copy external files by running the cdr modify grid command with the --disablegridcopy option.

It is not necessary to run the cdr modify grid command if your grid was created using HCL OneDB™ version 12.10 or later.

You can run this command from within an SQL statement by using the SQL administration API.

#### **Example**

#### **Examples**

The following example enables copying external files on all servers in the grid named **grid1**:

cdr modify grid grid1 --enablegridcopy

The following example enables copying external files on the server **g\_serv1** in the grid named **grid1**:

cdr modify grid grid1 --enablegridcopy g\_serv1

The following example disables copying external files on all servers in the grad named **grid1**:

cdr modify grid grid1 --disablegridcopy

The following example disables copying external files for the server **g\_serv1** in the grid named **grid1**:

cdr modify grid grid1 --disablegridcopy g\_serv1

#### Related information

Enterprise Replication Server [administrator on page 3](#page-2-0)

## <span id="page-384-0"></span>cdr modify replicate

The cdr modify replicate command modifies replicate attributes.

### **Syntax**

```
cdr modify replicate [ <Connect Option > 
(explicit id ) ] [ --name=n ] [ { | <Conflict Options > 
(explicit id ) | <Scope Options > 
(explicit id ) | <Frequency Options > 
(explicit id ) | <Special Options > 
(explicit id ) } ] replicate [ participant ]
```
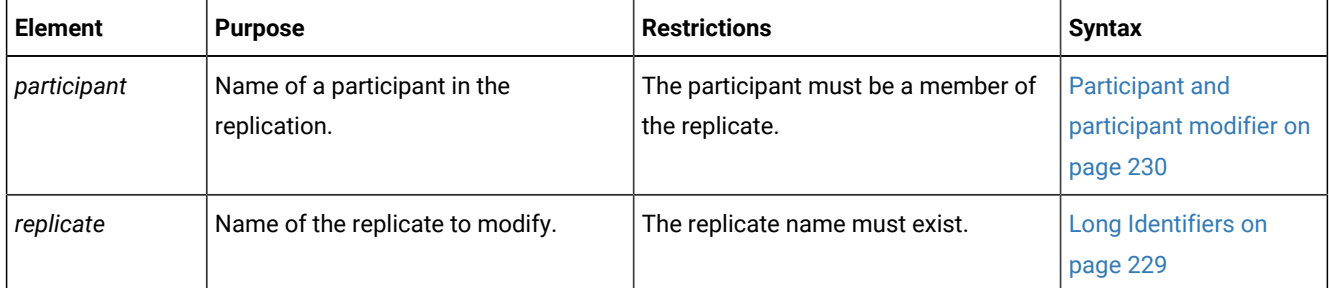

The following table describes the option to cdr modify replicate.

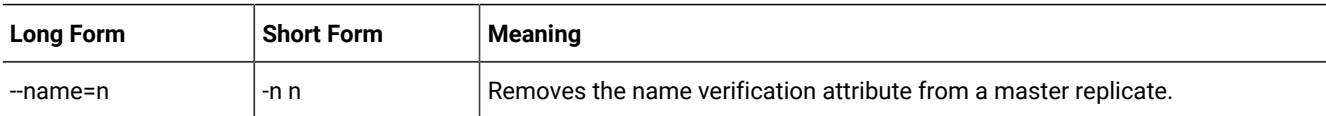

#### **Special Options**

## **Special Options**

" [ { | **--ats** { **y | n** } | **--ris** { **y | n** } | **--firetrigger** { **y | n** } | **--fullrow** { **y | n** } | **--ignoredel**= { **y |**   $\mathbf{n}$  } | **--serial** | **--UTF8**= { **y** | **n** } | **--alwaysRepLOBs**= { **y** | **n** } } ] "

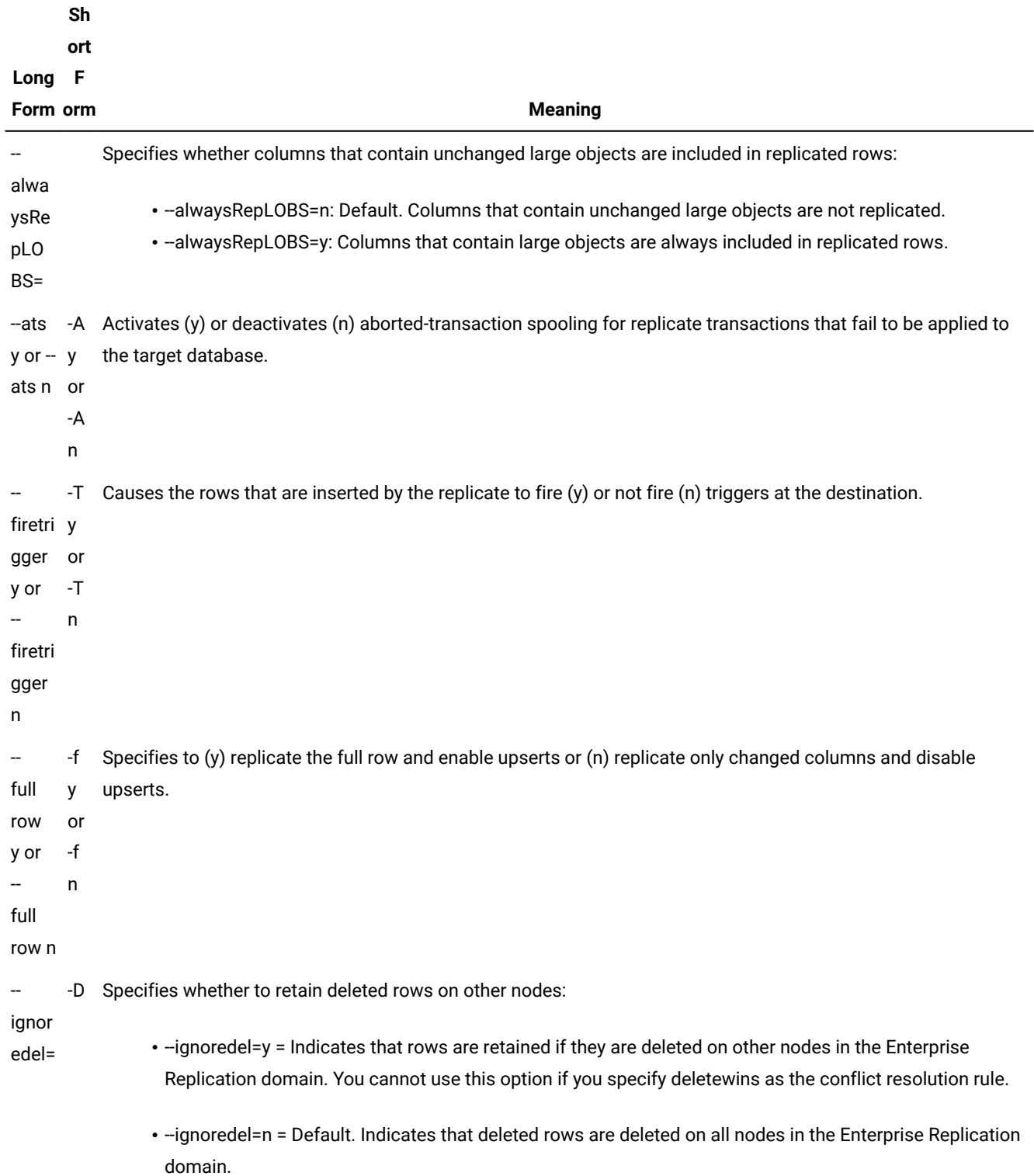

## **Table 25. Special options for cdr modify replicate.**

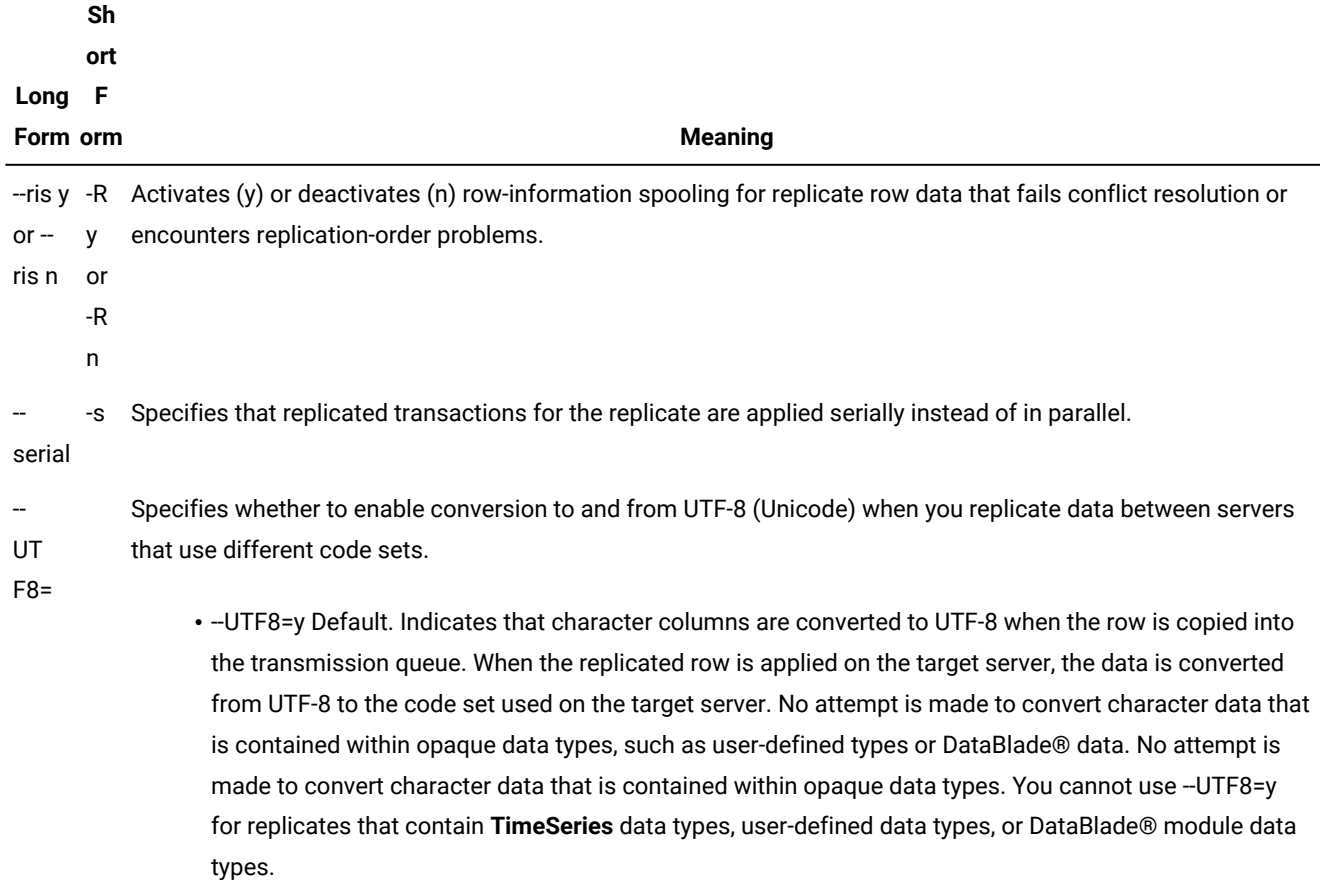

**Table 25. Special options for cdr modify replicate.(continued)**

• UTF8=n Indicates that code set conversion is ignored.

#### **Usage**

The cdr modify replicate command modifies the attributes of a replicate or of one or more participants in the replicate. You can also change the mode of a participant. If the command does not specify participants, the changes apply to all participants in the replicate.

To add or delete a participant, use the cdr change replicate command.

If you change the conflict resolution rule with cdr modify replicate, you must also specify the scope with the --scope option, even if you are not changing the scope.

The attributes for cdr modify replicate are the same as the attributes for cdr define replicate, with the following exceptions:

- You cannot change the machine-independent decimal representation (--floatcanon) or IEEE floating point (--floatieee) formats.
- You cannot change the conflict resolution from ignore to a non-ignore option (time stamp, SPL routine, or time stamp and SPL routine). You cannot change a non-ignore conflict resolution option to ignore.

However, you can change from time stamp resolution to SPL routine resolution or from SPL routine resolution to time stamp.

• The --ats, --ris, --firetrigger, and --fullrow options require a yes (y) or no (n) argument.

When you run the cdr modify replicate command, an event alarm with a class ID of 63 is generated, if that event alarm is enabled.

You can run this command from within an SQL statement by using the SQL administration API.

#### **Example**

#### **Examples**

The following example modifies the frequency attributes of replicate **smile** to replicate every five hours:

cdr modify repl --every=300 smile

The following example modifies the frequency attributes of replicate **smile** to replicate daily at 1:00 A.M.:

```
cdr modify repl -a 01:00 smile
```
The following example modifies the frequency attributes of replicate **smile** to replicate on the last day of every month at 5:00 A.M., to generate ATS files, and not to fire triggers:

cdr modify repl -a L.5:00 -A y -T n smile

The following example changes the mode of the first participant that is listed to receive-only and the mode of the second to primary:

cdr mod repl smile R db1@server1:antonio.table1 \ P db2@server2:carlo.table2

#### Related reference

cdr change [replicate on page 273](#page-272-0)

cdr define [replicate on page 314](#page-313-0)

cdr delete [replicate on page 345](#page-344-0)

cdr list [replicate on page 364](#page-363-0)

cdr resume [replicate on page 409](#page-408-0)

cdr start [replicate on page 415](#page-414-0)

cdr stop [replicate on page 438](#page-437-0)

cdr suspend [replicate on page 440](#page-439-0)

Enterprise [Replication](#page-199-0) Event Alarms [on page 200](#page-199-0)

[Participant](#page-229-0) and participant modifier [on page 230](#page-229-0)

#### Related information

Enabling ATS and RIS File [Generation on page 179](#page-178-0) Creating Strict Master [Replicates on page 84](#page-83-0) [Frequency](#page-258-0) Option[s on page 259](#page-258-0) Enterprise Replication Server [administrator on page 3](#page-2-0) Change replicate [attributes on page 147](#page-146-0)

## <span id="page-388-0"></span>cdr modify replicateset

The **cdr modify replicateset** command modifies all the replicates in a replicate set.

#### **Syntax**

**cdr modify replicateset** [ { | [<Connect Option >](Connect%20Option)  (explicit id ) | [<Frequency Options >](Frequency%20Options)  (explicit id ) } ] *repl\_set*

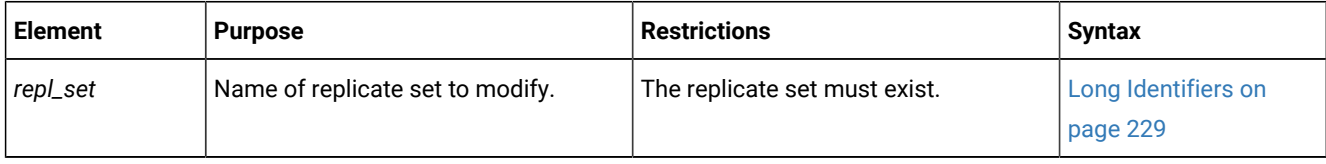

#### **Usage**

The **cdr modify replicateset** command modifies the attributes of all the replicates in the replicate set *repl\_set*. To add or delete replicates from a replicate set, use the **cdr change replicateset** command.

You cannot change whether a replicate set is exclusive or not.

When you run the **cdr modify replicateset** command, an event alarm with a class ID of 64 is generated, if that event alarm is enabled.

You can run this command from within an SQL statement by using the SQL administration API.

#### **Example**

#### **Examples**

The following example connects to the default server (the server specified by the **ONEDB\_SERVER** environment variable) and modifies the replicate set **sales\_set** to process replication data every hour:

cdr mod replset --every=60 sales\_set

#### Related reference

cdr change [replicateset on page 276](#page-275-0) cdr define [replicateset on page 326](#page-325-0) cdr delete [replicateset on page 347](#page-346-0)

cdr list [replicateset on page 369](#page-368-0) cdr define [replicate on page 314](#page-313-0) cdr resume [replicateset on page 410](#page-409-0) cdr start [replicateset on page 418](#page-417-0) cdr stop [replicateset on page 439](#page-438-0) cdr suspend [replicateset on page 442](#page-441-0) Enterprise [Replication](#page-199-0) Event Alarms [on page 200](#page-199-0) Related information [Frequency](#page-258-0) Option[s on page 259](#page-258-0) Enterprise Replication Server [administrator on page 3](#page-2-0)

## <span id="page-389-0"></span>cdr modify server

The cdr modify server command modifies the Enterprise Replication attributes of a database server.

#### **Syntax**

**cdr modify server** [ [<Connect Option >](Connect%20Option) (explicit id ) ] [ **--idle** =*timeout* ] [ **--mode** { **primary | readonly | sendonly** } ] [ **- ats**=*ats\_dir* ] [ **--ris**=*ris\_dir* ] [ **--atsrisformat** = { **text | xml | both** } ] *server\_group*

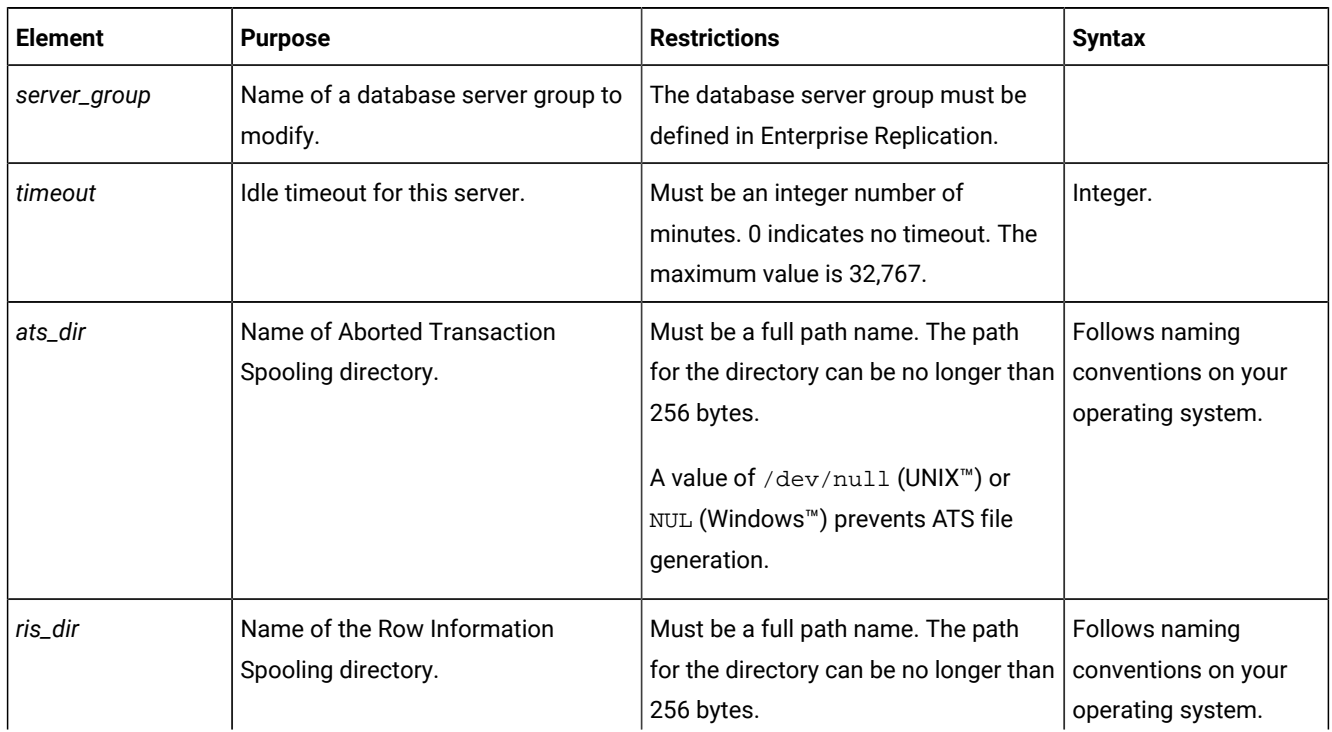

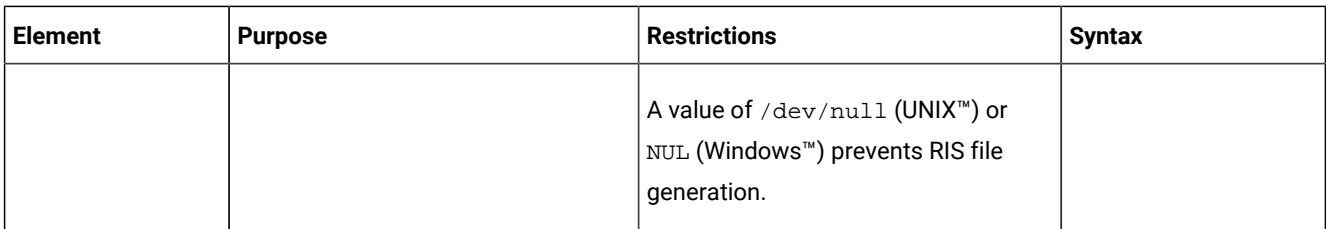

The following table describes the options to cdr modify server.

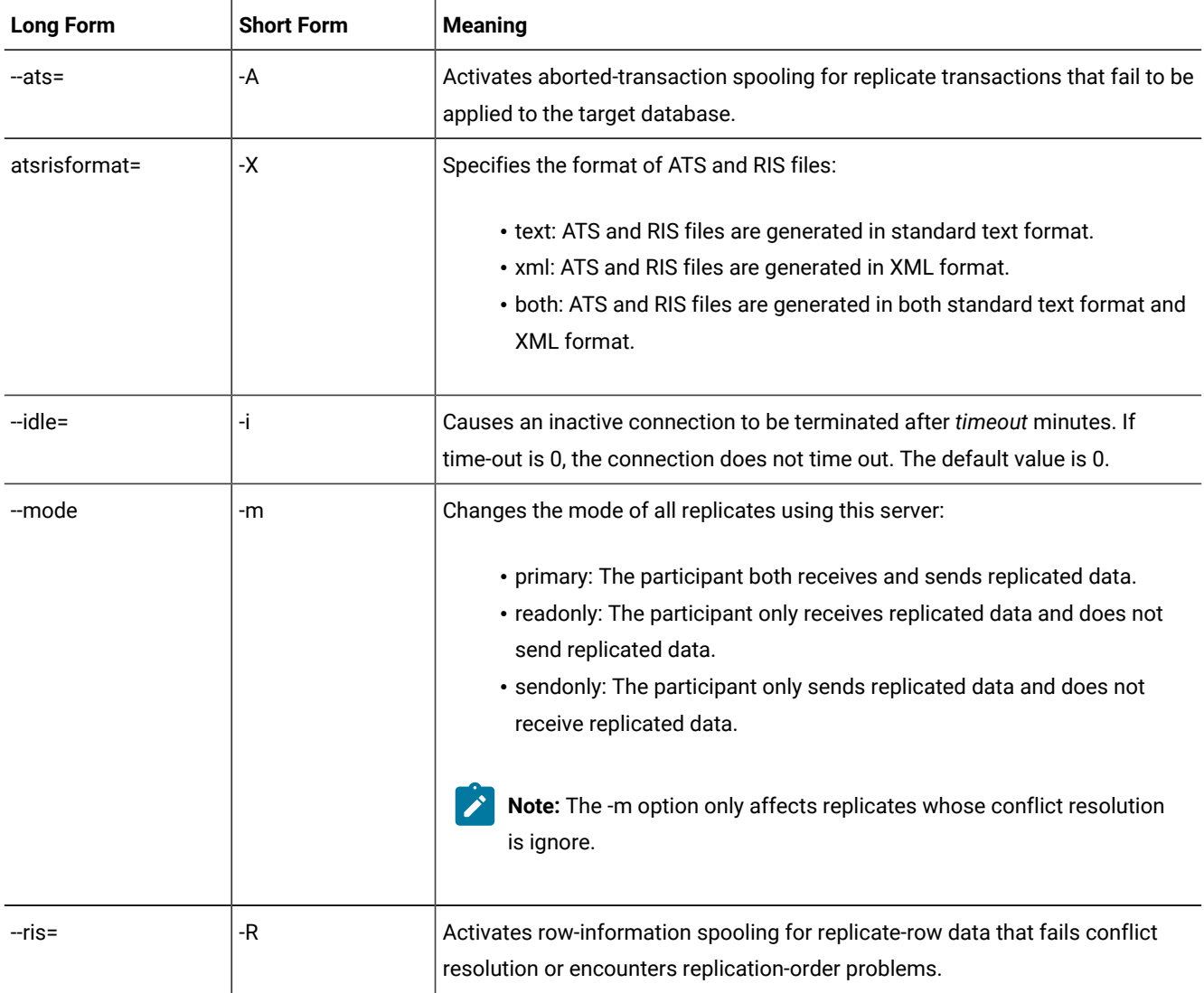

## **Usage**

The cdr modify server command modifies the replication server *server\_group*.

When you run the cdr modify server command, an event alarm with a class ID of 70 is generated, if that event alarm is enabled.

You can run this command from within an SQL statement by using the SQL administration API.

## **Example**

#### **Examples**

The following example connects to the database server **paris** and modifies the idle time-out of server group **g\_rome** to 10 minutes. ATS files are generated into the directory /cdr/atsdir in both text and XML format.

```
cdr modify server -c paris -i 10 -A /cdr/atsdir \
-X both g_rome
```
The following example connects to the default database server and sets the modes of all participants on **g\_geometrix** to primary:

cdr mod ser -m p g\_geometrix

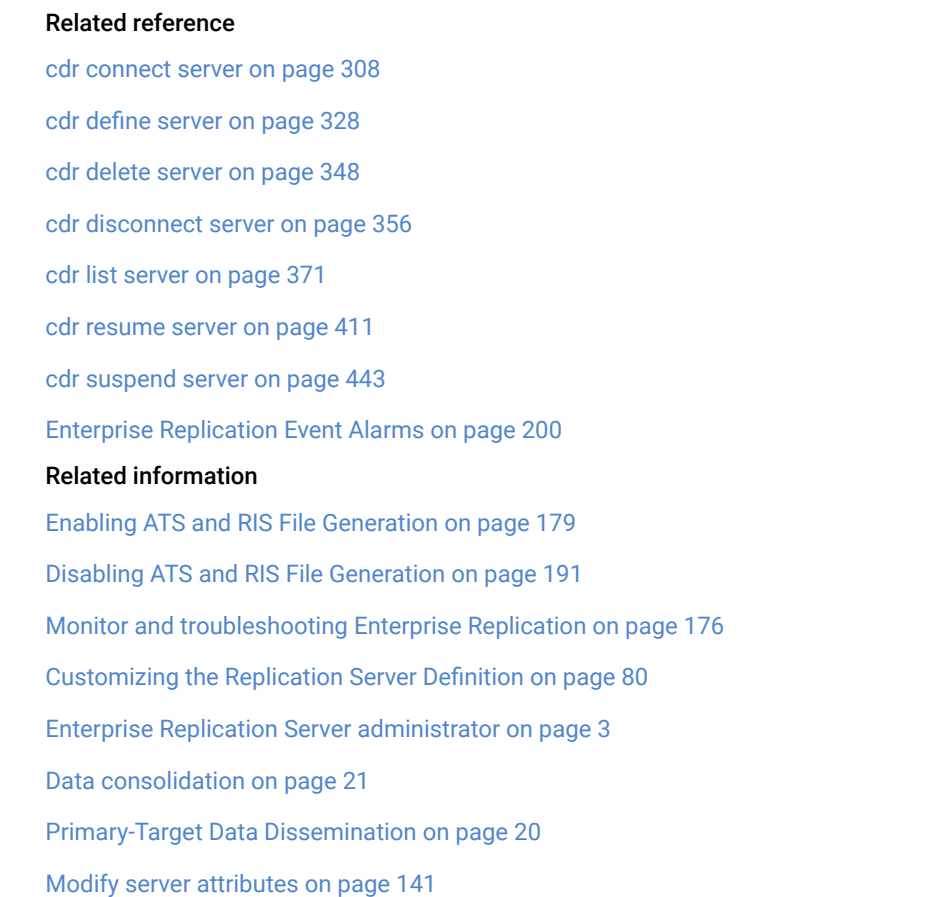

## <span id="page-391-0"></span>cdr realize template

The cdr realize template command creates the replicates, replicate set, and participant tables as specified in a template, and then synchronizes data on all or a subset of the database servers within the replication domain.

```
Syntax
```

```
cdr realize template [ <Connect Option > 
(explicit id ) ] template [ --syncdatasource=data_server <Synchronization Options> ] 
[ { --verify | [ --autocreate [ --dbspace= dbspace ] ] } ] [ --target ] [ --mode = { send_only | receive_only } ] [ database@ ] 
server_group [ --applyasowner ]
```
## <span id="page-392-0"></span>**Synchronization Options**

```
" [ --extratargetrows= { delete | keep | merge } ] "
```

```
" [ --foreground [ --memadjust= size { K | M } ] ] "
```
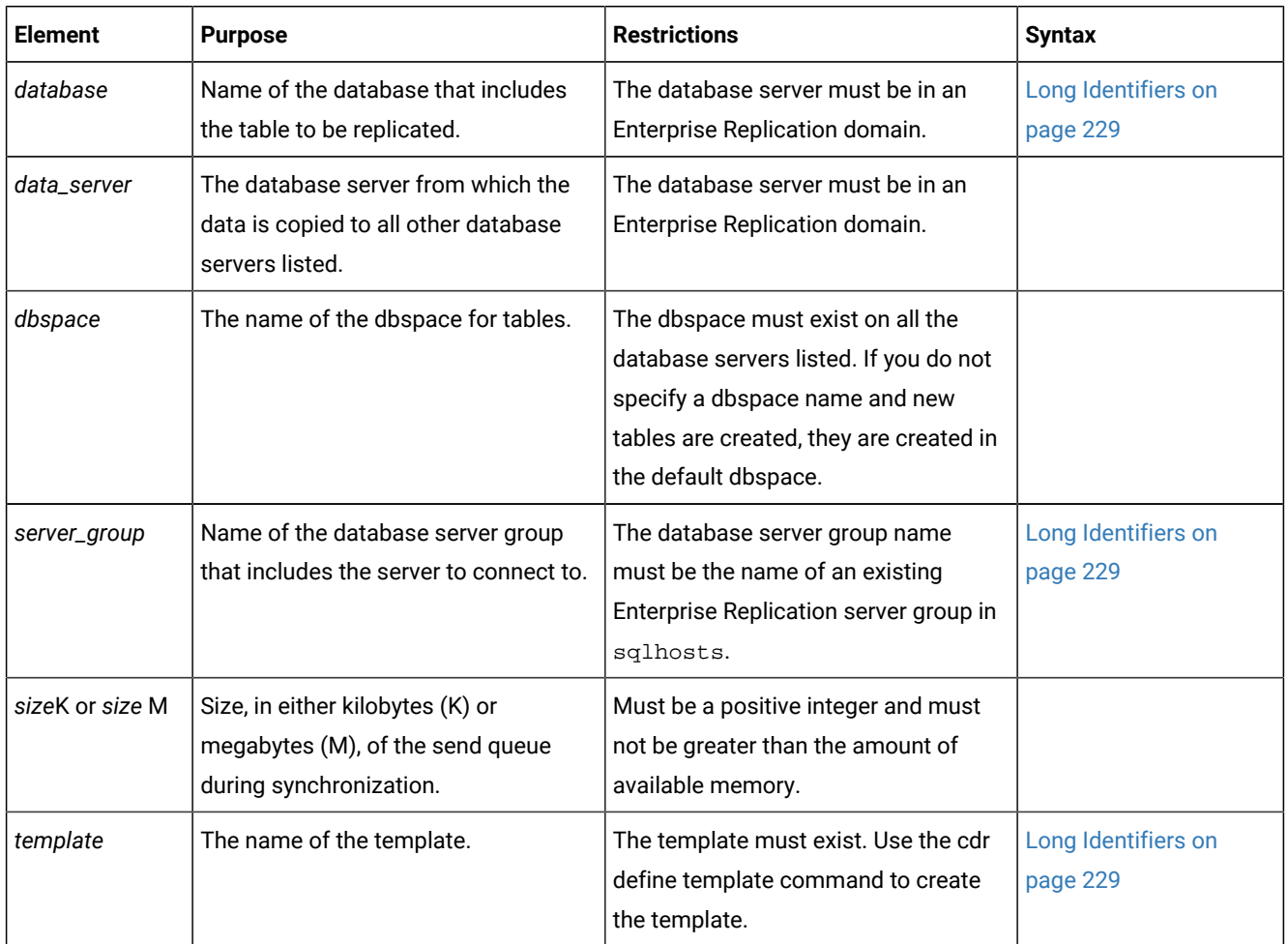

The following table describes the special options to cdr realize template.

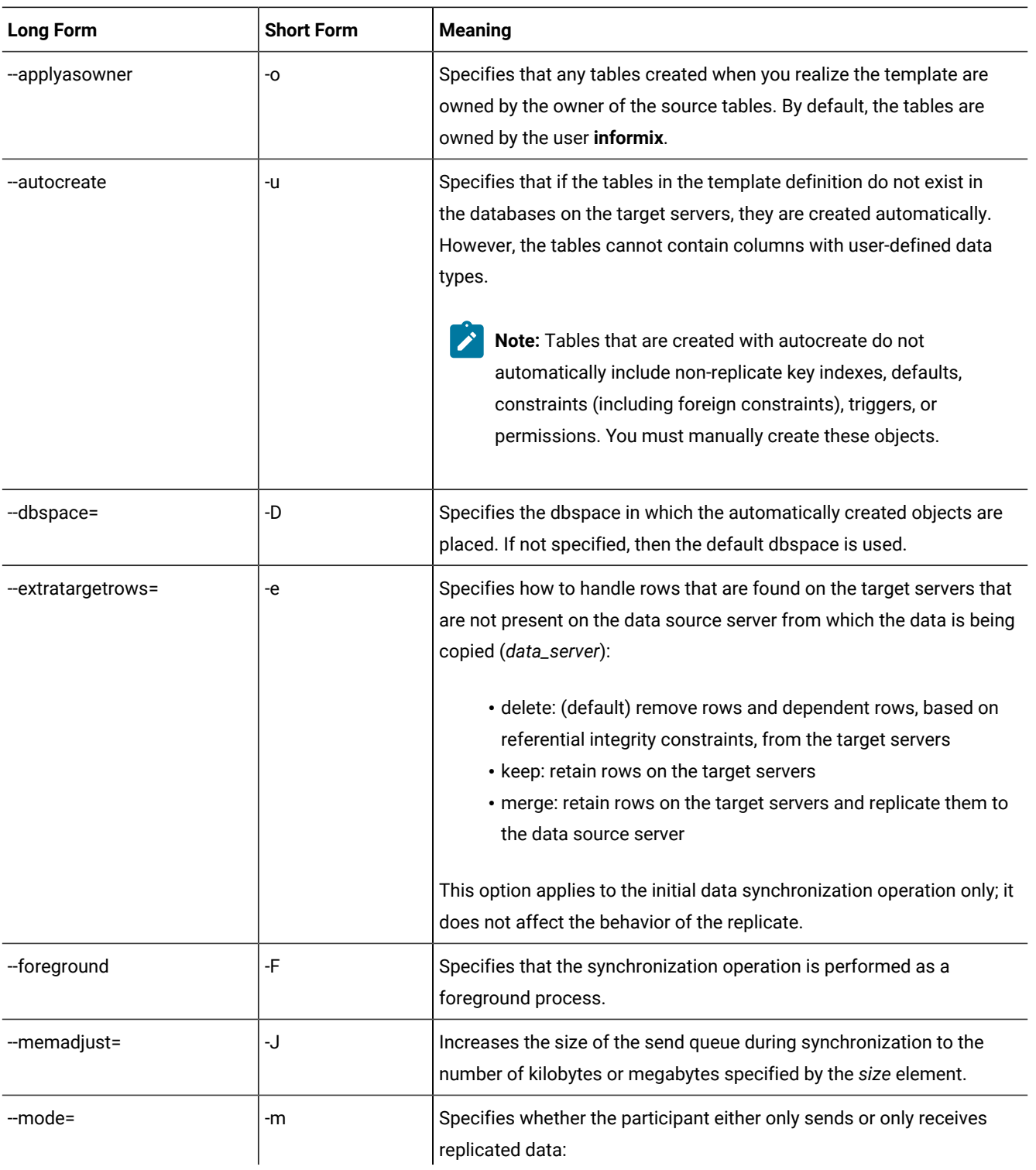

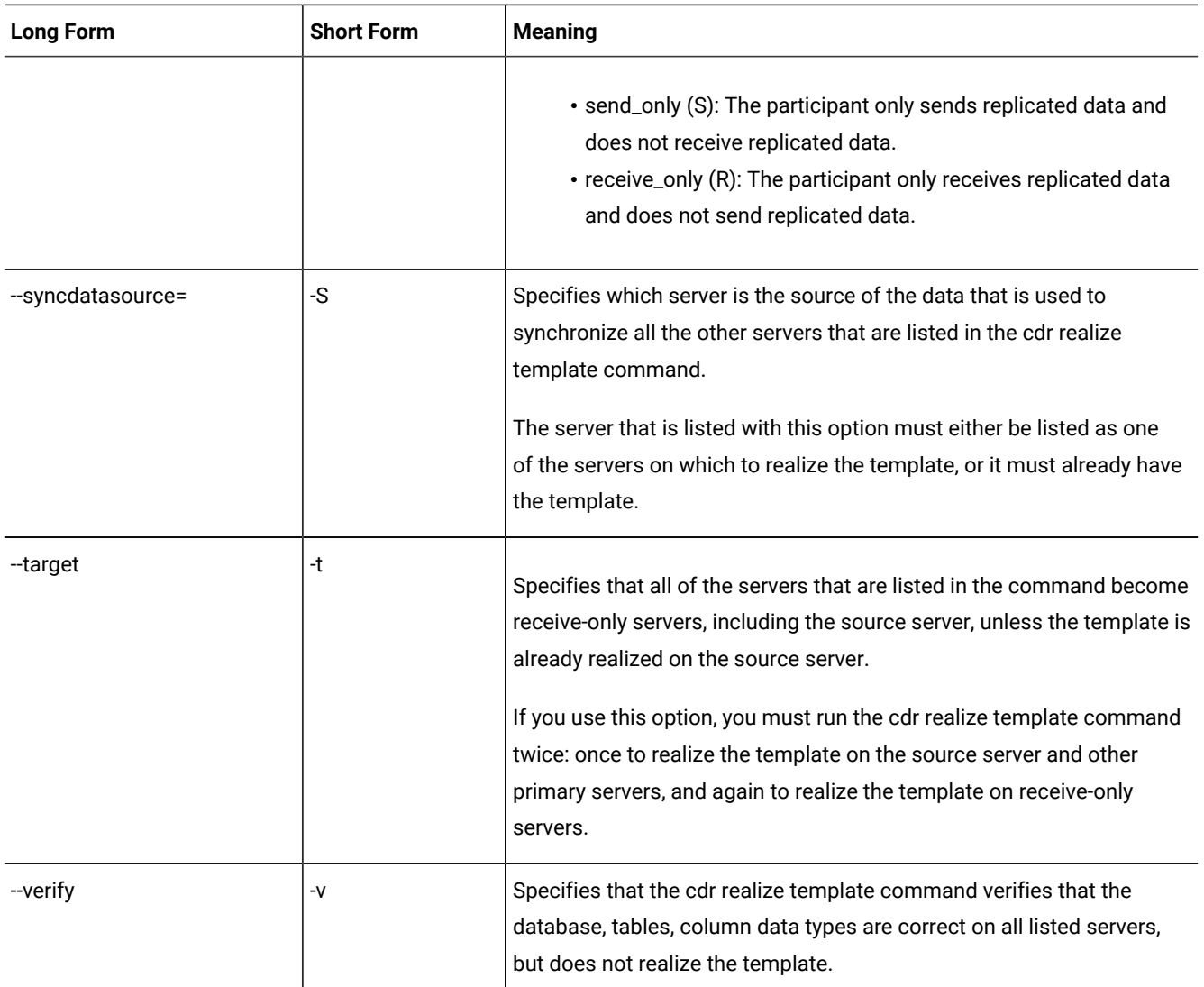

### **Usage**

Before you can use the cdr realize template command, you must define Enterprise Replication servers by running the cdr define server command and define the template by running the cdr define template command. Create the database to be replicated on all database servers in the replication domain. However, only the database on the synchronization data source server must be populated with data.

All specified servers must be online and the cdr utility must be able to connect to each server.

If you run this command as a DBSA instead of as user **onedb**, you must have INSERT, UPDATE, and DELETE permission on the replicated tables on all the replication servers in the domain.

The cdr realize template command performs the following tasks:

• If you specify the --autocreate option, creates database tables on the target servers.

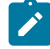

Recommendation: If you use --autocreate, specify a dbspace name. If you do not specify a dbspace name, tables are created in the root dbspace, which is not recommended.

- If you specify the --verify option, verifies the database, tables, column data types, and replication keys on all participating servers; however, the template is not realized.
- If you specify the --syncdatasource option, synchronizes the data from the source database with the databases specified by this command. If you specify the --foreground option, runs synchronization as a foreground process. If you specify the --memadjust option, increases the size of the send queue from the value of the CDR\_QUEUEMEM configuration parameter.

If you are running this command with the --syncdatasource option as a DBSA, you must have certain permissions granted to you on several system tables in the syscdr database. For more information, see [Preparing](#page-64-0) for Role [Separation](#page-64-0) (UNIX[\) on page 65.](#page-64-0)

- Verifies the database and table attributes to ensure that replication can be performed on each database.
- Creates replicates as master replicates on all servers.
- Creates a replicate set for the new replicates.
- Starts the replicates on all servers.

The replicates and replicate set created from a template have generated names. Use the cdr list template command to see the names of the replicates and replicate set associated with a particular template.

You can run this command from within an SQL statement by using the SQL administration API.

You can run the cdr check queue --qname=cntrlq command to wait for the cdr realize template command to be applied at all Enterprise Replication servers before you run the data synchronization task.

#### **Example**

#### **Examples**

The following example illustrates the cdr realize template command:

```
cdr realize template tem1 -c detroit\
new_cars@detroit new_cars0@chicago new_cars1@newark\
new_cars2@columbus
```
Line 1 specifies that the template name is **tem1** and the server to which to connect is the **detroit** server. Lines 2 and 3 list the names of the databases and database servers on which to realize the template.

The following example illustrates realizing the template on the source server, and then, creating the databases and tables, and loading data on the target database servers:

```
cdr realize template tem1 -c detroit\
--syncdatasource=detroit --extratargetrows=keep\
--foreground --memadjust=50M\
--target chicago newark columbus
```
```
cdr realize template tem1 -c detroit\
--syncdatasource=detroit --extratargetrows=keep\
--foreground --memadjust=50M\
--mode=receive_only chicago newark columbus
```
Line 1 realizes the template on the **detroit** server, as a primary server by default.

Line 2 specifies to use the **detroit** server as the source of the data to replicate to all other participating servers. If Enterprise Replication encounters any rows on the **chicago**, **newark**, or **columbus** servers that do not exist on the **detroit** server, those rows are kept.

Line 3 specifies that the synchronization operation is done in the foreground, and the size of the send queue is set to 50 MB.

Line 4 specifies the participant type for each server. The --target option makes all servers receive-only participants. The -mode=receive\_only option makes each server a receive-only participant.

The following example verifies the database and table attributes on the **chicago**, **newark**, and **columbus** servers; the template is not realized on these servers:

```
cdr realize template tem1 -c detroit\
--verify chicago newark columbus
```
#### Related reference

cdr define template on page 338 cdr delete template on page 353 cdr list template on page 379 cdr define [server on page 328](#page-327-0) Related information Preparing for Role [Separation](#page-64-0) (UNIX[\) on page 65](#page-64-0) Enterprise Replication Server [administrator on page 3](#page-2-0)

# cdr remaster

The cdr remaster command changes the SELECT clause or the server from which to base the master replicate definition of an existing master replicate. This command can also convert a classic (non-master) replicate to a master replicate.

# **Syntax**

```
cdr remaster [ <Connect Option > 
(explicit id ) ] { --master=server replicate [ modifier ] [ --erkey ] <Removing columns> }
Removing columns
         " --remove "
          " --database=database --table=table column "
          " [ --wait= { seconds | -1 } ] "
```
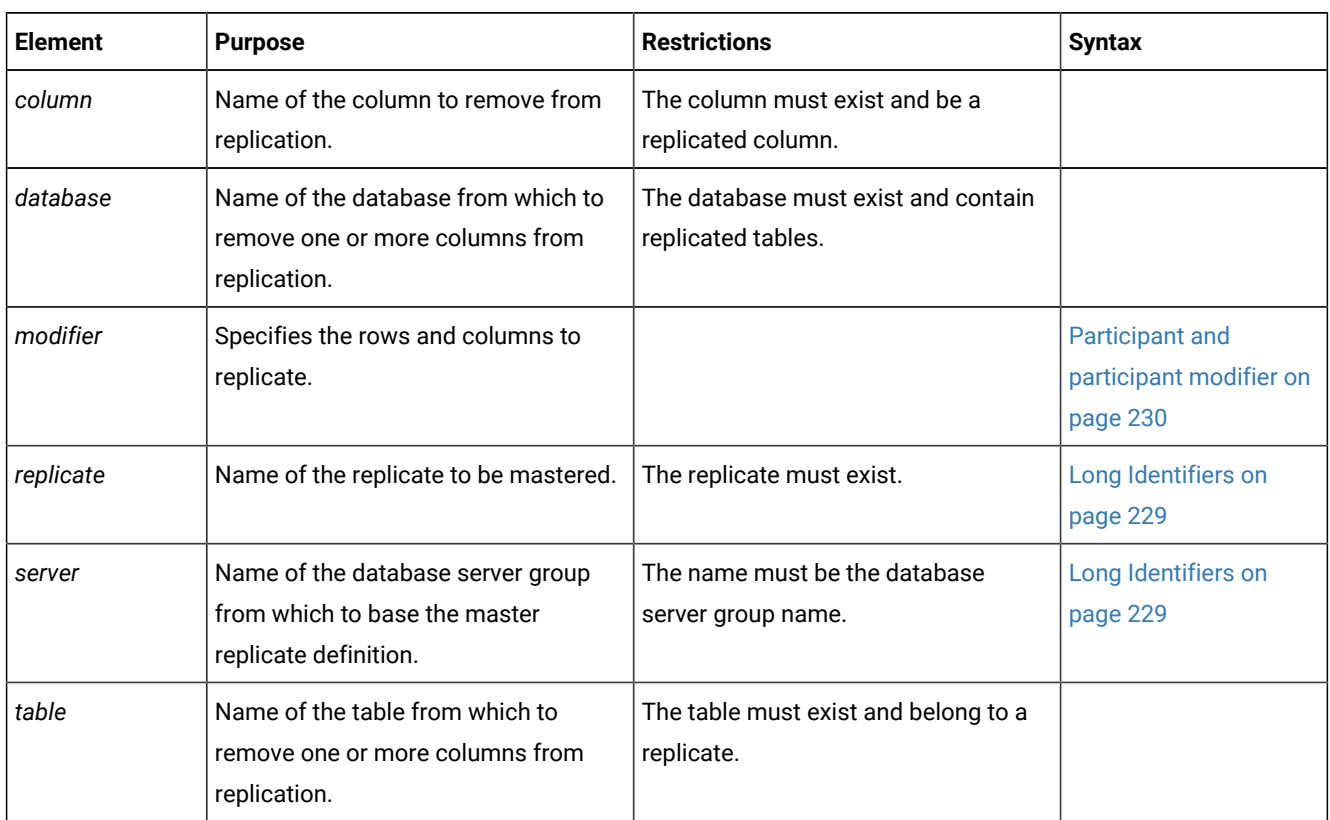

The following table describes the options to the cdr remaster command.

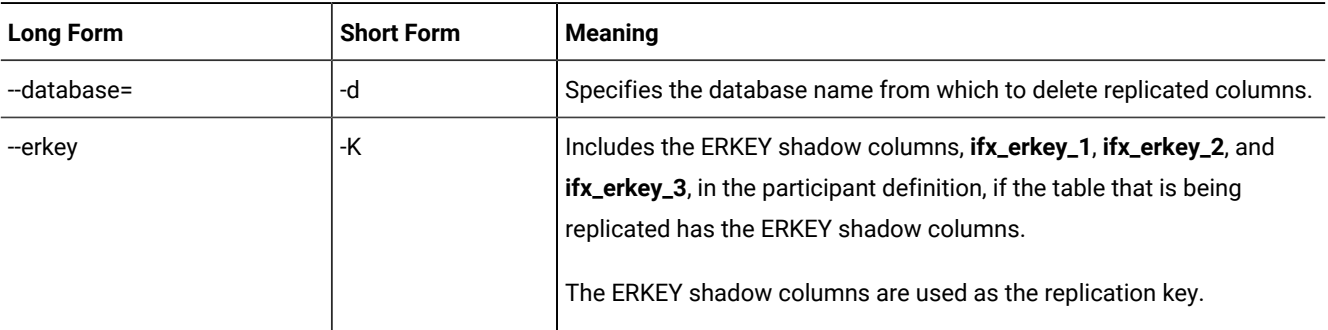

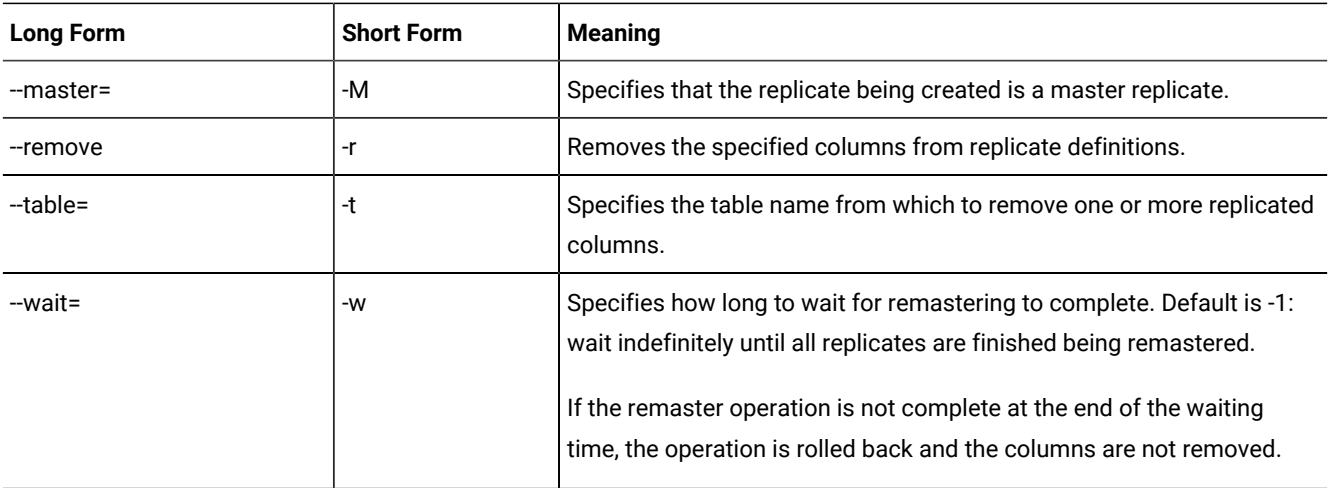

Remastering updates the replicate definition in the global catalogs of the replication servers. Use the cdr remaster command to perform one of the following tasks:

- Convert a classic replicate to a master replicate. Master replicates ensure schema consistency among the participants in the replicates.
- Update the definition of a master replicate whose participant was changed in an alter operation. You can change the SELECT clause or the server from which to base the master replicate definition.
- Remove one or more replicated columns from one or more replicates. The columns can belong to different replicates. You do not need to know the names of the replicates.

To use the cdr remaster command, the master replicate definition must be created with name verification turned on, by using the cdr define replicate command with the --name=y option.

Use the --erkey option if you are adding ERKEY columns to the participant definition, or if you are changing a participant definition that contains the ERKEY shadow columns.

You can run this command from within an SQL statement by using the SQL administration API.

The remastering operation creates temporary shadow replicates that are deleted when the remastering operation is complete. If shadow replicates exist, the remastering operation is in progress. You can run the cdr list replicate command to determine if the shadow replicate exists. An example of a shadow replicate name is:

Shadow\_4\_Repl1\_GMT1090373046\_GID10\_PID28836

Shadow replicate names have the following format:

Shadow\_4\_basereplicatename\_GMTtime\_GIDgroupID\_PIDpid

#### *basereplicatename*

The name of the replicate that is being remastered. If the replicate name is longer than 64 characters, only the first 64 characters are included.

#### *time*

The time stamp of when the shadow replicate was created, in GMT.

#### *groupID*

The group ID of the server. The group ID is the number that is specified by the -i option in the group definition in the sqlhosts file.

#### *pid*

The process ID of the client computer.

#### **Example**

### **Example: Add columns to a replicate definition**

The following command shows the original definition of the master replicate before the alter operation:

```
cdr define repl --master=delhi -C timestamp\
newrepl "test@delhi.tab" "select col1, col2 from tab"\
```
The following command shows the cdr remaster command adding a column, **col3**, in the **newrepl** participant:

```
cdr remaster --master=delhi newrepl\
"select col1, col2, col3 from tab"
```
The following command shows adding the ERKEY shadow columns after the table was altered to include them:

```
cdr remaster --master=delhi newrepl --erkey\
"select col1, col2, col3 from tab"
```
The following command shows changing the participant in the previous example to add another column and to continue to include the ERKEY shadow columns:

```
cdr remaster --master=delhi newrepl --erkey\
"select col1, col2, col3, col4 from tab"
```
#### **Example**

#### **Example: Remove columns from replicate definitions**

The following command removes three columns from the database **mydb**: the column **prefix** from the table **customer** and the columns **discount** and **season** from the table **sales**:

```
cdr remaster --remove --database=mydb --table=customer prefix \
--table=sales discount season
```
The following command removes one column each from the databases **mydb1**, **mydb2**, and **mydb3**:

```
cdr remaster --remove --database=mydb1 --table=customer prefix \
--database=mydb2 --table=cars brand \
--database=mydb3 --table=regions northwest
```
Related reference cdr alter on page 263 Related information Remastering a Replicate on page 174 Removing [replicated](#page-169-0) columns [on page 170](#page-169-0) [Preparing](#page-62-0) tables without primary keys [on page 63](#page-62-0) Enterprise Replication Server [administrator on page 3](#page-2-0)

# cdr remaster gridtable

The cdr remaster gridtable command validates tables in a grid after an alter operation.

#### **Syntax**

**cdr remaster gridtable**

### **Usage**

You can run the cdr remaster gridtable command to check whether tables in a grid have consistent metadata. The cdr remaster gridtable command checks every table in a grid on every grid server. The cdr remaster gridtable command is run automatically after a grid table is altered.

# **Return codes**

A return code of 0 indicates that the command was successful.

### **Example**

# **Examples**

The following command checks all grid tables for consistency:

cdr remaster gridtable

## Related reference

cdr change gridtable on page 271 Related information Defining tables for grid queries on page 127 Grid queries on page 125 GRID clause on page

# cdr remaster replicateset

The cdr remaster replicateset command updates the definitions of the set of replicates whose participants were changed by ALTER operations.

# **Syntax**

**cdr remaster replicateset** [ [<Connect Option >](Connect%20Option)  (explicit id ) ] **--master**=*server derived\_set* [ **--wait**= { *seconds* **| -1** } ]

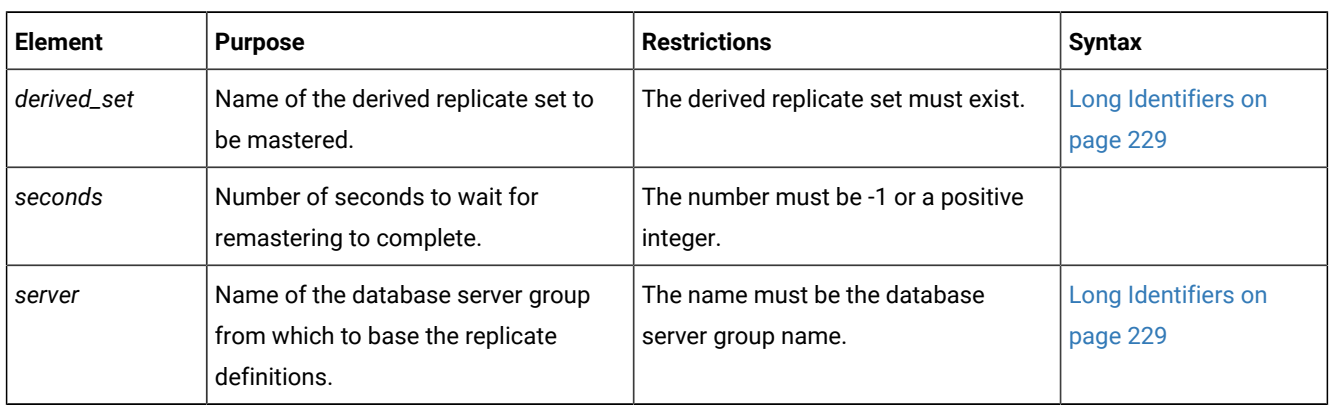

The following table describes the options to the cdr remaster replicateset command.

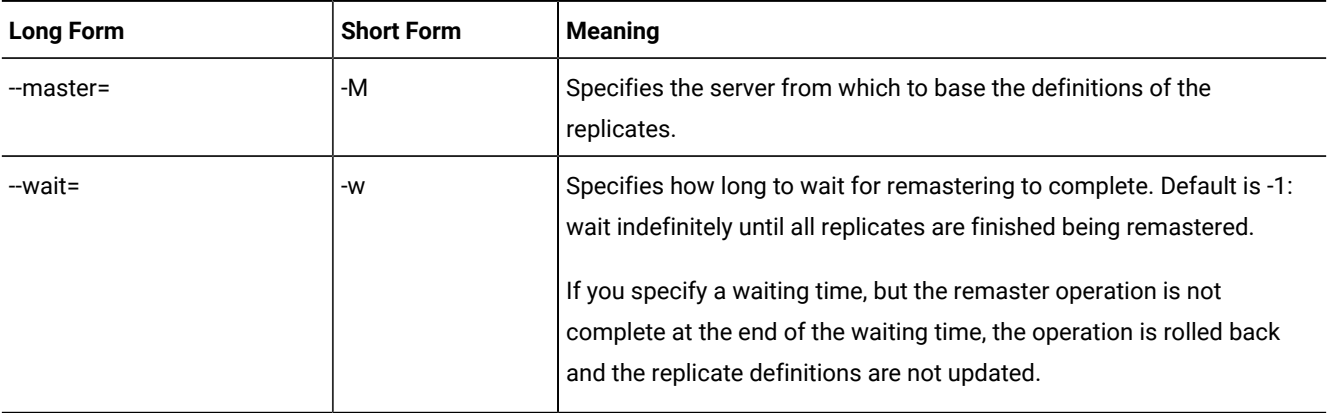

# **Usage**

All participant servers in the derived replicate set must be online and the cdr utility must be able to connect to each participant.

If you run this command as a DBSA instead of as user **onedb**, you must have INSERT, UPDATE, and DELETE permission on the replicated tables on all the replication servers in the domain.

When you change replicate participants by running ALTER operations, you must remaster the replicate. Remastering updates the replicate definition in the global catalogs of the replication servers. Before you can run the cdr remaster replicateset command, you must run the cdr define replicateset command with the --needRemaster option to create a derived replicate set.

You can run this command from within an SQL statement by using the SQL administration API.

The remastering operation creates temporary shadow replicates that are deleted when the remastering operation is complete. If shadow replicates exist, the remastering operation is in progress. You can run the cdr list replicate command to determine if the shadow replicate exists. An example of a shadow replicate name is:

Shadow\_4\_Repl1\_GMT1090373046\_GID10\_PID28836

Shadow replicate names have the following format:

Shadow\_4\_basereplicatename\_GMTtime\_GIDgroupID\_PIDpid

#### *basereplicatename*

The name of the replicate that is being remastered. If the replicate name is longer than 64 characters, only the first 64 characters are included.

#### *time*

The time stamp of when the shadow replicate was created, in GMT.

### *groupID*

The group ID of the server. The group ID is the number that is specified by the -i option in the group definition in the sqlhosts file.

#### *pid*

The process ID of the client computer.

#### **Example**

#### **Example**

The following command remasters a derived replicate set named **derived\_accounts** and sets the replication server named **server1** as the master server:

cdr remaster replicateset --master=server1 derived\_accounts

#### Related information

Altering multiple tables in a [replicate](#page-168-0) se[t on page 169](#page-168-0)

# cdr remove onconfig

The **cdr remove onconfig** command removes the specified value from a configuration parameter in the ONCONFIG file.

#### **Syntax**

**cdr remove onconfig** "*parameter namevalue* "

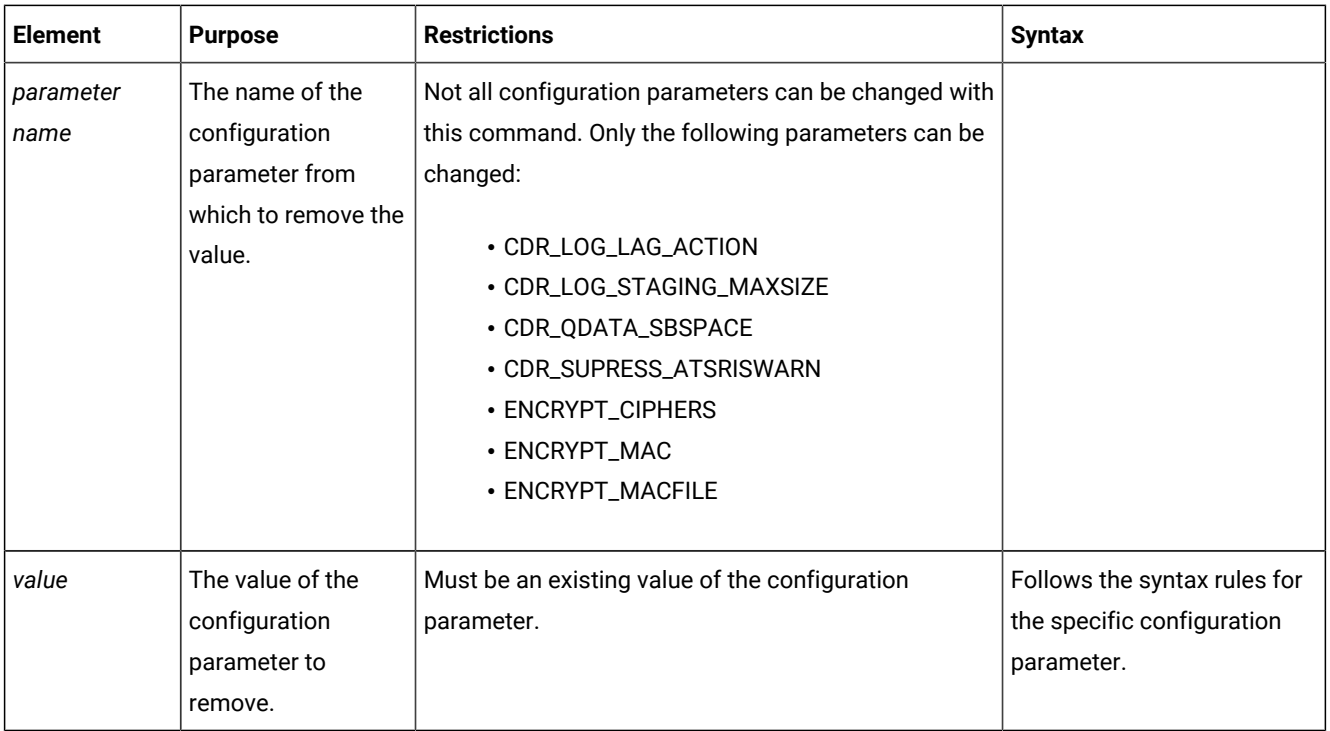

Use the **cdr remove onconfig** command to replace the existing value of an Enterprise Replication configuration parameter with a new value in the ONCONFIG file. You can set environment variables by using the CDR\_ENV configuration parameter.

You can run this command from within an SQL statement by using the SQL administration API.

# **Example**

# **Examples**

Suppose the ENCRYPT\_MAC configuration parameter is set to allow medium and high encryption levels, so that it appears in the ONCONFIG file as: ENCRYPT\_MAC medium, high. The following command removes the medium encryption level and retains only the high encryption level:

```
cdr remove onconfig "ENCRYPT_MAC medium"
```
#### Related reference

cdr add onconfig on page 262

cdr change onconfig on page 272

#### Related information

Dynamically Modifying [Configuration](#page-140-0) Parameters for a Replication Serve[r on page 141](#page-140-0)

Enterprise Replication Server [administrator on page 3](#page-2-0)

# cdr repair

The **cdr repair** command synchronizes data based on ATS or RIS files.

# **Syntax**

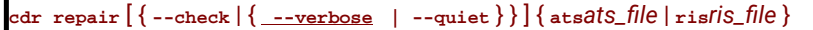

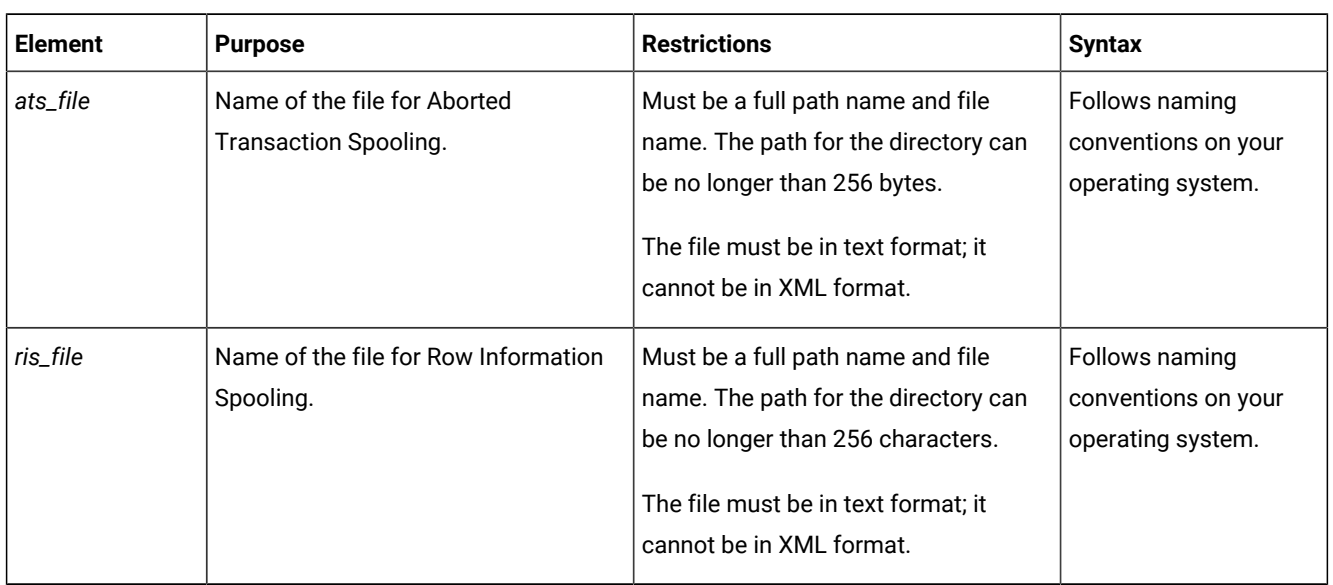

The following table describes the option to **cdr repair**.

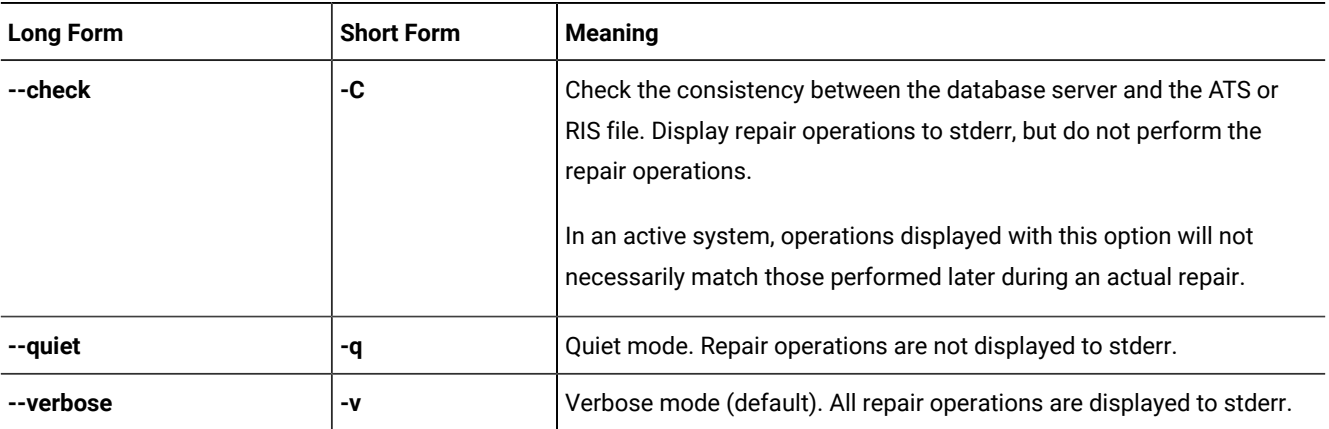

# **Usage**

The **cdr repair** command reconciles rows that failed to be applied based on the information in the specified ATS or RIS file. If a row exists on the source database server, it is replicated again. If a row does not exist on the source database server, but does exist on the target server, then it is deleted from the target database server. By default, each of the repair operations is displayed to stderr.

If you are running this command as a DBSA, you must have read permission on the ATS and RIS files. Permissions on ATS and RIS files can be set with the **chown** operating system command.

The ATS or RIS file you specify in the **cdr repair** command must be in text format, which is the default format. You cannot specify the XML format of an ATS or RIS in the **cdr repair** command.

Before you run a repair, preview the repair to make sure the operations that would be performed are correct. To preview the repair operations, use the **check** option. All repair operations are displayed to stderr, but not performed. In an active system, however, the operations displayed by the **;check** option might not be the same as the operations performed when you later run the repair.

The server on which you run the **cdr repair** command must have a copy of the ATS or RIS file and be able to connect to the source and target database servers involved in the failed transaction. In a hierarchical routing environment where the source and target database servers are not directly connected you might need to run the **cdr repair** command from an intermediate server. If necessary, copy the ATS or RIS file to the intermediate server.

ATS and RIS files do not include code set information, therefore, the code sets associated with the locales specified by the DB\_LOCALE and CLIENT\_LOCALE environment variables must be the same.

You can run this command from within an SQL statement by using the SQL administration API.

**Note:** The cdr repair command is not supported for replicates that are defined with the --UTF8=y option. For replicates that are defined with the  $\text{-}-\text{UTFB}=y$  option, use the cdr check replicate  $\text{-}$ repair or cdr check replicateset  $\text{-}$ repair command to repair data.

### **Example**

#### **Examples**

The following example repairs inconsistencies between the **g\_beijing** and **g\_amsterdam** servers resulting from an aborted transaction:

```
% cdr repair ats ats.g_beijing.g_amsterdam.D_2.070827_12:58:55.1
Attempting connection to syscdr@amsterdam...
Using syscdr@amsterdam.
Source ID:10 / Name:g_amsterdam
Target ID:20 / Name:g_beijing
(1) [s = "1"]: Row will be updated on the source for replicate <655361>
(2) [s = "2"]: Row not found on the source for replicate <655361>
(2) [s = "2"]: Row not found on the target for replicate <655361>
(2) [s = "2"]: No operation will be performed.
(3) [s = "3"]: Row will be updated on the source for replicate <655361>
(4) [s = "4"]: Row will be updated on the source for replicate <655361>
(5) [s = "5"]: Row will be updated on the source for replicate <655361>
(6) [s8 = "1911"]: Row will be updated on the source for replicate <655362>
(7) [s8 = "1912"]: Row will be updated on the source for replicate <655362>
(8) [s8 = "1913"]: Row will be updated on the source for replicate <655362>
(9) [s8 = "1914"]: Row will be updated on the source for replicate <655362>
(10) [s8 = "1915"]: Row will be updated on the source for replicate <655362>
```
#### Related reference

cdr view on page 454

## Related information

Preparing for Role [Separation](#page-64-0) (UNIX[\) on page 65](#page-64-0)

Enterprise Replication Server [administrator on page 3](#page-2-0)

# <span id="page-406-0"></span>cdr reset qod

The cdr reset qod command resets failed-transaction counts for replicates on replicate servers. Connection Manager service-level agreements (SLA) that contains a FAILURE or LATENCY redirection policy use failed-transaction counts to determine where to route client requests.

### **Syntax**

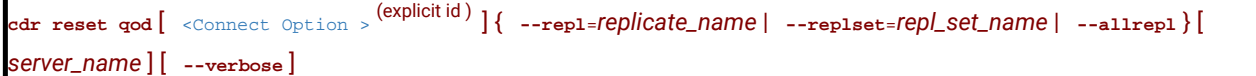

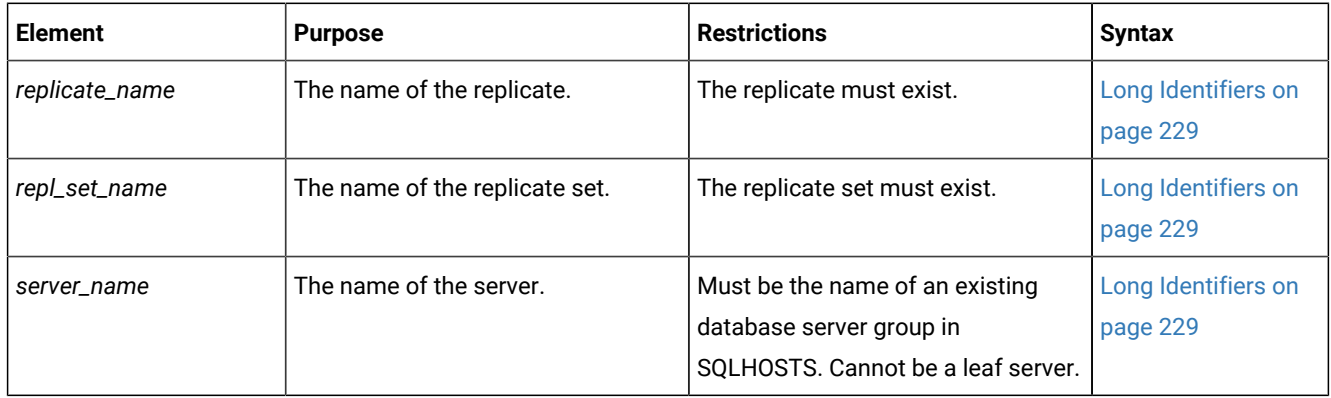

The following table describes the options to the cdr reset qod command.

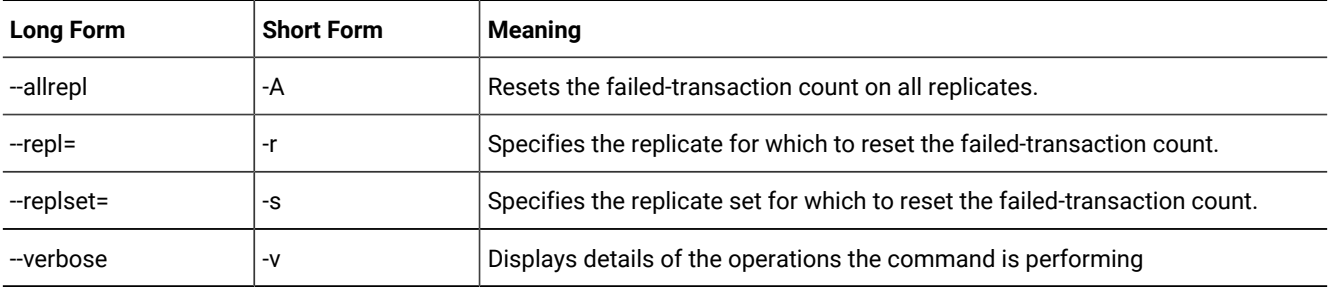

# **Usage**

Use the cdr reset qod command to reset the failed-transaction count to zero for replicates or replicate sets on specified replication servers. Run the cdr reset qod command before you repair inconsistent data, so that you can count failures that occur after the repair.

You must run the cdr reset qod command from a non-leaf server. If you do not specify any servers to reset, the current server to which you are connected is reset. If you specify one or more servers to reset, you must explicitly include the server to which you are connected if you want to reset it.

You can run this command from within an SQL statement by using the SQL administration API.

#### **Return codes**

A return code of 0 indicates that the command was successful.

If the command is not successful, one of the following error codes is returned: 5, 44, 217.

For information on error codes, see Return Codes for the cdr Utility on page 234.

#### **Example**

### **Example 1: Resetting failed-transaction counts for a specific replicate on a specific replication server**

The following example resets the failed-transaction count for **replicate\_1** on **server\_1**:

```
cdr reset qod --repl=replicate_1 server_1
```
#### **Example**

### **Example 2: Resetting failed-transaction counts for all replicates on specific replication servers**

The following example resets the failed-transaction count for all replicates on **server\_2** and **server\_3**:

cdr reset qod --allrepl server\_2 server\_3

#### **Example**

# **Example 3: Resetting failed-transaction counts for all replicates in a specific replicate set on a specific replication server**

The following example resets the failed-transaction count for all replicates in **replicate\_set\_1** on **server\_4**.

cdr reset qod --replset=replicate\_set\_1 server\_4

#### **Example**

# **Example 4: Resetting failed-transaction counts for all replicates in specific replicate sets on a specific replication server**

The following example resets the failed-transaction count for all replicates in **replicate\_set\_2** and **replicate\_set\_4** on **server\_5**.

cdr reset qod -s replicate\_set\_2 -s replicate\_set\_4 server\_5

#### **Example**

# **Example 5: Resetting failed-transaction counts for all replicates on a specific replication server, and displaying operation details**

The following example connects to **server\_6**, and then resets the failed-transaction count for all of replicates on **server\_6**. The command displays details of the operations that are performed:

```
cdr reset qod -c -A server_6 -v
```
Figure 19. Output of cdr reset qod with verbose details.

```
Resetting Quality of Data on server_6
  Resetting replicate replicate_1
  Resetting replicate replicate_2
  Resetting replicate replicate_3
  Resetting replicate replicate_4
  Resetting replicate replicate_5
  Resetting replicate replicate_6
```
### Related reference

cdr define qod on page 311

cdr [start](#page-413-0) qod [on page 414](#page-413-0)

cdr [stop](#page-436-0) qod [on page 437](#page-436-0)

### Related information

SLA Connection Manager [configuration](../admin/ids_admin_1457.html#ids_admin_1457) paramete[r on page](../admin/ids_admin_1457.html#ids_admin_1457) 

Enterprise Replication Server [administrator on page 3](#page-2-0)

# <span id="page-408-0"></span>cdr resume replicate

The **cdr resume replicate** command resumes delivery of replication data.

# **Syntax**

**cdr resume replicate** [ [<Connect Option >](Connect%0AOption)  (explicit id ) ] *repl\_name*

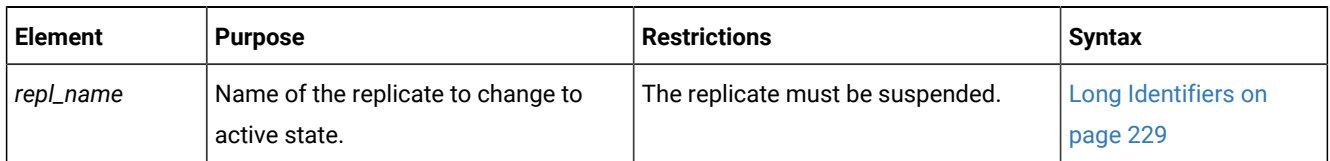

# **Usage**

The **cdr resume replicate** command causes all participants in the replicate *repl\_name* to enter the active state.

If a replicate belongs to an exclusive replicate set, you cannot run **cdr resume replicate** to resume that individual replicate. You must use **cdr resume replicateset** to resume all replicates in the exclusive replicate set. If a replicate belongs to a nonexclusive replicate set, you can resume the individual replicates in the set.

When you run the **cdr resume replicate** command, an event alarm with a class ID of 57 is generated, if that event alarm is enabled.

You can run this command from within an SQL statement by using the SQL administration API.

#### **Example**

# **Examples**

The following example connects to the default database server (the one specified by the **ONEDB\_SERVER** environment variable) and resumes the replicate **smile**:

cdr res repl smile

#### Related reference

cdr change [replicate on page 273](#page-272-0) cdr define [replicate on page 314](#page-313-0) cdr delete [replicate on page 345](#page-344-0) cdr list [replicate on page 364](#page-363-0) cdr modify [replicate on page 385](#page-384-0) cdr start [replicate on page 415](#page-414-0) cdr stop [replicate on page 438](#page-437-0) cdr suspend [replicate on page 440](#page-439-0) Enterprise [Replication](#page-199-0) Event Alarms [on page 200](#page-199-0) cdr list [server on page 371](#page-370-0) cdr resume [replicateset on page 410](#page-409-0) Related information Exclusive [Replicate](#page-97-0) Sets [on page 98](#page-97-0) Enterprise Replication Server [administrator on page 3](#page-2-0)

# <span id="page-409-0"></span>cdr resume replicateset

The **cdr resume replicateset** command resumes delivery of replication data for all the replicates in a replicate set.

#### **Syntax**

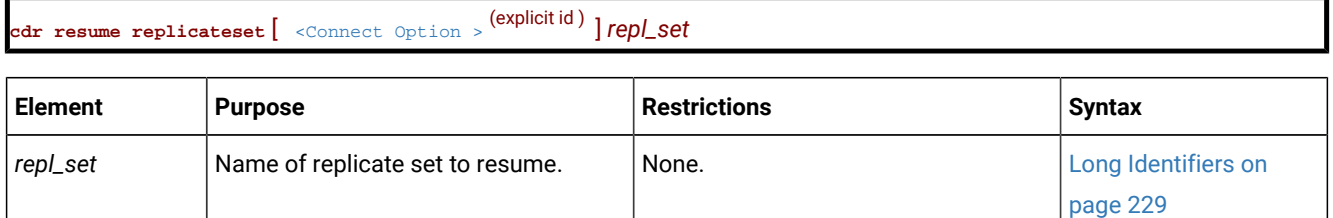

#### **Usage**

The **cdr resume replicateset** command causes all replicates contained in the replicate set *repl\_set* to enter the active state for all participants.

If not all the replicates in a non-exclusive replicate set are suspended, the **cdr resume replicateset** command displays a warning and only resumes the replicates that are currently suspended.

When you run the **cdr resume replicateset** command, an event alarm with a class ID of 58 is generated, if that event alarm is enabled.

You can run this command from within an SQL statement by using the SQL administration API.

## **Example**

### **Examples**

The following example connects to the default database server (the one specified by the **ONEDB\_SERVER** environment variable) and resumes the replicate set **accounts\_set**:

cdr res replset accounts\_set

#### Related reference

cdr change [replicateset on page 276](#page-275-0) cdr define [replicateset on page 326](#page-325-0) cdr delete [replicateset on page 347](#page-346-0) cdr list [replicateset on page 369](#page-368-0) cdr modify [replicateset on page 389](#page-388-0) cdr define [replicate on page 314](#page-313-0) cdr start [replicateset on page 418](#page-417-0) cdr stop [replicateset on page 439](#page-438-0) cdr suspend [replicateset on page 442](#page-441-0) Enterprise [Replication](#page-199-0) Event Alarms [on page 200](#page-199-0) cdr resume [replicate on page 409](#page-408-0) cdr list [server on page 371](#page-370-0) Related information Enterprise Replication Server [administrator on page 3](#page-2-0)

# cdr resume server

The **cdr resume server** command resumes delivery of replication data to a suspended database server.

#### **Syntax**

**cdr resume server** [ [<Connect Option >](Connect%20Option) (explicit id ) ] *to\_server\_group* [ *from\_server\_group* ]

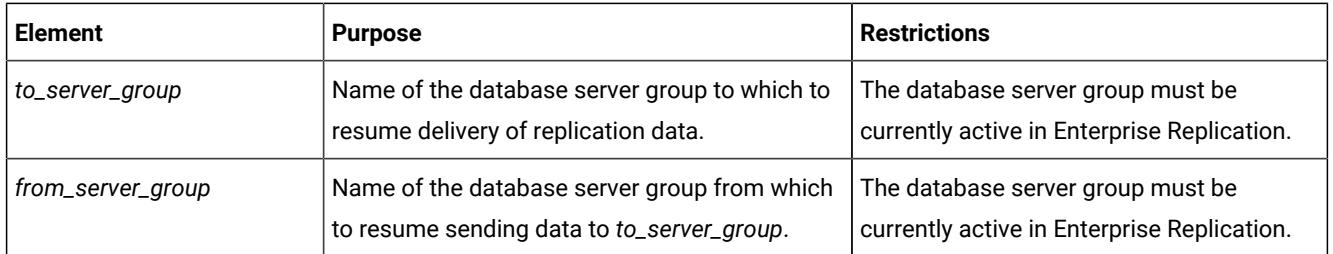

The **cdr resume server** command resumes delivery of replication data to the *to\_server\_group* database server from the database servers included in the *from\_server\_group* list*.* If the *from\_server\_group* list is omitted, the command resumes replication of data from all database servers participating in the Enterprise Replication system to the *to\_server\_group*. Replication data must have previously been suspended to the server with the **cdr suspend server** command.

When you run the **cdr resume server** command, an event alarm with a class ID of 52 is generated, if that event alarm is enabled.

You can run this command from within an SQL statement by using the SQL administration API.

# **Example**

# **Examples**

The following example connects to the default server (the one specified by the **ONEDB\_SERVER** environment variable) and resumes replication of data to the server **g\_iowa** from the servers **g\_ohio** and **g\_utah**:

cdr res serv g\_iowa g\_ohio g\_utah

#### Related reference

cdr [connect](#page-307-0) server [on page 308](#page-307-0) cdr define [server on page 328](#page-327-0) cdr delete [server on page 348](#page-347-0) cdr [disconnect](#page-355-0) server [on page 356](#page-355-0) cdr list [server on page 371](#page-370-0) cdr [modify](#page-389-0) serve[r on page 390](#page-389-0) cdr [suspend](#page-442-0) server [on page 443](#page-442-0) Enterprise [Replication](#page-199-0) Event Alarms [on page 200](#page-199-0) Related information

Enterprise Replication Server [administrator on page 3](#page-2-0)

# cdr start

The **cdr start** command starts Enterprise Replication processing.

## **Syntax**

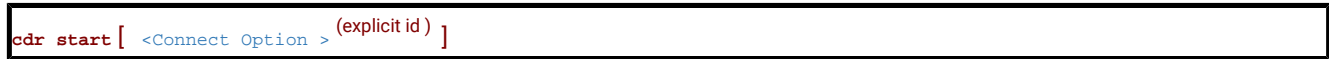

## **Usage**

Use **cdr start** to restart Enterprise Replication after you stop it with the **cdr stop** command or replication stops for another reason, such as memory allocation problems. When you issue **cdr start**, Enterprise Replication activates all connections to other connected replication servers. Replication servers, replicates, and replicate sets that were suspended before the **cdr stop** command was issued remain suspended; no data is sent for the suspended servers, replicates, or sets.

Enterprise Replication resumes evaluation of the logical log (if required for the instance of Enterprise Replication) at the *replay* position. The replay position is the position where Enterprise Replication stops evaluating the logical log when replication is stopped. When replication resumes, all appropriate database transactions that occurred while replication was stopped are replicated. If replication is stopped for a prolonged period of time, the replay position in the logical log might be overwritten. If the replay position is not available, the **cdr start** command fails with return code 214 and event alarm 75 is raised. In this situation, you must empty the send queues and reset the replay position by running the **cdr cleanstart** command, and then synchronize the data.

When you run the **cdr start** command, event alarm 49 is generated, if that event alarm is enabled.

You can run this command from within an SQL statement by using the SQL administration API.

**Important:** Whenever replication is stopped, data can become inconsistent. Therefore, issue **cdr start** and **cdr stop** with extreme caution.

# **Example**

# **Examples**

The following example restarts Enterprise Replication processing on database server **utah**:

cdr start -c utah

#### Related reference

cdr [cleanstart on page 308](#page-307-1) cdr list [server on page 371](#page-370-0) cdr [stop on page 435](#page-434-0)

Enterprise [Replication](#page-199-0) Event Alarms [on page 200](#page-199-0)

### Related information

Restarting [Replication](#page-143-0) on a Serve[r on page 144](#page-143-0)

Enterprise Replication Server [administrator on page 3](#page-2-0)

# <span id="page-413-0"></span>cdr start qod

The cdr start qod command starts quality of data (QOD) monitoring for replication servers.

### **Syntax**

**cdr start qod** [ [<Connect Option >](Connect%20Option)  (explicit id ) ]

### **Usage**

Use the cdr start qod command to start monitoring the quality of data for replications servers. If Connection Manager service-level agreements (SLAs) use a apply-failure or transaction-latency redirection policy, the Connection Manager uses quality of data information to decide where to route client connections.

Quality of data information is used for the following SLA redirection policies:

- FAILURE: Connection requests are directed to the replication server that has the fewest apply failures.
- LATENCY: Connection requests are directed to the replication server that has the lowest transaction latency.

You must run the cdr define qod command to define a master server before you can run the cdr start qod command. The cdr start qod command must be run on the master server.

You can run this command from within an SQL statement by using the SQL administration API.

# **Return codes**

A return code of 0 indicates that the command was successful.

If the command is not successful, one of the following error codes is returned: 5, 217.

For information on error codes, see Return Codes for the cdr Utility on page 234.

#### **Example**

### **Example**

The following command starts quality of data monitoring when it is run on the master server:

cdr start qod

# Related reference cdr define qod on page 311 cdr [stop](#page-436-0) qod [on page 437](#page-436-0) cdr [reset](#page-406-0) qo[d on page 407](#page-406-0) Related information SLA Connection Manager [configuration](../admin/ids_admin_1457.html#ids_admin_1457) paramete[r on page](../admin/ids_admin_1457.html#ids_admin_1457)  Enterprise Replication Server [administrator on page 3](#page-2-0)

# <span id="page-414-0"></span>cdr start replicate

The **cdr start replicate** command starts the capture and transmittal of replication transactions.

# **Syntax**

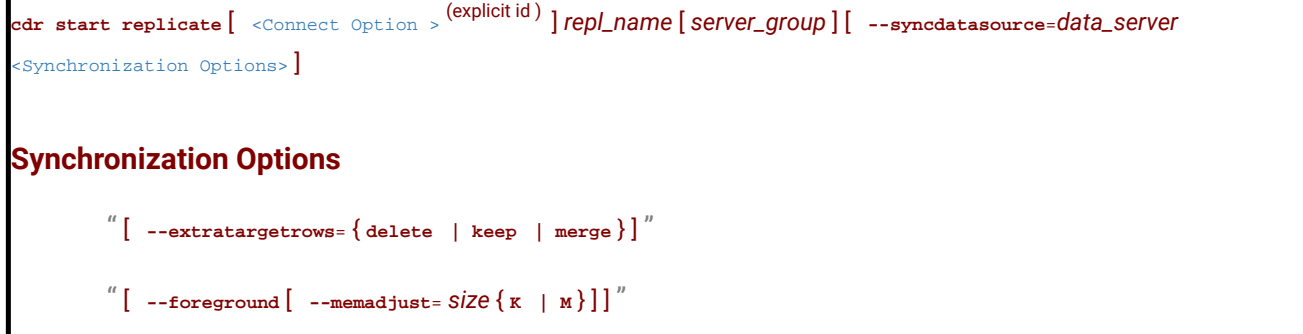

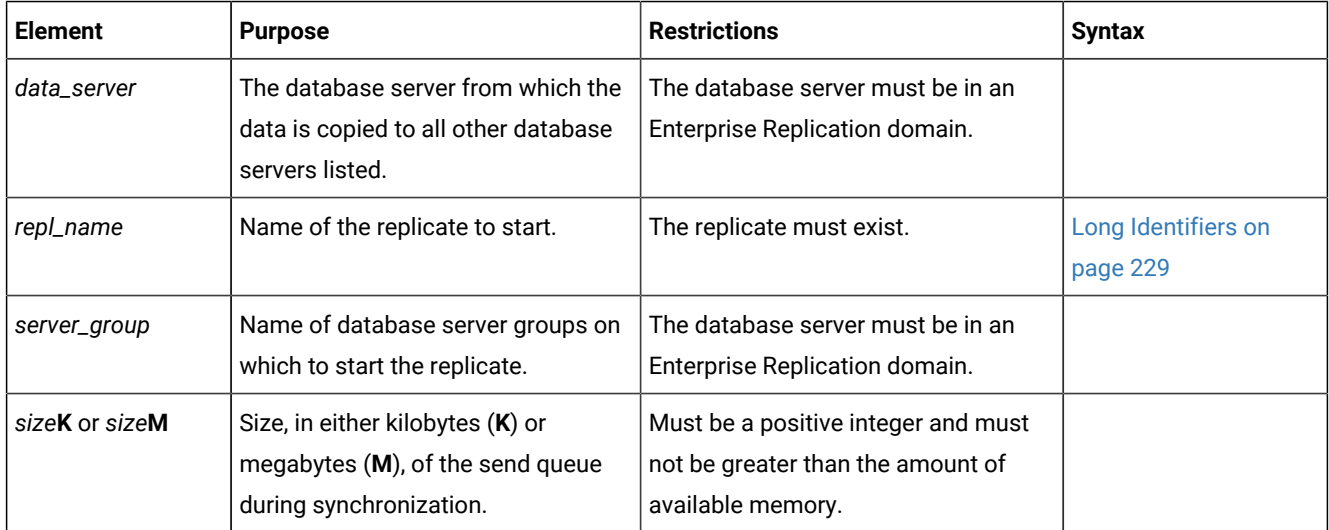

The following table describes the **cdr start replicate** options.

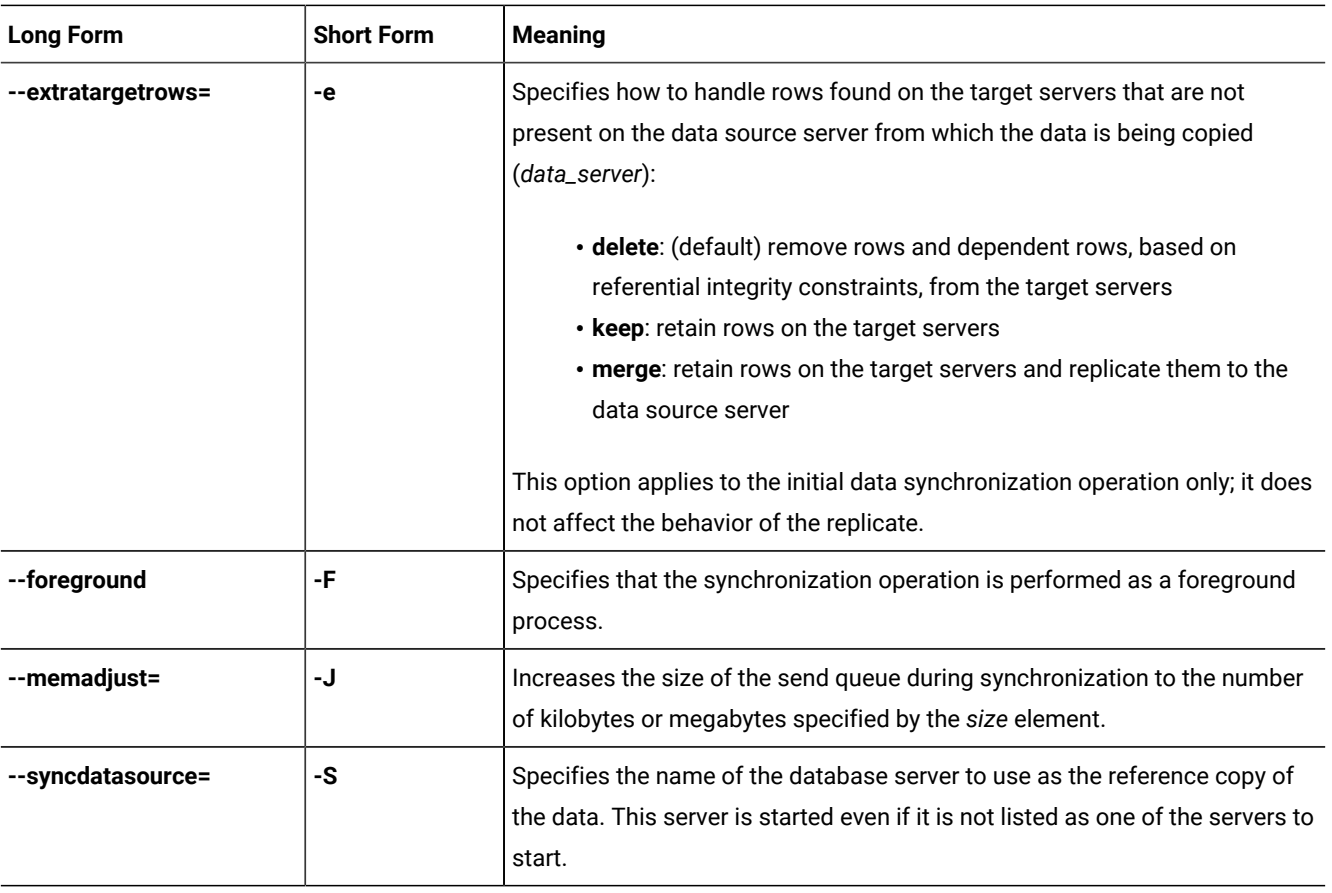

The **cdr start replicate** command causes the replicate to enter the active state (capture-send) on the specified database servers and the source database server specified by the **--syncdatasource** option.

If you are running this command with the --syncdatasource option as a DBSA, you must have certain permissions granted to you on several system tables in the syscdr database. For more information, see Preparing for Role [Separation](#page-64-0) (UNIX) on [page 65.](#page-64-0)

If you would like the synchronization operation to be run in the foreground, use the **--foreground** option.

The size of the send queue is specified by the value of the CDR\_QUEUEMEM configuration parameter. You can increase the amount of memory that the send queue can use during this synchronization operation by using the **--memadjust** option to specify the size of the send queue.

If no server is specified, the *repl\_name* starts on all servers that are included in the replicate. A replicate can have both active and inactive participants. When at least one participant is active, the replicate is active, however, replication does not start until at least two participants are active. You cannot start replicates that have no participants.

If a replicate belongs to an exclusive replicate set, you cannot run **cdr start replicate** to start that individual replicate. You must use **cdr start replicateset** to start all replicates in the exclusive replicate set.

Because Enterprise Replication does not process log records that were produced before the **cdr start replicate** command was run, transactions that occur during this period might be partially replicated. To avoid problems, either issue the **cdr start replicate** command on an idle system (no transactions are occurring) or use the BEGIN WORK WITHOUT REPLICATION statement until after you successfully start the replicate.

You can run the cdr check queue --qname=cntrlq command to wait for the cdr start replicate command to be applied at all Enterprise Replication servers before running the data synchronization task.

When you run the **cdr start replicate** command, an event alarm with a class ID of 59 is generated, if that event alarm is enabled.

#### **Example**

## **Examples**

The following command starts the replicate **accounts** on the server groups **g\_svr1** and **g\_svr2**:

cdr sta rep accounts g\_svr1 g\_svr2

The following example starts the replicate named **accounts** on the server **g\_svr1** with **g\_svr2** as the source server:

```
cdr start replicate accounts g_svr1 --syncdatasource=g_svr2\
--foreground --memadjust=50M
```
The second line indicates that the synchronization happens in the foreground and the size of the send queue is 50 MB.

Related reference cdr change [replicate on page 273](#page-272-0) cdr define [replicate on page 314](#page-313-0) cdr delete [replicate on page 345](#page-344-0) cdr list [replicate on page 364](#page-363-0) cdr modify [replicate on page 385](#page-384-0) cdr resume [replicate on page 409](#page-408-0) cdr stop [replicate on page 438](#page-437-0) cdr suspend [replicate on page 440](#page-439-0) Enterprise [Replication](#page-199-0) Event Alarms [on page 200](#page-199-0) Related information Preparing for Role [Separation](#page-64-0) (UNIX[\) on page 65](#page-64-0) Enterprise Replication Server [administrator on page 3](#page-2-0)

# <span id="page-417-0"></span>cdr start replicateset

The **cdr start replicateset** command starts the capture and transmittal of replication transactions for all the replicates in a replicate set.

# **Syntax**

**cdr start replicateset** [ [<Connect Option >](Connect%20Option) (explicit id ) ] *repl\_set* [ *server\_group* ] [ **--syncdatasource**=*data\_server* [<Synchronization Options>](#page-392-0) ]

# **Synchronization Options**

```
" [ --extratargetrows= { delete | keep | merge } ] "
```

```
\int" [ --foreground [ --memadjust= size \{K \mid M\}] ]
```
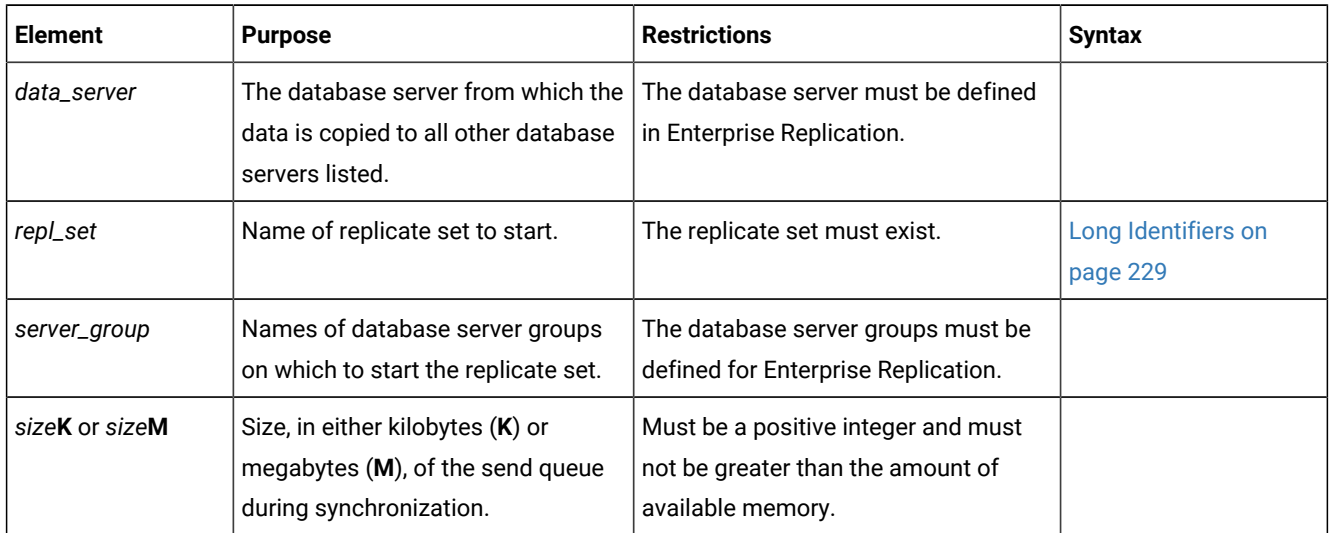

The following table describes the **cdr start replicateset** options.

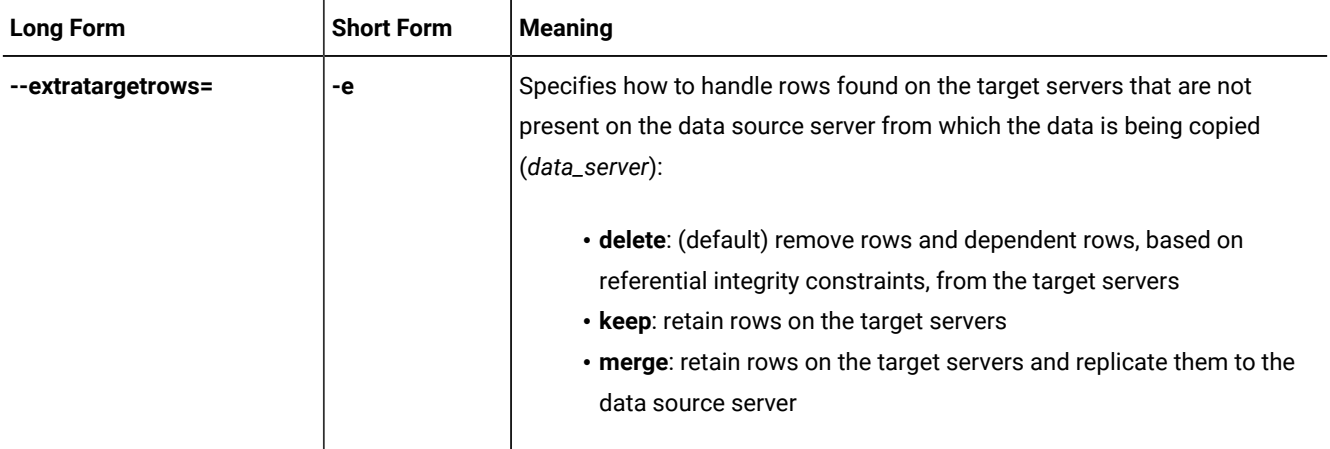

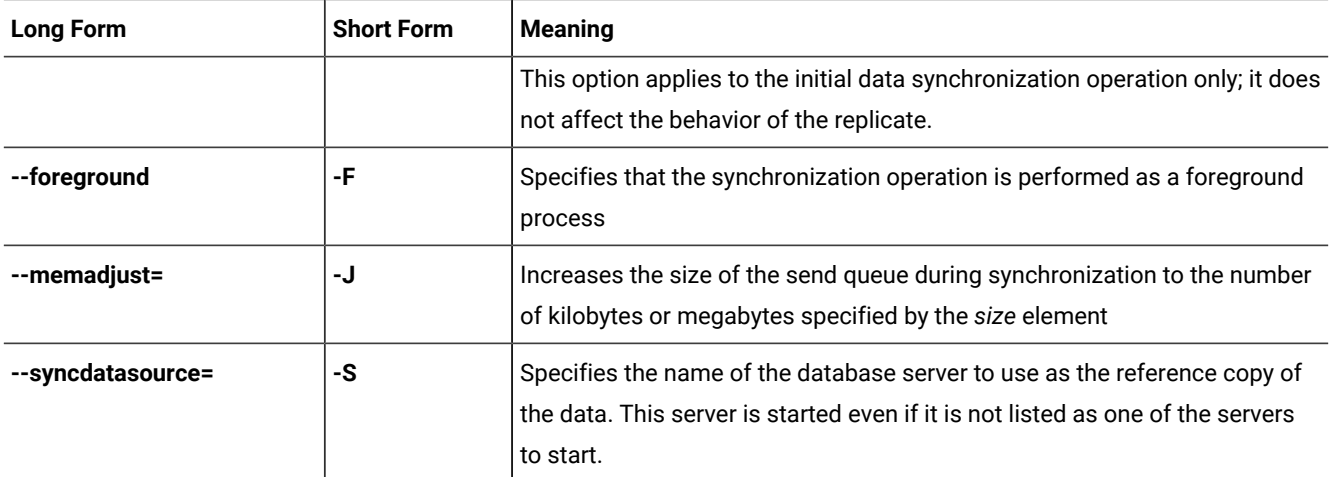

The **cdr start replicateset** command causes the replicates defined in the specified replicate set to enter the active state (capture-send) on the specified database servers and the source database server specified by the **--syncdatasource** option.

If you are running this command with the --syncdatasource option as a DBSA, you must have certain permissions granted to you on several system tables in the syscdr database. For more information, see Preparing for Role [Separation](#page-64-0) (UNIX) on [page 65.](#page-64-0)

If you would like the synchronization operation to be run as in the foreground, use the **--foreground** option.

The size of the send queue is specified by the value of the CDR\_QUEUEMEM configuration parameter. You can increase the amount of memory that the send queue can use during this synchronization operation by using the **--memadjust** option to specify the size of the send queue.

If the *server\_group* list is omitted, the replicate set *repl\_set* enters the active state for all database servers participating in the replicate set.

Because Enterprise Replication does not process log records that were produced before the **cdr start replicateset** command took place, transactions that occur during this period might be partially replicated. To avoid problems, either issue the **cdr start replicateset** command on an idle system (no transactions are occurring) or use the BEGIN WORK WITHOUT REPLICATION statement until after you successfully start the replicates in the replicate set.

If not all the replicates in a non-exclusive replicate set are inactive, the **cdr start replicateset** command displays a warning and only starts the replicates that are currently inactive.

When you run the **cdr start replicateset** command, an event alarm with a class ID of 60 is generated, if that event alarm is enabled.

You can run this command from within an SQL statement by using the SQL administration API.

# **Example**

# **Examples**

The following example connects to the default database server specified by the **ONEDB\_SERVER** environment variable and starts the replicate set **accounts\_set** on the server groups **g\_hill** and **g\_lake**:

cdr sta replset accounts\_set g\_hill g\_lake

The following example starts the replicate set **accounts\_set** on the server **g\_hill** with **g\_lake** as the source server:

```
cdr start replicateset accounts_set g_hill --syncdatasource=g_lake\
--foreground --memadjust=50M
```
The second line indicates that the synchronization happens in the foreground and the size of the send queue is 50 MB.

#### Related reference

cdr change [replicateset on page 276](#page-275-0) cdr define [replicateset on page 326](#page-325-0) cdr delete [replicateset on page 347](#page-346-0) cdr list [replicateset on page 369](#page-368-0) cdr modify [replicateset on page 389](#page-388-0) cdr resume [replicateset on page 410](#page-409-0) cdr define [replicate on page 314](#page-313-0) cdr stop [replicateset on page 439](#page-438-0) cdr suspend [replicateset on page 442](#page-441-0) Enterprise [Replication](#page-199-0) Event Alarms [on page 200](#page-199-0) Related information Preparing for Role [Separation](#page-64-0) (UNIX[\) on page 65](#page-64-0)

Enterprise Replication Server [administrator on page 3](#page-2-0)

# cdr start sec2er

The cdr start sec2er command converts a high availability cluster to replication servers.

#### **Syntax**

**cdr start sec2er** [ [<Connect Option >](Connect%20Option) (explicit id ) ] *secondary*

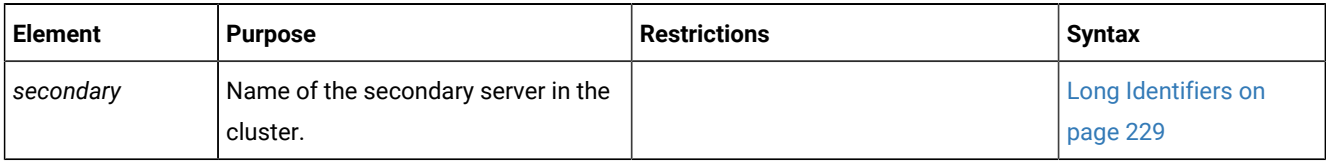

You must run the cdr start sec2er command from a primary server in a cluster with a high-availability data replication secondary or a remote stand-alone secondary server. The cdr start sec2er command converts the two cluster servers into replication servers.

The following conditions must be met on both the primary and secondary cluster servers before running the cdr start sec2er command:

- The sqlhosts files must be configured for Enterprise Replication:
	- Each server must belong to a different group.
	- The group identifier for each server must be different.
	- The sqlhosts files on each server must contain a server and a group entry for the other server.
- All databases and tables must be logged.
- No tables can be defined with label-based access control.
- Typed tables must have primary keys.
- User-defined types must support Enterprise Replication.
- The CDR\_QDATA\_SBSPACE configuration parameter must be set.
- Both server must be running HCL OneDB™ version 11.10 or later.
- If the servers are running HCL OneDB™ database software prior to 11.70, Enterprise Replication cannot be defined.
- Enterprise Replication must be active if it is already defined on either of the servers.

The cdr start sec2er command performs the following tasks:

- The servers are defined as replication servers.
- Any tables on the primary server that do not have a primary key are altered to add ERKEY shadow columns.
- A replicate is created and started for each user table on the primary server.

If the cdr start sec2er command fails or is interrupted, you might see the following error message:

ERROR: Command cannot be run on pre-11.70 instance if ER is already running.

If you receive this error, remove replication by running the cdr delete server command for both servers and then run the cdr start sec2er command again.

#### **Return codes**

A return code of 0 indicates that the command was successful.

If the command is not successful, the following error codes is returned: 225.

For information on these error codes, see Return Codes for the cdr Utility on page 234.

#### **Example**

# **Example**

The following example converts a cluster consisting of a primary server named **priserv** and a secondary server named **secserv** into replication servers. The output of the cdr start sec2er command shows the commands that are run.

```
$cdr start sec2er secserv
--
-- Define ER for the first time
-cdr define serv -c priserv -I priserv
--
-- Creating Replication Key
--
dbaccess - - <<EOF
database stores_demo;
alter table 'bill'.classes add ERKEY;
EOF
--
-- Define the replicates
-\,---
-- Defining Replicates for Database stores_demo
--
cdr define repl --connect=priserv sec2er_1_1282611664_call_type --master=priserv \
    --conflict=always --scope=row \
    "stores_demo@priserv:'bill'.call_type" \
          "select * from 'bill'.call_type"
cdr start repl --connect=priserv sec2er_1_1282611664_call_type
cdr define repl --connect=priserv sec2er_2_1282611664_cust_calls --master=priserv \
    --conflict=always --scope=row \
    "stores_demo@priserv:'bill'.cust_calls" \
         "select * from 'bill'.cust_calls"
cdr start repl --connect=priserv sec2er_2_1282611664_cust_calls
. . .
cdr define repl --connect=priserv sec2er_5_1282611664_customer --master=priserv \
    --conflict=always --scope=row \
   "stores_demo@priserv:'bill'.customer" \
         "select * from 'bill'.customer"
cdr start repl --connect=priserv sec2er_5_1282611664_customer
cdr define repl --connect=priserv sec2er_6_1282611664_classes --master=priserv \
    --conflict=always --scope=row \
    "stores_demo@priserv:'bill'.classes" \
          "select * from 'bill'.classes"
cdr start repl --connect=priserv sec2er_6_1282611664_classes
--
-- Starting RSS to ER conversion
--
--
-- WARNING:
--
-- DDL statements will not be automatically propagated to the ER server
```
-- after converting the secondary server into an ER server. If you -- create or alter any objects, such as databases, tables, indexes, and -- so on, you must manually propagate those changes to the ER node and -- change any replication rules affecting those objects. --

### Related reference

[CDR\\_QDATA\\_SBSPACE](#page-477-0) Configuration Paramete[r on page 478](#page-477-0)

cdr check sec2er on page 305

Example of creating a new [replication](#page-76-0) domain by clonin[g on page 77](#page-76-0)

#### Related information

[Configuring](#page-41-0) ports and service names for replication server[s on page 42](#page-41-0)

Preparing Logging [Databases on page 65](#page-64-1)

Enterprise Replication Server [administrator on page 3](#page-2-0)

# cdr stats rqm

The **cdr stats rqm** command displays information about the reliable queue manager (RQM) queues used for Enterprise Replication.

#### **Syntax**

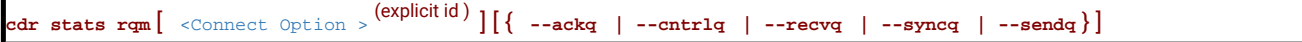

The following table describes the **cdr stats rqm** options.

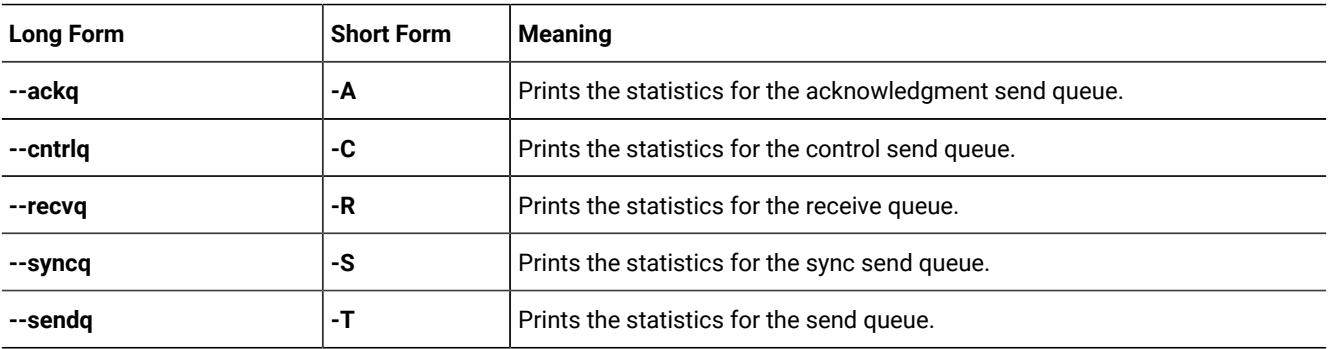

#### **Usage**

The **cdr stats rqm** command displays the RQM (reliable queue manager) statistics for the queues used by Enterprise Replication. These queues are the ack send, control send, send, sync send, and the receive queue. If no queue is specified, the **cdr stats rqm** command displays statistics for all Enterprise Replication queues.

The **cdr stats rqm** command shows, among other things, how many transactions are currently queued in memory and spooled, the size of the data in the queue, how much real memory is being used, pending transaction buffers and data, the maximum memory used for data and headers (overhead), and totals for the number of transactions queued, the number of transactions, the number of deleted transactions, and the number of transaction lookups that have occurred.

If the Connect option is specified, Enterprise Replication connects to the specified remote server and retrieves the statistics for its Enterprise Replication queues.

### **Example**

## **Examples**

The following example shows the output for **cdr stats rqm --ackq**:

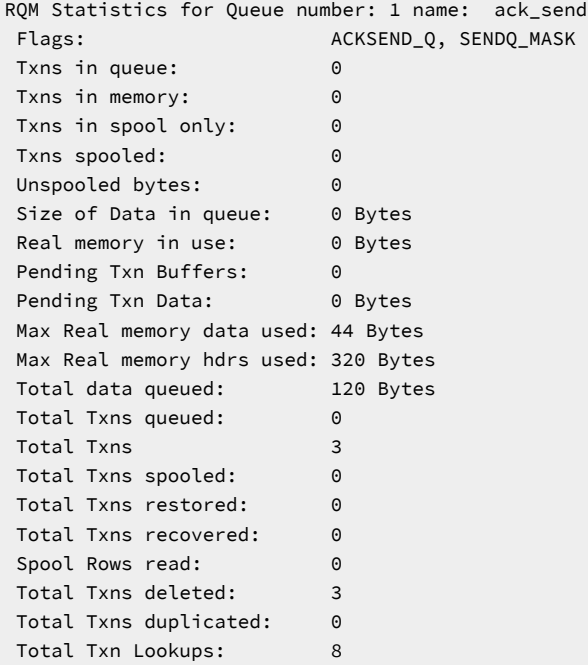

The following example shows the output for **cdr stats rqm --cntrlq**:

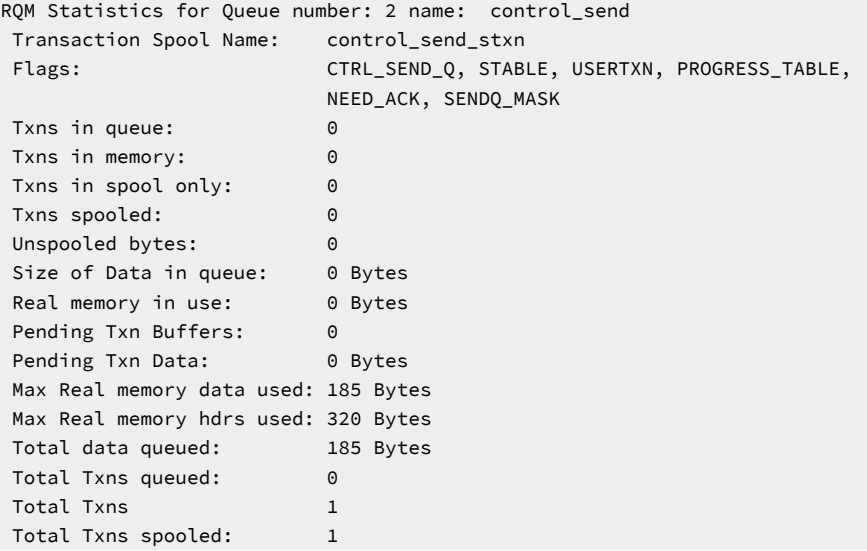

 Total Txns restored: 0 Total Txns recovered: 0 Spool Rows read: 0 Total Txns deleted: 1 Total Txns duplicated: 0 Total Txn Lookups: 4

The following example shows the output for **cdr stats rqm --recvq**:

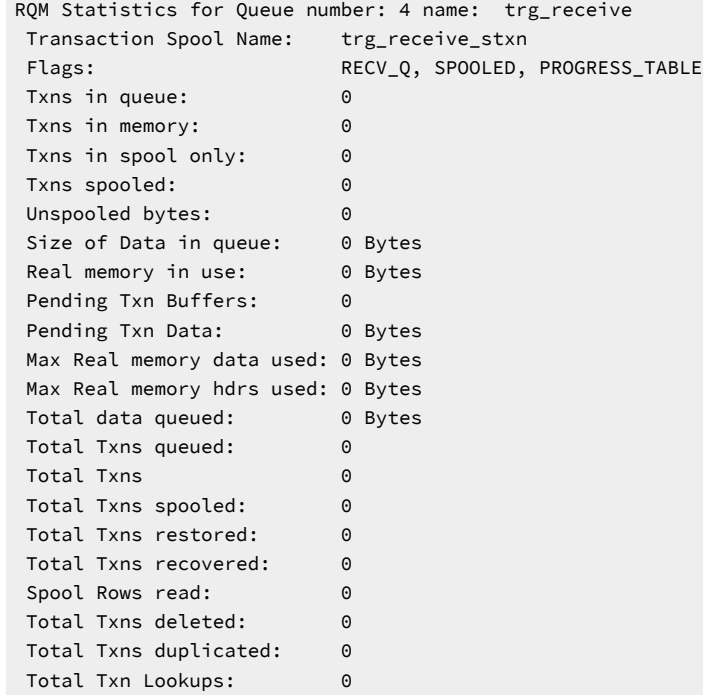

The following example shows the output for **cdr stats rqm --syncq**:

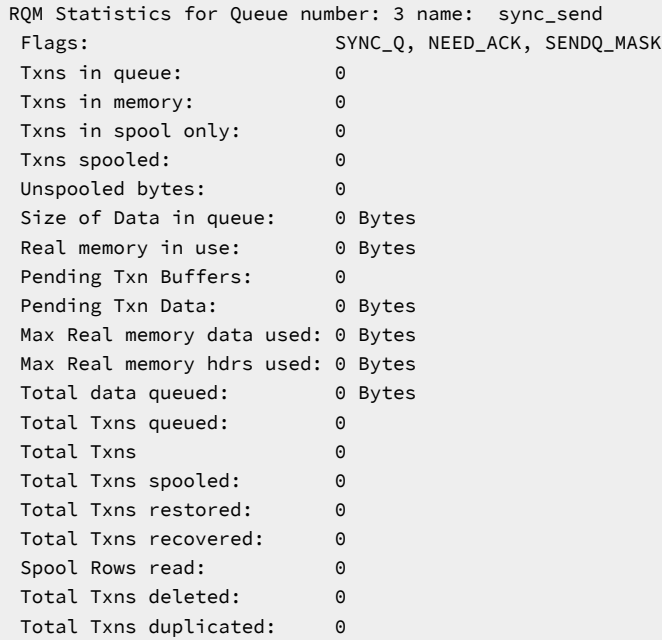

Total Txn Lookups: 1131

#### The following example shows the output for **cdr stats rqm --sendq**:

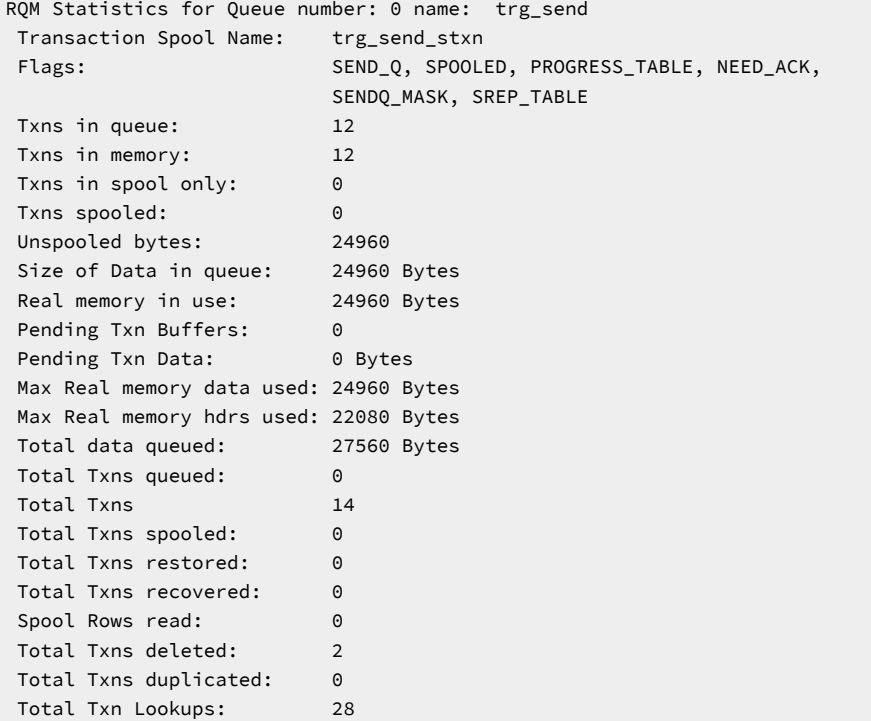

#### Related information

Enterprise Replication Server [administrator on page 3](#page-2-0)

# cdr stats recv

The **cdr stats recv** command displays receiver parallelism statistics and latency statistics by source node.

# **Syntax**

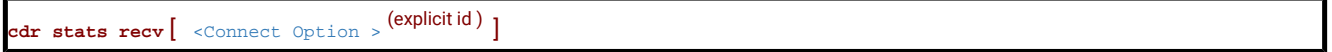

#### **Usage**

The **cdr stats recv** command displays the parallelism statistics for the receiver, including transaction count, number of pending and active transactions, the maximum that have been pending and active, the average number of pending and active transactions, and the commit rate. Totals and averages are calculated for pending and active transactions for the servers listed.

The Statistics by Source report shows the breakdown of transactions (number of inserts, updates, and deletes) and the latest source commit time and target apply time per server. The replication latency is the difference between the time when the transaction was committed on the source server and the time when the same transaction is applied on the target.

If the Connect option is specified, Enterprise Replication connects to the specified remote server and retrieved the statistics from it.

## **Example**

# **Examples**

The following output is an example of the **cdr stats recv** command:

```
cdr stats recv
Receive Parallelism Statistics
Server Tot.Txn. Pending Active MaxPnd MaxAct AvgPnd AvgAct CommitRt
   144 11 0 0 3 2 1.27 1.36 0.01
Tot Pending:0 Tot Active:0 Avg Pending:0.00 Avg Active:0.00
Avg Commit Rate:0.01
Statistics by Source
Server Repl Txn Ins Del Upd Last Target Apply Last Source Commit
144 9371650 11 0 0 220 2005/03/30 09:36:25 2005/03/30 09:36:25
```
#### Related information

Enterprise Replication Server [administrator on page 3](#page-2-0)

# cdr stats check

The **cdr stats check** command displays the progress of a consistency check that specified a progress report task name.

**cdr stats check** [ [<Connect Option >](Connect%20Option)  (explicit id ) ] [ **--repeat**=*time* ] [ **--verbose** ] [ **--delete**=*task\_name* ] *task\_name*

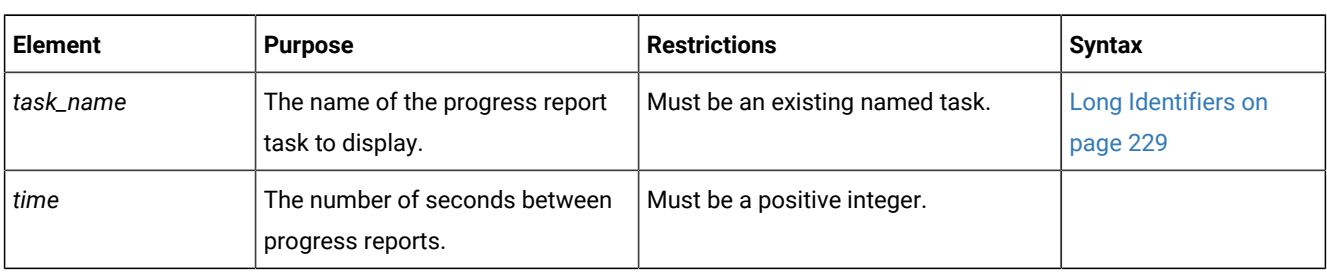

The following table describes the options to the **cdr stats check** command.

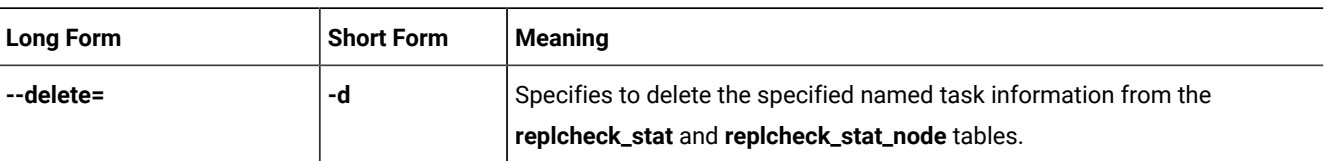

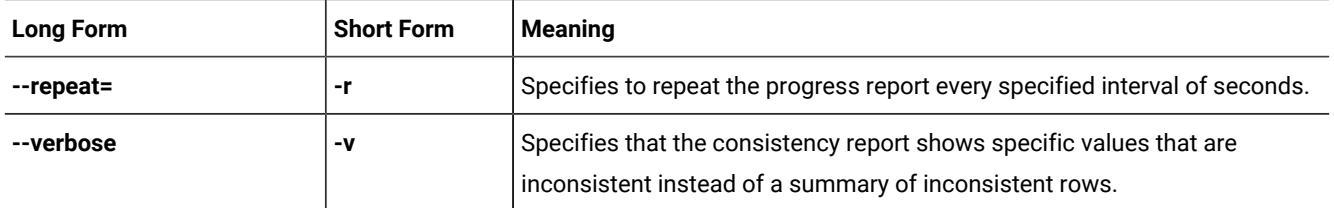

Use the **cdr stats check** command to display the progress of a consistency check operation while the **cdr check replicate** or **cdr check replicateset** command is running. You must have specified a task name in the **cdr check replicate** or **cdr check replicateset** command. You must be connected to the same server on which the **cdr check replicate** or **cdr check replicateset** command was run when you run the **cdr stats check** command.

The **cdr stats check** command displays a snapshot of the consistency report and an estimate of the time remaining to complete the consistency check. If you use the **--repeat** option, the consistency report is displayed every specified time interval.

You can view the progress of previously run consistency checks that have named tasks, if those progress report tasks have not been overwritten or deleted.

If you want to see the detailed progress report, include the **--verbose** option. The format of the verbose progress report is the same as the verbose consistency report generated by the **cdr check replicate** and **cdr check replicateset** commands.

If you want to delete a named task, use the **--delete** option.

#### **Example**

#### **Examples**

The following example checks a replicate named **repl1**, creates a task named **tst**, and then displays a progress report every two seconds.

```
cdr check repl ; r repl1 ; m cdr1 ; a --name=tst
cdr stats check ;-repeat=2 tst
```

```
 Job tst
 repl1 Started Jan 17 16:10:59
 *********+----+----+----+----+----+----+----+----+ Remaining 0:00:08
      ---------------------------------------------------
 Job tst
 repl1 Started Jan 17 16:10:59
 **********************--+----+----+----+----+----+ Remaining 0:00:04
      ---------------------------------------------------
 Job tst
 repl1 Started Jan 17 16:10:59
 ***********************************----+----+----+ Remaining 0:00:02
```

```
 ---------------------------------------------------
 Job tst
 repl1 Started Jan 17 16:10:59
 *************************************************+ Remaining 0:00:01
 ---------------------------------------------------
 Job tst
 repl1 Completed
                       Started Jan 17 16:10:59, Elapsed Time 0:00:07
```
The following example checks and repairs the replicate, creates a task named **tst**, and displays a verbose progress report every four seconds.

```
cdr check repl ;r repl1 ;m cdr1 ;a --name=tst --repair
cdr stats check ;-repeat=4 ;-verbose tst
```

```
 Job tst
 repl1 Started Jan 17 16:34:42
 *******--+----+----+----+----+----+----+----+----+ Remaining 0:00:12
 Node Total Extra Missing Mismatch Child Processed
 ---------------- --------- --------- --------- --------- --------- ---------
 cdr1 9000 0 0 0 0 0
 cdr2 9000 0 0 99 0 99
 cdr3 9000 0 0 0 0 0
 ---------------------------------------------------
 Job tst
 repl1 Started Jan 17 16:34:42
*********************************-+----+-----+ Remaining 0:00:02
 Node Total Extra Missing Mismatch Child Processed
 ---------------- --------- --------- --------- --------- --------- ---------
 cdr1 43000 0 0 0 0 0
 cdr2 43000 0 0 99 0 99
 cdr3 43000 0 0 0 0 0
      ---------------------------------------------------
 Job tst
 repl1 Started Jan 17 16:34:42
 *************************************************+ Remaining 0:00:01
Node Total Extra Missing Mismatch Child Processed
 ---------------- --------- --------- --------- --------- --------- ---------
 cdr1 39000 0 0 0 0 99
 cdr2 38901 0 99 99 0 99
 cdr3 39000 0 0 0 0 0
  ---------------------------------------------------
 Job tst
 repl1 Completed
                  Started Jan 17 16:34:42, Elapsed Time 0:00:11
 Node Total Extra Missing Mismatch Child Processed
 ---------------- --------- --------- --------- --------- --------- ---------
```
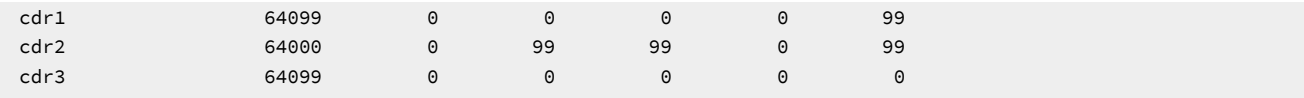

The following example checks a replicate set named **set**, creates a task named **tst**, and displays a progress report every five seconds:

```
cdr check replset ;s set ;m cdr1 ;a ;n tst
cdr stats check ;r 5 tst
```

```
 Job tst
 repl3 Started Jan 17 16:41:19
 *****----+----+----+----+----+----+----+----+----+ Remaining 0:00:16
repl2 Pending
repl1 Pending
 Estimated time remaining for job tst 0:00:52
 ---------------------------------------------------
 Job tst
 repl3 Started Jan 17 16:41:19
 ***************************************+----+----+ Remaining 0:00:01
repl2 Pending
repl1 Pending
 Estimated time remaining for job tst 0:00:19
       ---------------------------------------------------
 Job tst
 repl3 Completed
                     Started Jan 17 16:41:19, Elapsed Time 0:00:08
 repl2 Started Jan 17 16:41:27
 *******************+----+----+----+----+----+----+ Remaining 0:00:06
repl1 Pending
 Estimated time remaining for job tst 0:00:13
   ---------------------------------------------------
 Job tst
 repl3 Completed
                     Started Jan 17 16:41:19, Elapsed Time 0:00:08
 repl2 Completed
                     Started Jan 17 16:41:27, Elapsed Time 0:00:08
 repl1 Started Jan 17 16:41:35
 ----+----+----+----+----+----+----+----+----+----+ Remaining 0:01:08
 Estimated time remaining for job tst 0:01:08
 ---------------------------------------------------
 Job tst
 repl3 Completed
                     Started Jan 17 16:41:19, Elapsed Time 0:00:08
 repl2 Completed
                     Started Jan 17 16:41:27, Elapsed Time 0:00:08
 repl1 Started Jan 17 16:41:35
 *********************************-+----+----+----+ Remaining 0:00:02
 Estimated time remaining for job tst 0:00:02
 ---------------------------------------------------
```
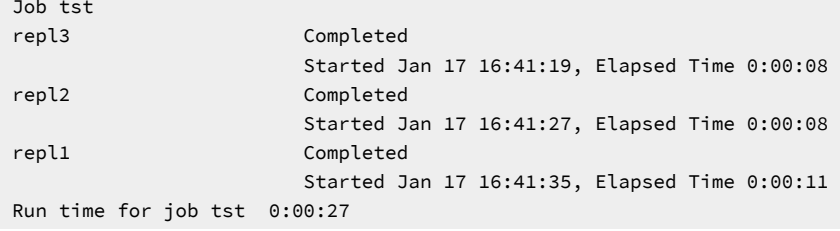

### Related reference

The [replcheck\\_stat](#page-533-0) Table [on page 534](#page-533-0) The [replcheck\\_stat\\_node](#page-534-0) Table [on page 535](#page-534-0) cdr check [replicate on page 285](#page-284-0) cdr check [replicateset on page 297](#page-296-0) Related information [Checking Consistency and Repairing Inconsistent Rowson page 159](#page-158-0) Enterprise Replication Server [administrator on page 3](#page-2-0)

# cdr stats sync

The **cdr stats sync** command displays the progress of a synchronization operation that specified a progress report task name.

**cdr stats sync** [ [<Connect Option >](Connect%20Option)  (explicit id ) ] [ **--repeat**=*time* ] [ **--verbose** ] [ **--delete**=*task\_name* ] *task\_name*

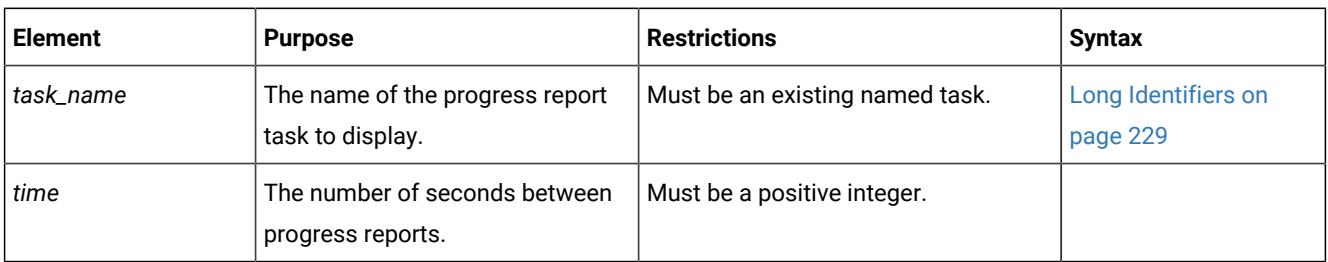

The following table describes the options to the **cdr stats sync** command.

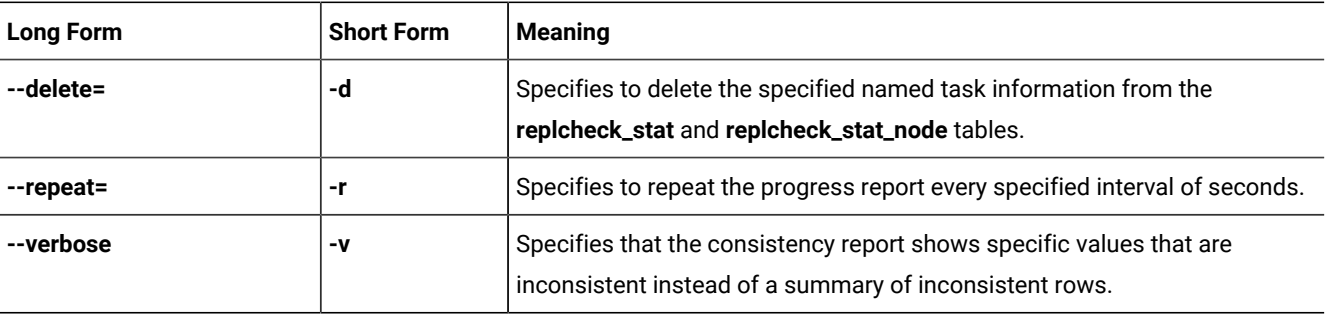

Use the **cdr stats sync** command to display the progress of a synchronization operation (**cdr sync replicate** or **cdr sync replicateset**). You must be connected to the same server on which the **cdr sync replicate** or **cdr sync replicateset** command was run when you run the **cdr stats sync** command. The **cdr stats sync** command displays a snapshot of the progress report and an estimate of the time remaining to complete the synchronization operation. If you use the **--repeat** option, the progress report is displayed every specified time interval.

You can view the progress of previously run synchronization operations that have named tasks, if those progress report tasks have not been overwritten or deleted.

If you want to see the detailed progress report, include the **--verbose** option. The format of the verbose progress report is the same as the verbose consistency report generated by the **cdr check replicate** and **cdr check replicateset** commands.

If you want to delete a named task, use the **--delete** option.

#### **Example**

### **Examples**

The following example synchronizes a replicate named **repl1**, creates a task named **tst**, and then displays a progress report every two seconds.

```
cdr sync repl ;r repl1 ;m cdr1 ;a --name=tst
cdr stats sync ;-repeat=2 tst
```

```
 Job tst
 repl1 Started Jan 17 16:10:59
 *********+----+----+----+----+----+----+----+----+ Remaining 0:00:08
 ---------------------------------------------------
 Job tst
 repl1 Started Jan 17 16:10:59
 **********************--+----+----+----+----+----+ Remaining 0:00:04
     ---------------------------------------------------
 Job tst
 repl1 Started Jan 17 16:10:59
 ***********************************----+----+----+ Remaining 0:00:02
     ---------------------------------------------------
 Job tst
 repl1 Started Jan 17 16:10:59
 *************************************************+ Remaining 0:00:01
 ---------------------------------------------------
 Job tst
 repl1 Completed
                        Started Jan 17 16:10:59, Elapsed Time 0:00:07
```
The following example synchronizes the replicate, creates a task named **tst**, and displays a verbose progress report every four seconds.

cdr sync repl ;r repl1 ;m cdr1 ;a --name=tst cdr stats sync ;-repeat=4 ;-verbose tst

The progress report from the previous command might look like this:

```
 Job tst
 repl1 Started Jan 17 16:34:42
 *******--+----+----+----+----+----+----+----+----+ Remaining 0:00:12
Node Total Extra Missing Mismatch Child Processed
 ---------------- --------- --------- --------- --------- --------- ---------
 cdr1 9000 0 0 0 0 0
 cdr2 9000 0 0 99 0 99
 cdr3 9000 0 0 0 0 0
 ---------------------------------------------------
 Job tst
 repl1 Started Jan 17 16:34:42
 *********************************-+----+----+----+ Remaining 0:00:02
 Node Total Extra Missing Mismatch Child Processed
 ---------------- --------- --------- --------- --------- --------- ---------
 cdr1 43000 0 0 0 0 0
 cdr2 43000 0 0 99 0 99
 cdr3 43000 0 0 0 0 0
  ---------------------------------------------------
 Job tst
 repl1 Started Jan 17 16:34:42
 *************************************************+ Remaining 0:00:01
Node Total Extra Missing Mismatch Child Processed
 ---------------- --------- --------- --------- --------- --------- ---------
 cdr1 39000 0 0 0 0 99
 cdr2 38901 0 99 99 0 99
cdr3 39000 0 0 0 0 0
  ---------------------------------------------------
 Job tst
 repl1 Completed
                Started Jan 17 16:34:42, Elapsed Time 0:00:11
 Node Total Extra Missing Mismatch Child Processed
 ---------------- --------- --------- --------- --------- --------- ---------
 cdr1 64099 0 0 0 0 99
 cdr2 64000 0 99 99 0 99
 cdr3 64099 0 0 0 0 0
```
The following example synchronizes a replicate set named **set**, creates a task named **tst**, and displays a progress report every five seconds:

cdr sync replset ;s set ;m cdr1 ;a ;n tst cdr stats sync ;r 5 tst

The progress report from the previous command might look like this:

 Job tst repl3 Started Jan 17 16:41:19 \*\*\*\*\*----+----+----+----+----+----+----+----+----+ Remaining 0:00:16 repl2 Pending repl1 Pending Estimated time remaining for job tst 0:00:52 --------------------------------------------------- Job tst repl3 Started Jan 17 16:41:19 \*\*\*\*\*\*\*\*\*\*\*\*\*\*\*\*\*\*\*\*\*\*\*\*\*\*\*\*\*\*\*\*\*\*\*\*\*\*\*+----+----+ Remaining 0:00:01 repl2 Pending repl1 Pending Estimated time remaining for job tst 0:00:19 --------------------------------------------------- Job tst repl3 Completed Started Jan 17 16:41:19, Elapsed Time 0:00:08 repl2 Started Jan 17 16:41:27 \*\*\*\*\*\*\*\*\*\*\*\*\*\*\*\*\*\*\*+----+----+----+----+----+----+ Remaining 0:00:06 repl1 Pending Estimated time remaining for job tst 0:00:13 --------------------------------------------------- Job tst repl3 Completed Started Jan 17 16:41:19, Elapsed Time 0:00:08 repl2 Completed Started Jan 17 16:41:27, Elapsed Time 0:00:08 repl1 Started Jan 17 16:41:35 ----+----+----+----+----+----+----+----+----+----+ Remaining 0:01:08 Estimated time remaining for job tst 0:01:08 --------------------------------------------------- Job tst repl3 Completed Started Jan 17 16:41:19, Elapsed Time 0:00:08 repl2 Completed Started Jan 17 16:41:27, Elapsed Time 0:00:08 repl1 Started Jan 17 16:41:35 \*\*\*\*\*\*\*\*\*\*\*\*\*\*\*\*\*\*\*\*\*\*\*\*\*\*\*\*\*\*\*\*\*-+----+----+----+ Remaining 0:00:02 Estimated time remaining for job tst 0:00:02 --------------------------------------------------- Job tst repl3 Completed Started Jan 17 16:41:19, Elapsed Time 0:00:08 repl2 Completed Started Jan 17 16:41:27, Elapsed Time 0:00:08 repl1 Completed Started Jan 17 16:41:35, Elapsed Time 0:00:11 Run time for job tst 0:00:27

## Related reference

The [replcheck\\_stat](#page-533-0) Table [on page 534](#page-533-0) The [replcheck\\_stat\\_node](#page-534-0) Table [on page 535](#page-534-0) cdr sync [replicate on page 446](#page-445-0) cdr sync [replicateset on page 449](#page-448-0) Related information Performing Direct [Synchronization on page 158](#page-157-0) Enterprise Replication Server [administrator on page 3](#page-2-0)

# cdr stop

The **cdr stop** command stops replication on the server to which you are connected without shutting down the database server.

#### **Syntax**

**stop** <Connect Option> (explicit id )

## **Usage**

Generally, to stop replication on a server, you should shut down the database server. Under rare conditions, you might want to temporarily stop the Enterprise Replication processing without shutting down the database server.

The **cdr stop** command shuts down replication in an orderly manner; however no data to be replicated is captured. When the shutdown of Enterprise Replication is complete, the message CDR shutdown complete appears in the database server log file.

Stopping replication has the following effects:

- There is no connection between the stopped server and active replication servers.
- Transactions on the stopped server are not captured for replication. However, after restarting replication, transaction capture restarts at the replay position. If replication is stopped for long enough that the replay position is overwritten, you must restart replication with the cdr cleanstart command. If the CDR\_LOG\_LAG\_ACTION configuration parameter is set to logstage, logs are staged to protect the replay position.
- Transactions on active replication servers are queued for the stopped server, but there is the possibility of filling up the send queues.
- Control messages on active replication servers are queued for the stopped server.
- The only Enterprise Replication commands you can run on the stopped server are cdr start, cdr cleanstart, and cdr delete server with the --force option.

To ensure consistency, prevent database update activity while Enterprise Replication is stopped. Replication threads remain stopped until you issue a **cdr start** command. Shutting down and restarting the stopped database server does not restart replication.

If you plan to stop replication for a long period of time and your replicates use time stamp or delete wins conflict resolution rules, consider using the cdr disable server command instead of the cdr stop command.

When you run the **cdr stop** command, event alarms with class IDs of 50 and 71 are generated, if those event alarms are enabled.

You can run this command from within an SQL statement by using the SQL administration API.

# **Return Codes**

# **0**

The command was successful.

### **5**

Enterprise Replication cannot connect to the specified server.

# **48**

There is not enough memory to perform the operation.

### **62**

Enterprise Replication is not active.

# **93**

Enterprise Replication is in the process of starting.

# **94**

Enterprise Replication is already in the process of stopping.

# **Example**

# **Examples**

The following example stops Enterprise Replication processing on database server **paris**. Processing does not resume until a **cdr start** command restarts it:

cdr stop -c paris

#### Related reference

cdr [start on page 413](#page-412-0)

Enterprise [Replication](#page-199-0) Event Alarms [on page 200](#page-199-0)

# Related information

[Resynchronizing](#page-156-0) Data among Replication Server[s on page 157](#page-156-0)

[Temporarily](#page-143-0) stopping replication on a serve[r on page 144](#page-143-0)

Enterprise Replication Server [administrator on page 3](#page-2-0)

# cdr stop qod

The cdr stop qod command stops quality of data (QOD) monitoring for replication servers.

## **Syntax**

**cdr stop qod** [ [<Connect Option >](Connect%20Option) (explicit id ) ]

## **Usage**

Use the cdr stop qod command to stop monitoring quality of data for the replication servers.

The cdr stop qod command must be run on the master server defined by the cdr define qodcommand.

You can run this command from within an SQL statement by using the SQL administration API.

## **Return codes**

A return code of 0 indicates that the command was successful.

If the command is not successful, the following error code is returned: 217.

For information on this error code, see Return Codes for the cdr Utility on page 234.

# **Example**

# **Example 1: Stopping quality of data monitoring from a master server**

The following example stops quality of data monitoring:

cdr stop qod

This command must be run on the master server that was defined by the cdr define qodcommand.

## **Example**

# **Example 2: Connecting to a master server, and then stopping quality of data monitoring**

For the following example, **server\_1** was defined as the master server by the cdr define qod command. The following example connects to **server\_1**, and then stops quality of data monitoring:

cdr stop qod -c server\_1

#### Related reference

cdr define qod on page 311 cdr [start](#page-413-0) qod [on page 414](#page-413-0)

cdr [reset](#page-406-0) qo[d on page 407](#page-406-0)

## Related information

SLA Connection Manager [configuration](../admin/ids_admin_1457.html#ids_admin_1457) paramete[r on page](../admin/ids_admin_1457.html#ids_admin_1457) 

Enterprise Replication Server [administrator on page 3](#page-2-0)

# <span id="page-437-0"></span>cdr stop replicate

The **cdr stop replicate** command stops the capture, transmittal, and reception of transactions for replication.

## **Syntax**

**cdr stop replicate** [ [<Connect Option >](Connect%20Option) (explicit id ) ] *repl\_name* [ *at\_server\_group* ]

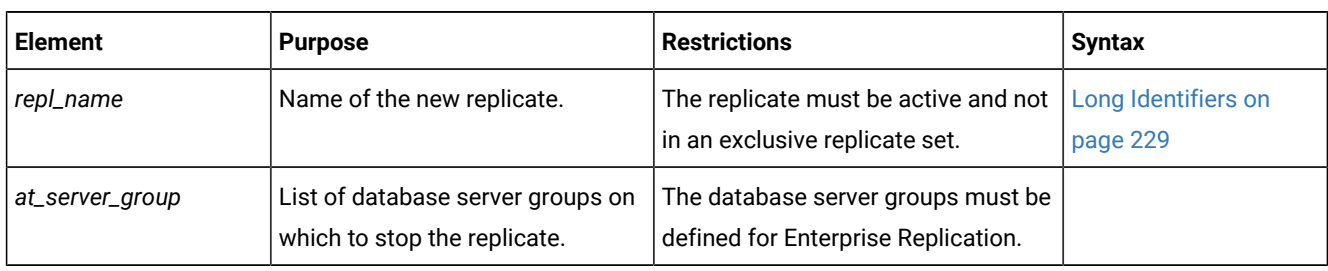

# **Usage**

The **cdr stop replicate** command changes the state of the replicate *repl\_name* to inactive (no replicated data is captured, sent or received) on the replication servers in the specified *at\_server\_group* list. In addition, this command deletes any data in the send queue for the stopped replicate. You cannot stop replicates that have no participants.

If you omit the *at\_server\_group* list, the replicate enters the inactive state on all database servers participating in the replicate and all send queues for the replicate are deleted.

If a replicate belongs to an exclusive replicate set, you cannot run **cdr stop replicate** to stop that individual replicate. You must use **cdr stop replicateset** to stop all replicates in the exclusive replicate set.

If you run this command while direct synchronization or consistency checking with repair is in progress, that repair process will stop. (Consistency checking continues; only the repair stops.) Direct synchronization and consistency checking repair cannot be resumed; you must rerun **cdr sync replicate** or **cdr check replicate** command with the **--repair** option.

When you run the **cdr stop replicate** command, an event alarm with a class ID of 61 is generated, if that event alarm is enabled.

You can run this command from within an SQL statement by using the SQL administration API.

## **Example**

## **Examples**

The following command connects to the database server **lake** and stops the replicate **aRepl** on server groups **g\_server1** and **g\_server2**:

cdr sto rep -c lake aRepl g\_server1 g\_server2

#### Related reference

cdr change [replicate on page 273](#page-272-0) cdr define [replicate on page 314](#page-313-0) cdr delete [replicate on page 345](#page-344-0) cdr list [replicate on page 364](#page-363-0) cdr modify [replicate on page 385](#page-384-0) cdr resume [replicate on page 409](#page-408-0) cdr start [replicate on page 415](#page-414-0) cdr suspend [replicate on page 440](#page-439-0) Enterprise [Replication](#page-199-0) Event Alarms [on page 200](#page-199-0) Related information [Resynchronizing](#page-156-0) Data among Replication Server[s on page 157](#page-156-0) Enterprise Replication Server [administrator on page 3](#page-2-0)

# <span id="page-438-0"></span>cdr stop replicateset

The **cdr stop replicateset** command stops capture and transmittal transactions for all the replicates in a replicate set.

# **Syntax**

dr stop replicateset (explicit id ) ] *repl\_set* [ *server\_group* ]

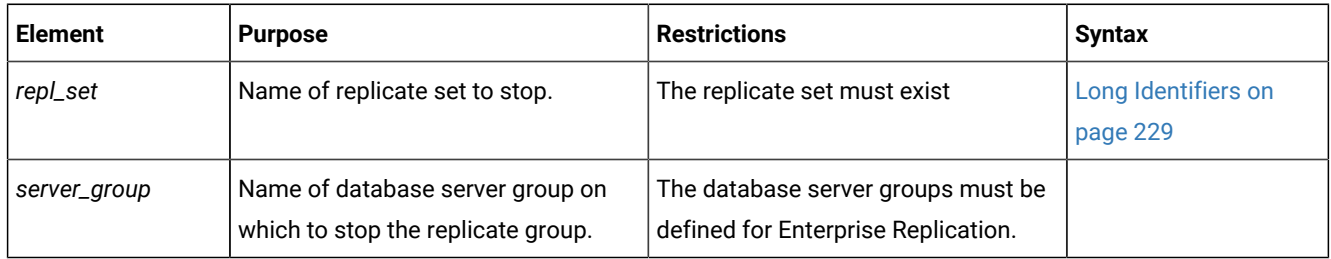

## **Usage**

The **cdr stop replicateset** command causes all replicates in the replicate set *repl\_set* to enter the inactive state (no capture, no send) on the database servers in the *server\_group* list.

If the *server\_group* list is omitted, the replicate set *repl\_set* enters the inactive state for all database servers participating in the replicate set.

If not all the replicates in the non-exclusive replicate set are active, the **cdr stop replicateset** command displays a warning and only stops the replicates that are currently active.

If you run this command while direct synchronization or consistency checking with repair is in progress, that repair process will stop. (Consistency checking continues; only the repair stops.) Direct synchronization and consistency checking repair cannot be resumed; you must rerun **cdr sync replicate** or **cdr check replicate** command.

When you run the **cdr stop replicateset** command, an event alarm with a class ID of 62 is generated, if that event alarm is enabled.

You can run this command from within an SQL statement by using the SQL administration API.

### **Example**

## **Examples**

The following example connects to the database server **paris** and stops the replicate set **accounts\_set** on server groups **g\_utah** and **g\_iowa**:

```
cdr sto replset --connect=paris accounts_set g_utah g_iowa
```
#### Related reference

cdr change [replicateset on page 276](#page-275-0) cdr define [replicateset on page 326](#page-325-0) cdr delete [replicateset on page 347](#page-346-0) cdr list [replicateset on page 369](#page-368-0) cdr modify [replicateset on page 389](#page-388-0) cdr resume [replicateset on page 410](#page-409-0) cdr start [replicateset on page 418](#page-417-0) cdr define [replicate on page 314](#page-313-0) cdr suspend [replicateset on page 442](#page-441-0) Enterprise [Replication](#page-199-0) Event Alarms [on page 200](#page-199-0) Related information Enterprise Replication Server [administrator on page 3](#page-2-0)

# <span id="page-439-0"></span>cdr suspend replicate

The **cdr suspend replicate** command suspends delivery of replication data.

# **Syntax**

**cdr suspend replicate** [ [<Connect Option >](Connect%20Option)  (explicit id ) ] *repl\_name*

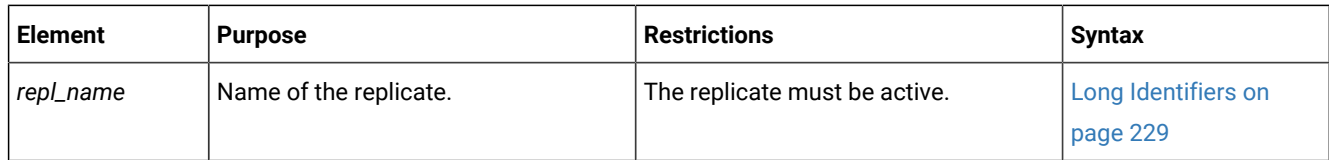

# **Usage**

The **cdr suspend replicate** command causes the replicate *repl\_name* to enter the suspend state (capture, no send) for all participants.

**Attention:** When a replicate is suspended, Enterprise Replication holds the replication data in the send queue until the replicate is resumed. If a large amount of data is generated for the replicate while it is suspended, the send queue space can fill, causing data to be lost. Enterprise Replication does not synchronize transactions if a replicate is suspended. For example, a transaction that updates tables X and Y will be split if replication for table X is suspended.

If a replicate belongs to an exclusive replicate set, you cannot run **cdr suspend replicate** to suspend that individual replicate. You must use **cdr suspend replicateset** to suspend all replicates in the exclusive replicate set.

When you run the **cdr suspend replicate** command, an event alarm with a class ID of 55 is generated, if that event alarm is enabled.

You can run this command from within an SQL statement by using the SQL administration API.

# **Example**

# **Examples**

The following example connects to the database server **stan** and suspends the replicate **house**:

cdr sus repl --connect=stan house

#### Related reference

cdr change [replicate on page 273](#page-272-0) cdr define [replicate on page 314](#page-313-0) cdr delete [replicate on page 345](#page-344-0) cdr list [replicate on page 364](#page-363-0) cdr modify [replicate on page 385](#page-384-0) cdr resume [replicate on page 409](#page-408-0) cdr start [replicate on page 415](#page-414-0) cdr stop [replicate on page 438](#page-437-0) Enterprise [Replication](#page-199-0) Event Alarms [on page 200](#page-199-0) cdr suspend [replicateset on page 442](#page-441-0)

## Related information

Enterprise Replication Server [administrator on page 3](#page-2-0)

# <span id="page-441-0"></span>cdr suspend replicateset

The **cdr suspend replicateset** command suspends delivery of replication data for all the replicates in a replicate set.

## **Syntax**

**cdr suspend replicateset** [ [<Connect Option >](Connect%20Option) (explicit id ) ] *repl\_set*

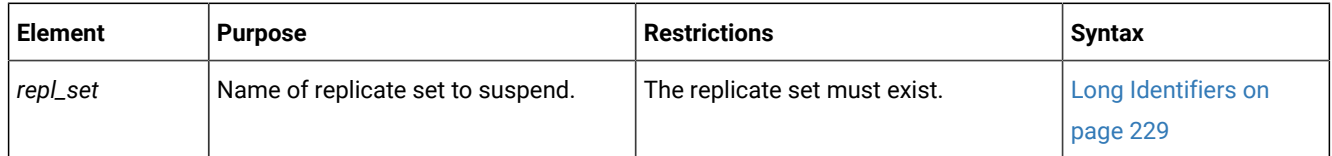

## **Usage**

The **cdr suspend replicateset** command causes all the replicates in the replicate set *repl\_set* to enter the suspend state. Information is captured, but no data is sent for any replicate in the set. The data is queued to be sent when the set is resumed.

**Attention:** When a replicate set is suspended, Enterprise Replication holds the replication data in the send queue until the set is resumed. If a large amount of data is generated for the replicates in the set while it is suspended, the send queue space can fill, causing data to be lost. Enterprise Replication does not synchronize transactions if a replicate in a replicate set is suspended. For example, a transaction that updates tables X and Y will be split if replication for table X is suspended.

If not all the replicates in the non-exclusive replicate set are active, the **cdr suspend replicateset** command displays a warning and only suspends the replicates that are currently active.

When you run the **cdr suspend replicateset** command, an event alarm with a class ID of 56 is generated, if that event alarm is enabled.

You can run this command from within an SQL statement by using the SQL administration API.

## **Example**

# **Examples**

The following example connects to the default database server specified by **\$ONEDB\_SERVER** and suspends the replicate set **accounts\_set**:

cdr sus replset account\_set

# Related reference

cdr change [replicateset on page 276](#page-275-0) cdr define [replicateset on page 326](#page-325-0) cdr delete [replicateset on page 347](#page-346-0) cdr list [replicateset on page 369](#page-368-0) cdr modify [replicateset on page 389](#page-388-0) cdr resume [replicateset on page 410](#page-409-0) cdr start [replicateset on page 418](#page-417-0) cdr stop [replicateset on page 439](#page-438-0) cdr define [replicate on page 314](#page-313-0) Enterprise [Replication](#page-199-0) Event Alarms [on page 200](#page-199-0) cdr suspend [replicate on page 440](#page-439-0) Related information Enterprise Replication Server [administrator on page 3](#page-2-0)

# cdr suspend server

The **cdr suspend server** command suspends the delivery of replication data to a database server from either a specified list of database servers or from all database servers in the domain.

## **Syntax**

**cdr suspend server** [ [<Connect Option >](Connect%20Option) (explicit id ) ] *to\_server\_group* [ *from\_server\_group* ]

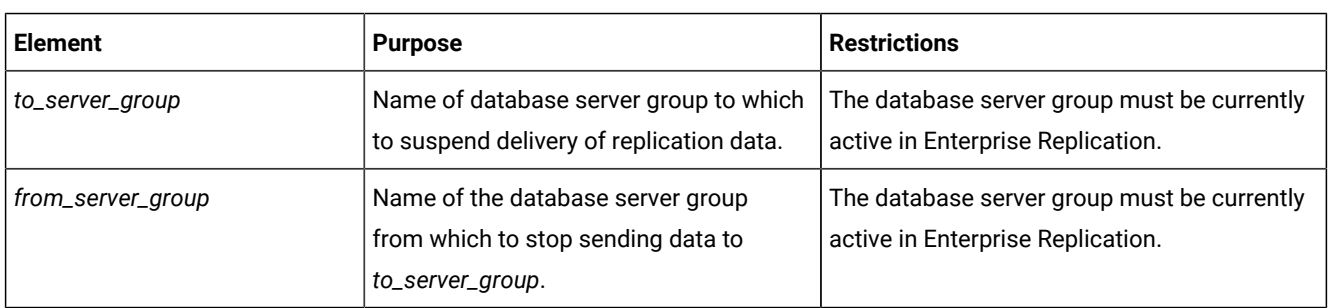

### **Usage**

The **cdr suspend server** command suspends delivery of replication data to the *to\_server\_group* database server from the database servers included in the *from\_server\_group* list. If the *from\_server\_group* list is omitted, the command suspends replication of data from all database servers participating in the replication domain to the *to\_server\_group*.

Suspending replication has the following effects:

- The connections between the suspended server and active replication servers remain active.
- Transactions on the suspended replication server are sent to the active replication servers.
- Transactions on active replication servers are queued for the suspended replication server.
- Control messages on active replication servers are sent to the suspended replication server.
- Control messages on the suspended replication server are sent to the active replication servers.

To restart replication on a suspended replication server, run the cdr resume server command. Shutting down and restarting the suspended database server does not resume replication.

When you run the **cdr suspend server** command, an event alarm with a class ID of 51 is generated, if that event alarm is enabled.

You can run this command from within an SQL statement by using the SQL administration API.

#### **Example**

### **Examples**

The following example connects to the default server (the one specified by the **ONEDB\_SERVER** environment variable) and suspends replication of data to the server **g\_iowa** from the servers **g\_ohio** and **g\_utah**:

cdr sus serv g\_iowa g\_ohio g\_utah

#### Related reference

cdr [connect](#page-307-0) server [on page 308](#page-307-0) cdr define [server on page 328](#page-327-0) cdr delete [server on page 348](#page-347-0) cdr [disconnect](#page-355-0) server [on page 356](#page-355-0) cdr list [server on page 371](#page-370-0) cdr [modify](#page-389-0) serve[r on page 390](#page-389-0) cdr [resume](#page-410-0) serve[r on page 411](#page-410-0) Enterprise [Replication](#page-199-0) Event Alarms [on page 200](#page-199-0) Related information Enterprise Replication Server [administrator on page 3](#page-2-0)

# cdr swap shadow

The **cdr swap shadow** command switches a replicate with its shadow replicate during manual remastering.

# **Syntax**

```
cdr swap shadow [ <Connect Option > 
(explicit id ) ] --primaryname=repl_name --primaryid=repl_ID --
shadowname=shadow_name --shadowid=shadow_ID
```
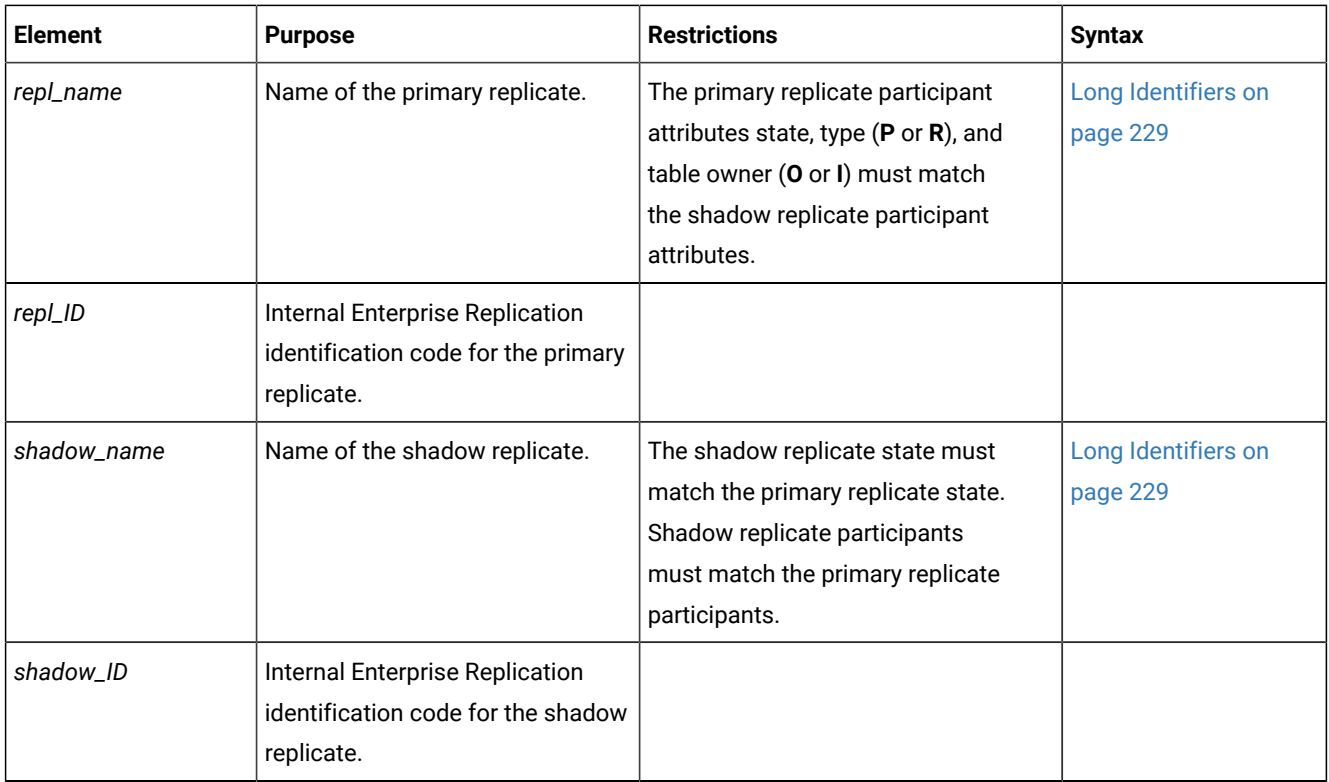

The following table describes the **cdr swap shadow** options.

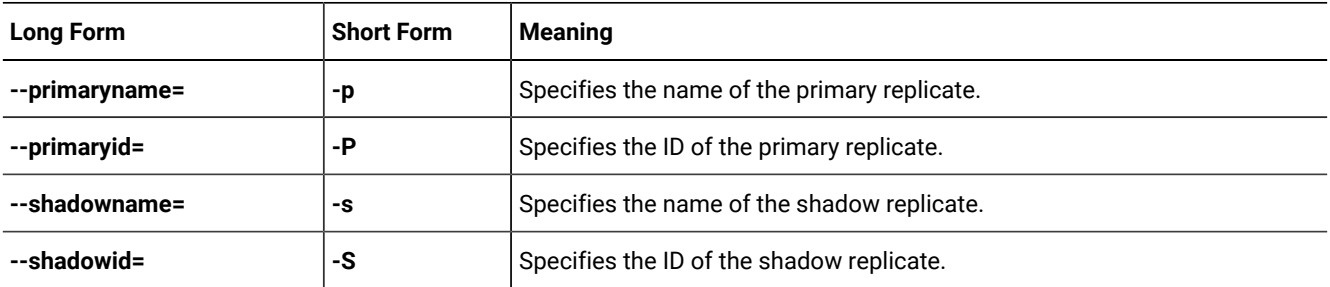

# **Usage**

Use the **cdr swap shadow** command to switch a replicate with its shadow replicate as the last step in manually remastering a replicate that was created with the **--name=n** option. You create a shadow replicate using the **cdr define replicate** command with the **--mirrors** option.

Use the **onstat -g cat repls** command to obtain the *repl\_ID* and *shadow\_ID*. Alternatively, you can query the **syscdrrepl** view in the **sysmaster** database.

You can run this command from within an SQL statement by using the SQL administration API.

#### Related reference

cdr alter on page 263 cdr define [replicate on page 314](#page-313-0) cdr list [replicate on page 364](#page-363-0) [Participant](#page-229-0) and participant modifier [on page 230](#page-229-0) onstat -g rep: Prints the [schedule](#page-528-0) manager queu[e on page 529](#page-528-0) Related information [Remastering](#page-173-0) replicates without name verification [on page 174](#page-173-0) Enabling code set [conversion](#page-88-0) between replicates [on page 89](#page-88-0) Enterprise Replication Server [administrator on page 3](#page-2-0)

# <span id="page-445-0"></span>cdr sync replicate

The cdr sync replicate command synchronizes data among replication servers to repair inconsistent data within a replicate.

# **Syntax**

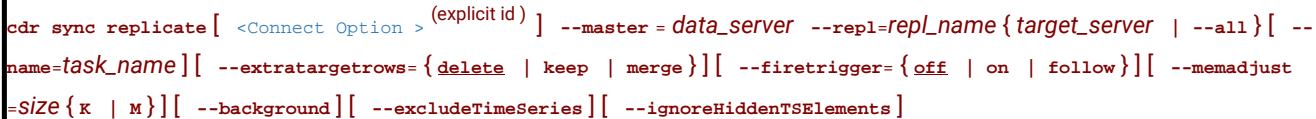

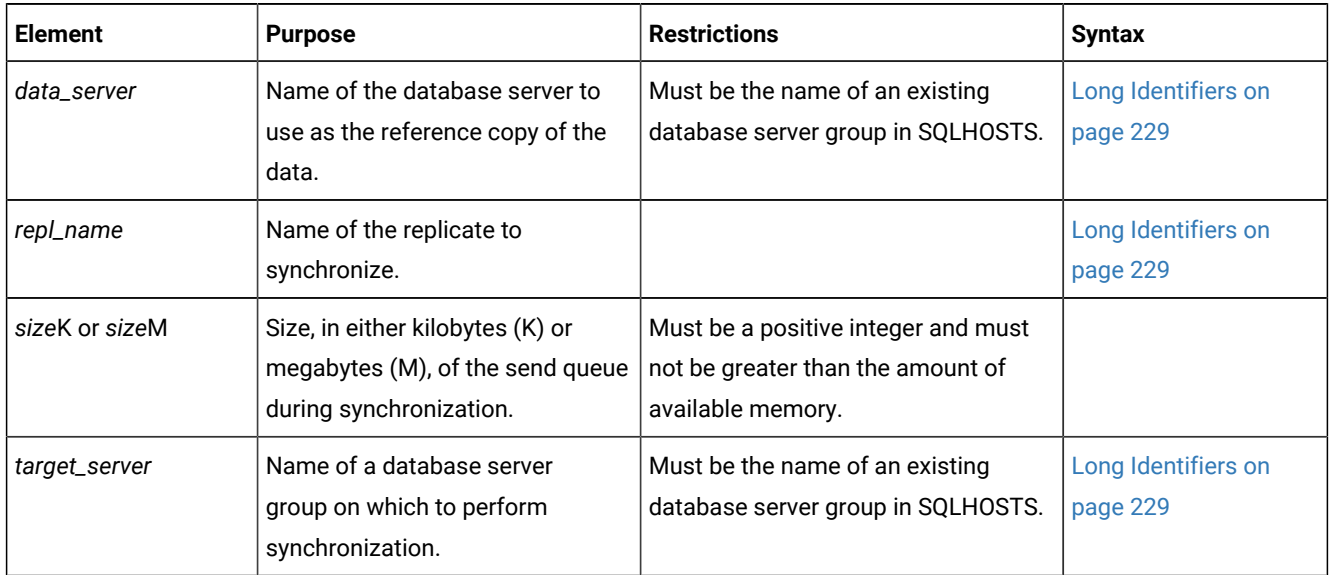

The following table describes the cdr sync replicate options.

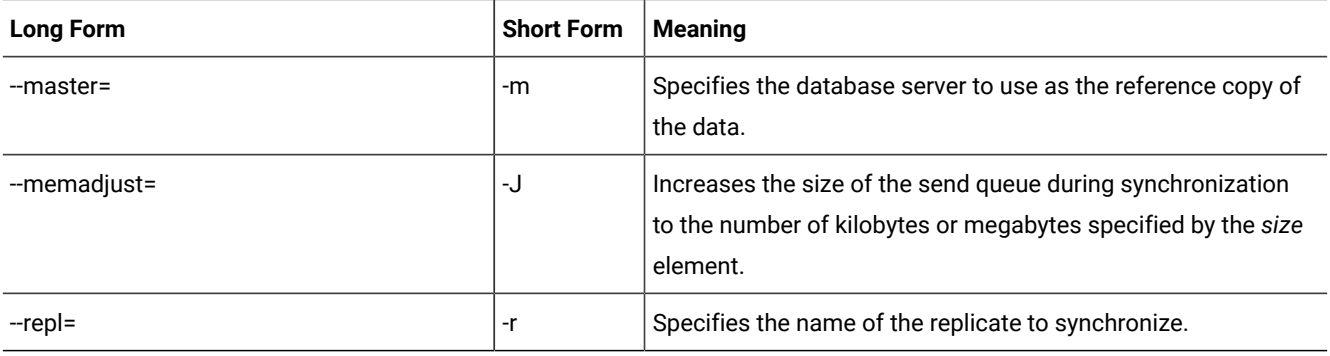

# **Usage**

Use the cdr sync replicate command to synchronize data between multiple database servers for a specific replicate. This command performs direct synchronization as a foreground process.

The size of the send queue is specified by the value of the CDR\_QUEUEMEM configuration parameter. You can increase the amount of memory that the send queue can use during this synchronization operation by using the --memadjust option to specify the size of the send queue.

If you want to monitor the progress of the synchronization operation, include the --name option and specify a name for the progress report task. Then run the cdr stats sync command and specify the progress report task name.

You can run a synchronization operation as a background operation as an SQL administration API command if you include the --background option. This option is useful if you want to schedule regular synchronization operations with the Scheduler. If you run a synchronization operation in the background, you should provide a name for the progress report task by using the --name option so that you can monitor the operation with the cdr stats sync command. You can also view the command and its results in the **command\_history** table in the **sysadmin** database.

The cdr sync replicate command performs the following tasks:

- 1. Creates a shadow replicate with the source server and target server as participants. The conflict resolution rule for the shadow replicate is always apply.
- 2. Performs a sequential scan of the replicated table on the source server.
- 3. Replicates the all rows in the table from the source server to the target server by copying the data directly into the send queue, bypassing the logical logs.
- 4. Deletes the shadow replicate.

You can run this command from within an SQL statement by using the SQL administration API.

# **Return codes**

A return code of 0 indicates that the command was successful.

If the command is not successful, one of the following error codes is returned: 1, 5, 17, 18, 31, 37, 48, 53, 61, 75, 99, 101, 121, 172, 174, 178, 193, 194, 195, 200, 203, 204.

For information on these error codes, see Return Codes for the cdr Utility on page 234

### **Example**

## **Example 1: Synchronize all servers**

The following example illustrates synchronizing all replication servers for the replicate named **repl\_1**:

```
cdr sync replicate --master=g_serv1 --repl=repl_1\
--all --extratargetrows=keep\
--firetrigger=on
```
The data on the server group **g\_serv1** is used as the reference for correcting the data on the other servers. Line 2 indicates that all servers associated with the replicate are synchronized and that if the synchronization operation detects rows on the target servers that do not exist on the reference server (**g\_serv1**), that those rows should remain on the other servers. Line 3 indicates that triggers should be fired on the target servers even if the replicate definition does not include the --firetrigger option.

#### **Example**

# **Example 2: Synchronize three servers**

The following example illustrates synchronizing three servers for the replicate named **repl\_2**:

```
cdr sync replicate -m g_serv1 -r repl_2\
g_serv2 g_serv3
```
The reference server is **g\_serv1** and the target servers are **g\_serv2** and **g\_serv3**. Because the --extratargetrows option is not specified, the default behavior occurs: rows, and any dependent rows that are based on referential integrity constraints, that are on the target servers but not on the reference server, are deleted.

#### **Example**

# **Example 3: Synchronize in the background and set the send queue size**

The following example illustrates synchronizing in the background and setting the size of the send queue to 50 MB:

```
cdr sync replicate --master=g_serv1 --repl=repl_1\
--memadjust=50M --background
```
#### Related reference

cdr check [replicate on page 285](#page-284-0)

cdr stats sync on page 431

#### Related information

Performing Direct [Synchronization on page 158](#page-157-0)

Preparing for Role [Separation](#page-64-0) (UNIX[\) on page 65](#page-64-0)

Enterprise Replication Server [administrator on page 3](#page-2-0)

# <span id="page-448-0"></span>cdr sync replicateset

ASDF The cdr sync replicateset command synchronizes data among replication servers to repair inconsistent data within a replicate set.

# **Syntax**

```
cdr sync replicateset [ <Connect Option > 
(explicit id ) ] --master = data_server { --replset = repl_set | --allrepl } { 
target_server | --all } [ --name=task_name ] [ --extratargetrows= { delete | keep | merge } ] [ --firetrigger= { off | 
on | follow } ] [ --memadjust = size { K | M } ] [ --background ] [ --process= number_processes ] [ --excludeTimeSeries ] [ 
  --ignoreHiddenTSElements ]
```
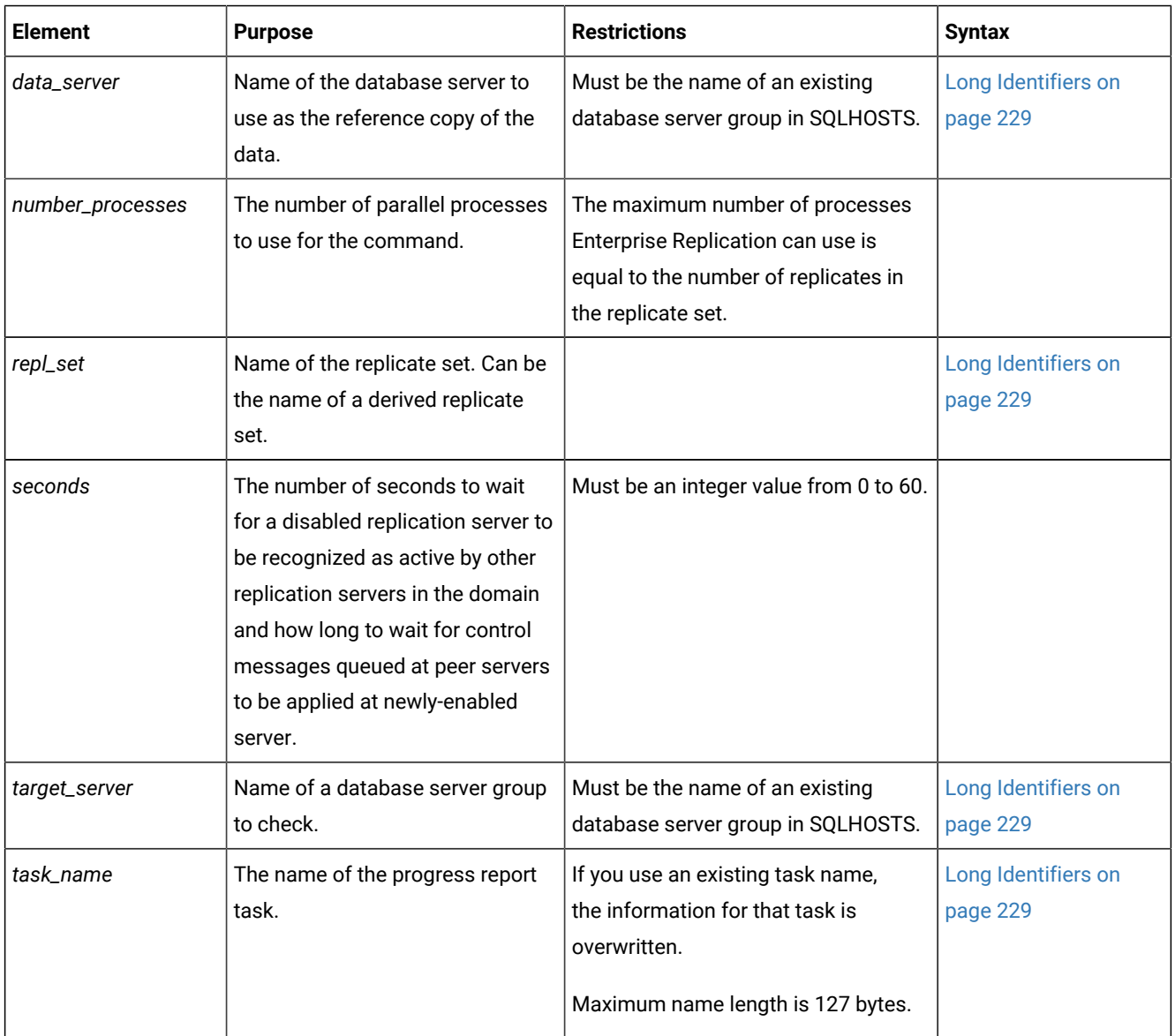

The following table describes the cdr sync replicateset options.

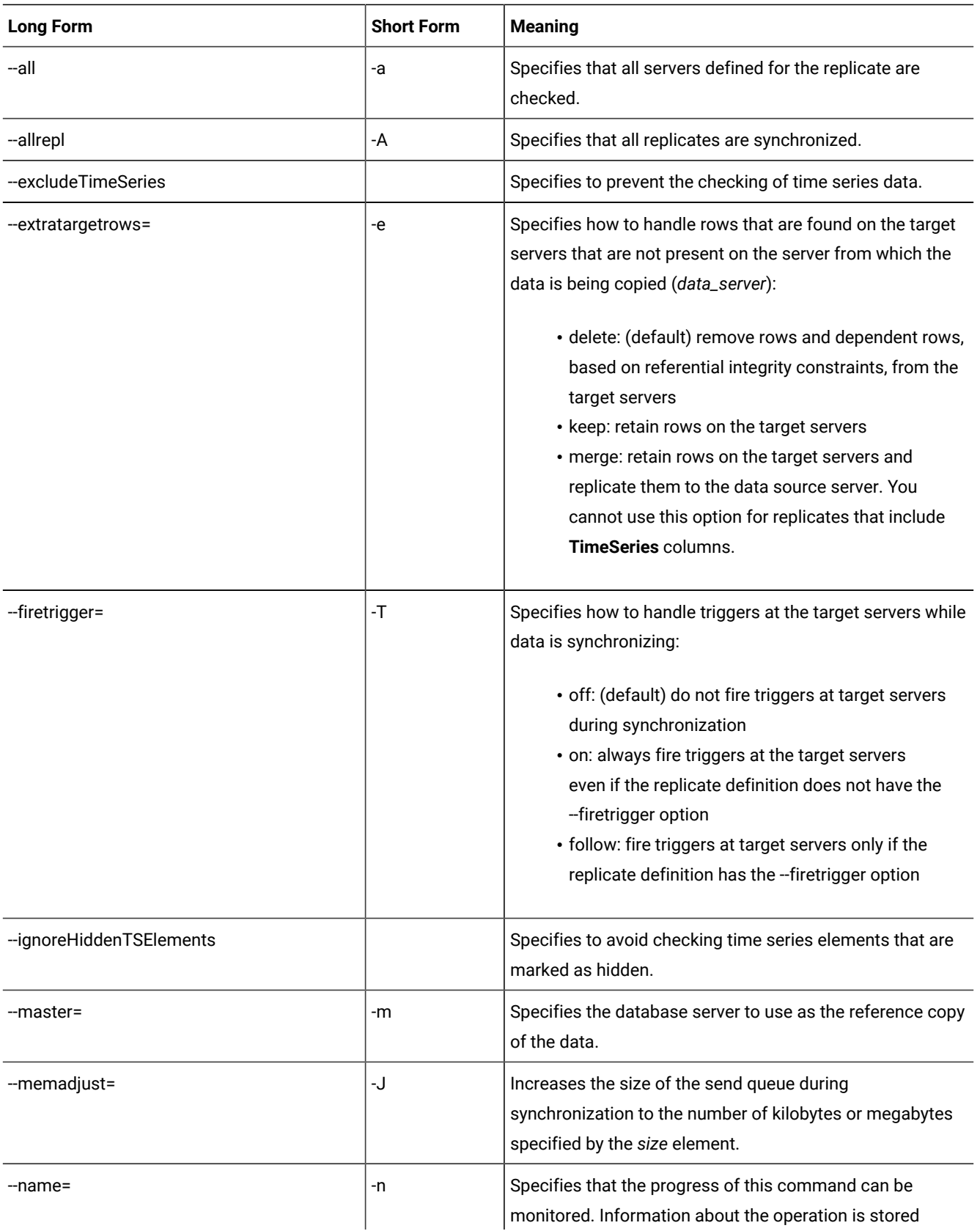

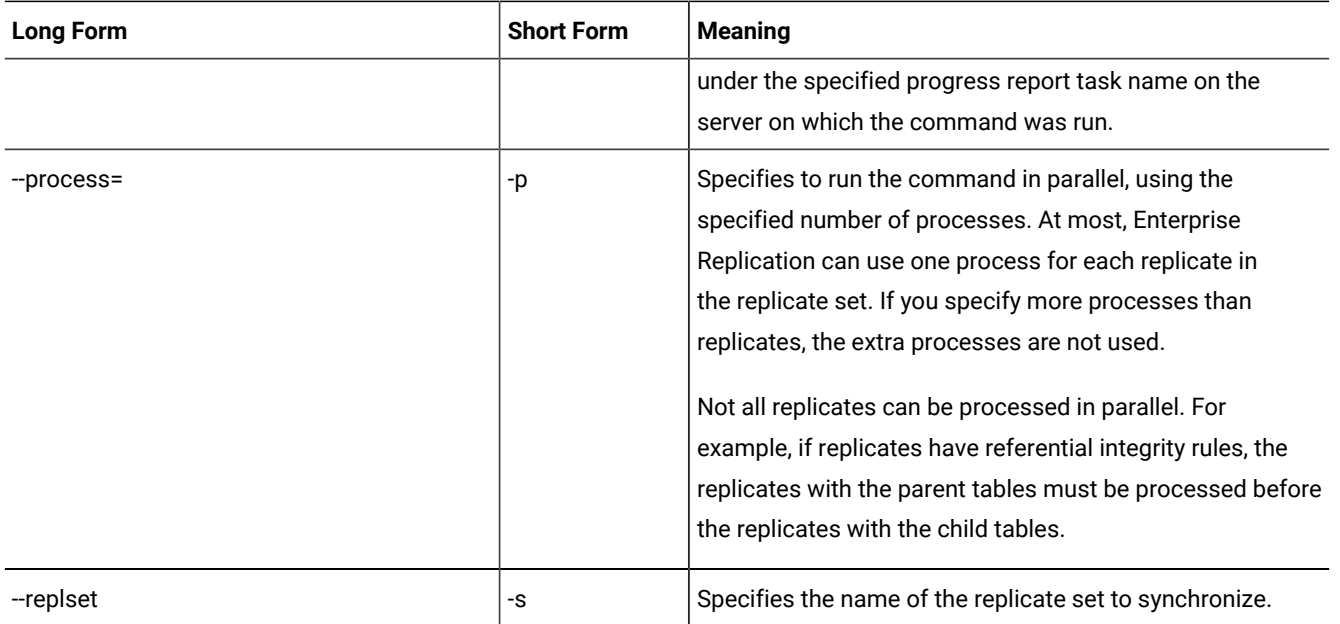

# **Usage**

Use the cdr sync replicateset command to synchronize data between multiple database servers for a replicate set. This command performs direct synchronization as a foreground process.

If you run this command as a DBSA instead of as user **onedb**, you must have INSERT, UPDATE, and DELETE permission on the replicated tables on all the replication servers in the domain.

The size of the send queue is specified by the value of the CDR\_QUEUEMEM configuration parameter. You can increase the amount of memory that the send queue can use during this synchronization operation by using the --memadjust option to specify the size of the send queue.

You can significantly improve the performance of synchronizing a replicate set by synchronizing the member replicates in parallel. You specify the number of parallel processes with the --process option. For best performance, specify the same number of processes as the number of replicates in the replicate set. However, replicates with referential integrity constraints cannot be processed in parallel.

If you want to monitor the progress of the synchronization operation, include the --name option and specify a name for the progress report task. Then run the cdr stats sync command and specify the progress report task name.

You can run a synchronization operation as a background operation as an SQL administration API command if you include the --background option. This option is useful if you want to schedule regular synchronization operations with the Scheduler. If you run a synchronization operation in the background, you should provide a name for the progress report task by using the --name option so that you can monitor the operation with the cdr stats sync command. You can also view the command and its results in the **command\_history** table in the **sysadmin** database.

To synchronize all replicates at once, use the --allrepl option.

The cdr sync replicateset command performs the following tasks:

- 1. Determines the order in which to repair tables if they have referential relationships.
- 2. Creates a shadow replicate with the source server and target server as participants. The conflict resolution rule for the shadow replicate is always apply.
- 3. Performs a sequential scan of the replicated table on the source server.
- 4. Replicates the all rows in the table from the source server to the target server by copying the data directly into the send queue, bypassing the logical logs. Rows are not replicated to participants that include the S option in the participant definition because those participants only send data.
- 5. Deletes the shadow replicate.
- 6. Repeats steps 2 through 5 for each replicate in the replicate set.

You can run this command from within an SQL statement by using the SQL administration API.

# **Return codes**

A return code of 0 indicates that the command was successful.

If the command is not successful, one of the following error codes is returned: 1, 5, 11, 17, 18, 31, 37, 48, 53, 61, 75, 99, 101, 121, 166, 172, 174, 193, 194, 195, 200, 203, 204, 213.

For information on these error codes, see Return Codes for the cdr Utility on page 234

#### **Example**

# **Example 1: Synchronize all servers**

The following example illustrates synchronizing all replication servers for the replicate set **replset\_1** using **g\_serv1** as the reference server:

```
cdr sync replicateset --master=g_serv1 --replset=replset_1\
--all --extratargetrows=keep
```
Line 2 indicates that all servers associated with the replicate set are synchronized and that if the synchronization process detects rows on the target servers that do not exist on the reference server (**g\_serv1**), that those rows should remain on the other servers.

## **Example**

## **Example 2: Synchronize three servers in parallel**

The following example illustrates synchronizing three servers for the replicate set named **replset\_2** and using two processes to synchronize each of the two replicates in the set in parallel:

```
cdr sync replicateset -m g_serv1 -s replset_2\
g_serv2 g_serv3 --process=2
```
The reference server is **g\_serv1** and the target servers are **g\_serv2** and **g\_serv3**. Because the --extratargetrows option is not specified, the default behavior occurs: rows, and any dependent rows that are based on referential integrity constraints, that are on the target servers but not on the reference server, are deleted.

#### **Example**

# **Example 3: Synchronize in the background and set the send queue size**

The following example illustrates synchronizing in the background and setting the size of the send queue to 50 MB:

```
cdr sync replicateset --master=g_serv1 --replset=replset_1\
--memadjust=50M --background
```
#### **Example**

#### **Example 4: Synchronize all replicate sets on a replication server**

The following command synchronizes all replicate sets on a replication server named **g\_serv2**:

```
cdr sync replicateset --allrepl g_serv2
```
The replicate set name is not specified because the --allrepl option is used.

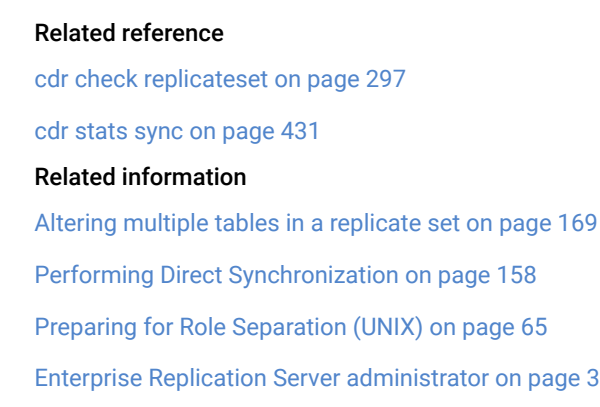

# cdr -V

The **cdr -V** command displays the version of OneDB that is currently running.

# **Syntax**

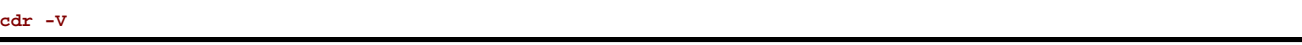

# **Usage**

Use the **cdr -V** command if you need to obtain the version of the database server, usually at the request of HCL Software Support.

#### **Example**

# **Examples**

The following example shows an example output of the **cdr -V** command:

IBM Informix Version 11.70.UC1 Software Serial Number RDS#N000000

## Related information

Enterprise Replication Server [administrator on page 3](#page-2-0)

# cdr view

The cdr view command shows information about every Enterprise Replication server in the domain.

**Syntax**

```
cdr view [ <Connect Option > 
(explicit id ) ] { { { | state | profile | ddr[ --logstage] | servers | sendq | rcv | apply | 
nif | ats | ris <ATS and RIS Directory Options> } [ --repeat=time ] } | [ --help] }
ATS and RIS Directory Options
          \left\{\begin{array}{c} | - - \text{atsdir} \end{array}\right\} "
```

```
\left( \left\{ \begin{array}{c} \texttt{--regular} \left\{ \begin{array}{c} \texttt{--vertex} \\ \texttt{--repair} \end{array} \middle| \begin{array}{c} \texttt{--quiet} \end{array} \right\} \right. \left\{ \begin{array}{c} \texttt{--delete} \\ \texttt{--check} \end{array} \right\} \right) \end{array} \right)
```
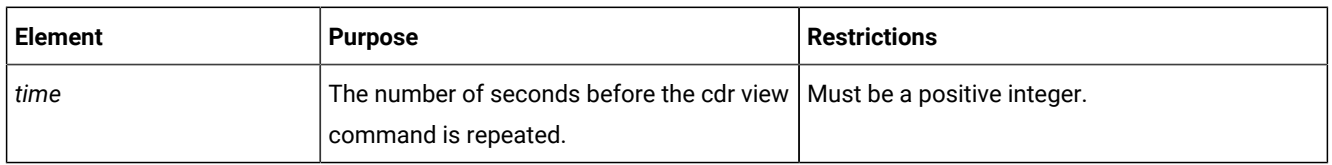

The following table describes the cdr view subcommands.

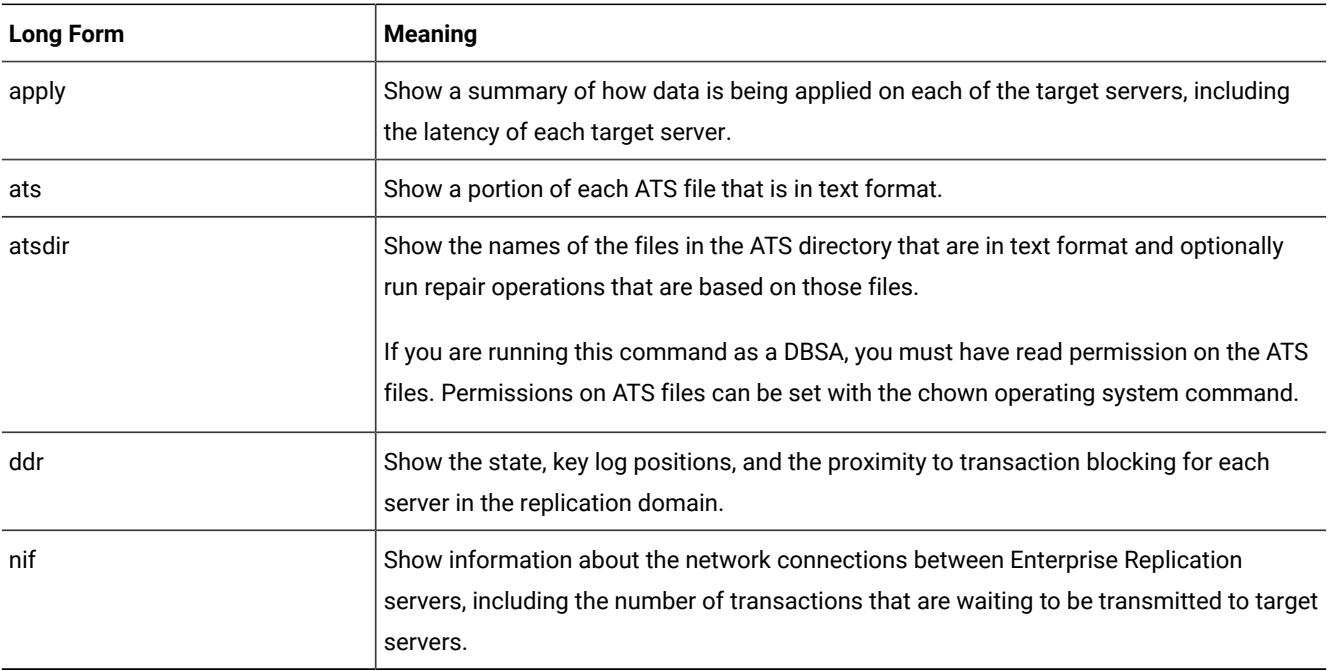

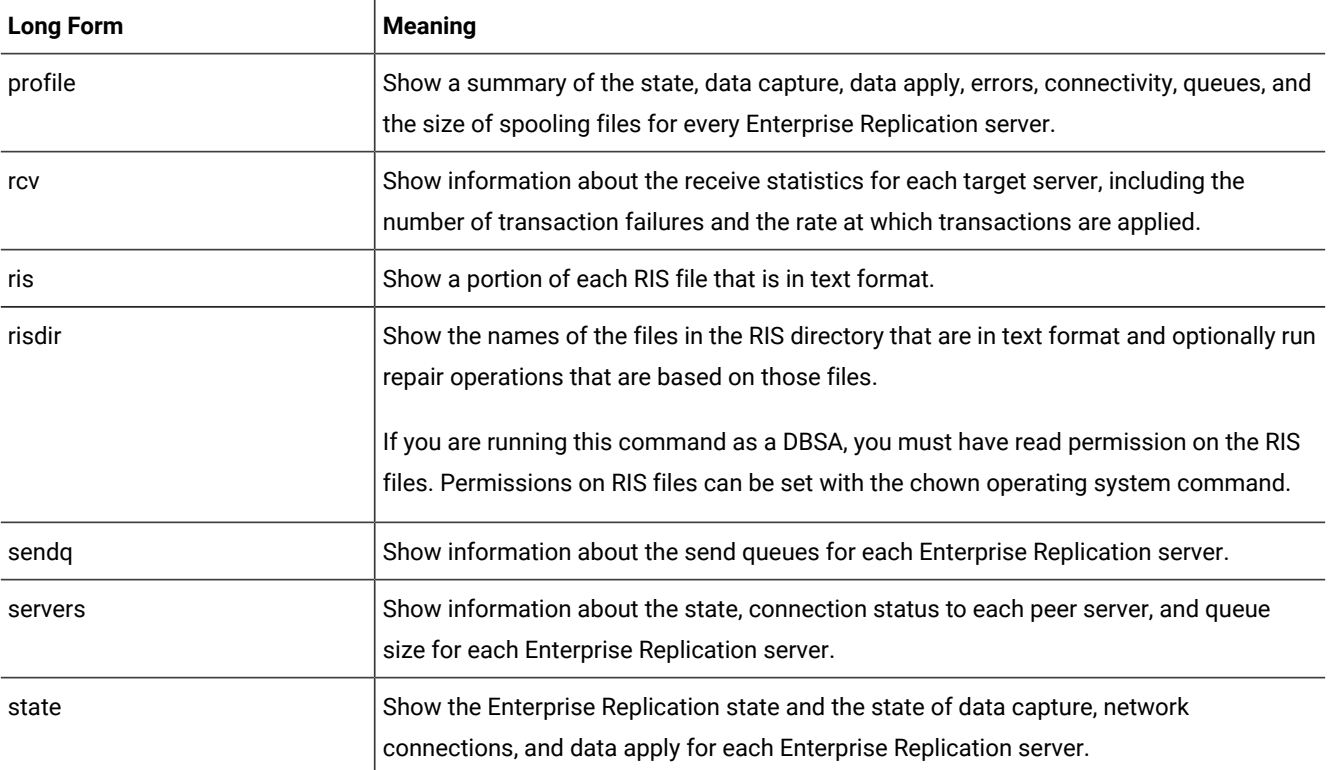

The following table describes the cdr view options.

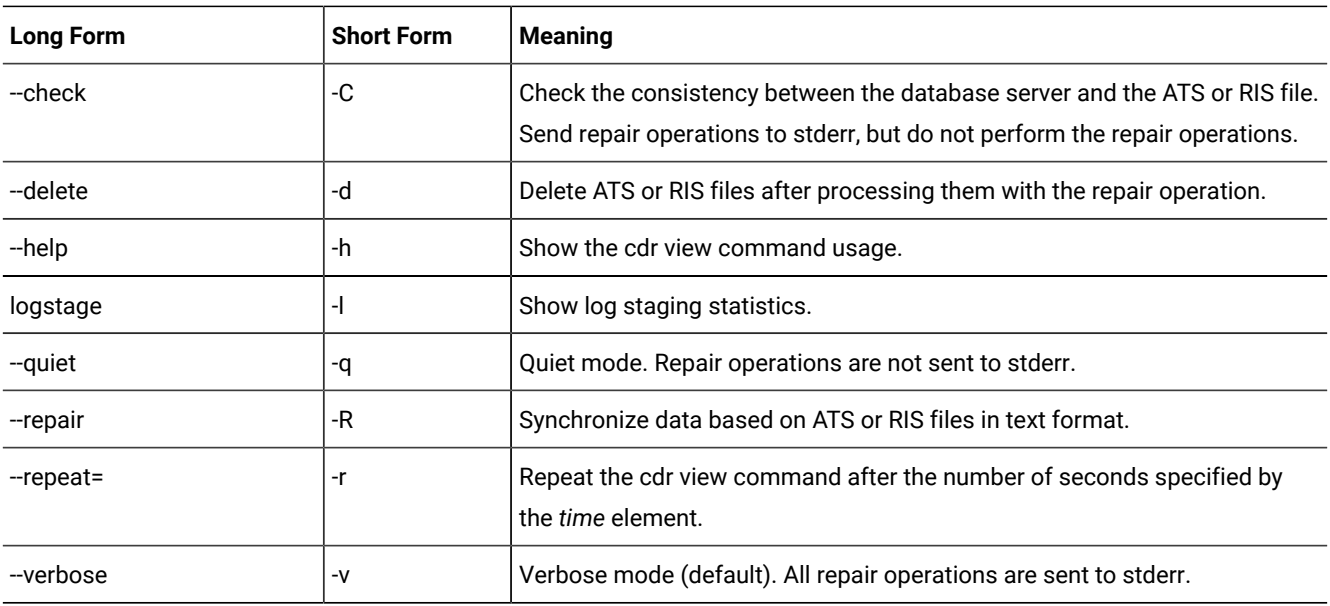

# **Usage**

Use the cdr view command to monitor the Enterprise Replication domain. Each subcommand results in different output information.

You can choose to show the output of multiple subcommands sequentially by including them in the same cdr view command. You can choose to automatically repeat the command by using the --repeat option to specify the seconds in between commands.

You can repair inconsistencies that are listed in ATS or RIS files on every server by using the --repair option. Use the --delete option to delete the ATS or RIS files after the repair is complete.

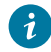

**Tip:** Using the --repair option is equivalent to running the cdr repair command. The --check option is equivalent to the cdr repair --check command.

# **The cdr view state Command Output**

The following example of the output of the cdr view state command shows the state of Enterprise Replication and each of its main components for every server in the Enterprise Replication domain.

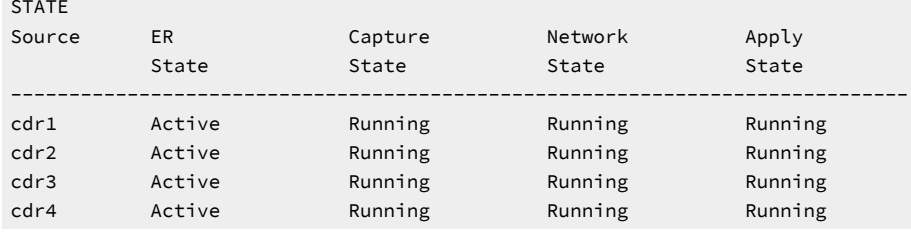

In this example, Enterprise Replication is active and running normally on all servers.

Possible values in the ER State column include:

# **Abort**

Enterprise Replication is aborting on this server.

## **Active**

Enterprise Replication is running normally.

#### **Down**

Enterprise Replication is stopped.

## **Dropped**

The attempt to drop the **syscdr** database failed.

## **Init Failed**

The initial start of Enterprise Replication on this server failed, most likely because of a problem on the specified global catalog synchronization server.

#### **Initializing**

Enterprise Replication is being defined.

#### **Initial Startup**

Enterprise Replication is starting for the first time on this server.

# **Shutting Down**

Enterprise Replication is stopping on this server.

# **Startup Blocked**

Enterprise Replication cannot start because the server was started with the oninit -Dcommand.

### **Synchronizing Catalogs**

The server is receiving a copy of the **syscdr** database.

## **Uninitialized**

The server does not have Enterprise Replication defined on it.

Possible values in the Capture State, Network State, and Apply State columns include:

## **Running**

The Enterprise Replication component is running normally.

### **Down**

The Enterprise Replication component is not running.

### **Uninitialized**

The server is not a source server for replication.

# **The cdr view profile Command Output**

The following example of the output of the cdr view profile command shows a summary of the other cdr viewcommands and information about the sbspaces that are designated for spooled transaction data.

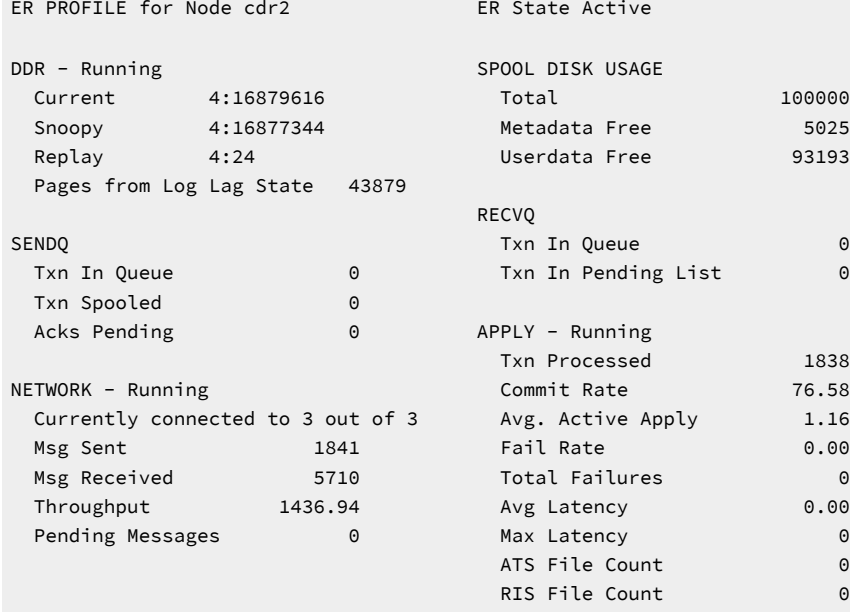

In this example, only the output for a single server, **cdr2**, is shown. The actual output of the cdr view profile command includes a similar profile for every server.

The DDR section is a summary of the cdr view ddr command.

The SPOOL DISK USAGE section shows the total amount of memory, in bytes, in the sbspaces that Enterprise Replication uses to store spooled transaction row data, and the amount of available metadata and user data space.

The SENDQ section is a summary of the cdr view sendq command.

The RECVQ section is a summary of the cdr view rcv command.

The NETWORK section is a summary of the cdr view nif command.

The APPLY section is a summary of the cdr view apply command.

# **The cdr view ddr Command Output**

The following example of the output of the cdr view ddr command shows the status of log capture.

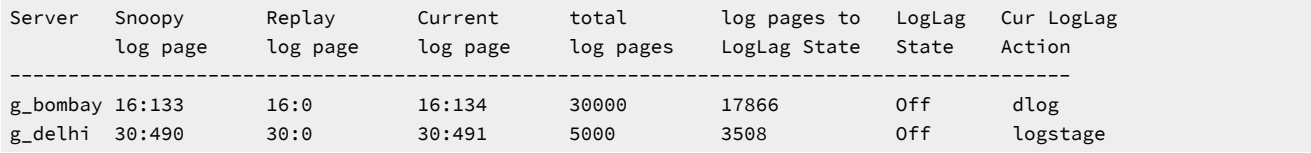

The following example of the output of the cdr view ddr -l command shows the status of log capture.

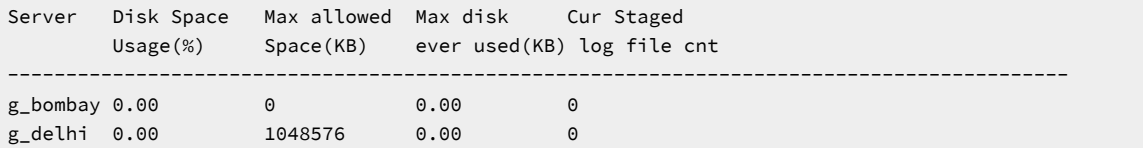

The columns in the output of the cdr view ddr command provide the following information:

#### **Server**

The name of the Enterprise Replication server.

## **Snoopy log page**

The current log ID and position at which transactions are being captured for replication.

## **Replay log page**

The current log ID and position at which transactions have been applied. This is the position from which the log would must be replayed to recover Enterprise Replication if Enterprise Replication or the database server shut down.

#### **Current®log page**

The log page on which replicated transactions are being captured.

#### **total log pages**

The total number of log pages on the server.

### **log pages to LogLag State**

The number of log pages that must be used before transaction blocking occurs.

### **LogLag State**

The state of DDR log lag: on or off.

### **Cur LogLag Action**

The action being taken to catch up logs.

For more information on interpreting this output, see onstat -g ddr: Print status of ER log [reader on page 516](#page-515-0).

## **The cdr view servers Command Output**

The following example of the output of the cdr view servers command shows the state of the Enterprise Replication servers and their connections to each other.

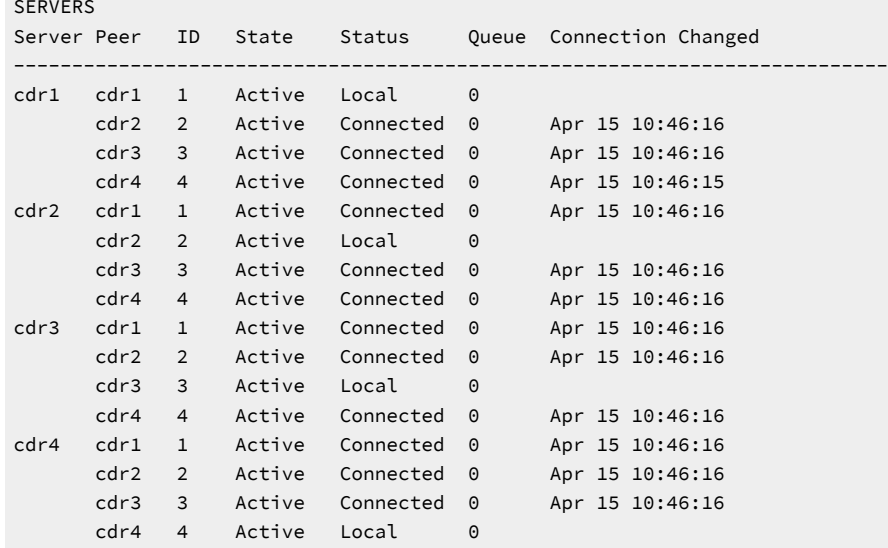

In this example, each of the four servers is connected to each other.

The output of this command is similar to the output of the cdr list server command, except that the cdr view server command shows all servers in the Enterprise Replication domain, not just the servers connected to the one from which the command is run. For information about the columns in this output, see cdr list [server on page 371.](#page-370-0)

# **The cdr view sendq Command Output**

The following example of the output of the cdr view sendq command shows information about the send queue for each server.

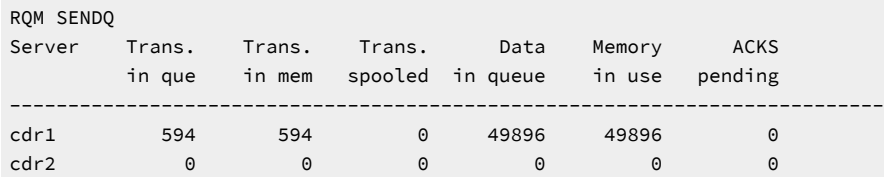

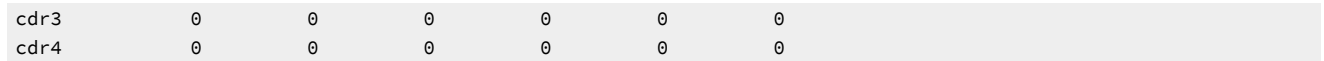

In this example, only the server **cdr1** has transactions in the send queue, all of which are in memory.

The columns of the cdr view sendq command provide the following information in addition to the server name:

## **Trans. in que**

The number of transactions in the send queue.

### **Trans. in mem**

The number of transactions in the send queue that are currently in memory.

#### **Trans. spooled**

The number of transactions in the send queue that have been spooled to disk.

#### **Data in queue**

The number of bytes of data in the send queue, including both in-memory and spooled transactions.

#### **Memory in use**

The number of bytes of data in the send queue that resides in memory.

## **ACKS pending**

 $RCV$ 

The number of acknowledgments that have been received but have not yet been processed.

# **The cdr view rcv Command Output**

The following example of the output of the cdr view rcv command shows information about the receive queue for each server.

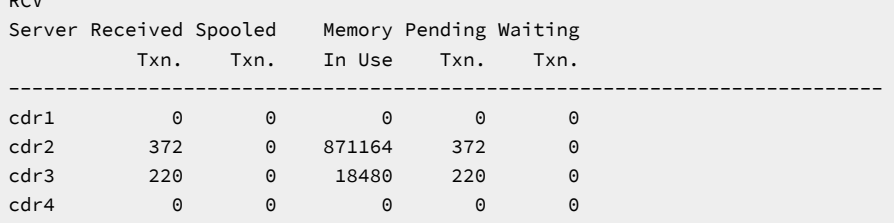

In this example, the servers **cdr2** and **cdr3** have transactions in the receive queue, all of which have been preprocessed and are in the pending state waiting to be applied.

The columns of the cdr view rcv command provide the following information in addition to the server name:

## **Received Txn.**

The number of transactions in the receive queue.

# **Spooled Txn.**

The number of transactions in the receive queue that have been spooled to disk.

# **Memory In Use**

The size, in bytes, of the receive queue.

# **Pending Txn.**

The number of transactions that have been preprocessed but not yet applied.

### **Waiting Txn.**

The number of acknowledgments waiting to be sent back to the source server.

# **The cdr view apply Command Output**

The following example of the output of the cdr view apply command shows how replicated data is being applied.

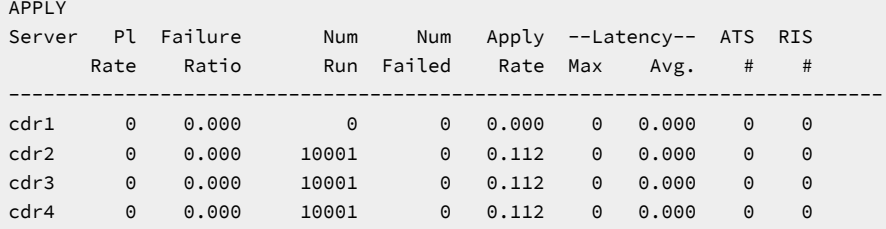

In this example, the servers **cdr2**, **cdr3**, and **cdr4** each applied 10 001 transactions.

The columns of the cdr view apply command provide the following information in addition to the server name:

## **Pl Rate**

Indicates the degree of parallelism used when data is being applied. Zero indicates the highest possible rate of parallelism.

# **Failure Ratio**

The ratio of the number of times data could not be applied in parallel because of deadlocks or lock time outs.

# **Num Run**

The number of transactions processed.

# **Num Failed**

The number of failed transactions because of deadlocks or lock time outs.

### **Apply Rate**

The number of transactions that have been applied divided by the amount of time that replication has been active. The Apply Rate is equal to the Commit Rate in the cdr view profile command.

## **Max. Latency**

The maximum number of seconds for processing any transaction.

#### **Avg. Latency**

The average number of seconds of the lifecycle of a replicated transaction.

# **ATS #**

The number of ATS files.

# **RIS #**

The number of RIS files.

# **The cdr view nif Command Output**

The following example of the output of the cdr view nif command shows the status and statistics of connections between servers.

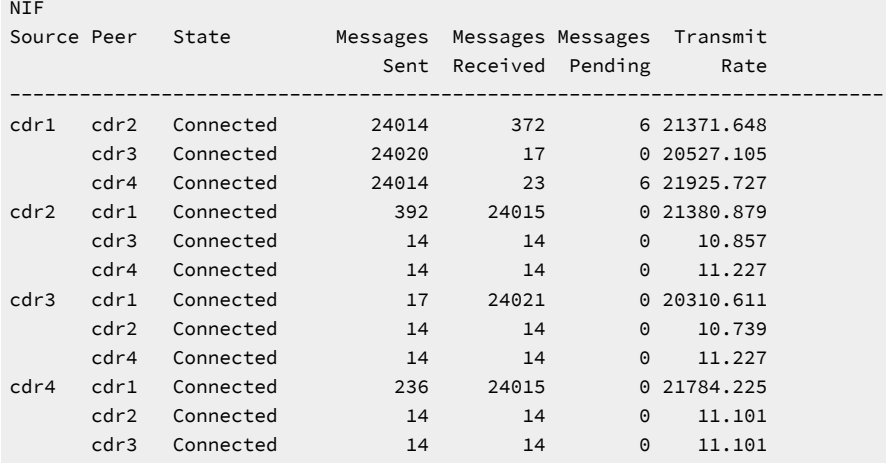

In this example, all servers are connected to each other. The server **cdr1** has six messages that have not yet been sent to server **cdr2** and server **cdr4**.

The columns of the cdr view nif command provide the following information in addition to the source server name:

## **Peer**

The name of the server to which the source server is connected.

# **State**

The connection state. Values include:

## **Connected**

The connection is active.

# **Disconnected**

The connection was explicitly disconnected.

#### **Timeout**

The connection attempt has timed out, but will be reattempted.

# **Logic error**

The connection disconnected due to an error during message transmission.

## **Start error**

The connection disconnected due to an error while starting a thread to receive remote messages.

## **Admin close**

Enterprise Replication was stopped by a user issuing the cdr stop command.

#### **Connecting**

The connection is being established.

#### **Never Connected**

The servers have never had an active connection.

#### **Messages Sent**

The number of messages sent from the source server to the target server.

### **Messages Received**

The number of messages received by the source server from the target server.

#### **Messages Pending**

The number of messages that the source server must send to the target server.

### **Transmit Rate**

The total bytes of messages sent and received by the server divided by the amount of time that Enterprise Replication has been running. Same as the Throughput field in the cdr view profile command.

### **The cdr view ats and cdr view ris Command Output**

The following example of the output of the cdr view ats command shows that there are no ATS files in text format.

```
ATS for cdr1 - no files
---------------------------------------------------------------------------
ATS for cdr2 - no files
---------------------------------------------------------------------------
ATS for cdr3 - no files
                           ---------------------------------------------------------------------------
ATS for cdr4 - no files
```
The following example of the cdr view ris command shows two RIS files in text format.

RIS for cdr1 - no files --------------------------------------------------------------------------- RIS for cdr2 - 1 files Source Txn. Commit Receive Time Time -------------------------------------------------------------------------- cdr1 08-04-15 11:56:13 | 08-04-15 11:56:14 File:ris.cdr2.cdr1.D\_4.080415\_11:56:14.1

Row:2 / Replicate Id: 262146 / Table: stores\_demo@user.customer / DbOp:Update CDR:6 (Error: Update aborted, row does not exist in target table) / SQL:0 / ISAM:0 --------------------------------------------------------------------------- RIS for cdr3 - no files --------------------------------------------------------------------------- RIS for cdr4 - 1 files Source Txn. Commit Receive Time Time -------------------------------------------------------------------------- cdr1 08-04-15 11:56:13 | 08-04-15 11:56:14 File:ris.cdr4.cdr1.D\_1.080415\_11:56:14.1 Row:3 / Replicate Id: 262146 / Table: stores\_demo@user.customer / DbOp:Update CDR:6 (Error: Update aborted, row does not exist in target table) / SQL:0 / ISAM:0

In this example, the servers **cdr2** and **cdr4** each have one RIS file.

## **The cdr view atsdir and cdr view risdir Command Output**

The cdr view atsdir command and cdr view risdir command outputs have the same format. The following example of the output of the cdr view risdir command shows the names of two RIS files.

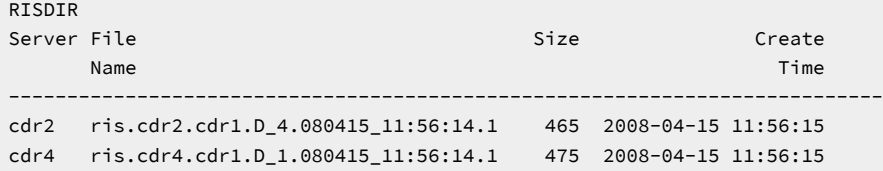

In this example, both server **cdr2** and server **cdr4** have a single RIS file. The Size column shows the size of the file, in bytes.

### **Example**

# **Examples**

The following command would show information about the send queue and the network every 10 seconds:

cdr view sendq nif --repeat=10

The following command can be used in a daemon or script that runs every five minutes to check all servers for ATS and RIS files, repair inconsistencies, and delete the processed ATS and RIS files:

```
cdr view atsdir risdir --repair --delete --repeat=300
```
#### Related reference

cdr list [server on page 371](#page-370-0)

cdr [repair on page 405](#page-404-0)

onstat -g ddr: Print status of ER log [reader on page 516](#page-515-0)

# Related information

Failed [Transaction](#page-177-0) (ATS and RIS) Files [on page 178](#page-177-0) Monitor and [troubleshooting](#page-175-0) Enterprise Replicatio[n on page 176](#page-175-0) Preparing for Role [Separation](#page-64-0) (UNIX[\) on page 65](#page-64-0) Enterprise Replication Server [administrator on page 3](#page-2-0)

# Enterprise Replication configuration parameter and environment variable reference

You can use configuration parameters and environment variables to configure the behavior of Enterprise Replication.

The database server onconfig configuration file includes the configuration parameters that affect the behavior of Enterprise Replication. If you use both the DBSERVERNAME and DBSERVERALIASES configuration parameters, the DBSERVERNAME configuration parameter must specify the network connection and not to a shared-memory connection. For information about database server aliases, see the *HCL OneDB™ Administrator's Guide*.

Use the CDR\_ENV configuration parameter to set the environment variables that affect the behavior of Enterprise Replication.

You can view the setting of Enterprise Replication configuration parameters and environment variables with the onstat -g cdr config command. See onstat -g cdr config: Print ER settings on page 514.

### Related reference

Set [configuration](#page-56-0) parameters for replicatio[n on page 57](#page-56-0)

## Related information

Dynamically Modifying [Configuration](#page-140-0) Parameters for a Replication Serve[r on page 141](#page-140-0) [Configuring](#page-45-0) network encryption for replication servers [on page 46](#page-45-0)

# CDR\_APPLY Configuration Parameter

Specifies the minimum and maximum number of data sync threads. The value is updated dynamically as needed.

### **onconfig.std value**

Not in the onconfig.std file.

### **range of values**

Two positive integers that are separated by a comma and that represent the minimum and maximum number of threads per CPU virtual processor. If only one value is specified, that value is the maximum and the minimum is set to 1.

If you do not set the CDR\_APPLY configuration parameter explicitly, Enterprise Replication automatically allocates data sync threads for each CPU VP based on need:

- The minimum number of data sync threads is the number of available CPU VPs.
- The maximum number of data sync threads is four times the number of available CPU VPs.

You can set the CDR\_APPLY configuration parameter to control the minimum and maximum configurable data sync apply threads irrespective of the CPU VP configuration.

# CDR\_DBSPACE Configuration Parameter

Specifies the dbspace where the **syscdr** database is created.

## **onconfig.std value**

none

# **units**

any valid dbspace

# **takes effect**

When the database server is shut down and restarted or immediately after the **cdr change onconfig** command is used

The CDR\_DBSPACE configuration parameter specifies the dbspace where the **syscdr** database is created.

If the CDR\_DBSPACE configuration parameter is not set, then **syscdr** is created in the root dbspace.

You can have Enterprise Replication automatically configure disk space from the storage pool and set the CDR\_DBSPACE configuration parameter when defining a replication server. If the CDR\_DBSPACE configuration parameter is not set and the database server has a storage pool with sufficient space, the cdr define command performs the following tasks:

- Creates a new dbspace using one or more new chunks from the storage pool
- Sets the CDR\_DBSPACE configuration parameter both in memory and in the onconfig file to the newly defined dbspace.

For clusters, the cdr define command creates new dbspaces and sets the CDR\_DBSPACE configuration parameters in all secondary database servers, as well.

**Note:** A database server's storage pool must have 200 MB of free space for the dbspace, and chunk sizes of 100 MB or greater for the database server to use automatic storage provisioning.

From 2.0.0.0 onwards, row data for smaller transactions of size less than 26KB are stored in-line along with transaction header table trg\_send\_stxn. Row data for transaction size above 26KB is still stored in ER queue smart blob space configured using CDR\_QDATA\_SBSPACE configuration parameter. Make sure to have enough space allocated for storage space used to store trg\_send\_stxn table. trg\_send\_stxn table is created in space configured using CDR\_DBSPACE configuration parameter. If CDR\_DBSPACE is not configured, then rootdbs will be used for syscdr database and transaction header table.

# CDR\_DELAY\_PURGE\_DTC configuration parameter

Specifies how long to retain rows in delete tables to support the delete wins conflict resolution rule.

#### **onconfig.std value**

0

#### **default value if not present in the onconfig**

0

#### **syntax**

CDR\_DELAY\_PURGE\_DTC *timeunit*

#### **range of values**

The range of values for *time* are 0 and positive integers.

The range of values for *unit* are:

- S = seconds (Default)
- $\cdot$  M = minutes
- $\cdot$  H = hours
- $\bullet$  D = days

# **takes effect**

After you edit your onconfig file and restart the database server.

When you reset the value dynamically in your  $\text{onconfig}$  file by running the onmode -wf command.

When you reset the value in memory by running the onmode -wm command.

By default, rows in delete tables are deleted when those rows are no longer required by the timestamp conflict resolution rule. If you want to perform time stamp repair and your replicates use the delete wins conflict resolution rule, set the CDR\_DELAY\_PURGE\_DTC configuration parameter to the maximum age of modifications to rows that are being actively updated. The longer you retain rows in delete tables, the more accurate time stamp repairs are, but the more disk space the delete tables consume.

**Tip:** Right before you enable a disabled server, dynamically update the CDR\_DELAY\_PURGE\_DTC configuration parameter to set it to a value slightly greater than the time that the server was disabled plus the amount of time a repair takes.

#### Related information

Repair [inconsistencies](#page-162-0) by time stamp [on page 163](#page-162-0)

Delete wins conflict [resolution](#page-32-0) rule [on page 33](#page-32-0)

onmode -wf, -wm: Dynamically change certain [configuration](../adr/ids_adr_0439.html#ids_adr_0439) parameter[s on page](../adr/ids_adr_0439.html#ids_adr_0439) 

# CDR\_DSLOCKWAIT Configuration Parameter

Specifies the number of seconds the data sync component waits for the database locks to be released.

## **onconfig.std value**

5

*units*

seconds

# *takes effect*

When the database server is shut down and restarted or immediately after the **cdr change onconfig** command is used

The CDR\_DSLOCKWAIT configuration parameter specifies the number of seconds the data sync component waits for database locks to be released. The CDR\_DSLOCKWAIT parameter behaves similarly to the SET LOCK MODE statement. Although the SET LOCK MODE is set by the end user application, CDR\_DSLOCKWAIT is used by Enterprise Replicationwhile applying data at the target database. This parameter is useful in conditions where different sources require locks on the replicated table. These sources could be a replicated transaction from another server or a local application operating on that table.

Transactions that receive updates and deletes from another server in the replicate can abort because of locking problems. If you experience transaction aborts in the data sync due to lock timeouts like this, you might want to increase the value of this parameter.

# CDR\_ENV Configuration Parameter

Sets the Enterprise Replication environment variables CDR\_ALARMS, CDR\_LOGDELTA, CDR\_PERFLOG, CDR\_ROUTER, or CDR\_RMSCALEFACT.
**Important:** Use the CDR\_LOGDELTA, CDR\_PERFLOG, CDR\_ROUTER, and CDR\_RMSCALEFACT environment variables only if instructed to do so by HCL Support.

#### **units**

Enterprise Replication environment variable name and value, separated by an equal sign

#### *takes effect*

When the database server is shut down and restarted or immediately for the following actions:

- Adding a value using the **cdr add onconfig** command
- Removing a value using the **cdr remove onconfig** command

The onconfig file can contain multiple entries for the CDR\_ENV environment variable. You can specify only one environment variable per CDR\_ENV entry.

#### **Example**

The following line in the onconfig file sets the CDR\_ALARMS environment variable to add event alarm 51 to the event alarms that are enabled by default:

CDR\_ENV CDR\_ALARMS=30-39,47,48,50,51,71,73-75

When you update the CDR\_ALARMS environment variable in the  $onconfig$  file, you must list all the Enterprise Replication event alarms that you want to be enabled.

The following lines in the onconfig file set the CDR\_LOGDELTA environment variable to 30 and the CDR\_ROUTER environment variable to 1:

CDR\_ENV CDR\_LOGDELTA=30 CDR\_ENV CDR\_ROUTER=1

### Related information

Enabling or Disabling Enterprise [Replication](#page-222-0) Event Alarms [on page 223](#page-222-0)

# CDR\_EVALTHREADS Configuration Parameter

Specifies the number of group evaluator threads to create when Enterprise Replication starts, and enables parallelism.

#### **onconfig.std value**

1,2

#### **units**

evaluator thread instances

#### **range of values**

first value: 0 or a positive integer representing the number of evaluator threads to create per CPU VP. Although evaluator threads are not assigned to specific CPU VPs, you can create evaluator threads that are proportional in number to the number of CPU VPs.

second value:  $\circ$  or a positive integer representing the additional number of evaluator threads to create irrespective of the number of CPU VPs.

Do not set both CDR\_EVALTHREADS values to 0.

#### **takes effect**

When the database server is shut down and restarted, or immediately after the cdr change onconfig command is used

Enterprise Replication evaluates the images of a row in parallel to assure high performance. [Figure](#page-469-0) [20](#page-469-0): [Processing](#page-469-0) in Parallel for High [Performance on page 470](#page-469-0) illustrates how Enterprise Replication uses parallel processing to evaluate transactions for replication.

<span id="page-469-0"></span>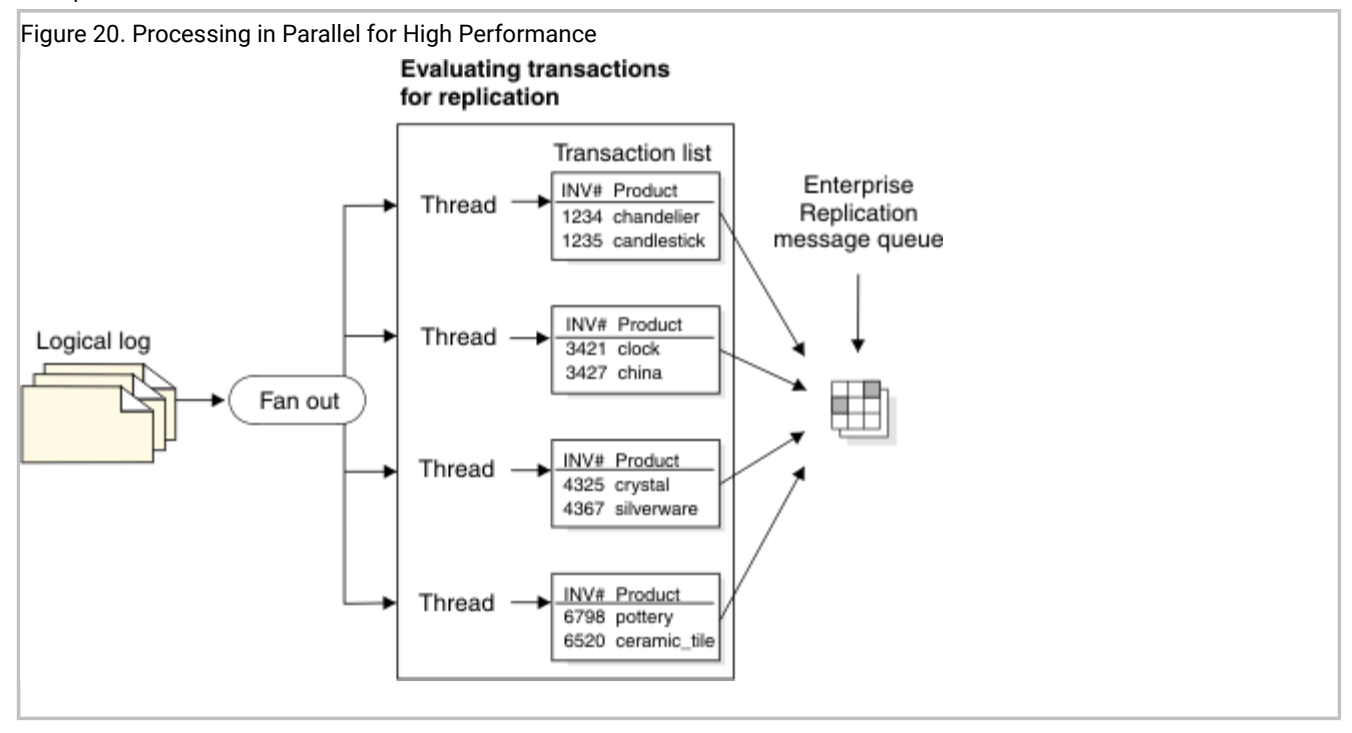

The CDR\_EVALTHREADS configuration parameter specifies the number of grouper evaluator threads to create when Enterprise Replication starts and enables parallelism. The format is:

(per-cpu-vp,additional)

The following table provides four examples of CDR\_EVALTHREADS.

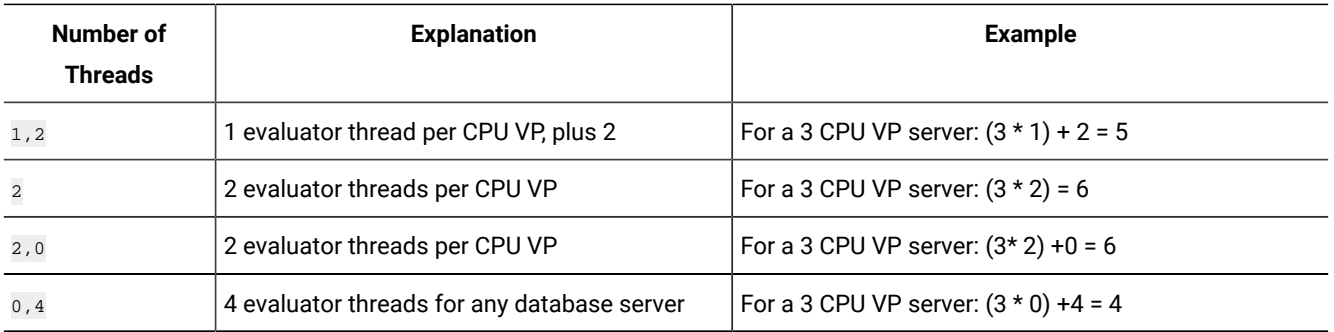

**Attention:** Do not configure the total number of evaluator threads to be smaller than the number of CPU VPs in the system. As noted above, do not set both CDR\_EVALTHREADS values to 0.

# CDR\_LOG\_LAG\_ACTION configuration parameter

Specifies how Enterprise Replication responds to a potential log wrap situation.

## **onconfig.std value**

CDR\_LOG\_LAG\_ACTION ddrblock

#### **separators**

+

#### **range of values**

See the Usage section.

#### **takes effect**

After you edit your onconfig file and restart the database server.

When you reset the value dynamically in your onconfig file by running the onmode -wf command.

When you reset the value in memory by running the onmode -wm command.

# **Usage**

Use the CDR\_LOG\_LAG\_ACTION configuration parameter to specify one or more actions, in priority order, that Enterprise Replication takes during a potential log wrap situation.

# **Syntax for the CDR\_LOG\_LAG\_ACTION configuration parameter**

**CDR\_LOG\_LAG\_ACTION** { { **logstage** [ +**dlog** ] | [ **dlog** [ +**logstage** ] ] } [ { +**ignore** | +**ddrblock** | +**shutdown** } ] | { **ignore** | **ddrblock** | **shutdown** } }

**Table 26. Options for the CDR\_LOG\_LAG\_ACTION configuration parameter value**

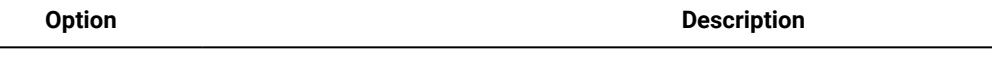

logstage Enables compressed logical log staging.

# **Table 26. Options for the CDR\_LOG\_LAG\_ACTION configuration parameter value (continued)**

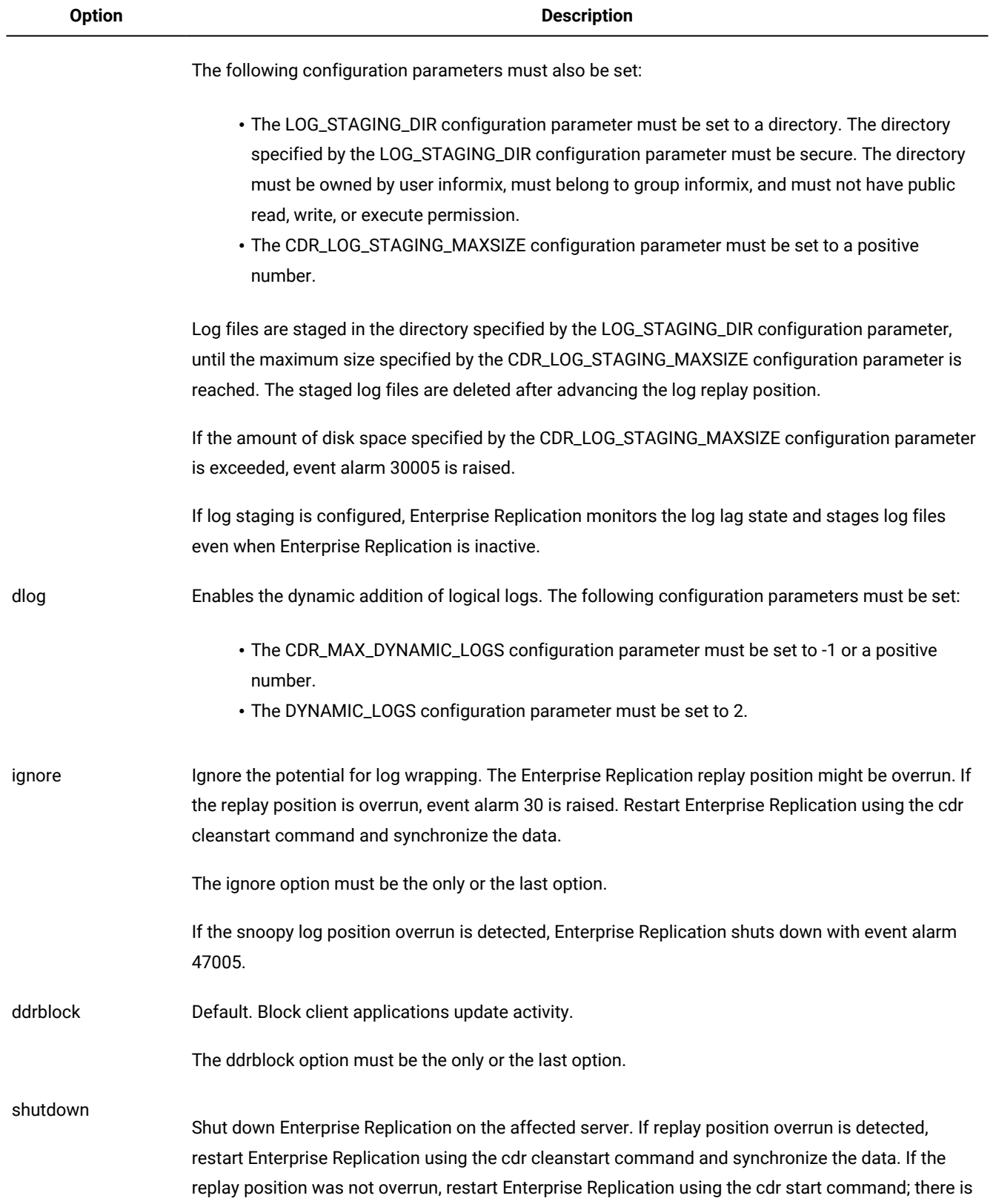

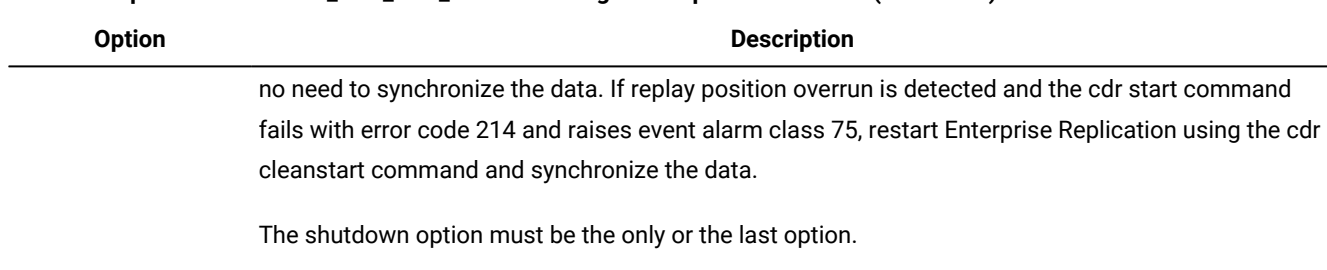

#### **Table 26. Options for the CDR\_LOG\_LAG\_ACTION configuration parameter value (continued)**

If a log lag state is detected, Enterprise Replication is shut down and event alarm ID 47006 is raised.

## **Staged log file format**

Enterprise Replication creates a directory named: ifmxddrlog\_SERVERNUM in the directory specified by the LOG\_STAGING\_DIR configuration parameter. Log file names are in the following format:

ifmxERDDRBLOCKUniqueLog If used loquniqueid.dat

Enterprise Replication also creates an empty token file for each staged log file. The token file is used to detect log files that are only partially written. If a token file is not found then Enterprise Replication treats the staged log file as partially written log file and deletes it. The token log file format is:

ifmxERDDRBLOCKUniqueLog\_lf\_used\_loguniqueid

### **Transferring log files to a high-availability cluster secondary server when using ER**

If your configuration consists of an HDR, RSS, or SDS secondary server configured as an Enterprise Replication node, transfer staged log files to the secondary server using the alarm program script. The staged log files are required by Enterprise Replication in case the primary server in a high-availability cluster fails and a secondary server takes over the role of the primary server.

Enterprise Replication raises alarm class ID 30 and unique ID 30006 when a log is staged to the log staging directory. Enterprise Replication raises alarm class ID 30 and unique ID 30007 after deleting a staged log file. Using these alarms, you can automate the transfer of staged log files to the high-availability cluster secondary server using the alarm program script.

Ensure that the directory under the directory specified the LOG\_STAGING\_DIR configuration parameter exists and is named using the format ifmxddrlog\_SERVERNUM. The script copies the staged log files to ifmxddrlog\_SERVERNUM and creates a token log file after copying the staged log file.

### **Example**

#### **Example**

Suppose that you want Enterprise Replication to handle potential log wrap situations by first staging compressed logs until they reach 1 MB in size, then dynamically add up to two logical logs, and then block user transactions. Set the following configuration parameters:

CDR\_LOG\_LAG\_ACTION logstage+dlog+ddrblock LOG\_STAGING\_DIR \$ONEDB\_HOME/tmp

CDR\_LOG\_STAGING\_MAXSIZE 1MB CDR\_MAX\_DYNAMIC\_LOGS 2 DYNAMIC LOGS 2

### Related information

[LOG\\_STAGING\\_DIR](../adr/ids_adr_1071.html#ids_adr_1071) configuration paramete[r on page](../adr/ids_adr_1071.html#ids_adr_1071)  Handle potential log [wrapping on page 193](#page-192-0) onmode -wf, -wm: Dynamically change certain [configuration](../adr/ids_adr_0439.html#ids_adr_0439) parameter[s on page](../adr/ids_adr_0439.html#ids_adr_0439) 

# CDR\_LOG\_STAGING\_MAXSIZE Configuration Parameter

Specifies the maximum amount of space that Enterprise Replication uses to stage compressed log files in the directory specified by the LOG\_STAGING\_DIR configuration parameter.

#### **default value**

 $\Omega$ 

#### **onconfig.std value**

CDR\_LOG\_STAGING\_MAXSIZE 0

#### **syntax**

CDR\_LOG\_STAGING\_MAXSIZE *sizeunit*

#### **range of values**

The range of values for *size* is:

- 0 = Default. Log staging is disabled.
- Positive integers = The maximum size of the stage log files.

The range of value for *unit* is:

- KB (default)
- MB
- GB
- TB

#### **takes effect**

After you edit your onconfig file and restart the database server.

When you reset the value dynamically in your  $\text{onconfig}$  file by running the onmode -wf command.

When you reset the value in memory by running the onmode -wmcommand.

Use the CDR\_LOG\_STAGING\_MAXSIZE configuration parameter to limit the size of the log staging directory. Logs are staged if all of the following conditions are true:

- Enterprise Replication detects a potential for log wrapping.
- The CDR\_LOG\_LAG\_ACTION configuration parameter setting includes the logstage option.
- The LOG\_STAGING\_DIR configuration parameter is set.

The directory specified by the LOG\_STAGING\_DIR configuration parameter must be secure. The directory must be owned by user informix, must belong to group informix, and must not have public read, write, or execute permission.

When the contents of the staging directory reaches the maximum allowed size, Enterprise Replication stops staging log files. Enterprise Replication stops staging files only at a log file boundary; that is, a file is not staged in the middle of a log file.

# **Example**

#### **Example**

Suppose that you want Enterprise Replication to handle potential log wrap situations by staging compressed logs until the staging directory reached 100 KB, you would set the following configuration parameters:

CDR\_LOG\_STAGING\_MAXSIZE 100 CDR\_LOG\_LAG\_ACTION logstage LOG\_STAGING\_DIR \$ONEDB\_HOME/tmp

#### Related information

[LOG\\_STAGING\\_DIR](../adr/ids_adr_1071.html#ids_adr_1071) configuration paramete[r on page](../adr/ids_adr_1071.html#ids_adr_1071) 

Handle potential log [wrapping on page 193](#page-192-0)

onmode -wf, -wm: Dynamically change certain [configuration](../adr/ids_adr_0439.html#ids_adr_0439) parameter[s on page](../adr/ids_adr_0439.html#ids_adr_0439) 

# CDR\_MAX\_DYNAMIC\_LOGS Configuration Parameter

Specifies the number of dynamic log file requests that Enterprise Replication can make in one server session.

#### **onconfig.std value**

0

#### **range of values**

- -1 add dynamic log files indefinitely
- 0 disable dynamic log addition
- >0 number of dynamic logs that can be added

#### **takes effect**

when the database server is shut down and restarted, and the DYNAMIC\_LOGS configuration parameter is set to 2 or when the **cdr change onconfig** command is used. For more information on the DYNAMIC\_LOGS configuration parameter, see the *HCL OneDB™ Administrator's Reference*.

The CDR\_MAX\_DYNAMIC\_LOGS configuration parameter specifies the number of dynamic log file requests that Enterprise Replication can make in one server session. The DYNAMIC\_LOGS configuration parameter must be set to 2.

## Related information

Handle potential log [wrapping on page 193](#page-192-0)

[DYNAMIC\\_LOGS](../adr/ids_adr_0073.html#ids_adr_0073) configuration parameter [on page](../adr/ids_adr_0073.html#ids_adr_0073) 

# CDR\_MAX\_FLUSH\_SIZE configuration parameter

Specifies the maximum number of replicated transactions that are applied before the logs are flushed.

#### **onconfig.std value**

CDR\_MAX\_FLUSH\_SIZE 50

#### **default value if not present in the onconfig file**

50

#### **range of values**

A positive integer that represents the maximum number of transactions to apply before the logs are flushed.

#### **takes effect**

After you edit your onconfig file and restart the database server.

When you reset the value dynamically in your  $\text{onconfig}$  file by running the onmode -wf command.

By default, replication servers flush logs after 50 replicated transactions are applied, or after 5 seconds, whichever happens first.

If a replication server is a primary server for shared-disk secondary servers, you might want to reduce the replication latency. Set the CDR\_MAX\_FLUSH\_SIZE configuration parameter to 1 to flush the logs after each replicated transaction.

#### Related information

onmode -wf, -wm: Dynamically change certain [configuration](../adr/ids_adr_0439.html#ids_adr_0439) parameter[s on page](../adr/ids_adr_0439.html#ids_adr_0439)  [Replication](#page-72-0) latency for secondary servers [on page 73](#page-72-0)

# CDR\_NIFCOMPRESS Configuration Parameter

Specifies the level of compression the database server uses before sending data from the source database server to the target database server.

#### **onconfig.std value**

0

#### *range of values*

- -1 specifies no compression
- 0 specifies to compress only if the target server expects compression
- 1 9 specifies increasing levels of compression

#### *takes effect*

When the database server is shut down and restarted or immediately after the **cdr change onconfig** command is used

The CDR\_NIFCOMPRESS (network interface compression) configuration parameter specifies the level of compression that the database server uses before sending data from the source database server to the target database server. Network compression saves network bandwidth over slow links but uses more CPU to compress and decompress the data.

The values have the following meanings.

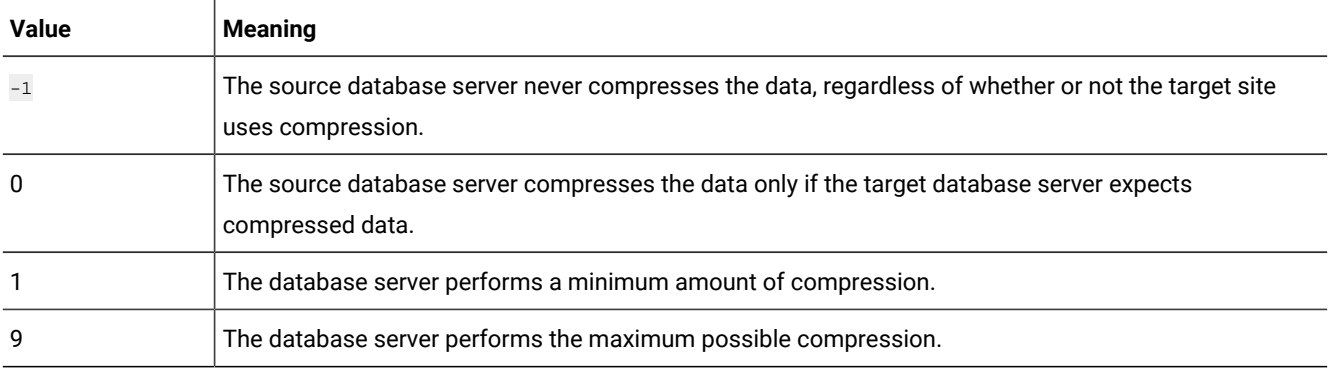

When Enterprise Replication is defined between two database servers, the CDR\_NIFCOMPRESS values of the two servers are compared and changed to the higher compression values.

The compression values determine how much memory can be used to store information while compressing, as follows:

#### **Example**

 $0 = no$  additional memory  $1 = 128k + 1k = 129k$  $2 = 128k + 2k = 130k$ ...  $6 = 128k + 32k = 160k$ ... 8 = 128k + 128k = 256k 9 = 128k + 256k = 384k

Higher levels of CDR\_NIFCOMPRESS cause greater compression.

Different sites can have different levels. For example, [Figure](#page-477-0) [22](#page-477-0): Database Servers with Different [Compression](#page-477-0) Levels [on](#page-477-0) [page 478](#page-477-0) shows a set of three root servers connected with LAN and a nonroot server connected over a modem. The CDR\_NIFCOMPRESS configuration parameter is set so that connections between A, B, and C use no compression. The connection from C to D uses level 6.

<span id="page-477-0"></span>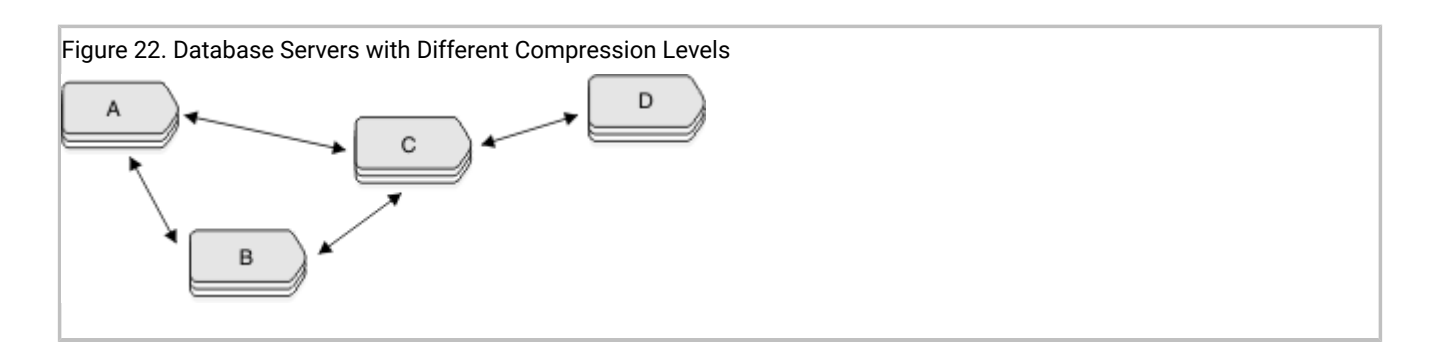

**Important:** Do not disable NIF compression if the network link performs compression in hardware.

**Note:** From 2.0.0.0 onwards, Enterprise Replication uses SMX connection for communicating with peer servers and SMX\_COMPRESS shall be used to enable compression. For communicating with versions prior to 2.0.0.0, Enterprise Replication still require configuring CDR\_NIFCOMPRESS.

# CDR\_QDATA\_SBSPACE Configuration Parameter

Specifies the list of up to 32 names of sbspaces that Enterprise Replication uses to store spooled transaction row data.

#### **onconfig.std value**

none

#### *separators*

comma

#### *range of values*

up to 128 characters for each sbspace name; up to 32 sbspace names. Use a comma to separate each name in the list. At least one sbspace name must be specified.

## *takes effect*

when the database server is shut down and restarted or immediately for the following actions:

- Adding a value using the **cdr add onconfig** command
- Removing a value using the **cdr remove onconfig** command
- Changing a value using the **cdr change onconfig** command

The CDR\_QDATA\_SBSPACE configuration parameter specifies the list of up to 32 names of sbspaces that Enterprise Replication uses to store spooled transaction row data. Enterprise Replication creates one smart large object per transaction. The sbspaces must be used only for Enterprise Replication. If CDR\_QDATA\_SBSPACE is configured for multiple sbspaces, then Enterprise Replication uses all appropriate sbspaces in round-robin order.

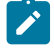

**Important:** You must set the CDR\_QDATA\_SBSPACE configuration parameter and create the sbspaces specified by CDR\_QDATA\_SBSPACE before defining a server for replication. If the configuration parameter is not set in the onconfig file or the sbspace names specified by CDR\_QDATA\_SBSPACE are invalid, Enterprise Replication fails to define the server. For more information, see Row Data sbspaces on page 52 and Defining [Replication](#page-73-0) Servers on [page 74.](#page-73-0)

You can have Enterprise Replication automatically configure disk space from the storage pool and set the CDR\_QDATA\_SBSPACE configuration parameter when defining a replication server. If the CDR\_QDATA\_SBSPACE configuration parameter is not set and the database server has a storage pool with sufficient space, the cdr define server command automatically creates the necessary disk space and sets the configuration parameter to the appropriate value in memory and the onconfig file. For clusters, the cdr define command creates new sbspaces and sets the CDR\_QDATA\_SBSPACE configuration parameters in all secondary database servers, as well.

**Note:** A database server's storage pool must have 500 MB of free space for the sbspace. The sbspace must be comprised of chunks of size 100 MB or greater for the database server to use automatic storage provisioning.

Warning: Do not change the value of CDR\_QDATA\_SBSPACE while Enterprise Replication is running.

#### Related reference

cdr start [sec2er on page 420](#page-419-0) Related information [Monitoring](#page-193-0) Disk Usage for Send and Receive Queue Spool [on page 194](#page-193-0) Row Data sbspaces on page 52

# CDR\_QUEUEMEM Configuration Parameter

Specifies the maximum amount of memory that is used for the send and receive queues.

#### **onconfig.std value**

131072

*units*

kilobytes

#### *range of values*

From 500 through 4194304

## *takes effect*

When the database server is shut down and restarted or immediately after the **cdr change onconfig** command is used

The CDR\_QUEUEMEM configuration parameter specifies the maximum amount of memory that the send and receive queues use for transaction headers and for transaction data. The total size of the transaction headers and transaction data in a send or receive queue could be up to twice the size of that value of CDR\_QUEUEMEM. If your logical logs are large, the Enterprise Replication reads a large amount of data into queues in memory. You can use CDR\_QUEUEMEM to limit the amount of memory devoted to the queues.

When you increase the value of CDR\_QUEUEMEM, you reduce the number of elements that must be written to disk, which can eliminate I/O overhead. Therefore, if elements are frequently stored on disk, increase the value of CDR\_QUEUEMEM. Conversely, if you set the value of CDR\_QUEUEMEM too high, you might adversely impact the performance of your system. High values for CDR\_QUEUEMEM also increase the time necessary for recovery. Tune the value of CDR\_QUEUEMEM for the amount of memory available on your computer.

# CDR\_SERIAL Configuration Parameter

Enables control over generating values for serial columns in tables that are defined for replication.

#### **onconfig.std value**

CDR\_SERIAL 0

#### **range of values**

 $\overline{0}$  = Default. Disable control of serial column value generation.

*delta*,*offset* = Enable control of serial column value generation:

#### *delta*

A positive integer that sets the incremental size of the serial column values. This value must be the same on all replication servers and must be at least the number of expected servers in the Enterprise Replication domain.

#### *offset*

A positive integer that sets the offset of the serial value to be generated. This value must be different on all replication servers and must be between 0 and one less than the value of *delta*, inclusive.

#### **takes effect**

After you edit your onconfig file and restart the database server.

After you run the cdr change onconfig command.

The CDR\_SERIAL configuration parameter controls generating values for SERIAL, SERIAL8, and BIGSERIAL columns in replicated tables so that no conflicting values are generated across multiple Enterprise Replication servers. You must set the CDR\_SERIAL configuration parameter if the serial column is the replication key column and no other replication key column, such as a server ID, guarantees the uniqueness of the replication key. If the serial column is not the replication key, you can set the CDR\_SERIAL configuration parameter to ensure that the serial values are unique across all servers. Only tables that are marked as the source of a replicate are controlled by the CDR\_SERIAL configuration parameter settings.

For example, suppose that you have two primary servers, **g\_usa** and **g\_japan**, and one read-only target server, **g\_italy**. You plan to add three more servers in the future. You might set CDR\_SERIAL to the values shown in the following table.

### **Table 27. CDR\_SERIAL Example Settings and Results**

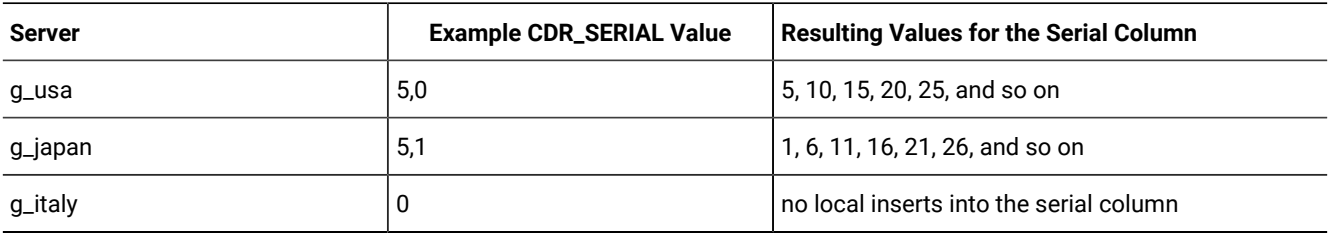

The following CDR\_SERIAL settings are reserved for future servers:

 $• 5,2$ 

 $• 5,3$ 

 $• 5,4$ 

If you must add more servers than the *delta* value of CDR\_SERIAL, you must reset CDR\_SERIAL on all servers simultaneously and ensure that the serial values on the new servers are unique.

## Related information

Serial data types and [replication](#page-13-0) key[s on page 14](#page-13-0)

# CDR\_SUPPRESS\_ATSRISWARN Configuration Parameter

Specifies the data sync error and warning code numbers to be suppressed in ATS and RIS files.

## **onconfig.std value**

none

## **units**

numbers or hyphen-separated ranges of numbers

#### **separator**

commas

### *takes effect*

when the database server is shut down and restarted or immediately for the following actions:

- Adding a value using the **cdr add onconfig** command
- Removing a value using the **cdr remove onconfig** command
- Changing a value using the **cdr change onconfig** command

The CDR\_SUPPRESS\_ATSRISWARN configuration parameter specifies the data sync error and warning code numbers to be suppressed in ATS and RIS files. For example, you can set CDR\_SUPPRESS\_ATSRISWARN to 2-5, 7 to suppress the generation of error and warning messages 2, 3, 4, 5, and 7. For a list of error and message numbers see [Data sync warning](#page-571-0)  and error [messages on page 572.](#page-571-0)

# CDR\_TSINSTANCEID configuration parameter

Specifies how to generate unique identifiers for time series instances across replication servers. If a replicate includes a column with a **TimeSeries** column, the CDR\_TSINSTANCEID configuration parameter must be set to a different value on every participating replication server before you create any time series instances.

## **onconfig.std value**

CDR\_TSINSTANCEID 0

#### **range of values**

0 = Default. Disable the replication of **TimeSeries** columns.

1 - 32768 = The number that is added to the time series instance identifiers.

#### **takes effect**

After you edit your onconfig file and restart the database server.

When you reset the value dynamically in your onconfig file by running the onmode -wf command.

When you reset the value in memory by running the onmode -wmcommand.

You set the value of CDR\_TSINSTANCEID to a different value on each replication server that replicates a **TimeSeries** column. A time series instance identifier is automatically generated when you create a time series instance. The unique values of CDR\_TSINSTANCEID configuration parameter on each replication server ensures that no time series instance identifiers overlap in the replication domain.

#### Related information

onmode -wf, -wm: Dynamically change certain [configuration](../adr/ids_adr_0439.html#ids_adr_0439) parameter[s on page](../adr/ids_adr_0439.html#ids_adr_0439) 

# ENCRYPT\_CDR Configuration Parameter

Use the ENCRYPT\_CDR configuration parameter to set the level of encryption for Enterprise Replication.

#### **onconfig.std value**

ENCRYPT\_CDR 0

#### **values**

0 = Default. Do not encrypt.

1 = Encrypt when possible. Encryption is used for Enterprise Replication transactions only when the database server being connected to also supports encryption.

2 = Always encrypt. Only connections to encrypted database servers are allowed.

#### **takes effect**

After you edit your onconfig file and restart the database server.

After you run the cdr change onconfig command.

#### **Usage**

If you enable encryption with the ENCRYPT\_CDR configuration parameter, you must also set the ENCRYPT\_MAC, ENCRYPT\_MACFILE, ENCRYPT\_SWITCH, and ENCRYPT\_CIPHERS configuration parameter to configure encryption.

If you use both encryption and compression (by setting the CDR\_NIFCOMPRESS configuration parameter), then compression occurs before encryption.

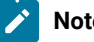

**Note:**

From 2.0.0.0 onwards, Enterprise Replication uses SMX connection for communicating with peer servers and ENCRYPT\_SMX or onsocssl shall be used to enable encryption. For communicating with server versions prior to 2.0.0.0, Enterprise Replication still requires configuring ENCRYPT\_CDR.

#### Related information

[ENCRYPT\\_CIPHERS](../adr/ids_adr_0074.html#ids_adr_0074) configuration paramete[r on page](../adr/ids_adr_0074.html#ids_adr_0074)  [ENCRYPT\\_MACFILE](../adr/ids_adr_0077.html#ids_adr_0077) configuration parameter [on page](../adr/ids_adr_0077.html#ids_adr_0077)  [ENCRYPT\\_SWITCH](../adr/ids_adr_0079.html#ids_adr_0079) configuration paramete[r on page](../adr/ids_adr_0079.html#ids_adr_0079)  [ENCRYPT\\_MAC](../adr/ids_adr_0076.html#ids_adr_0076) configuration parameter [on page](../adr/ids_adr_0076.html#ids_adr_0076) 

# <span id="page-482-0"></span>GRIDCOPY\_DIR Configuration Parameter

Specifies the default directory used by the ifx\_grid\_copy procedure.

### **onconfig.std value**

*<u>SINFORMIXDIR</u>* 

#### **default value if not present in the onconfig file**

*<u>SINFORMIXDIR</u>* 

#### **values**

*pathname* = \$INFORMIXDIR or a valid file path that is relative to \$INFORMIXDIR.

## **takes effect**

After you edit your onconfig file and restart the database server.

When you reset the value dynamically in your  $\text{onconfig}$  file by running the onmode -wf command.

When you reset the value in memory by running the onmode -wmcommand.

The ifx\_grid\_copy() procedure copies files from a grid database server to the other nodes of the same grid. The GRIDCOPY\_DIR value is the default directory of file paths in the ifx\_grid\_copy() command:

- On a database server running the ifx\_grid\_copy() procedure, the GRIDCOPY\_DIR value and the ifx\_grid\_copy() command *source\_path\_and\_filename* is the location from which files are copied.
- On a database server sharing the same grid with a node running the ifx\_grid\_copy() procedure, the GRIDCOPY\_DIR value and the ifx\_grid\_copy() command's *target\_path\_and\_filename* is the location to which files are copied. If *target\_path\_and\_filename* is not specified as part of the ifx\_grid\_copy() command, the GRIDCOPY\_DIR value and the ifx\_grid\_copy() command's *source\_path\_and\_filename* is the location to which files are copied.

If a node directory specified by a GRIDCOPY\_DIR value does not exist, the node directory is created by the ifx\_grid\_copy() procedure.

# **Example**

# **Example**

To specify \$INFORMIXDIR/usr/informix/copydir as a node's default directory for ifx\_grid\_copy() procedure actions, set the following value in the onconfig file:

GRIDCOPY\_DIR usr/informix/copydir

#### Related reference

[ifx\\_grid\\_copy\(\)](#page-492-0) procedure [on page 493](#page-492-0)

Related information

[Propagating](#page-121-0) external files through a gri[d on page 122](#page-121-0)

# SHARD\_EDGE\_NODE configuration parameter

Specifies how to allocate shared memory for sharded queries on a shard server.

#### **onconfig.std value**

SHARD\_EDGE\_NODE

#### **range of values**

0: Default Value. Disable shard edge node functionality.

1: Enable shard edge node functionality.

## **takes effect**

After you edit your onconfig file and restart the database server.

When you reset the value dynamically in your  $\text{onconfig}$  file by running the onmode -wf command.

When you reset the value in memory by running the onmode -wm command.

#### **Usage**

SHARD\_EDGE\_NODE configuration parameter controls the shard edge server behavior.

# SHARD\_ID configuration parameter

Sets the unique ID for a shard server in a shard cluster.

#### **onconfig.std value**

SHARD\_ID 0

#### **range of values**

- 0 = Default. The database server cannot run parallel sharded queries.
- 1 65535 = The unique ID of the shard server.

#### **takes effect**

After you edit your onconfig file and restart the database server.

If the value is 0 or not set, you can set the value dynamically in your onconfig file by running the onmode -wf command.

You set the value of the SHARD\_ID configuration parameter to a different number on each shard server in a shard cluster. If the value of the SHARD\_ID configuration parameter is unset or set to 0 on all shard servers in the shard cluster, the shard cluster performs poorly. If the values of the SHARD\_ID configuration parameter are not unique on all shard servers in a shard cluster, shard queries fail.

To reset the value if the SHARD\_ID configuration parameter is set to a positive integer, edit the onconfig file and then restart the database server.

#### Related information

[Creating](#page-132-0) a shard cluste[r on page 133](#page-132-0)

onmode -wf, -wm: Dynamically change certain [configuration](../adr/ids_adr_0439.html#ids_adr_0439) parameter[s on page](../adr/ids_adr_0439.html#ids_adr_0439) 

# CDR\_ALARMS Environment Variable

Enables Enterprise Replication event alarms.

## **default value**

30-39,47,48,50,71,73-75

#### **range of values**

integers in these ranges: 30-39, 47-71, 73-75

#### **separator**

comma (,) to separate individual numbers or hyphen (-) to separate a range of numbers

#### **takes effect**

When the database server is shut down and restarted.

Set the CDR\_ALARMS environment variable to the Enterprise Replication event alarms that you want to receive. Enterprise Replication event alarms that are not set by CDR\_ALARMS are disabled.

Use the CDR\_ENV configuration parameter to set this environment variable in the onconfig file.

#### Related information

Enabling or Disabling Enterprise [Replication](#page-222-0) Event Alarms [on page 223](#page-222-0)

# CDR\_ATSRISNAME\_DELIM Environment Variable

Specifies the delimiter to use to separate the parts of the time portion of ATS and RIS file names that are in text format.

#### *default value*

```
On UNIX™: a colon (: )
```
On Windows™: a period (.)

#### *range of values*

a single character

## *takes effect*

when Enterprise Replication is initialized

ATS and RIS files in XML format always use a period (.) as the delimiter.

For example, the default file name for an ATS file in text format on UNIX™ might look like this: **ats.g\_beijing.g\_amsterdam.D\_2.000529\_23:27:16.6**. If CDR\_ATSRISNAME\_DELIM is set to a period (.), then the same file name would look like this: **ats.g\_beijing.g\_amsterdam.D\_2.000529\_23.27.16.6**.

### Related information

ATS and RIS File [Names on page 180](#page-179-0)

# CDR\_DISABLE\_SPOOL Environment Variable

Controls the generation of ATS and RIS files.

#### *default value*

 $\Omega$ 

#### *range of values*

0 Allow ATS and RIS file generation

1 Prevent ATS and RIS file generation

## *takes effect*

when Enterprise Replication is initialized

The CDR\_DISABLE\_SPOOL environment variable controls whether ATS and RIS files are generated. Set CDR\_DISABLE\_SPOOL to 1 if you do not want ATS or RIS files to be generated under any circumstances.

#### Related information

Failed [Transaction](#page-177-0) (ATS and RIS) Files [on page 178](#page-177-0)

Disabling ATS and RIS File [Generation on page 191](#page-190-0)

# CDR\_LOGDELTA Environment Variable

Determines when the send and receive queues are spooled to disk as a percentage of the logical log size.

#### *default value*

30

#### *range of values*

positive numbers

#### *takes effect*

when Enterprise Replication is initialized or immediately after the **cdr change onconfig** command is used

The CDR\_LOGDELTA environment variable determines when the send and receive queues are spooled to disk as a percentage of the logical log size. Use the CDR\_ENV configuration parameter to set this environment variable. For more information, see CDR\_ENV [Configuration](#page-467-0) Parameter [on page 468.](#page-467-0)

**Important:** Do not use the CDR\_LOGDELTA environment variable unless instructed to do so by Technical Support.

# CDR\_PERFLOG Environment Variable

Enables queue tracing.

#### *default value*

 $\Omega$ 

### *range of values*

positive number

### *takes effect*

when Enterprise Replication is initialized or immediately after the **cdr change onconfig** command is used

The CDR\_PERFLOG environment variable enables queue tracing. Use the CDR\_ENV configuration parameter to set this environment variable. For more information, see CDR\_ENV [Configuration](#page-467-0) Paramete[r on page 468.](#page-467-0)

**Important:** Do not use the CDR\_PERFLOG environment variable unless instructed to do so by Technical Support.

# CDR\_RMSCALEFACT Environment Variable

Sets the number of data sync threads started for each CPU VP.

#### *default value*

4

#### *range of values*

positive number

#### *takes effect*

when Enterprise Replication is initialized or immediately after the **cdr change onconfig** command is used

The CDR\_RMSCALEFACT environment variable sets the number of data sync threads started for each CPU VP. Specifying a large number of threads can result in wasted resources. Use the CDR\_ENV configuration parameter to set this environment variable. For more information, see CDR\_ENV [Configuration](#page-467-0) Paramete[r on page 468.](#page-467-0)

**Important:** Do not use the CDR\_RMSCALEFACT environment variable unless instructed to do so by Support.

# CDR\_ROUTER Environment Variable

Disables intermediate acknowledgments of transactions in the hierarchical topologies.

**default value**

0

#### **range of values**

any number

#### **takes effect**

when Enterprise Replication is initialized or immediately after the cdr change onconfig command is used

When set to 1, the CDR\_ROUTER environment variable disables intermediate acknowledgments of transactions in hierarchical topologies. The normal behavior for intermediate servers is to send acknowledgments if they receive an acknowledgment from the next server in the replication tree (can be a leaf server) or if the transaction is stored in the local queue. Use the CDR\_ENV configuration parameter to set this environment variable. For more information, see [CDR\\_ENV](#page-467-0) [Configuration](#page-467-0) Paramete[r on page 468](#page-467-0).

If CDR\_ROUTER is set at the hub server, an acknowledgment will be sent only if the hub server receives acknowledgment from all of its leaf servers. Transactions will not be acknowledged even if they are stored in the local queue of the hub server.

If CDR\_ROUTER is not set at hub server, the hub server will send an acknowledgment if the transaction is stored in the local queue at the hub server or if the hub server received acknowledgment from all of its leaf servers.

**Important:** Do not use the CDR\_ROUTER environment variable unless instructed to do so by Technical Support.

# Grid routines

J

Grid routines are used to create and maintain the grid and to administer servers in the grid by propagating commands from a source server to all other servers in the grid.

# ifx\_get\_erstate() function

The ifx\_get\_erstate() function indicates whether replication is enabled for the transaction in which it is run.

#### **Syntax**

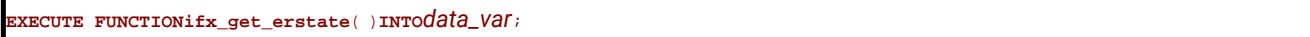

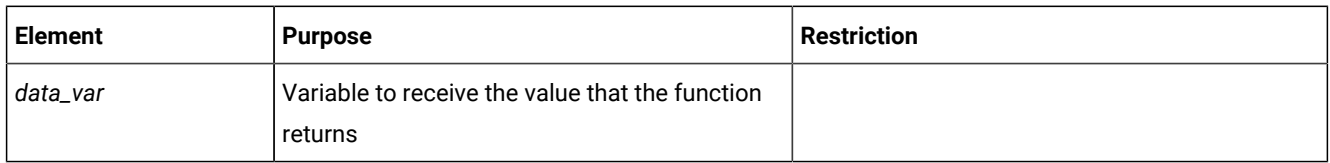

## **Usage**

Use the ifx\_get\_erstate() function to obtain the state of replication within a transaction. You can use the state information saved in the variable as input to the ifx\_set\_erstate() procedure.

#### **Return value**

A return value of 1 indicates that the current transaction is replicating data.

A return value of 0 indicates that the current transaction is not replicating data.

#### **Example**

#### **Example**

The following example obtains the replication state and stores it in the **curstate** variable:

```
EXECUTE FUNCTION ifx_get_erstate() INTO curstate;
```
# Related reference

[ifx\\_set\\_erstate\(\)](#page-507-0) procedure [on page 508](#page-507-0)

#### Related information

Enabling replication within a grid [transaction on page 117](#page-116-0)

Recapture replicated [transactions on page 175](#page-174-0)

# <span id="page-489-0"></span>ifx\_grid\_connect() procedure

The ifx\_grid\_connect() procedure opens a connection to the grid. Through an ifx\_grid\_connect() procedure, you can run routines and data definition language (DDL) commands on a source server, and then propagate the routines or commands to the other grid servers.

# **Syntax**

**EXECUTE PROCEDUREifx\_grid\_connect**( '*grid\_name*' { [ ,'*tag* ' ] [ ,*ER\_enable* ] | ,'*tag*' ,*defer* } );

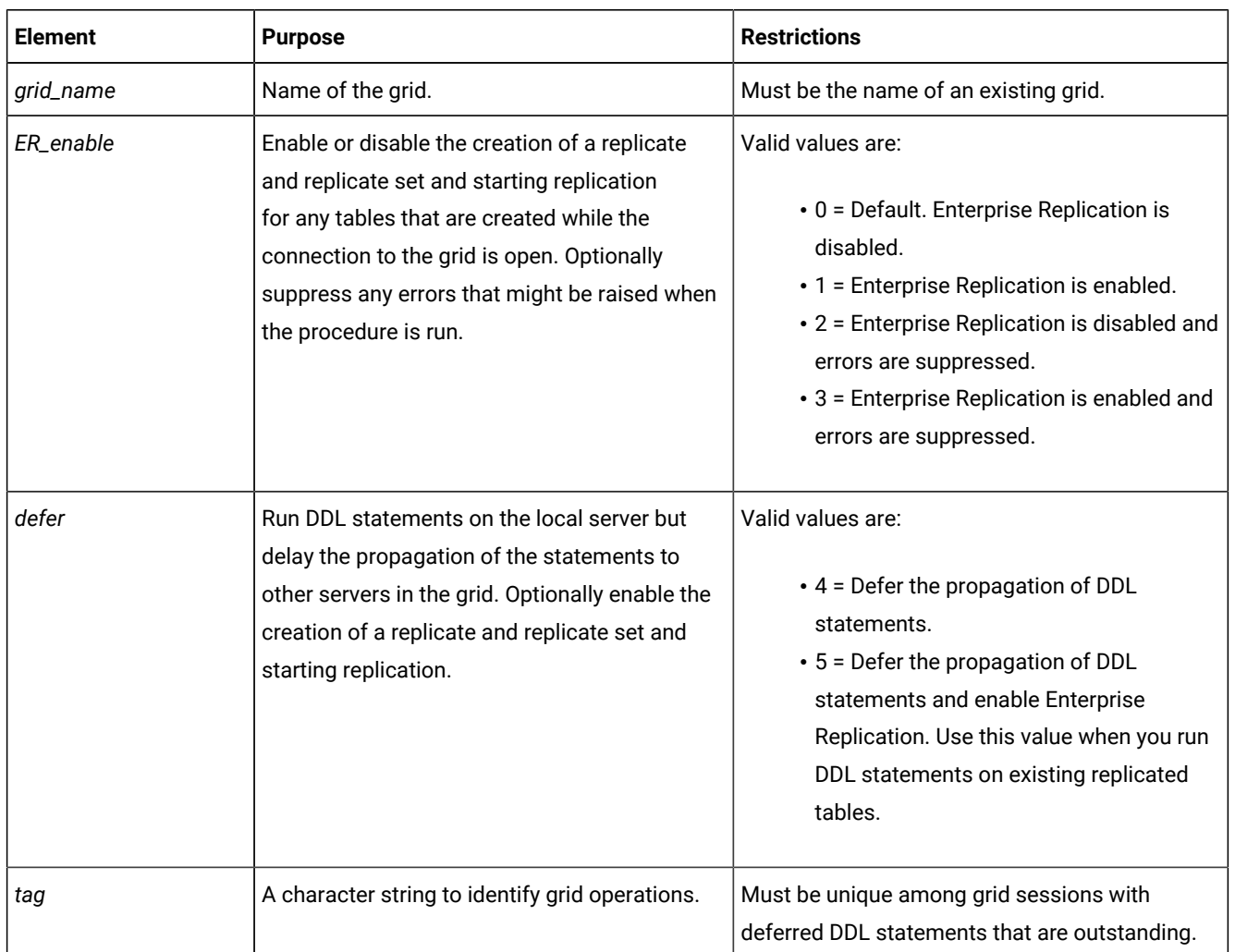

# **Usage**

Use the ifx\_grid\_connect() procedure start a grid connection. All DDL SQL statements and routines that you run in the grid connect are propagated to all the servers in the grid. Use the ifx\_grid\_disconnect() procedure to close the grid connect and disable grid propagation. If the databases on your replication servers have different schemas or data, a DDL statement that is run through a grid might have different results on each server. In a replication system, when you run a statement locally, the results are replicated to the other replication servers. When you run a statement through a grid, that statement is simultaneously run on each server.

You must run this routine as an authorized user on an authorized server, as specified by the cdr enable grid command.

You must connect to a database before you run the ifx\_grid\_connect() procedure. If you are planning to create a database, you can connect to the **sysmaster** database.

If you enable Enterprise Replication, when you create a table through the grid, a replicate is created that contains the newly created table with all the servers in the grid as participants. The replicate belongs to a replicate set that has the same name as the grid. When you create a replicated table through the grid, the ERKEY shadow columns are added automatically.

If you run the ifx\_grid\_connect() procedure automatically as part of the sysdbopen() procedure, set the *ER\_enable* argument to 2 or 3 to suppresses errors that might prevent the session from accessing the database.

You can defer the propagation of DDL statements to other servers in the grid by setting the *defer* argument. The DDL statements are queued for propagation but not sent to other grid servers until you run the ifx\_grid\_release() function.

You cannot perform the following actions in the context a grid connection:

- Propagate data manipulation language statements through a grid.
- Replicate a database object that exists on a server in the grid.
- Use the @servername syntax while connected to the grid.
- Drop a replicated column through a grid. To drop a replicated column, you must manually remaster the replicate and then drop the column.
- Renaming a replicated database. You must manually rename the database on each participant server.

#### **Example**

#### **Example 1: Create a table**

In the following example, a grid connection is opened that enables the propagation of only DDL statements, a table is created on all servers in the grid, and then the grid connection is closed:

```
database sales;
EXECUTE PROCEDURE ifx_grid_connect('grid1');
CREATE TABLE special_offers(
     offer_description varchar(255),
     offer_startdate date,
     offer_enddate date,
     offer_rules lvarchar);
EXECUTE PROCEDURE ifx_grid_disconnect();
```
In this example, the data in the **special\_offers** table is not replicated.

#### **Example**

# **Example 2: Create a replicated table**

In the following example, a grid connection is opened that enables the propagation of DDL statements and the replication of data, a table is created on all servers in the grid, and then the grid connection is closed:

```
database sales;
EXECUTE PROCEDURE ifx_grid_connect('grid1', 1);
CREATE TABLE special_offers(
   offer_description varchar(255),
    offer_startdate date,
     offer_enddate date,
     offer_rules lvarchar)
     WITH CRCOLS;
EXECUTE PROCEDURE ifx_grid_disconnect();
```
A replicate for the **special\_offers** table is created with timestamp conflict resolution and replication of the data in the table is started.

#### **Example**

## **Example 3: Alter a replicated table to add a column**

The following example alters the **special\_offers** table to add a column and remasters the replicate on all participants that are members of the grid:

```
database sales;
EXECUTE PROCEDURE ifx_grid_connect('grid1', 1);
ALTER TABLE special_offers ADD (
    offer_exceptions varchar(255));
```
EXECUTE PROCEDURE ifx\_grid\_disconnect();

#### **Example**

# **Example 4: Alter a replicated table to add a column that is not replicated**

The following example alters the **special\_offers** table to add a column whose data is not replicated:

```
database sales;
EXECUTE PROCEDURE ifx_grid_connect('grid1', 0);
ALTER TABLE special_offers ADD (
    local_promotions varchar(255));
EXECUTE PROCEDURE ifx_grid_disconnect();
```
The column **local\_promotions** is added to the **special\_offers** table on all grid servers, but the data in the **local\_promotions** column is not replicated.

# **Example**

# **Example 5: Defer propagation of a DDL statement**

The following example defers propagation of the ALTER operation across **grid1**:

```
database sales;
EXECUTE PROCEDURE ifx_grid_connect('grid1','tag1',4);
ALTER TABLE special_offers ADD (
    local_restrictions varchar(255));
```
The column **local\_restrictions** is added to the **special\_offers** table on the local server only. The ALTER operation is queued for propagation to the other grid servers.

```
Related reference
ifx_grid_disconnect() procedure on page 495
cdr enable grid on page 358
ifx_grid_release() function on page 500
ifx_grid_remove() function on page 501
cdr delete grid on page 343
Related information
Propagating database object changes on page 121
Grid queries on page 125
Creating replicated tables through a grid on page 116
Adding an existing replicate to a grid replicate set by altering a table on page 115
```
# <span id="page-492-0"></span>ifx\_grid\_copy() procedure

The ifx\_grid\_copy() procedure copies non-database, external files from a grid database server to other nodes in the same grid.

# **Syntax**

**EXECUTE PROCEDUREifx\_grid\_copy**( '*grid\_name*', '*source\_path\_and\_filename*' [ ,'*target\_path\_and\_filename* ' ] );

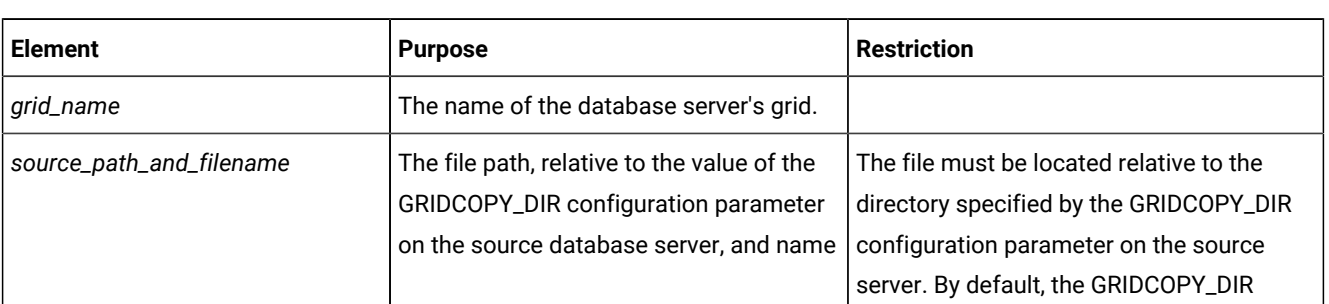

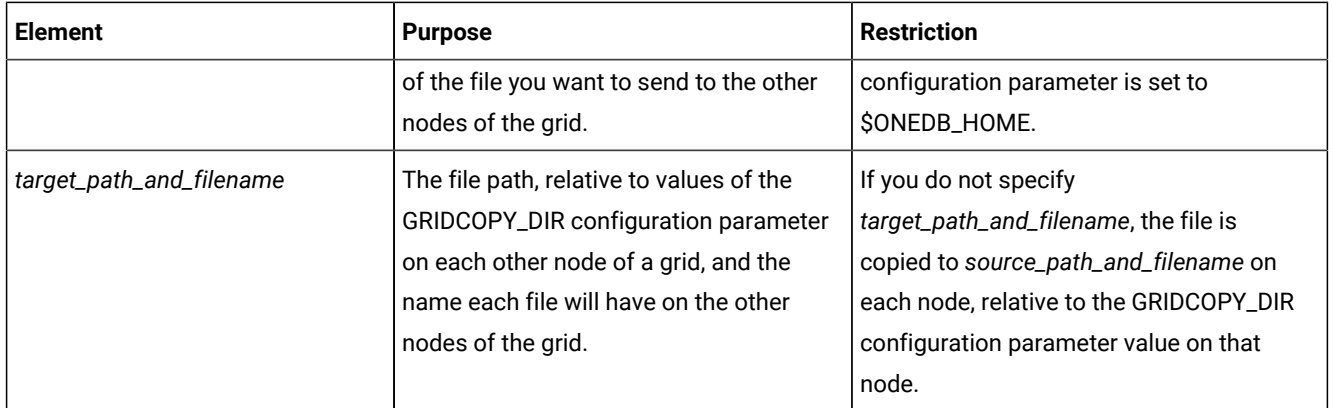

#### **Usage**

The ifx\_grid\_copy() procedure copies a file, along with the file's permissions, group, and owner values, from a directory on a grid server to specified destinations on each other node that is currently part of the grid. Group and owner values, rather than group ID and user ID values, are copied because group IDs and user IDs can have different values on different servers. If the file's group or owner values have not been defined on a node receiving a copied file, the copy fails on that node.

You can run this procedure only on an authorized database server and as an authorized user, as specified by the cdr grid enable command.

Only nodes that are members of a grid at the time the ifx\_grid\_copy() is run receive the copied file. Grid nodes added after ifx\_grid\_copy() procedures complete are not updated with files previously copied to other nodes.

Nonexistent directories that are specified by the *source\_path\_and\_filename* or *target\_path\_and\_filename* values of the ifx\_grid\_copy() command are created during the ifx\_grid\_copy() procedure.

Wildcard characters in file names are not supported.

## **Example**

#### **Example 1: Copying a file to the same location on database servers of a grid**

The GRIDCOPY\_DIR configuration parameter is set to \$ONEDB\_HOME/tmp on all database servers of a grid named **grid1**. The following command copies the file script1.exe from \$ONEDB\_HOME/tmp/bin on the source database server to \$ONEDB\_HOME/tmp/bin on all other nodes of **grid1**.

EXECUTE PROCEDURE ifx\_grid\_copy ("grid1", "bin/script1.exe");

#### **Example**

## **Example 2: Copying a file to the same relative locations on other database servers of a grid**

The GRIDCOPY\_DIR configuration parameter is set to \$ONEDB\_HOME/tmp on the source database server and \$ONEDB\_HOME/copies on each other node of a grid named **grid2**. The following command copies the file script2.exe from \$ONEDB\_HOME/tmp/bin on the source database server to \$ONEDB\_HOME/copies/bin on all other nodes of **grid2**.

EXECUTE PROCEDURE ifx\_grid\_copy ("grid2", "bin/script2.exe");

### **Example**

# **Example 3: Copying a file to different relative locations on the other database servers of a grid**

The GRIDCOPY\_DIR configuration parameter is set to \$ONEDB\_HOME/tmp on all database servers of a grid named **grid3**. The following command copies the file script3.exe from \$ONEDB\_HOME/tmp/bin on the source server to \$ONEDB\_HOME/ tmp/copies on all other nodes of **grid3**.

EXECUTE PROCEDURE ifx\_grid\_copy ("grid3", "bin/script3.exe", "copies/script3.exe");

#### **Example**

## **Example 4: Changing the name of file copied throughout a grid**

The GRIDCOPY\_DIR configuration parameter is set to \$ONEDB\_HOME/tmp on all database servers of a grid named **grid4**. The following command copies the file script4.exe in \$ONEDB\_HOME/tmp on the source server to \$ONEDB\_HOME/tmp on all other nodes of **grid4**. The copied file is named script4\_copy.exe on the other nodes of **grid4**.

EXECUTE PROCEDURE ifx\_grid\_copy ("grid4", "script4.exe", "script4\_copy.exe");

Related reference [GRIDCOPY\\_DIR](#page-482-0) Configuration Parameter [on page 483](#page-482-0) Related information [Propagating](#page-121-0) external files through a gri[d on page 122](#page-121-0)

# <span id="page-494-0"></span>ifx\_grid\_disconnect() procedure

The ifx\_grid\_disconnect() procedure closes a connection to the grid.

# **Syntax**

**EXECUTE PROCEDUREifx\_grid\_disconnect** ();

#### **Usage**

Use the ifx\_grid\_disconnect() procedure to disable the propagation of DDL statements and commands to servers in the grid, which was enabled by the ifx\_grid\_connect() procedure. If you do not use the ifx\_grid\_disconnect() procedure, propagation through the grid is stopped when the database is closed or the connection is closed.

You must run this routine as an authorized user on an authorized grid server, as specified by the cdr grid enable command.

### **Example**

# **Example**

The following example shows how to close a connection to the grid after opening a connection:

```
EXECUTE PROCEDURE ifx_grid_connect('grid1');
EXECUTE PROCEDURE ifx_grid_disconnect();
```
## Related reference

[ifx\\_grid\\_connect\(\)](#page-489-0) procedure [on page 490](#page-489-0)

# Related information

[Propagating](#page-120-0) database object changes [on page 121](#page-120-0)

# <span id="page-495-0"></span>ifx\_grid\_execute() procedure

The ifx\_grid\_execute() procedure propagates the execution of a routine or data manipulation language (DML) SQL statement to all servers in the grid.

# **Syntax**

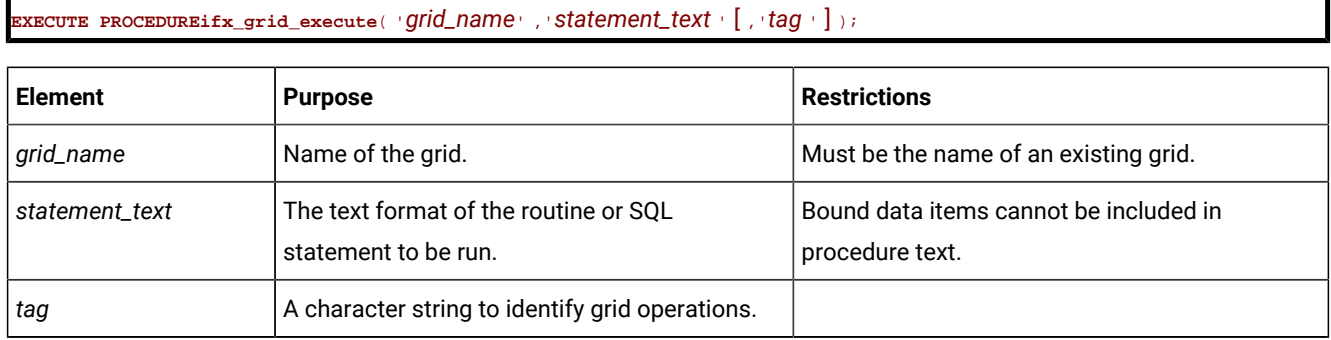

# **Usage**

Use the ifx\_grid\_execute() procedure to run a routine or DML SQL statement on a source server and propagate it so that it is also run on the other servers in the grid. The output of the routine, if any, is not returned to the client application. The results of routines or statements that are performed within the context of the ifx\_grid\_execute() procedure are not replicated. The ifx\_grid\_execute() procedure effectively runs routines and statements with a BEGIN WORK WITHOUT REPLICATION statement. Do not use the ifx\_grid\_execute() procedure to populate tables that are already involved in replication. Although you can use the ifx\_grid\_execute() procedure to run a DML statement, for example, to delete many rows from a table, in general use Enterprise Replication to replicate changes to replicated data. You can run DML statements on any type of table, including raw tables, virtual tables, and external tables.

You cannot run the ifx\_grid\_execute() procedure from within a transaction. When you run SQL administration API commands from the ifx\_grid\_execute() procedure, you must use double quotation marks around the SQL administration API function arguments and single quotation marks around the ifx\_grid\_execute() procedure arguments.

You must run this routine as an authorized user on an authorized server, as specified by the cdr grid enable command.

# **Example**

# **Example**

The following example, run from the **sysadmin** database, uses an SQL administration API command to create a dbspace on every server in the grid:

```
EXECUTE PROCEDURE ifx_grid_execute('grid1',
   'admin("create dbspace", "dbspace3",
   "$ONEDB_HOME/WORK/dbspace3", "500 M")');
```
The following example drops the logical logs from the chunk number 3 from all the servers in the grid:

```
EXECUTE PROCEDURE ifx_grid_execute('grid1', 'SELECT task("drop log", number) FROM
      sysmaster:syslogfil where chunk = 3;');
```
#### Related reference

[ifx\\_grid\\_procedure\(\)](#page-497-0) procedure [on page 498](#page-497-0)

ifx\_grid\_function() function on page 497

#### Related information

Administering servers in the grid with the SQL [administration](#page-118-0) AP[I on page 119](#page-118-0)

[Propagating](#page-117-0) updates to dat[a on page 118](#page-117-0)

# <span id="page-496-0"></span>ifx\_grid\_function() function

The ifx\_grid\_function() function propagates the execution of a function to all servers in the grid.

#### **Syntax**

**EXECUTE FUNCTIONifx\_grid\_function**( '*grid\_name*' ,'*function\_text* ' [ ,'*tag* ' ] );

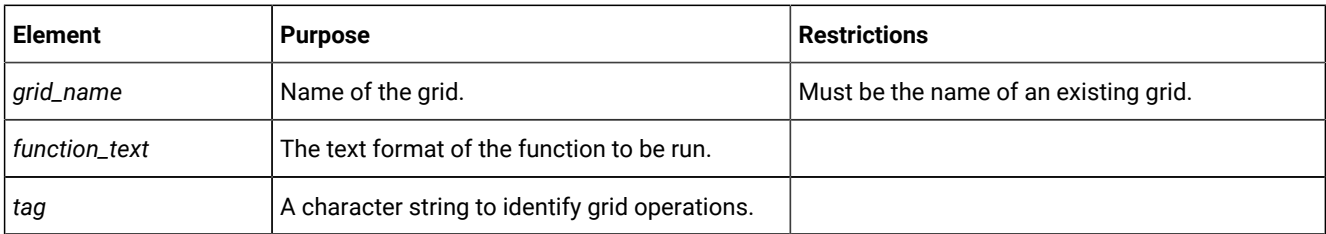

#### **Usage**

Use the ifx\_grid\_function() function to run a function or SQL statement on a source server and propagate it so that it is also run on the other servers in the grid. The output of the function is returned to the client application as an LVARCHAR data type with comma-delimited text. You can also view the output with the cdr list grid command with the -verbose option. You cannot run the ifx\_grid\_function() function from within a transaction.

You must run this routine as an authorized user on an authorized server, as specified by the cdr grid enable command.

# **Example**

## **Example**

The following example runs a function named load\_function():

EXECUTE FUNCTION ifx\_grid\_function('grid1', 'load\_function(2000)');

#### Related reference

[ifx\\_grid\\_execute\(\)](#page-495-0) procedure [on page 496](#page-495-0)

# Related information

Administering servers in the grid with the SQL [administration](#page-118-0) AP[I on page 119](#page-118-0)

# <span id="page-497-0"></span>ifx\_grid\_procedure() procedure

The ifx\_grid\_procedure() procedure propagates the execution of a procedure to all servers in the grid.

#### **Syntax**

**EXECUTE PROCEDUREifx\_grid\_procedure** ( '*grid\_name*' ,'*procedure\_text* ' [ ,'*tag* ' ] );

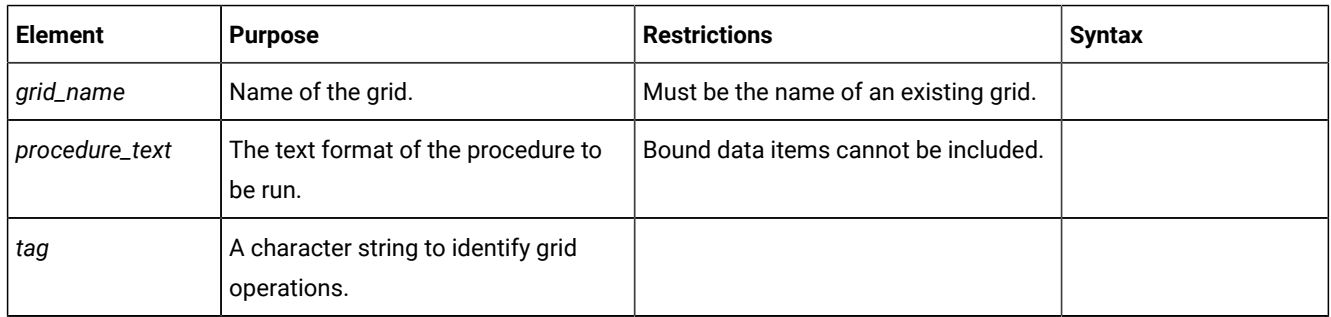

# **Usage**

Use the ifx\_grid\_procedure() procedure to run a procedure or SQL statement on a source server and propagate it so that it is also run on the other servers in the grid. You cannot run the ifx\_grid\_procedure() procedure from within a transaction.

You must run this routine as an authorized user on an authorized server, as specified by the cdr grid enable command.

# **Example**

### **Example**

The following example runs a procedure named myloadprocedure():

```
EXECUTE PROCEDURE ifx_grid_procedure('grid1',
  'myloadprocedure(2000)', 'mytag');
```
#### Related reference

[ifx\\_grid\\_execute\(\)](#page-495-0) procedure [on page 496](#page-495-0)

# ifx\_grid\_redo() procedure

The ifx\_grid\_redo() procedure reruns commands that were run through the grid and failed on one or more servers in the grid.

## **Syntax**

**EXECUTE PROCEDUREifx\_grid\_redo**( '*grid\_name*' [ ,'*source\_server* ' [ ,'*target\_server* ' [ ,'*tag* ' [ ,'*command\_ID* ' [ ,'**force**   $]$   $]$   $]$   $]$   $]$   $)$ ;

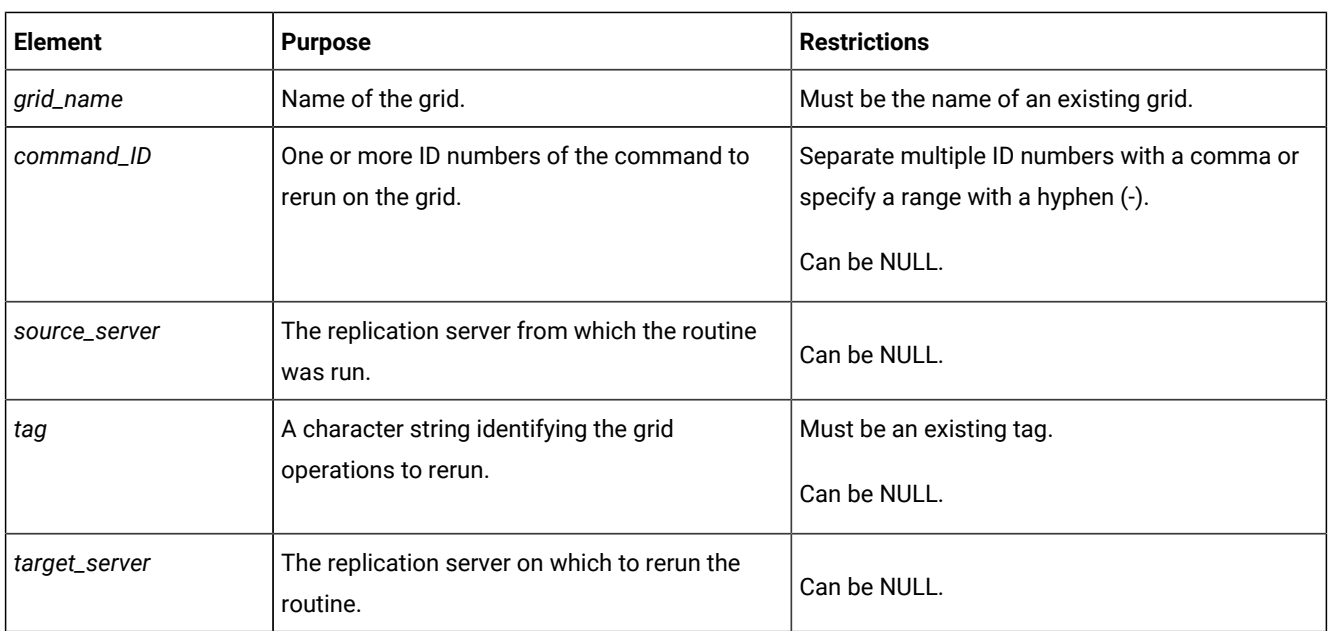

## **Usage**

Commands that you run through the grid might fail on one or more servers in the grid. Use the ifx\_grid\_redo() procedure to rerun commands that failed. For example, if you create a fragmented table through the grid and one of the grid servers does not have one of the dbspaces into which the table is fragmented, the command fails on that server. After you add the required dbspace to the server, run the ifx\_grid\_redo() procedure to create the fragmented table on that server.

You can specify from which source server the commands were run, the command ID, the target server on which the commands failed, or the identifying tag for commands that failed.

Use the **force** argument to rerun commands that succeeded.

You must run this routine as an authorized user on an authorized server, as specified by the cdr grid enable command.

#### **Example**

#### **Example**

The following example reruns failed commands on every server in the grid on which those commands failed:

EXECUTE PROCEDURE ifx\_grid\_redo('grid1');

The following example reruns the command with the ID of 21 that originated server **cdr1** on server **cdr4**:

EXECUTE PROCEDURE ifx\_grid\_redo('grid1', 'cdr1', 'cdr4', NULL, '21');

The following example reruns all commands that failed on server **cdr4**:

EXECUTE PROCEDURE ifx\_grid\_redo('grid1', NULL, 'cdr4');

# Related information

[Rerunning](#page-122-0) failed grid routines [on page 123](#page-122-0)

# <span id="page-499-0"></span>ifx\_grid\_release() function

The ifx\_grid\_release() function propagates deferred DDL statements that were run on the local grid server, but deferred from running on the other grid servers.

# **Syntax**

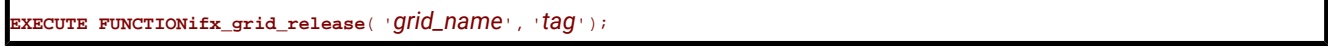

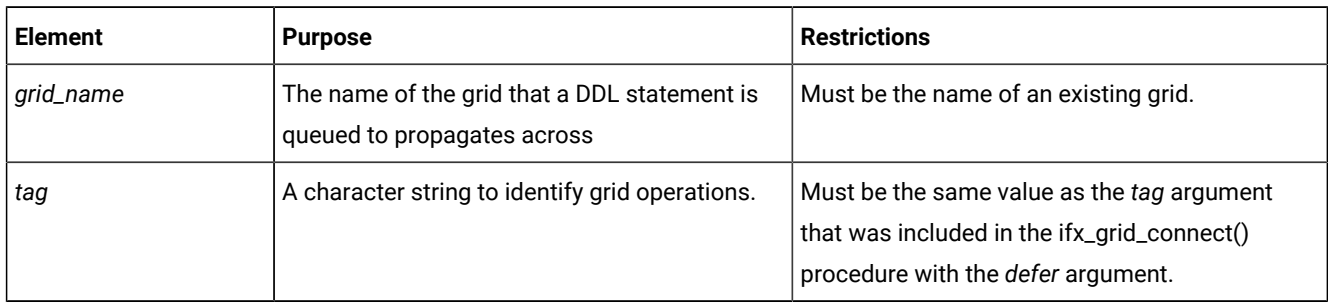

# **Usage**

If you deferred the propagation of DDL statements by running the ifx\_grid\_connect() procedure with the *defer* argument, DDL statements are run on the local server but deferred from propagating across the grid. Run the ifx\_grid\_release() function to propagate the DDL statements to the other grid servers. You can run the ifx\_grid\_release() command at any time after the grid session in which the statements were deferred.

You must run this routine as an authorized user on an authorized server, as specified by the cdr enable grid command.

# **Returns**

The number of DDL statements that are released.

#### **Example**

#### **Example**

The following example defers propagation of the ALTER operation across **grid1**:

```
database sales;
EXECUTE PROCEDURE ifx_grid_connect('grid1','tag1',4);
ALTER TABLE special_offers ADD (
    local_restrictions varchar(255));
```
The following statement releases the queued ALTER operation:

EXECUTE FUNCTION ifx\_grid\_release('grid1','tag1');

The **local\_restrictions** column is added to the **special\_offers** table on the other grid servers.

Related reference [ifx\\_grid\\_connect\(\)](#page-489-0) procedure [on page 490](#page-489-0) [ifx\\_grid\\_remove\(\)](#page-500-0) function [on page 501](#page-500-0) Related information Grid queries on page 125 [SELECT\\_GRID](../sqs/ids_sqs_2599.html#ids_sqs_2599) session environment option [on page](../sqs/ids_sqs_2599.html#ids_sqs_2599)  [SELECT\\_GRID\\_ALL](../sqs/ids_sqs_2600.html#ids_sqs_2600) session environment option [on page](../sqs/ids_sqs_2600.html#ids_sqs_2600)  GRID clause on page

# <span id="page-500-0"></span>ifx\_grid\_remove() function

The ifx\_grid\_remove() function removes any DDL statements that are deferred from propagation to grid servers.

## **Syntax**

**EXECUTE FUNCTIONifx\_grid\_remove**( '*grid\_name*', '*tag*');

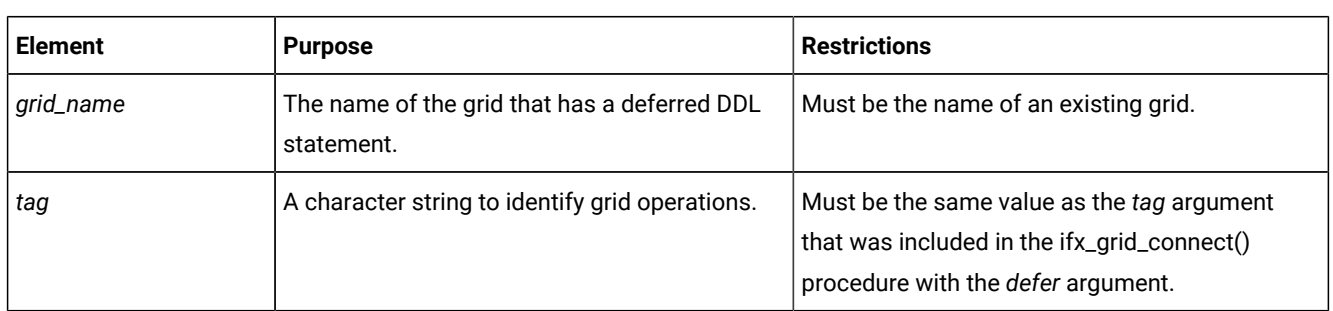

# **Usage**

If you deferred the propagation of DDL statements by running the ifx\_grid\_connect() procedure with the *defer* argument, DDL statements are run on the local server but deferred from propagating across the grid. If you decide to not propagate the deferred DDL statements, run the ifx\_grid\_remove() function to remove the deferred DDL statement. You can run the ifx\_grid\_remove() command at any time after the grid session in which the statements were deferred. The ifx\_grid\_remove() command does not roll back the DDL statements on the local server.

You must run this routine as an authorized user on an authorized server, as specified by the cdr enable grid command.

# **Returns**

The number of DDL statements that are removed.

## **Example**

## **Example**

The following example defers propagation of the ALTER operation across **grid1**:

```
database sales;
EXECUTE PROCEDURE ifx_grid_connect('grid1','tag1',4);
ALTER TABLE special_offers ADD (
    local_restrictions varchar(255));
```
The following statement removes the queued ALTER operation:

EXECUTE FUNCTION ifx\_grid\_remove('grid1','tag1');

The **local\_restrictions** column remains in the **special\_offers** table on the local server but is not added to the special\_offers tables on the other grid servers.

# Related reference [ifx\\_grid\\_connect\(\)](#page-489-0) procedure [on page 490](#page-489-0) [ifx\\_grid\\_release\(\)](#page-499-0) functio[n on page 500](#page-499-0) Related information Grid queries on page 125 [SELECT\\_GRID](../sqs/ids_sqs_2599.html#ids_sqs_2599) session environment option [on page](../sqs/ids_sqs_2599.html#ids_sqs_2599)  [SELECT\\_GRID\\_ALL](../sqs/ids_sqs_2600.html#ids_sqs_2600) session environment option [on page](../sqs/ids_sqs_2600.html#ids_sqs_2600)  GRID clause on page

# ifx\_grid\_purge() procedure

The ifx\_grid\_purge() procedure deletes metadata about commands that have been run through the grid.

#### **Syntax**

```
EXECUTE PROCEDUREifx_grid_purge( 'grid_name' [ ,'source_server ' [ ,'target_server ' [ ,'tag ' [ ,'command_ID ' [ ,'force 
\prod \prod \sum j ;
```
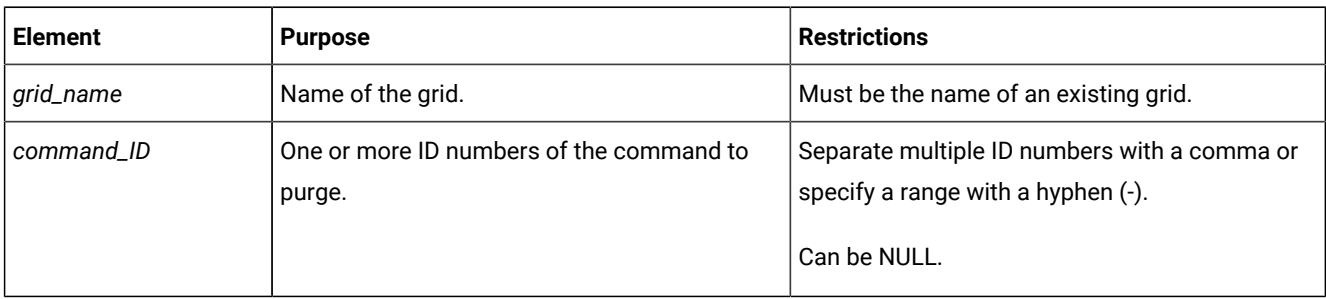

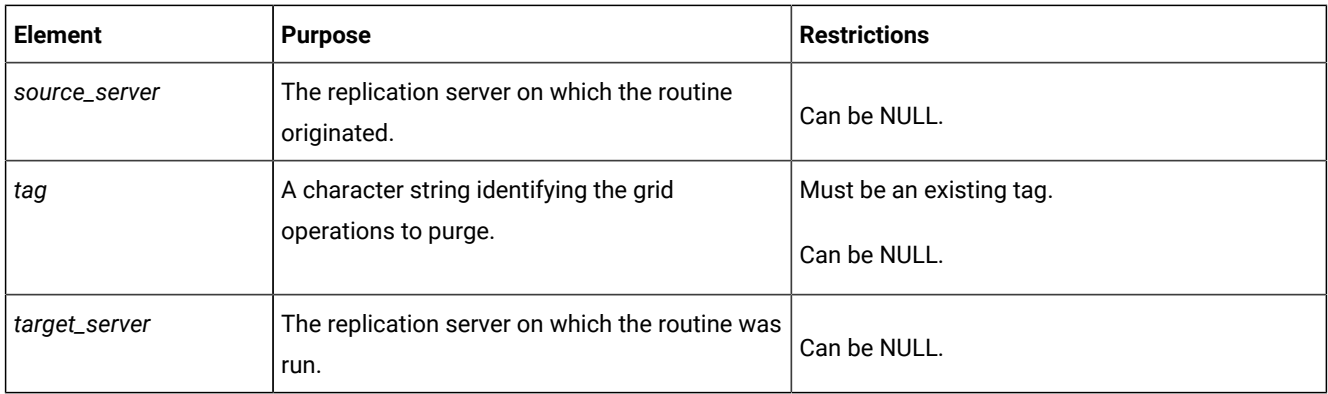

# **Usage**

Use the ifx\_grid\_purge() procedure to delete the history of commands successfully run from the grid. Accumulated command history can significantly increase the size of the **syscdr** database.

Use the **force** argument to delete the history of all commands, including those that failed.

You must run this routine as an authorized user on an authorized server, as specified by the cdr grid enable command.

#### **Example**

#### **Example**

The following example deletes the history for commands that ran successfully:

EXECUTE PROCEDURE ifx\_grid\_purge('grid1');

The following example deletes the history for commands, including those that failed:

EXECUTE PROCEDURE ifx\_grid\_purge('grid1', NULL, NULL, NULL, NULL, 'force');

The following example deletes the command history with the ID of 21 that originated server **cdr1** and ran on server **cdr4**:

EXECUTE PROCEDURE ifx\_grid\_purge('grid1', 'cdr1', 'cdr4', NULL, '21');

The following example deletes all commands that ran successfully on server **cdr4**:

EXECUTE PROCEDURE ifx\_grid\_purge('grid1', NULL, 'cdr4');

#### Related information

Grid maintenance on page 110

# ifx\_gridquery\_skipped\_nodes() function

The ifx\_gridquery\_skipped\_nodes() function returns the name of a server that was unavailable during a grid or shard query.

# **Syntax**

**EXECUTE FUNCTIONifx\_gridquery\_skipped\_nodes** ();

# **Usage**

If you set the GRID\_NODE\_SKIP option of the SET ENVIRONMENT statement to 'on', any servers that are unavailable when a grid or shard query is run are skipped. Run the ifx\_gridquery\_skipped\_nodes() function to return the name of a skipped server.

Use the ifx\_gridquery\_skipped\_nodes() function with the ifx\_gridquery\_skipped\_node\_count() function. Run the ifx\_gridquery\_skipped\_node\_count() function to determine how many servers were skipped, and then run the ifx\_gridquery\_skipped\_nodes() function the same number of times as the number of skipped servers.

#### **Return value**

An LVARCHAR string that supplies the name of a skipped server.

A return value of  $\overline{0}$  indicates no skipped servers.

#### **Example**

#### **Example**

The following statement returns the number of skipped nodes in the grid or shard query:

EXECUTE FUNCTION ifx\_gridquery\_skipped\_node\_count();

2

The following statements return the names of the two skipped nodes:

```
EXECUTE FUNCTION ifx_gridquery_skipped_nodes();
server1
EXECUTE FUNCTION ifx_gridquery_skipped_nodes();
server2
```
## Related reference

[ifx\\_gridquery\\_skipped\\_node\\_count\(\)](#page-503-0) functio[n on page 504](#page-503-0) Related information Examples of grid queries on page 129 Grid queries on page 125 [GRID\\_NODE\\_SKIP](../sqs/ids_sqs_2601.html#ids_sqs_2601) session environment optio[n on page](../sqs/ids_sqs_2601.html#ids_sqs_2601)  GRID clause on page

# <span id="page-503-0"></span>ifx\_gridquery\_skipped\_node\_count() function

The ifx\_gridquery\_skipped\_node\_count() function returns the number of servers that were unavailable during a grid or shard query.
## **Syntax**

**EXECUTE FUNCTIONifx\_gridquery\_skipped\_node\_count** ();

### **Usage**

If you set the GRID\_NODE\_SKIP option of the SET ENVIRONMENT statement to 'on', any servers that are unavailable when a grid or shard query is run are skipped. Run the ifx\_gridquery\_skipped\_node\_count() function to return the number of a skipped servers.

Use the ifx\_gridquery\_skipped\_node\_count() function with the ifx\_gridquery\_skipped\_nodes() function. Run the ifx\_gridquery\_skipped\_node\_count() function to determine how many servers were skipped, and then run the ifx\_gridquery\_skipped\_nodes() function the same number of times as the number of skipped servers.

After a grid or shard query is run, the next SELECT statement that is run resets skipped node count, so ifx\_gridquery\_skipped\_node\_count() must be used in an EXECUTE FUNCTION statement.

## **Return value**

An integer that indicates the number of skipped servers.

0 indicates that no grid or shard servers were skipped.

### **Example**

## **Example**

The following statement returns the number of skipped nodes in the grid or shard query:

```
EXECUTE FUNCTION ifx_gridquery_skipped_node_count();
```
### 2

### Related reference

[ifx\\_gridquery\\_skipped\\_nodes\(\)](#page-502-0) functio[n on page 503](#page-502-0) Related information Examples of grid queries on page 129 Grid queries on page 125 [GRID\\_NODE\\_SKIP](../sqs/ids_sqs_2601.html#ids_sqs_2601) session environment optio[n on page](../sqs/ids_sqs_2601.html#ids_sqs_2601)  GRID clause on page

# <span id="page-504-0"></span>ifx\_node\_id() function

The ifx\_node\_id() function returns the ID of the grid server on which the function is run.

## **Syntax**

**EXECUTE FUNCTIONifx\_node\_id**( );

#### **Usage**

Use the ifx\_node\_id() function in the context of a grid query to return the ID of each server on which the grid query is run. Include the ifx\_node\_id() function in the SELECT statement of a grid query. The server ID is returned as a result column to identify the origin of the other results of the query.

If you run the ifx\_node\_id() function outside of the context of a grid query, the function returns the ID of the local server, unless you prefix the remote database and server name, for example: db@serv4:ifx\_node\_id().

### **Example**

### **Example**

The following grid query selects the server ID and the total sales from a grid named **SE\_USA** and groups the results by the server ID:

```
SELECT ifx_node_id() AS ifx_node_id, sum(amt) AS total_sales
FROM sales GRID ALL 'SE_USA'
GROUP BY ifx_node_id;
ifx_node_id total_sales
        1 $2100.00
         2 $2160.00
         3 $2000.00
         4 $2040.00
```
### Related reference

cdr define [region on page 312](#page-311-0) cdr delete [region on page 344](#page-343-0)

ifx\_node\_name() function on page 506

## Related information

Examples of grid queries on page 129

Grid queries on page 125

GRID clause on page

# <span id="page-505-0"></span>ifx\_node\_name() function

The ifx\_node\_name() function returns the name of the grid server on which the function is run.

## **Syntax**

**EXECUTE FUNCTIONifx\_node\_name**( );

## **Usage**

Use the ifx\_node\_name() function in the context of a grid query to return the name of each server on which the grid query is run. Include the ifx\_node\_name() function in the SELECT statement of a grid query. The server name is returned as a result column to identify the origin of the other results of the query.

If you run the ifx\_node\_name() function outside of the context of a grid query, the function returns the name of the local server, unless you prefix the remote database and server name, for example: db@serv4:ifx\_node\_name().

### **Example**

### **Example**

The following grid query selects the server name and the total sales from a grid named **SE\_USA** and groups the results by the server name:

```
SELECT ifx_node_name() AS node, sum(amt) AS total_sales
FROM sales GRID ALL 'SE_USA'
GROUP BY node;
node Atlanta
total_sales $2100.00
node Birmingham
total_sales $2160.00
node Nashville
total_sales $2000.00
node Jacksonville
total_sales $2040.00
```
#### Related reference

cdr define [region on page 312](#page-311-0) cdr delete [region on page 344](#page-343-0) ifx\_node\_id() function on page 505 Related information Examples of grid queries on page 129 Grid queries on page 125 GRID clause on page

# Enterprise Replication routines

Enterprise Replication routines used to control if a replicated transaction is recaptured.

# ifx\_get\_erstate() function

The ifx\_get\_erstate() function indicates whether replication is enabled for the transaction in which it is run.

## **Syntax**

**EXECUTE FUNCTIONifx\_get\_erstate**( )**INTO***data\_var*;

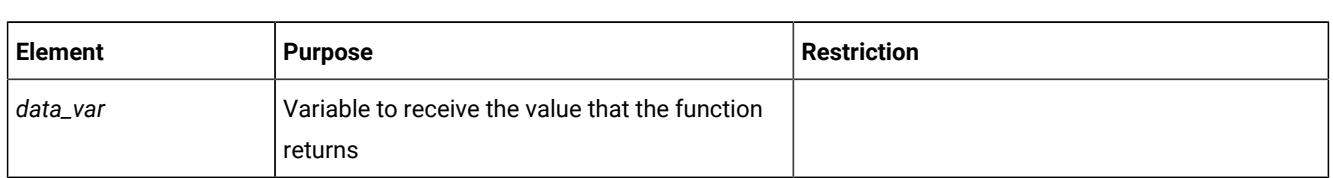

## **Usage**

Use the ifx\_get\_erstate() function to obtain the state of replication within a transaction. You can use the state information saved in the variable as input to the ifx\_set\_erstate() procedure.

## **Return value**

A return value of 1 indicates that the current transaction is replicating data.

A return value of 0 indicates that the current transaction is not replicating data.

## **Example**

## **Example**

The following example obtains the replication state and stores it in the **curstate** variable:

EXECUTE FUNCTION ifx\_get\_erstate() INTO curstate;

### Related reference

[ifx\\_set\\_erstate\(\)](#page-507-0) procedure [on page 508](#page-507-0)

## Related information

Enabling replication within a grid [transaction on page 117](#page-116-0)

Recapture replicated [transactions on page 175](#page-174-0)

# <span id="page-507-0"></span>ifx\_set\_erstate() procedure

The ifx\_set\_erstate() procedure controls whether database operations are replicated.

## **Syntax**

**EXECUTE PROCEDUREifx\_set\_erstate**( { **1 | 0** | '**on**' | '**off**' *| data\_var* } );

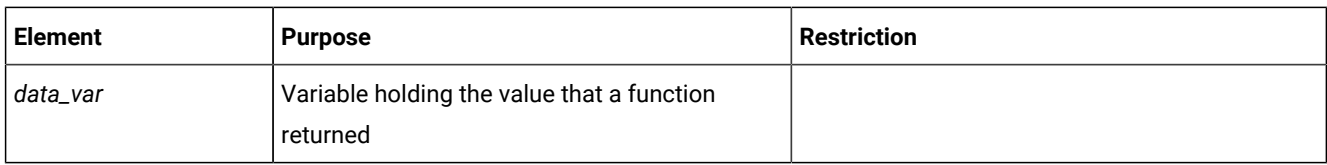

## **Usage**

Use the ifx\_set\_erstate() procedure to enable or disable replication during a transaction. During normally replicated transactions, use the ifx\_set\_erstate() procedure to enable the recapture of a transaction after it has been replicated. You must reset the replication state back to the default at the end of the transaction or replication loops indefinitely.

Replication can only be enabled on tables that are participants in an existing replicate. To enable replication, set the ifx\_set\_erstate() procedure to 1 or 'on'. To disable replication, set the ifx\_set\_erstate() procedure to 0 or 'off'. To set replication to a previous state that was saved by the ifx\_get\_erstate() function, set the ifx\_set\_erstate() procedure to the name of the variable returned by the ifx\_get\_erstate() function.

#### **Example**

### **Example**

The following example enables replication in the transaction:

```
EXECUTE PROCEDURE ifx_set_erstate(1);
```
The following example resets the replication state to a previous state that was saved by the ifx\_get\_erstate() function in the **curstate** variable:

EXECUTE PROCEDURE ifx\_set\_erstate(curstate);

```
Related reference
ifx_get_erstate() function on page 489
Related information
Enabling replication within a grid transaction on page 117
Recapture replicated transactions on page 175
```
## onstat -g commands for Enterprise Replication

You can monitor and debug Enterprise Replication activity using onstat -g commands.

The onstat utility reads shared-memory structures and provides statistics about the database server that are accurate at the instant that the command executes. The system-monitoring interface (SMI) also provides information about the database server. For general information about onstat and SMI, refer to the *HCL OneDB™ Administrator's Reference*. For information on SMI tables specific to Enterprise Replication, see SMI Tables for Enterprise [Replication](#page-535-0) Reference [on page 536](#page-535-0).

### Related information

onstat -k command: Print active lock [information on page](../adr/ids_adr_0597.html#ids_adr_0597)  onstat -g ath command: Print [information](../adr/ids_adr_0514.html#ids_adr_0514) about all thread[s on page](../adr/ids_adr_0514.html#ids_adr_0514)  Monitor and [troubleshooting](#page-175-0) Enterprise Replicatio[n on page 176](#page-175-0)

## Threads shown by the onstat -g ath command

The threads that Enterprise Replication uses are shown by the onstat -g ath command.

The following table summarizes the threads that Enterprise Replication uses. You can use this information about threads when you evaluate memory use.

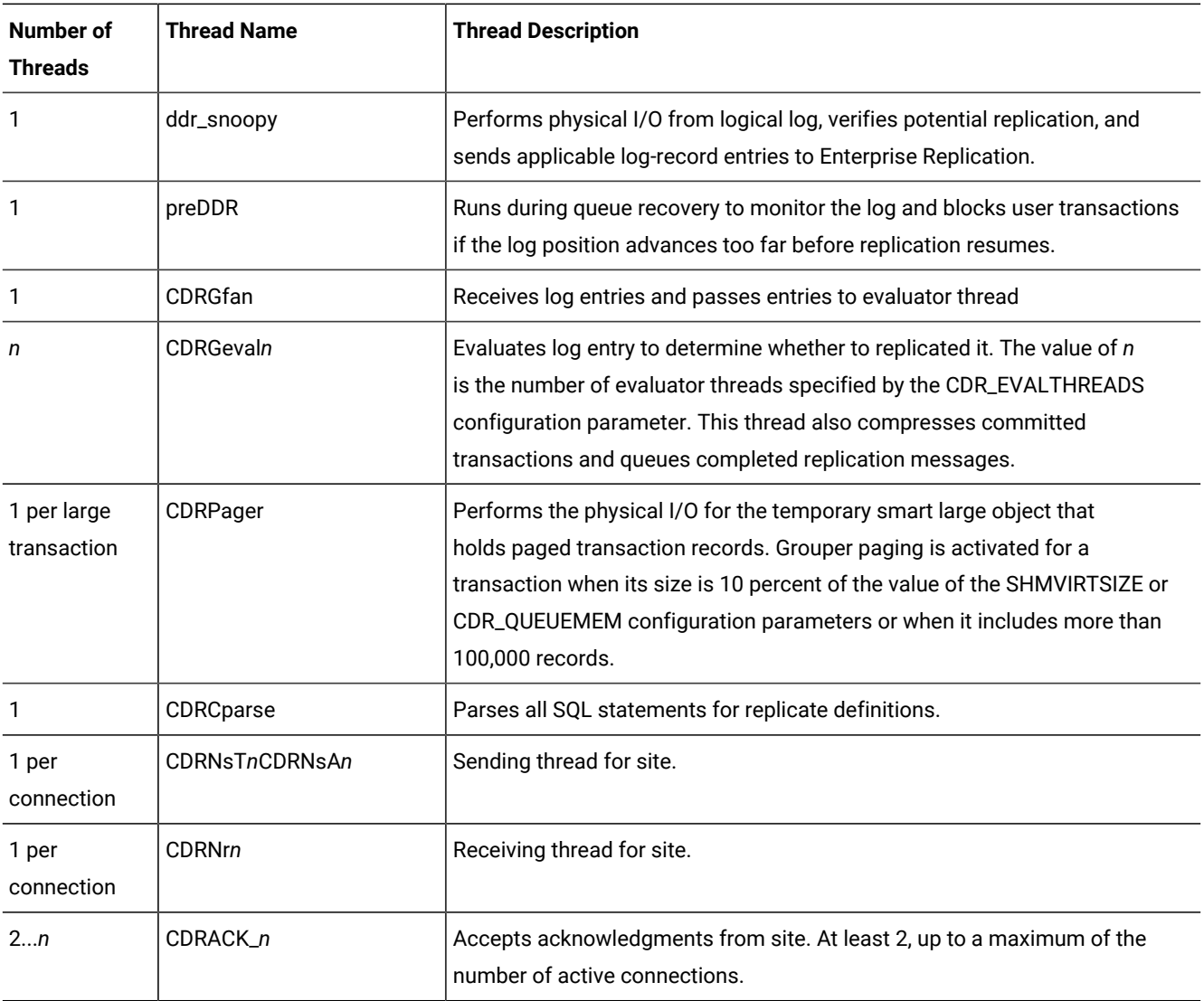

## **Table 28. Enterprise Replication threads**

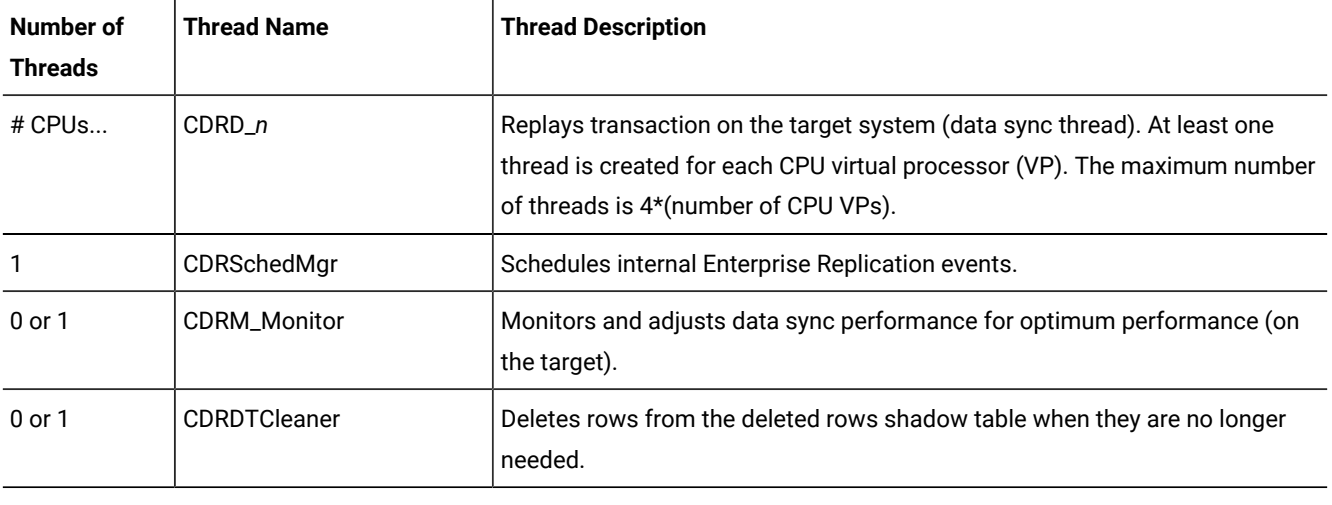

#### **Table 28. Enterprise Replication threads (continued)**

## Related information

onstat -g ath command: Print [information](../adr/ids_adr_0514.html#ids_adr_0514) about all thread[s on page](../adr/ids_adr_0514.html#ids_adr_0514) 

# <span id="page-510-0"></span>onstat -g cat: Print ER global catalog information

Prints information from the Enterprise Replication global catalog.

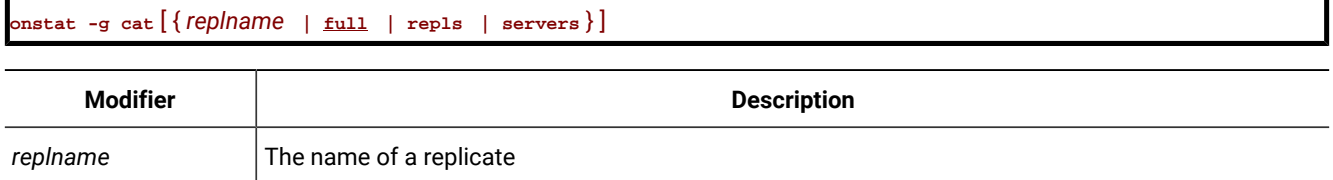

## **Usage**

The global catalog contains a summary of information about the defined servers, replicates, and replicate sets on each of the servers within the domain. If a replicated table is undergoing an alter operation, the onstat -g cat command shows that it is in alter mode. For example, use this command to determine:

- How many servers and how many replicates are configured
- Which table matches a given replicate
- Whether a server is a root or leaf server
- The current bitmap mask for the specified server. You can use the bitmap mask with the output from the onstat -g rqm command to determine which server Enterprise Replication is waiting on for an acknowledgment.

You can set the scope of the output by specifying one of the following options to onstat -g cat:

- full: (Default) Prints expanded information for both replicate servers and replicates.
- *replname*: Prints information about the specified replicate only.
- repls: Prints information about replicates only.
- servers: Prints information about servers only.

#### **Example**

This sample output from the onstat -g cat repls command shows that the table **tab** is in alter mode. The replicate **rep1** is defined on this table, its replicate ID is 6553601.

```
GLOBAL-CATALOG CACHE STATISTICS
REPLICATES
-------------------
Parsed statements:
    Id 6553601 table tab
     Id 6553602 table tab12
Inuse databases: test(2)
   Name: rep1, Id: 6553601 State: ACTIVE Flags: 0x800000 ALTERMODE
           use 0 lastexec Wed Dec 31 18:00:00 1969
     Local Participant: test:nagaraju.tab
     Attributes: TXN scope, Enable ATS, Enable RIS, all columns
           sent in updates
     Conflict resolution: [TIMESTAMP]
     Column Mapping: ON, columns INORDER, offset 8, uncomp_len 12
     Column Name Verifcation: ON
     No Replicated UDT Columns
   Name: rep12, Id: 6553602 State: ACTIVE Flags: 0x800000 use 0
           lastexec Wed Dec 31 18:00:00 1969
     Local Participant: test:nagaraju.tab12
     Attributes: TXN scope, Enable ATS, Enable RIS, all columns
           sent in updates
     Conflict resolution: [TIMESTAMP]
     Column Mapping: ON, columns INORDER, offset 8, uncomp_len 2064
     Column Name Verifcation: ON
     No Replicated UDT Columns
```
The following replicate information shows that the replicate belongs to a grid replicate set. UTF8 indicates that code set conversion between replicates is enabled.

```
Name: grid_6553604_100_3, Id: 6553605 State: ACTIVE Flags: 0x900000 UTF8 GRID
        use 0 lastexec Wed Dec 31 18:00:00 1969
        Local Participant: tdb:nagaraju.t1
        Attributes: ROW scope, Enable RIS, all columns sent in updates
         Conflict resolution[Prim::Sec]: [ALWAYSAPPLY]
         Column Mapping: OFF
         Column Name Verifcation: ON
         No Replicated UDT Columns
```
This sample output from the onstat -g cat servers command shows that the server **g\_bombay** and **g\_delhi** are active; neither one is a hub or a leaf server, and both have ATS and RIS files that are generated in XML format.

```
GLOBAL-CATALOG CACHE STATISTICS
SERVERS
-------------------
 Current server : Id 200, Nm g_bombay
```

```
 Last server slot: (0, 2)
 # free slots : 0
 Broadcast map : <[0005]>
 Leaf server map : <[0000]>
 Root server map : <[0006]>
 Adjacent server map: <[0004]>
  Id: 200, Nm: g_bombay, Or: 0x0002, off: 0, idle: 0, state Active
    root Id: 00, forward Id: 00, ishub: FALSE, isleaf: FALSE
     subtree map: <empty>
    atsrisformat=xml
  Id: 100, Nm: g_delhi, Or: 0x0004, off: 0, idle: 0, state Active
     root Id: 00, forward Id: 100, ishub: FALSE, isleaf: FALSE
     subtree map: <empty>
     atsrisformat=xml
```
#### Related reference

onstat -g cdr: Print ER statistics on page 513

#### Related information

Viewing grid information on page 110

## <span id="page-512-0"></span>onstat -g cdr: Print ER statistics

Prints the output for all of the Enterprise Replication statistics commands.

```
onstat -gcdr
```
## **Usage**

The output of the onstat -g cdr command is a combination of the following Enterprise Replication onstat command outputs:

- onstat -g cat
- onstat -g grp
- onstat -g que
- onstat -g rqm
- onstat -g nif all
- onstat -g rcv
- onstat -g dss
- onstat -g dtc
- onstat -g rep

## Related reference

onstat -g cat: Print ER global catalog information on page 511 onstat -g grp: Print grouper [statistics on page 519](#page-518-0) onstat -g que: Print statistics for all ER queues on page 525

onstat -g rqm: Prints [statistics](#page-528-0) for RQM queue[s on page 529](#page-528-0) onstat -g nif: Print [statistics](#page-523-0) about the network interfac[e on page 524](#page-523-0) onstat -g rcv: Print [statistics](#page-525-0) about the receive manager [on page 526](#page-525-0) onstat -g dss: Print [statistics](#page-516-0) for data sync thread[s on page 517](#page-516-0) onstat -g dtc: Print statistics about delete table cleaner on page 518 onstat -g rep: Prints the [schedule](#page-528-1) manager queu[e on page 529](#page-528-1)

## onstat -g cdr config: Print ER settings

Prints the settings of Enterprise Replication configuration parameters and environment variables that can be set with the CDR\_ENV configuration parameter.

This command has the following formats:

onstat -g cdr config onstat -g cdr config long onstat -g cdr config parameter\_name onstat -g cdr config parameter\_name long onstat -g cdr config CDR\_ENV onstat -g cdr config CDR\_ENV long onstat -g cdr config CDR\_ENV variable\_name onstat -g cdr config CDR\_ENV variable\_name long

The long option prints additional information about settings that can be useful for HCL Support.

The following table describes *parameter\_name* and *variable\_name*.

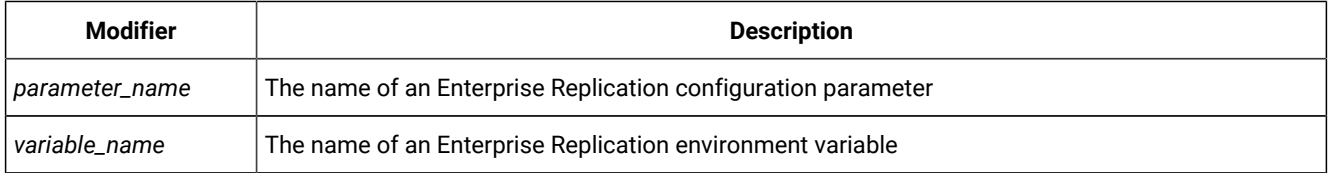

If you use onstat -g cdr configwithout any options, the settings of all Enterprise Replication configuration parameters and environment variables are included in the output. If you specify the CDR\_ENV configuration parameter without an environment variable name, all Enterprise Replication environment variables are included in the output.

#### **Example**

The following sample output of the onstat -g cdr config ENCRYPT\_CDR command shows the setting of the ENCRYPT\_CDR configuration parameter:

onstat -g cdr config ENCRYPT\_CDR ENCRYPT\_CDR configuration setting: 0

The following sample output of the onstat -g cdr config CDR\_ENV command shows the settings of all Enterprise Replication environment variables:

## **Example**

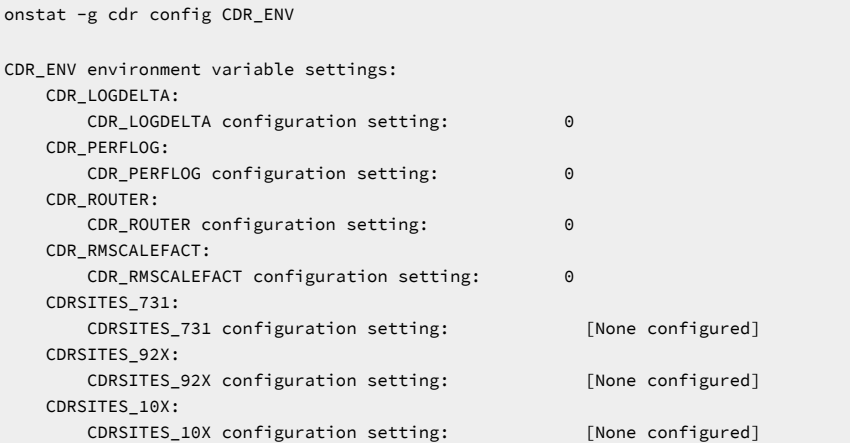

## **Example**

The following sample output of the onstat -g cdr config command shows the settings of all Enterprise Replication configuration parameters and CDR\_ENV environment variables:

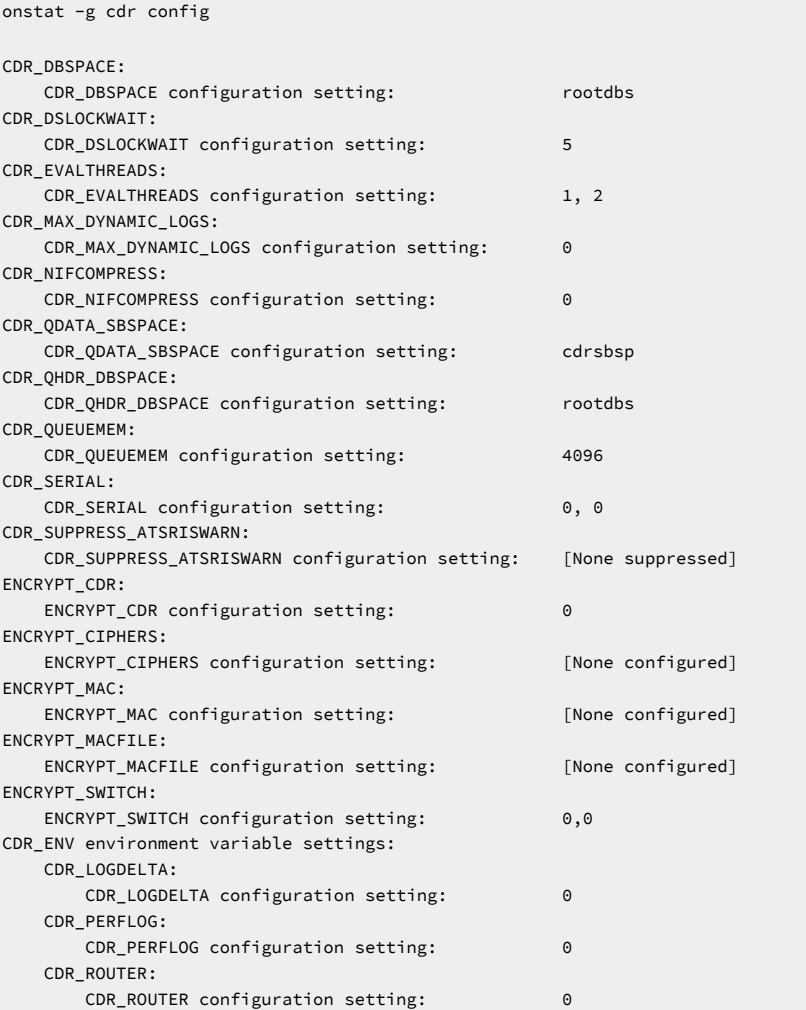

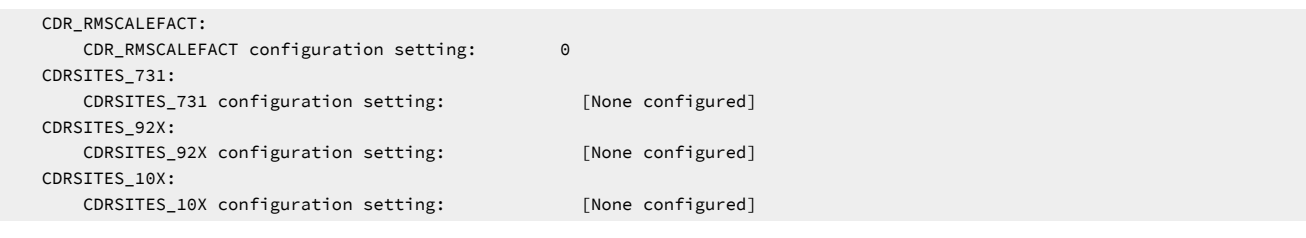

#### Related information

Dynamically Modifying [Configuration](#page-140-0) Parameters for a Replication Serve[r on page 141](#page-140-0)

## onstat -g ddr: Print status of ER log reader

Prints the status of the Enterprise Replication database log reader.

The **ddr**, or **ddr\_snoopy**, is an internal component of Enterprise Replication that reads the log buffers and passes information to the grouper.

You can use the information from the **onstat -g ddr** command to monitor *replay position* in the log file and ensure replay position is never overwritten (which can cause loss of data). The replay position is the point from where, if a system failure occurs, Enterprise Replication starts re-reading the log information into the log update buffers. All the transactions generated before this position at all the target servers have been applied by Enterprise Replication or safely stored in stable queue space. As messages are acknowledged or stored in the stable queue, the replay position should advance. If you notice that replay position is not advancing, this can mean that the stable queue is full or a remote server is down.

The **onstat -g ddr** output shows you a snapshot of the replay position, the *snoopy position*, and the *current position*. The snoopy position identifies the position of the **ddr\_snoopy** thread in the logical logs. The **ddr\_snoopy** has read the log records up until this point. The current position is the position where the server has written its last logical log record.

If log reading is blocked, data might not be replicated until the problem is resolved. If the block is not resolved, the database server might overwrite the read (**ddr\_snoopy**) position, which means that data will not be replicated. If this occurs, you must manually resynchronize the source and target databases.

To avoid these problems, follow these guidelines:

- Have 24 hours of online log space available.
- Keep the log file size consistent. Instead of having a single large log file, implement several smaller ones.
- Avoid switching logical logs more than once per hour.
- Keep some distance between LTXHWM (long-transaction high-watermark) and LTXEHWM (long-transaction, exclusive-access, high-watermark).

You can configure one or more actions to occur if the current position reaches the log needs position by setting the CDR\_LOG\_LAG\_ACTION configuration parameter.

The following sample output from the **onstat ddr** command shows the replay position, snoopy position, and current position highlighted.

**Example**

DDR -- Running -- # Event Snoopy Snoopy Replay Replay Current Current Buffers ID Position ID Position ID Position 2064 35 2ae050 34 121018 55 290000 Log Pages Snooped: From From From Staging Tossed Cache Disk File (LBC full) 0 0 19704 0 CDR log records ignored : 0 DDR log lag state : On Current DDR log lag action : logstage DDR log staging disk space usage :0.26% Maximum disk space allowed for log staging :1048576 KB Maximum disk space ever used for log staging :2746.98 KB Current staged log file count :21 Total dynamic log requests: 0 DDR events queue Type TX id Partnum Row id

#### Related reference

cdr view on page 454

## <span id="page-516-0"></span>onstat -g dss: Print statistics for data sync threads

Prints detailed statistical information about the activity of individual data sync threads.

The data sync thread applies the transaction on the target server. Statistics include the number of applied transactions and failures and when the last transaction from a source was applied.

The **onstat -g dss** command has the following formats:

onstat -g dss onstat -g dss modifier

The following table describes the values for *modifier*.

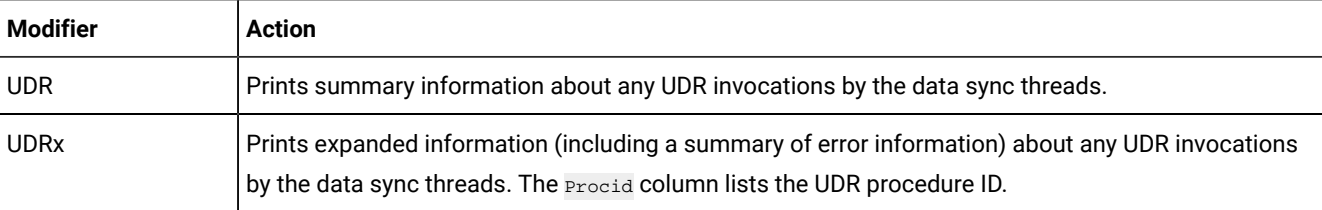

In the following example, only one data sync thread is currently processing the replicated data. It has applied a total of one replicated transaction and the transaction was applied at 2004/09/13 18:13:10. The Processed Time field shows the time when the last transaction was processed by this data sync thread.

```
-- Up 00:00:28 -- 28672 Kbytes
DS thread statistic
cmtTime Tx Tx Tx Last Tx
Name < local Committed Aborted Processed Processed Time
---------- ------- --------- ------- --------- -----------------
CDRD_1 0 1 0 1 (1095117190) 2004/09/13
18:13:10
         Tables (0.0%):
         Databases: test
CDR_DSLOCKWAIT = 1
CDR_DSCLOSEINTERVAL = 60
```
#### Related reference

onstat -g cdr: Print ER statistics on page 513

## <span id="page-517-0"></span>onstat -g dtc: Print statistics about delete table cleaner

Prints statistics about the delete table cleaner.

The delete table cleaner removes rows from the delete table when they are no longer needed.

The onstat -g dtc command is used primarily as a debugging tool and by HCL Software Support.

In the following example, the thread name of the delete table cleaner is **CDRDTCleaner**. The total number of rows deleted is **1**. The last activity on this thread occurred at 2010/08/13 18:47:19. The delete table for replicate **rep1** was last cleaned at 2010/08/13 18:28:25.

```
-- Up 00:59:15 -- 28672 Kbytes
-- Delete Table Cleanup Status as of (1095119368) 2010/08/13 18:49:28
thread = 49 <CDRDTCleaner>
    rows deleted = 1lock timeouts = 0
    cleanup interval = 300
     list size = 3
    last activity = (1095119239) 2010/08/13 18:47:19
Id Database Last Cleanup Time
     erver and the Last Log Change Replicate Server Last Log Change
=========================================================
000001 test (1095118105) 2010/09/13
  18:28:25
       rep1 g_bombay (1095118105) 2010
      /08/13 18:28:25
      rep1 g_delhi (1095118105) 2010
      /08/13 18:28:25
000002 test <never cleaned>
```
Related reference

onstat -g cdr: Print ER statistics on page 513

# <span id="page-518-0"></span>onstat -g grp: Print grouper statistics

Prints statistics about the grouper.

The grouper evaluates the log records, rebuilds the individual log records into the original transaction, packages the transaction, and queues the transaction for transmission.

Theonstat -g grp command is used primarily as a debugging tool and by HCL Software Support.

The onstat -g grp command can take an optional modifier. The following table describes the values for the modifier.

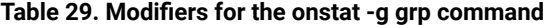

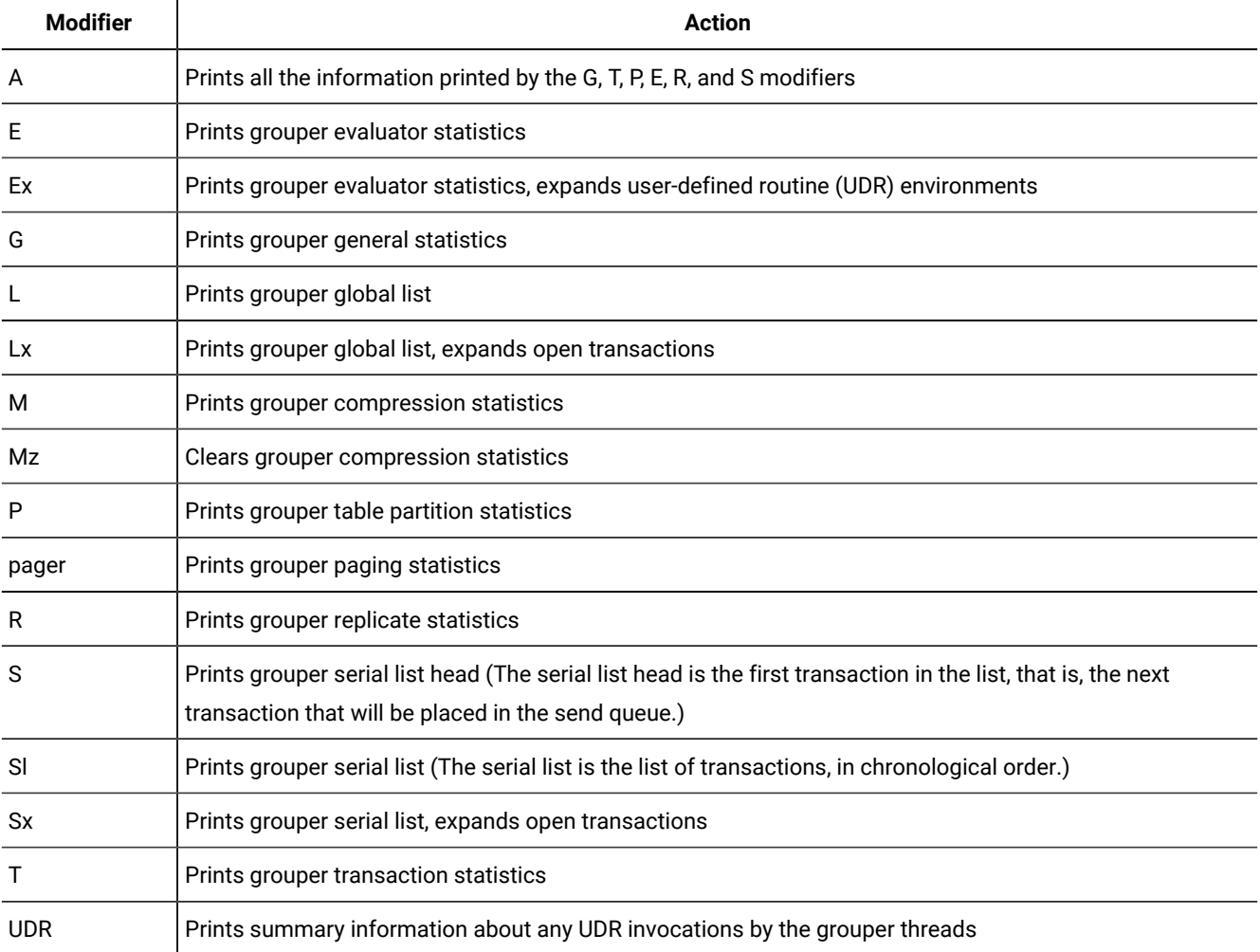

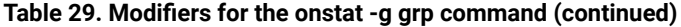

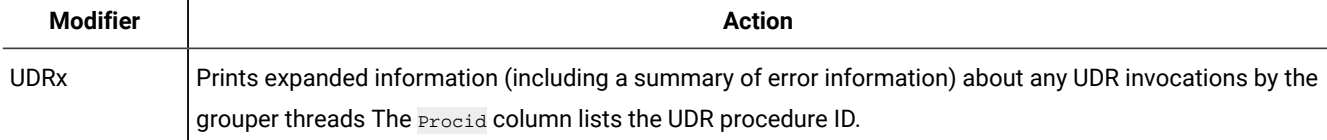

The following sample shows output for the onstat -g grp command:

```
Grouper at 0xb014018:
Last Idle Time: (1095122236) 2010/09/13 19:37:16
RSAM interface ring buffer size: 528
RSAM interface ring buffer pending entries: 0
Eval thread interface ring buffer size: 48
Eval thread interface ring buffer pending entries: 0
Log update buffers in use: 0
Max log update buffers used at once: 5
Log update buffer memory in use: 0
Max log update buffer memory used at once: 320
Updates from Log: 16
Log update links allocated: 512
Blob links allocated: 0
Conflict Resolution Blocks Allocated: 0
Memory pool cache: Empty
Last Tx to Queuer began : (1095118105) 2010/09/13 18:28:25
Last Tx to Queuer ended : (1095118105) 2010/09/13 18:28:25
Last Tx to Queuer log ID, position: 12,23
Open Tx: 0
Serial Tx: 0
Tx not sent: 0
Tx sent to Queuer: 2
Tx returned from Queuer: 2
Events sent to Queuer: 7
Events returned from Queuer: 7
Total rows sent to Queuer: 2
Open Tx array size: 1024
Table 'tab' at 0xae8ebb0 [ CDRShadow ]
Table 'tab12' at 0xae445e0 [ CDRShadow ]
Grouper Table Partitions:
   Slot 312...
     'tab' 1048888
   Slot 770...
     'tab12' 3145730
   Slot 1026...
     'tab12' 4194306
Repl links on global free list: 2
Evaluators: 3
   Evaluator at 0xb03d030 ID 0 [Idle:Idle] Protection:unused
     Eval iteration: 1264
     Updates evaluated: 0
     Repl links on local free list: 256
     UDR environment table at 0xb03d080
         Number of environments: 0
       Table memory limit : 25165
       Table memory used : 0
       SAPI memory limit : 131072
```

```
 SAPI memory used : 0
 Count failed UDR calls: 0
  Evaluator at 0xb03d0d8 ID 1 [Idle:Idle] Protection:unused
    Eval iteration: 1265
    Updates evaluated: 2
    Repl links on local free list: 254
    UDR environment table at 0xb03d128
       Number of environments: 0
      Table memory limit : 25165
      Table memory used : 0
      SAPI memory limit : 131072<br>SAPI memory used : 0<br>Compared : 0
      SAPI memory used : 0
        Count failed UDR calls: 0
  Evaluator at 0xb03d180 ID 2 [Idle:Idle] Protection:unused
    Eval iteration: 1266
    Updates evaluated: 4
    Repl links on local free list: 256
    UDR environment table at 0xb03d1d0
       Number of environments: 0
       Table memory limit : 25165
      Table memory used : 0
      SAPI memory limit : 131072
 SAPI memory used : 0
 Count failed UDR calls: 0
       Total Free Repl links 768
Replication Group 6553601 at 0xb0a8360
  Replication at 0xb0a82b0 6553601:6553601 (tab) [ NotifyDS FullRowOn ]
    Column Information [ CDRShadow VarUDTs InOrder Same ]
      CDR Shadow: offset 0, size 8
      In Order: offset 8, size 10
Replication Group 6553602 at 0xb0a8480
  Replication at 0xb0a83d0 6553602:6553602 (tab12)[Ignore Stopped NotifyDS FullRowOn]
    Column Information [ CDRShadow VarUDTs InOrder Same ]
      CDR Shadow: offset 0, size 8
      In Order: offset 8, size 16
```
The following example shows output for the onstat -g grp Ecommand. The field **Evaluators: 4** indicates that there are four evaluation threads configured for the system.

```
Repl links on global free list: 0 Evaluators: 4
  Evaluator at 0xba71840 ID 0 [Idle:Idle] Protection: unused
    Eval iteration: 1007
    Updates evaluated: 0
    Repl links on local free list: 256
    UDR environment table at 0xba71890
       Number of environments: 0
      Table memory limit : 16777
      Table memory used : 0
      SAPI memory limit : 131072
 SAPI memory used : 0
 Count failed UDR calls: 0
  Evaluator at 0xba718f0 ID 1 [Idle:Idle] Protection: unused
    Eval iteration: 1007
    Updates evaluated: 0
    Repl links on local free list: 256
    UDR environment table at 0xba71940
       Number of environments: 0
```

```
 Table memory limit : 16777
 Table memory used : 0
 SAPI memory limit : 131072
 SAPI memory used : 0
 Count failed UDR calls: 0
  Evaluator at 0xba8c260 ID 2 [Idle:Idle] Protection: unused
    Eval iteration: 1007
    Updates evaluated: 0
    Repl links on local free list: 256
    UDR environment table at 0xba8c2b0
       Number of environments: 0
      Table memory limit : 16777
      Table memory used : 0
      SAPI memory limit : 131072
 SAPI memory used : 0
 Count failed UDR calls: 0
  Evaluator at 0xbaac2a0 ID 3 [Idle:Idle] Protection: unused
    Eval iteration: 1007
    Updates evaluated: 0
    Repl links on local free list: 256
    UDR environment table at 0xbaac2f0
       Number of environments: 0
      Table memory limit : 16777<br>Table memory used : 0
      Table memory used :
      SAPI memory limit : 131072
 SAPI memory used : 0
 Count failed UDR calls: 0
Total Free Repl links 1024
```
The following example shows output for the onstat -g grp G command.

Grouper at 0xb8ab020: Last Idle Time: (1095115397) 2010/09/13 17:43:17 RSAM interface ring buffer size: 1040 RSAM interface ring buffer pending entries: 0 Eval thread interface ring buffer size: 64 Eval thread interface ring buffer pending entries: 0 Log update buffers in use: 0 Max log update buffers used at once: 1 Log update buffer memory in use: 0 Max log update buffer memory used at once: 64 Updates from Log: 1 Log update links allocated: 512 Blob links allocated: 0 Conflict Resolution Blocks Allocated: 0 Memory pool cache: Empty

The following example shows output for the onstat -g grp P command. In the following example, the grouper is evaluating rows for the **account**, **teller**, and **customer** tables.

```
Table 'teller' at 0xb851480 [ CDRShadow VarChars ]
Table 'account' at 0xb7faad8 [CDRShadow VarChars VarUDTs Floats
        Blobs]
Table 'customer' at 0xbbe67a8 [CDRShadow VarChars VarUDTs]
Grouper Table Partitions:
  Slot 387...
    'account' 1048707
```

```
 Slot 389...
  'teller' 1048709
 Slot 394...
   'customer' 1048714
```
The following example shows output for the onstat -g grp pager command. The sample output shows the grouper large transaction evaluation statistics.

```
Grouper Pager statistics:
Number of active big transactions: 0
Total number of big transactions processed: 0
Spool size of the biggest transaction processed: 0 Bytes
```
The following example shows output for the onstat -g grp R command. In this example, the grouper is configured to evaluate rows for replicates with IDs **6553601** and **6553602** (you can use the onstat -g cat repls command to obtain the replicate names). The **Ignore** attribute of replicate ID **6553602** shows that the grouper is currently not evaluating rows for this replicate. This can happen if the replicate state is not ACTIVE. You can obtain the replicate state using the onstat -g cat repls command.

```
Replication Group 6553601 at 0xb0a8360
  Replication at 0xb0a82b0 6553601:6553601 (tab) [ NotifyDS FullRowOn ]
    Column Information [ CDRShadow VarUDTs InOrder Same ]
      CDR Shadow: offset 0, size 8
      In Order: offset 8, size 10
Replication Group 6553602 at 0xb0a8480
  Replication at 0xb0a83d0 6553602:6553602 (tab12)[Ignore Stopped NotifyDS FullRowOn]
    Column Information [ CDRShadow VarUDTs InOrder Same ]
      CDR Shadow: offset 0, size 8
      In Order: offset 8, size 16
```
The following example shows output for the onstat -g grp T command. In this example, the grouper evaluated and queued 1 transaction to the send queue. The **Tx sent to Queuer** field shows the total number of transactions evaluated and queued to the send queue for propagating to all the replicate participants. The **Total rows sent to Queuer** field shows the total number of rows queued to the send queue for propagating to all the replicate participants.

```
Last Tx to Queuer began : (1095116676) 2010/09/13 18:04:36
Last Tx to Queuer ended : (1095116676) 2010/09/13 18:04:36
Last Tx to Queuer log ID, position: 5,3236032
Open Tx: 0
Serial Tx: 0
Tx not sent: 0
Tx sent to Queuer: 1
Tx returned from Queuer: 0
Events sent to Queuer: 0
Events returned from Queuer: 0
Total rows sent to Queuer: 1
Open Tx array size: 1024
```
#### Related reference

onstat -g cdr: Print ER statistics on page 513

## <span id="page-523-0"></span>onstat -g nif: Print statistics about the network interface

Prints statistics about the network interface.

```
onstat -g nif [ { all | sites | server_ID | sum } ]
```
The output shows which sites are connected and provides a summary of the number of bytes sent and received by each site. This can help you determine if a site is not sending or receiving bytes.

The onstat -g nif option is used primarily as a debugging tool and by HCL Software Support.

The following table describes the options for onstat -g nif command:

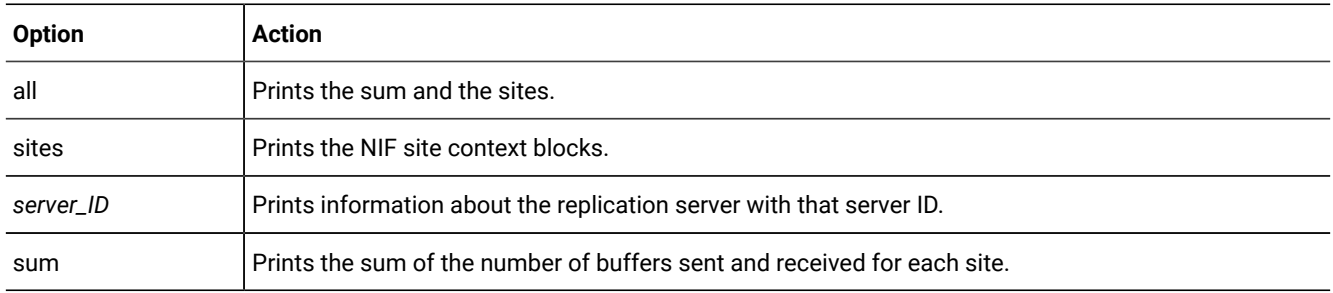

## **Table 30. Options for the onstat -g nif command**

## **Example Output**

The following example shows output for the onstat -g nif command. In this example, the local server is connected to the server group **g\_bombay** and its CDR ID is **200**. The connection status is running. The connection between the two servers is running, but the replication state on the **g\_bombay** server is suspended. The server group **g\_bombay** internal NIF version is **9**. The local server has sent three messages to the server **g\_bombay** and it has received two messages from **g\_bombay**.

```
$ onstat -g nif
NIF anchor Block: af01610
     nifGState RUN
        RetryTimeout 300
CDR connections:
 Id Name State Version Sent Received
  -----------------------------------------------------
 200 g_bombay RUN,SUSPEND 9 3 2
```
## **Output Description**

## **NIF anchor Block**

The address of the network storage block.

### **nifGState**

The connection state.

## **RetryTimeout**

The number of seconds before Enterprise Replication attempts to retry a dropped connection.

## **Id**

The Enterprise Replication ID number for the server.

#### **Name**

The name of the server group.

#### **State**

The connection state between the local server and the listed server. If multiple states are shown the second state designates the replication state.

#### **Version**

The internal version number of the NIF component on the listed server.

#### **Sent**

The number of messages the local server has sent to the listed server.

### **Received**

The number of messages received by the local server from the listed server.

#### Related reference

onstat -g cdr: Print ER statistics on page 513

## <span id="page-524-0"></span>onstat -g que: Print statistics for all ER queues

Prints statistics that are common to all queues.

The queuer manages the logical aspects of the queue. The RQM (reliable queue manager) manages the physical queue.

The onstat -g que command is used primarily as a debugging tool and by HCL Software Support.

In the following example, **Element high water mark** shows the maximum size of the transaction buffer header data (metadata) allowed in memory, shown in kilobytes. **Data high water mark** shows the maximum size of transactions for user data allowed in memory, shown in kilobytes.

```
CDR Queuer Statistics:
 Queuer state : 2
 Local server : 100
  Element high water mark : 131072
  Data high water mark : 131072
  # of times txns split : 0
  Total # of split txns : 0
 allowed log delta : 30
  maximum delta detected : 4
  Control Key : 0/00000007
 Synchronization Key : 0/00000003
Replay Table:
  Replay Posn (Disk value): 12/00000018 (12/00000018)
```
Replay save interval : 10 Replay updates : 10 Replay # saves : 17 Replay last save time : (1095118157) 2010/09/13 18:29:17 Send Handles Server ID : 200 Send state, count : 0,0 RQM hdl for trg\_send: Traverse handle (0xaf8e018) for thread CDRACK\_0 at Head\_of\_Q, Flags: None RQM hdl for control\_send: Traverse handle (0xaf74018) for thread CDRACK\_0 at Head\_of\_Q, Flags: None RQM hdl for sync\_send: Traverse handle (0xadc6018) for thread CDRACK\_0 at Head\_of\_Q, Flags: None Server ID : 200 Send state, count : 0,0 RQM hdl for trg\_send: Traverse handle (0xac8b018) for thread CDRACK\_1 at Head\_of\_Q, Flags: None RQM hdl for control\_send: Traverse handle (0xb1ce018) for thread CDRACK\_1 at Head\_of\_Q, Flags: None RQM hdl for sync\_send: Traverse handle (0xadc5018) for thread CDRACK\_1 at Head\_of\_Q, Flags: None Server ID : 200 Send state, count : 0,0 RQM hdl for trg\_send: Traverse handle (0xaea71d8) for thread CDRNsA200 at Head\_of\_Q, Flags: None RQM hdl for ack\_send: Traverse handle (0xae8c1d8) for thread CDRNsA200 at Head\_of\_Q, Flags: None RQM hdl for control\_send: Traverse handle (0xae9e1d8) for thread CDRNsA200 at Head\_of\_Q, Flags: None

#### Related reference

onstat -g cdr: Print ER statistics on page 513

## <span id="page-525-0"></span>onstat -g rcv: Print statistics about the receive manager

Prints statistics about the Enterprise Replication receive manager. The receive manager is a set of service routines between the receive queues and data sync. The onstat -g rcv command is used primarily as a debugging tool and by HCL Software Support. If you suspect that acknowledgment messages are not being applied, you can run this command.

#### **Syntax**

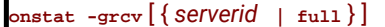

The *serverID* option specifies a replication server.

The full option prints all statistics.

The following table describes the fields in the Receive Manager global section of the onstat -g rcv command output.

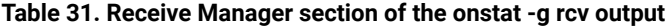

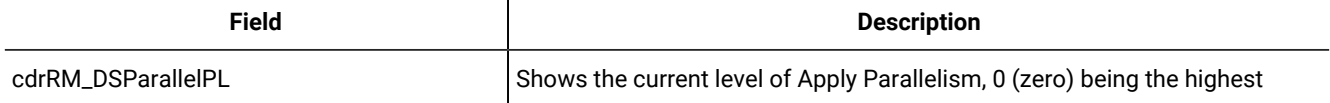

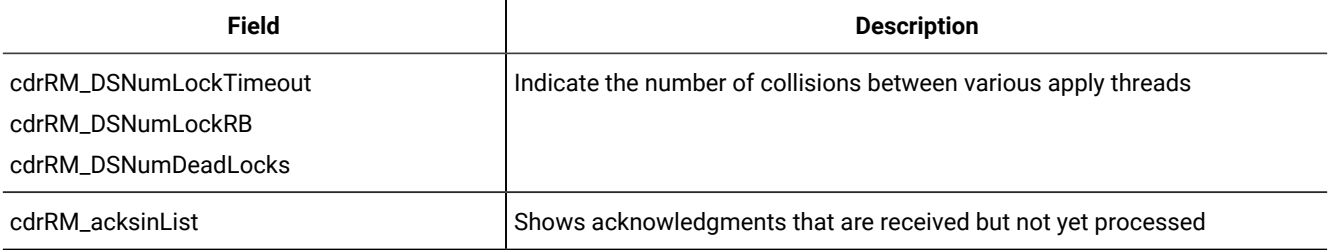

#### **Table 31. Receive Manager section of the onstat -g rcv output (continued)**

The Receive Parallelism Statistics section of the onstat -g rcv command output shows a summary of the data sync threads by source server.

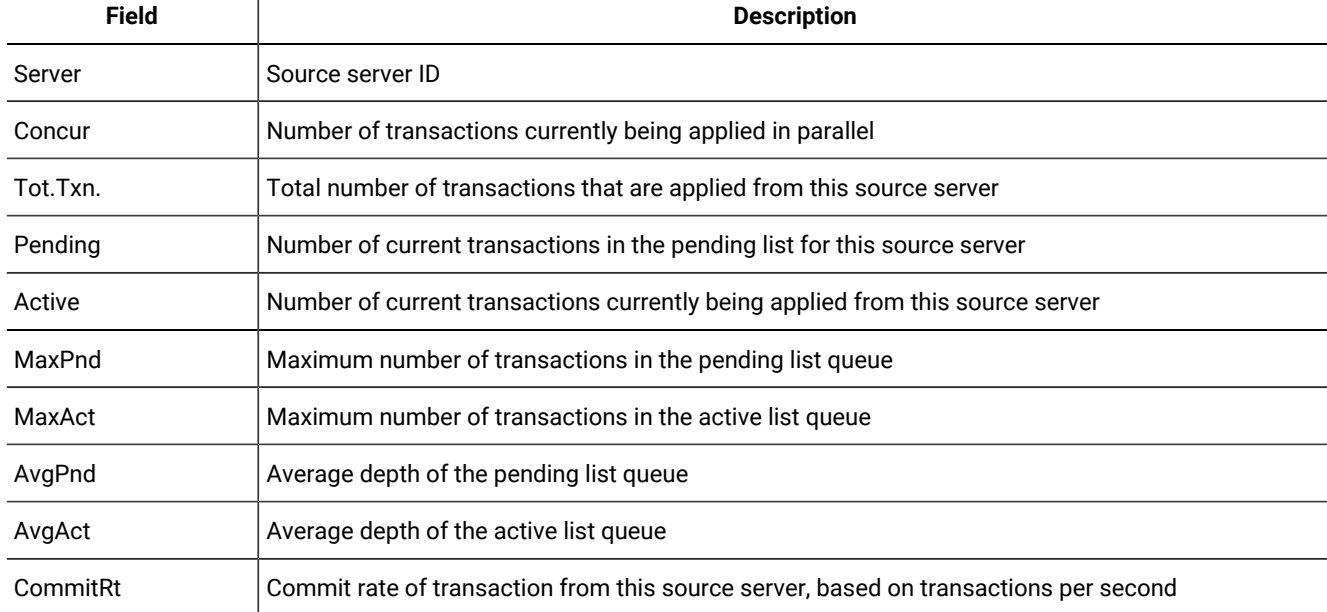

### **Table 32. Receive Parallelism Statistics section of the onstat -g rcv output**

The Statistics by Source section of the onstat -g rcv command output shows the following information for each source server. For each replicate ID:

- The number of transactions that are applied from the source servers
- The number of inserts, deletes, and updates within the applied transactions
- The timestamp of the most recently applied transaction on the target server
- The timestamp of the commit on the source server for the most recently applied transaction

The following example shows output for the onstat -g rcv full command.

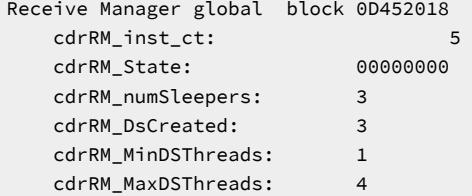

```
 cdrRM_DSBlock 0
 cdrRM_DSParallelPL 0
 cdrRM_DSFailRate 0.000000
 cdrRM_DSNumRun: 35
   cdrRM_DSNumLockTimeout 0
   cdrRM_DSNumLockRB 0
   cdrRM_DSNumDeadLocks 0
   cdrRM_DSNumPCommits 0
  cdrRM_ACKwaiting 0<br>cdrRM_totSleep: 77
   cdrRM_totSleep: 77<br>cdrRM_Sleeptime: 153
   cdrRM_Sleeptime:
   cdrRM_Workload: 0
    cdrRM_optscale: 4
    cdrRM_MinFloatThreads: 2
   cdrRM_MaxFloatThreads: 7
    cdrRM_AckThreadCount: 2
   cdrRM_AckWaiters: 2
   cdrRM_AckCreateStamp:Wed Sep 08 11:47:49 2010
    cdrRM_DSCreateStamp: Wed Sep 08 14:16:35 2010
   cdrRM_acksInList: 0
   cdrRM_BlobErrorBufs: 0
 Receive Parallelism Statistics
 Server Concur Tot.Txn. Pending Active MaxPnd MaxAct AvgPnd AvgAct CommitRt
     1 8 1 0 0 1 1 1.00 1.00 0.06
 Tot Pending:0 Tot Active:0 Avg Pending:1.00 Avg Active:1.00
 Commit Rate:0.06
 Time Spent In RM Parallel Pipeline Levels
 Lev. TimeInSec Pcnt.
   0 40 100.00%
  1 0 0.00%
   2 0 0.00%
 Statistics by Source
 Server 1
 Repl Txn Ins Del Upd Last Target Apply Last Source Commit
 65551 1 0 0 2 2012/10/29 09:52:23 2012/10/29 09:52:22
 No Replicates Currently Being Throttled
```
If a replicate encounters a deadlock situation or otherwise reduces the degree of parallelism by which transactions are applied, the Statistics by Source section shows the replicate and the maximum number of concurrent transactions that are possible.

```
 Statistics by Source
 Server 1
Repl Txn Ins Del Upd Last Target Apply Last Source Commit<br>65551 1 0 0 2 2012/10/29 09:52:23 2012/10/29 09:52:23
                    65551 1 0 0 2 2012/10/29 09:52:23 2012/10/29 09:52:22
 Replicates Being Throttled
 Repid Max
            Concurrent
 65551 3
```
If the replicate includes a **TimeSeries** column, a TimeSeries Statistics by Source section shows statistics about the time series elements that are applied on target servers:

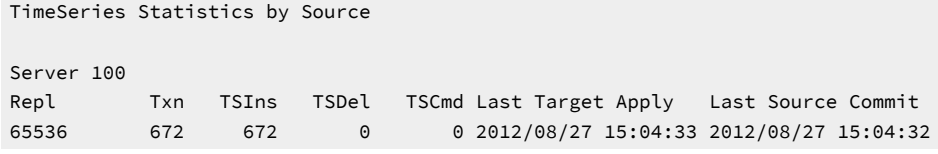

### Related reference

onstat -g cdr: Print ER statistics on page 513

## <span id="page-528-1"></span>onstat -g rep: Prints the schedule manager queue

Prints events that are in the queue for the schedule manager.

The onstat -g rep command is used primarily as a debugging tool and by HCL Software Support.

Theonstat -g rep command takes an optional replicate name to limit the output to those events originated by the specified replicate.

The following example shows sample output for the onstat -g rep command:

Schedule manager Cb: add7e18 State: 0x8100 <CDRINIT,CDRRUNNING> Event Thread When ============================================ CDRDS CDREvent 00:00:20

#### Related reference

[cdr swap shadowon page 444](#page-443-0) onstat -g cdr: Print ER statistics on page 513

## <span id="page-528-0"></span>onstat -g rqm: Prints statistics for RQM queues

Prints statistics and contents of the low-level queues (send queue, receive queue, ack send queue, sync send queue, and control send queue) managed by the Reliable Queue Manager (RQM).

The RQM manages the insertion and removal of items to and from the various queues. The RQM also manages spooling of the in-memory portions of the queue to and from disk. The onstat -g rqm command displays the contents of the queue, size of the transactions in the queue, how much of the queue is in memory and on disk, the location of various handles to the queue, and the contents of the various progress tables. You can choose to print information for all queues or for just one queue by using one of the modifiers described below.

If a queue is empty, no information is printed for that queue.

The onstat -g rqm can take an optional modifier. The following table describes the values for the modifier.

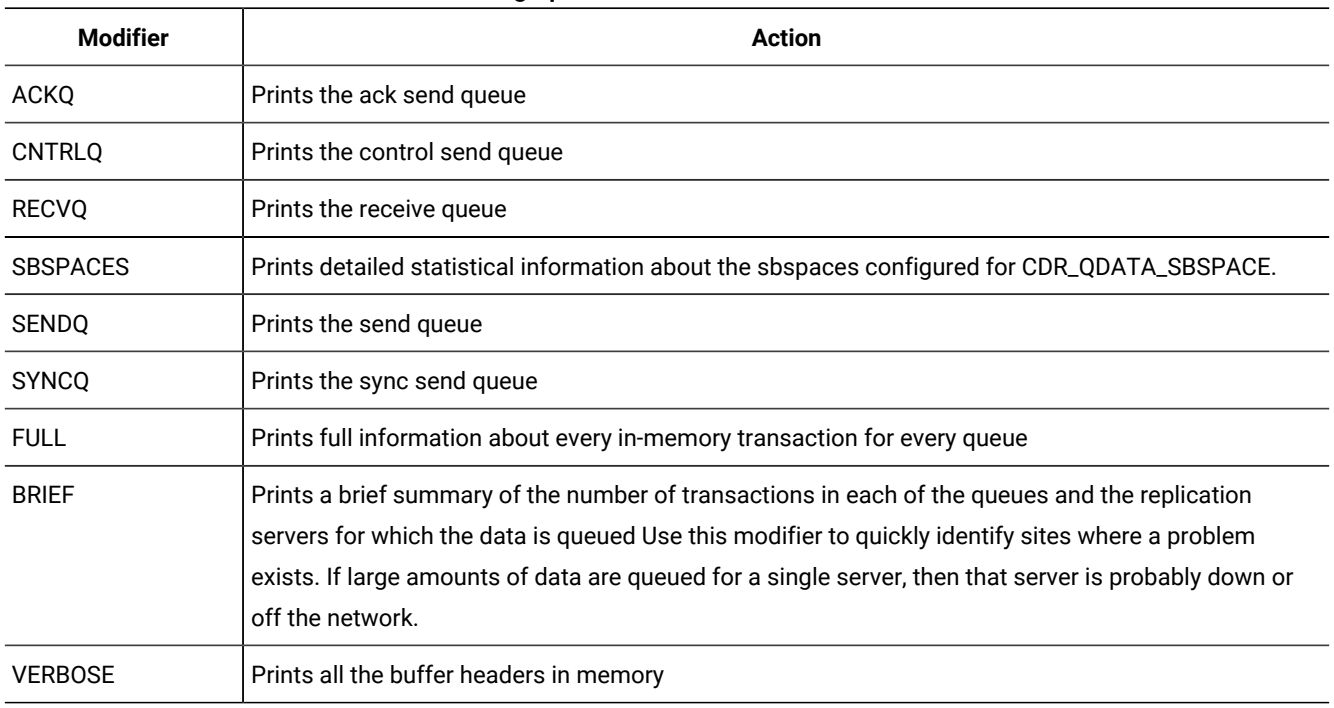

#### **Table 33. Values for the modifier to the onstat -g rqm command**

When you specify a modifier to select a specific queue, the command prints all the statistics for that queue and information about the first and last in-memory transactions for that queue. When you select the SBSPACES modifier, the command prints information about the sbspaces being used for replication, including how full those sbspaces are.

The other modifiers of the onstat -g rqm command are used primarily as a debugging tool and by Technical Support.

The output for the SENDQ modifier contains the following sections:

- The current statistics section (Transaction spool name through Pending Txn Data): Contains information about the current contents of the queue, such as how many bytes are contained in the queue, how many transactions are in the queue, how many transactions are currently in memory, how many have been spooled to disk, how many exist only on disk, and so on. The Insert Stamp field value is used to maintain the order of the transactions within the queue. The Size of Data in queue field shows the size of the queue when combining the in-memory transactions with the spoolonly transactions. The Pending Txn Buffers field contains information about transactions that are in the process of being queued into the send queue.
- The historical statistics section (Max Real memory data used through Total Txn Lookups): contains a summary of what has been placed in the queue in the past. The Max Real memory data used field contains the largest in memory size of the queue. The Total Txn Recovered field shows the transactions that existed only in the spool when the server was started. The Total Txns deleted field shows the number of transactions that have been removed from the queue. The Total Txns duplicated field contains the number of times attempted to queue a transaction that had already been processed. The Total Txn Lookups field is a counter of the number of times that an Enterprise Replication thread attempted to read a transaction.
- The **Progress Table section: contains information** on what is currently queued, to which server it is queued for, and what has been acknowledged from each of the participants of the replicate. The first part of the progress

table section is a summary. Below the summary section is a list of the servers and group entries that contain what is currently queued for each server, what has been sent to the remote server, and what has been acknowledged from the remote server. The contents of the  $\Delta C_{\rm K}$  and  $\Delta C_{\rm E}$  columns contains the key of the last transaction that was acknowledged from the remote server or sent to that server. The key is a multi-part number consisting of *source\_node*/*unique\_log\_id*/*logpos*/*incremental number*. The transaction section contains the first and last transaction in the queue that are currently in memory. The NeedAck field shows from which server the transaction is waiting for an acknowledgment. You can use this bitmap mask with the output from the onstat -g cat command to determine the name of the server which server Enterprise Replication is waiting on for an acknowledgment.

• The Transverse handle section: contains the position within the queue that any thread is currently processing. Each thread that attempts to read a transaction from the queue, or to place a transaction into the queue must first allocate a handle. This handle is used to maintain the positioning within the queue.

The following example shows output for the onstat -g rqm SENDQ command.

#### **Example**

> onstat -g rqm SENDQ CDR Reliable Queue Manager (RQM) Statistics: RQM Statistics for Queue (0xb956020) trg\_send Transaction Spool Name: trg\_send\_stxn Insert Stamp: 9/0 Flags: SEND\_Q, SPOOLED, PROGRESS\_TABLE, NEED\_ACK Txns in queue: 0 Log Events in queue: 0 Txns in memory: 0 Txns in spool only: 0 Txns spooled: 0 Unspooled bytes: 0 Size of Data in queue: 0 Bytes Real memory in use: 0 Bytes<br>Pending Txn Buffers: 0 Pending Txn Buffers: 0 Pending Txn Data: 0 Bytes Max Real memory data used: 385830 (4194304) Bytes Max Real memory hdrs used 23324 (4194304) Bytes Total data queued: Total Txns queued: 9 Total Txns spooled: 0 Total Txns restored: 0 Total Txns recovered: 0 Spool Rows read: 0 Total Txns deleted: 9 Total Txns duplicated: 0 Total Txn Lookups: 54 Progress Table: Progress Table is Stable On-disk table name............: spttrg\_send Flush interval (time).........: 30 Time of last flush............: 1207866706 Flush interval (serial number): 1000

Serial number of last flush...: 1 Current serial number.........: 5 Server Group Bytes Queued Acked Sent ------------------------------------------------------------------------------ 20 0xa0002 12 efffffff/efffffff/efffffff/efffffff - a/e/1510a1/0 20 0xa0003 0 a/e/4ca1b8/0 - a/e/4ca1b8/0 30 0xa0004 0 a/e/4ca1b8/0 - a/e/4ca1b8/0 20 0xa0004 0 a/e/4ca1b8/0 - a/e/4ca1b8/0 20 0xa0001 0 a/e/4ca1b8/0 - a/e/4ca1b8/0<br>20 0xa0001 0 a/d/6e81f8/0 - a/d/6e81f8/0 First Txn (0x0D60C018) Key: 1/9/0x000d4bb0/0x00000000 Txn Stamp: 1/0, Reference Count: 0. Txn Flags: Notify Txn Commit Time: (1094670993) 2004/09/08 14:16:33 Txn Size in Queue: 5908 First Buf's (0x0D31C9E8) Queue Flags: Resident First Buf's Buffer Flags: TRG, Stream NeedAck: Waiting for Acks from <[0004]> No open handles on txn. Last Txn (0x0D93A098) Key: 1/9/0x00138ad8/0x00000000 Txn Stamp: 35/0, Reference Count: 0. Txn Flags: Notify Txn Commit Time: (1094671237) 2004/09/08 14:20:37 Txn Size in Queue: 6298 First Buf's (0x0D92FFA0) Queue Flags: Resident First Buf's Buffer Flags: TRG, Stream NeedAck: Waiting for Acks from <[0004]> Traverse handle (0xbca1a18) for thread CDRGeval0 at Head\_of\_Q, Flags: None Traverse handle (0xb867020) for thread CDRACK\_1 at Head\_of\_Q, Flags: None Traverse handle (0xbcbd020) for thread CDRGeval1 at Head\_of\_Q, Flags: None Traverse handle (0xbd08020) for thread CDRGeval3 at Head\_of\_Q, Flags: None Traverse handle (0xbe511c8) for thread CDRGeval2 at Head\_of\_Q, Flags: None Traverse handle (0xbe58158) for thread CDRACK\_0 at Head\_of\_Q, Flags: None

The following output is an example of the onstat -g rqm SBSPACES command.

#### **Example**

onstat -g rqm sbspaces

Blocked:DDR

#### RQM Space Statistics for CDR\_QDATA\_SBSPACE: -------------------------------------------

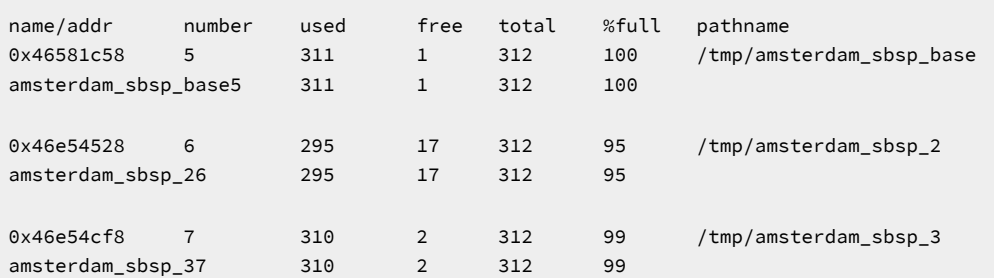

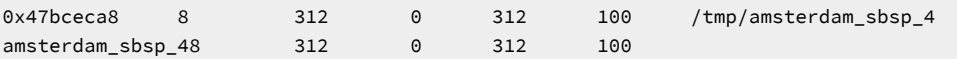

In this example, the sbspaces are all either full or nearly full.

# Related reference onstat -g cdr: Print ER statistics on page 513 Related information

[Monitoring](#page-193-0) Disk Usage for Send and Receive Queue Spool [on page 194](#page-193-0)

# onstat -g sync: Print statistics about synchronization

Prints statistics about the active synchronization process.

The following example shows output for the onstat -g sync command.

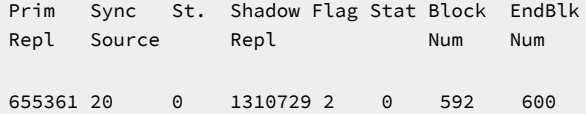

## **Output Description**

#### **Prim Repl**

Replicate number of the replicate being synchronized

### **Sync Source**

Source server of the sync

## **St**

Sync replicate state

#### **Shadow Repl**

The shadow replicate used to perform the sync

### **Flag**

Internal flags:

- 0x02 = external sync
- 0x04 = shutdown request has been issued
- 0x08 = abort has occurred
- 0x010 = a replicate stop has been requested
- 0X020 = shadow or primary replicate has been deleted

## **Stat**

Resync job state

## **Block num**

Last block applied on targets (on source always 0)

## **EndBlock Num**

Last block in resync process. Marks the end of the sync scan on the target. A value of' -2 indicates that the scan is still in progress, and the highest block number is not yet known.

## Additional fields for forwarded rows:

#### **ServID**

Server where forwarded row originated

## **fwdLog ID**

Originator's log ID of the forwarded row

### **fwdLog POS**

Originator's log position of the forwarded row

#### **endLog ID**

Operation switches back to normal at this point

#### **endLog POS**

Operation switches back to normal at this log position

#### **complete flag**

Set to 1 after normal processing resumes for the originating source

## syscdr Tables

These tables in the **syscdr** database contain progress information about consistency checking and synchronization operations.

## The replcheck\_stat Table

The **replcheck\_stat** table contains the progress information for consistency check and synchronization operations that specified a progress report task name.

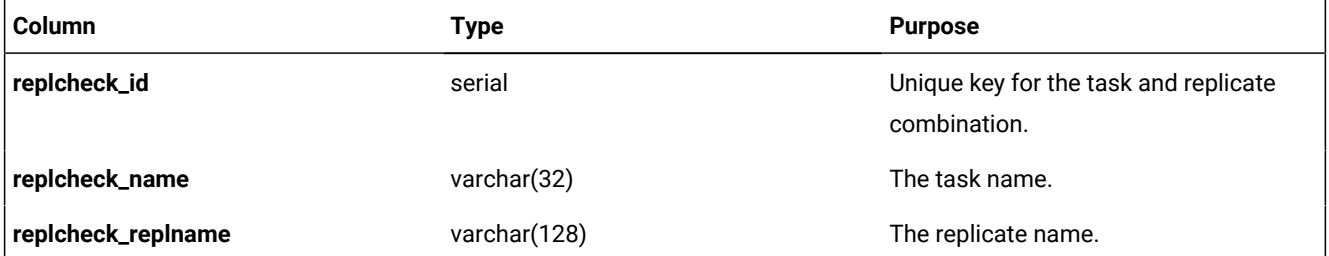

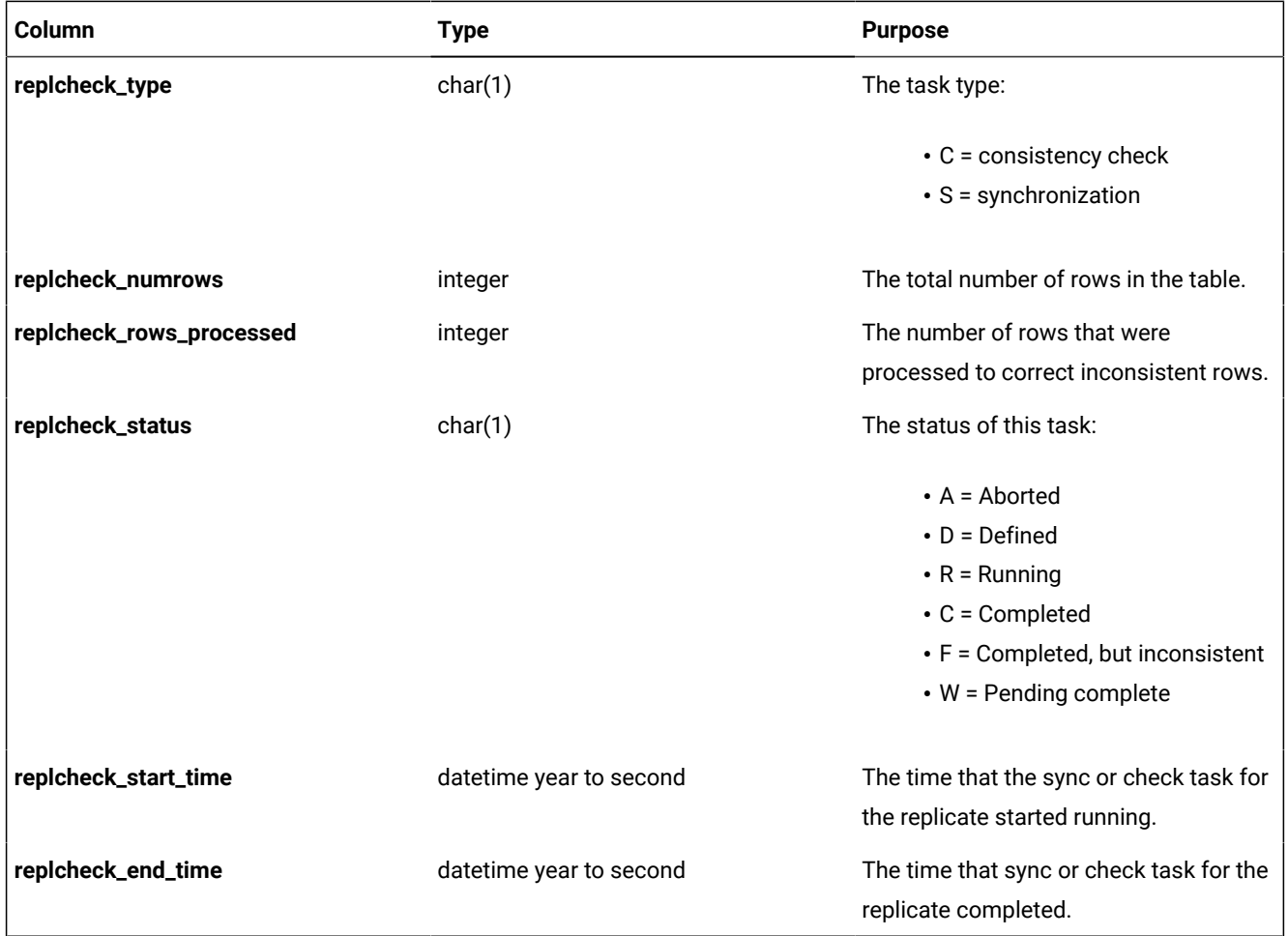

## Related reference

cdr stats check on page 427

cdr stats sync on page 431

# The replcheck\_stat\_node Table

The **replcheck\_stat\_node** table contains the progress information for the consistency check and synchronization operations with progress report task names on a particular replication server.

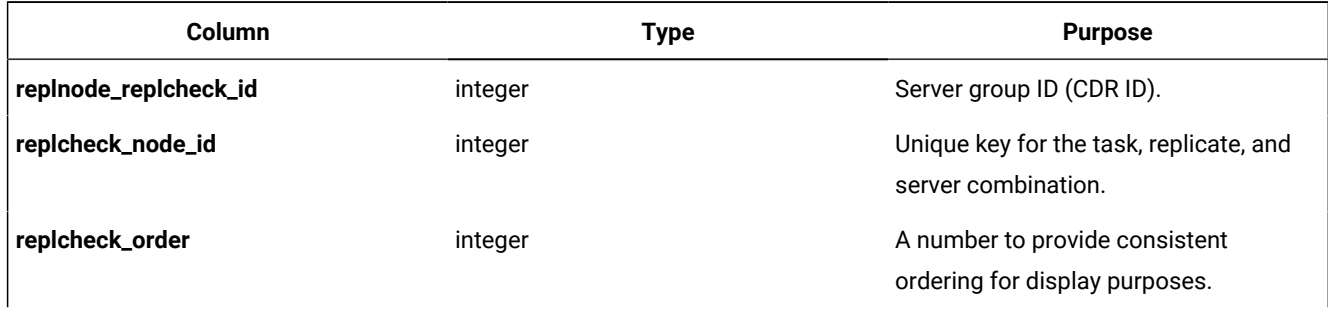

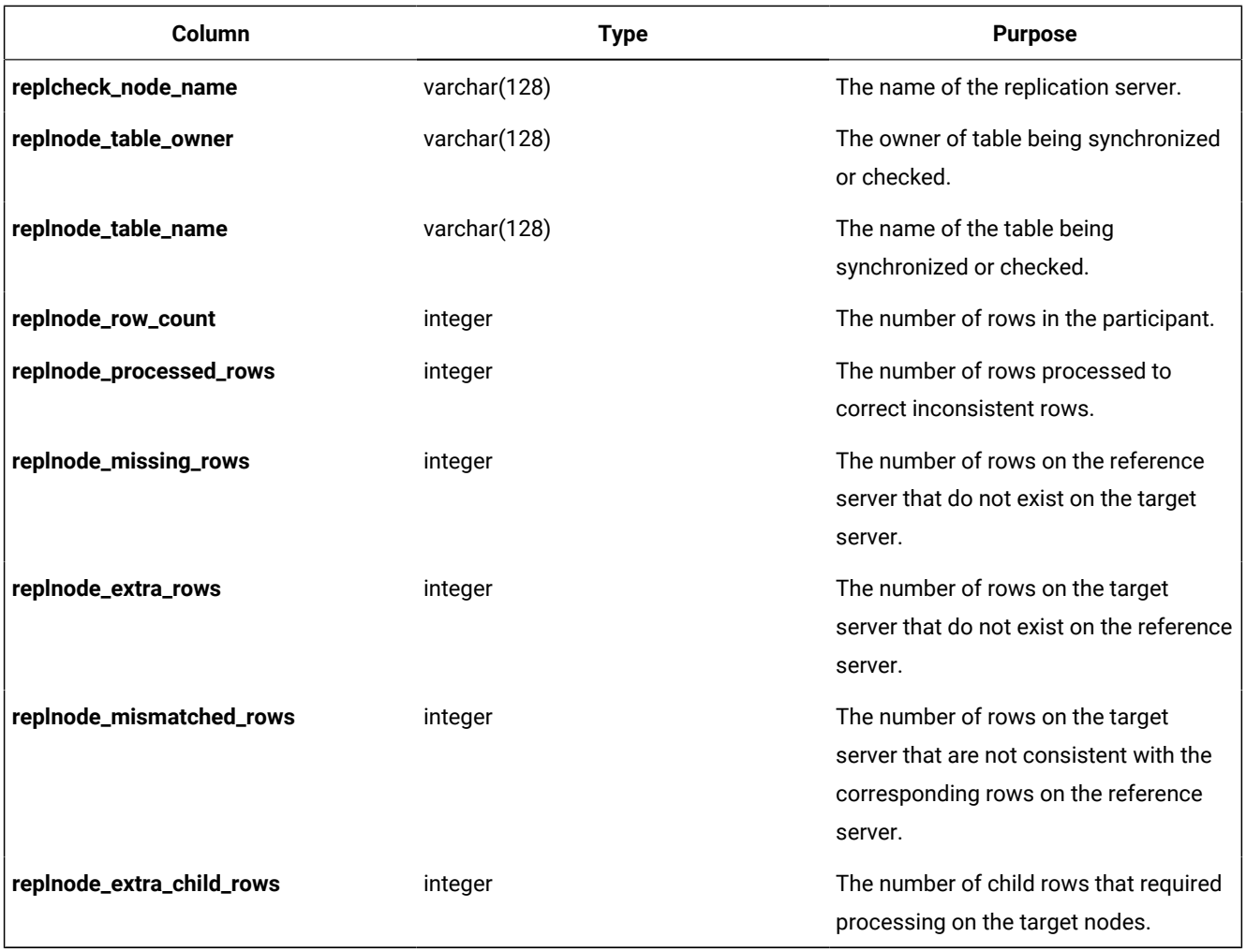

### Related reference

cdr stats check on page 427

cdr stats sync on page 431

# <span id="page-535-0"></span>SMI Tables for Enterprise Replication Reference

The system-monitoring interface (SMI) tables in the **sysmaster** database provide information about the state of the database server. Enterprise Replication uses the following SMI tables.

## Related information

Monitor and [troubleshooting](#page-175-0) Enterprise Replicatio[n on page 176](#page-175-0)

# The syscdr\_ats Table

The **syscdr\_ats** table contains the first ten lines of the transaction header for each ATS file.

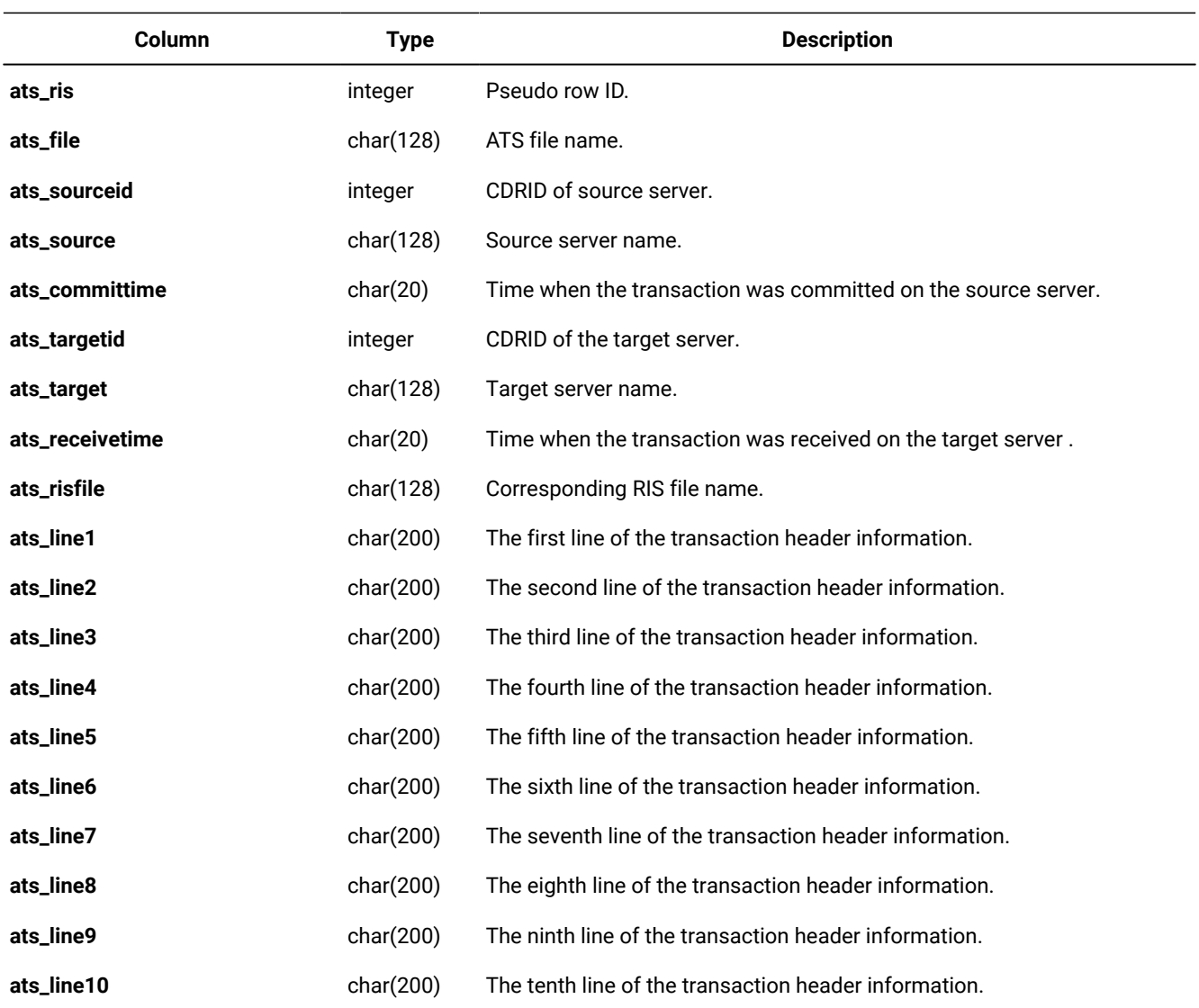

# The syscdr\_atsdir Table

The **syscdr\_atsdir** table contains information about the contents of the ATS directory.

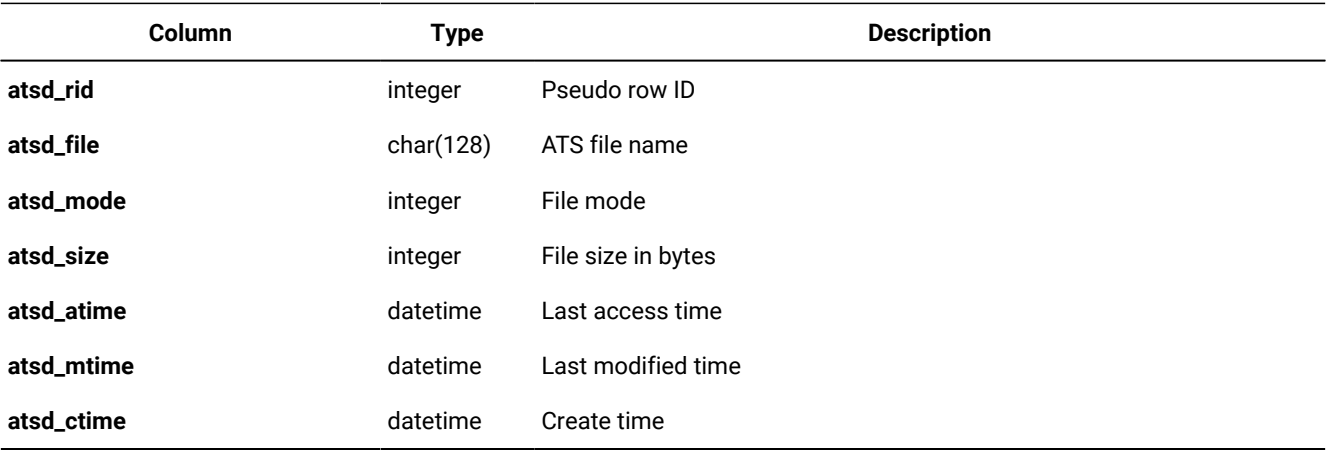

# The syscdr\_ddr Table

The **syscdr\_ddr** table contains information about the status of log capture and the proximity or status of transaction blocking (DDRBLOCK) or transaction spooling.

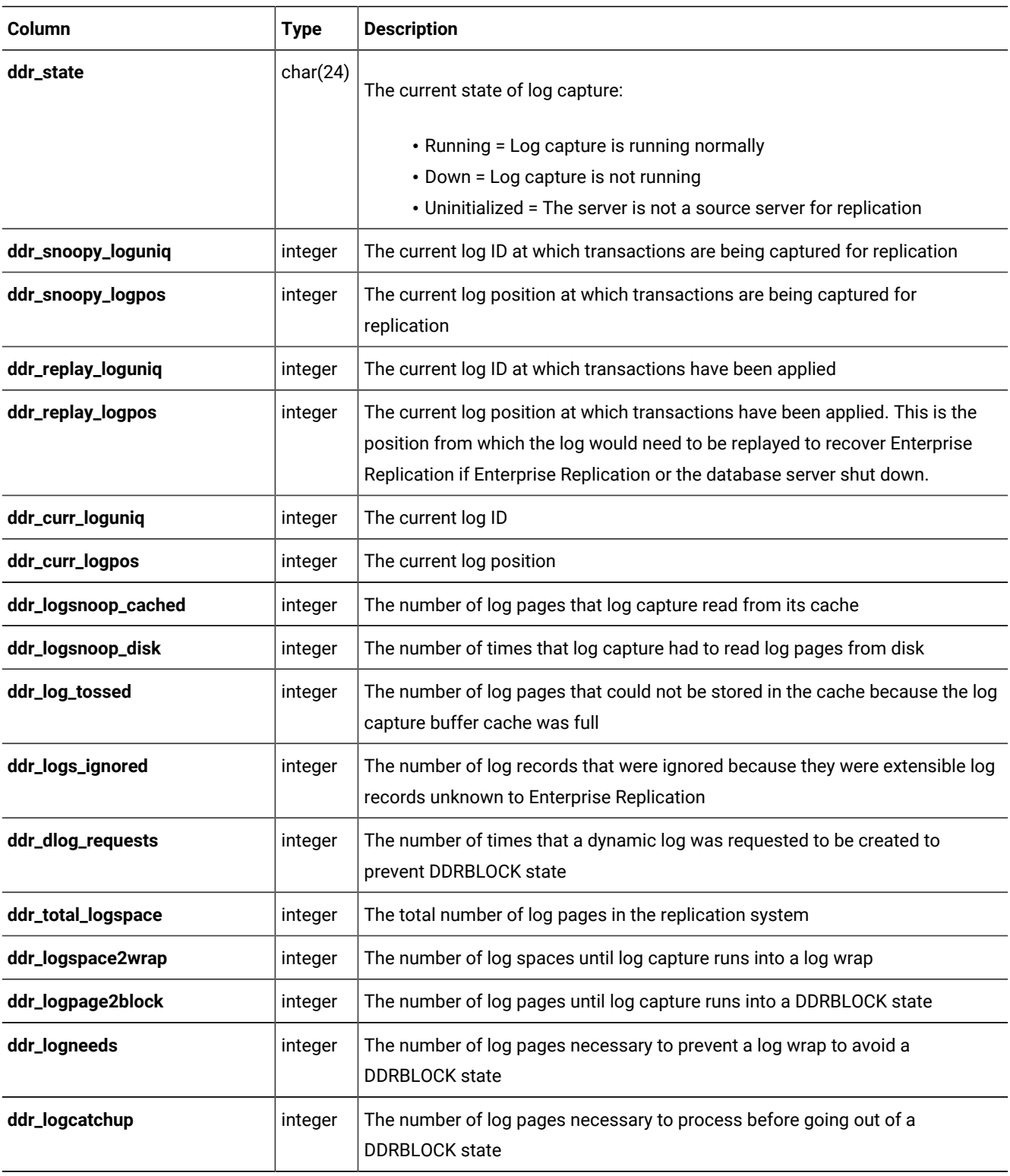

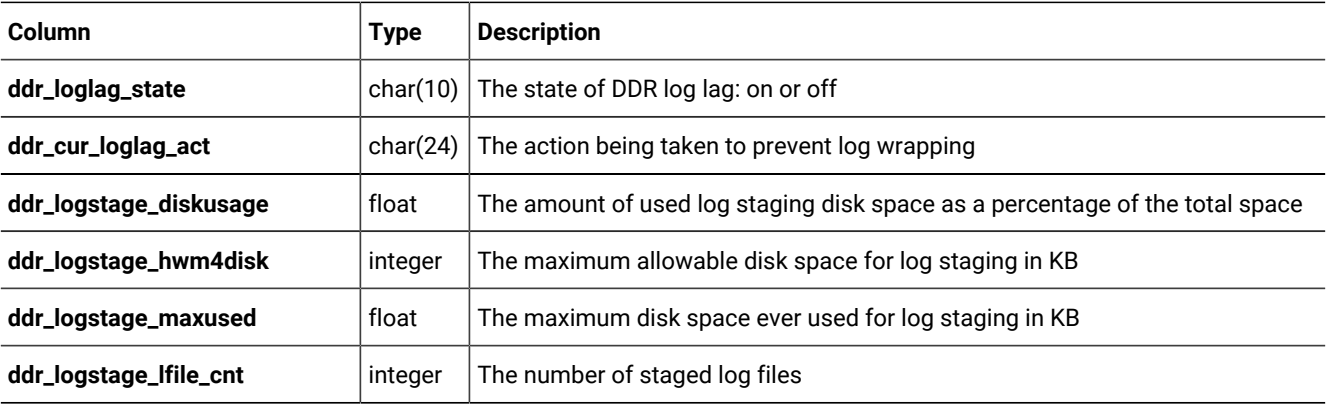

# The syscdr\_nif Table

The **syscdr\_nif** table contains information about network connections and the flow of data between Enterprise Replication servers.

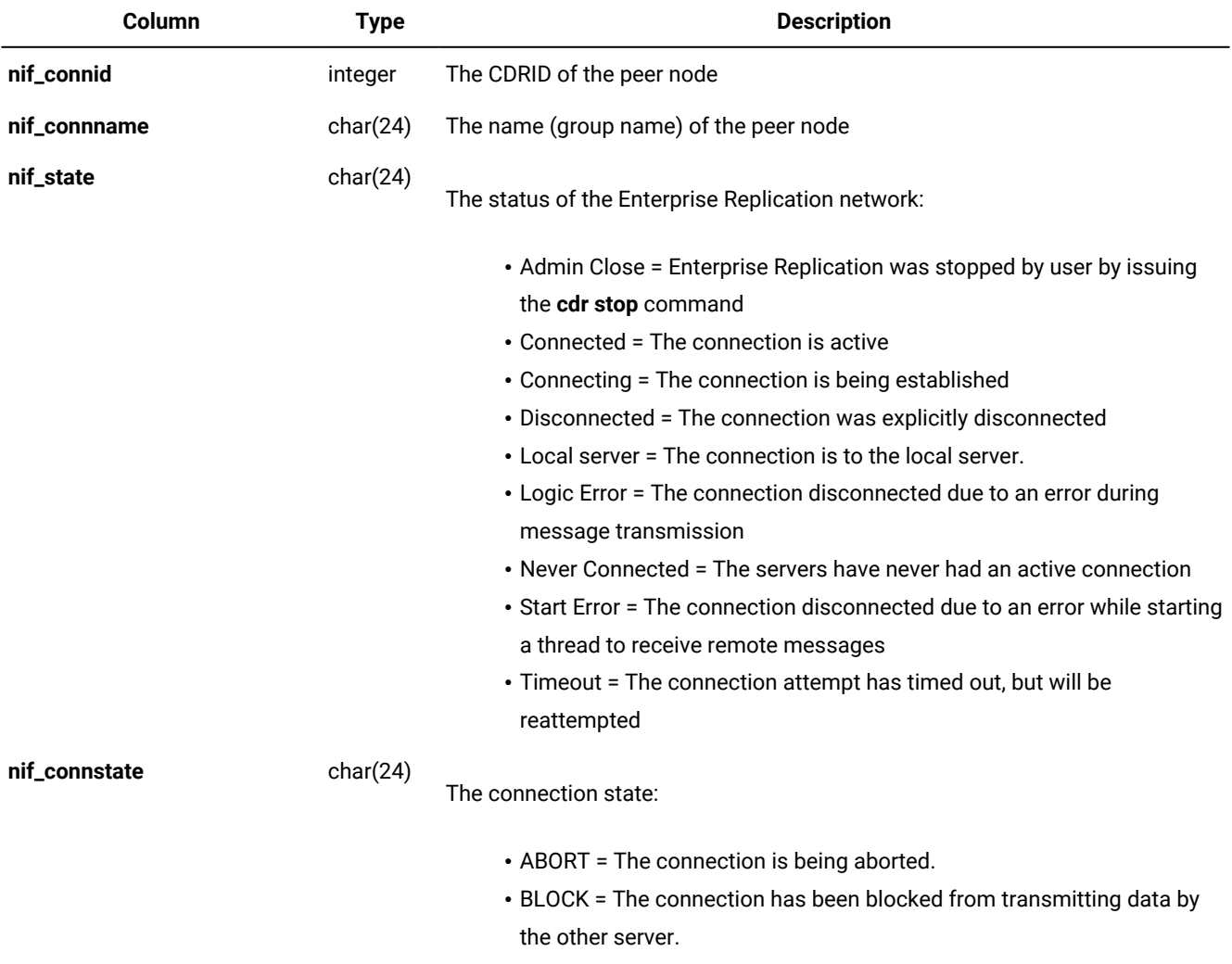

• INIT = The connection is being initialized.

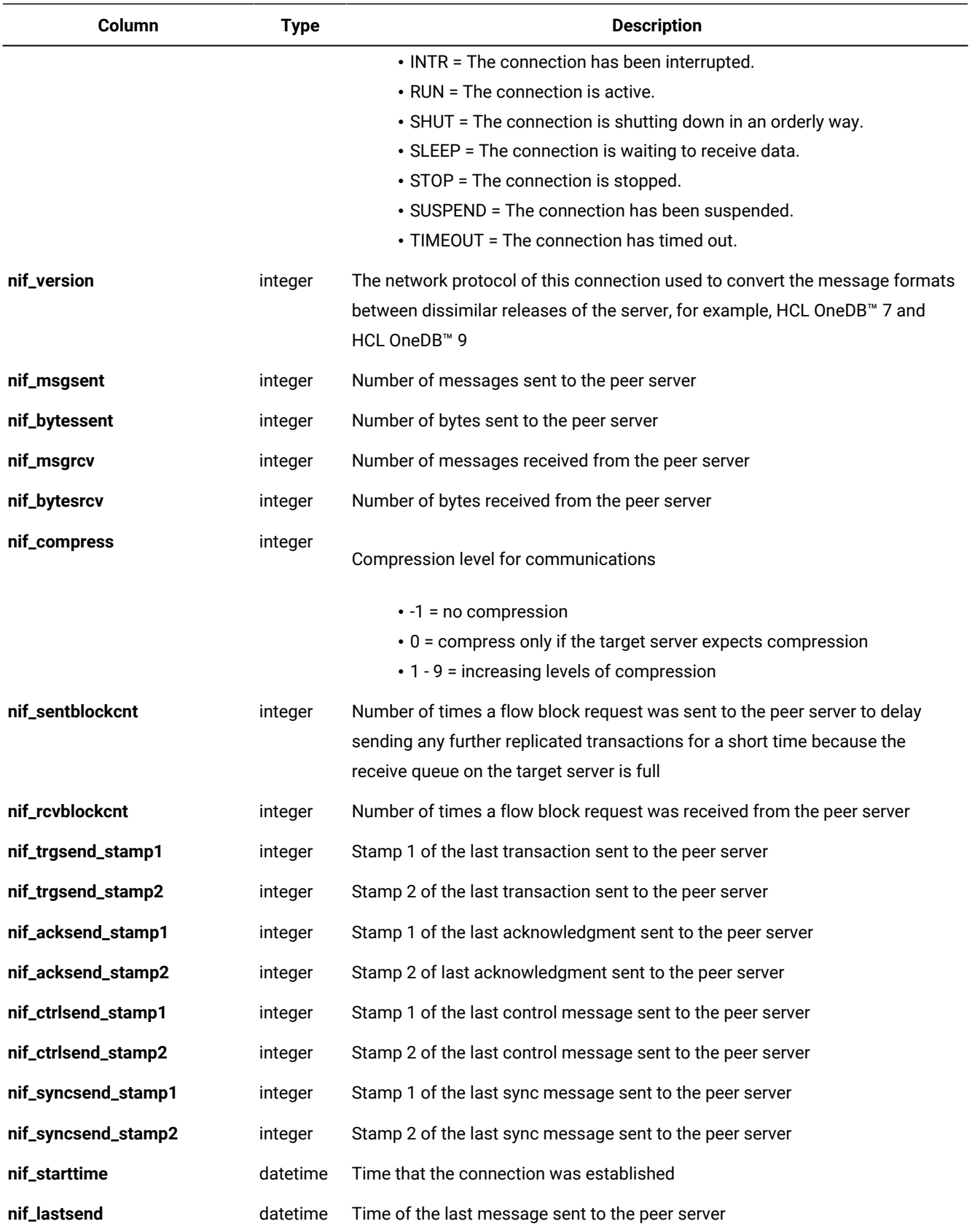
# The syscdr\_rcv Table

The **syscdr\_rcv** table contains information about transactions being applied on target servers and acknowledgments being sent from target servers.

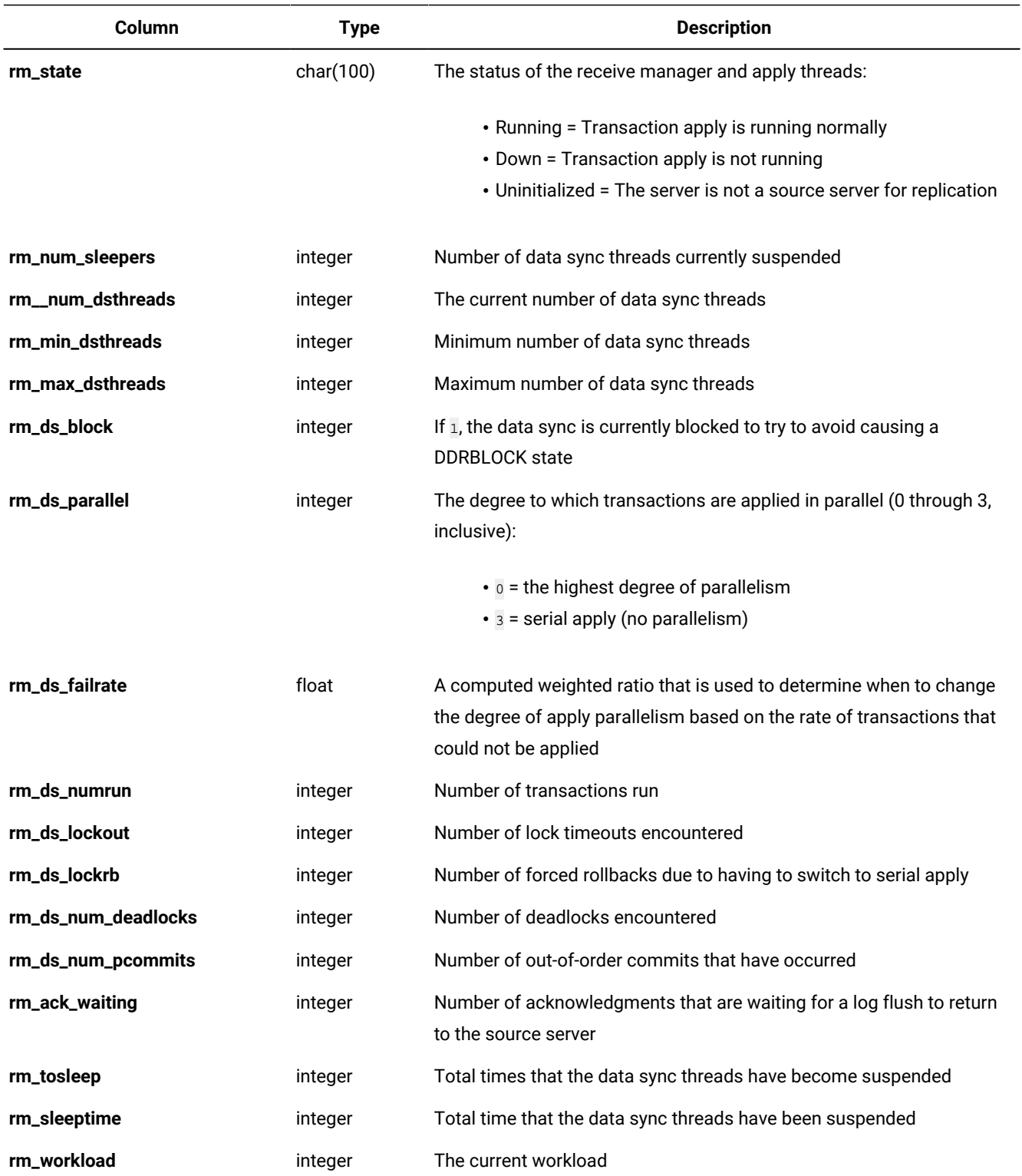

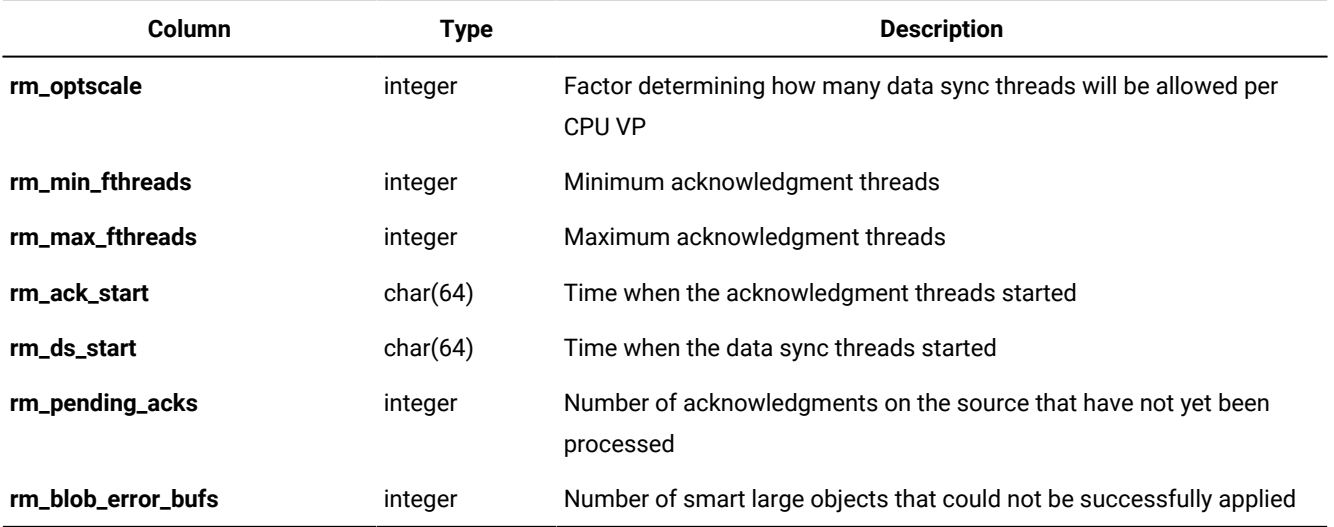

# The syscdr\_ris Table

The **syscdr\_ris** table contains the first ten lines of the transaction header for each RIS file.

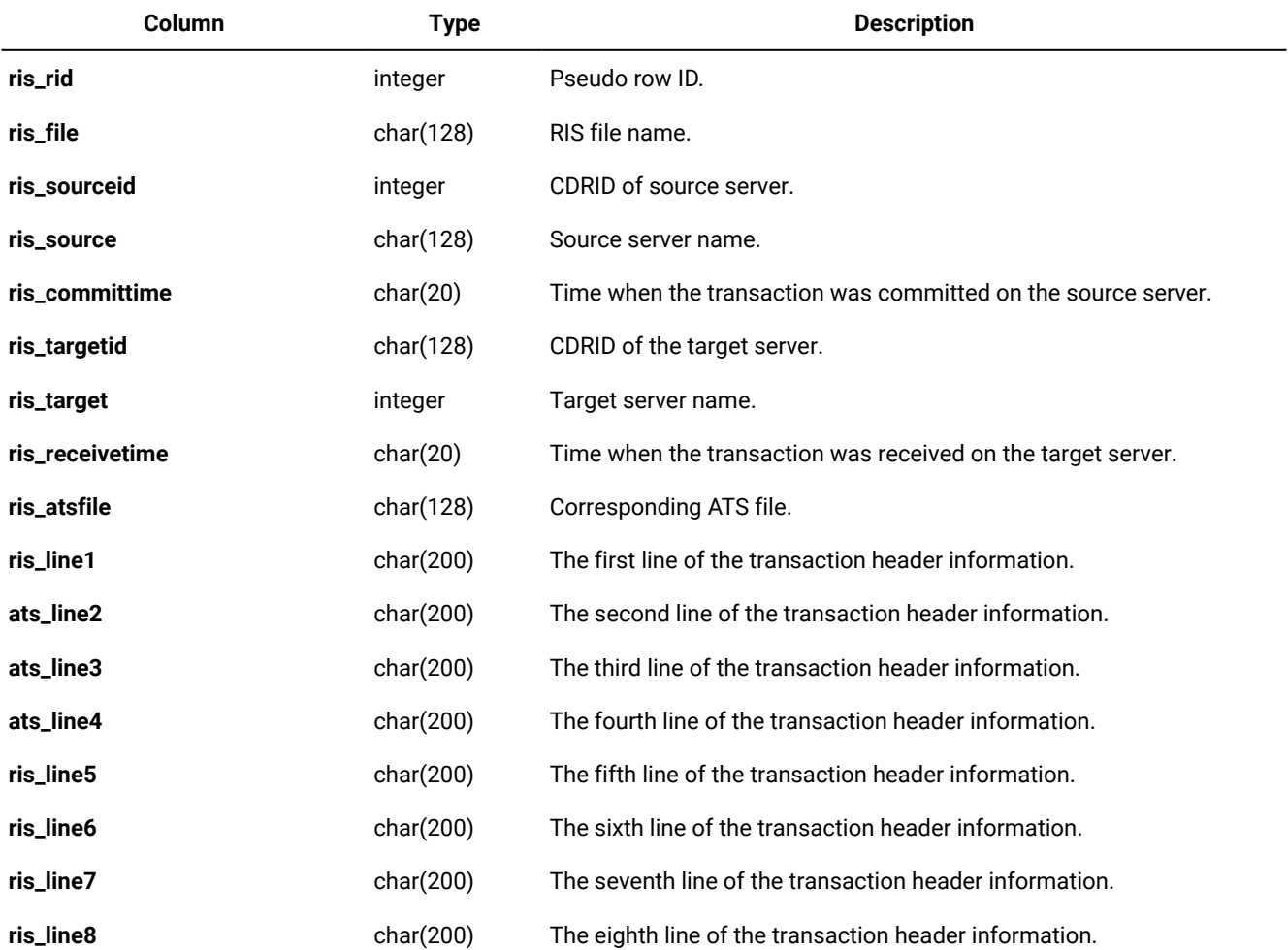

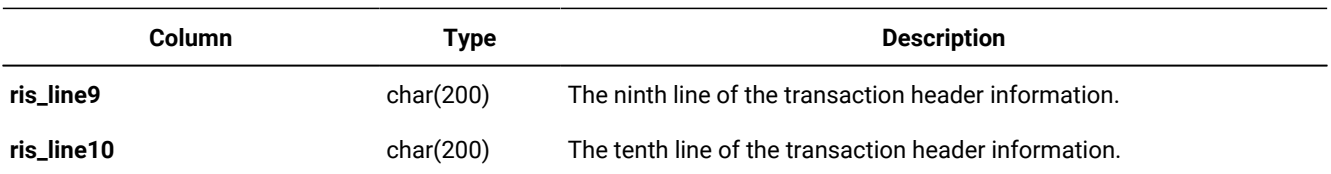

## The syscdr\_risdir Table

The **syscdr\_risdir** table contains information about the contents of the RIS directory.

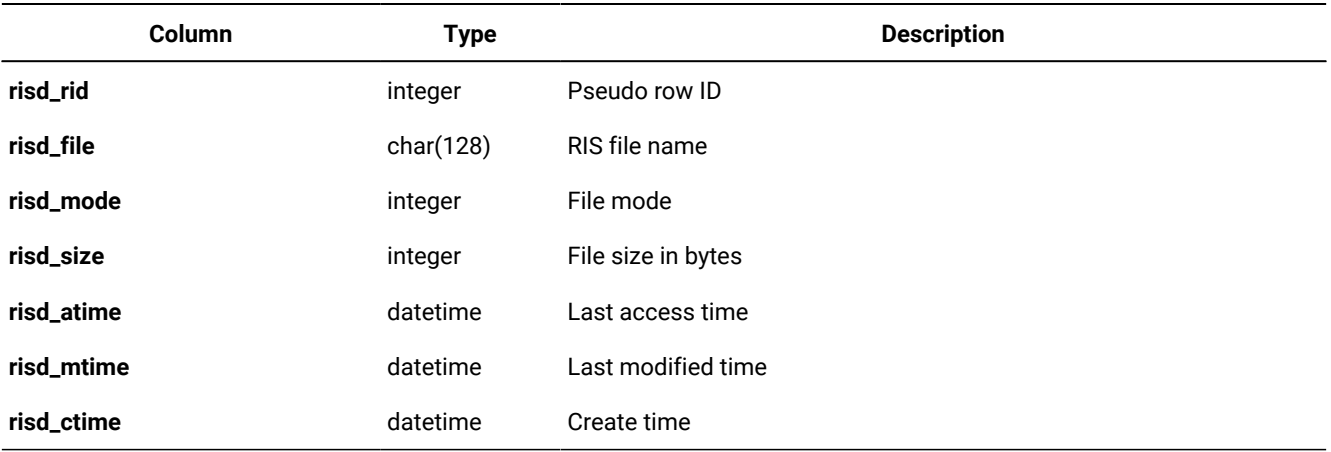

## The syscdr\_rqm Table

The **syscdr\_rqm** table contains statistics and contents of the low-level queues (send queue, receive queue, ack send queue, sync send queue, and control send queue) managed by the Reliable Queue Manager (RQM).

The RQM manages the insertion and removal of items to and from the various queues. The RQM also manages spooling of the in-memory portions of the queue to and from disk.

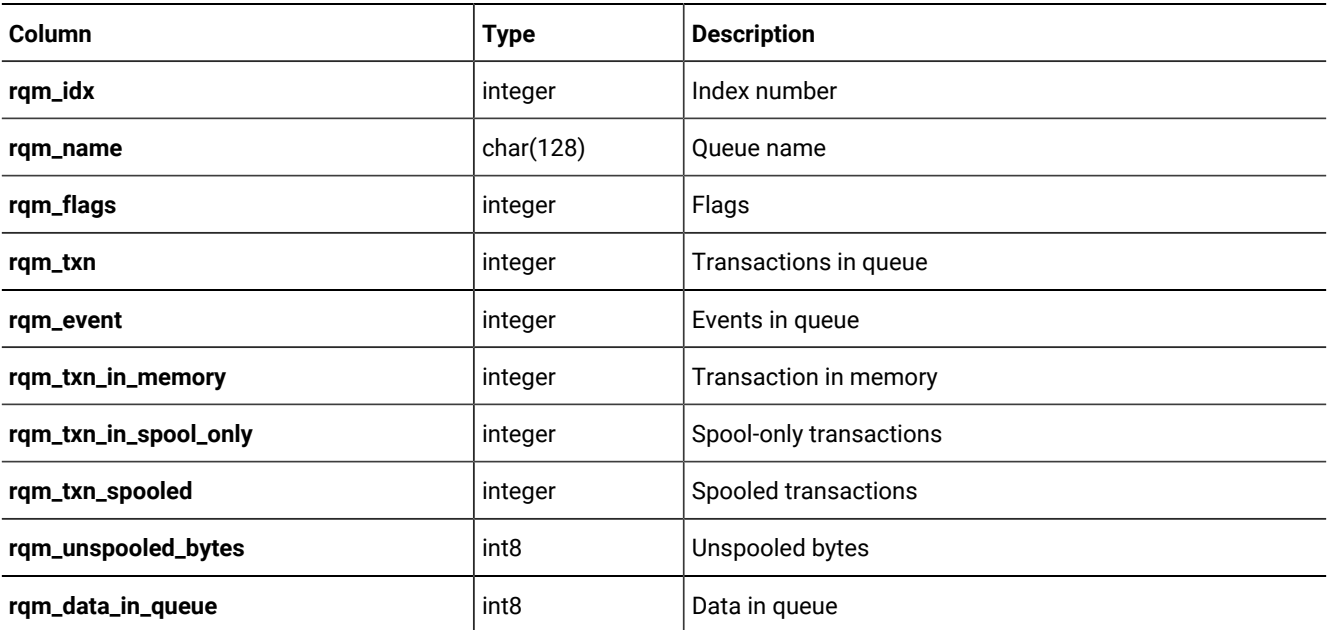

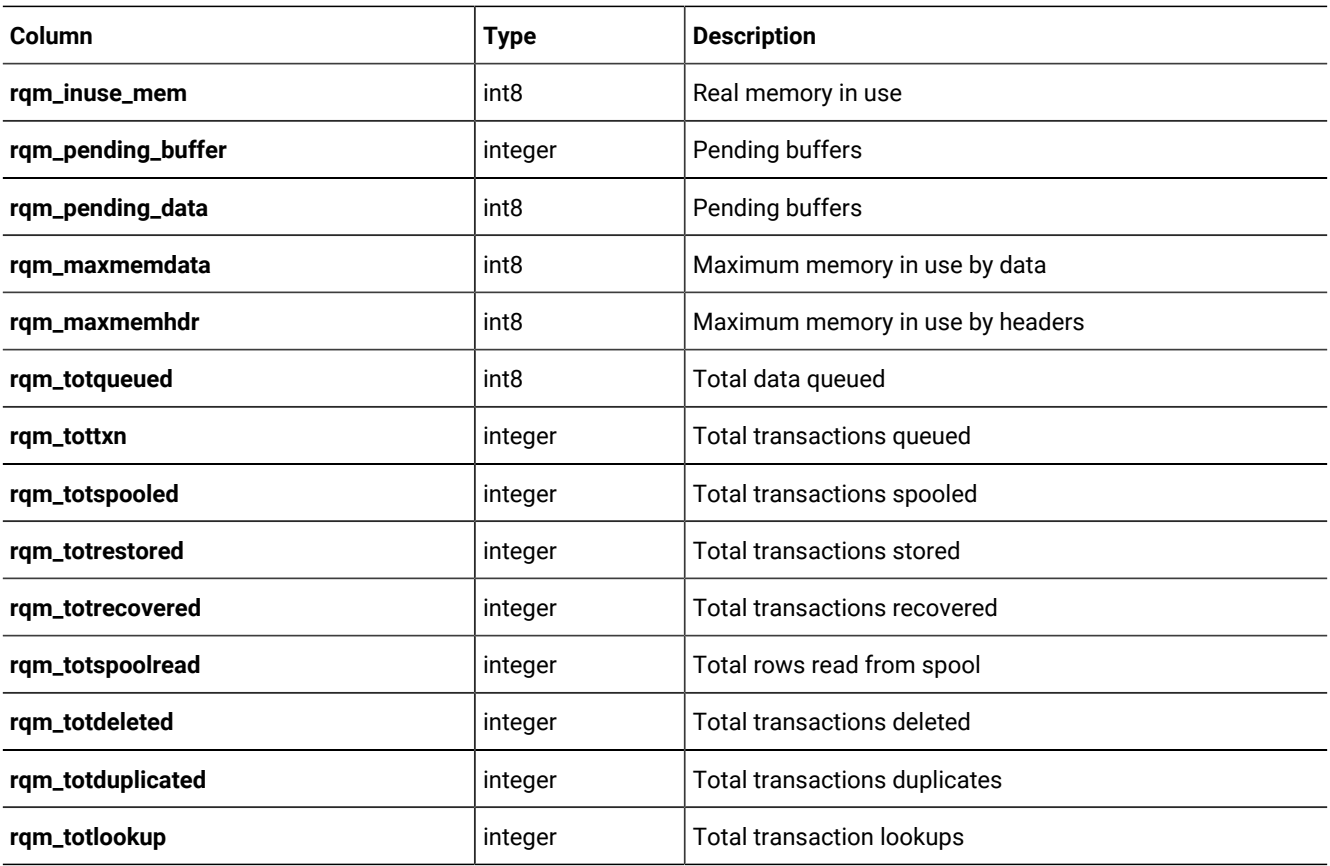

## The syscdr\_rqmhandle Table

The **syscdr\_rqmhandle** table contains information about which transaction is being processed in each queue. The handle marks the position of the thread in the queue.

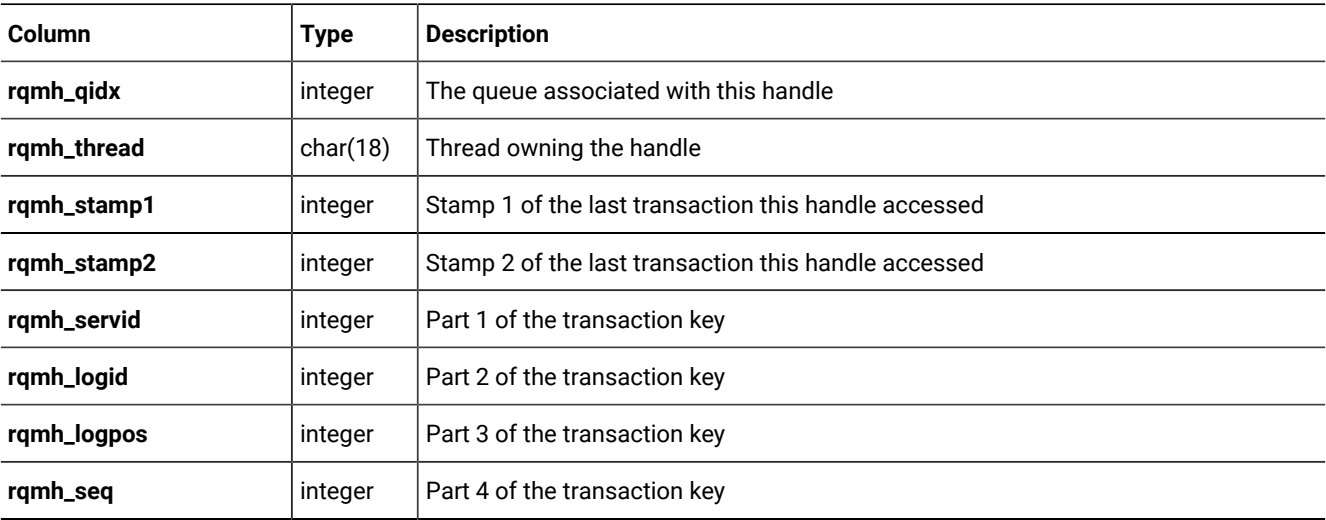

## The syscdr\_rqmstamp Table

The **syscdr\_rqmstamp** table contains information about which transaction is being added to each queue.

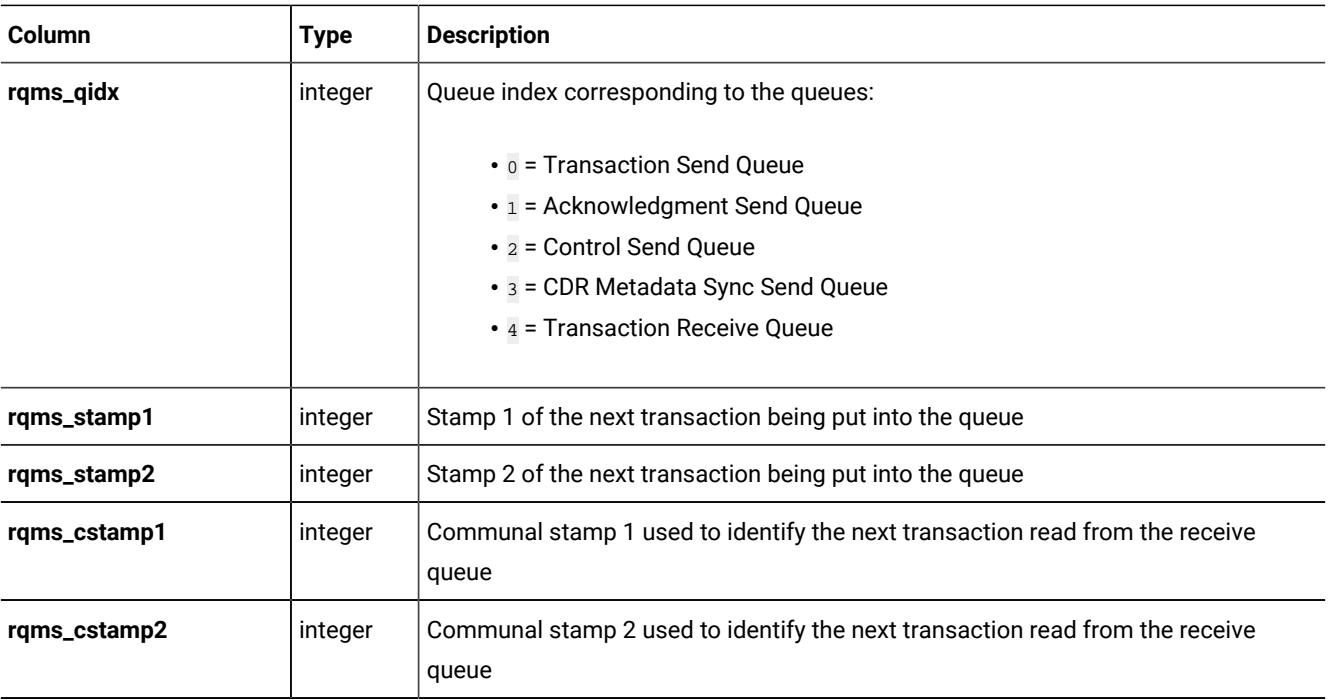

# The syscdr\_state Table

The **syscdr\_state** table contains status on Enterprise Replication, data capture, data apply, and the network between the servers.

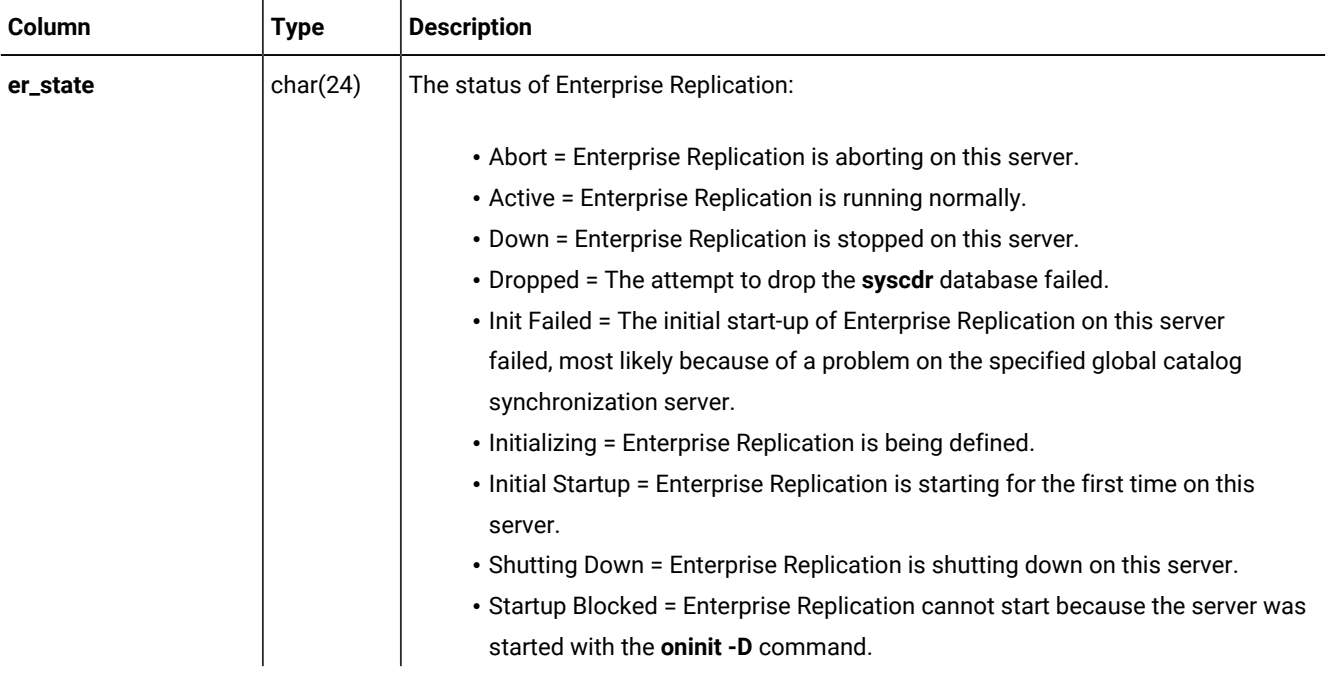

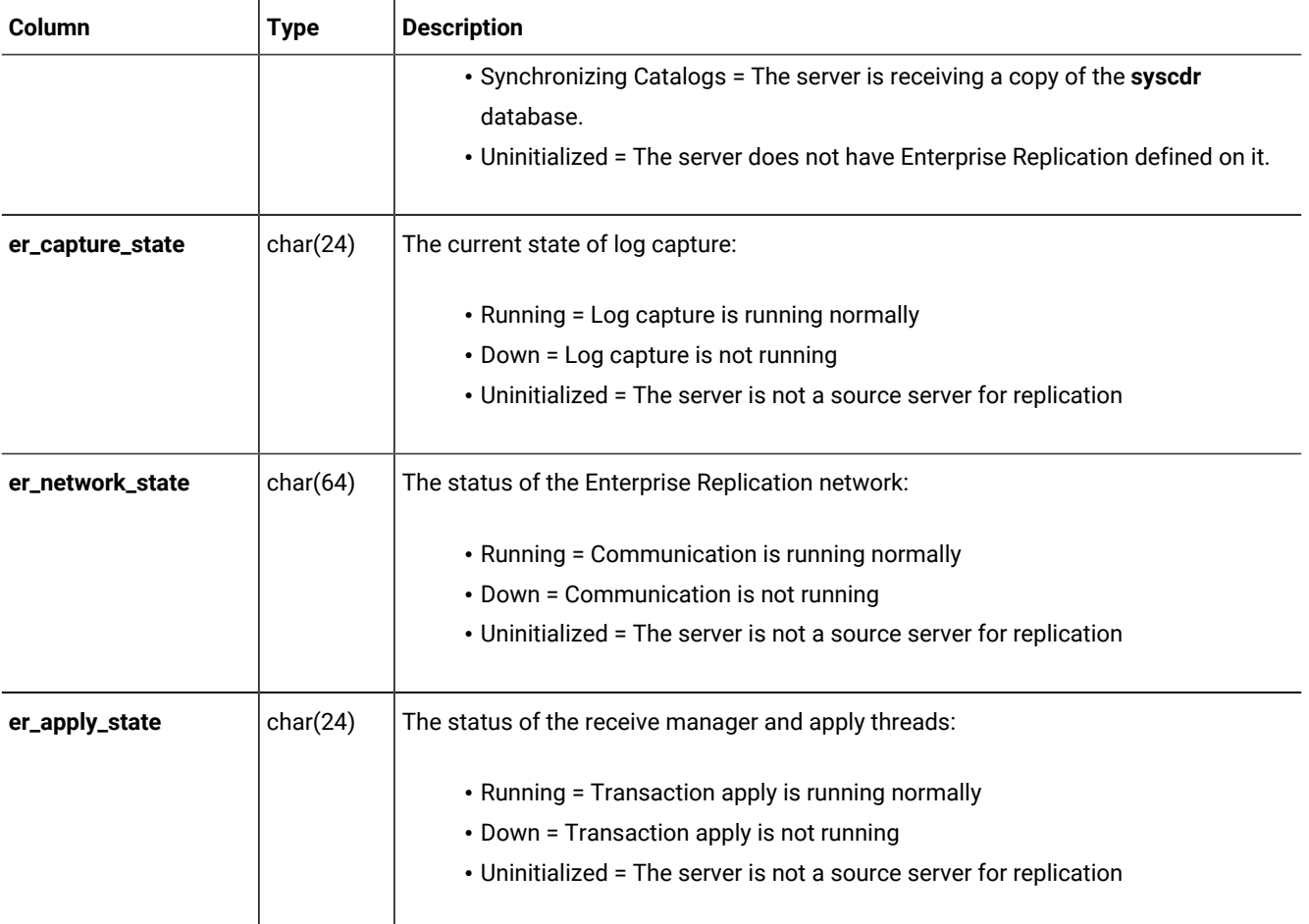

## The syscdrack\_buf Table

The **syscdrack\_buf** table contains information about the buffers that form the acknowledgment queue.

When the target database server applies transactions, it sends an acknowledgment to the source database server. When the source database server receives the acknowledgment, it can then delete those transactions from its send queue.

For information on the columns of the **syscdrack\_buf** table, refer to [Columns](#page-558-0) of the Buffer Table[s on page 559.](#page-558-0)

## The syscdrack\_txn Table

The **syscdrack\_txn** table contains information about the acknowledgment queue.

When the target database server applies transactions, it sends an acknowledgment to the source database server. When the source database server receives the acknowledgment, it can then delete those transactions from its send queue. The acknowledgment queue is an in-memory only queue. That is, it is a volatile queue that is lost if the database server is stopped.

For information on the columns of the **syscdrack\_txn** table, refer to Columns of the [Transaction](#page-557-0) Table[s on page 558.](#page-557-0)

## The syscdrctrl\_buf Table

The **syscdrctrl\_buf** table contains buffers that provide information about the control queue. The control queue is a stable queue that contains control messages for the replication system.

For information on the columns of the **syscdrctrl\_buf** table, refer to [Columns](#page-558-0) of the Buffer Table[s on page 559](#page-558-0).

## The syscdrctrl\_txn Table

The **syscdrctrl\_txn** table contains information about the control queue. The control queue is a stable queue that contains control messages for the replication system.

For information on the columns of the **syscdrctrl\_txn** table, refer to Columns of the [Transaction](#page-557-0) Table[s on page 558](#page-557-0).

## The syscdrerror Table

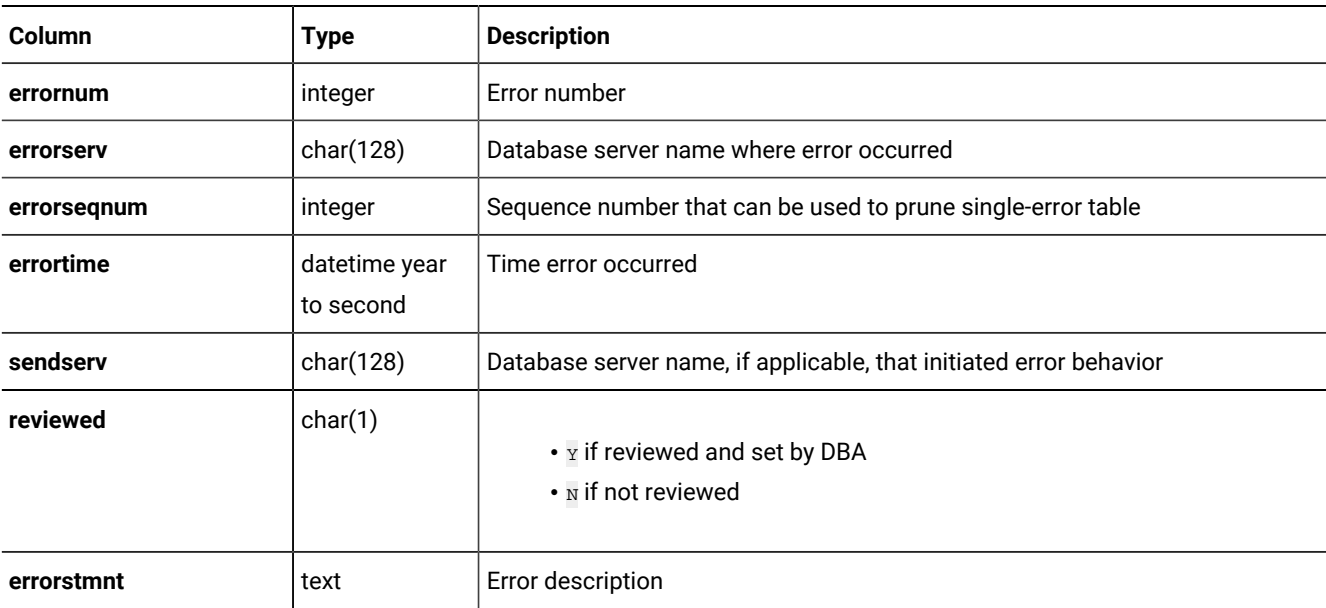

The **syscdrerror** table contains information about errors that Enterprise Replication has encountered.

## The syscdrlatency Table

The **syscdrlatency** table contains statistics about Enterprise Replication latency (the time it takes to replicate transactions).

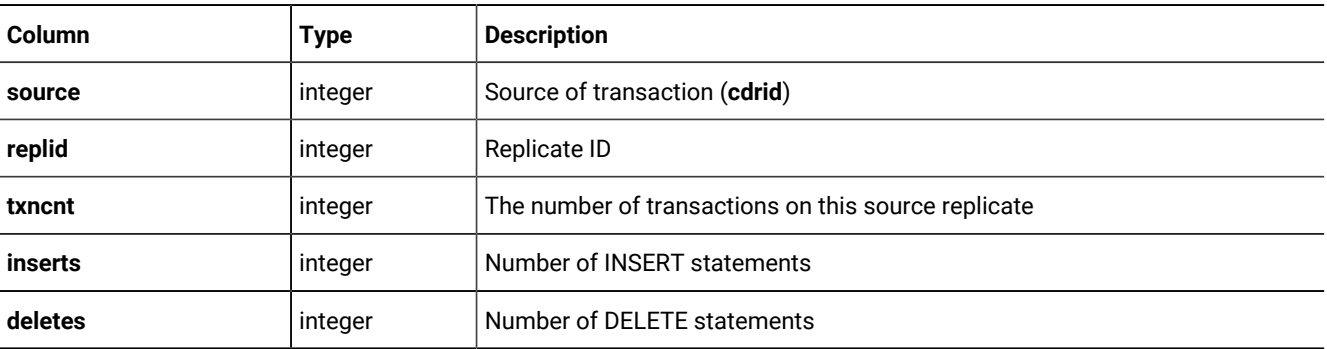

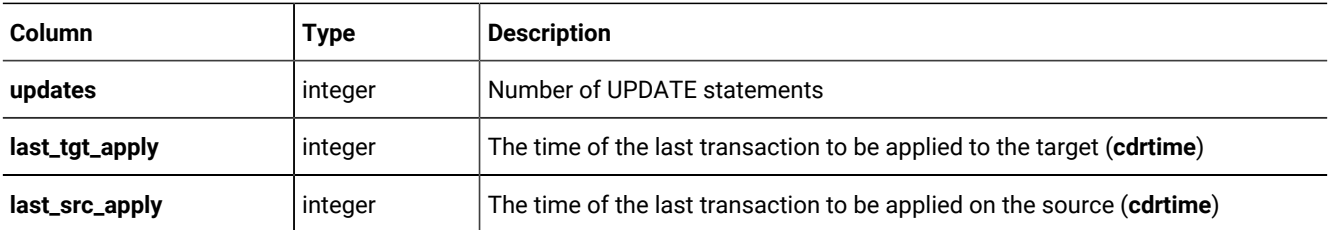

## The syscdrpart Table

The **syscdrpart** table contains participant information.

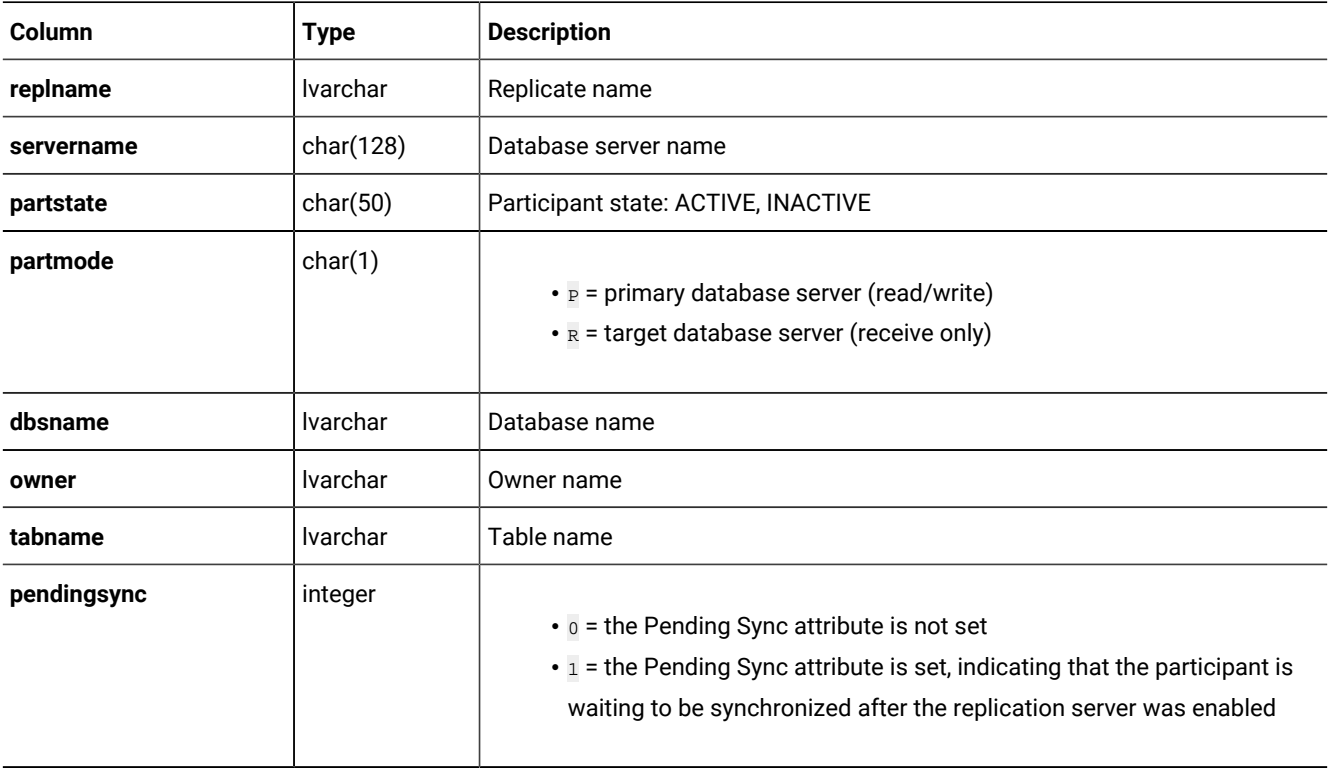

#### The syscdrprog Table

The **syscdrprog** table lists the contents of the Enterprise Replication progress tables.

The progress tables keep track of what data has been sent to which servers and which servers have acknowledged receipt of what data. Enterprise Replication uses the transaction keys and stamps to keep track of this information.

The progress table is two dimensional. For each server to which Enterprise Replication sends data, the progress tables keep progress information on a per-replicate basis.

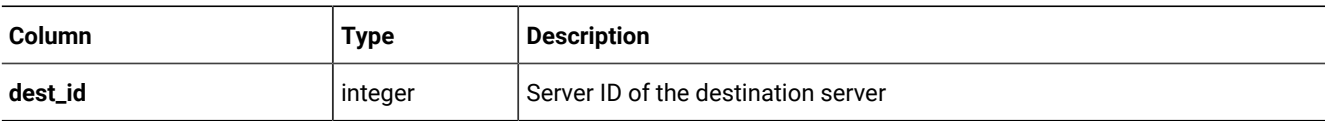

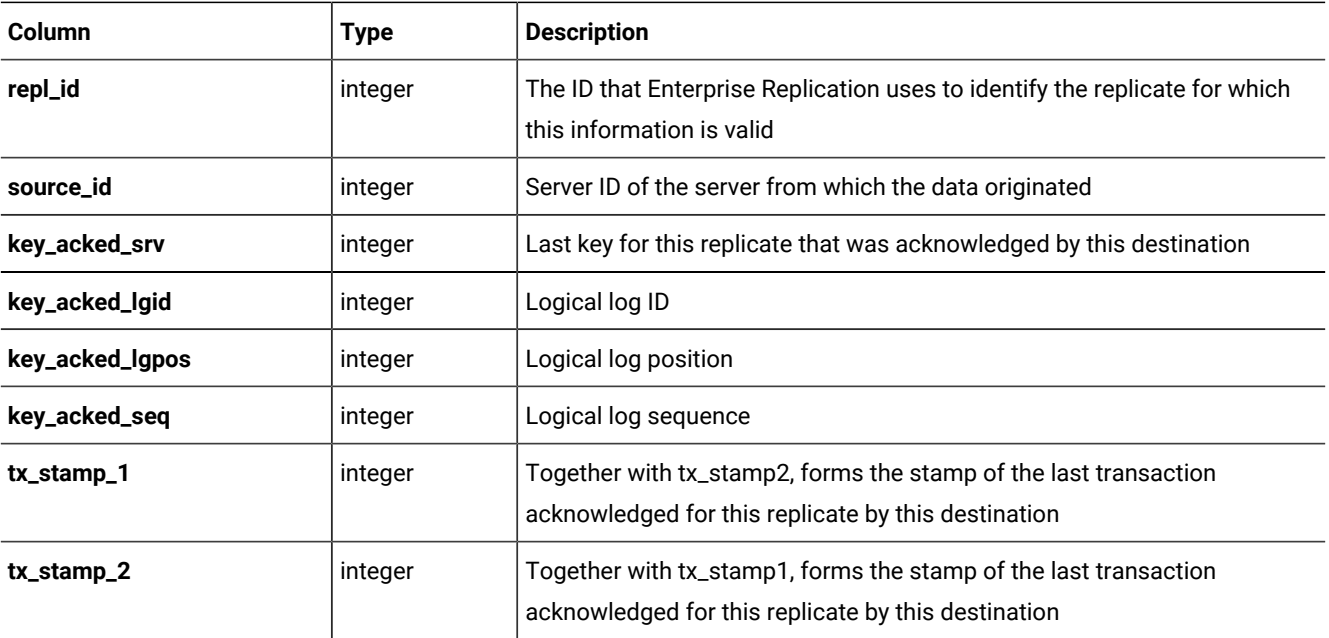

## The syscdrq Table

The **syscdrq** table contains information about Enterprise Replication queues.

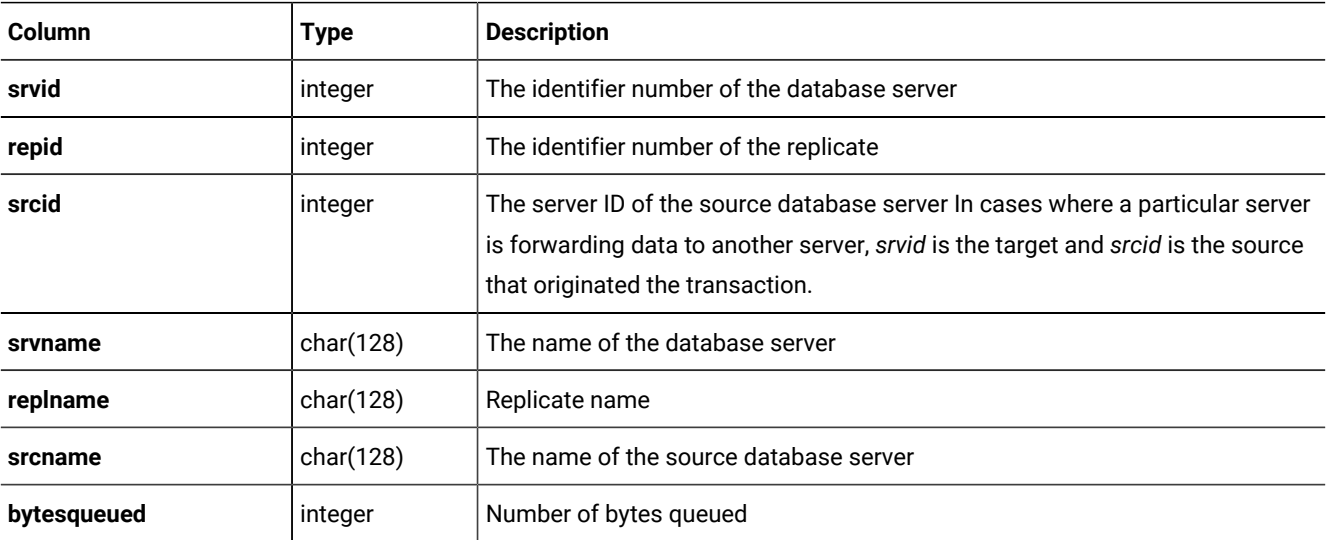

## The syscdrqueued Table

The **syscdrqueued** table contains data-queued information.

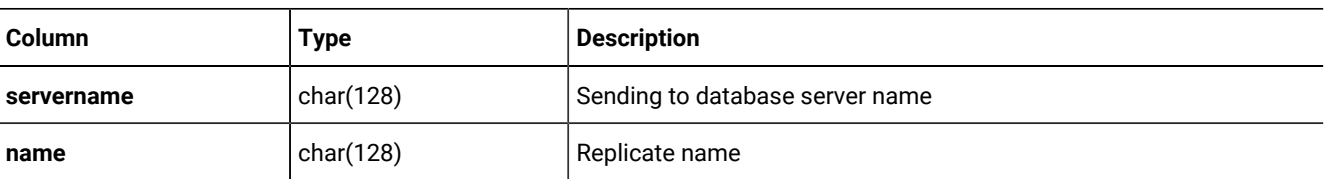

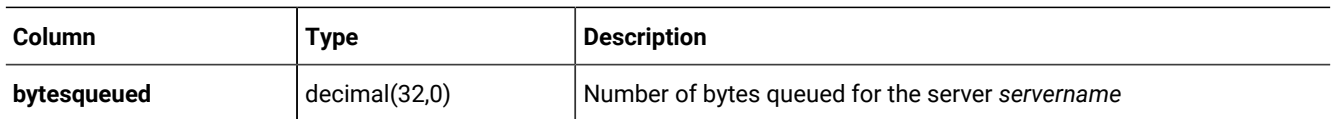

## The syscdrrecv\_buf Table

The **syscdrrecv\_buf** table contains buffers that provide information about the data-receive queue.

When a replication server receives replicated data from a source database server, it puts this data on the receive queue for processing. On the target side, Enterprise Replication picks up transactions from this queue and applies them on the target.

For information on the columns of the **syscdrrecv\_buf** table, refer to [Columns](#page-558-0) of the Buffer Table[s on page 559](#page-558-0).

## The syscdrrecv\_stats Table

The **syscdrrecv\_stats** table contains statistics about the receive manager. The receive manager is a set of service routines between the receive queues and data sync.

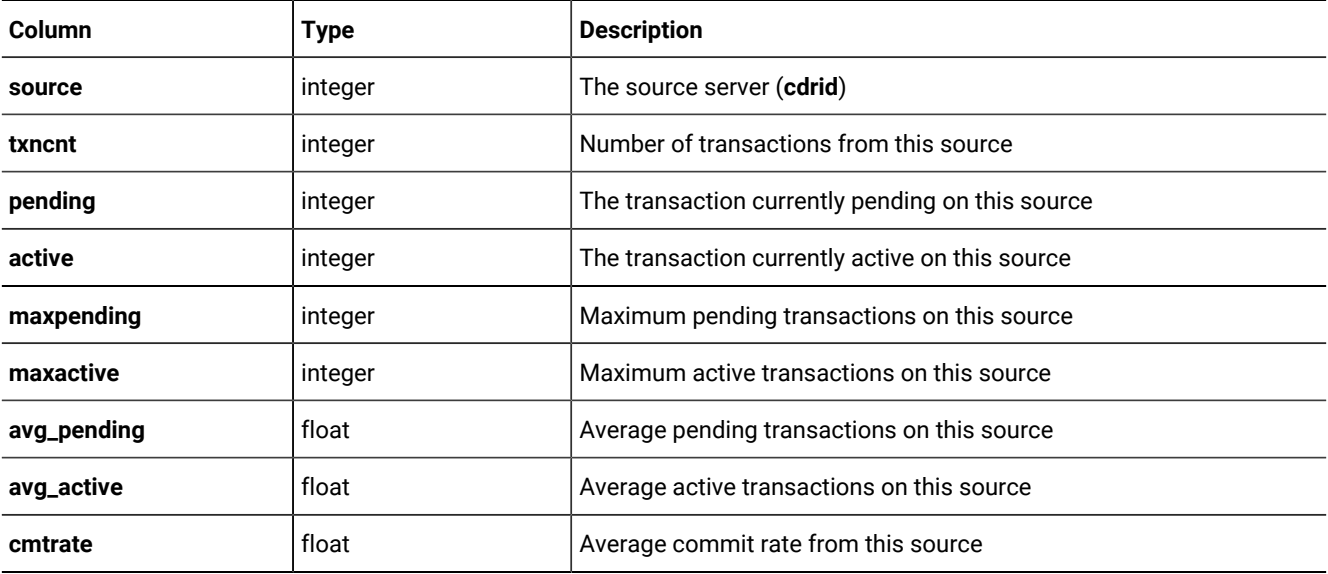

## The syscdrrecv\_txn Table

The **syscdrrecv\_txn** table contains information about the data receive queue. The receive queue resides in memory.

When a replication server receives replicated data from a source database server, it puts the data in the receive queue and then applies the transactions on the target.

For information on the columns of the **syscdrrecv\_txn** table, refer to Columns of the [Transaction](#page-557-0) Table[s on page 558](#page-557-0).

## The syscdrrepl Table

The **syscdrrepl** table contains replicate information.

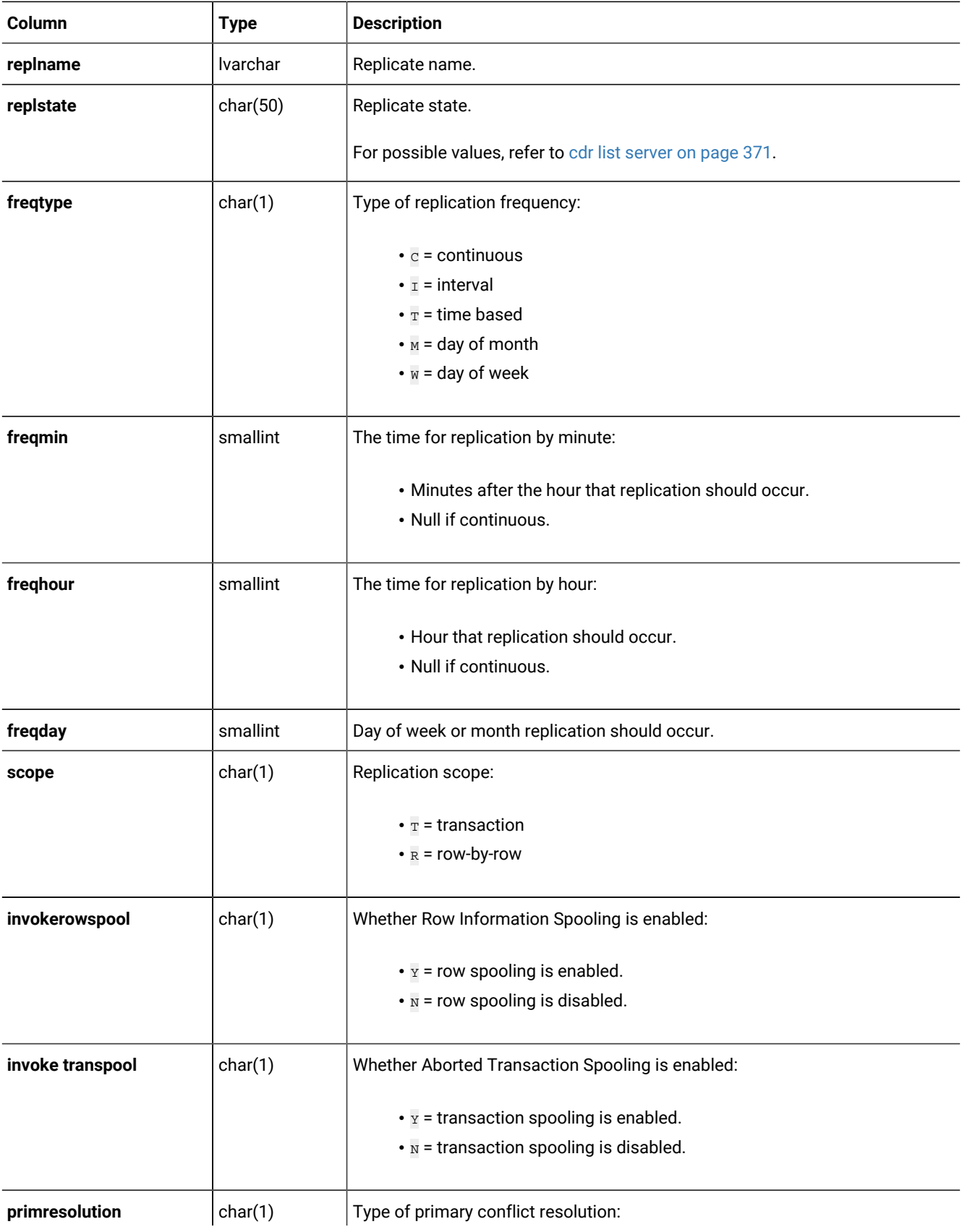

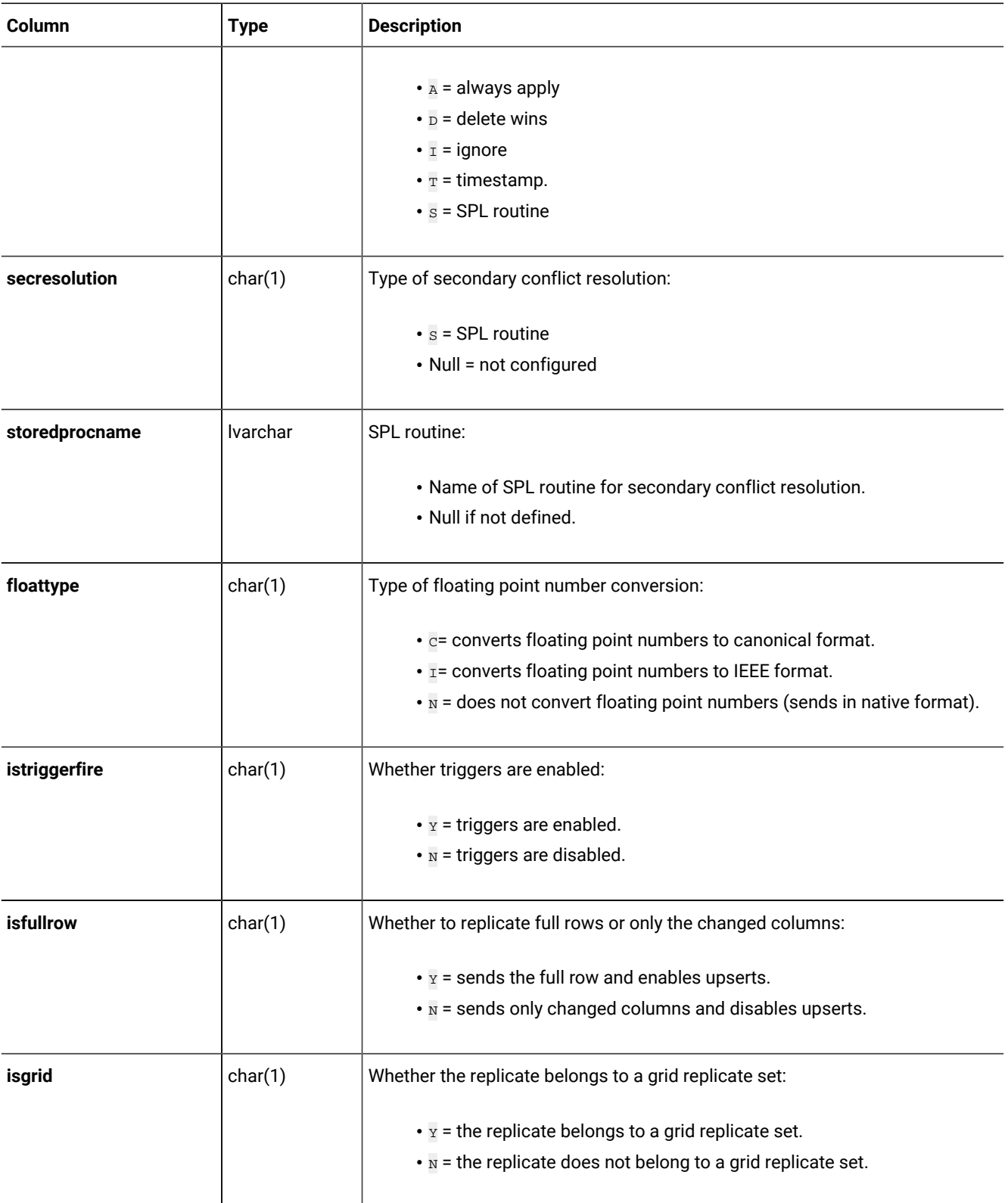

#### Related information

Viewing grid information on page 110

## The syscdrreplset Table

The **syscdrreplset** table contains replicate set information.

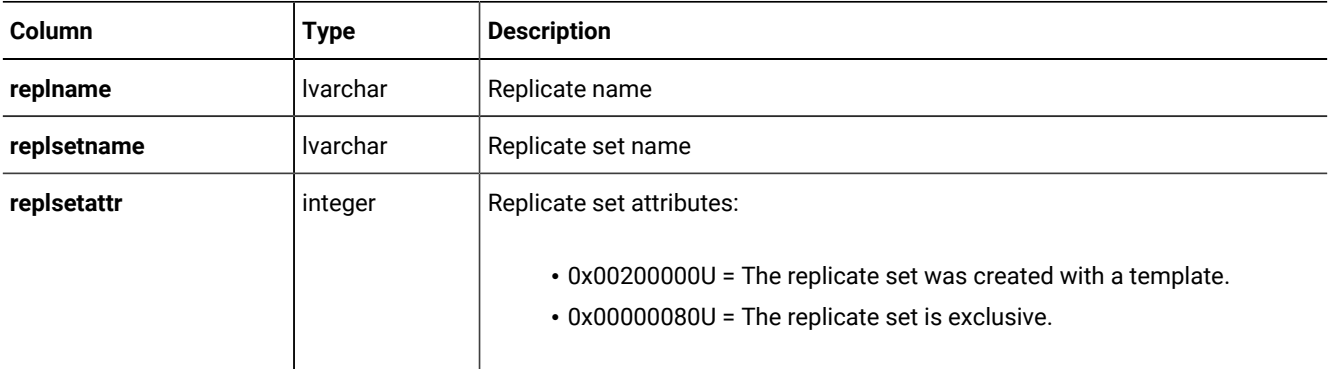

# The syscdrs Table

The **syscdrs** table contains information about database servers in an Enterprise Replication domain.

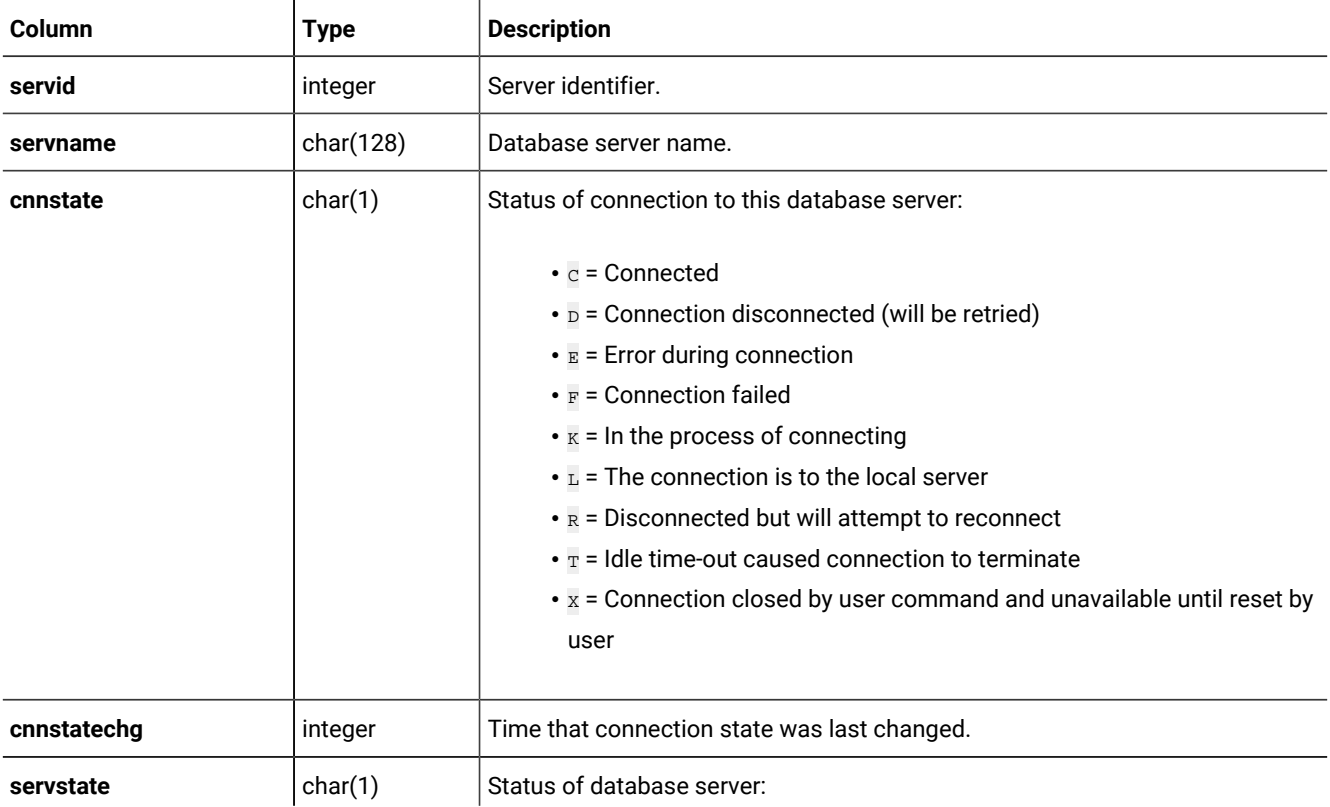

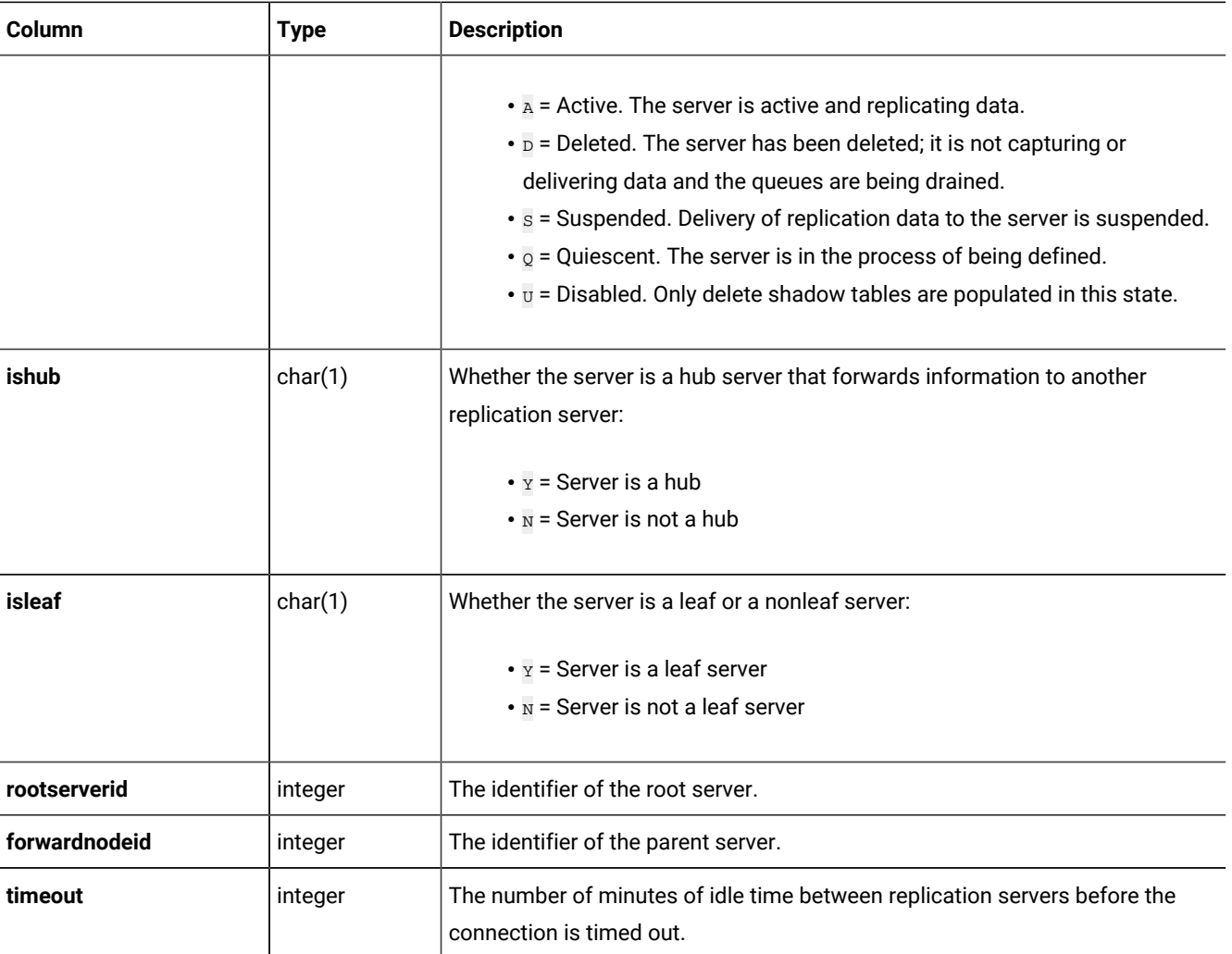

Although not directly connected, a nonroot server is similar to a root server except it forwards all replicated messages through its parent (root) server. All nonroot servers are known to all root servers and other nonroot servers. A nonroot server can be a terminal point in a tree or it can be the parent for another nonroot server or a leaf server. Nonroot and root servers are aware of all replication servers in the replication environment, including all the leaf servers.

A leaf server is a nonroot server that has a partial catalog. A leaf server has knowledge only of itself and its parent server. It does not contain information about replicates of which it is not a participant. The leaf server must be a terminal point in a replication hierarchy.

#### Related information

Hierarchical Routing Topology [Terminology on page 37](#page-36-0)

## The syscdrsend\_buf Table

The **syscdrsend\_buf** table contains buffers that give information about the send queue.

When a user performs transactions on the source database server, Enterprise Replication queues the data on the send queue for delivery to the target servers.

For information on the columns of the **syscdrsend\_buf** table, refer to [Columns](#page-558-0) of the Buffer Tables [on page 559](#page-558-0).

## The syscdrsend\_txn Table

The **syscdrsend\_txn** table contains information about the send queue.

When a user performs transactions on the source database server, Enterprise Replication queues the data on the send queue for delivery to the target servers.

For information on the columns of the **syscdrsync\_txn** table, refer to Columns of the [Transaction](#page-557-0) Tables [on page 558.](#page-557-0)

#### The syscdrserver Table

The **syscdrserver** table contains information about database servers declared to Enterprise Replication.

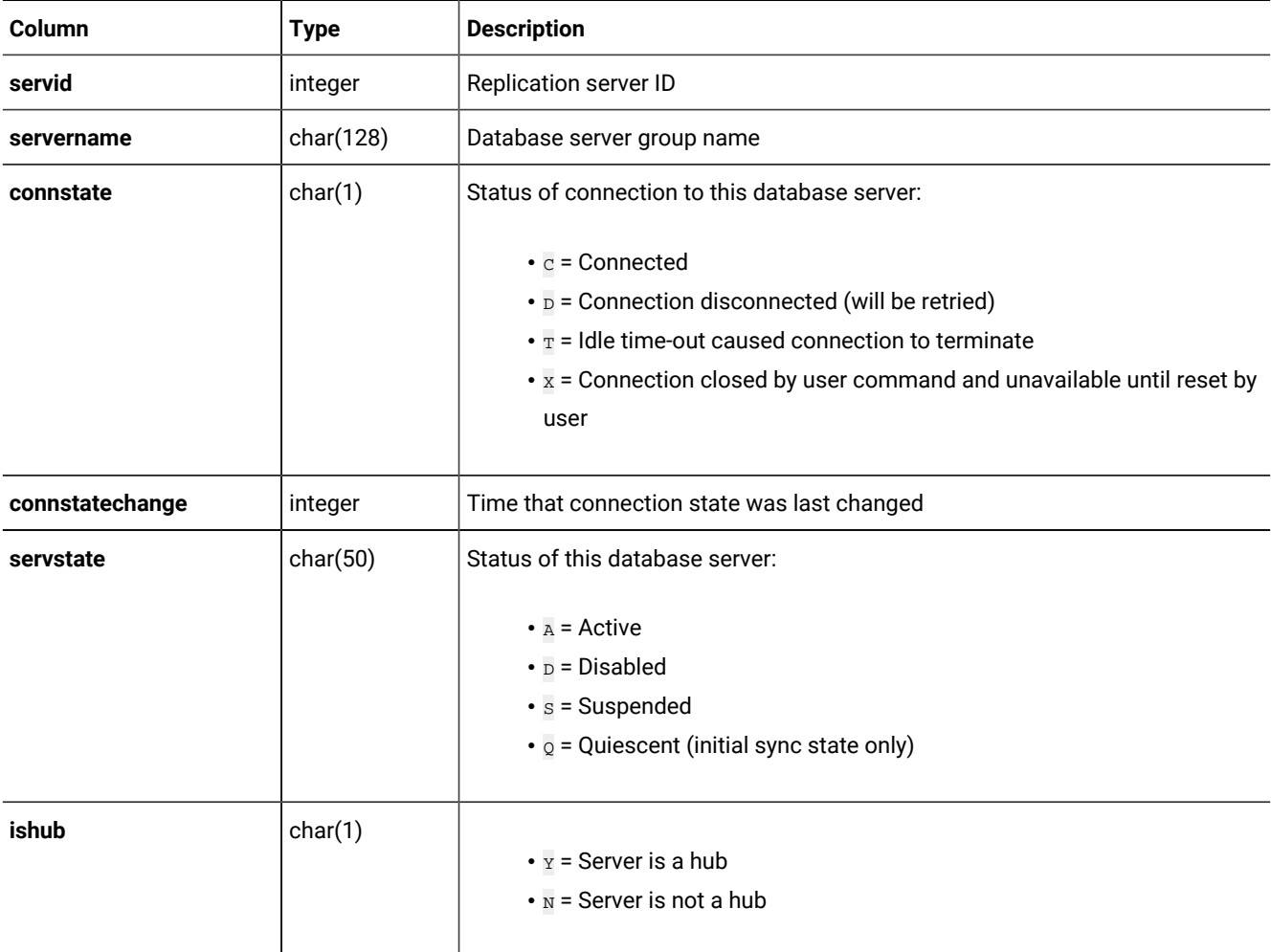

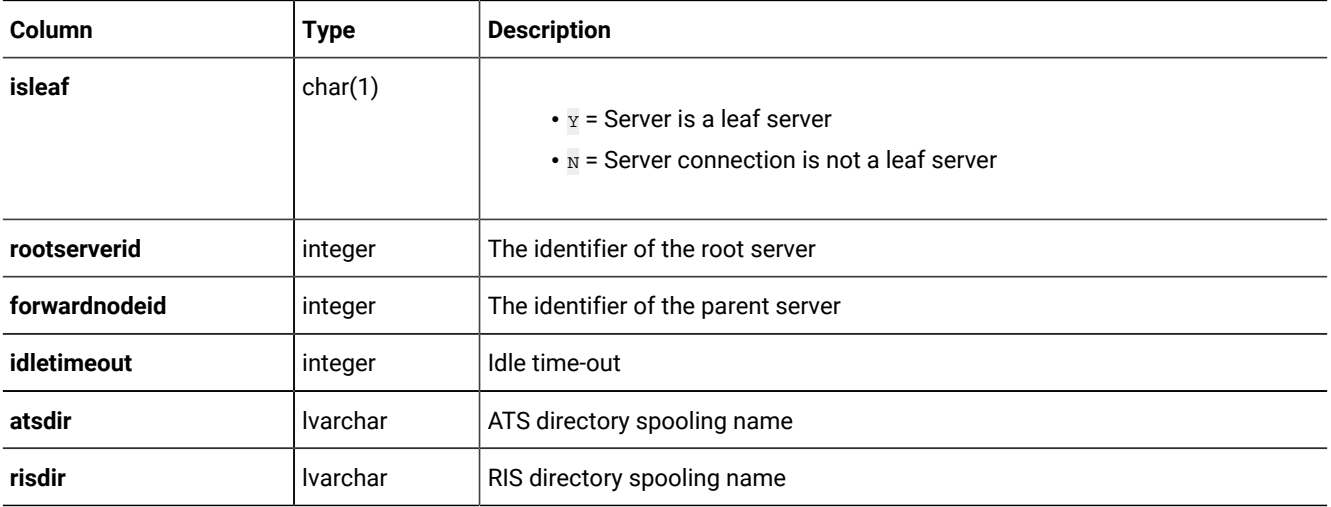

## The syscdrsync\_buf Table

The **syscdrsync\_buf** table contains buffers that give information about the synchronization queue. Enterprise Replication uses this queue only when defining a replication server and synchronizing its global catalog with another replication server.

For information on the columns of the **syscdrsync\_buf** table, refer to [Columns](#page-558-0) of the Buffer Tables [on page 559.](#page-558-0)

## The syscdrsync\_txn Table

The **syscdrsync\_txn** table contains information about the synchronization queue. This queue is currently used only when defining a replication server and synchronizing its global catalog with another replication server. The synchronization queue is an in-memory-only queue.

For information on the columns of the **syscdrsync\_txn** table, refer to Columns of the [Transaction](#page-557-0) Tables [on page 558.](#page-557-0)

## The syscdrtsapply table

The **syscdrtsapply** table lists statistics about the time series elements that are applied on target servers.

#### **Table 34. The syscdrtsapply table**

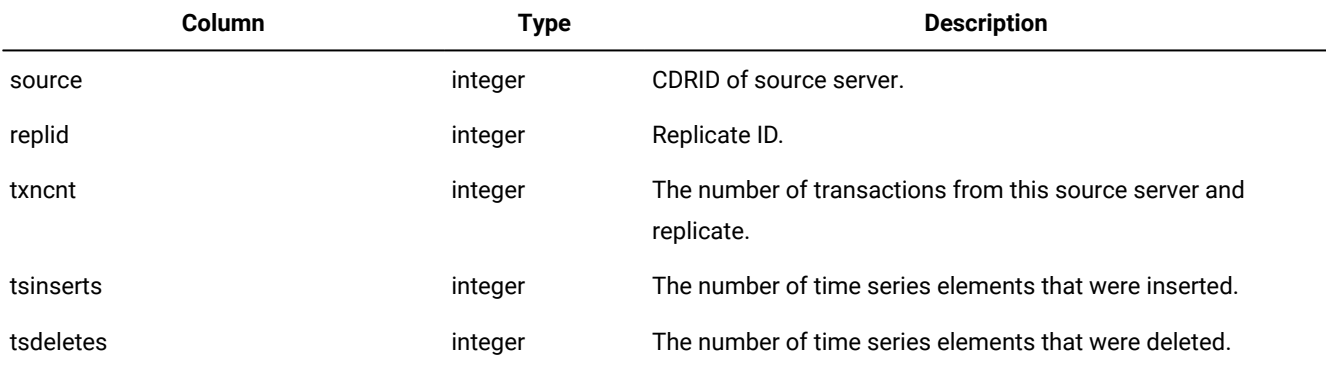

#### **Table 34. The syscdrtsapply table**

#### **(continued)**

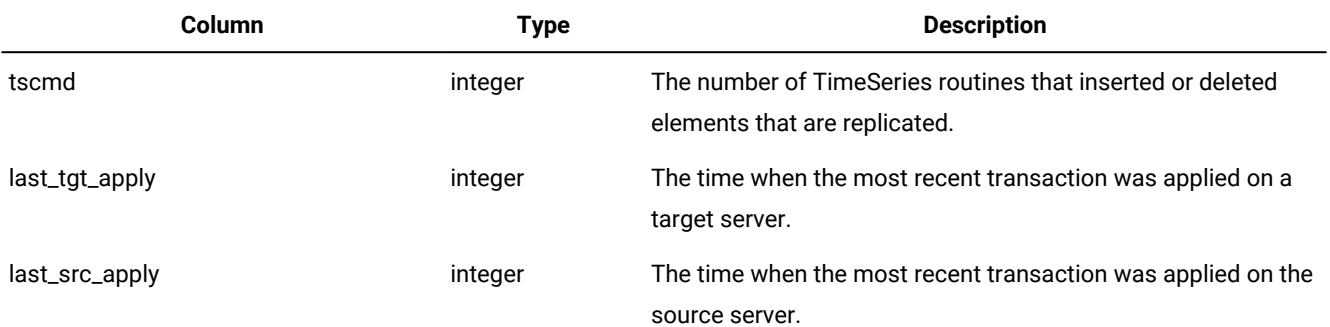

#### The syscdrtx Table

The **syscdrtx** table contains information about Enterprise Replication transactions.

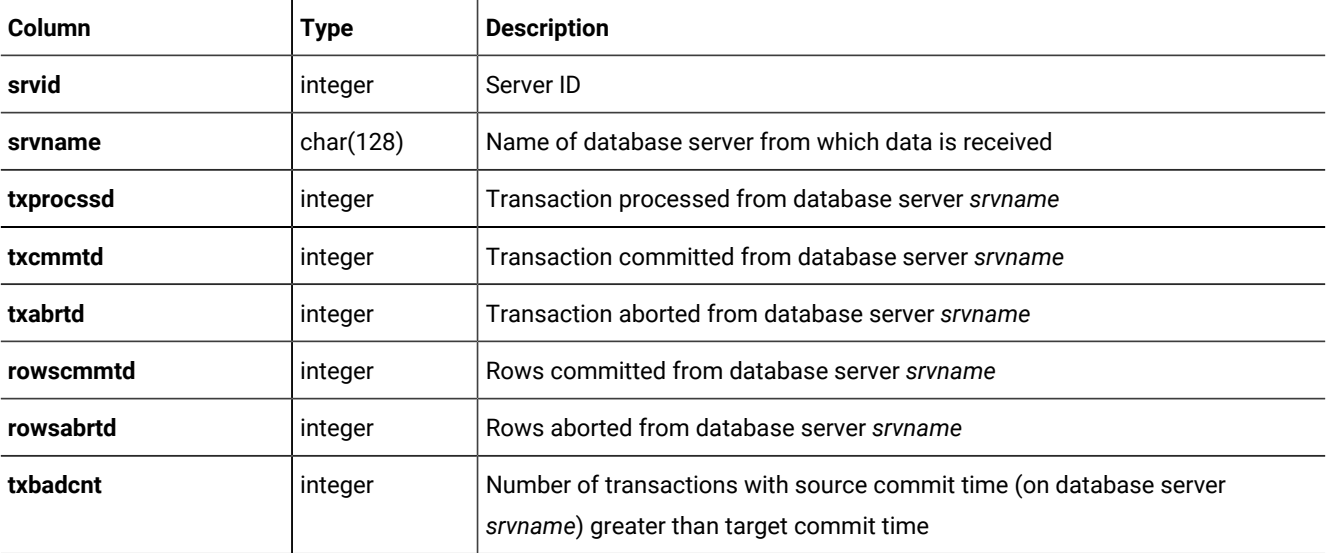

## Enterprise Replication Queues

One group of **sysmaster** tables shows information about Enterprise Replication queues. The **sysmaster** database reports the status of these queues in the tables that have the suffixes **\_buf** and **\_txn**.

The name of each table that describes an Enterprise Replication queue is composed of the following three pieces:

- **syscdr**, which indicates that the table describes Enterprise Replication
- An abbreviation that indicates which queue the table describes
- A suffix, either **\_buf** or **\_txn**, which specifies whether the table includes buffers or transactions

Selecting from these tables provides information about the contents of each queue. For example, the following SELECT statement returns a list of all transactions queued on the send queue:

#### SELECT \* FROM syscdrsend\_txn

The following example returns a list of all transactions queued on the in-memory send queue and returns the number of buffers and the size of each buffer for each transaction on the send queue:

```
SELECT cbkeyserverid,cbkeyid,cbkeypos,count(*),sum(cbsize)
   from syscdrsend_buf
    group by cbkeyserverid, cbkeyid, cbkeypos
   order by cbkeyserverid, cbkeyid, cbkeypos
```
All queues are present on all the replication servers, regardless of whether the replication server is a source or a target for a particular transaction. Some of the queues are always empty. For instance, the send queue on a target-only server is always empty.

Each queue is two-dimensional. Every queue has a list of transaction headers. Each transaction header in turn has a list of buffers that belong to that transaction.

## <span id="page-557-0"></span>Columns of the Transaction Tables

The transaction tables contain information about transactions that are in memory. They do not contain information about transactions that are spooled to disk.

The names of transaction tables end with **\_txn**. All transaction tables have the same columns and the same column definitions.

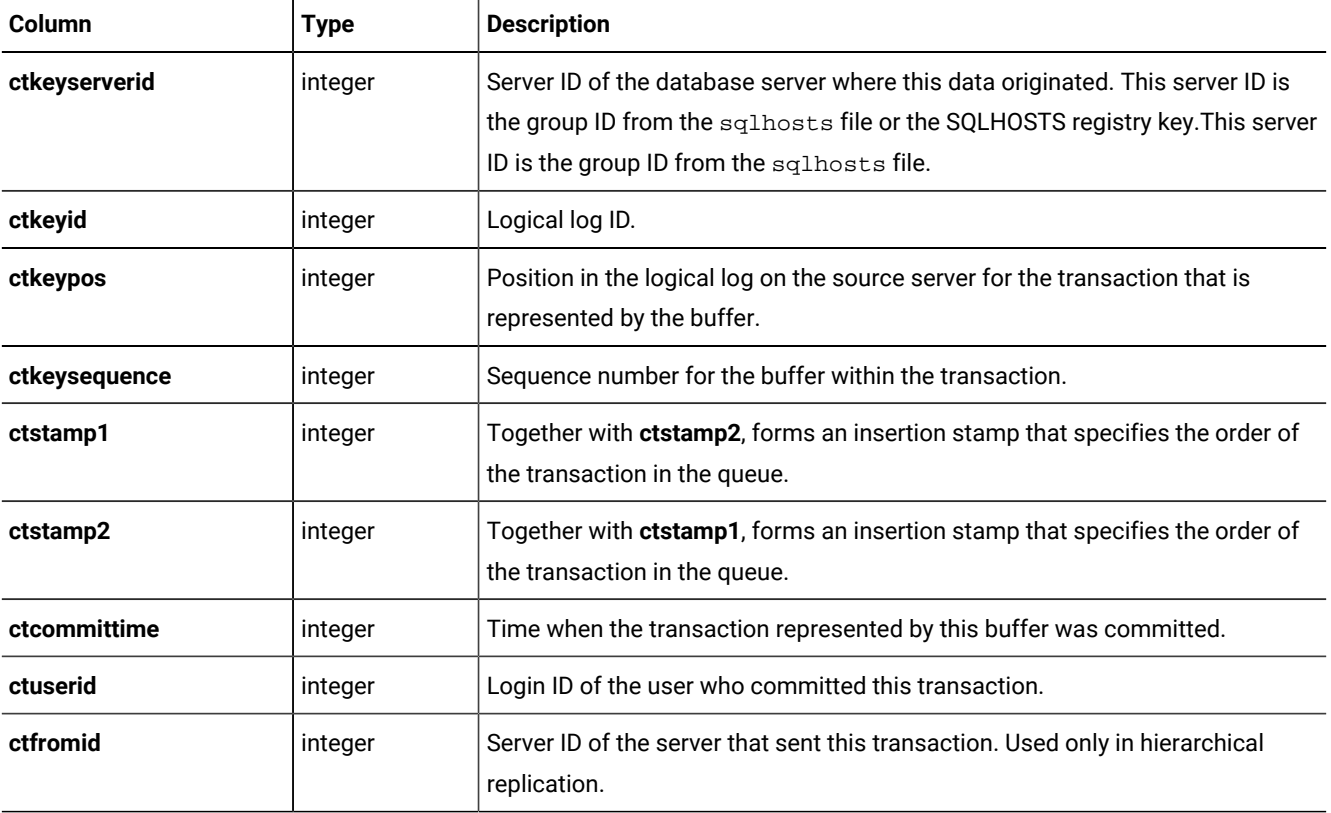

The **ctstamp1** and **ctstamp2** columns combine to form the primary key for these tables.

#### <span id="page-558-0"></span>Columns of the Buffer Tables

The buffer tables contain information about the buffers that form the transactions that are listed in the transaction tables.

The names of buffer tables end with **\_buf**. All buffer tables contain the same columns and the same column definitions.

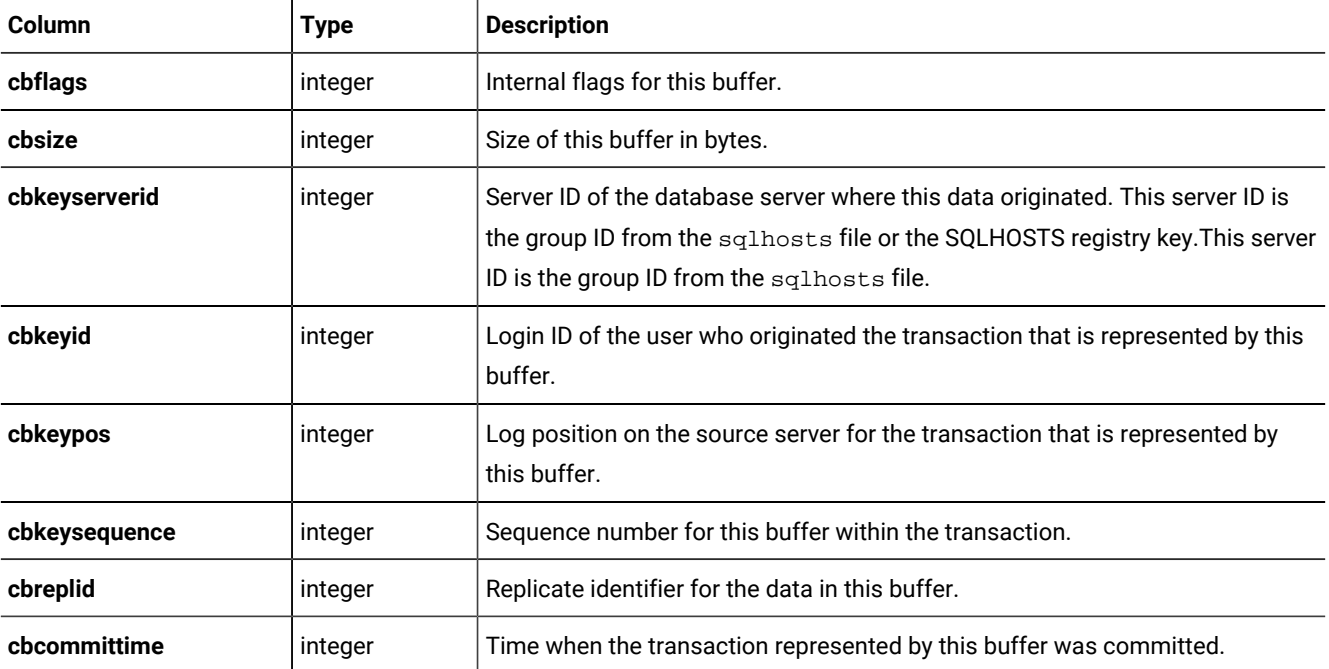

The following columns combine to form the primary key for this table: **cbkeyserverid**, **cbkeyid**, **cbkeypos**, **cbkeysequence**.

The columns **cbkeyserverid**, **cbkeyid**, and **cbkeypos** form a foreign key that points to the transaction in the **\_txn** table that the buffer represents.

#### Replication Examples

This appendix contains simple examples of replication using the command-line utility (CLU).

The cdr utility on page 226 documents the CLU.

#### Related information

Preparing the Network [Environment on page 40](#page-39-0)

#### <span id="page-558-1"></span>Replication Example Environment

To run the replication examples in this publication, you must set up HCL® OneDB® database servers. Each database server must be in a database server group.

The replication environment for the examples consists of:

- Three computers (**s1**, **s2**, and **s3**) that host the database servers **usa**, **italy**, and **japan**. Each computer has active network connections to the other two computers.
- The database servers **usa**, **italy**, and **japan** are members of the database server groups **g\_usa**, **g\_italy**, and **g\_japan**.

**Windows:** For information about how to prepare the SQLHOSTS connectivity information on Windows™systems, see [SQLHOSTS](#page-567-0) Registry Key (Windows) [on page 568](#page-567-0). The following example uses the sqlhosts file on UNIX™ operating systems.

The sqlhosts file for each database server must contain the following connectivity information.

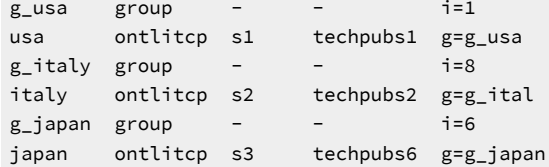

You must create an sbspace for the row data and set the CDR\_QDATA\_SBSPACE parameter to the location of that sbspace. For more information, see Setting Up Send and [Receive](#page-50-0) Queue Spool Areas [on page 51](#page-50-0) and [CDR\\_QDATA\\_SBSPACE](#page-477-0) [Configuration](#page-477-0) Paramete[r on page 478](#page-477-0).

All commands in this example, except for creation of the sample databases on **italy** and **japan**, are issued from the computer **s1**.

The databases for the examples are identical to **stores\_demo** databases with logging, as follows:

• Create a database named **stores** on the **usa** database server:

```
s1> dbaccessdemo -log stores
```
• Create a database named **stores** on the **italy** database server:

```
s1> rlogin s2
s2> dbaccessdemo -log stores
```
• Create a database named **stores** on the **japan** database server:

```
s1> rlogin s3
s3> dbaccessdemo -log stores
```
For information about preparing data for replication, see Data [Preparation](#page-66-0) Exampl[e on page 67.](#page-66-0)

#### Primary-Target Example

This is a simple example of *primary-target* replication.

In primary-target replication, only changes to the primary table are replicated to the other tables in the replicate. Changes to the secondary tables are not replicated.

In this example, define the **g\_usa** and **g\_italy** database server groups as Enterprise Replication servers and create a replicate, **repl1**.

To define the database server groups and create the replicate

1. Create and populate the database that defines the **usa** database server as a replication server:

cdr define server --init g\_usa

Before replicating data, you must define the database servers as *replication servers*. A replication server is a database server that has an extra database that holds replication information.

The **--init** option specifies that this server is a new replication server. When you define a replication server, you *must*  use the name of the database server group (**g\_usa**) rather than the database server name.

2. Display the replication server that you defined to verify that the definition succeeded:

cdr list server

The command returns the following information:

SERVER ID STATE STATUS QUEUE CONNECTION CHANGED --------------------------------------------------------- g\_usa 1 Active Local 0

3. Define the second database server, **italy**, as a replication server:

```
cdr define server --connect=italy --init \
--sync=g_usa g_italy
```
The **--connect** option allows you to define **italy** (on the **s2** computer) while working at the **s1** (**usa**) computer. The **--sync** option instructs the command to use the already-defined replication server (**g\_usa**) as a pattern for the new definition. The **--sync** option also links the two replication servers into a replication environment.

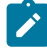

**Tip:** In all options except the **--connect** option, Enterprise Replication uses the name of the database server group to which a database server belongs, instead of the name of the database server itself.

4. Verify that the second definition succeeded:

cdr list server

The command returns the following information:

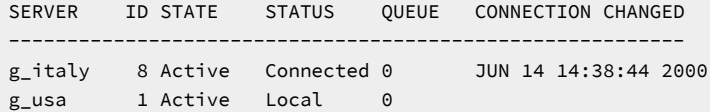

5. Define the replicate **repl1**:

```
cdr define replicate --conflict=ignore repl1 \
"P stores@g_usa:informix.manufact" \
"select * from manufact" \
"R stores@g_italy:informix.manufact" \
"select * from manufact"
```
These lines are all one command. The backslashes (\) at the end of the lines indicate that the command continues on the next line.

This step specifies that conflicts should be ignored and describes two participants, **usa** and **italy**, in the replicate:

- The P indicates that in this replicate **usa** is a primary server. That is, if any data in the selected columns changes, that changed data should be sent to the secondary servers.
- The R indicates that in this replicate **italy** is a secondary server (receive-only). The specified table and columns receive information that is sent from the primary server. Changes to those columns on **italy** are *not* replicated.
- 6. Display the replicate that you defined, so that you can verify that the definition succeeded:

cdr list replicate

The command returns the following information:

CURRENTLY DEFINED REPLICATES ------------------------------------------------ REPLICATE: repl1 STATE: Inactive CONFLICT: Ignore FREQUENCY: immediate QUEUE SIZE: 0 PARTICIPANT: g\_usa:informix.manufact g\_italy:informix.manufact

Step 5 *defines* a replicate but does not make the replicate active. The output of step 6 shows that the STATE of the replicate is INACTIVE.

7. Make the replicate active:

cdr start repl1

8. Display the replicate so that you can verify that the STATE has changed to ACTIVE:

cdr list replicate

The command returns the following information:

CURRENTLY DEFINED REPLICATES ------------------------------------------------ REPLICATE: repl1 STATE: Active CONFLICT: Ignore FREQUENCY: immediate QUEUE SIZE: 0 PARTICIPANT: g\_usa:informix.manufact g\_italy:informix.manufact

If any changes are made to the **manufact** table, the changes will be replicated to the other participants in the replicate.

Now you can modify the **manufact** table on the **usa** database server and see the change reflected in the **manufact** table on the **italy** database server.

**To cause a replication**

1. Use DB-Access to insert a value into the **manufact** table on **usa**:

```
INSERT INTO stores@usa:manufact \
VALUES ('AWN','Allwyn','8');
```
2. Observe the changes on **usa** and on **italy**:

```
SELECT * from stores@usa:manufact
SELECT * from stores@italy:manufact
```
In **repl1**, **usa** is the primary database server and **italy** is the target. Changes made to the **manufact** table on **italy** do not replicate to **usa**.

#### **To not cause a replication**

1. Use DB-Access to insert a value into the **manufact** table on **italy**:

```
INSERT INTO stores@italy:manufact \
VALUES ('ZZZ','Zip','9');
```
2. Verify that the change occurred on **italy** but did not replicate to the **manufact** table on **usa**:

```
SELECT * from stores@usa:manufact
SELECT * from stores@italy:manufact
```
#### Update-Anywhere Example

This example builds on the primary-target example and creates a simple *update-anywhere* replication.

In update-anywhere replication, changes to *any* table in the replicate are replicated to *all* other tables in the replicate. In this example, any change to the **stock** table of the **stores** database on any database server in the replicate will be replicated to the **stock** table on the other database servers.

In this example, define the **repl2** replicate.

To prepare for update-anywhere replication

1. Define the replicate, **repl2**:

```
cdr define replicate --conflict=ignore repl2 \
"stores@g_usa:informix.stock" "select * from stock" \
"stores@g_italy:informix.stock" "select * from stock"
```
These lines are all one command. The backslashes (\) at the end of the lines indicate that the command continues on the next line.

This step specifies that conflicts should be ignored and describes two participants, **usa** and **italy** (including the table and the columns to replicate) in the replicate.

Because neither  $\frac{1}{2}$  (primary) nor  $\frac{1}{R}$  (receive-only) is specified, the replicate is defined as update-anywhere. If any data in the selected columns changes, on either participant, that changed data should be sent to the other participants in the replicate.

2. Display all the replicates so that you can verify that your definition of **repl2** succeeded:

cdr list replicate

The command returns the following information:

CURRENTLY DEFINED REPLICATES

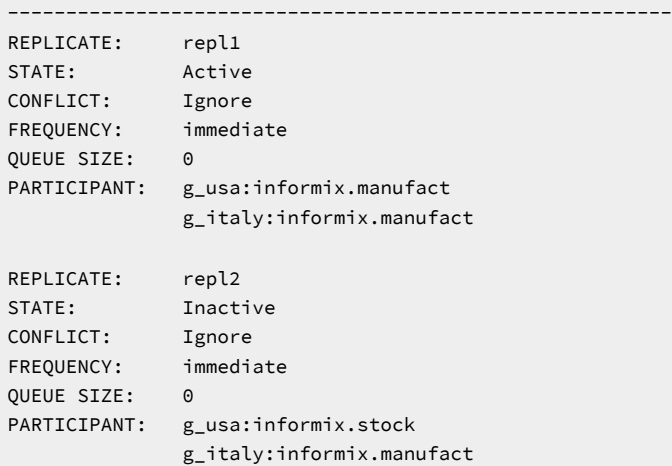

Although this output shows that **repl2** exists, it does not show the *participant modifiers* (the SELECT statements) for **repl2**.

3. Display the participant modifiers for **repl2**:

cdr list replicate repl2

This command returns the following information:

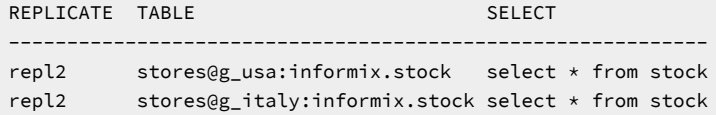

4. Add the **japan** database server to the replication system already defined in the previous example:

cdr define server --connect=japan --init \ --sync=g\_usa g\_japan

You can use either **g\_usa** or **g\_italy** in the **--sync** option.

Enterprise Replication maintains identical information on all servers that participate in the replication system. Therefore, when you add the **japan** database server, information about that server is propagated to all previouslydefined replication servers (**usa** and **italy**).

5. Display the replication servers so that you can verify that the definition succeeded:

cdr list server

The command returns the following information:

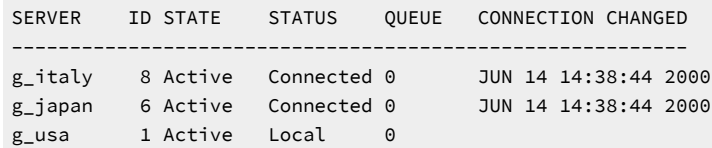

6. Add the participant and participant modifier to **repl2**:

```
cdr change replicate --add repl2 \
"stores@g_japan:informix.stock" "select * from stock"
```
7. Display detailed information about **repl2** after adding the participant in step 6:

cdr list replicate repl2

The command returns the following information:

REPLICATE TABLE SELECT ----------------------------------------------------------- repl2 stores@g\_usa:informix.stock select \* from stock repl2 stores@g\_italy:informix.stock select \* from stock repl2 stores@g\_japan:informix.stock select \* from stock

8. Make the replicate active:

cdr start repl2

9. Display a list of replicates so that you can verify that the STATE of **repl2** has changed to ACTIVE:

cdr list replicate

The command returns the following information:

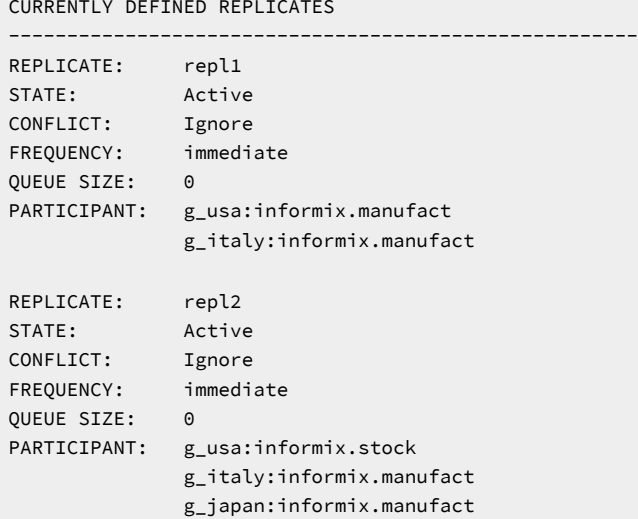

Now you can modify the **stock** table on one database server and see the change reflected on the other database servers.

#### **To cause a replication**

1. Use DB-Access to insert a line into the **stock** table on **usa**:

```
INSERT INTO stores@usa:stock VALUES (401, "PRC", "ski boots", 200.00,
                 "pair", "pair");
```
2. Observe the change on the **italy** and **japan** database servers:

```
SELECT * from stores@italy:stock;
SELECT * from stores@japan:stock;
```
#### **To update the stock table on the japan database server**

1. Use DB-Access to change a value in the **stock** table on **japan**:

```
UPDATE stores@japan:stock SET unit_price = 190.00
WHERE stock_num = 401;
```
2. Verify that the change has replicated to the **stock** table on **usa** and on **italy**:

```
SELECT * from stores@usa:stock WHERE stock_num = 401;
SELECT * from stores@italy:stock WHERE stock_num = 401;
```
#### Hierarchy Example

This example adds a replication tree to the fully-connected environment of the **usa**, **italy**, and **japan** replication servers.

The nonroot servers **boston** and **denver** are children of **usa**. (The leaf server **miami** is a child of **boston**.) [Figure](#page-565-0) [23:](#page-565-0)  [Hierarchical](#page-565-0) Tree Example [on page 566](#page-565-0) shows the replication hierarchy.

<span id="page-565-0"></span>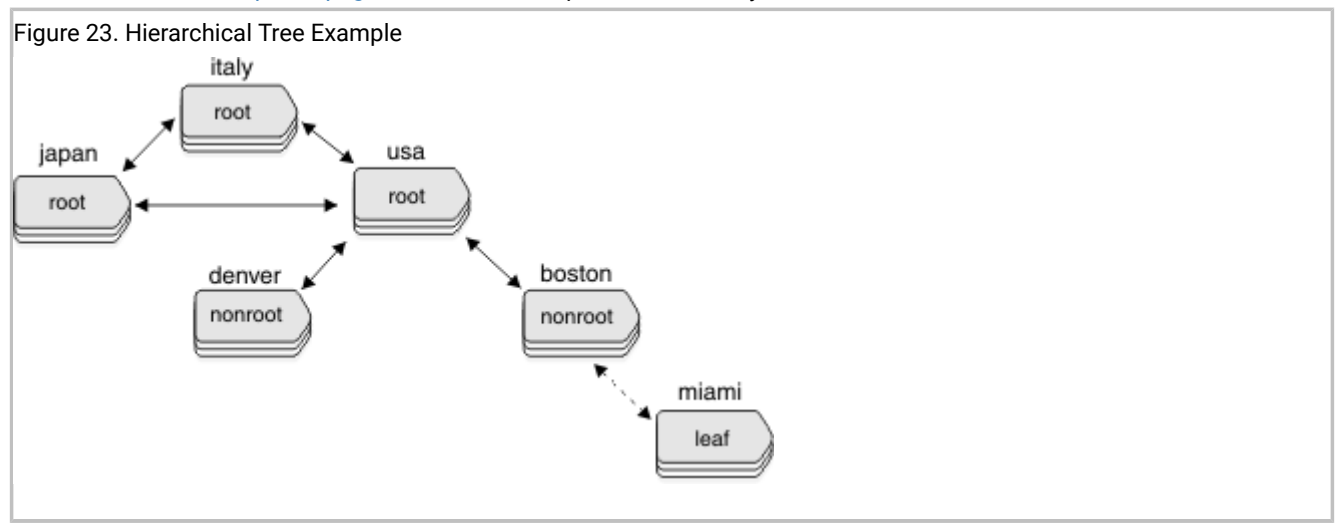

To try this example, you need to prepare three additional database servers: **boston**, **denver**, and **miami**. To prepare the database servers, use the techniques described in Replication Example [Environment on page 559.](#page-558-1)

The following example defines a replication hierarchy that includes **denver**, **boston**, and **miami** and, whose root is **usa**.

To define a hierarchy

1. Add **boston** to the replication hierarchy as a nonroot server attached to the root server **usa**:

```
cdr define server --connect=boston --nonroot --init \
--sync g_usa g_boston
```
The backslash (\) indicates that the command continues on the next line.

2. Add **denver** to the replication hierarchy as a nonroot server attached to the root server **usa**:

```
cdr define server -c denver -I -N --ats=/ix/myats \
-S g_usa g_denver
```
This command uses short forms for the **connect**, **init**, and **sync** options. (For information about the short forms, refer to Option [Abbreviations on page 227](#page-226-0).) The command also specifies a directory for collecting information about failed replication transactions, **/ix/myats**.

3. List the replication servers as seen by the **usa** replication server:

cdr list server

The root server **usa** is fully connected to all the other root servers. Therefore **usa** knows the connection status of all other root servers and of its two child servers, **denver** and **boston**. The command returns the following information:

SERVER ID STATE STATUS QUEUE CONNECTION CHANGED ---------------------------------------------------------- g\_boston 3 Active Connected 0 Aug 19 14:20:03 2000 g\_denver 27 Active Connected 0 Aug 19 14:20:03 2000 g\_italy 8 Active Connected 0 Aug 19 14:20:03 2000 g\_japan 6 Active Connected 0 Aug 19 14:20:03 2000 g\_usa 1 Active Local 0

4. List the replication servers as seen by the **denver** replication server:

cdr list server --connect=denver

The nonroot server **denver** has a complete global catalog of replication information, so it knows all the other servers in its replication system. However, **denver** knows the connection status only of itself and its parent, **usa**.

The command returns the following information:

```
SERVER ID STATE STATUS QUEUE CONNECTION CHANGED
-----------------------------------------------------------
g_boston 3 Active 0
g_denver 27 Active Local 0
g_italy 8 Active 0
g_japan 6 Active 0
g_usa 1 Active Connected 0 Aug 19 14:20:03 2000
```
5. Define **miami** as a leaf server whose parent is **boston**:

cdr define server -c miami -I --leaf -S g\_boston g\_miami

6. List the replication servers as seen by **miami**:

cdr list server -c miami

As a leaf replication server, **miami** has a limited catalog of replication information. It knows only about itself and its parent.

The command returns the following information:

SERVER ID STATE STATUS QUEUE CONNECTION CHANGED ---------------------------------------------------------- g\_boston 3 Active Connected 0 Aug19 14:35:17 2000 g\_miami 4 Active Local 0

7. List details about the **usa** replication server:

cdr list server g\_usa

The server is a *hub*; that is, it forwards replication information to and from other servers. It uses the default values for idle timeout, send queue, receive queue, and ATS directory.

The command returns the following information:

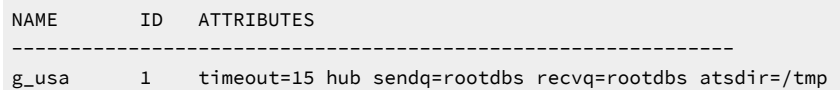

## <span id="page-567-0"></span>SQLHOSTS Registry Key (Windows™)

In an Enterprise Replication environment, you manage connectivity information about Windows™ operating systems with the SQLHOST registry key.

When you install the database server, the **setup** program creates a key in the Windows™ registry:

• For an HCL OneDB™ 64-bit product installed on a Windows™64-bit system or an HCL OneDB™ 32-bit product installed on a Windows™32-bit system, the **sqlhosts** information is in this key:

HKEY\_LOCAL\_MACHINE\SOFTWARE\INFORMIX\SQLHOSTS

• For an HCL OneDB™ 32-bit product installed on a Windows™64-bit system, the **sqlhosts** information is in this key: HKEY\_CLASSES\_ROOT\VirtualStore\MACHINE\SOFTWARE\Wow6432Node\Informix\SQLHOSTS

If you have 32-bit and 64-bit HCL OneDB™ software (client or server) operating together on Windows™ on the same machine, you must have duplicate entries in both registry hives.

A branch of the HKEY\_LOCAL\_MACHINE subtree stores the **sqlhosts** information. Each key on the SQLHOSTS branch is the name of a database server. When you click the database server name, the registry displays the values of the HOST, OPTIONS, PROTOCOL, and SERVICE fields for that particular database server.

Each computer that hosts a database server or a client must include the connectivity information either in the **sqlhosts**  registry key or in a central registry. When the client application runs on the same computer as the database server, they share a single **sqlhosts** registry key.

## The Location of the SQLHOSTS Registry Key

When you install the database server on Windows™, the installation program asks where you want to store the SQLHOSTS registry key.

You can specify one of the following two options:

- The local computer where you are installing the database server
- Another computer in the network that serves as a central, shared repository of **sqlhosts** information for multiple database servers in the network

#### Local SQLHOSTS Registry Key

If you use the SQLHOSTS registry key on the local computer, for all database servers, the correct SQLHOSTS registry key must exist on *all* computers involved in replication. In addition, the **hosts** and **services** files on each computer must include information about all database servers.

For example, to set up replication between the server instance **srv1** on the computer **host1** and the server instance **srv2** on **host2**, you must ensure the following:

- Both **host1** and **host2** include SQLHOSTS registry key entries for **srv1** and **srv2**.
- The **services** file on both computers includes the details of the services used by both database server instances.

#### Shared SQLHOSTS Registry Key

If you use a shared SQLHOSTS registry key, you do not need to maintain the same **sqlhosts** information on multiple computers. However, the **hosts** and **services** files on *each* computer must contain information about all computers that have database servers.

If you specify a shared sqlhosts registry key, you must set the environment variable **ONEDB\_ SQLHOSTS** on your local computer to the name of the Windows™ computer that stores the registry. The database server first looks for the sqlhosts registry key on the ONEDB\_ SQLHOSTS computer. If the database server does not find an sqlhosts registry key on the ONEDB\_ SQLHOSTS computer, or if **ONEDB\_ SQLHOSTS** is not set, the database server looks for an sqlhosts registry key on the local computer.

You must comply with Windows™ network-access conventions and file permissions to ensure that the local computer has access to the shared sqlhosts registry key. For information about network-access conventions and file permissions, see your Windows<sup>™</sup> documentation.

#### Preparing the SQLHOSTS Connectivity Information

Preparing the SQLHOSTS connectivity information consists of setting up registry keys on each computer that hosts a database server that participates in a replicate.

To prepare the SQLHOSTS connectivity information

- 1. Set up the SQLHOSTS registry key for each database server on the local computer.
- 2. Set up the database server group registry key on the local computer. See Setting Up the [Database](#page-569-0) Server Group Registry Ke[y on page 570](#page-569-0).
- 3. Set up the SQLHOSTS and group registry keys on all computers that are participants in the replicate. See Setting up the Registry Keys on All [Computers on page 572.](#page-571-0)
- 4. Ensure that the services files on each computer include entries for all database servers that are participants in the replicate.

See Verifying the services Files on All [Computers on page 572.](#page-571-1)

## Setting up the SQLHOSTS Registry with ISA

It is strongly recommended that you use HCL® OneDB® Server Administrator (ISA), rather than **regedit**, to set up the SQLHOSTS registry key and database server group registry key on your Windows™ system. In addition, ISA allows you to administer your replication system from a web browser.

<span id="page-569-1"></span>See the online help for ISA for details on setting up the SQLHOSTS registry key and database server group registry key.

#### Setting up the SQLHOSTS Registry Key for Database Server with regedit

You can set the SQLHOSTS registry key with the regedit utility.

#### **About this task**

It is recommended that you use ISA to set up the SQLHOSTS registry key.

**Important:** Use extreme caution with regedit. If you make mistakes when editing the registry, you can damage the configurations, not only of your HCL® OneDB® products, but of your other applications.

#### To set up SQLHOSTS with regedit:

- 1. Run the Windows™ program, regedit.
- 2. In the Registry Editor window, select the window for the HKEY\_LOCAL\_MACHINE subtree.
- 3. Click the folder icons to select the \SOFTWARE\INFORMIX\ SQLHOSTS branch.
- 4. With the SQLHOSTS key selected, add a key.
- 5. Give the new key the name of the database server.
- 6. Select the new key that you just made (the key with the database server name) and add a string value for it.
- 7. Give the value the name of one of the fields of the **sqlhosts** information (HOST, OPTIONS, PROTOCOL, or SERVICE). Give the OPTIONS field the value of the database server group to which this database server belongs.
- 8. Modify the value to add value data.
- 9. Repeat steps 6 through 8 for each field of the **sqlhosts** information.

#### **Results**

For example, a database server named **iris\_112** might have a key under the SQLHOSTS key with the following values:

- HOST: iris
- OPTIONS: g=g\_iris
- PROTOCOL: onsoctcp
- SERVICE: techpubs27

#### <span id="page-569-0"></span>Setting Up the Database Server Group Registry Key

After you create the registry key for the database server, you must make a registry key for the database server group that includes the database server.

#### **About this task**

In this manual, each of the names of the database server groups are the database server names prefixed by **g\_**. The **g\_** prefix is not a requirement; it is just the convention that this manual uses.

To set up the database server group registry key

- 1. With the SQLHOSTS key selected, choose to add a new key.
- 2. Give the new key the name of the database server group.

This value must correspond to the OPTIONS value in the database server name key.

- 3. Select the key with the database server group name that you just created and add a new string value for it.
- 4. Give the value the name of one of the fields of the **sqlhosts** information (HOST, OPTIONS, PROTOCOL, SERVICE).
- 5. Add a value for the field.

For a database server group, the **sqlhosts** information fields should have the following values:

```
HOST -
OPTIONS i=unique-integer-value
PROTOCOL group
SERVICE
```
Each database server group must have an associated identifier value (**i=**) that is unique among all database servers in your environment. Enter a minus (-) for HOST and SERVICE to indicate that you are not assigning specific values to those fields.

- 6. Repeat steps 4 and 5 for the remaining fields of the **sqlhosts**
- 7. Select the database server group key and choose to add a key.
- 8. Give the new key the name of the database server.

This value must correspond to the database server key, whose OPTIONS value was set to the database server group key.

- 9. If you are combining Enterprise Replication with HDR, create keys for primary and secondary HDR servers under the same database server group.
- 10. Exit from the Registry Editor.

#### **Results**

For example, a database server group named **g\_iris** could have a key under the SQLHOSTS key with the following values:

- HOST: -
- OPTIONS: i=5327
- PROTOCOL: group
- SERVICE: -

A key for the database server **iris\_112** would appear both directly under SQLHOSTS and under **g\_iris**:

**SOLHOSTS**  iris\_112 g\_iris iris\_112

#### Related information

Creating sqlhost group entries for [replication](#page-42-0) servers [on page 43](#page-42-0)

#### <span id="page-571-0"></span>Setting up the Registry Keys on All Computers

#### **About this task**

Now, update the registry keys on all computers that participate in replication.

To update the registry keys on all computers:

- 1. Set up the SQLHOSTS registry key on all computers that participate in replication. See Setting up the [SQLHOSTS](#page-569-1) Registry Key for Database Server with regedit [on page 570](#page-569-1).
- 2. Set up the database server group registry key on all computers that participate in replication. See Setting Up the [Database](#page-569-0) Server Group Registry Ke[y on page 570](#page-569-0).

#### <span id="page-571-1"></span>Verifying the services Files on All Computers

#### **About this task**

On each computer that participates in replication, make sure that the **services** file contains entries for all the database servers.

To verify the services files on all computers:

1. Check the **services** file on the first host (for example, **host1**).

The file might look like this:

techpubs27 4599/tcp # service for online instance denver techpubs28 4600/tcp # service for online instance boston

2. Check the **services** file on the second host (for example, **host2**).

The file should look the same as the file on **host1**:

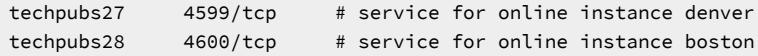

#### Related information

[Configuring](#page-41-0) ports and service names for replication server[s on page 42](#page-41-0)

#### Data sync warning and error messages

Data sync warning and error messages describe problems with replicated transactions.

You can suppress these messages from being written to the ATS and RIS files. You cannot suppress code 0, DSROWCOMMITTED, which indicates that the row was committed, or code 1, DSEROW, which indicates that an error occurred.

To specify which warnings and errors to suppress, use the CDR\_SUPPRESS\_ATSRISWARN configuration parameter. For more information, see [CDR\\_SUPPRESS\\_ATSRISWARN](#page-480-0) Configuration Paramete[r on page 481](#page-480-0).

| <b>Warning or Error Code</b> | <b>Number</b>  | <b>Description</b>                                                                                              |
|------------------------------|----------------|----------------------------------------------------------------------------------------------------|
| DSEReplInsertOrder           | $\overline{2}$ | Warning: Insert exception, row already exists in target table, converted<br>to update                           |
| <b>DSEReplUpdateOrder</b>    | 3              | Warning: Update exception, row does not exist in target table,<br>converted to insert                           |
| DSEReplDeleteOrder           | 4              | Warning: Delete exception, row does not exist in target table, saved in<br>delete table                         |
| <b>DSEReplInsert</b>         | 5              | Error: Insert aborted, row already exists in target table                                                       |
| DSEReplUpdate                | 6              | Error: Update aborted, row does not exist in target table                                                       |
| <b>DSERepIDelete</b>         | 7              | Error: Delete aborted, row does not exist in target table                                                       |
| <b>DSERowLength</b>          | 8              | Error: Length of replicated row is greater than row size in target table                                        |
| DSEDbopType                  | 9              | Error: Unknown db operation                                                                                     |
| <b>DSENoServerTimeCol</b>    | 10             | Error: Missing cdrserver and/or cdrtime columns in target table                                                 |
| <b>DSEConflictRule</b>       | 13             | Error: Unknown conflict resolution rule defined                                                                 |
| <b>DSELostConflictRes</b>    | 14             | Error: Failed conflict resolution rule                                                                          |
| <b>DSENoServerName</b>       | 15             | Error: Global catalog cannot translate replicate server id to name                                              |
| <b>DSEColMap</b>             | 16             | Error: Unable to remap columns selected for replication                                                         |
| DSEColUncomp                 | 17             | Error: Invalid char/length in VARCHAR column                                                                    |
| DSESPRetTypeOp               | 18             | Error: Invalid data type or unknown operation returned by stored<br>procedure                                   |
| <b>DSESPAbortRow</b>         | 19             | Error: Row aborted by stored procedure                                                                          |
| <b>DSESPSelCols</b>          | 20             | Error: Number of columns returned by stored procedure not equal to<br>the number of columns in select statement |
| DSESPColTypeLen              | 21             | Error: Invalid data type or length for selected columns returned by<br>stored procedure                         |
| <b>DSESPError</b>            | 22             | Error: Error returned by user's stored procedure                                                                |

**Table 35. Data sync warning and error messages**

**Table 35. Data sync warning and error messages (continued)**

| <b>Warning or Error Code</b>   | <b>Number</b> | <b>Description</b>                                                                            |
|--------------------------------|---------------|-----------------------------------------------------------------------------------------------|
| <b>DSESPInternal</b>           | 23            | Error: Internal error (buffer too small for stored procedure arguments                        |
| <b>DSENoMatchKeyInsert</b>     | 24            | Error: No matching key delete row for key insert                                              |
| <b>DSESql</b>                  | 25            | Error: SQL error encountered                                                                  |
| <b>DSEIsam</b>                 | 26            | Error: ISAM error encountered                                                                 |
| <b>DSELocalDReExist</b>        | 27            | Warning: Local delete row has been reinserted on local server                                 |
| DSELocalDOddState              | 28            | Warning: Unable to determine if the local delete row should be updated<br>to the delete table |
| DSELocalDInDelTab              | 29            | Warning: Row already exists in delete table for the given local delete<br>row                 |
| <b>DSEBlobOrder</b>            | 30            | Warning: Row failed conflict resolution rule but one or more blob<br>columns were accepted    |
| DSEBIobSetToNull               | 31            | Warning: One or more blob columns were set to NULL because data<br>could not be sent          |
| DSEBlobKeepLocal               | 32            | Warning: One or more blob columns were not changed because data<br>could not be sent          |
| DSEBlobInvalidFlag             | 33            | Error: Invalid user action defined for blob columns                                           |
| <b>DSEBIobAbortRow</b>         | 34            | Error: Row aborted by user's stored procedure due to unsent blobs                             |
| DSESPBlobRetOp                 | 35            | Error: Invalid action returned by user's stored procedure on blob<br>columns                  |
| <b>DSERepIDel</b>              | 36            |                                                                                               |
| <b>DSENoUDTHeader</b>          | 37            |                                                                                               |
| DSENoUDTTrailer                | 38            |                                                                                               |
| DSEStreamHandle                | 39            |                                                                                               |
| DSEAttachUDREnv                | 40            |                                                                                               |
| <b>DSECdrreceiveSetup</b>      | 41            |                                                                                               |
| <b>DSECdrreceiveCall</b>       | 42            |                                                                                               |
| <b>DSECdrreceiveRetCode</b>    | 43            | cdrreceive returned error                                                                     |
| <b>DSECdrreceiveRetGarbage</b> | 44            | cdrreceive returned garbage                                                                   |
| <b>DSEStream</b>               | 45            | Error reading from stream                                                                     |

| <b>Warning or Error Code</b> | <b>Number</b> | <b>Description</b>                                                                                                   |
|------------------------------|---------------|----------------------------------------------------------------------------------------------------|
| <b>DSEStreamAborted</b>      | 46            | Stream aborted by sender                                                                                             |
| <b>DSEValStore</b>           | 47            |                                                                                                    |
| DSECdrreceiveRetType         | 48            | cdrreceive returned wrong type                                                                                       |
| DSEStreamOptType             | 49            | Unrecognized stream option                                                                                           |
| DSEStreamOptLen              | 50            | Stream option has bad length                                                                                         |
| DSEStreamOptBitmap           | 51            | Error in changed col bitmap                                                                                          |
| <b>DSEUnStreamColl</b>       | 52            | Error while unstreaming collection                                                                                   |
| DSEUnStreamRowType           | 53            | Error while unstreaming rowtype                                                                                      |
| <b>DSEStreamFormat</b>       | 54            | Unexpected or invalid data in stream                                                                                 |
| <b>DSEStack</b>              | 55            | Out of stack space                                                                                                   |
| <b>DSEInternal</b>           | 56            | Generic internal problem                                                                                             |
| <b>DSESmartBlobCreate</b>    | 57            | Error creating sblob                                                                                                 |
| <b>DSESmartBlobWrite</b>     | 58            | Error writing sblob                                                                                                  |
| DSEStreamColConv             | 59            | Error converting column data from the master dictionary formats to the<br>local dictionary format                    |
| DSE2UTF8CodeSetConvErr       | 63            | Error converting data from local database code set to UTF-8                                                          |
| DSEFromUTF8CodeSetConvErr    | 64            | Error converting data from UTF-8 to local database code set.                                                         |
| DSE2UTF8CodeSetConvWarn      | 65            | One or more characters were substituted during conversion from the<br>local database code set to UTF-8.              |
| DSEFromUTF8CodeSetConvWarn   | 66            | One or more characters were substituted during conversion from UTF-8<br>to the local database code set.              |
| <b>DSETSSetup</b>            | 67            | Failed to setup environment for processing time series elements.                                                     |
| <b>DSETSDelOp</b>            | 68            | Failed to apply time series delete statement. Statements include<br>DelClip(), DelRange(), and DelTrim() operations. |
| <b>DSETSElem</b>             | 69            | Failed to apply time series element.                                                                                 |
| <b>DSEOpenTSCon</b>          | 133           | Failed to open time series container.                                                                                |

**Table 35. Data sync warning and error messages (continued)**

# Index

#### **Special Characters**

--ackq option c d r s t a t s r q m [423](#page-422-0) --add option cdr chang e r e pli c a t e [147,](#page-146-0) [273](#page-272-0) cdr change replica[t](#page-151-0)eset [152,](#page-151-0) [276](#page-275-0) --add parameter cdr cha[n](#page-277-0)ge shardCollection [278](#page-277-0) --all option cdr define template [338](#page-337-0) - - a p ply a s o w n e r o p t i o n [102](#page-101-0) c d r r e ali z e t e m pla t e [392](#page-391-0) -- at option [86,](#page-85-0) [259](#page-258-0) time formats [259](#page-258-0) --ats option [80,](#page-79-0) [87,](#page-86-0) [179](#page-178-0) cdr define serve[r](#page-327-0) [328](#page-327-0) cdr modify replicat[e](#page-384-0) [385](#page-384-0) cdr modify server [390](#page-389-0) --autocreate option cdr change replicate [273](#page-272-0) cdr realize template [102,](#page-101-1) [392](#page-391-0) --check option cdr repair [405](#page-404-0) --classic option [83](#page-82-0) --cntrlq option cdr stats rq m [423](#page-422-0) --conflict option [85](#page-84-0) --connect option and database s e r v e r n a m e [74](#page-73-0) connecting to another replication s e r v e r [143](#page-142-0) --database option cdr define template [338](#page-337-0) --dbspace optio[n](#page-101-1) [102](#page-101-1) cdr realize templat e [392](#page-391-0) --delete option [147,](#page-146-0) [152](#page-151-0) cdr change replicate [273](#page-272-0) cdr change replicatese[t](#page-275-0) [276](#page-275-0) --drop parameter cdr change shardCollectio[n](#page-277-0) [278](#page-277-0) --empty optio[n](#page-82-0) [83](#page-82-0) --every optio[n](#page-85-0) [86,](#page-85-0) [259](#page-258-0) --exclusive option [98](#page-97-0) cdr define replicate s e [t](#page-325-0) [326](#page-325-0) cdr define template [338](#page-337-0) --extratargetrows option [99](#page-98-0) c d r r e ali z e t e m pla t e [392](#page-391-0) cdr start r[e](#page-414-0)plicate [415](#page-414-0) cdr start replicateset [418](#page-417-0) cdr sync r[e](#page-445-0)plicate [446](#page-445-0) cdr sync replicateset [449](#page-448-0) --file optio[n](#page-100-0) [101](#page-100-0) cdr define template [338](#page-337-0) - - fi r e t r i g g e r o p t i o n [89](#page-88-0) cdr modify r[e](#page-384-0)plicate [385](#page-384-0) cdr sync replicateset [446,](#page-445-0) [449](#page-448-0) --floatcanon option [88](#page-87-0) --force option cdr delete serve[r](#page-347-0) [348](#page-347-0) --foreground option cdr realize template [392](#page-391-0) --fullrow optio[n](#page-86-1) [87](#page-86-1) cdr modify replicat[e](#page-384-0) [385](#page-384-0) --idle option cd[r](#page-79-0) define server [80,](#page-79-0) [328](#page-327-0) c d r m o d i f y s e r v e r [390](#page-389-0) - - i g n o r e d el o p t i o n [385](#page-384-0)

--immed option [86,](#page-85-0) [259](#page-258-0) --init option [74](#page-73-0) cdr define server [328](#page-327-0) --key parameter cdr defi[n](#page-331-0)e shardCollection [332](#page-331-0) --leaf optio[n](#page-79-0) [80](#page-79-0) cdr define server [328](#page-327-0) --master optio[n](#page-82-0) [83](#page-82-0) cdr define templat[e](#page-337-0) [338](#page-337-0) --memadjust option cdr realize templa t [e](#page-391-0) [392](#page-391-0) cdr sync replicate [446,](#page-445-0) [449](#page-448-0) - - m i r r o r s o p t i o n [85](#page-84-1) --mode optio[n](#page-101-0) [102,](#page-101-0) [392](#page-391-0) --name option [83](#page-82-0) cdr modify repli c a t e [385](#page-384-0) - - n o n r o o t o p t i o n [80](#page-79-0) c d r d e fi n e s e r v e r [328](#page-327-0) --off option cdr alter [263](#page-262-0) cdr check catalo[g](#page-267-0) [268](#page-267-0) --on option cdr alter [263](#page-262-0) cdr check catalo[g](#page-267-0) [268](#page-267-0) - - o p t i m i z e o p t i o [n](#page-84-0) [85](#page-84-0) --primaryid option [444](#page-443-0) cdr swap shadow [444](#page-443-0) - - p r i m a r y n a m e o p t i o n [444](#page-443-0) cdr swap shadow [444](#page-443-0) -quiet option cdr repair [405](#page-404-0) --recvq option cdr stats rqm [423](#page-422-0) --replace parameter cdr change shardCollection [278](#page-277-0) --ris optio[n](#page-86-0) [87,](#page-86-0) [179](#page-178-0) cdr define serve r [328](#page-327-0) cdr modify replicate [385](#page-384-0) c d r m o d i f y s e r v e [r](#page-389-0) [390](#page-389-0) --sendq option cdr stats rq m [423](#page-422-0) --shadowid option [444](#page-443-0) cdr swap shadow [444](#page-443-0) --shadowname optio[n](#page-443-0) [444](#page-443-0) cdr swap shadow [444](#page-443-0) --strategy parameter cdr defi[n](#page-331-0)e shardCollection [332](#page-331-0) --sync option [80](#page-79-0) cdr define server [328](#page-327-0) - - s y n c d a t a s o u r c e o p t i o n [99,](#page-98-0) [102](#page-101-2) c d r r e ali z e t e m pla t [e](#page-391-0) [392](#page-391-0) cdr start replicate [415](#page-414-0) cdr s[t](#page-417-0)art replicateset [418](#page-417-0) --syncq option cdr stats rq m [423](#page-422-0) - - t a r g e t o p t i o n [102,](#page-101-0) [392](#page-391-0) --type parameter cdr defi[n](#page-331-0)e shardCollection [332](#page-331-0) --UTF8 option [89](#page-88-1) cdr d[e](#page-313-0)fine replicate [314](#page-313-0) cdr modify replicate [385](#page-384-0) --verbose option c d r r e p a i r [405](#page-404-0) --verify option c d r c h a n g e r e pli c a t [e](#page-272-0) [273](#page-272-0) c d r r e ali z e t e m pla t [e](#page-100-1) [101,](#page-100-1) [392](#page-391-0) --versionCol parameter cdr defi[n](#page-331-0)e shardCollection [332](#page-331-0)

-e option [67](#page-66-1) -S optio[n](#page-66-1) [67](#page-66-1) /etc/hosts file [41](#page-40-0) /etc/hosts.equiv file [44](#page-43-0) /etc/services file [42](#page-41-1) \etc\hosts file [41](#page-40-0) \etc\hosts.equiv file [44](#page-43-0) \etc\services file [42](#page-41-1) \$ONEDB\_HOME/gls/cv9 director[y](#page-6-0) [7](#page-6-0) \$ O N E D B \_ H O M E / i n cl/ e s ql/ c d r e r r . h file [360](#page-359-0)

#### **A**

Abbreviations c d r d e fi n e r e pli c a t e s e t [227](#page-226-1) commands [227](#page-226-1) option[s](#page-226-2) [227](#page-226-2) A b o r t e d r o w s a n d AT S file s [178](#page-177-0) , Aborted Transaction Spooling. [178](#page-177-0) Activating AT [S](#page-313-0) [314](#page-313-0) RI[S](#page-313-0) [314](#page-313-0) Activ[e](#page-363-0) state [364](#page-363-0) defined [149](#page-148-0) server [371](#page-370-1) ADD CRCOLS defining shadow column[s](#page-61-0) [62](#page-61-0) ADD REPLCHECK defining shadow column[s](#page-62-0) [63](#page-62-0) Adding chunk[s](#page-194-0) to storage spaces [195](#page-194-0) participants to replicates [67](#page-66-2) ALARMPROGRAM monitoring replication [176](#page-175-0) Alarms even t [200](#page-199-0) Alter mode [169](#page-168-0) Alter operations performing on replicated tables [167](#page-166-0) troubleshooting [197](#page-196-0) ALTER TABLE s[t](#page-61-0)atement [62,](#page-61-0) [63](#page-62-0) ADD and DROP CRCOLS [62](#page-61-0) ADD and DROP REPLCHECK [63](#page-62-0) in-place alter[s](#page-61-0) [62,](#page-61-0) [63](#page-62-0) Altering replicated tables [169](#page-168-1) Always-apply conflict r[e](#page-24-0)solution rule [25,](#page-24-0) [85](#page-84-0) Always-apply conflict-resolution rule [35, 35](#page-34-0) Application specific routines [29](#page-28-0) Apply parallelism [526](#page-525-0) Apply queue setting CDR\_MAX\_FLUSH\_SIZ[E](#page-475-0) [476](#page-475-0) **Arguments** SPL routine[s](#page-28-0) [29, 29](#page-28-0) Asynchronous propagation, con[s](#page-3-0)iderations [4](#page-3-0) , **ATS** S<br>activatin[g](#page-313-0) [314,](#page-313-0) [328](#page-327-0) capacity plannin[g](#page-55-0) [56](#page-55-0) file names, description [180](#page-179-0) files LOB and CLOB information [188](#page-187-0) BYTE and TEXT data [188](#page-187-0) changed column informatio[n](#page-187-0) [188](#page-187-0) configuring [87](#page-86-2) defined [178](#page-177-0) naming conventions [180](#page-179-0) pr[e](#page-178-0)paring to use [179](#page-178-0) smart large objects [188](#page-187-0)
UDT information [188](#page-187-0) UDTs [188](#page-187-0) modifying directory [141](#page-140-0) specifying director[y](#page-79-0) [80,](#page-79-0) [328,](#page-327-0) [390,](#page-389-0) [405](#page-404-0) ATS files disabling generation [191](#page-190-0) repair using [166](#page-165-0) Attaching fragment[s](#page-172-0) [173](#page-172-0) Attribute replicate, changing [147](#page-146-0) viewing [143](#page-142-0) Automatic table creation [83,](#page-82-0) [102](#page-101-0) Average large object size. [52](#page-51-0) AVG\_LO\_SIZE configuration paramete[r](#page-51-0) [52](#page-51-0)

### **B**

Backups databases [4](#page-3-0) Batch job[s](#page-4-0) [5](#page-4-0) BEGIN WORK WITHOUT REPLICATION behavio[r](#page-59-0) [60](#page-59-0) DB-Acces[s](#page-60-0) [61](#page-60-0) ESQL/C [61](#page-60-1) example [67](#page-66-0) running batch job[s](#page-4-0) [5](#page-4-0) BIGSERIAL data type [14](#page-13-0) Bitmap information in logical log files [87](#page-86-0) BLOB data type information ATS files [188](#page-187-0) spooled row dat[a](#page-51-1) [52](#page-51-1) Blobspaces inconsistent replicated data [18](#page-17-0) replicatin[g](#page-17-0) [18](#page-17-0) storing simple large object[s](#page-15-0) [16](#page-15-0) Blocking replicatio[n](#page-59-0) [60](#page-59-0) Buffers tables, columns [559](#page-558-0) transaction, spooling to disk [51,](#page-50-0) [191](#page-190-1) BYTE data ATS files [188](#page-187-0) distributing [16](#page-15-0) storing in tblspace[s](#page-16-0) [17](#page-16-0)

# **C**

Canonical forma[t](#page-87-0) [88,](#page-87-0) [314](#page-313-0) Capacity planning for delete tables [49](#page-48-0) primary-targe[t](#page-22-0) [23](#page-22-0) spooling directories [56](#page-55-0) update-anywhere [24](#page-23-0) Cascading deletes considerations [11](#page-10-0) Case insensitive database[s](#page-11-0) [12](#page-11-0) cdr command-line utility [226](#page-225-0) cdr -V [453](#page-452-0) cdr add onconfig [141,](#page-140-1) [262, 262](#page-261-0) cdr alte[r](#page-172-0) [173,](#page-172-0) [263](#page-262-0) cdr autoconfig serv examples [264](#page-263-0) syntax [264](#page-263-0) cdr change grid [270](#page-269-0) cdr change gridtabl[e](#page-126-0) [127,](#page-126-0) [271](#page-270-0) cdr change onconfig [141,](#page-140-1) [272](#page-271-0) cdr change replicate adding and deleting participant[s](#page-146-1) [147](#page-146-1) examples [273](#page-272-0) syntax [273](#page-272-0) cdr change replicateset

addin[g](#page-151-0) [152](#page-151-0) adding or deleting replicates [276](#page-275-0) example[s](#page-275-0) [276](#page-275-0) cdr change replicateset. [276](#page-275-0) cdr change shardCollection [278](#page-277-0) cdr check catalo[g](#page-267-0) [268](#page-267-0) cdr check queu[e](#page-281-0) [282](#page-281-0) cdr check replicate [159](#page-158-0) cdr check replicatese[t](#page-158-0) [159](#page-158-0) cdr check sec2er [305](#page-304-0) cdr cleanstart [308](#page-307-0) cdr connect server [156,](#page-155-0) [308](#page-307-1) cdr define grid [309](#page-308-0) cdr define qod [311](#page-310-0) cdr define regio[n](#page-311-0) [312](#page-311-0) cdr define replicat[e](#page-82-0) [83, 83,](#page-82-0) [174](#page-173-0) defining participants [82](#page-81-0) example[s](#page-313-0) [314](#page-313-0) syntax [314](#page-313-0) cdr define replicateset abbreviation [227](#page-226-0) creating replicate sets [97](#page-96-0) example[s](#page-325-0) [326](#page-325-0) syntax [326](#page-325-0) cdr define replicateset. [326](#page-325-0) cdr define server defining replication servers [74](#page-73-0) example[s](#page-327-0) [328](#page-327-0) options [328](#page-327-0) syntax [328](#page-327-0) cdr define shardCollectio[n](#page-331-0) [332](#page-331-0) cdr define templat[e](#page-99-0) [100](#page-99-0) syntax [338](#page-337-0) cdr delete grid [343](#page-342-0) cdr delete region [125,](#page-124-0) [312,](#page-311-0) [344](#page-343-0) cdr delete replicate deleting a replicate from the global catalo[g](#page-150-0) [151](#page-150-0) example[s](#page-344-0) [345](#page-344-0) syntax [345](#page-344-0) cdr delete replicateset deleting a replicate se[t](#page-153-0) [154](#page-153-0) example[s](#page-346-0) [347](#page-346-0) cdr delete server deleting a replication server [146](#page-145-0) example[s](#page-347-0) [348](#page-347-0) syntax [348](#page-347-0) cdr delete shardCollectio[n](#page-351-0) [352](#page-351-0) cdr delete templat[e](#page-99-0) [100,](#page-99-0) [101,](#page-100-0) [103,](#page-102-0) [155](#page-154-0) syntax [353](#page-352-0) cdr disable grid [353](#page-352-1) cdr disable serve[r](#page-354-0) [355](#page-354-0) cdr disconnect server dropping Enterprise Replication network connection [156](#page-155-1) example[s](#page-355-0) [356](#page-355-0) syntax [356](#page-355-0) cdr enable gri[d](#page-357-0) [358](#page-357-0) cdr enable serve[r](#page-358-0) [359](#page-358-0) cdr finderr [234,](#page-233-0) [360](#page-359-0) cdr list catalog syntax [378](#page-377-0) cdr list grid [361](#page-360-0) cdr list replicate syntax [364](#page-363-0) viewing properties of replicate [148](#page-147-0) cdr list replicateset example[s](#page-368-0) [369](#page-368-0) syntax [369](#page-368-0) viewing properties of replicate set [153](#page-152-0) cdr list server

CONNECTION CHANGED colum[n](#page-370-0) [371](#page-370-0) description of output [371](#page-370-0) determining current state of serve[r](#page-139-0) [140](#page-139-0) examples [371, 371](#page-370-0) ID colum[n](#page-370-0) [371](#page-370-0) QUEUE column [371](#page-370-0) SERVER column [371](#page-370-0) STATE column [371, 371](#page-370-0) STATUS column [371](#page-370-0) syntax [371](#page-370-0) viewing network connection statu[s](#page-155-2) [156](#page-155-2) cdr list shardCollection [375](#page-374-0) cdr list template [100,](#page-99-0) [155](#page-154-0) syntax [379](#page-378-0) cdr modify grid examples [384](#page-383-0) option[s](#page-383-0) [384](#page-383-0) restrictions [384](#page-383-0) syntax [384](#page-383-0) cdr modify replicate changing attributes of a replicate [147](#page-146-0) examples [385](#page-384-0) option[s](#page-384-0) [385](#page-384-0) restrictions [385](#page-384-0) syntax [385](#page-384-0) cdr modify replicateset changing replication frequenc[y](#page-152-1) [153](#page-152-1) examples [389](#page-388-0) syntax [389](#page-388-0) cdr modify server --mode option [390](#page-389-0) changing attributes of server [141](#page-140-0) examples [390](#page-389-0) option[s](#page-389-0) [390](#page-389-0) syntax [390](#page-389-0) cdr realize template [100,](#page-99-0) [101](#page-100-0) option[s](#page-391-0) [392](#page-391-0) syntax [392](#page-391-0) CDR record type [87](#page-86-0) cdr remaste[r](#page-173-1) [174](#page-173-1) option [397](#page-396-0) syntax [397](#page-396-0) cdr remaster gridtabl[e](#page-400-0) [401](#page-400-0) cdr remaster replicateset syntax [402](#page-401-0) cdr remove onconfig [141,](#page-140-1) [403](#page-402-0) cdr repai[r](#page-165-0) [166,](#page-165-0) [405](#page-404-0) option[s](#page-404-0) [405](#page-404-0) cdr reset qod [407](#page-406-0) cdr resume replicate examples [409](#page-408-0) resuming a suspended replicate to activ[e](#page-149-0) [150](#page-149-0) syntax [409](#page-408-0) cdr resume replicateset [154,](#page-153-1) [410, 410](#page-409-0) cdr resume server [145,](#page-144-0) [411](#page-410-0) cdr start examples [413](#page-412-0) restarting on a stopped server [144](#page-143-0) syntax [413](#page-412-0) cdr start qod [414](#page-413-0) cdr start replicat[e](#page-66-0) [67,](#page-66-0) [99](#page-98-0) changing replicate state to activ[e](#page-148-0) [149](#page-148-0) option[s](#page-414-0) [415](#page-414-0) syntax [415](#page-414-0) cdr start replicateset [99](#page-98-0) changing state of all replicates in a replicate set to active [153](#page-152-2) option[s](#page-417-0) [418](#page-417-0) syntax [418](#page-417-0) cdr start sec2er [420](#page-419-0)

cdr stats check [427](#page-426-0) cdr stats recv syntax [426](#page-425-0) cdr stats rqm [423](#page-422-0) options [423](#page-422-0) cdr stats sync [431](#page-430-0) cdr stop examples [435](#page-434-0) stopping capture of data [144](#page-143-1) syntax [435](#page-434-0) cdr stop qod [437](#page-436-0) cdr stop replicate examples [438](#page-437-0) stopping a replicate [149](#page-148-1) syntax [438](#page-437-0) cdr stop replicateset examples [439](#page-438-0) stopping replicates in a replicate se[t](#page-153-2) [154](#page-153-2) syntax [439](#page-438-0) cdr suspend replicate examples [440](#page-439-0) halting processing for a replicat[e](#page-149-1) [150](#page-149-1) syntax [440](#page-439-0) cdr suspend replicateset examples [442](#page-441-0) suspending replicates in a replicate se[t](#page-153-3) [154](#page-153-3) syntax [442](#page-441-0) cdr suspend server examples [411,](#page-410-0) [443](#page-442-0) suspending replication of data to the server [145](#page-144-1) syntax [443](#page-442-0) cdr swap shadow [85,](#page-84-0) [174,](#page-173-0) [444](#page-443-0) cdr sync replicat[e](#page-157-0) [158,](#page-157-0) [446](#page-445-0) cdr sync replicateset [158,](#page-157-0) [449](#page-448-0) cdr view monitorin[g](#page-175-0) [176](#page-175-0) CDR\_ALARMS environment variabl[e](#page-484-0) [485](#page-484-0) CDR\_APPLY configuration paramete[r](#page-464-0) [465](#page-464-0) CDR\_ATSRISNAME\_DELIM environment variable [486](#page-485-0) CDR\_DBSPACE configuration parameter [57,](#page-56-0)  [466](#page-465-0) CDR\_DELAY\_PURGE\_DTC configuration parameter [467](#page-466-0) CDR\_DISABLE\_SPOOL environment variable [486](#page-485-1) CDR\_DSLOCKWAIT configuration parameter [468](#page-467-0) CDR\_ENV configuration parameter [468](#page-467-1) CDR\_EVALTHREADS configuration parameter [469, 469](#page-468-0) CDR\_LOG\_LAG\_ACTION configuration parameter [57,](#page-56-0) [471](#page-470-0) CDR\_LOG\_STAGING\_MAXSIZE configuration parameter [57,](#page-56-0) [474](#page-473-0) CDR\_LOGDELTA environment variable [487](#page-486-0) CDR\_MAX\_DYNAMIC\_LOGS configuration parameter [57,](#page-56-0) [475](#page-474-0) CDR\_MAX\_FLUSH\_SIZE configuration parameter [57,](#page-56-0) [476](#page-475-0) CDR\_NIFCOMPRESS configuration parameter [476, 476](#page-475-1) CDR\_PERFLOG environment variabl[e](#page-486-1) [487](#page-486-1) CDR\_QDATA\_SBSPACE configuration parameter [52,](#page-51-1) [52,](#page-51-0) [57,](#page-56-0) [74,](#page-73-0) [478](#page-477-0) CDR\_QUEUEMEM configuration parameter [51,](#page-50-1)  [57,](#page-56-0) [479](#page-478-0) CDR\_RMSCALEFACT environment variable [488](#page-487-0) CDR\_ROUTER environment variable [488](#page-487-1) CDR\_SERIAL configuration paramete[r](#page-56-0) [57,](#page-56-0) [480](#page-479-0)

CDR\_SUPPRESS\_ATSRISWARN configuration paramete[r](#page-480-0) [481, 481](#page-480-0) CDR\_TSINSTANCEID configuration paramete[r](#page-56-0) [57,](#page-56-0) [482](#page-481-0) cdrerr.h file [360](#page-359-0) cdrserver shadow colum[n](#page-8-0) [9,](#page-8-0) [50,](#page-49-0) [61](#page-60-0) behavior with BEGIN WORK WITHOUT REPLICATION [60](#page-59-0) cdrserve[r](#page-16-0) [17](#page-16-0) cdrtime shadow colum[n](#page-8-0) [9,](#page-8-0) [50,](#page-49-0) [61](#page-60-0) behavior with BEGIN WORK WITHOUT REPLICATION [60](#page-59-0) Enterprise Replication recording value o[f](#page-16-0) [17](#page-16-0) Central registry SQLHOST[S](#page-567-0) [568](#page-567-0) Changing column information in ATS file[s](#page-187-0) [188](#page-187-0) columns, replicating [87](#page-86-0) checksum function [164](#page-163-0) rules for writing [165](#page-164-0) Child database serve[r](#page-36-0) [37](#page-36-0) Choosing a replication network topology [36](#page-35-0) Chunks adding to storage spaces [195](#page-194-0) Classic replicates [83](#page-82-0) CLOB type ATS file[s](#page-187-0) [188](#page-187-0) spooled row data [52](#page-51-1) Clock synchronization [59](#page-58-0) Cloning a replication server [112](#page-111-0) Code set replication between server[s](#page-146-0) [147](#page-146-0) Codeset conversion file[s](#page-6-0) [7](#page-6-0) Cold restores [4](#page-3-0) Columns dropping [170](#page-169-0) in transaction table[s](#page-557-0) [558](#page-557-0) replicating changed only [87](#page-86-0) replication key [87](#page-86-0) shadow [9,](#page-8-0) [50](#page-49-0) virtua[l](#page-17-1) [18](#page-17-1) Command-line utility [226](#page-225-1) --connect option [74](#page-73-0) cd[r](#page-225-0) [226](#page-225-0) syntax, interpretin[g](#page-225-1) [226](#page-225-1) terminolog[y](#page-225-1) [226](#page-225-1) Commands net time [59](#page-58-0) onspace[s](#page-51-0) [52,](#page-51-0) [195](#page-194-0) onstat -g at[h](#page-509-0) [510](#page-509-0) onstat -g cat [511](#page-510-0) onstat -g cd[r](#page-512-0) [513](#page-512-0) onstat -g cdr confi[g](#page-513-0) [514](#page-513-0) onstat -g ddr [516](#page-515-0) onstat -g ds[s](#page-516-0) [517](#page-516-0) onstat -g dt[c](#page-517-0) [518](#page-517-0) onstat -g grp [519](#page-518-0) onstat -g ni[f](#page-523-0) [524](#page-523-0) onstat -g que [525](#page-524-0) onstat -g rcv [526](#page-525-0) onstat -g re[p](#page-528-0) [529](#page-528-0) onstat -g rqm [529](#page-528-1) onstat utility [194, 194,](#page-193-0) [509,](#page-508-0) [529](#page-528-1) rdat[e](#page-58-0) [59](#page-58-0) synchronizing clock[s](#page-58-0) [59](#page-58-0) Commands for Enterprise Replicatio[n](#page-261-0) [262](#page-261-0) abbreviations [227](#page-226-0) cdr -[V](#page-452-0) [453](#page-452-0) cdr add onconfi[g](#page-140-1) [141](#page-140-1)

cdr alte[r](#page-262-0) [263](#page-262-0) cdr autoconfig serv [264](#page-263-0) cdr change confi[g](#page-140-1) [141](#page-140-1) cdr change grid [270](#page-269-0) cdr change gridtabl[e](#page-126-0) [127,](#page-126-0) [271](#page-270-0) cdr change onconfi[g](#page-271-0) [272](#page-271-0) cdr change replicate [147, 147,](#page-146-1) [273](#page-272-0) cdr change replicatese[t](#page-151-0) [152,](#page-151-0) [276](#page-275-0) cdr change shardCollection [278](#page-277-0) cdr check catalog [268](#page-267-0) cdr check queue [282](#page-281-0) cdr check sec2er [305](#page-304-0) cdr cleanstart [308](#page-307-0) cdr connect serve[r](#page-155-0) [156,](#page-155-0) [308](#page-307-1) cdr define gri[d](#page-308-0) [309](#page-308-0) cdr define qo[d](#page-310-0) [311](#page-310-0) cdr define region [312](#page-311-0) cdr define replicate [82,](#page-81-0) [314](#page-313-0) cdr define replicateset [97,](#page-96-0) [326](#page-325-0) cdr define replicateset. [326](#page-325-0) cdr define serve[r](#page-73-0) [74,](#page-73-0) [328](#page-327-0) cdr define shardCollection [332](#page-331-0) cdr define template [338](#page-337-0) cdr delete gri[d](#page-342-0) [343](#page-342-0) cdr delete region [125,](#page-124-0) [312,](#page-311-0) [344](#page-343-0) cdr delete replicate [151,](#page-150-0) [345](#page-344-0) cdr delete replicateset [154,](#page-153-0) [347, 347](#page-346-0) cdr delete serve[r](#page-145-0) [146,](#page-145-0) [348](#page-347-0) cdr delete shardCollection [352](#page-351-0) cdr delete template [353](#page-352-0) cdr disable grid [353](#page-352-1) cdr disable server [355](#page-354-0) cdr disconnect server [156,](#page-155-1) [356](#page-355-0) cdr enable grid [358](#page-357-0) cdr enable server [359](#page-358-0) cdr finderr [234,](#page-233-0) [360](#page-359-0) cdr list catalog [378](#page-377-0) cdr list gri[d](#page-360-0) [361](#page-360-0) cdr list replicat[e](#page-147-0) [148,](#page-147-0) [364](#page-363-0) cdr list replicateset [153,](#page-152-0) [369](#page-368-0) cdr list server [140,](#page-139-0) [156,](#page-155-2) [371](#page-370-0) cdr list shardCollection [375](#page-374-0) cdr list template [379](#page-378-0) cdr modify grid [384](#page-383-0) cdr modify replicat[e](#page-146-0) [147,](#page-146-0) [385](#page-384-0) cdr modify replicateset [153,](#page-152-1) [389](#page-388-0) cdr modify server [141,](#page-140-0) [390](#page-389-0) cdr realize template [392](#page-391-0) cdr remaste[r](#page-396-0) [397](#page-396-0) cdr remaster gridtabl[e](#page-400-0) [401](#page-400-0) cdr remaster replicatese[t](#page-401-0) [402](#page-401-0) cdr remove onconfig [141,](#page-140-1) [403](#page-402-0) cdr repai[r](#page-404-0) [405](#page-404-0) cdr reset qod [407](#page-406-0) cdr resume replicat[e](#page-149-0) [150,](#page-149-0) [409](#page-408-0) cdr resume replicateset [154,](#page-153-1) [410](#page-409-0) cdr resume server [145,](#page-144-0) [411](#page-410-0) cdr start [144,](#page-143-0) [413](#page-412-0) cdr start qod [414](#page-413-0) cdr start replicat[e](#page-148-0) [149,](#page-148-0) [415](#page-414-0) cdr start replicateset [153,](#page-152-2) [418](#page-417-0) cdr start sec2er [420](#page-419-0) cdr stats chec[k](#page-426-0) [427](#page-426-0) cdr stats recv [426](#page-425-0) cdr stats rq[m](#page-422-0) [423](#page-422-0) cdr stats syn[c](#page-430-0) [431](#page-430-0) cdr sto[p](#page-143-1) [144,](#page-143-1) [435](#page-434-0) cdr stop qod [437](#page-436-0) cdr stop replicate [149,](#page-148-1) [438](#page-437-0) cdr stop replicatese[t](#page-153-2) [154,](#page-153-2) [439](#page-438-0) cdr suspend replicat[e](#page-149-1) [150,](#page-149-1) [440](#page-439-0)

cdr suspend replicateset [154,](#page-153-3) [442](#page-441-0) cdr suspend server [145,](#page-144-1) [443](#page-442-0) cdr swap shadow [444](#page-443-0) cdr sync replicat[e](#page-445-0) [446](#page-445-0) cdr sync replicateset [449](#page-448-0) error return codes [234](#page-233-0) oninit [74](#page-73-1) onmod[e](#page-73-1) [74](#page-73-1) onstat utility [176](#page-175-0) starts [74](#page-73-1) Communications support module not allowed with E[R](#page-45-0) [46](#page-45-0) compare support functio[n](#page-17-1) [18](#page-17-1) Compression and replication [4](#page-3-1) Configuration problems, solvin[g](#page-194-1) [195](#page-194-1) Configuration parameters viewing Enterprise Replication setting[s](#page-513-0) [514](#page-513-0) **Configuring** ATS and RIS files [87](#page-86-1) logical logs files, for Enterprise Replicatio[n](#page-47-0) [48](#page-47-0) Conflict resolution and table hierarchie[s](#page-12-0) [13](#page-12-0) cdrserver [17](#page-16-0) cdrtime [17](#page-16-0) considerations for SPL routin[e](#page-28-0) [29](#page-28-0) defined [25](#page-24-0) delete table[s](#page-26-0) [27,](#page-26-0) [33,](#page-32-0) [49](#page-48-0) delete wins [17](#page-16-0) large objects [31](#page-30-0) preparing tables fo[r](#page-61-0) [62](#page-61-0) rules [25,](#page-24-1) [35](#page-34-0) always appl[y](#page-34-1) [35](#page-34-1) always-apply [85](#page-84-1) changin[g](#page-146-0) [147](#page-146-0) delete wins [33,](#page-32-0) [85](#page-84-1) ignore [26,](#page-25-0) [85](#page-84-1) replicating only changed columns [87](#page-86-0) specifyin[g](#page-84-1) [85](#page-84-1) SPL routines [29,](#page-28-0) [85](#page-84-1) time stamp [27,](#page-26-0) [85](#page-84-1) time synchronizatio[n](#page-26-0) [27,](#page-26-0) [33](#page-32-0) valid combination[s](#page-24-1) [25](#page-24-1) scop[e](#page-34-0) [35](#page-34-0) changin[g](#page-146-0) [147](#page-146-0) options [314](#page-313-0) ro[w](#page-84-1) [85](#page-84-1) specifyin[g](#page-84-1) [85](#page-84-1) transaction [85](#page-84-1) shadow columns [17](#page-16-0) simple large objects [17](#page-16-0) specifying option[s](#page-313-0) [314](#page-313-0) support for UDRs [29](#page-28-0) time stamp [17](#page-16-0) timestam[p](#page-58-0) [59](#page-58-0) trigger[s](#page-10-1) [11](#page-10-1) update-anywhere [24](#page-23-0) Conflicts, and asynchronous propagation [4](#page-3-2) Connecting to a database server [308](#page-307-1) CONNECTION CHANGED column, cdr list server output [371](#page-370-0) Connection Manager Enterprise Replicatio[n](#page-124-1) [125,](#page-124-1) [151](#page-150-1) Connection status, replication server[s](#page-370-0) [371,](#page-370-0)  [371](#page-370-0) Considerations distributed transaction[s](#page-4-0) [5](#page-4-0) large transaction[s](#page-4-0) [5](#page-4-0) memory us[e](#page-509-0) [510](#page-509-0) primary-target replication systems [23](#page-22-1)

replicating changed columns only [87](#page-86-0) extensible data types [18](#page-17-1) replication volume [5](#page-4-0) SPL routines for conflict resolution [29](#page-28-0) transaction processin[g](#page-4-0) [5](#page-4-0) **Consistency** ensuring [60](#page-59-1) Consistency checking [159](#page-158-0) custom checksum function [164](#page-163-0) improving performance [162](#page-161-0) preparing tables for [63](#page-62-0) Consistency report [159](#page-158-0) Consolidation replication[.](#page-19-0) [20](#page-19-0) Constraints [12,](#page-11-1) [86,](#page-85-0) [99, 99](#page-98-0) Conventions ATS file[s](#page-179-0) [180](#page-179-0) command-line utility [226](#page-225-1) CRCOLS shadow columns [9,](#page-8-0) [50](#page-49-0) CREATE TABLE statement [62,](#page-61-0) [63](#page-62-0) **Creating** databases with unbuffered logging [8](#page-7-0) replicate sets [97](#page-96-0) row data sbspac[e](#page-51-1) [52,](#page-51-1) [52](#page-51-0) Creating template[s](#page-99-0) [100](#page-99-0) Cross-replication, between simple large objects and smart large object[s](#page-17-0) [18](#page-17-0) Customizing replicate sets [99](#page-98-1) replicates [81](#page-80-0) replication server definitio[n](#page-79-0) [80](#page-79-0)

# **D**

Data inconsisten[t](#page-17-0) [18](#page-17-0) integrit[y](#page-82-0) [83](#page-82-0) preparing [60,](#page-59-2) [60](#page-59-3) repair [157](#page-156-0) synchronizatio[n](#page-156-0) [157](#page-156-0) Data delivery suspending for replicate set[s](#page-441-0) [442](#page-441-0) for replicates [440](#page-439-0) for replication servers [443](#page-442-0) Data dissemination model, defined [20](#page-19-1) Data propagation, considerations for asynchronous [4](#page-3-2) Data sync row-specific error[s](#page-571-0) [572](#page-571-0) Data sync threads setting CDR\_APPL[Y](#page-464-0) [465](#page-464-0) Data types BIGSERIAL [14](#page-13-0) extensible [18](#page-17-1) FLOAT [88](#page-87-0) floating-poin[t](#page-13-1) [14](#page-13-1) SERIAL [14](#page-13-0) SERIAL and SERIAL8 [14](#page-13-2) SERIAL8 [14](#page-13-0) SMALLFLOAT [88](#page-87-0) supported [14](#page-13-2) user-defined. [18](#page-17-1) Data-consolidation model, defined [21](#page-20-0) Database server groups [43](#page-42-0) HDR, defining for [70](#page-69-0) registry key [570](#page-569-0) SQLHOSTS fil[e](#page-42-0) [43](#page-42-0) usage [74](#page-73-0) Windows [43](#page-42-0) Database servers aliases [43](#page-42-0)

connecting t[o](#page-307-1) [308](#page-307-1) declaring for Enterprise Replication [74](#page-73-2) disconnecting from [356](#page-355-0) listing [371](#page-370-0) preparing environment [57](#page-56-1) removing from Enterprise Replication [348](#page-347-0) specifying type [80](#page-79-0) starting [74](#page-73-1) Databases creating with unbuffered loggin[g](#page-7-0) [8](#page-7-0) designing, considerations [8](#page-7-1) lockin[g](#page-5-0) [6](#page-5-0) logging [65](#page-64-0) triggers, changin[g](#page-146-0) [147](#page-146-0) unbuffered loggin[g](#page-7-0) [8](#page-7-0) DB-Access dbaccess command [61](#page-60-0) utility BEGIN WORK WITHOUT REPLICATION [61](#page-60-0) DBSERVERALIASES configuration parameter [57,](#page-56-0) [465](#page-464-1) DBSERVERNAME configuration parameter [57,](#page-56-0)  [465](#page-464-1) dbspaces delete table storag[e](#page-48-0) [49](#page-48-0) increasing size [195](#page-194-2) monitoring disk usage [194](#page-193-0) spooled transaction records [51](#page-50-0) Deadlock situation, defined [26](#page-25-0) Decision support systems data consolidation business mode[l](#page-20-0) [21](#page-20-0) Declaring database server for Enterprise Replicatio[n](#page-73-2) [74](#page-73-2) Defaults behavior of Enterprise Replicatio[n](#page-86-0) [87](#page-86-0) spooling directories [56](#page-55-0) Deferred DDL propagation across a gri[d](#page-499-0) [500,](#page-499-0)  [501](#page-500-0) Defining participants [82](#page-81-0) replicate[s](#page-80-0) [81,](#page-80-0) [89](#page-88-0) replication servers [74,](#page-73-2) [74](#page-73-0) shadow columns [62, 62, 62,](#page-61-0) [63, 63, 63](#page-62-0) Defining a grid table [127](#page-126-0) Definition Failed state [364](#page-363-0) Delete tables capacity plannin[g](#page-48-0) [49](#page-48-0) defined [49](#page-48-0) delete wins conflict resolution rule [49](#page-48-0) disk space [49](#page-48-0) in conflict resolution [27,](#page-26-0) [29,](#page-28-0) [33](#page-32-0) retaining with CDR\_DELAY\_PURGE\_DTC [467](#page-466-0) storag[e](#page-48-0) [49](#page-48-0) time stamp conflict resolution rule [49](#page-48-0) Delete wins conflict resolution rule [25,](#page-24-1) [85](#page-84-1) defined [33](#page-32-0) delete table [49](#page-48-0) large objects [17](#page-16-0) Deleted state, server [371](#page-370-0) Deletes, cascading. [11](#page-10-0) Deleting Enterprise Replication object[s](#page-3-2) [4](#page-3-2) replicates from global catalo[g](#page-150-0) [151](#page-150-0) replication servers [146](#page-145-0) templates [100,](#page-99-0) [101](#page-100-0) Deployment [100](#page-99-0) Derived replicate set [169](#page-168-0) Derived replicate sets [326](#page-325-0)

remastering [402](#page-401-0) Designing databases and tables [8](#page-7-1) Determining size logical log files [48](#page-47-1) spooled row data sbspac[e](#page-51-0) [52](#page-51-0) Dictionary information [83](#page-82-0) direc[t](#page-157-0) [158](#page-157-0) Direct synchronization [158](#page-157-0) Directories ONEDB\_HOME/gls/cv[9](#page-6-0) [7](#page-6-0) specifying ATS location [80](#page-79-0) spooling, planning for capacit[y](#page-55-0) [56](#page-55-0) Disconnect status, replication servers [371](#page-370-0) Discrepancies, between constraints [12,](#page-11-1) [99](#page-98-0) Disk preparing for Enterprise Replicatio[n](#page-47-2) [48](#page-47-2) Disk space delete table [49](#page-48-0) message queue spoolin[g](#page-50-2) [51](#page-50-2) shadow columns [50](#page-49-0) Disk usage, monitorin[g](#page-193-0) [194](#page-193-0) Distributed transactions defined [5](#page-4-0) two-phase commit [5](#page-4-0) Distribution replication. [20](#page-19-0) DNS[.](#page-40-0) [41](#page-40-0) Domain Name Servic[e](#page-40-0) [41](#page-40-0) DRINTERVAL configuration parameter [73](#page-72-0) DROP CRCOLS statement [62](#page-61-0) DROP REPLCHECK statemen[t](#page-62-0) [63](#page-62-0) DROP TABLE statemen[t](#page-5-0) [6](#page-5-0) Dropped status, replication server[s](#page-370-0) [371](#page-370-0) Dropping shadow columns [62,](#page-61-0) [63](#page-62-0) DSS[.](#page-20-0) [21](#page-20-0) Dynamic log setting CDR\_MAX\_DYNAMIC\_LOGS [475](#page-474-0)

role of logical log file[s](#page-7-0) [8](#page-7-0) server administrator [3](#page-2-0) startin[g](#page-412-0) [413](#page-412-0) stoppin[g](#page-434-0) [435](#page-434-0) supported database servers [4](#page-3-2) synonyms [4](#page-3-2) threads list of [510](#page-509-0) restartin[g](#page-143-0) [144](#page-143-0) stoppin[g](#page-143-1) [144](#page-143-1) using Global Language Support [7](#page-6-0) views [4](#page-3-2) Environment database server, preparing [57](#page-56-1) network password file testing [47](#page-46-0) preparing [40](#page-39-0) testing [47, 47](#page-46-1) Environment variables CDR\_ALARM[S](#page-484-0) [485](#page-484-0) CDR\_ATSRISNAME\_DELIM [486](#page-485-0) CDR\_DISABLE\_SPOO[L](#page-485-1) [486](#page-485-1) CDR\_LOGDELTA [487](#page-486-0) CDR\_PERFLO[G](#page-486-1) [487](#page-486-1) CDR\_RMSCALEFACT [488](#page-487-0) CDR\_ROUTER [488](#page-487-1) Event alarms enabling [485](#page-484-0) ONEDB\_ SQLHOSTS [57,](#page-56-2) [569](#page-568-0) ONEDB\_HOME [57](#page-56-2) ONEDB\_SERVE[R](#page-56-2) [57,](#page-56-2) [74,](#page-73-0) [143](#page-142-1) setting [57](#page-56-2) TZ [259](#page-258-0) viewing Enterprise Replication settings [514](#page-513-0) equal support functio[n](#page-17-1) [18](#page-17-1) ERKEY shadow columns [9,](#page-8-0) [10,](#page-9-0) [50,](#page-49-0) [63,](#page-62-1) [273,](#page-272-0)  [314,](#page-313-0) [397](#page-396-0) Errors data sync row-specific [572](#page-571-0) interpreting return codes [360](#page-359-0) logging changing [147](#page-146-0) setting up [87](#page-86-1) message files cdrerr.h [360](#page-359-0) replication server status [371](#page-370-0) return code[s](#page-233-0) [234](#page-233-0) ESQL/C, BEGIN WORK WITHOUT REPLICATION [61](#page-60-1) Evaluator thread[s](#page-468-0) [469](#page-468-0) Event alarm [200](#page-199-0) Event alarms enabling [223](#page-222-0) Examples adding replicates to replicate sets [152](#page-151-0) ATS file name[s](#page-179-0) [180](#page-179-0) BEGIN WORK WITHOUT REPLICATION [61,](#page-60-0)  [61](#page-60-1) BYTE and TEXT data in ATS and RIS files [188](#page-187-0) cdr delete replicateset [347](#page-346-0) DB-Access [61](#page-60-0) defining replicate set[s](#page-98-1) [99](#page-98-1) deleting replicates [151](#page-150-0) replicates from replicate sets [152](#page-151-0) replication server[s](#page-145-0) [146](#page-145-0) hierarchy [566](#page-565-0) participant definitio[n](#page-81-0) [82](#page-81-0)

queues [557](#page-556-0)

preparing data for replication [67](#page-66-0) primary-target [560](#page-559-0) replicatio[n](#page-558-1) [559,](#page-558-1) [568](#page-567-1) replication environment [559](#page-558-2) resuming replicate[s](#page-149-0) [150](#page-149-0) replication servers [145](#page-144-0) RIS file names [180](#page-179-0) services file [42](#page-41-0) se[t](#page-417-0) [418](#page-417-0) stopping replicate[s](#page-148-1) [149](#page-148-1) suspending replicate[s](#page-149-1) [150](#page-149-1) replicatio[n](#page-144-1) [145](#page-144-1) update-anywhere [563](#page-562-0) updating shadow columns [61](#page-60-0) using ESQL/C [61](#page-60-1) Exclusive loc[k](#page-5-0) [6](#page-5-0) Exclusive replicate sets --exclusive option [98,](#page-97-0) [326,](#page-325-0) [338](#page-337-0) adding replicates to [152](#page-151-0) characteristics of [98](#page-97-0) defined [98](#page-97-0) referential constraints [86](#page-85-0) resuming replicates [150](#page-149-0) starting replicates [149](#page-148-0) stopping replicates [149](#page-148-1) suspending replicates [150](#page-149-1) External files copying to grid [122](#page-121-0) Fail-safe replication system [24](#page-23-1) Failed rows, repair jobs [12,](#page-11-1) [99](#page-98-0) Failed transactions and RIS files [87,](#page-86-1) [179](#page-178-0) recorded in ATS file[s](#page-86-1) [87,](#page-86-1) [178](#page-177-0) Files /etc/hosts [41](#page-40-0) /etc/hosts.equiv [44](#page-43-0) /etc/services [42](#page-41-0) \etc\hosts [41](#page-40-0) \etc\hosts.equiv [44](#page-43-0) \etc\services [42](#page-41-0) cdrerr.[h](#page-359-0) [360, 360](#page-359-0) hosts [41](#page-40-0) hosts.equiv [44](#page-43-0) logical-log [48](#page-47-0) onconfig [14,](#page-13-0) [57](#page-56-0) services [42, 42](#page-41-0) SOLHOSTS [43,](#page-42-0) [57](#page-56-2) firetrigger [89](#page-88-1) FLOAT data type [88](#page-87-0) Floating-point data type[s](#page-13-1) [14](#page-13-1) values, and canonical message forma[t](#page-87-0) [88](#page-87-0) Floating-point numbers canonical format [314](#page-313-0) IEEE forma[t](#page-313-0) [314](#page-313-0) Forbidden SQL statement[s](#page-5-0) [6](#page-5-0) Forest of trees combining with high-availability clusters [70](#page-69-1) defined [39](#page-38-0) illustrated [39](#page-38-0) **Fragments** attaching [173](#page-172-0) **Frequency** attributes description of [86](#page-85-0) defined [259](#page-258-0)

**F**

### **E**

Easy set up [100](#page-99-0) Empty master replicat[e](#page-82-0) [83](#page-82-0) Enabling code set conversio[n](#page-88-0) [89](#page-88-0) Enabling triggers [89](#page-88-1) ENCRYPT\_CDR configuration parameter [46,](#page-45-0)  [57,](#page-56-0) [482](#page-481-1) ENCRYPT\_CIPHERS configuration parameter [57](#page-56-0) ENCRYPT\_MAC configuration parameter [57](#page-56-0) ENCRYPT\_MACFILE configuration parameter [57](#page-56-0) ENCRYPT\_SWITCH configuration parameter [57](#page-56-0) Encryption configuration parameters fo[r](#page-56-0) [57](#page-56-0) enabling with ENCRYPT\_CDR [482](#page-481-1) English local[e](#page-6-0) [7](#page-6-0) Enterprise Replication alter operation[s](#page-166-0) [167](#page-166-0) and cascading delete[s](#page-10-0) [11](#page-10-0) and triggers [11](#page-10-1) batch jobs [5](#page-4-0) data types [14](#page-13-2) database server groups for HDR [70](#page-69-0) default behavior [87](#page-86-0) deleting and recreating object[s](#page-3-2) [4](#page-3-2) displaying statistic[s](#page-422-0) [423,](#page-422-0) [426](#page-425-0) encryption, configurin[g](#page-56-0) [57](#page-56-0) event alarms [200](#page-199-0) grid [103,](#page-102-1) [109,](#page-108-0) [110,](#page-109-0) [111,](#page-110-0) [114,](#page-113-0) [118,](#page-117-0) [119,](#page-118-0) [121](#page-120-0)

mixed-version environments [8](#page-7-2)

replication, specifying [86](#page-85-0) Full row replication, changing [147](#page-146-0) Fully connected topology defined [36](#page-35-1) using HDR with [36](#page-35-1) Functions, writing for UDT replicatio[n](#page-17-1) [18](#page-17-1)

#### **G**

Global catalog synchronizing [80](#page-79-0) Global Language Support (GLS) locale of date [259](#page-258-0) using with Enterprise Replication [7](#page-6-0) greaterthan support function [18](#page-17-1) Gri[d](#page-102-1) [103](#page-102-1) altering replicated tables [115](#page-114-0) Connection Manage[r](#page-124-1) [125](#page-124-1) copy external files [122](#page-121-0) creating [109](#page-108-0) DDL statements [118,](#page-117-0) [121](#page-120-0) deletin[g](#page-342-0) [343](#page-342-0) maintainin[g](#page-109-0) [110,](#page-109-0) [111,](#page-110-0) [114](#page-113-0) modifying [384](#page-383-0) roll out schema changes [108](#page-107-0) setting up replication [116](#page-115-0) SQL administration API command[s](#page-118-0) [119](#page-118-0) Grid or shard query [503,](#page-502-0) [504](#page-503-0) Grid quer[y](#page-124-0) [125,](#page-124-0) [127,](#page-126-0) [128,](#page-127-0) [129,](#page-128-0) [271,](#page-270-0) [312,](#page-311-0) [344,](#page-343-0)  [401,](#page-400-0) [490,](#page-489-0) [500,](#page-499-0) [501,](#page-500-0) [505,](#page-504-0) [506](#page-505-0) examples [129](#page-128-0) grid table[s](#page-126-0) [127](#page-126-0) region [312,](#page-311-0) [344](#page-343-0) remaster table[s](#page-400-0) [401](#page-400-0) server ID [505](#page-504-0) server name [506](#page-505-0) skipped nodes [503,](#page-502-0) [504](#page-503-0) tables [271](#page-270-0) Grid region [125,](#page-124-0) [128,](#page-127-0) [129,](#page-128-0) [271,](#page-270-0) [312,](#page-311-0) [344,](#page-343-0) [401,](#page-400-0)  [503,](#page-502-0) [504,](#page-503-0) [505,](#page-504-0) [506](#page-505-0) Grid table [125,](#page-124-0) [128,](#page-127-0) [129,](#page-128-0) [271,](#page-270-0) [312,](#page-311-0) [344,](#page-343-0) [401,](#page-400-0)  [490,](#page-489-0) [500,](#page-499-0) [501,](#page-500-0) [503,](#page-502-0) [504,](#page-503-0) [505,](#page-504-0) [506](#page-505-0) Grid tables [271](#page-270-0) grid\_execute() [496](#page-495-0) GRID\_NODE\_SKIP environment option [503,](#page-502-0)  [504](#page-503-0) grid.servers file [128](#page-127-0) GRIDCOPY\_DIR configuration paramete[r](#page-482-0) [483](#page-482-0) Grouper [174](#page-173-0) Grouper evaluator thread[s](#page-468-0) [469](#page-468-0) Grouper paging file, setting u[p](#page-54-0) [55](#page-54-0) Groups [43](#page-42-0) Guidelines for configuring logical log file[s](#page-47-0) [48](#page-47-0)

# **H**

Hardware platforms dissimilar [88](#page-87-0) heterogeneous [14](#page-13-1) HCL OneDB Server Administrator setting up SQLHOSTS registry [570](#page-569-1) HCL OneDB -Admin group, Windows [3](#page-2-0) HDR\_TXN\_SCOPE configuration parameter [73, 73](#page-72-0) Heterogeneous hardware, replicating on [14](#page-13-1) Hierarchical routing topologies combing with HD[R](#page-68-0) [69](#page-68-0) SQLHOSTS [43](#page-42-0) synchronization server [37,](#page-36-0) [80](#page-79-0) terminology [37](#page-36-0) Hierarchical tree

define[d](#page-37-0) [38](#page-37-0) using HDR with [38](#page-37-0) Hierarchies replicating table hierarchies [13](#page-12-0) replication examples [566](#page-565-0) High availability planning primary-target [24](#page-23-2) High-Availability Cluster forest of trees topology [70](#page-69-1) High-availability clusters DRINTERVAL setting [73, 73](#page-72-0) managin[g](#page-72-0) [73](#page-72-0) performanc[e](#page-72-0) [73, 73](#page-72-0) replication syste[m](#page-67-0) [68](#page-67-0) High-Availability Clusters hierarchical routing topologie[s](#page-68-0) [69](#page-68-0) oninit -D command [72](#page-71-0) onmode -d standard command [72](#page-71-0) primary server failure [72](#page-71-0) secondary server, switching to [72](#page-71-0) starting primary without ER or high availability [72](#page-71-0) High-Availability Data Replication database server groups, definin[g](#page-69-0) [70](#page-69-0) logging sbspaces for spooled row data [54](#page-53-0) managin[g](#page-70-0) [71](#page-70-0) primary-target replication system[s](#page-67-0) [68](#page-67-0) replication syste[m](#page-67-0) [68](#page-67-0) update-anywhere replication [68](#page-67-0) with fully connected topolog[y](#page-35-1) [36](#page-35-1) with hierarchical tree topolog[y](#page-37-0) [38](#page-37-0) High-availability data replication system [68](#page-67-0) HKEY\_LOCAL\_MACHIN[E](#page-567-2) [568](#page-567-2) Horizontal partitioning [133,](#page-132-0) [133,](#page-132-1) [134,](#page-133-0) [138](#page-137-0) Hosts file, preparin[g](#page-40-0) [41](#page-40-0) hosts.equiv file [44](#page-43-0)

#### **I**

ID column, cdr list server outpu[t](#page-370-0) [371](#page-370-0) Identifier [229](#page-228-0) Idle timeout modifyin[g](#page-140-0) [141](#page-140-0) setting [80](#page-79-0) specifying [328](#page-327-0) IEEE floating point forma[t](#page-87-0) [88,](#page-87-0) [314](#page-313-0) ifx\_erkey1 shadow colum[n](#page-8-0) [9,](#page-8-0) [50](#page-49-0) ifx\_erkey2 shadow colum[n](#page-8-0) [9,](#page-8-0) [50](#page-49-0) ifx\_erkey3 shadow colum[n](#page-8-0) [9,](#page-8-0) [50](#page-49-0) ifx\_get\_erstate() [489,](#page-488-0) [508](#page-507-0) ifx\_grid\_connect() [490,](#page-489-0) [500,](#page-499-0) [501](#page-500-0) ifx\_grid\_copy procedure specifying the source or destination director[y](#page-482-0) [483](#page-482-0) ifx\_grid\_copy() [493](#page-492-0) ifx\_grid\_disconnect() [495](#page-494-0) ifx\_grid\_function([\)](#page-496-0) [497](#page-496-0) ifx\_grid\_procedure([\)](#page-497-0) [498](#page-497-0) ifx\_grid\_purge() [502](#page-501-0) ifx\_grid\_redo() [498](#page-497-1) ifx\_grid\_release([\)](#page-499-0) [500](#page-499-0) ifx\_grid\_remove() [500,](#page-499-0) [501](#page-500-0) ifx\_gridquery\_skipped\_node\_count() [125,](#page-124-0) [129,](#page-128-0)  [504](#page-503-0) ifx\_gridquery\_skipped\_nodes() [125,](#page-124-0) [129,](#page-128-0) [503](#page-502-0) ifx\_node\_id() [125,](#page-124-0) [505](#page-504-0) ifx\_node\_name() [125,](#page-124-0) [506](#page-505-0) ifx\_replcheck shadow column [9,](#page-8-0) [50,](#page-49-0) [162](#page-161-0) ifx\_set\_erstate([\)](#page-507-1) [508](#page-507-1) Ignore conflict resolution rule [25](#page-24-1) Ignore conflict-resolution rule [26,](#page-25-0) [85](#page-84-1)

database action [26](#page-25-0) In-place alters ADD and DROP CRCOLS [62](#page-61-0) ADD and DROP REPLCHECK [63](#page-62-0) Inactive stat[e](#page-363-0) [364](#page-363-0) defined [149](#page-148-1) Inconsistent data with blobspaces or sbspaces [18](#page-17-0) Increasing storage space size [195](#page-194-2) Information consistency, update-anywhere [24](#page-23-0) informix user [3](#page-2-0) Initial synchronization [12,](#page-11-1) [99, 99](#page-98-0) Installing UDT[s](#page-17-1) [18](#page-17-1) Instantiating template[s](#page-99-0) [100,](#page-99-0) [101](#page-100-0) Integrity, data [83](#page-82-0) Interval formats [259](#page-258-0) Invalid sbspace [74](#page-73-0) IP address specifying in hosts file [41](#page-40-0)

#### **K**

Keys primary and SERIAL data types [14](#page-13-0) replicatio[n](#page-9-0) [10](#page-9-0) and UDT columns [18](#page-17-1)

### **L**

large objects SPL conflict resolution [31](#page-30-0) Large objects controlling replication [93](#page-92-0) Large transactions grouper paging file [55](#page-54-0) Large transactions, considerations for Enterprise Replication [5](#page-4-0) Leaf servers defined [37](#page-36-0) specifying [80](#page-79-0) lessthan support functio[n](#page-17-1) [18](#page-17-1) Limitations, SPL conflict resolution [29](#page-28-0) LOAD statement [67](#page-66-0) Local status, replication servers [371](#page-370-0) Locales different [7](#page-6-0) Enterprise Replication [7](#page-6-0) specifying nondefault [7](#page-6-0) Locking database[s](#page-5-0) [6](#page-5-0) Locks, exclusive. [6](#page-5-0) Log wrap CDR\_LOG\_LAG\_ACTION configuration parameter [471](#page-470-0) Logging aborted transaction[s](#page-177-0) [178](#page-177-0) databases, preparing [65](#page-64-0) errors [87](#page-86-1) unbuffered [8,](#page-7-0) [65](#page-64-1) LOGGING configuration parameter [52](#page-51-0) Logging mode, for spooled row data sbspaces [54](#page-53-0) Logical log files [48, 48](#page-47-0) and maximum transaction siz[e](#page-47-0) [48](#page-47-0) bitmap information about updated columns [87](#page-86-0) capacity plannin[g](#page-47-3) [48](#page-47-3) configuration guideline[s](#page-47-0) [48](#page-47-0) determining size [48](#page-47-1) disk space, error [195](#page-194-1) increasing size [191](#page-190-1) role in Enterprise Replicatio[n](#page-7-0) [8](#page-7-0)

size [48](#page-47-0) switchin[g](#page-47-4) [48](#page-47-4) Logical Log Record reduction option, and Enterprise Replicatio[n](#page-47-5) [48](#page-47-5) Long identifiers [229](#page-228-0) LTXEHWM configuration parameter [48,](#page-47-0) [516](#page-515-0) LTXHWM configuration parameter [48,](#page-47-0) [516](#page-515-0) **M** Machine-independent forma[t](#page-87-0) [88,](#page-87-0) [314](#page-313-0)

Managing replicate set[s](#page-150-2) [151](#page-150-2) replicates [147,](#page-146-2) [151](#page-150-0) Manual remastering [85,](#page-84-0) [174](#page-173-0) Manual repai[r](#page-166-1) [167](#page-166-1) Many-to-one replication [20](#page-19-0) master option cdr sync replicat[e](#page-445-0) [446](#page-445-0) cdr sync replicateset [449](#page-448-0) Master replicates [83,](#page-82-0) [174](#page-173-1) stric[t](#page-83-0) [84](#page-83-0) Maximum transaction size, and logical log file[s](#page-47-0) [48](#page-47-0) Memory queues preventing overflows [191](#page-190-1) Memory use considerations [510](#page-509-0) Message formats canonical [88](#page-87-0) IEE[E](#page-87-0) [88](#page-87-0) Message queues CDR\_QUEUEMEM configuration parameter [51](#page-50-1) defined [51](#page-50-2) planning disk spac[e](#page-50-2) [51](#page-50-2) Mixed version environments [8](#page-7-2) mode option, cdr modify server [390](#page-389-0) Modifying replicate set[s](#page-151-1) [152](#page-151-1) templates [103](#page-102-0) Monitoring dbspaces, onstat command [194](#page-193-0) disk usage [194](#page-193-0) sbspace[s](#page-193-0) [194](#page-193-0) oncheck command [194](#page-193-0) onstat command [194](#page-193-0) Monitoring replication [176](#page-175-0) Multiple references to a smart large object [18](#page-17-0)

#### **N**

net time command, synchronizing clock[s](#page-58-0) [59](#page-58-0) Network connections droppin[g](#page-155-1) [156](#page-155-1) encryption, setting up for [46](#page-45-0) managing [156,](#page-155-3) [156](#page-155-0) reestablishin[g](#page-155-0) [156](#page-155-0) troubleshooting [191](#page-190-1) viewing statu[s](#page-155-2) [156](#page-155-2) Network environment password file testing [47](#page-46-0) testing [47](#page-46-1) Network topologies choosin[g](#page-35-0) [36](#page-35-0) NLSCASE database property [12](#page-11-0) Non-exclusive replicate sets adding replicates [152](#page-151-0) characteristic[s](#page-97-1) [98](#page-97-1) defined [98](#page-97-1) Examples non-exclusive replicate set[s](#page-97-1) [98](#page-97-1) Non-exclusive replicate sets example [98](#page-97-1) Nonoptimized SPL routine [29](#page-28-0)

Nonroot servers define[d](#page-36-0) [37](#page-36-0) specifying type [80](#page-79-0)

## **O**

**OAT DRINEO** monitoring replicatio[n](#page-175-0) [176](#page-175-0) monitoring replicatio[n](#page-175-0) [176](#page-175-0) OLTP data dissemination business mode[l](#page-19-1) [20](#page-19-1) oncheck command, monitoring sbspaces [194](#page-193-0) onconfig configuration file configuring encryption [57](#page-56-0) setting parameters [14,](#page-13-0) [57](#page-56-0) ONCONFIG configuration file configuration parameters [465](#page-464-1) One-to-many replication [20](#page-19-0) ONEDB\_ SQLHOSTS environment variabl[e](#page-56-2) [57,](#page-56-2)  [569](#page-568-0) ONEDB\_HOME environment variabl[e](#page-56-2) [57](#page-56-2) ONEDB\_SERVER environment variable [57,](#page-56-2) [74,](#page-73-0)  [143](#page-142-1) oninit -D command [72](#page-71-0) oninit command starting database server[s](#page-73-1) [74](#page-73-1) Online transaction processing[.](#page-19-1) [20](#page-19-1) onmode -d standard command [72](#page-71-0) onmode command [74](#page-73-1) onspaces command adding chunk[s](#page-194-0) [195](#page-194-0) creating row data sbspac[e](#page-51-0) [52](#page-51-0) onstat comman[d](#page-508-0) [509,](#page-508-0) [529](#page-528-1) Enterprise Replication options [176](#page-175-0) onstat utility -g ath command [510](#page-509-0) -g cat command [511](#page-510-0) -g cdr command [513](#page-512-0) -g cdr config command [514](#page-513-0) -g ddr comman[d](#page-515-0) [516](#page-515-0) -g dss comman[d](#page-516-0) [517](#page-516-0) -g dtc command [518](#page-517-0) -g grp comman[d](#page-518-0) [519](#page-518-0) -g nif command [524](#page-523-0) -g que command [525](#page-524-0) -g rcv comman[d](#page-525-0) [526](#page-525-0) -g rep command [529](#page-528-0) -g rqm comman[d](#page-528-1) [529](#page-528-1) -g sync comman[d](#page-532-0) [533](#page-532-0) monitoring dbspace[s](#page-193-0) [194](#page-193-0) sbspaces [194](#page-193-0) Operating system synchronizing time [59](#page-58-0) Optimized SPL routine, define[d](#page-28-0) [29](#page-28-0) Options for Enterprise Replicatio[n](#page-88-1) [89](#page-88-1) --ackq [423](#page-422-0) --add [147,](#page-146-1) [152,](#page-151-0) [273,](#page-272-0) [276](#page-275-0) --al[l](#page-337-0) [338](#page-337-0) --applyasowne[r](#page-101-1) [102,](#page-101-1) [392](#page-391-0) --at [86,](#page-85-0) [259](#page-258-0) --ats [80,](#page-79-0) [87,](#page-86-2) [179,](#page-178-0) [328,](#page-327-0) [385,](#page-384-0) [390](#page-389-0) --autocreat[e](#page-101-0) [102,](#page-101-0) [273,](#page-272-0) [392](#page-391-0) --chec[k](#page-404-0) [405](#page-404-0) --cntrlq [423, 423](#page-422-0) --conflic[t](#page-84-1) [85](#page-84-1) --connect [74, 74,](#page-73-0) [229](#page-228-1) --database [338](#page-337-0) --dbspace [102,](#page-101-0) [392](#page-391-0)

--delete [152,](#page-151-0) [273,](#page-272-0) [276](#page-275-0) --empty [83](#page-82-0) --every [86,](#page-85-0) [259](#page-258-0) --exclusiv[e](#page-97-0) [98,](#page-97-0) [326,](#page-325-0) [338](#page-337-0) --extratargetrows [99,](#page-98-0) [392,](#page-391-0) [415,](#page-414-0) [418,](#page-417-0) [446,](#page-445-0)  [449](#page-448-0) --file [101,](#page-100-1) [338](#page-337-0) --firetrigger using with cdr modify replicate [385](#page-384-0) using with cdr sync replicate [446](#page-445-0) using with cdr sync replicatese[t](#page-448-0) [449](#page-448-0) --floatcanon [88](#page-87-0) --force [348](#page-347-0) --fullrow [87,](#page-86-0) [385](#page-384-0) --idle [80,](#page-79-0) [328,](#page-327-0) [390](#page-389-0) --ignorede[l](#page-384-0) [385](#page-384-0) --imme[d](#page-85-0) [86,](#page-85-0) [259](#page-258-0) --ini[t](#page-73-0) [74,](#page-73-0) [328](#page-327-0) --lea[f](#page-79-0) [80,](#page-79-0) [328](#page-327-0) --master [83,](#page-82-0) [338](#page-337-0) --mirrors [85](#page-84-0) --mod[e](#page-101-1) [102,](#page-101-1) [390,](#page-389-0) [392](#page-391-0) --nam[e](#page-82-0) [83,](#page-82-0) [385](#page-384-0) --nonroot [80,](#page-79-0) [328](#page-327-0) --of[f](#page-262-0) [263,](#page-262-0) [268](#page-267-0)  $-$ o[n](#page-262-0) [263,](#page-262-0) [268](#page-267-0) --optimiz[e](#page-84-1) [85](#page-84-1) --primaryid [444, 444](#page-443-0) --primaryname [444, 444](#page-443-0) --quie[t](#page-404-0) [405](#page-404-0) --recvq [423](#page-422-0) --ri[s](#page-86-2) [87,](#page-86-2) [179,](#page-178-0) [328,](#page-327-0) [385,](#page-384-0) [390](#page-389-0) --scope [85](#page-84-1) --sendq [423](#page-422-0) --shadowid [444, 444](#page-443-0) --shadowname [444, 444](#page-443-0) --sync [80,](#page-79-0) [264,](#page-263-0) [328](#page-327-0) --syncdatasource [99,](#page-98-0) [102,](#page-101-2) [392,](#page-391-0) [415,](#page-414-0) [418](#page-417-0) --target [102,](#page-101-1) [392](#page-391-0) --UTF[8](#page-313-0) [314,](#page-313-0) [385](#page-384-0) enablin[g](#page-88-0) [89](#page-88-0) --verbos[e](#page-404-0) [405](#page-404-0) --verif[y](#page-100-2) [101,](#page-100-2) [273,](#page-272-0) [392](#page-391-0) abbreviations [227](#page-226-1) all [446](#page-445-0) conflict resolution [314](#page-313-0) frequency [259](#page-258-0) master [446](#page-445-0) order [228](#page-227-0) primar[y](#page-229-0) [230](#page-229-0) receive-only [230](#page-229-0) rep[l](#page-445-0) [446](#page-445-0) scope [314](#page-313-0) send-only [230](#page-229-0) Out-of-row data, sharing during replication [18](#page-17-0) Overflowing memory queues, preventin[g](#page-190-1) [191](#page-190-1) Owner, table [102](#page-101-1)

### **P**

Parameters, configuration AVG\_LO\_SIZE [52](#page-51-0) CDR\_APPLY [465](#page-464-0) CDR\_DBSPAC[E](#page-56-0) [57,](#page-56-0) [466](#page-465-0) CDR\_DELAY\_PURGE\_DTC [467](#page-466-0) CDR\_DSLOCKWAIT [468](#page-467-0) CDR\_ENV [468](#page-467-1) CDR\_EVALTHREADS [469, 469](#page-468-0) CDR\_LOG\_LAG\_ACTION [57,](#page-56-0) [471](#page-470-0) CDR\_LOG\_STAGING\_MAXSIZE [57,](#page-56-0) [474](#page-473-0) CDR\_MAX\_DYNAMIC\_LOGS [57,](#page-56-0) [475](#page-474-0) CDR\_MAX\_FLUSH\_SIZE [57,](#page-56-0) [476](#page-475-0)

CDR\_NIFCOMPRES[S](#page-475-1) [476, 476](#page-475-1) CDR\_QDATA\_SBSPACE [52,](#page-51-1) [52,](#page-51-0) [57,](#page-56-0) [74,](#page-73-0) [478](#page-477-0) CDR\_QUEUEME[M](#page-50-1) [51,](#page-50-1) [57,](#page-56-0) [479](#page-478-0) CDR\_SERIAL [57,](#page-56-0) [480](#page-479-0) CDR\_SUPPRESS\_ATSRISWARN [481](#page-480-0) CDR\_TSINSTANCEID [57,](#page-56-0) [482](#page-481-0) configuration [465](#page-464-1) DBSERVERALIASES [57,](#page-56-0) [465](#page-464-1) DBSERVERNAM[E](#page-56-0) [57,](#page-56-0) [465](#page-464-1) ENCRYPT\_CDR [482](#page-481-1) Enterprise Replication, dynamically changin[g](#page-140-1) [141](#page-140-1) GRIDCOPY\_DIR [483](#page-482-0) LOGGIN[G](#page-51-0) [52](#page-51-0) LTXEHW[M](#page-47-0) [48,](#page-47-0) [516](#page-515-0) LTXHW[M](#page-47-0) [48,](#page-47-0) [516](#page-515-0) Parameters, configuration CDR\_SUPPRESS\_ATSRISWARN [481](#page-480-0) setting in onconfig file [14,](#page-13-0) [57](#page-56-0) SHARD\_EDGE\_NOD[E](#page-483-0) [484](#page-483-0) SHARD\_ID [485](#page-484-1) Parent database serve[r](#page-36-0) [37](#page-36-0) Parent-child defined [37](#page-36-0) Participant definition contents [82](#page-81-0) example [82](#page-81-0) Participant modifiers defined [230](#page-229-0) restrictions [18](#page-17-1) Participant type changin[g](#page-146-0) [147](#page-146-0) Primary [82](#page-81-0) receive-onl[y](#page-81-0) [82](#page-81-0) send-onl[y](#page-81-0) [82](#page-81-0) Targe[t](#page-81-0) [82](#page-81-0) Participants adding to replicates [67,](#page-66-0) [147](#page-146-1) changing mode [385](#page-384-0) data consolidatio[n](#page-81-0) [82](#page-81-0) defined [74,](#page-73-2) [230](#page-229-0) definin[g](#page-81-0) [82,](#page-81-0) [230](#page-229-0) deleting from replicates [147](#page-146-1) ne[w](#page-98-0) [99](#page-98-0) primary option [230](#page-229-0) receive-only option [230](#page-229-0) removing from replicate[s](#page-272-0) [273](#page-272-0) send-only option [230](#page-229-0) specifying typ[e](#page-229-0) [230](#page-229-0) update-anywhere [82](#page-81-0) Pathname ATS and RIS directories [56](#page-55-0) sbspace[s](#page-51-0) [52](#page-51-0) Pending state, define[d](#page-363-0) [364](#page-363-0) Permitted SQL statements [6](#page-5-0) Port numbers services fil[e](#page-41-0) [42](#page-41-0) Preparing consistent data [60](#page-59-3) data for replication defined [60](#page-59-2) example [67](#page-66-0) database server environment [57](#page-56-1) disk Enterprise Replicatio[n](#page-47-2) [48](#page-47-2) hosts file [41](#page-40-0) logging databases [65](#page-64-0) network environment [40](#page-39-0) Network environment preparing [40](#page-39-0) services fil[e](#page-41-0) [42](#page-41-0)

SQLHOSTS connectivity information [569](#page-568-1) tables for conflict resolutio[n](#page-61-0) [62](#page-61-0) UDR replication [62](#page-61-1) UDT replication [61](#page-60-2) Preventing memory queues from overflowing [191](#page-190-1) Primary option [230](#page-229-0) participant type [82](#page-81-0) Primary conflict resolution rul[e](#page-24-1) [25](#page-24-1) Primary conflict-resolution rul[e](#page-25-0) [26](#page-25-0) Primary key [10](#page-9-0) SERIAL data types [14](#page-13-0) Primary-target example [560](#page-559-0) replication systems [23](#page-22-2) combining with HD[R](#page-67-0) [68](#page-67-0) considerations [23](#page-22-1) define[d](#page-19-0) [20](#page-19-0) Problems solving configuration [195](#page-194-1) Properties replicate sets [153](#page-152-0) **Q**

QUEUE column cdr list server output [371](#page-370-0) Queues. [191](#page-190-1) Quiescent state [364,](#page-363-0) [371](#page-370-0)

### **R**

RAW table unsupported [9](#page-8-1) rdate command, synchronizing clocks [59](#page-58-0) Realizing template[s](#page-100-0) [101](#page-100-0) Receive queues [191](#page-190-1) define[d](#page-50-2) [51](#page-50-2) Receive-only option [230](#page-229-0) participant type[.](#page-81-0) [82](#page-81-0) Receive-only servers [102, 102,](#page-101-1) [392, 392](#page-391-0) Recording failed transactions, in ATS file[s](#page-178-0) [179](#page-178-0) Recreating Enterprise Replication objects [4](#page-3-2) replicates [151](#page-150-0) Referential constraint [98](#page-97-0) time-based replicatio[n](#page-85-0) [86](#page-85-0) Referential integrit[y](#page-11-1) [12,](#page-11-1) [99, 99](#page-98-0) replicate sets [98](#page-97-0) regedit program and sqlhosts registr[y](#page-569-2) [570](#page-569-2) Registering UDTs [18](#page-17-1) Reliable Queue Manager [51](#page-50-1) Remastering replicates [174](#page-173-1) Remastering, manual [85](#page-84-0) Repair jobs [99](#page-98-0) Repairing data [157](#page-156-0) ATS, RIS files [166](#page-165-0) manuall[y](#page-166-1) [167](#page-166-1) using consistency checking [159](#page-158-0) Repairing inconsistencies time stam[p](#page-162-0) [163](#page-162-0) repl option cdr sync replicate [446](#page-445-0) replace me option cdr autoconfig serv [264](#page-263-0) REPLCHECK shadow column [9,](#page-8-0) [50](#page-49-0) replcheck\_stat table [534](#page-533-0) replcheck\_stat\_node tabl[e](#page-534-0) [535](#page-534-0) Replicate creating through a gri[d](#page-115-0) [116](#page-115-0) Replicate definition[s](#page-82-0) [83](#page-82-0)

Replicate information storag[e](#page-50-0) [51](#page-50-0) Replicate set altering multiple tables [169](#page-168-0) Connection Manager [151](#page-150-1) Replicate sets adding and deleting replicates [152](#page-151-0) changing replication frequenc[y](#page-152-1) [153](#page-152-1) changing state [410](#page-409-0) creating [97](#page-96-0) customizing [99](#page-98-1) defining [326](#page-325-0) deleting [154,](#page-153-0) [347](#page-346-0) examples [418](#page-417-0) exclusiv[e](#page-97-0) [98](#page-97-0) frequency [99](#page-98-1) listing [369](#page-368-0) managing [151,](#page-150-2) [154](#page-153-0) modifying [152,](#page-151-1) [153,](#page-152-1) [389](#page-388-0) non-exclusive [98](#page-97-1) recreating [154](#page-153-0) referential constraints [86](#page-85-0) resuming [154,](#page-153-1) [410](#page-409-0) starting [153,](#page-152-2) [418](#page-417-0) stopping [154,](#page-153-2) [439](#page-438-0) supported version[s](#page-325-0) [326](#page-325-0) suspending [154,](#page-153-3) [442](#page-441-0) viewing properties [153](#page-152-0) Replicated table dropping columns [170](#page-169-0) Replicates activating AT[S](#page-313-0) [314](#page-313-0) RI[S](#page-313-0) [314](#page-313-0) active state [149](#page-148-0) adding participants [273](#page-272-0) replicate set[s](#page-151-0) [152](#page-151-0) adding to replicate set[s](#page-275-0) [276](#page-275-0) cdr list replicate brief [364](#page-363-0) examples [364](#page-363-0) CONFLICT field cdr list replicate outpu[t](#page-363-0) [364](#page-363-0) conflict options [314](#page-313-0) customizing [81](#page-80-0) defined [74](#page-73-2) defining [81,](#page-80-0) [89,](#page-88-0) [314](#page-313-0) deleting global catalog [151](#page-150-0) participants [273](#page-272-0) replicate set[s](#page-151-0) [152](#page-151-0) deleting from replicate sets [276](#page-275-0) deleting from the global catalo[g](#page-344-0) [345](#page-344-0) displaying information about [364](#page-363-0) FREQUENCY field, cdr list replicate output [364](#page-363-0) Ignore conflict-resolution rule [364](#page-363-0) Immediate frequency [364](#page-363-0) inactive stat[e](#page-148-1) [149](#page-148-1) listing [364](#page-363-0) managing [147,](#page-146-2) [151](#page-150-0) modifying [147,](#page-146-3) [385](#page-384-0) Procedure conflict-resolution rule [364](#page-363-0) recreating [151](#page-150-0) Replicates CONFLICT fiel[d](#page-363-0) [364](#page-363-0) FREQUENCY field [364](#page-363-0) resuming [150,](#page-149-0) [409](#page-408-0) exclusive replicate sets [150](#page-149-0) starting [149,](#page-148-0) [415](#page-414-0)

exclusive replicate sets [149](#page-148-0) STATE field [364](#page-363-0) stopping [149,](#page-148-1) [438](#page-437-0) exclusive replicate sets [149](#page-148-1) suspending [150,](#page-149-1) [440](#page-439-0) exclusive replicate sets [150](#page-149-1) Timestamp conflict resolution rule [364](#page-363-0) viewing properties [148](#page-147-0) Replicating changed columns onl[y](#page-86-0) [87, 87](#page-86-0) extensible data types considerations [18](#page-17-1) floating-point values [88](#page-87-0) multiple references to a smart large object [18](#page-17-0) simple large objects [16,](#page-15-0) [18](#page-17-0) smart large objects [16,](#page-15-0) [18](#page-17-0) table hierarchies [13](#page-12-0) UDTs [18](#page-17-1) Replicating only changed columns, advantages [87](#page-86-0) Replicating time series data [15](#page-14-0) Replication altering tables [115](#page-114-0) blocking [60](#page-59-0) choosing network topology [36](#page-35-0) examples [559,](#page-558-1) [568](#page-567-1) frequency changin[g](#page-146-0) [147,](#page-146-0) [153](#page-152-1) replicate set[s](#page-98-1) [99](#page-98-1) specifyin[g](#page-85-0) [86](#page-85-0) restarting [144](#page-143-0) setting up through a gri[d](#page-115-0) [116](#page-115-0) stopping [144](#page-143-1) suspending [145](#page-144-1) tree, illustrate[d](#page-37-0) [38](#page-37-0) volum[e](#page-4-0) [5, 5](#page-4-0) Replication ke[y](#page-9-0) [10,](#page-9-0) [63](#page-62-1) changin[g](#page-147-1) [148](#page-147-1) replicating changed column[s](#page-86-0) [87](#page-86-0) UDT column[s](#page-17-1) [18](#page-17-1) REPLICATION privilege group [3](#page-2-0) Replication servers connecting [143](#page-142-1) customizing [80](#page-79-0) definin[g](#page-73-2) [74,](#page-73-2) [74,](#page-73-0) [264,](#page-263-0) [328](#page-327-0) deletin[g](#page-145-0) [146,](#page-145-0) [348](#page-347-0) listin[g](#page-370-0) [371](#page-370-0) managing [140](#page-139-0) modifying [141,](#page-140-0) [141,](#page-140-1) [147,](#page-146-0) [390](#page-389-0) resuming [145](#page-144-0) resynchronizing [167](#page-166-1) state, define[d](#page-139-0) [140](#page-139-0) suspending [443](#page-442-0) synchronizing [80](#page-79-0) troubleshooting [191](#page-190-1) viewing attributes [143](#page-142-0) Replication systems high-availability [68](#page-67-0) primary-targe[t](#page-19-0) [20,](#page-19-0) [23](#page-22-1) supported by Enterprise Replication [20](#page-19-2) update-anywhere [24](#page-23-0) Replication topologies forest of tree[s](#page-38-0) [39](#page-38-0) fully-connecte[d](#page-35-1) [36](#page-35-1) hierarchical tre[e](#page-37-0) [38](#page-37-0) terminology [37](#page-36-0) replset option cdr sync replicateset [449](#page-448-0) Requirements disk space

delete tables [49](#page-48-0) message queue spooling [51](#page-50-2) shadow column storage [50](#page-49-0) Restores col[d](#page-3-0) [4](#page-3-0) warm [4](#page-3-0) Restoring databases [4](#page-3-0) Resuming replicate sets [154](#page-153-1) suspended replicates [150](#page-149-0) replication server[s](#page-144-0) [145](#page-144-0) Resynchronizing replication servers [167](#page-166-1) Return codes define[d](#page-233-0) [234](#page-233-0) RIS files activating [314,](#page-313-0) [328](#page-327-0) capacity planning [56](#page-55-0) configurin[g](#page-86-1) [87](#page-86-1) define[d](#page-177-0) [178](#page-177-0) disabling generation [191](#page-190-0) file names, define[d](#page-179-0) [180](#page-179-0) modifying director[y](#page-140-0) [141](#page-140-0) preparing to use [179](#page-178-0) repair using [166](#page-165-0) specifying directory [328,](#page-327-0) [390,](#page-389-0) [405](#page-404-0) role separation preparing for replication [65](#page-64-2) Root servers define[d](#page-36-0) [37](#page-36-0) Routines application-specific [29](#page-28-0) Routines for Enterprise Replication grid\_execute([\)](#page-495-0) [496](#page-495-0) ifx\_get\_erstate() [489,](#page-488-0) [508](#page-507-0) ifx\_grid\_connect() [490,](#page-489-0) [500,](#page-499-0) [501](#page-500-0) ifx\_grid\_copy() [493](#page-492-0) ifx\_grid\_disconnect() [495](#page-494-0) ifx\_grid\_function([\)](#page-496-0) [497](#page-496-0) ifx\_grid\_procedure([\)](#page-497-0) [498](#page-497-0) ifx\_grid\_purge() [502](#page-501-0) ifx\_grid\_redo() [498](#page-497-1) ifx\_grid\_release([\)](#page-489-0) [490,](#page-489-0) [500](#page-499-0) ifx\_grid\_remove() [490,](#page-489-0) [500,](#page-499-0) [501](#page-500-0) ifx\_gridquery\_skipped\_node\_count() [125,](#page-124-0)  [129,](#page-128-0) [504](#page-503-0) ifx\_gridquery\_skipped\_nodes() [125,](#page-124-0) [129,](#page-128-0)  [503](#page-502-0) ifx\_node\_id() [125,](#page-124-0) [505](#page-504-0) ifx\_node\_name() [125,](#page-124-0) [506](#page-505-0) ifx\_set\_erstate([\)](#page-507-1) [508](#page-507-1) Row conflict resolution scope [27,](#page-26-0) [33,](#page-32-0) [35,](#page-34-0) [85,](#page-84-1)  [178](#page-177-0) Row data creating sbspac[e](#page-51-1) [52](#page-51-1) storage [51](#page-50-0) Row Information Spooling. [26,](#page-25-0) [178](#page-177-0) Rows replicating entire [87](#page-86-0) RQM[.](#page-50-1) [51](#page-50-1) RRD label, ATS files [188](#page-187-0) RRH label, ATS file[s](#page-187-0) [188](#page-187-0) RRS label, ATS files [188](#page-187-0) Rule[s](#page-84-1) [85](#page-84-1) conflict resolution [25](#page-24-1) extensible data types [18](#page-17-1) large object[s](#page-30-0) [31](#page-30-0) delete win[s](#page-32-0) [33](#page-32-0) time stam[p](#page-26-0) [27](#page-26-0) **S**

s=6 SQLHOSTS optio[n](#page-127-0) [128](#page-127-0) sbspaces [16](#page-15-0) grouper paging file [55](#page-54-0) guidelines for spooled data [52](#page-51-0) inconsistent replicated data [18](#page-17-0) increasing sizes [195](#page-194-2) invalid [74](#page-73-0) monitoring disk usage [194](#page-193-0) pathname limitations [52](#page-51-0) row data [52,](#page-51-1) [55](#page-54-1) spooled row dat[a](#page-50-0) [51,](#page-50-0) [52](#page-51-0) SBSPACETEMP configuration parameter [55](#page-54-0) Scop[e](#page-34-0) [35,](#page-34-0) [85](#page-84-1) --scope option [85](#page-84-1) defined [35](#page-34-0) option[s](#page-313-0) [314](#page-313-0) ro[w](#page-26-0) [27,](#page-26-0) [33](#page-32-0) transaction [27,](#page-26-0) [33](#page-32-0) Secondary conflict resolution rule [25](#page-24-1) Secure connectio[n](#page-127-0) [128](#page-127-0) SELECT\_GRID environment option [125](#page-124-0) SELECT\_GRID\_ALL environment optio[n](#page-124-0) [125,](#page-124-0)  [129](#page-128-0) Send queues [191](#page-190-1) defined [51](#page-50-2) Send-only option [230](#page-229-0) Send-only servers [102,](#page-101-1) [392](#page-391-0) Sequence objects [12](#page-11-2) SERIAL data type [14,](#page-13-2) [14](#page-13-0) SERIAL8 data type [14,](#page-13-2) [14](#page-13-0) Serve[r](#page-56-1) [57](#page-56-1) Server administrator, Enterprise Replicatio[n](#page-2-0) [3](#page-2-0) SERVER column, cdr list server output [371](#page-370-0) Server connections, stopping [356](#page-355-0) Server groups [43](#page-42-0) services file exampl[e](#page-41-0) [42](#page-41-0) preparin[g](#page-41-0) [42](#page-41-0) set examples [418](#page-417-0) Setting AVG\_LO\_SIZE configuration parameter [52](#page-51-0) CDR\_QDATA\_SBSPACE configuration parameter [52](#page-51-0) environment variable[s](#page-56-2) [57](#page-56-2) idle timeout [80](#page-79-0) LOGGING parameter [52](#page-51-0) Setting up eas[y](#page-99-0) [100](#page-99-0) error loggin[g](#page-86-1) [87](#page-86-1) SQLHOSTS registry [568](#page-567-2) SQLHOSTS registry key [570](#page-569-2) Shadow columns ADD CRCOL[S](#page-61-0) [62](#page-61-0) ADD REPLCHECK [63](#page-62-0) ATS files [188](#page-187-0) behavior with BEGIN WORK WITHOUT REPLICATION [60, 60](#page-59-0) cdrserver [9,](#page-8-0) [17,](#page-16-0) [50](#page-49-0) cdrtime [9,](#page-8-0) [17,](#page-16-0) [50](#page-49-0) creating [195](#page-194-1) defined [62](#page-61-0) droppin[g](#page-61-0) [62,](#page-61-0) [63](#page-62-0) ifx\_erkey1 [9,](#page-8-0) [50](#page-49-0) ifx\_erkey2 [9,](#page-8-0) [50](#page-49-0) ifx\_erkey3 [9,](#page-8-0) [50](#page-49-0) ifx\_replcheck [9,](#page-8-0) [50,](#page-49-0) [162](#page-161-0) storage requirements [50](#page-49-0) updating with DB-Acces[s](#page-60-0) [61](#page-60-0) WITH CRCOLS statemen[t](#page-61-0) [62](#page-61-0)

WITH REPLCHECK statement [63](#page-62-0) Shadow replicates [85,](#page-84-0) [167,](#page-166-0) [314,](#page-313-0) [397](#page-396-0) shard clusters [133](#page-132-0) definin[g](#page-132-1) [133](#page-132-1) definitio[n](#page-133-0) [134](#page-133-0) Shard cluster[s](#page-132-0) [133,](#page-132-0) [138](#page-137-0) Shard edge server [139](#page-138-0) Shard servers [133,](#page-132-0) [138](#page-137-0) SHARD\_EDGE\_NODE configuration parameter [484](#page-483-0) SHARD\_ID configuration paramete[r](#page-132-1) [133,](#page-132-1) [485](#page-484-1) Sharded queries [136](#page-135-0) sharding definitions [134](#page-133-0) JSO[N](#page-132-0) [133](#page-132-0) setting u[p](#page-132-1) [133](#page-132-1) Sharding [138,](#page-137-0) [139,](#page-138-0) [375](#page-374-0) Simple large objects conflict resolutio[n](#page-16-0) [17](#page-16-0) cross-replicatio[n](#page-17-0) [18](#page-17-0) delete wins conflict resolutio[n](#page-16-0) [17](#page-16-0) replicatin[g](#page-15-0) [16,](#page-15-0) [18](#page-17-0) from blobspaces [18](#page-17-0) from tblspace[s](#page-16-0) [17](#page-16-0) storing blobspace[s](#page-15-0) [16](#page-15-0) tblspaces [16](#page-15-0) time stamp conflict resolutio[n](#page-16-0) [17](#page-16-0) Size storage spaces [195](#page-194-0) SMALLFLOAT data type [88](#page-87-0) Smart blobs[.](#page-15-0) [16](#page-15-0) Smart large objects ATS files [188](#page-187-0) cross replication [18](#page-17-0) delete wins conflict resolutio[n](#page-16-0) [17](#page-16-0) multiple reference[s](#page-17-0) [18](#page-17-0) replicatin[g](#page-15-0) [16,](#page-15-0) [18](#page-17-0) specifying default behavio[r](#page-51-0) [52](#page-51-0) spooled row dat[a](#page-51-1) [52](#page-51-1) storing in sbspaces [16](#page-15-0) time stamp conflict resolutio[n](#page-16-0) [17](#page-16-0) SMI tables syscdr\_atsdir [537](#page-536-0) syscdr\_ddr table [538](#page-537-0) syscdr\_ni[f](#page-538-0) [539](#page-538-0) syscdr\_rcv [541](#page-540-0) syscdr\_ris [542](#page-541-0) syscdr\_risdir [543](#page-542-0) syscdr\_rqm [543](#page-542-1) syscdr\_rqmhandle [544](#page-543-0) syscdr\_rqmstam[p](#page-543-1) [544](#page-543-1) syscdr\_state [545](#page-544-0) syscdrack\_bu[f](#page-545-0) [546](#page-545-0) syscdrack\_txn [546](#page-545-1) syscdrc\_ats [536](#page-535-0) syscdrctrl\_bu[f](#page-546-0) [547](#page-546-0) syscdrctrl\_txn [547](#page-546-1) syscdrerror [547,](#page-546-2) [556,](#page-555-0) [556](#page-555-1) syscdrpart [548](#page-547-0) syscdrpro[g](#page-547-1) [548](#page-547-1) syscdrq [549](#page-548-0) syscdrqueued [549](#page-548-1) syscdrrecv\_buf [550](#page-549-0) syscdrrecv\_stats [550](#page-549-1) syscdrrecv\_txn [550](#page-549-2) syscdrrepl [550](#page-549-3) syscdrreplse[t](#page-552-0) [553](#page-552-0) syscdrs [553](#page-552-1) syscdrsend\_buf [554](#page-553-0) syscdrsend\_txn [555](#page-554-0)

syscdrserver [555](#page-554-1) syscdrtsappl[y](#page-555-2) [556](#page-555-2) syscdrtx [557](#page-556-1) Solving configuration problems [195](#page-194-1) Source server, synchronization [99](#page-98-0) Specifying ATS directory [405](#page-404-0) conflict resolution rule[s](#page-84-1) [85](#page-84-1) scope [85](#page-84-1) database server type [80](#page-79-0) default behavior for smart large objects [52](#page-51-0) location ATS directory [80](#page-79-0) replication frequenc[y](#page-85-0) [86](#page-85-0) RIS directory [405](#page-404-0) SPL conflict resolution limitations [29](#page-28-0) rule [25,](#page-24-1) [29,](#page-28-0) [85](#page-84-1) SPL Conflict resolution large object[s](#page-30-0) [31](#page-30-0) SPL routines arguments [29](#page-28-0) considerations [29](#page-28-0) delete tabl[e](#page-28-0) [29](#page-28-0) information passed by Enterprise Replication [29](#page-28-0) limitations for conflict resolution [18](#page-17-1) nonoptimized [29](#page-28-0) optimized [29](#page-28-0) Spooled row data sbspace changing logging mode [54](#page-53-0) dropping [55](#page-54-1) guidelines for creatin[g](#page-51-0) [52](#page-51-0) logging mode [54](#page-53-0) Spooled transactions define[d](#page-50-0) [51](#page-50-0) storage [51](#page-50-0) troubleshootin[g](#page-190-1) [191](#page-190-1) Spooling directories ATS and RIS [26](#page-25-0) capacity planning [56](#page-55-0) default [56](#page-55-0) planning for disk spac[e](#page-50-2) [51](#page-50-2) SQL administration API commands [3](#page-2-0) SQL statements forbidden [6](#page-5-0) permitte[d](#page-5-0) [6](#page-5-0) supported [6](#page-5-0) SQLHOST[S](#page-558-2) [559](#page-558-2) on Window[s](#page-567-3) [568](#page-567-3) ONEDB\_ SQLHOSTS environment variable [569](#page-568-0) preparing connectivity information [569](#page-568-1) registry key [568,](#page-567-2) [568,](#page-567-4) [572](#page-571-1) local [569](#page-568-2) setting up [570](#page-569-2) share[d](#page-568-0) [569](#page-568-0) setting up with IS[A](#page-569-1) [570](#page-569-1) specifying registry host machine [57](#page-56-2) SQLHOSTS file database server groups for HD[R](#page-69-0) [70](#page-69-0) forma[t](#page-194-1) [195](#page-194-1) specifying location [57](#page-56-2) UNIX [43](#page-42-0) Staging log files setting CDR\_LOG\_LAG\_ACTIO[N](#page-470-0) [471](#page-470-0) setting CDR\_LOG\_STAGING\_MAXSIZE [474](#page-473-0) Starting replicates [149](#page-148-0)

starts comman[d](#page-73-1) [74](#page-73-1) STATE column, cdr list server output [371, 371](#page-370-0) STATE field, cdr list replicate output [364](#page-363-0) **Statements** ALTER TABLE [62,](#page-61-0) [63](#page-62-0) BEGIN WORK WITHOUT REPLICATIO[N](#page-59-0) [60](#page-59-0) CREATE TABL[E](#page-61-0) [62,](#page-61-0) [63](#page-62-0) DROP CRCOLS [62](#page-61-0) DROP REPLCHEC[K](#page-62-0) [63](#page-62-0) RENAME COLUMN [172](#page-171-0) RENAME TABLE [172](#page-171-0) SQL, supporte[d](#page-5-0) [6](#page-5-0) TRUNCATE [159](#page-158-1) WITH CRCOLS [62](#page-61-0) WITH REPLCHEC[K](#page-62-0) [63](#page-62-0) States activ[e](#page-148-0) [149](#page-148-0) inactive [149](#page-148-1) STATUS column, cdr list server output [371](#page-370-0) **Stopping** replicate[s](#page-148-1) [149](#page-148-1) Storage delete tables [49](#page-48-0) increasing size of space[s](#page-194-0) [195](#page-194-0) spooled transactions [51](#page-50-0) Storing data in tblspaces [17](#page-16-0) streamread support function [18, 18,](#page-17-1) [62](#page-61-2) streamwrite support function [18, 18,](#page-17-1) [62](#page-61-2) Strict master replicates [84](#page-83-0) Support functions compar[e](#page-17-1) [18](#page-17-1) equal [18](#page-17-1) greaterthan [18](#page-17-1) lesstha[n](#page-17-1) [18](#page-17-1) replicating UDT[s](#page-17-1) [18,](#page-17-1) [62](#page-61-2) streamrea[d](#page-17-1) [18,](#page-17-1) [62](#page-61-2) streamwrite [18,](#page-17-1) [62](#page-61-2) writing [18,](#page-17-1) [62](#page-61-2) Supported data type[s](#page-13-2) [14](#page-13-2) database server[s](#page-3-2) [4](#page-3-2) SQL statements [6](#page-5-0) table types [9](#page-8-1) Suspended state [364,](#page-363-0) [371](#page-370-0) Suspending replicate set[s](#page-153-3) [154](#page-153-3) replicate[s](#page-149-1) [150](#page-149-1) replicatio[n](#page-144-1) [145](#page-144-1) Swap log position [174](#page-173-0) Switching logical log file[s](#page-47-4) [48](#page-47-4) Synchronization [99,](#page-98-0) [158](#page-157-0) servers [37,](#page-36-0) [80](#page-79-0) time[s](#page-26-0) [27,](#page-26-0) [33](#page-32-0) Synchronizing clocks net time comman[d](#page-58-0) [59](#page-58-0) rdate command [59](#page-58-0) data inconsistent tables [157](#page-156-0) using DB-Access [61](#page-60-0) using ESQL/C [61](#page-60-1) global catalog [80](#page-79-0) operating system times [59](#page-58-0) Synchronizing data time stamp repair [163](#page-162-0) Synonyms, and Enterprise Replicatio[n](#page-3-2) [4](#page-3-2) Syntax command-line utility [226](#page-225-1) participant definition [230](#page-229-0) syscdr tables

replcheck\_stat [534](#page-533-0) replcheck\_stat\_nod[e](#page-534-0) [535](#page-534-0) syscdr\_ats table [536](#page-535-0) syscdr\_atsdir table [537](#page-536-0) syscdr\_ddr table [538](#page-537-0) syscdr\_nif tabl[e](#page-538-0) [539](#page-538-0) syscdr\_rcv table [541](#page-540-0) syscdr\_ris table [542](#page-541-0) syscdr\_risdir table [543](#page-542-0) syscdr\_rqm table [543](#page-542-1) syscdr\_rqmhandle table [544](#page-543-0) syscdr\_rqmstamp table [544](#page-543-1) syscdr\_state table [545](#page-544-0) syscdrack\_buf tabl[e](#page-545-0) [546](#page-545-0) syscdrack\_txn table [546](#page-545-1) syscdrctrl\_buf table [547](#page-546-0) syscdrctrl\_txn table [547](#page-546-1) syscdrerror table [547,](#page-546-2) [556,](#page-555-0) [556](#page-555-1) syscdrlatency table [547](#page-546-3) syscdrpart table [548](#page-547-0) syscdrprog tabl[e](#page-547-1) [548](#page-547-1) syscdrq tabl[e](#page-548-0) [549](#page-548-0) syscdrqueued tabl[e](#page-548-1) [549](#page-548-1) syscdrrecv\_buf table [550](#page-549-0) syscdrrecv\_stats table [550](#page-549-1) syscdrrecv\_txn table [550](#page-549-2) syscdrrepl table [550](#page-549-3) syscdrreplset tabl[e](#page-552-0) [553](#page-552-0) syscdrs table [553](#page-552-1) syscdrsend\_buf table [554](#page-553-0) syscdrsend\_txn table [555](#page-554-0) syscdrserver tabl[e](#page-554-1) [555](#page-554-1) syscdrtsapply table [556](#page-555-2) syscdrtx tabl[e](#page-556-1) [557](#page-556-1) sysmaster database SMI table[s](#page-535-1) [536](#page-535-1) System Monitoring Interface [536](#page-535-1) System name hosts file [41](#page-40-0)

### **T**

Table buffe[r](#page-558-0) [559](#page-558-0) designing, considerations [8](#page-7-1) locking [6](#page-5-0) preparing for conflict resolutio[n](#page-61-0) [62](#page-61-0) preparing for consistency checkin[g](#page-62-0) [63](#page-62-0) RA[W](#page-8-1) [9](#page-8-1) SMI [536,](#page-535-1) [559](#page-558-0) synchronizing table[s](#page-156-0) [157](#page-156-0) temporar[y](#page-8-1) [9](#page-8-1) transaction [558](#page-557-0) unsupported [9](#page-8-1) Table creation automatic [83,](#page-82-0) [102](#page-101-0) templates [100,](#page-99-0) [101](#page-100-0) Table hierarchy replicatin[g](#page-12-0) [13](#page-12-0) Table types unsupported [9](#page-8-1) Target participant type [82](#page-81-0) Tblspace storing BYTE and TEXT data [17, 17](#page-16-0) Template[s](#page-99-0) [100,](#page-99-0) [338](#page-337-0) deletin[g](#page-352-0) [353](#page-352-0) example [103](#page-102-2) managing [155](#page-154-0) modifying [103,](#page-102-0) [155](#page-154-0) realizing [392](#page-391-0) verification optio[n](#page-100-2) [101](#page-100-2) viewing [379](#page-378-0)

Temporary table[s](#page-8-1) [9](#page-8-1) Terminology command-line utility [226](#page-225-1) hierarchical topology [37](#page-36-0) **Testing** password file [47](#page-46-0) trusted environment [47](#page-46-1) TEXT data ATS file[s](#page-187-0) [188](#page-187-0) distributin[g](#page-15-0) [16](#page-15-0) storing in tblspaces [17](#page-16-0) Threads used by Enterprise Replication [510](#page-509-0) Time format[s](#page-258-0) [259](#page-258-0) Time stamp conflict resolution rul[e](#page-24-1) [25,](#page-24-1) [27,](#page-26-0) [85](#page-84-1) database action [27](#page-26-0) define[d](#page-26-0) [27](#page-26-0) delete tabl[e](#page-48-0) [49](#page-48-0) large object[s](#page-16-0) [17](#page-16-0) Time stamp repair [163](#page-162-0) Time synchronization [27,](#page-26-0) [33,](#page-32-0) [59](#page-58-0) Timeout idle, setting [80](#page-79-0) status, replication servers [371](#page-370-0) TimeSeries data types replicate definition rules [15](#page-14-0) Topology, choosing network [36](#page-35-0) Transaction conflict resolution scope [27,](#page-26-0) [33,](#page-32-0)  [35,](#page-34-0) [85](#page-84-1) Transaction records storage [51](#page-50-0) Transactional integrit[y](#page-34-0) [35](#page-34-0) Transactions buffers, spooling to disk [51,](#page-50-0) [191](#page-190-1) constraint checking [35](#page-34-0) distribute[d](#page-4-0) [5](#page-4-0) failed, ATS and RIS files [87,](#page-86-1) [178](#page-177-0) large [5](#page-4-0) processin[g](#page-4-0) [5, 5](#page-4-0) table[s](#page-557-0) [558](#page-557-0) Tree define[d](#page-36-0) [37](#page-36-0) topology, illustrated [38](#page-37-0) triggers firetrigger option [385,](#page-384-0) [446,](#page-445-0) [449](#page-448-0) **Triggers** ;firetrigger optio[n](#page-88-1) [89](#page-88-1) activating with replication [314](#page-313-0) changing [147](#page-146-0) enabling [89](#page-88-1) errors with Enterprise Replication [11](#page-10-1) firing [385](#page-384-0) Troubleshooting configuration problem[s](#page-194-1) [195](#page-194-1) spooled transaction[s](#page-190-1) [191](#page-190-1) Troubleshooting Enterprise Replication alter operations [197](#page-196-0) UTF-8 conversion operation[s](#page-90-0) [91](#page-90-0) Trusted environment configurin[g](#page-43-0) [44](#page-43-0) testing [47](#page-46-1) Trusted-host file [44](#page-43-0) Two-phase commit protocol distributed transactions [5](#page-4-0) TXH label, ATS file[s](#page-187-0) [188](#page-187-0) TZ environment variable [259](#page-258-0) **U**

# UDRs

installin[g](#page-61-3) [62](#page-61-3) preparing to replicat[e](#page-61-1) [62](#page-61-1) registerin[g](#page-61-3) [62](#page-61-3)

SPL conflict resolution [29](#page-28-0) UDT[s](#page-60-2) [61](#page-60-2) Unbuffered loggin[g](#page-7-0) [8,](#page-7-0) [65](#page-64-1) Unicode ;UTF8 optio[n](#page-88-0) [89](#page-88-0) conversion between replicates [89](#page-88-0) Unique index [10,](#page-9-0) [63](#page-62-1) UNIX database server groups [43](#page-42-0) onmode command [74](#page-73-1) SQLHOSTS file [43,](#page-42-0) [57](#page-56-2) UNLOAD statement [67](#page-66-0) Unsupported table types [9](#page-8-1) Update-anywhere examples [563](#page-562-0) participants [82](#page-81-0) replication system combining with HDR [68](#page-67-0) Updating shadow column[s](#page-60-0) [61](#page-60-0) UPSERTs defined [87](#page-86-0) replicating only changed columns [87](#page-86-0) User-defined data types ATS files [188](#page-187-0) columns, replication ke[y](#page-17-1) [18](#page-17-1) Data types support fo[r](#page-17-1) [18](#page-17-1) Extended data types support fo[r](#page-17-1) [18](#page-17-1) information in ATS files [188](#page-187-0) installing [61](#page-60-3) installing and registering [18](#page-17-1) preparing to replicate [61](#page-60-2) registering [61](#page-60-3) replicating preparatio[n](#page-17-1) [18](#page-17-1) spooled row dat[a](#page-51-1) [52](#page-51-1) support functions [18](#page-17-1) User-defined data types support [18](#page-17-1) Users, informi[x](#page-2-0) [3](#page-2-0) UTF-8 conversion operations troubleshooting [91](#page-90-0) UTF[8](#page-88-0) [89](#page-88-0)

#### **V**

Values, sending floating-poin[t](#page-87-0) [88](#page-87-0) Variables. [57](#page-56-2) Verification, master replicate [84](#page-83-1) Viewing Enterprise Replication [4](#page-3-2) replicate attributes [148](#page-147-0) replication server attributes [143](#page-142-0) templates [100,](#page-99-0) [101](#page-100-0) Virtual column support [18](#page-17-1)

### **W**

Warm restore[s](#page-3-0) [4](#page-3-0) Windows database server groups [43](#page-42-0) HCL OneDB -Admin group [3](#page-2-0) onmode command [74](#page-73-1) SQLHOSTS registry hos[t](#page-56-2) [57](#page-56-2) WITH CRCOLS statement defining shadow column[s](#page-61-0) [62](#page-61-0) WITH REPLCHECK statement defining shadow column[s](#page-62-0) [63](#page-62-0) Workflow replication business model [23](#page-22-3) Workload partitionin[g](#page-21-0) [22](#page-21-0)

Writing support functions [18](#page-17-1) transaction buffers to disk [191](#page-190-1)